# **DCS800**

**Firmware manual DCS800 Drives (20 to 5200 A)**

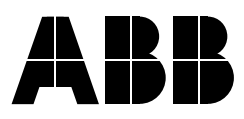

# **Safety instructions**

# **What this chapter contains**

This chapter contains the safety instructions which you must follow when installing, operating and servicing the drive. If ignored, physical injury or death may follow, or damage may occur to the drive, the motor or driven equipment. Read the safety instructions before you work on the unit.

# **To which products this chapter applies**

This chapter applies to the DCS800... Size D1 to D7 and field exciter units DCF80x.

## **Use of warnings and notes**

There are two types of safety instructions throughout this manual: warnings and notes. Warnings caution you about conditions which can result in serious injury or death and/or damage to the equipment. They also tell you how to avoid the danger. Notes draw attention to a particular condition or fact, or give information on a subject. The warning symbols are used as follows:

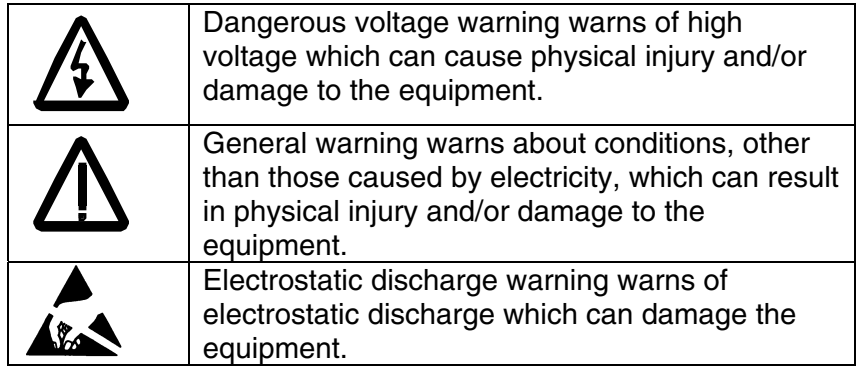

# **Installation and maintenance work**

These warnings are intended for all who work on the drive, motor cable or motor. Ignoring the instructions can cause physical injury or death.

Only qualified electricians are allowed to install and maintain the drive.

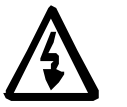

Never work on the drive, motor cable or motor when main power is applied. Always ensure by measuring with a multimeter (impedance at least

1 Mohm) that:

- 1. Voltage between drive input phases U1, V1 and W1 and the frame is close to 0 V.
- 2. Voltage between terminals C+ and D- and the frame is close to 0 V.
- Do not work on the control cables when power is applied to the drive or to the external control circuits. Externally supplied control circuits may cause dangerous voltages inside the drive even when the main power on the drive is switched off.
- Do not make any insulation or voltage withstand tests on the drive or drive modules.
- When reconnecting the motor cable, always check that the C+ and D- cables are connected with the proper terminal.

Note:

- The motor cable terminals on the drive are at a dangerously high voltage when the input power is on, regardless of whether the motor is running or not.
- Depending on the external wiring, dangerous voltages (115 V, 220 V or 230 V) may be present on the terminals of relay outputs SDCS-IOB-2 and RDIO.
- DCS800 with enclosure extension: Before working on the drive, isolate the whole drive from the supply.

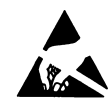

WARNING! The printed circuit boards contain components sensitive to electrostatic discharge. Wear a grounding wrist band when handling the boards. Do not touch the boards unnecessarily.

# **Grounding**

These instructions are intended for all who are responsible for the grounding of the drive. Incorrect grounding can cause physical injury, death or equipment malfunction and increase electromagnetic interference

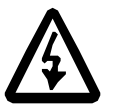

• Ground the drive, motor and adjoining equipment to ensure personnel safety in all circumstances, and to reduce electromagnetic emission and pick-up.

- Make sure that grounding conductors are adequately sized as required by safety regulations.
- In a multiple-drive installation, connect each drive separately to protective earth (PE).
- Minimize EMC emission and make a 360° high frequency grounding of screened cable entries at the cabinet lead-through.
- Do not install a drive with EMC filter on an ungrounded power system or a high resistance-grounded (over 30 ohms) power system.

Note:

- Power cable shields are suitable for equipment grounding conductors only when adequately sized to meet safety regulations.
- As the normal leakage current of the drive is higher than 3.5 mA AC or 10 mA DC (stated by EN 50178, 5.2.11.1), a fixed protective earth connection is required.

Fiber optic cables

WARNING! Handle the fiber optic cables with care. When unplugging optic cables, always grab the connector, not the cable itself. Do not touch the ends of the fibers with bare hands as the fiber is extremely sensitive to dirt. The minimum allowed bend radius is 35 mm (1.4 in.).

# **Mechanical installation**

These notes are intended for all who install the drive. Handle the unit carefully to avoid damage and injury.

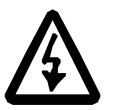

• DCS800 sizes D4...D7: The drive is heavy. Do not lift it alone. Do not lift the unit by the front cover. Place units D4 and D5 only on its back.

DCS800 sizes D5...D7: The drive is heavy. Lift the drive by the lifting lugs only. Do not tilt the unit. The unit will overturn from a tilt of about 6 degrees.

- Make sure that dust from drilling does not enter the drive when installing. Electrically conductive dust inside the unit may cause damage or lead to malfunction.
- Ensure sufficient cooling.
- Do not fasten the drive by riveting or welding.

# **Operation**

These warnings are intended for all who plan the operation of the drive or operate the drive. Ignoring the instructions can cause physical injury or death or damage the equipment.

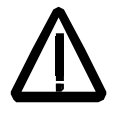

• Before adjusting the drive and putting it into service, make sure that the motor and all driven equipment are suitable for operation throughout the speed range provided by the drive. The drive can be adjusted to operate the motor at speeds above and below the base speed.

- Do not activate automatic fault reset functions of the Standard Application Program if dangerous situations can occur. When activated, these functions will reset the drive and resume operation after a fault.
- Do not control the motor with the disconnecting device

(disconnecting means); instead, use the control panel keys  $\bigcirc$ 

and  $\bigotimes$ , or commands via the I/O board of the drive.

Mains connection

You can use a disconnect switch (with fuses) in the power supply of the thyristor power converter to disconnect the electrical components of the unit from the power supply for installation and maintenance work. The type of disconnect used must be a disconnect switch as per EN 60947-3, Class B, so as to comply with EU regulations, or a circuit-breaker type which switches off the load circuit by means of an auxiliary contact causing the breaker's main contacts to open. The mains disconnect must be locked in its "OPEN" position during any installation and maintenance work.

EMERGENCY STOP buttons must be installed at each control desk and at all other control panels requiring an emergency stop function. Pressing the STOP button on the control panel of the thyristor power converter will neither cause an emergency motor stop, nor will the drive be disconnected from any dangerous potential.

To avoid unintentional operating states, or to shut the unit down in case of any imminent danger according to the standards in the safety instructions it is not sufficient to merely shut down the drive via signals "RUN", "drive OFF" or "Emergency Stop" respectively "control panel" or "PC tool".

• Intended use

The operating instructions cannot take into consideration every possible case of configuration, operation or maintenance. Thus, they mainly give such advice only, which is required by qualified personnel for normal operation of the machines and devices in industrial installations.

If in special cases the electrical machines and devices are intended for use in non-industrial installations - which may require stricter safety regulations (e.g. protection against contact by children or similar) -, these additional safety measures for the installation must be provided by the customer during assembly.

#### Note:

When the control location is not set to Local (L not shown in the status row of the display), the stop key on the control panel will not stop the drive. To stop the drive using the control panel, press the

LOC/REM key and then the stop key .

# **Table of contents**

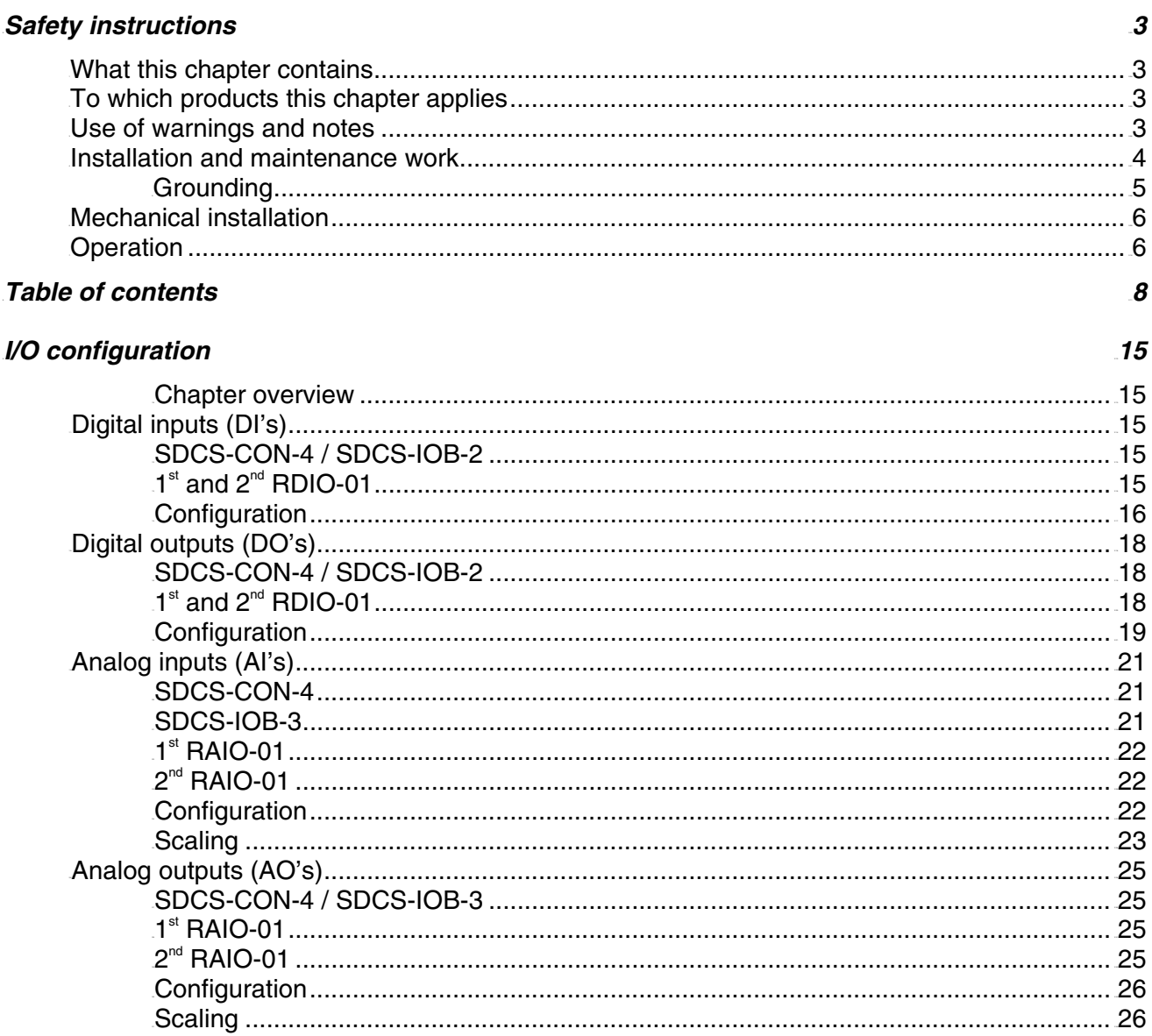

## **Adaptive Program**

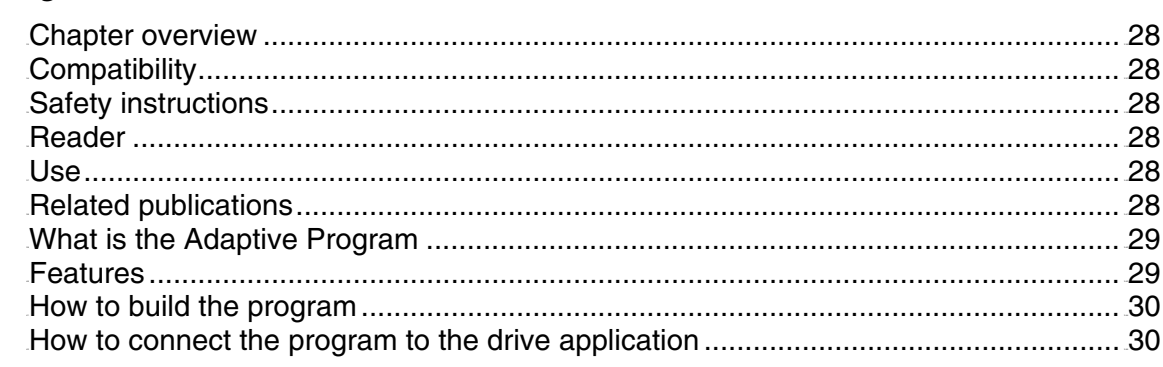

Table of contents

 $28$ 

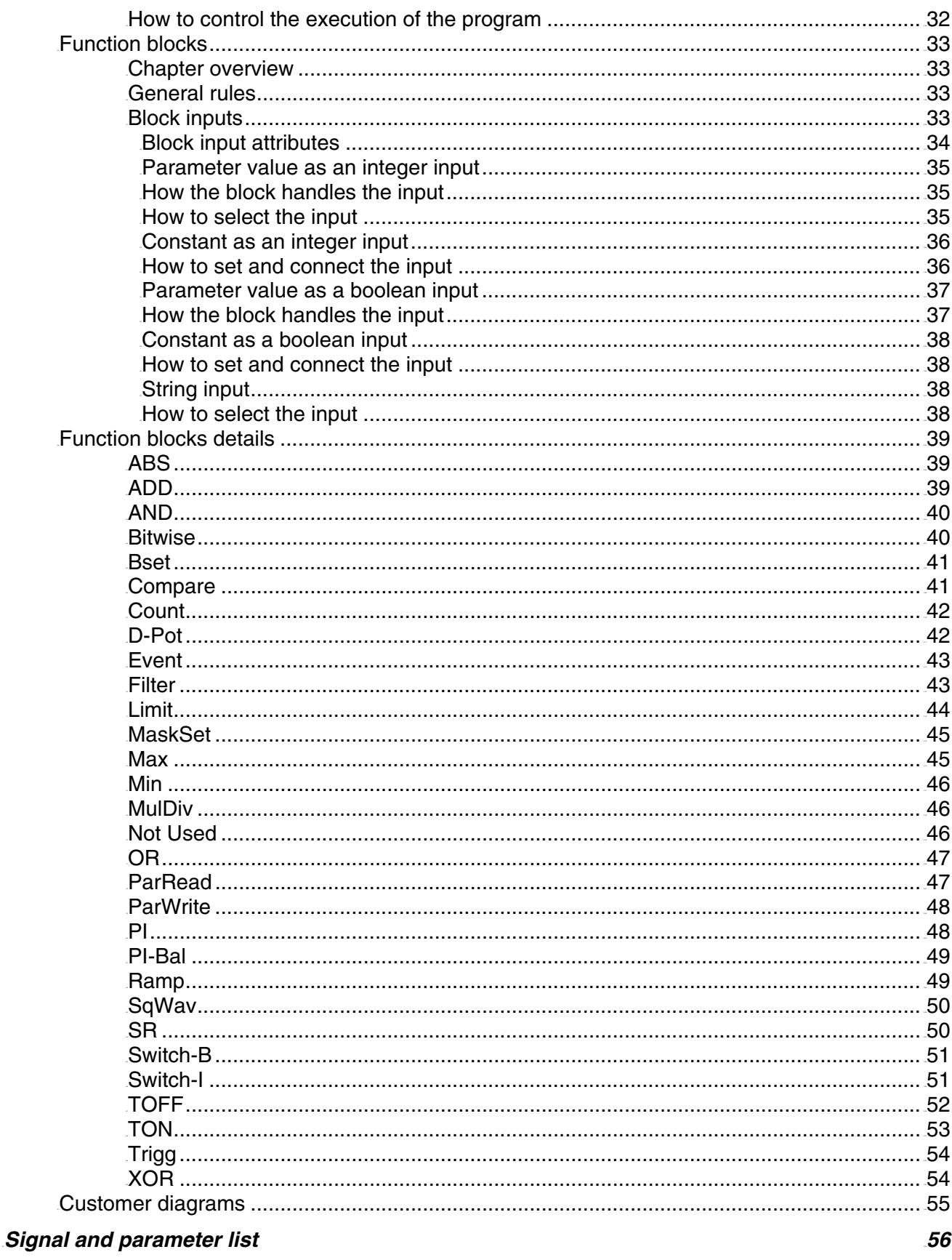

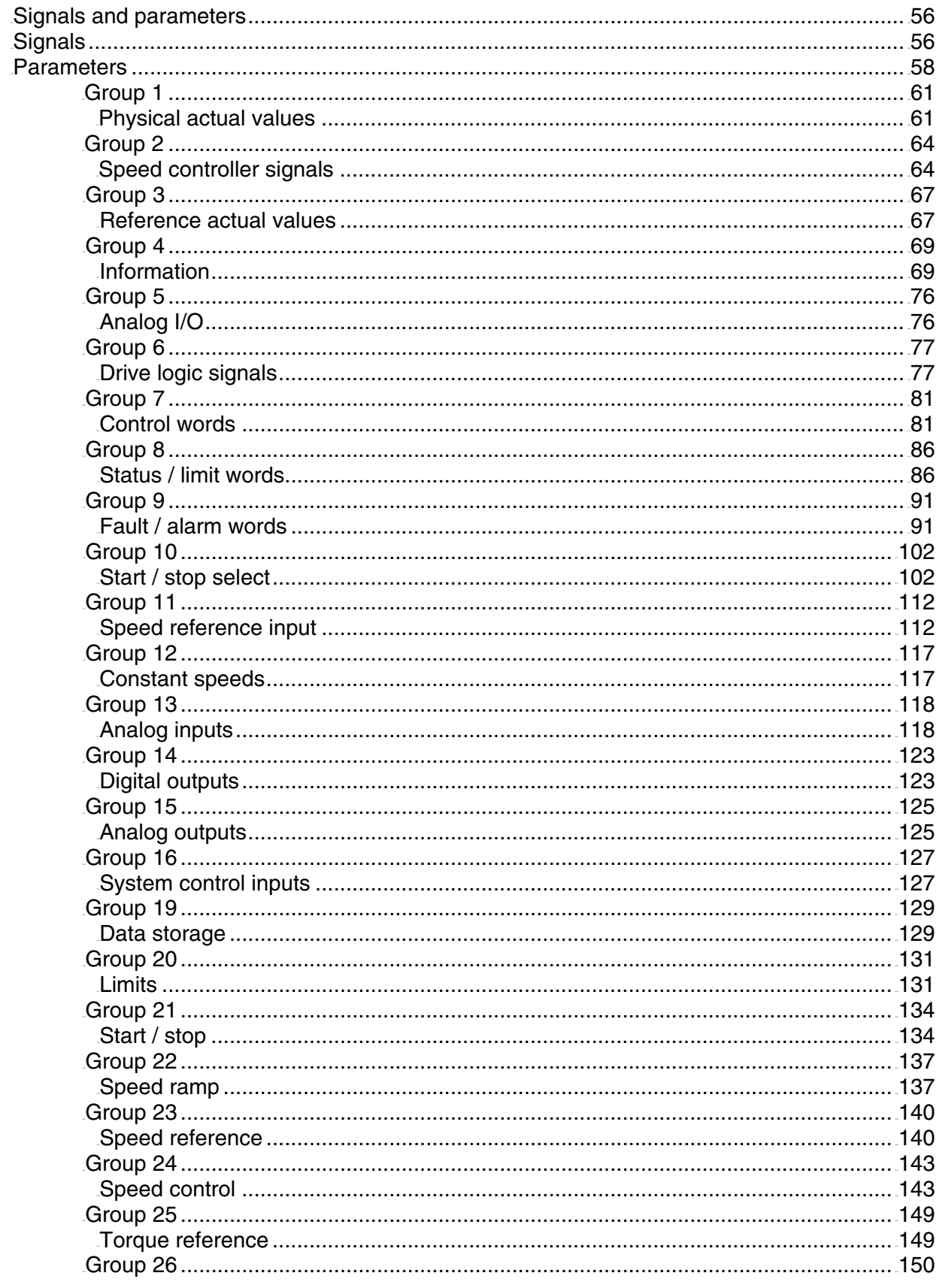

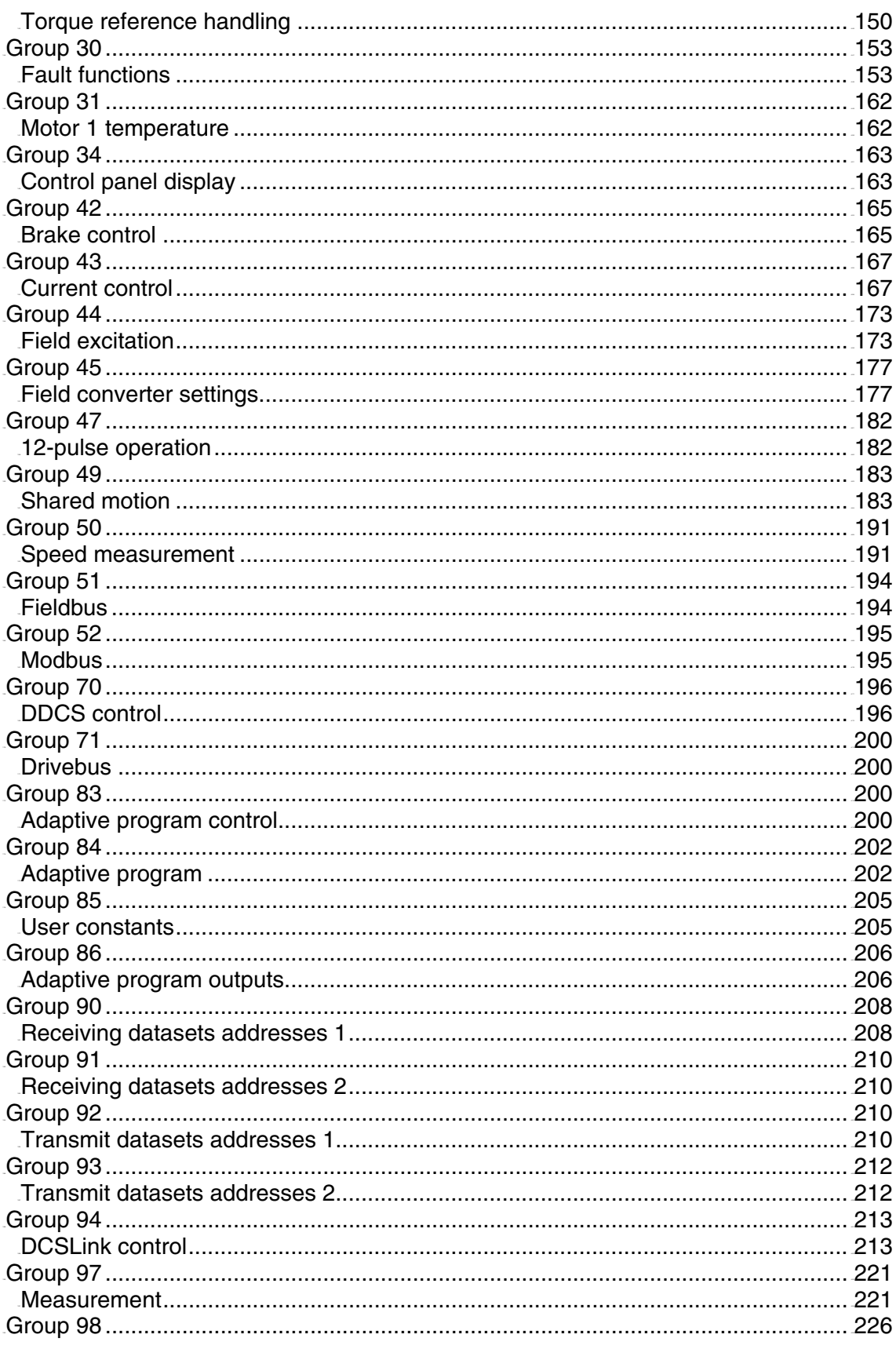

Table of contents

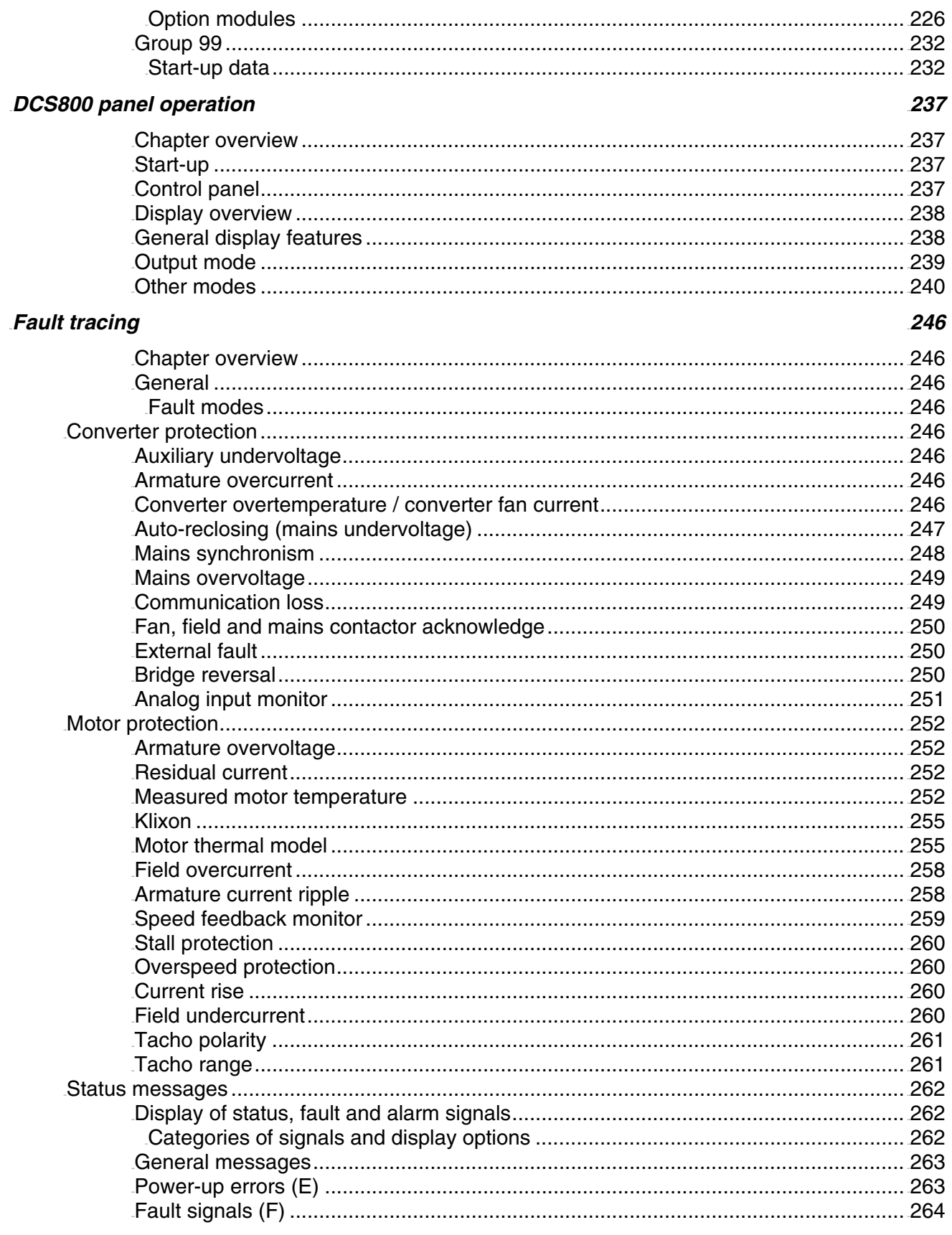

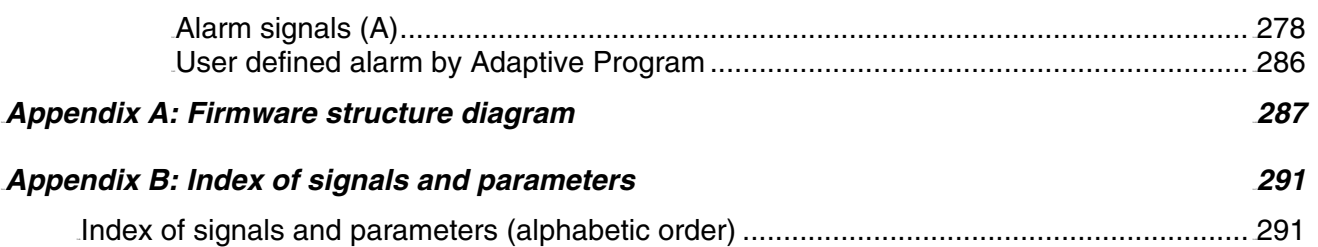

# **I/O configuration**

#### **Chapter overview**

The chapter describes the I/O configuration of digital and analog inputs and outputs with different hardware possibilities.

# **Digital inputs (DI's)**

The basic I/O board is the SDCS-CON-4 with 8 standard DI's. All 8 standard DI's can be replaced with SDCS-IOB-2 and extended by means of one or two RDIO-01 digital I/O extension modules. Thus the maximum number of DI's is 14.

The hardware source is selected by:

- − *DIO ExtModule1 (98.03)* for DI9 to DI11
- − *DIO ExtModule2 (98.04)* for DI12 to DI14 and
- − *IO BoardConfig (98.15)*

#### **Note:**

The maximum amount of digital I/O extension modules is two regardless if an AMIA-01 board is used.

#### **SDCS-CON-4 / SDCS-IOB-2**

The standard DI's are isolated and filtered. Selectable hardware filtering time (DI7 and DI8 on the SDCS-IOB-2):

- − 2 ms or 10 ms (jumper S7 and S8)
- Input voltages:
	- − 24 VDC to 48 VDC, 115 VAC or 230 VAC depending on the hardware
	- − for more details see *Hardware Manual*

Scan time for DI1 to DI6:

- − 5 ms
- Scan time for DI7 and DI8:
	- − 3.3 ms / 2.77 ms (synchronized with mains frequency)

# **1st and 2nd RDIO-01**

The extension DI's are isolated and filtered. Selectable hardware filtering time:

− 2 ms or 5 ms to 10 ms

- Input voltages:
	- − 24 VDC to 250 VDC, 110 VAC to 230 VAC
	- − for more details see *RDIO-01 User's Manual*

Update time for DI9 to DI14:

- − 5 ms connected at SDCS-CON-4
- − 14 ms connected via SDCS-COM-8

#### **Attention:**

To ensure proper connection and communication of the RDIO-01 boards with the SDCS-CON-4 use the screws included in the scope of delivery.

# **Configuration**

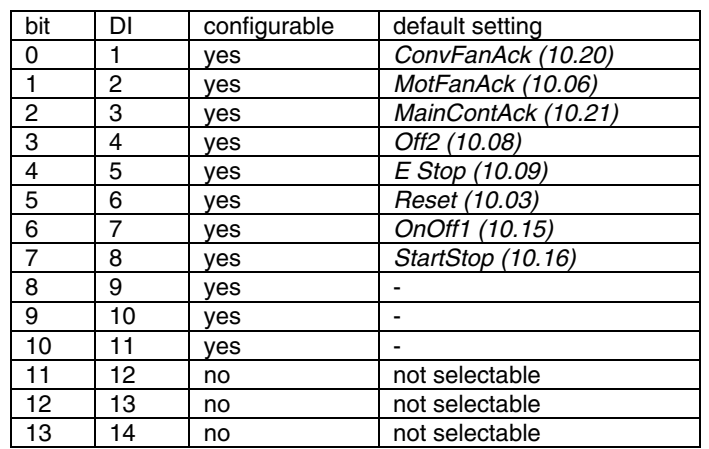

#### All DI's can be read from *DI StatWord (8.05)*:

#### Configurable  $=$  yes:

The DI's can be connected with several converter functions and it is possible to invert the DI's - *DI1Invert (10.25)* to *DI11Invert (10.35)*. In addition the DI's can be used by Adaptive Program, application program or overriding control.

#### Configurable  $=$  no:

The DI's can only be used by Adaptive Program, application program or overriding control.

Configurable DI's are defined by means of following parameters:

- − *Direction (10.02)*
- − *Reset (10.03)*
- − *SyncCommand (10.04)*
- − *MotFanAck (10.06)*
- − *Hand/Auto (10.07)*
- − *Off2 (10.08)*
- − *E Stop (10.09)*
- − *ParChange (10.10)*
- − *OvrVoltProt (10.13)*
- − *OnOff1 (10.15)*
- − *StartStop (10.16)*
- − *Jog1 (10.17)*
- − *Jog2 (10.18)*
- − *ConvFanAck (10.20)*
- − *MainContAck (10.21)*
- − *DynBrakeAck (10.22)*
- − *DC BreakAck (10.23)*
- − *Ref1Mux (11.02)*
- − *Ref2Mux (11.12)*
- − *MotPotUp (11.13)*
- − *MotPotDown (11.14)*
- − *MotPotMin (11.15)*
- − *Ramp2Select (22.11)*
- − *Par2Select (24.29)*
- − *TorqMux (26.05)*
- − *ResCurDetectSel (30.05)*
- − *ExtFaultSel (30.31)*
- − *ExtAlarmSel (30.32)*
- − *M1KlixonSel (31.08)*
- − *M1BrakeAckSel (42.02)*
- − *FldBoostSel (44.17)*
- − *M2KlixonSel (49.38)*
- − *ZeroCurDetect (97.18)*
- − *ResetAhCounter (97.21)*

Following restrictions apply:

− The position counter synchronization is fixed assigned to input DI7, if

*I/O configuration* 

activated via *SyncCommand (10.04)*

− DI12 to DI14 are only available in the *DI StatWord (8.05)*, thus they can only be used by Adaptive Program, application program or overriding control

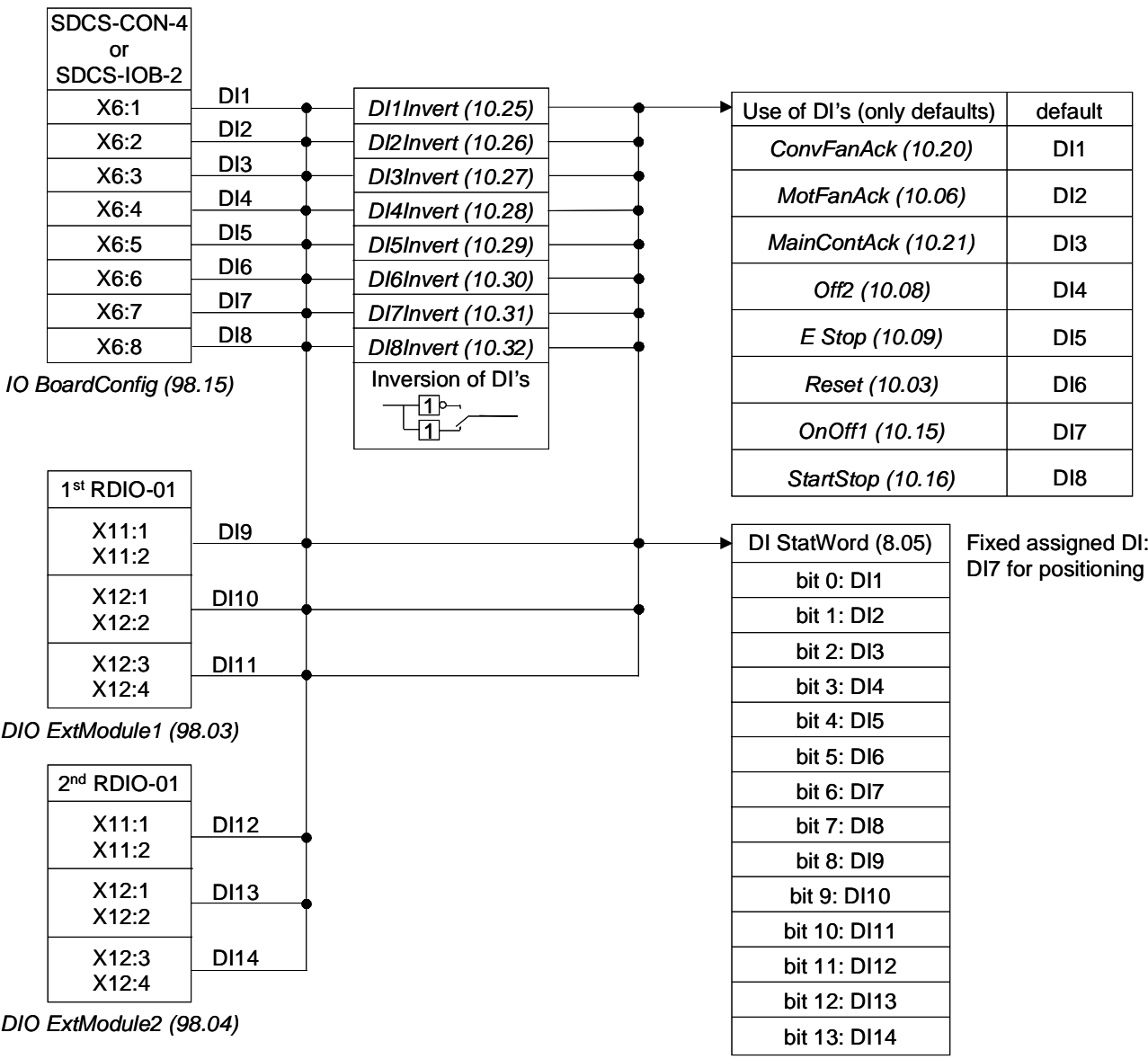

*Structure of DI's* 

# **Digital outputs (DO's)**

The basic I/O board is the SDCS-CON-4 with 7 standard DO's. Standard DO8 is located on the SDCS-PIN-4. All 8 standard DO's can be replaced with SDCS-IOB-2 and extended by means of one or two RDIO-01 digital I/O extension modules. Thus the maximum number of DO's is 12.

The hardware source is selected by:

- − *DIO ExtModule1 (98.03)* for DO9 and DO10
- − *DIO ExtModule2 (98.04)* for DO11 and DO12
- − *IO BoardConfig (98.15)*

#### **Note:**

The maximum amount of digital I/O extension modules is two regardless if an AMIA-01 board is used.

## **SDCS-CON-4 / SDCS-IOB-2**

On the SDCS-CON-4 the standard DO's are relay drivers. DO8 is located on the SDCS-PIN-4 and a isolated by means of a relay. If the SDCS-IOB-2 is being used DO6 and DO7 are isolated by means of optocouplers, while the others (DO1 to DO5 and DO8) are isolated by means of relays.

Output values SDCS-CON-4:

- − DO6 to DO7 max. 50 mA / 22 VDC at no load
- − for more details see *Hardware Manual*
- Output values SDCS-PIN-4:
	- − DO8 max. 3 A / 24 VDC, max. 0.3 A / 115 VDC / 230 VDC or max. 3 A / 230 VAC
	- − for more details see *Hardware Manual*

Output values SCDS-IOB-2:

- − DO6 and DO7: max. 50 mA / 24 VDC
- − all others: max. 3 A / 24 VDC, max. 0.3 A / 115 VDC / 230 VDC or max. 3 A / 250 VAC
- − for more details see *Hardware Manual*

Update time for DO1 to DO8:

− 3.3 ms / 2.77 ms (synchronized with mains frequency)

# **1st and 2nd RDIO-01**

The extension DO's are isolated by means of relays. Output values:

− max. 5 A / 24 VDC, max. 0.4 A / 120 VDC or max. 1250 VA / 250 VAC

− for more details see *RDIO-01 User's Manual*

Update time for DO9 to DO12:

- − 5 ms connected at SDCS-CON-4
- − 14 ms connected via SDCS-COM-8

#### **Attention:**

To ensure proper connection and communication of the RDIO-01 boards with the SDCS-CON-4 use the screws included in the scope of delivery.

## **Configuration**

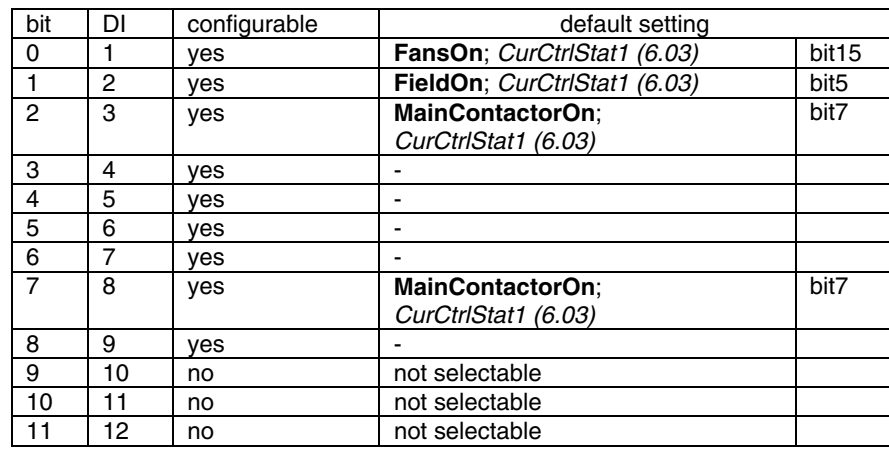

#### All DO's can be read from *DO StatWord (8.06)*:

#### Configurable = yes:

The DO's can be connected with any integer or signed integer of the DCS800 by means of group 14. It is possible to invert the DO's by simply negate *DO1Index (14.01)* to *DO8Index (14.15)*. In addition the DO's can be used by Adaptive Program, application program or overriding control if the corresponding *DOxIndex (14.xx)* is set to zero - see *DO CtrlWord (7.05)*.

#### Configurable  $=$  no:

The DO's can only be used by Adaptive Program, application program or overriding control - see *DO CtrlWord (7.05)*.

#### **Note:**

DO8 is only available as relay output on the SDCS-PIN-4, if no SDCS-IOB-2 is used.

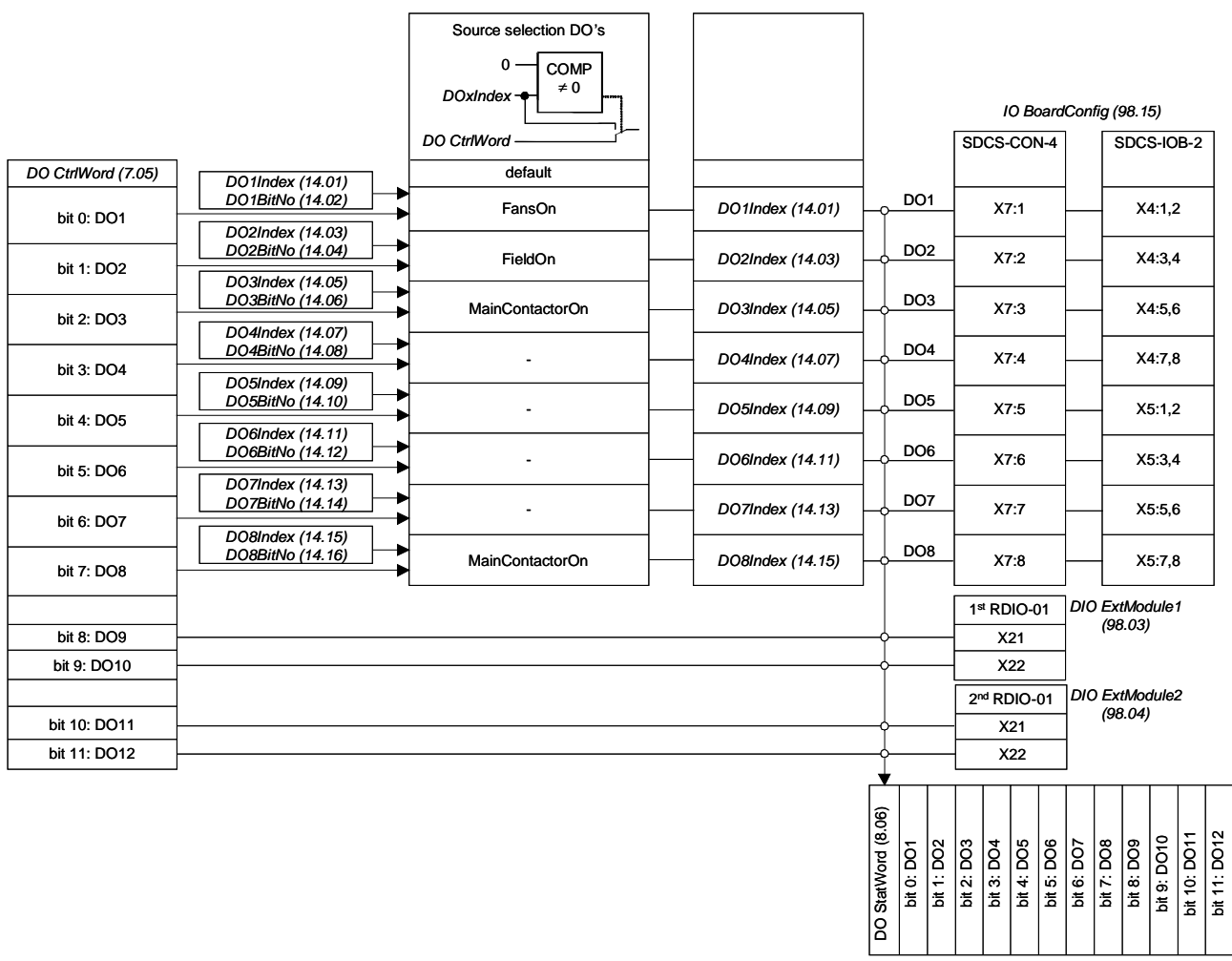

*Structure of DO's* 

*20*

# **Analog inputs (AI's)**

The basic I/O board is the SDCS-CON-4 with 4 standard AI's. All 4 standard AI's can be replaced with SDCS-IOB-3 and extended by means of one or two RAIO-01 analog I/O extension modules. Thus the maximum number of AI's is 8.

The hardware source is selected by:

- − *AIO ExtModule (98.06)* for AI5 and AI6
- − *AIO MotTempMeas (98.12)* for AI7 and AI8
- − *IO BoardConfig (98.15)*

#### **Note:**

The maximum amount of analog I/O extension modules is two regardless if an AMIA-01 board is used.

## **SDCS-CON-4**

Hardware setting:

- − switching from voltage input to current input by means of jumper S2 and S3
- − for more details see *Hardware Manual*

Input range AI1 and AI2 set by parameter:

- − ±10 V, 0 V to 10 V, 2 V to 10 V, 5 V offset, 6 V offset
- − ±20 mA, 0 mA to 20 mA, 4 mA to 20 mA, 10 mA offset, 12 mA offset
- Input range AI3 and AI4 set by parameter:

− ±10 V, 0 V to 10 V, 2 V to 10 V, 5 V offset, 6 V offset

#### Resolution:

− 15 bits + sign

Update time for AI1 and AI2:

− 3.3 ms / 2.77 ms (synchronized with mains frequency)

Update time for AI3 and AI4:

− 5 ms

Additional functions:

− motor temperature measurement for a PTC connected to AI2 - see *section*  **Motor** *protection* 

## **SDCS-IOB-3**

Hardware setting:

- − switching from voltage input to current input by means of jumper S1
- − the hardware gain for AI2 and AI3 can be increased by 10 with jumpers S2 and S3, thus the input range changes e.g. from  $\pm$ 10 V to  $\pm$ 1 V
- − for more details see *Hardware Manual*

Input range AI1 to AI4 set by parameter:

− ±10 V, 0 V to 10 V, 2 V to 10 V, 5 V offset, 6 V offset

− ±20 mA, 0 mA to 20 mA, 4 mA to 20 mA, 10 mA offset, 12 mA offset Resolution:

 $- 15 \text{ bits } + \text{ sion}$ 

Update time for AI1 and AI2:

− 3.3 ms / 2.77 ms (synchronized with mains frequency)

Update time for AI3 and AI4:

− 5 ms

Additional functions:

- − motor temperature measurement for PT100 or PTC connected to AI2 and AI3 - see *section* **Motor protection**
- − residual current detection monitor input via AI4 see *section Motor protection*

# **1st RAIO-01**

Hardware setting:

- − input range and switching from voltage to current by means of a DIP switch,
- − for more details see *RAIO-01 User's Manual*
- Input range AI5 and AI6 set by parameter:
	- − ±10 V, 0 V to 10 V, 2 V to 10 V, 5 V offset, 6 V offset
- − ±20 mA, 0 mA to 20 mA, 4 mA to 20 mA, 10 mA offset, 12 mA offset Resolution:
	- − 11 bits + sign

Update time for AI5 and AI6:

- − 10 ms connected at SDCS-CON-4
- − 14 ms connected via SDCS-COM-8

Additional functions:

− all AI's are galvanically isolated

#### **Attention:**

To ensure proper connection and communication of the RAIO-01 board with the SDCS-CON-4 use the screws included in the scope of delivery.

# **2nd RAIO-01**

Hardware setting:

- − AI7 and AI8 are only used for motor temperature measurement, thus set 0 V to 2 V for 1 PT100 respectively 0 V to 10 V for 2 or 3 PT100 using the DIP switch
- − for more details see *RAIO-01 User's Manual*

#### Resolution:

− 11 bits + sign

Update time for AI7 and AI8:

- − 10 ms connected at SDCS-CON-4
- − 14 ms connected via SDCS-COM-8

# Additional functions:

- − all AI's are galvanically isolated
- − motor temperature measurement for PT100 connected to AI7 and AI8 see **section Motor protection**

#### **Attention:**

To ensure proper connection and communication of the RAIO-01 board with the SDCS-CON-4 use the screws included in the scope of delivery.

## **Configuration**

The value of AI1 to AI6 and AITacho can be read from group 5.

AI configurable default setting

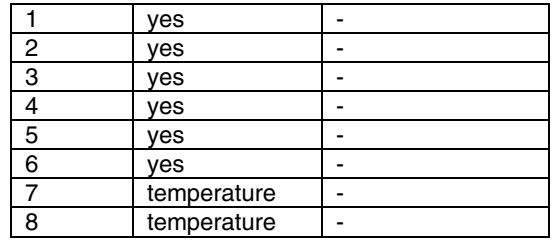

#### Configurable = yes:

The AI's can be connected with several converter functions and it is possible to scale them by means of group 13. In addition the AI's can be read by Adaptive Program, application program or overriding control.

Configurable = temperature:

The AI's can only be used by the motor temperature measurement - see *M1TempSel (31.05)* and *M2TempSel (49.35)*.

Configurable AI's are defined by means of following parameters:

*Ref1Sel (11.03) Ref2Sel (11.06) TorqUsedMaxSel (20.18) TorqUsedMinSel (20.19) TorqRefA Sel (25.10) TorqCorrect (26.15) ResCurDetectSel (30.05) M1TempSel (31.05) StrtTorqRefSel (42.07) CurSel (43.02) M2TempSel (49.35)* 

Following restrictions apply:

- − the residual current detection input is fixed assigned to AI4, if activated via *ResCurDetectSel (30.05)*
- − the motor temperature measurement is fixed assigned to AI2 and AI3 respectively AI7 and AI8, if activated via *M1TempSel (31.05)* respectively *M2TempSel (49.35)*

#### **Scaling**

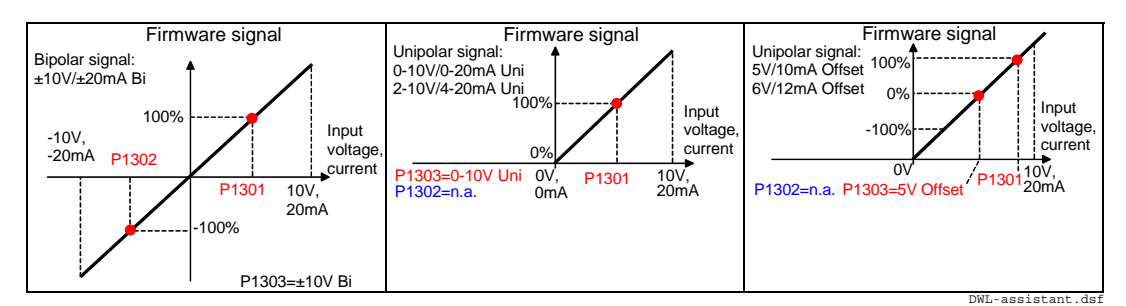

It is possible to scale AI1 to AI6 and AITacho with 3 parameters each:

- the range of each AI is set by means of a jumper distinguishing between current and voltage - and *ConvModeAI1 (13.03)* to *ConvModeAI6 (13.27)*
- +100 % of the input signal connected to an AI is scaled by means of *AI1HighVal (13.01)* to *AI6HighVal (13.25)*
- − -100 % of the input signal connected to an AI is scaled by means of

*23*

*I/O configuration* 

Example:

In case the min. / max. voltage (±10 V) of AI1 should equal ±250 % of *TorqRefExt (2.24)*, set: *TorqRefA Sel (25.10)* = **AI1** *ConvModeAI1 (13.03)* = ±**10V Bi** *AI1HighVal (13.01)* = 4000 mV *AI1LowVal (13.02)* = -4000 mV

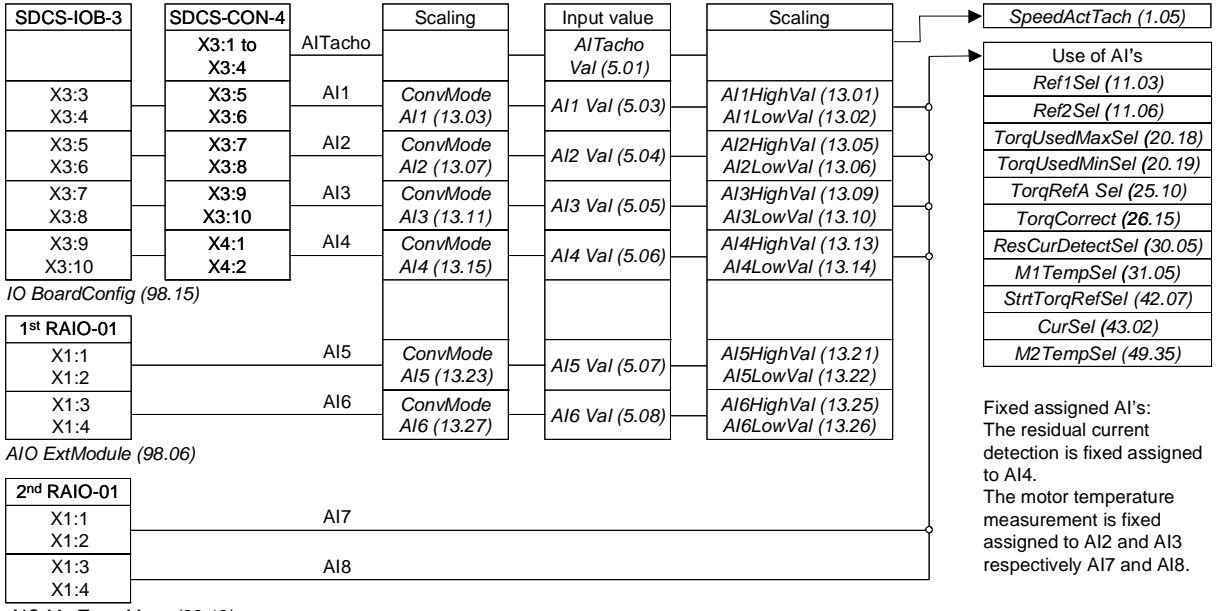

*AIO MotTempMeas (98.12)*

*Structure of AI's* 

# **Analog outputs (AO's)**

The basic I/O board is the SDCS-CON-4 with 3 standard AO's. Two AO's are programmable, the third one is fixed and used to display the actual armature current taken directly from the burden resistors. All 3 standard AO's can be replaced with SDCS-IOB-3 and extended by means of one or two RAIO-01 analog I/O extension modules. Thus the maximum number of AO's is 7.

The hardware source is selected by:

- − *AIO ExtModule (98.06)* for AO3 and AO4
- − *AIO MotTempMeas (98.12)* for AO5 and AO6
- − *IO BoardConfig (98.15)*

#### **Note:**

The maximum amount of analog I/O extension modules is two regardless if an AMIA-01 board is used.

## **SDCS-CON-4 / SDCS-IOB-3**

Output range AO1 and AO2 set by parameter:

− ±10 V, 0 V to 10 V, 2 V to 10 V, 5 V offset, 6 V offset

Output range fixed AOCurr:

- − 4V equals 325 % of *M1NomCur (99.03)*
- − for more details see *Hardware Manual*

Resolution:

− 11 bits + sign

Update time for AO1 and AO2:

− 5 ms

Update time fixed AOCurr:

− directly taken from hardware

Additional functions:

− the gain of the fixed AOCurr can be adjusted by means of R110 on the SDCS-IOB-3

# **1st RAIO-01**

Output range AO3 and AO4 set by parameter:

− 0 mA to 20 mA, 4 mA to 20 mA, 10 mA offset, 12 mA offset Resolution:

− 12 bits

Update time for AO3 and AO4:

- − 5 ms connected at SDCS-CON-4
- − 14 ms connected via SDCS-COM-8
- Additional functions:
	- − all AO's are galvanically isolated

#### **Attention:**

To ensure proper connection and communication of the RAIO-01 board with the SDCS-CON-4 use the screws included in the scope of delivery.

# **2nd RAIO-01**

Hardware settings:

*I/O configuration* 

- − AO5 and AO6 are only used for motor temperature measurement, no additional setting needed
- − for more details see *RAIO-01 User's Manual*

Resolution: − 12 bits

Update time for AO5 and AO6:

- − 5 ms connected at SDCS-CON-4
- − 14 ms connected via SDCS-COM-8

Additional functions:

- − all AO's are galvanically isolated
- − motor temperature measurement for PT100 connected to AO5 and AO6 see *section* **Motor protection**

#### **Attention:**

To ensure proper connection and communication of the RAIO-01 board with the SDCS-CON-4 use the screws included in the scope of delivery.

## **Configuration**

The value of AO1 and AO2 can be read from group 5.

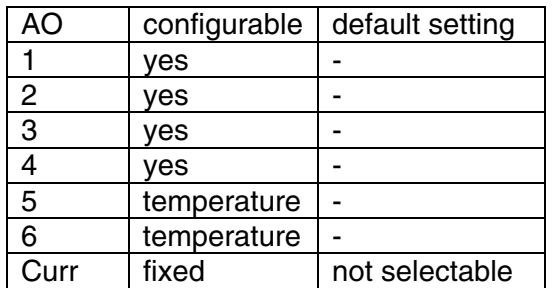

#### Configurable = yes:

The AO's can be connected with any integer or signed integer of the DCS800 by means of group 15. It is possible to invert the AO's by simply negate *IndexAO1 (15.01)* to *IndexAO4 (15.16)*. In addition the AO's can be used by Adaptive Program, application program or overriding control if the corresponding *IndexAOx (15.xx)* is set to zero - see *CtrlWordAO1 (15.02)* to *CtrlWordAO4 (15.17)*.

Configurable = temperature:

The AO's can only be used by the motor temperature measurement - see *M1TempSel (31.05)* and *M2TempSel (49.35)*.

#### **Scaling**

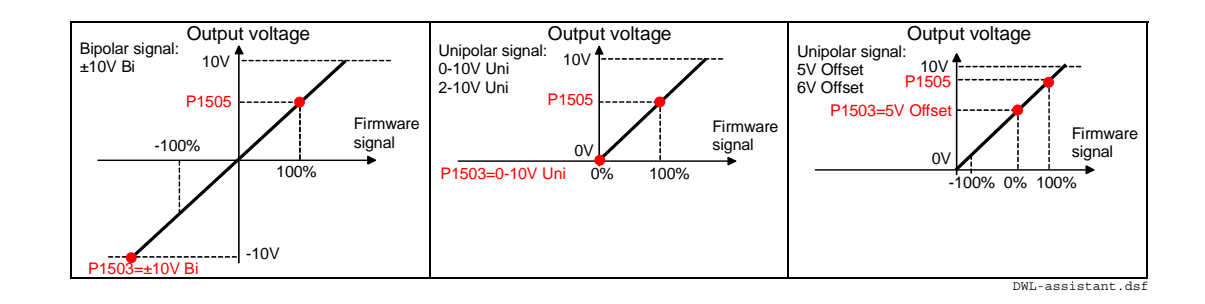

*I/O configuration* 

- It is possible to scale AO1 to AO4 with 2 parameters each:
	- − the range of each AO is set by means of *ConvModeAO1 (15.03)* to *ConvModeAO4 (15.18)*
	- − if the range is set to bipolar or unipolar signals with offset, ±100 % of the input signal connected to an AO is scaled by means of *ScaleAO1 (15.06)* to *ScaleAO4 (15.20)*
	- − If the range is set to unipolar signals without offset, only +100 % of the input signal connected to an AO is scaled by means of *ScaleAO1 (15.06)* to *ScaleAO4 (15.20).* The smallest value is always zero
	- − It is possible to invert the AO's by simply negate *IndexAO1 (15.01)* to *IndexAO4 (15.16)*

Example:

In case the min. / max. voltage  $(\pm 10 \text{ V})$  of AO1 should equal  $\pm 250 \text{ % of }$ *TorqRefUsed (2.13)*, set:

*IndexAO1 (15.01)* = 213

*ConvModeAO1 (15.03)* = ±**10V Bi** *ScaleAO1 (15.05)* = 4000 mV

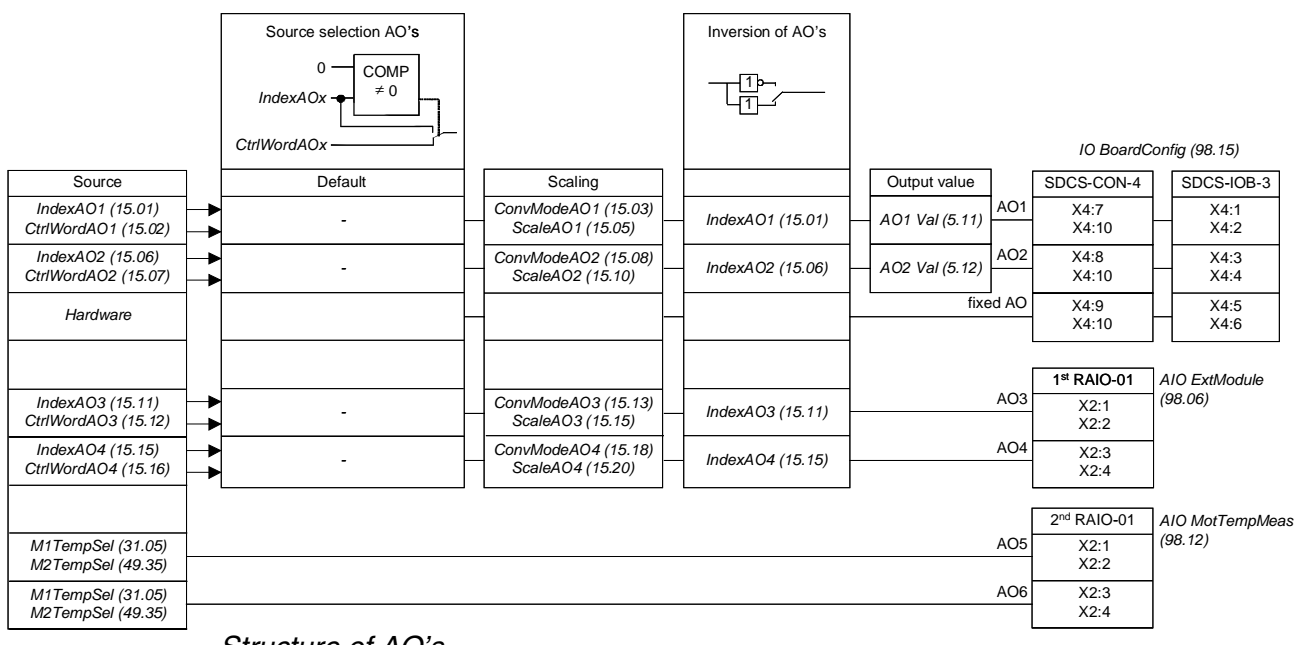

*Structure of AO's* 

# **Adaptive Program**

#### **Chapter overview**

The chapter describes the basics of the Adaptive Program and instructs in building a program.

#### **Compatibility**

The guide complies with the drive application programs in which the Adaptive Programming features are included.

#### **Safety instructions**

Follow all safety instructions delivered with the drive.

- Read the **complete safety instructions** before you install, commission or use the drive. The complete safety instructions are given at the beginning of the Hardware Manual or QuickGuide.
- Read the **software function specific warnings and notes** before changing the default settings of the function. For each function, the warnings and notes are given in the Firmware Manual in the subsection describing the related user-adjustable parameters.

#### **Reader**

The reader of the manual is expected to:

- know the standard electrical wiring practices, electronic components and electrical schematic symbols.
- have experience or training in installing, operating or servicing of ABB drives.

#### **Use**

The guide is to be used together with DCS800 firmware manual of the drive application program. The firmware manual contains the basic information on the drive parameters including the parameters of the Adaptive Program. The guide gives more detailed information on the Adaptive Program:

- what the Adaptive Program is
- how to build a program
- how the function blocks operate
- how to document the program

## **Related publications**

The user documentation of the drive also includes:

- Firmware manual (3ADW 000 193)
- Hardware manual (3ADW 000 194)
- Guides/supplements for the optional equipment and programs (appropriate manuals are included in the delivery).

*Adaptive Program* 

## **What is the Adaptive Program**

Conventionally, the user can control the operation of the drive by parameters. Each parameter has a fixed set of choices or a setting range. The parameters make the programming easy, but the choices are limited: you cannot customize the operation any further. The Adaptive Program makes customizing possible without the need of a special programming tool or language, even though the PC programming tool "Drive AP program" makes it easier.

- The program is built of function blocks.
- The control panel is the programming tool.
- The user can document the program by drawing it on block diagram template sheets.

The maximum size of the Adaptive Program is 16 function blocks. The program may consist of several separate functions.

# **Features**

The adaptive programming of DCS800 provides the following features:

- 16 function blocks
- more than 20 block types
- password protection
- 4 different time levels selectable
- check against unconnected blocks
- shift functions
- debug functions
	- output forcing
	- breakpoint
	- single step
	- single cycle
- 10 constant value parameters
- additional output write pointer parameter for each block

## **How to build the program**

The programmer connects a function block to other blocks through a Block Parameter Set. The sets are also used for reading values from the drive application program and transferring data to the drive application program. Each Block Parameter Set consists of six parameters in group 84 and a write pointer in group 86.

 The figure below shows the use of Block Parameter Set 1 in the DCS800 firmware (parameters 84.04 to 84.09 and 86.01):

- Parameter 84.04 selects the function block type.
- Parameter 84.05 selects the source that input IN1 of the function block is connected to. A negative value means that the signal will be inverted.
- Parameter 84.06 selects the source that input IN2 of the function block is connected to. A negative value means that the signal will be inverted.
- Parameter 84.07 selects the source that input IN3 of the function block is connected to. A negative value means that the signal will be inverted.
- Parameter 84.08 defines the attributes of inputs.
- Parameter 84.09 contains the signal of this function block, which can be used further for other input selections. The user cannot edit this parameter value.
- The signal output is also available with the write pointer 86.01. Parameter 86.01 gets the destination parameter, which should get the signal.

#### **How to connect the program to the drive application**

The output of the Adaptive Program needs to be connected to the drive application program. For that purpose there are two possibilities:

- The signal, e.g. 84.09, can be selected for further functions.
- The signal output is available with the write pointer, e.g. 86.01. This parameter is to be set with the destination parameter, which needs the signal output of this function block.

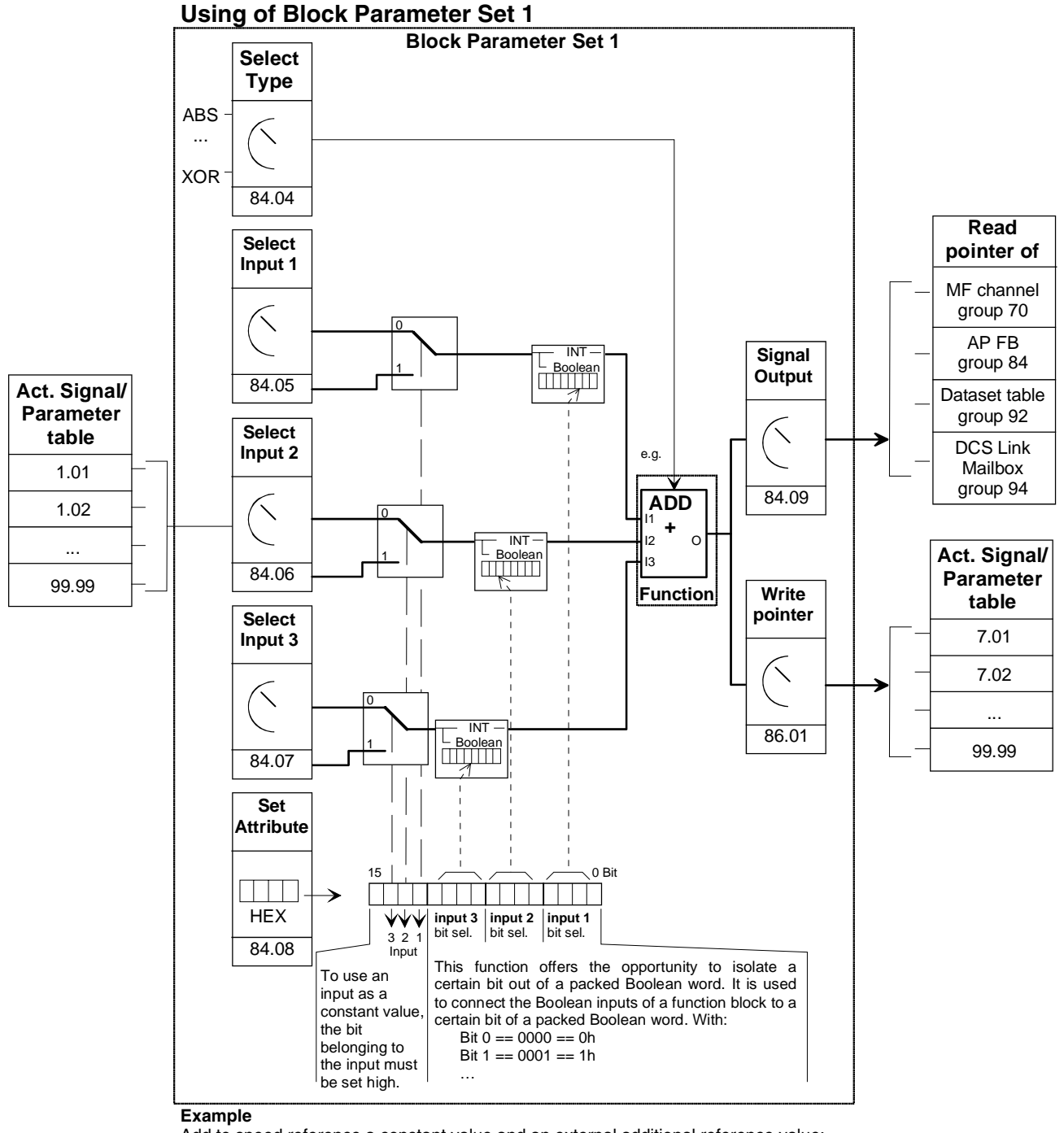

Add to speed reference a constant value and an external additional reference value:

- 1. Set 84.04=2 (selection of ADD function)
- 2. Set 84.05=xx.xx (selection of speed reference for Input 1)<br>3. Set 84.06=xx.xx (selection of external ref (Alx) for Input 2)
- Set 84.06=xx.xx (selection of external ref (AIx) for Input 2)
- 4. Set 84.07=1500 (constant value for Input 3)
- 5. Set 84.08=4000h (because Input  $3 =$  constant  $\rightarrow$  Bit  $14=1$   $\rightarrow$  4000h) 6. 84.09=xxxx (contains the computed value: can be read from system's
- 6. 84.09=xxxx (contains the computed value; can be read from system's parts e.g. Master Follower channel, other Block Parameter Set Inputs)
- 7. Set 86.01=xx.xx (write computed value to destination for further processing)

*Adaptive Program* 

# **How to control the execution of the program**

The Adaptive Program executes the function blocks in numerical order, all blocks on the same time level. This cannot be changed by the user. The user can:

- select the operation mode of the program (stop, start, editing, single cycling, single stepping)
- adjust the execution time level of the program
- delete or add blocks.

# **Function blocks**

### **Chapter overview**

The chapter describes the function blocks.

### **General rules**

**The use of block input 1 (BlockxIn1) is compulsory (it must not be left unconnected).** Use of input 2 (BlockxIn2) and input 3 (BlockxIn3) is voluntary for the most blocks. As a rule of thumb, an unconnected input does not affect the output of the block.

The Attribute Input (BlockxAttrib) is to set with the attributes, like declaration of constant and bits, of all three inputs.

## **Block inputs**

The blocks use two input formats:

- integer
- boolean

The used format varies depending on the block. For example, the ADD block uses integer inputs and the OR block boolean inputs.

**Note**: The inputs of the block are read when the execution of the block starts, not simultaneously for all blocks!

#### *Block input attributes*

Block inputs gets the parameter of signal source or the value of a constant. Depending on the used block function and depending on the desired function the attributes of all three inputs are to be set as integer, constant or as selection of a bit of a 16-bit word source.

Therefore it is used a 16-bit word, which is defined as following:

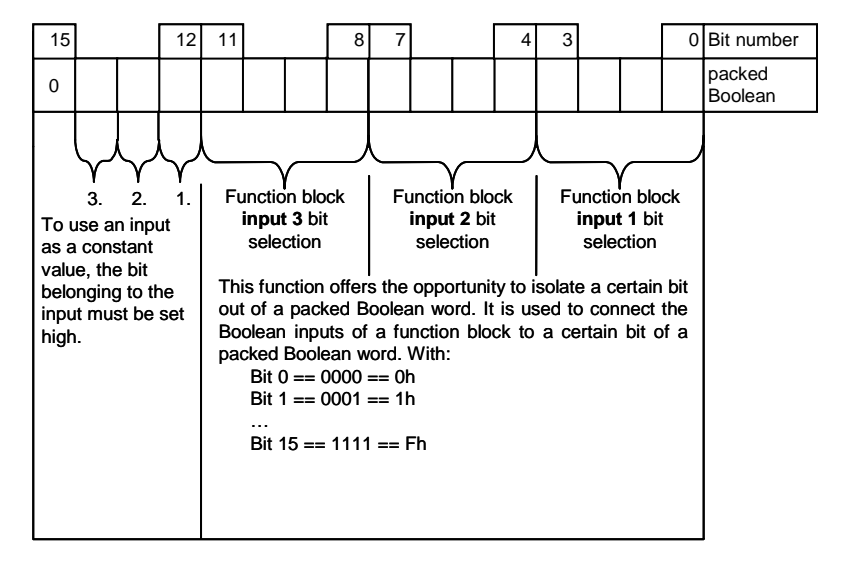

#### Example:

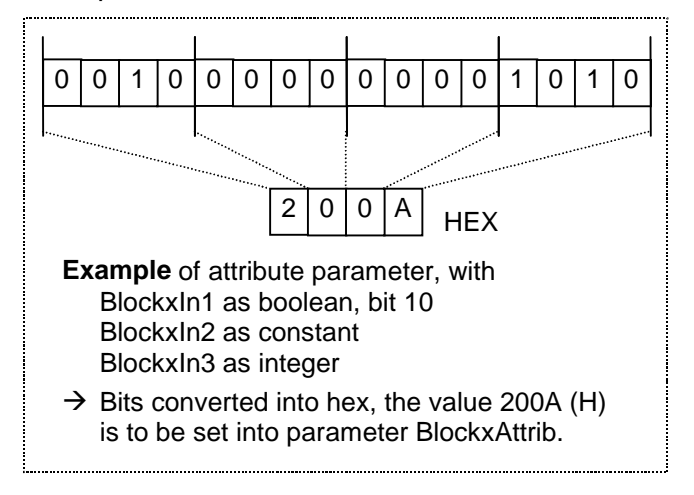

*Parameter value as an integer input* 

*How the block handles the input* 

The block reads the selected value in as an integer.

**Note:** The parameter selected as an input should be an integer value. The internal scaling for each parameter is given in the Firmware Manual.

#### *How to select the input*

- Scroll to the input selection parameter of the block and switch to edit mode (Enter).
- Set the address, from which the input value is to be read, with group  $x 100 +$ index (e.g. parameter  $22.01 = 2201$ ). A negative address (e.g.  $-2201$ ) will act an inversion of the connected value.

The figure below shows the panel display when the input BlockxIn1 (with e.g.  $x = 1$ ) for 1. block) selection parameter is in edit mode. The value is inverted if there is a minus (-) sign in the inversion field. The bit selection field is not effective for an integer or string type input.

#### **Display of panel**

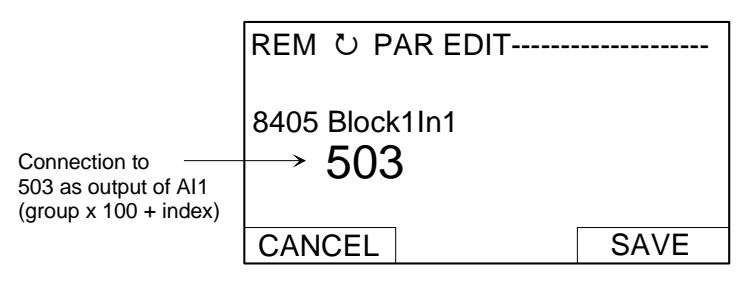

**Example:** Analog input AI1, which is supplied with a voltage source of 5.8 V, in a drive equipped with the DCS800 firmware. How is the signal connected to the MAX block as function block 1 in the Adaptive Program? What is the value at the block input?

AI1 is connected to the block as follows:

- Scroll to the input Block1In1 selection parameter 84.05 and shift to edit mode (Enter).
- Set the address of 503, because group 5 and index 3 contains the input value of AI1  $(05.03 = 05 \times 100 + 3 = 503)$ .

The value at the input of the block is 5800, since the integer scaling of actual signal 5.03 is: 0.001  $V = 1$  (with default setting of AI1, given in the Firmware Manual).

#### *Constant as an integer input*

#### *How to set and connect the input*

#### Option 1

- Scroll to the input selection parameter of the block and switch to edit mode (Enter).
- Give the constant value to this input parameter (double arrow and arrow keys).
- Accept by Enter.
- Scroll to attribute parameter (BlockxAttrib)
- Set the bit for constant attribute of this input in BlockxAttrib parameter.
- Accept by Enter.

The figure below shows the panel display when the input BlockxIn1 selection parameter is in edit mode and the constant field is visible. The constant may have a value from -32768 to 32767. The constant cannot be changed while the Adaptive Program is running.

#### **Display of panel**

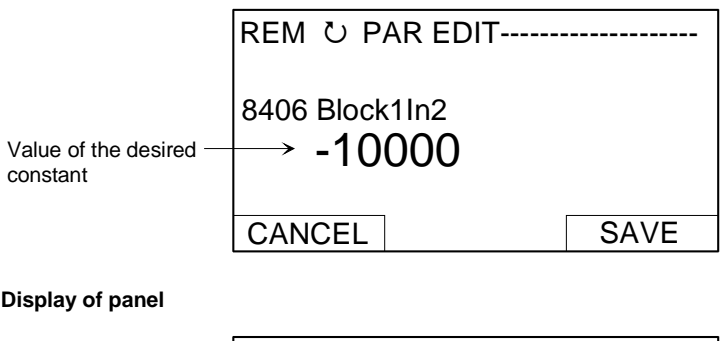

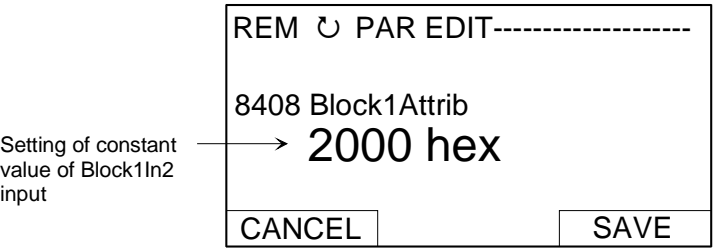

#### Option 2

- Set the constant to one of the parameters 85.01 to 85.10 reserved for the constants.
- Connect the constant value to a block as usual by the input selection parameter.

The constants can be changed while the Adaptive Program is running. They may have values from –32767 to 32767.

**Note:** A constant like option 1 can only be changed in Edit mode. If the constant may be modified during running, a constant parameter like option 2 is more expediently

*Function blocks*
#### *Parameter value as a boolean input*

#### *How the block handles the input*

- The block reads the selected value as an integer.
- The block uses the bit defined by the bit field as the boolean input.

Bit value 1 is boolean value true and 0 is boolean value false

**Example**: The figure below shows the value of input BlockxIn1 selection parameter when the input is connected to a bit indicating the status of digital input DI2. In DCS800 firmware, the digital input states are internally stored as actual signal 8.05 DI StatWord. Bit 1 corresponds to DI2, bit 0 to DI1.

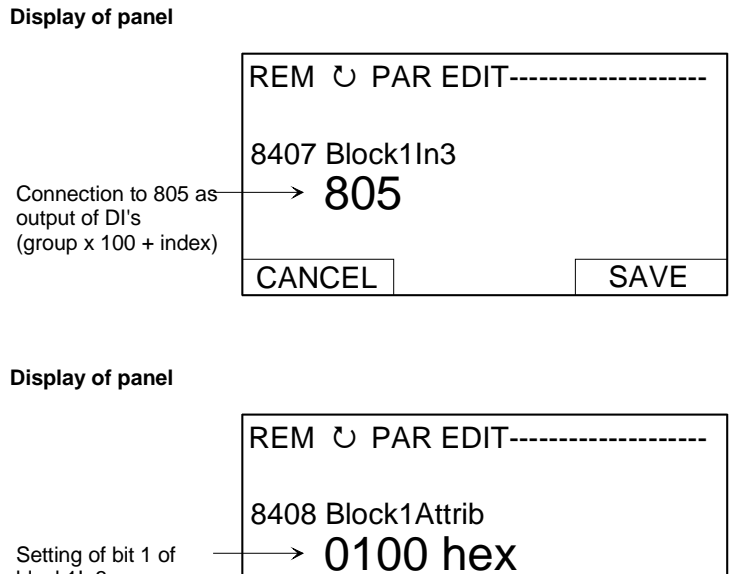

How to select the input

block1In3

See the section Parameter value as an integer input above.

**CANCEL** 

**Note**: The parameter selected as an input should have a packed boolean value (binary data word). See the Firmware Manual.

**SAVE** 

#### *Constant as a boolean input*

How to set a*nd connect the input*

- Scroll to the input selection parameter of the block and switch to edit mode (Enter).
- Give the constant. If boolean value true is needed, set the constant to -1. If boolean value false is needed, set to 0.
- Accept by Enter.
- Scroll to attribute parameter (BlockxAttrib)
- Set the bit for constant attribute of this input in BlockxAttrib parameter.
- Accept by Enter.

### *String input*

### *How to select the input*

String input is not needed yet. With the EVENT block the text out of the fault, alarm or notice lists will be selected; *see chapter "Status"*. For changing this text another tool is necessary.

# **Function blocks details**

**General** Each of the 16 function blocks has one up to max. three input parameters (group 84), which contains either an output address or a value of constant. One further parameter is used for the attributes of these inputs. This attribute parameter is to be edited manually, if functions blocks are edited by using panel or

> by using parameter browser of DriveWindow (light). By using Adaptive Programming PC tool this attribute parameter will be set automatically.

The output OUT, group 84, can be used for further inputs of function blocks. For writing the output value into standard parameters the output pointer, marked with -  $( ) \rightarrow$ , is to be set to the desired standard parameter. Output pointers can be found in group 86.

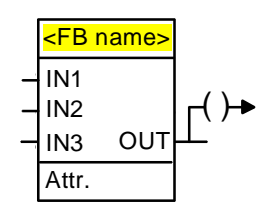

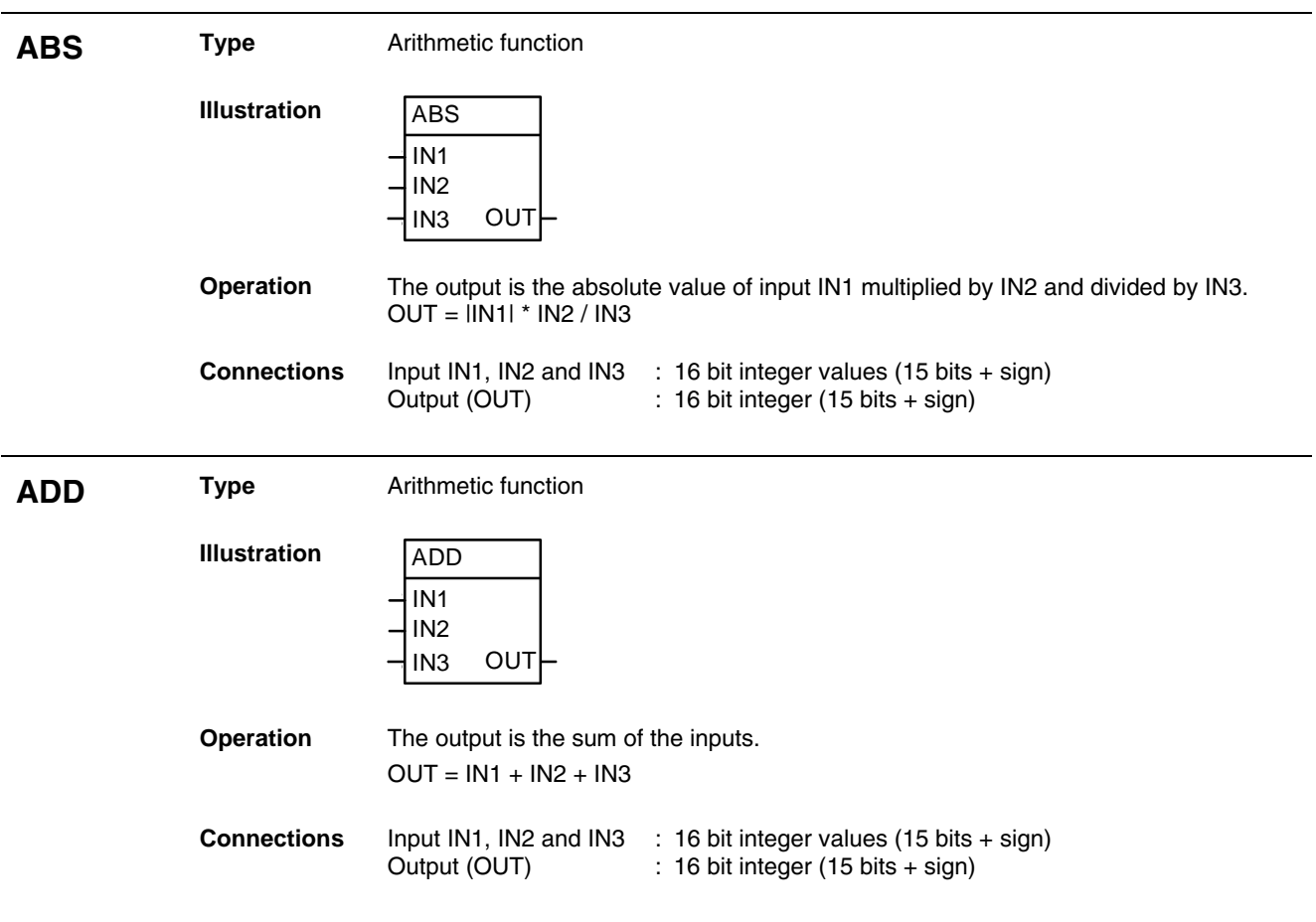

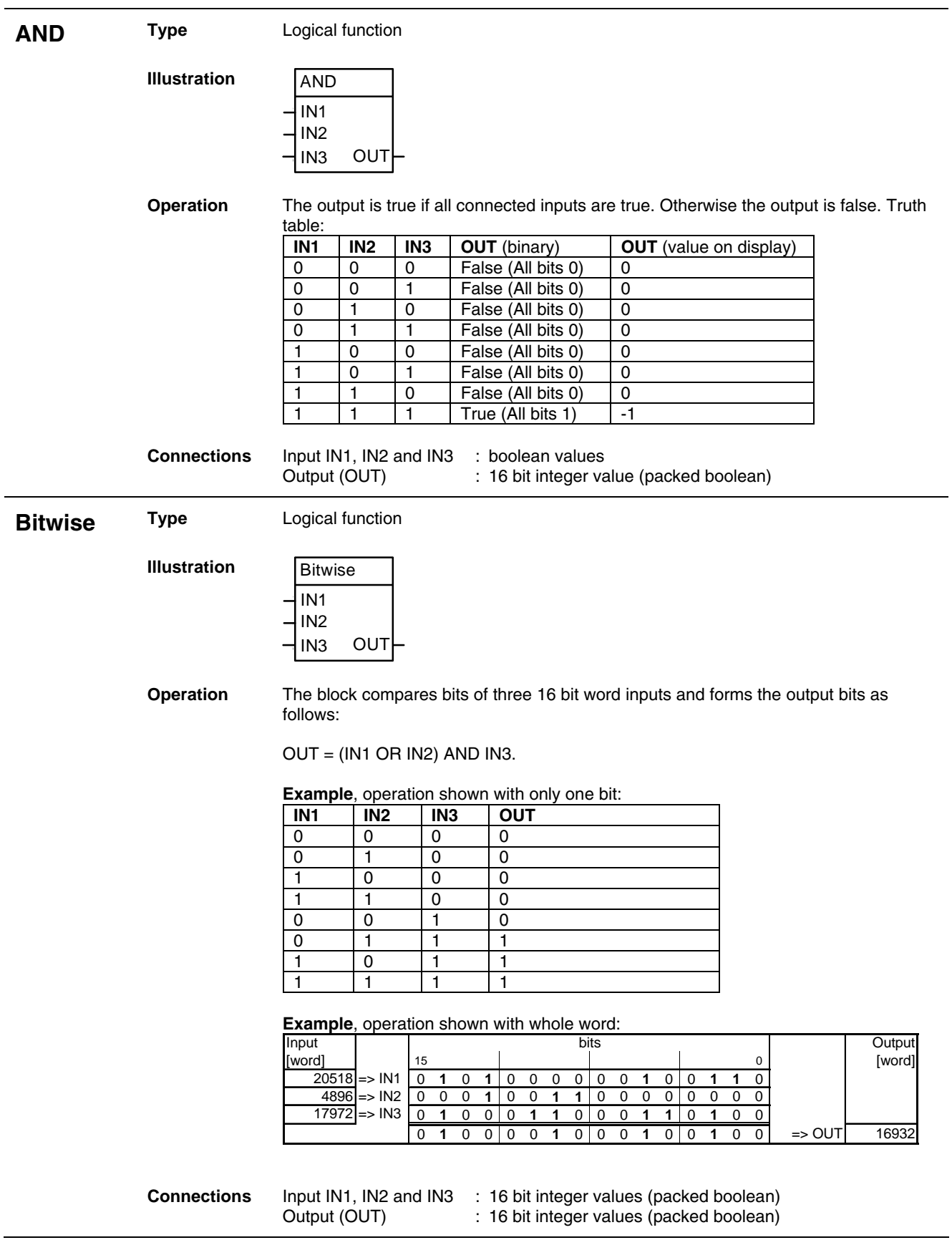

*41*

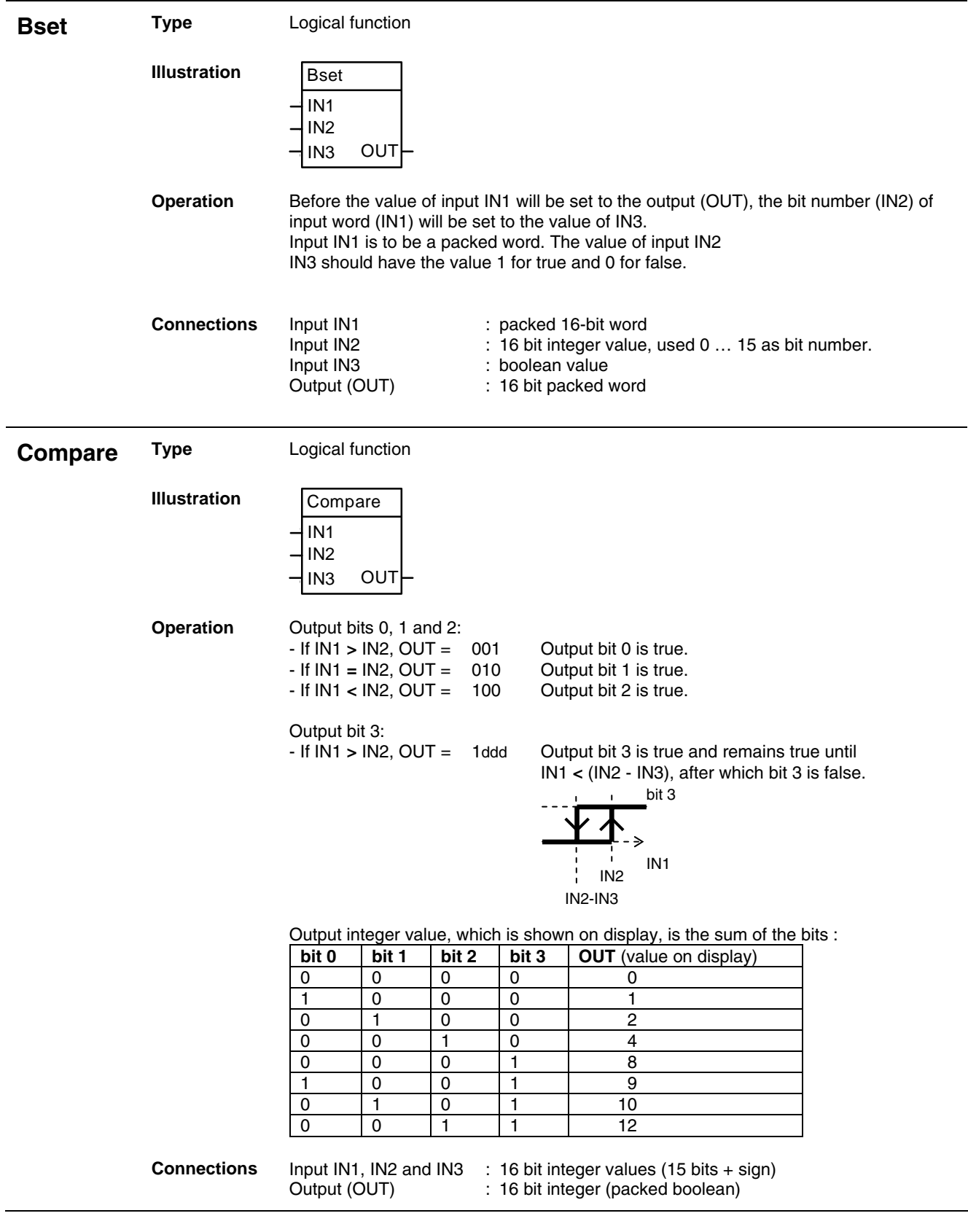

J.

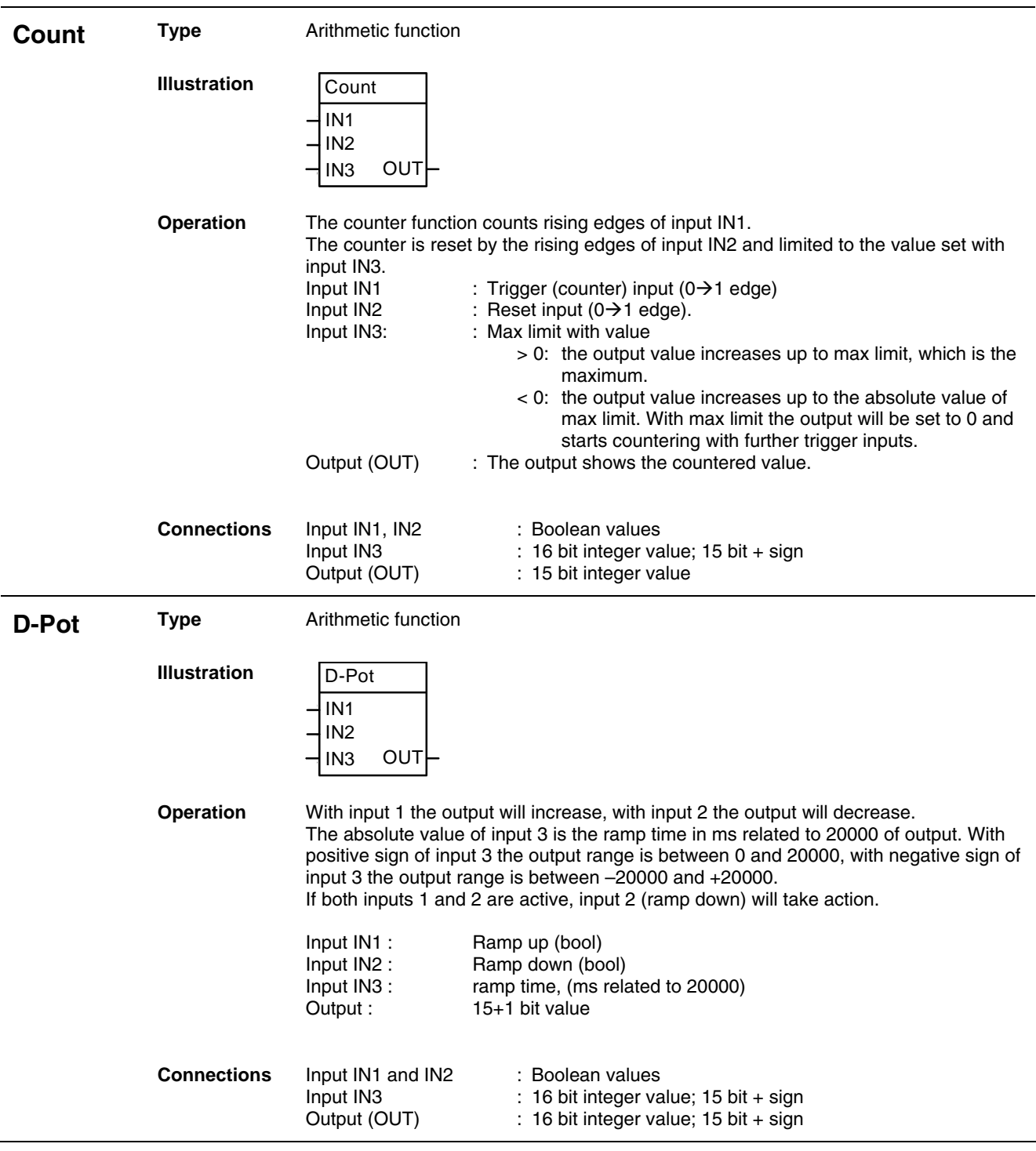

L,

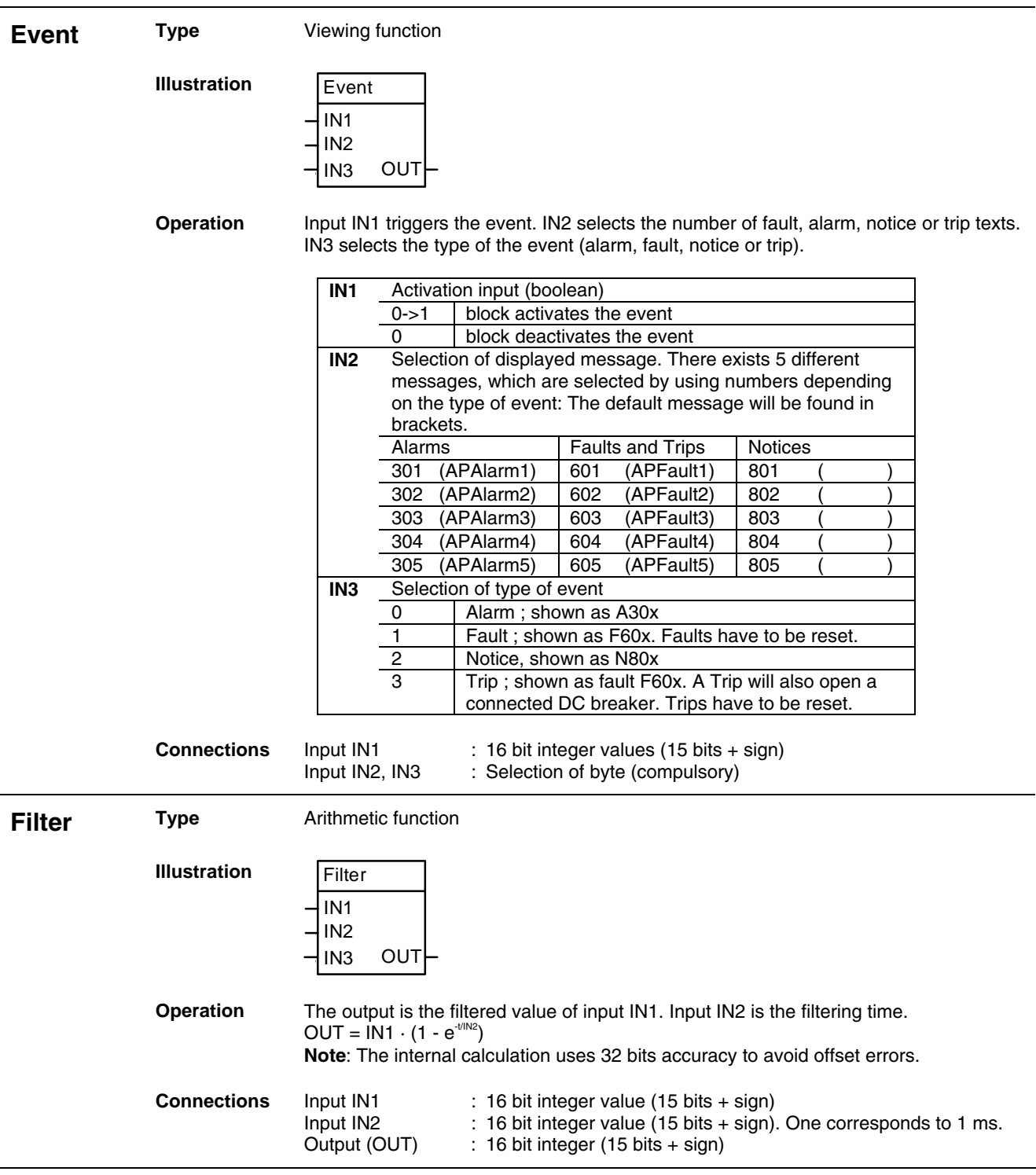

l.

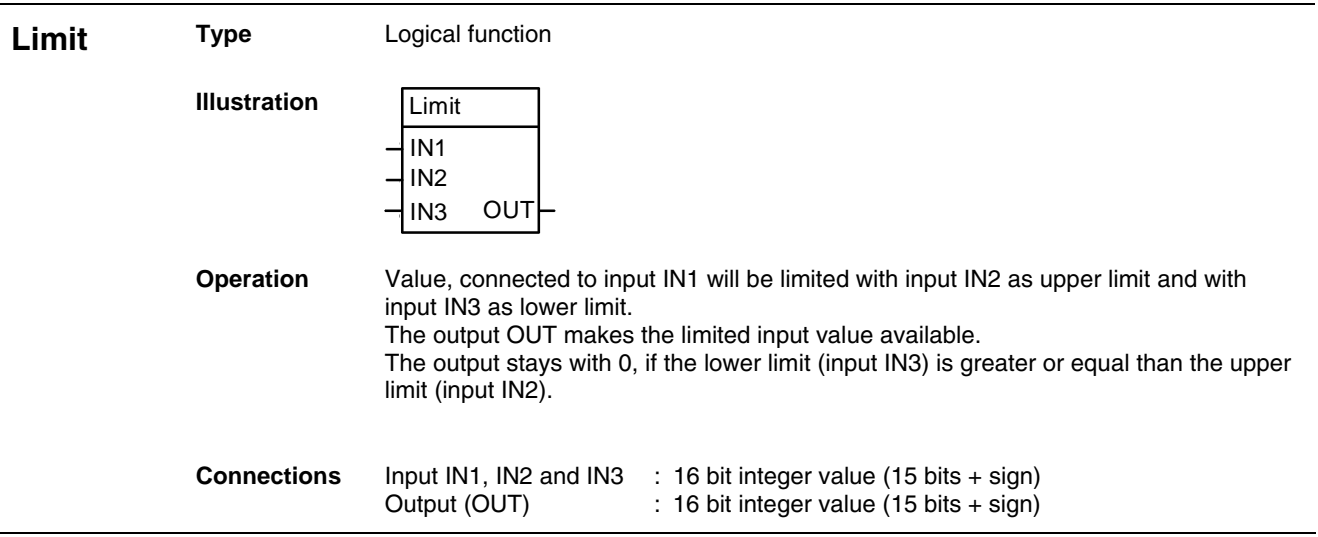

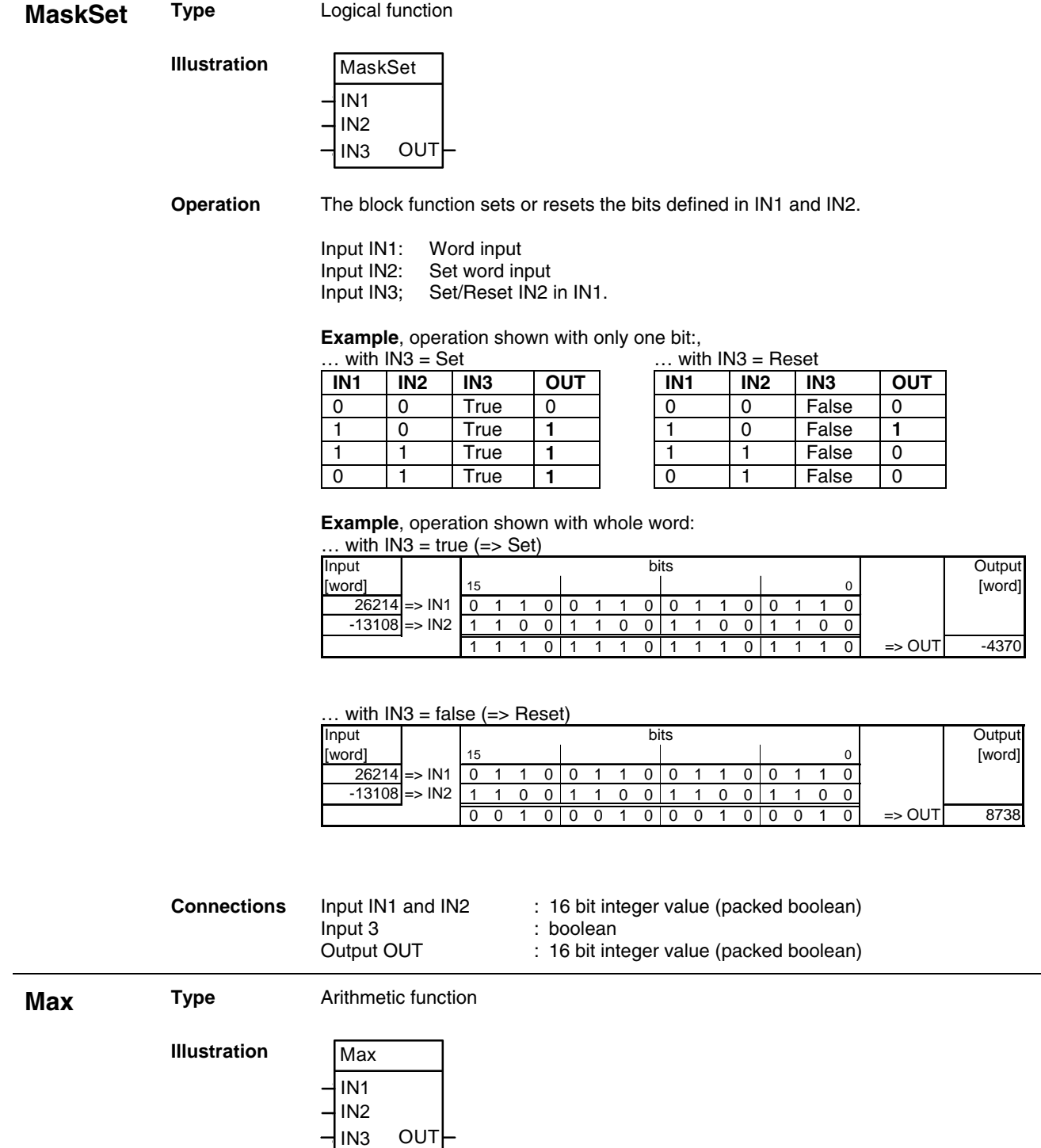

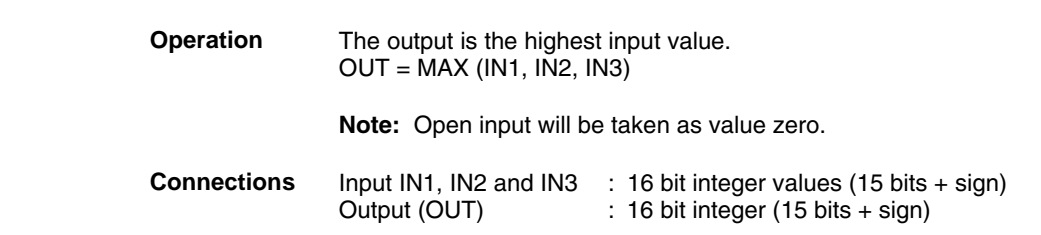

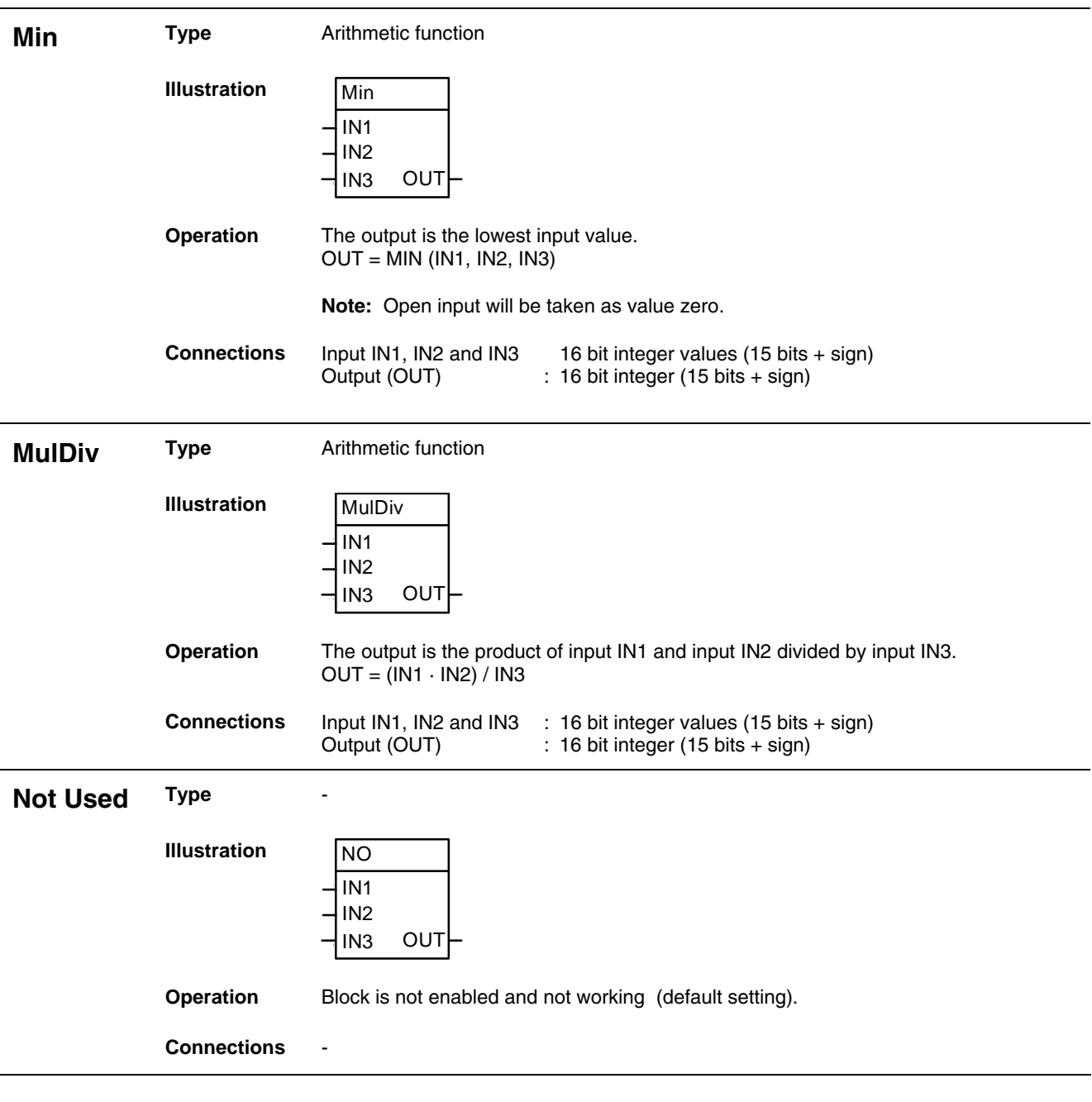

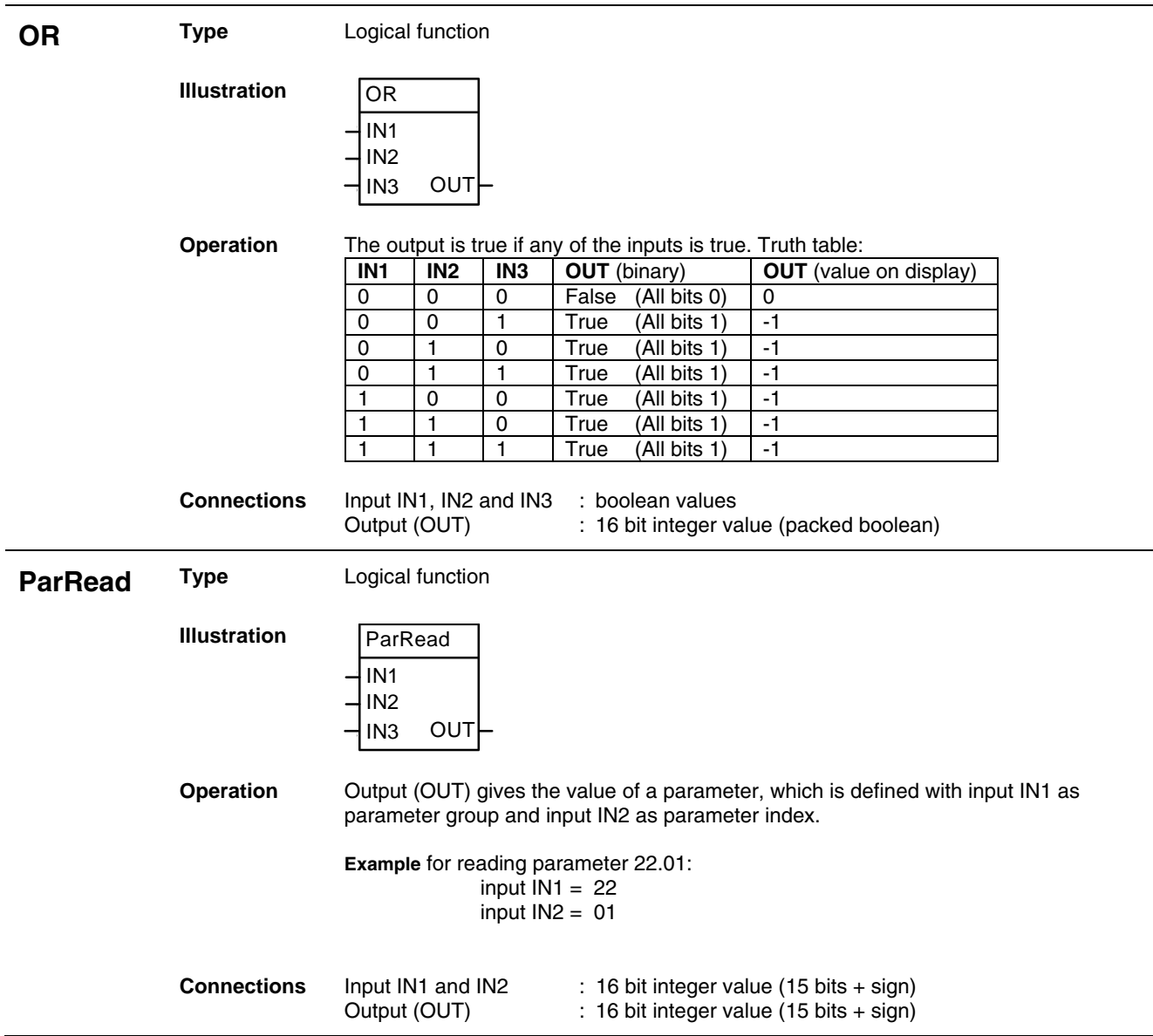

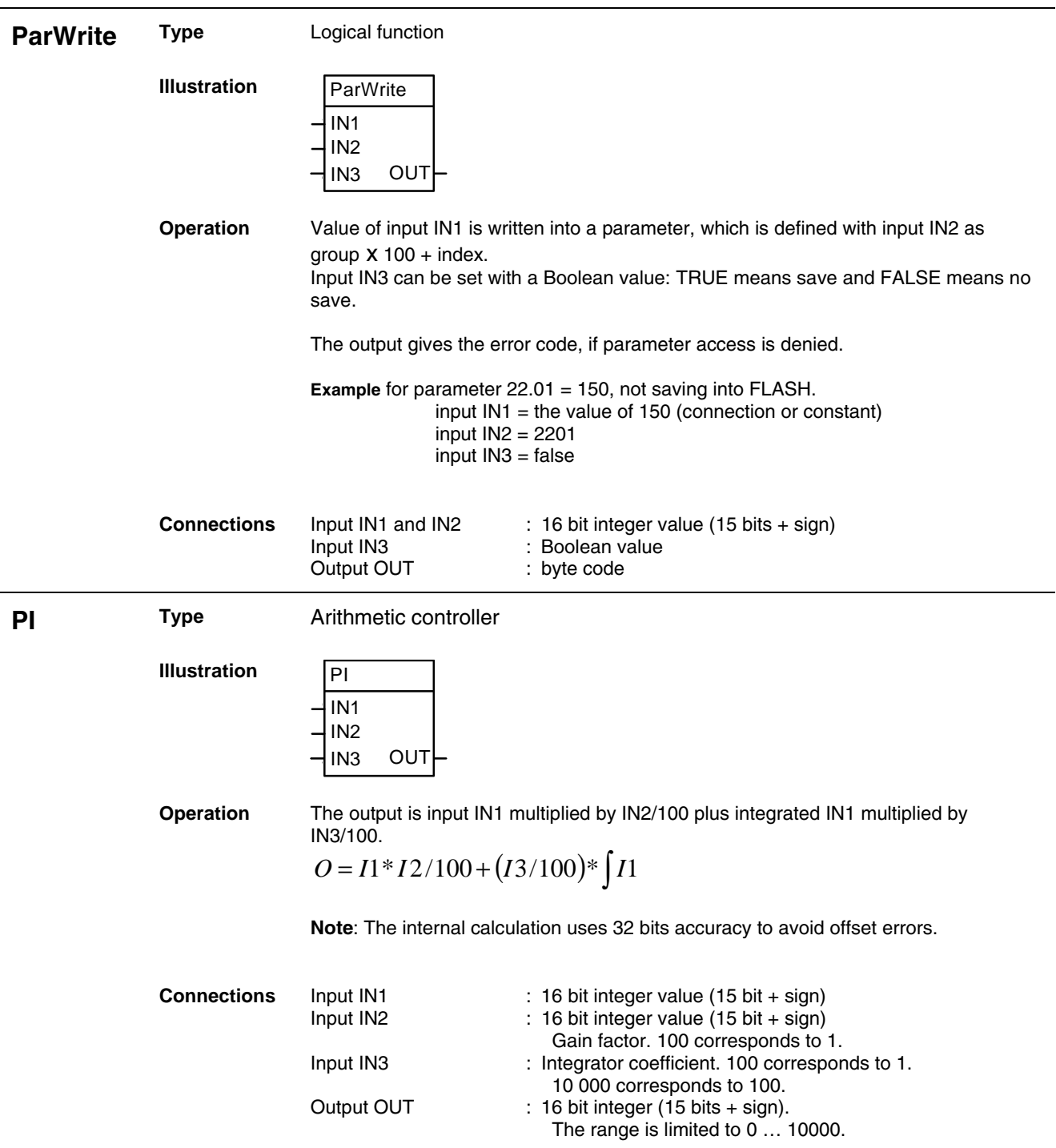

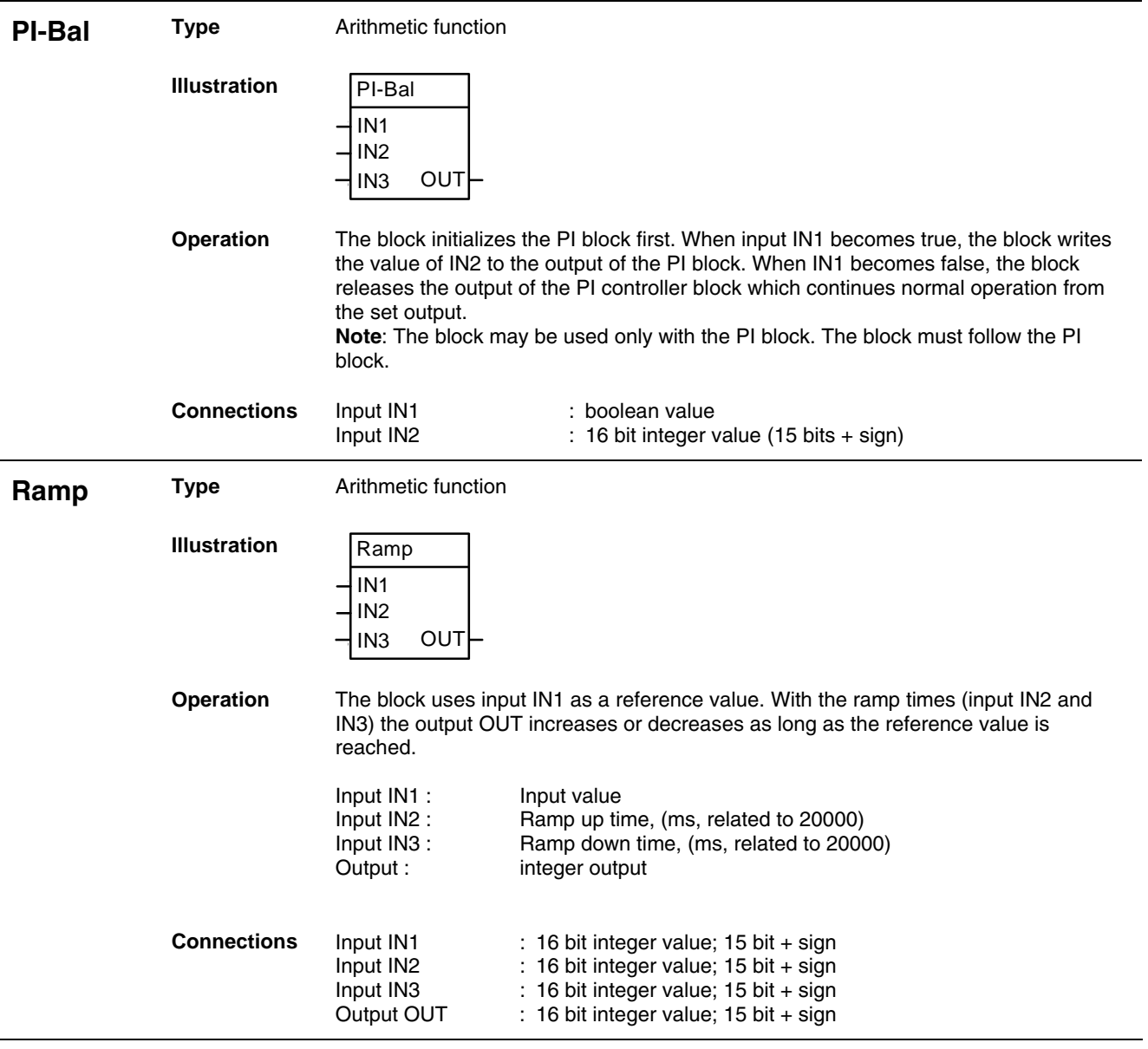

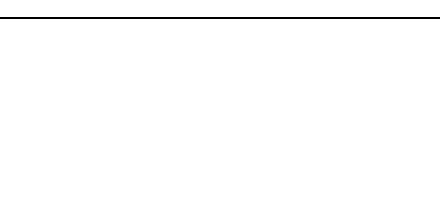

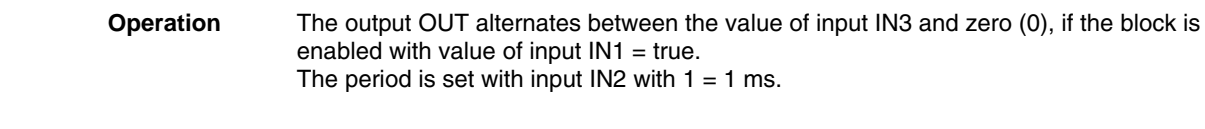

| : 16 bit integer value<br>Input IN2<br>: 16 bit integer value (15 bits $+$ sign)<br>Input IN3<br>: 16 bit integer value (15 bits $+$ sign)<br>Output (OUT) |  |
|----------------------------------------------------------------------------------------------------|--|
|----------------------------------------------------------------------------------------------------|--|

**SR Type Logical function** 

IN1 IN2 IN3

SqWav

OUT

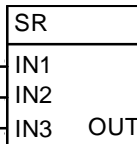

**Illustration** 

**SqWav Type Arithmetic function** 

**Illustration** 

**Operation** Set/reset block. Input IN1 sets and IN2 and IN3 reset the output.

- If IN1, IN2 and IN3 are false, the current value remains at the output.
- If IN1 is true and IN2 and IN3 are false, the output is true.

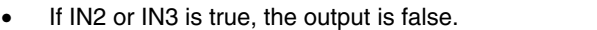

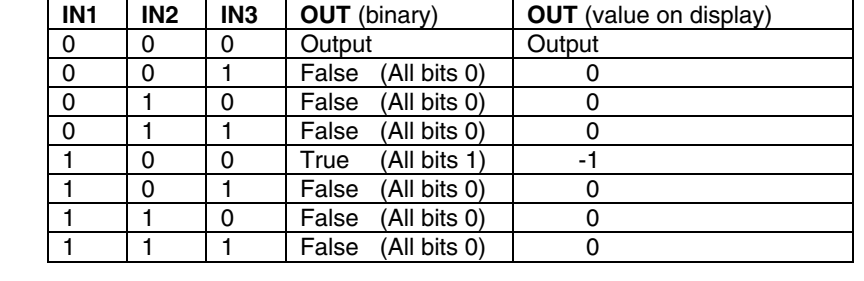

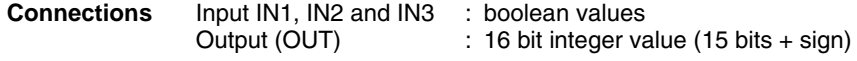

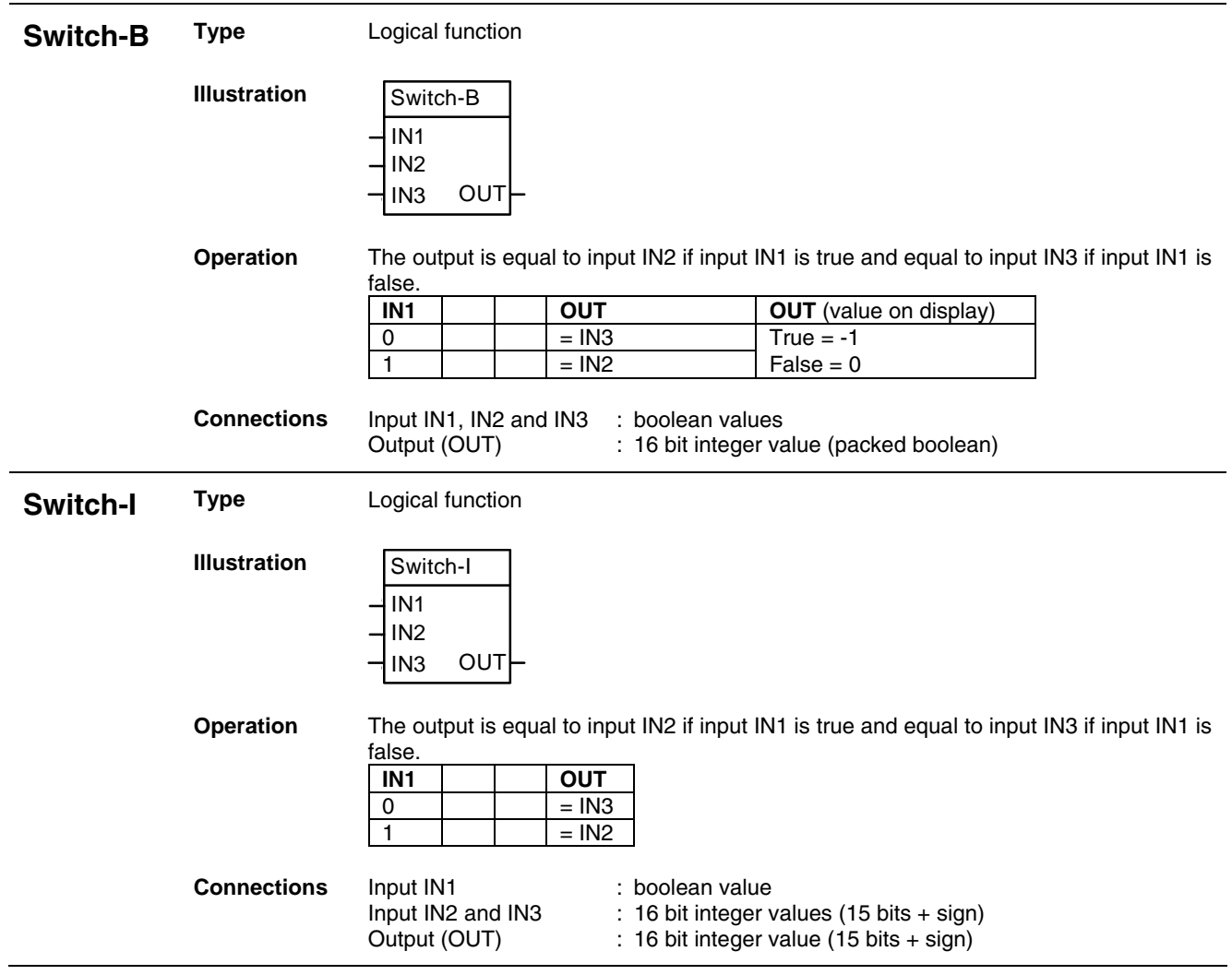

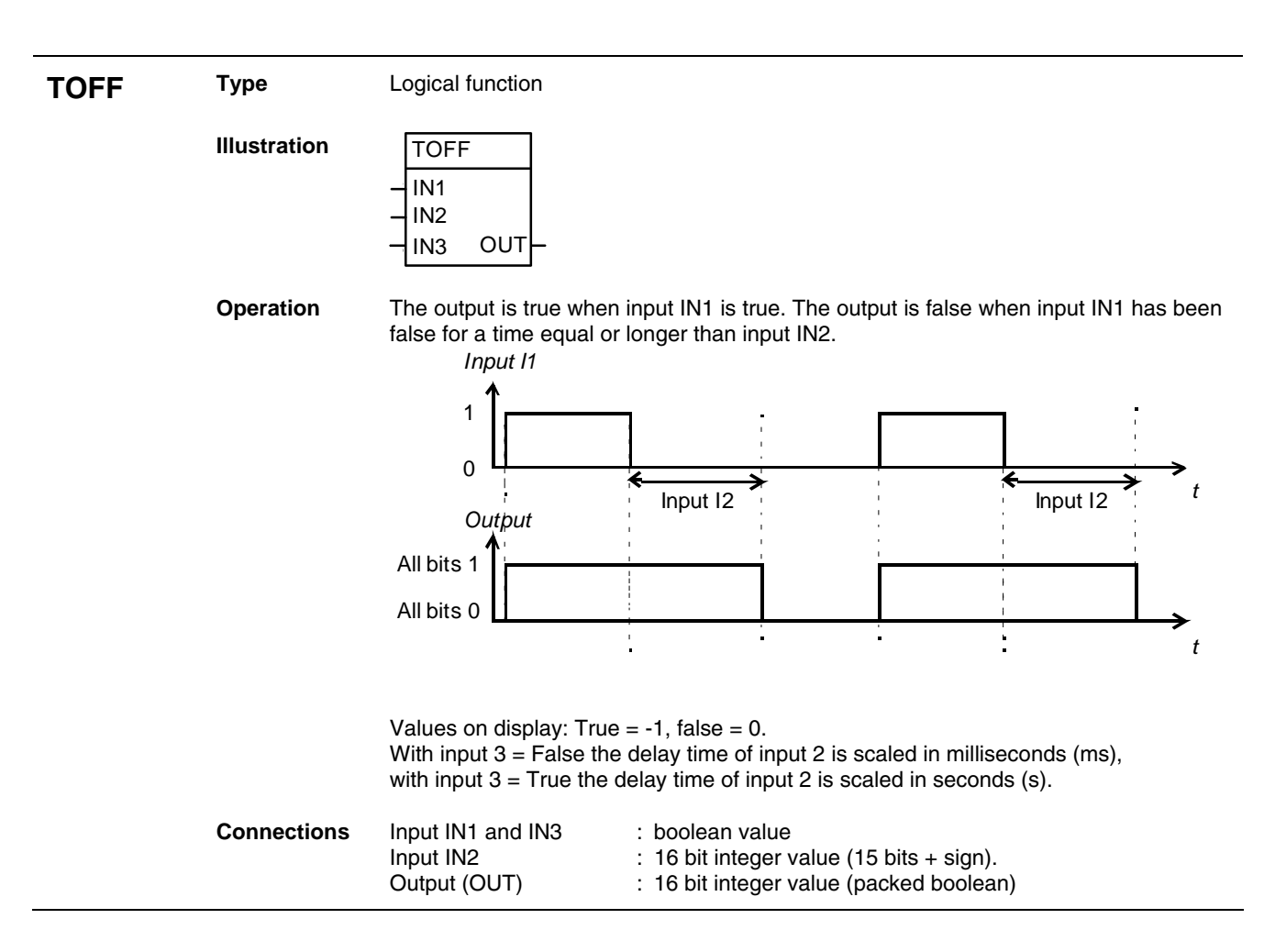

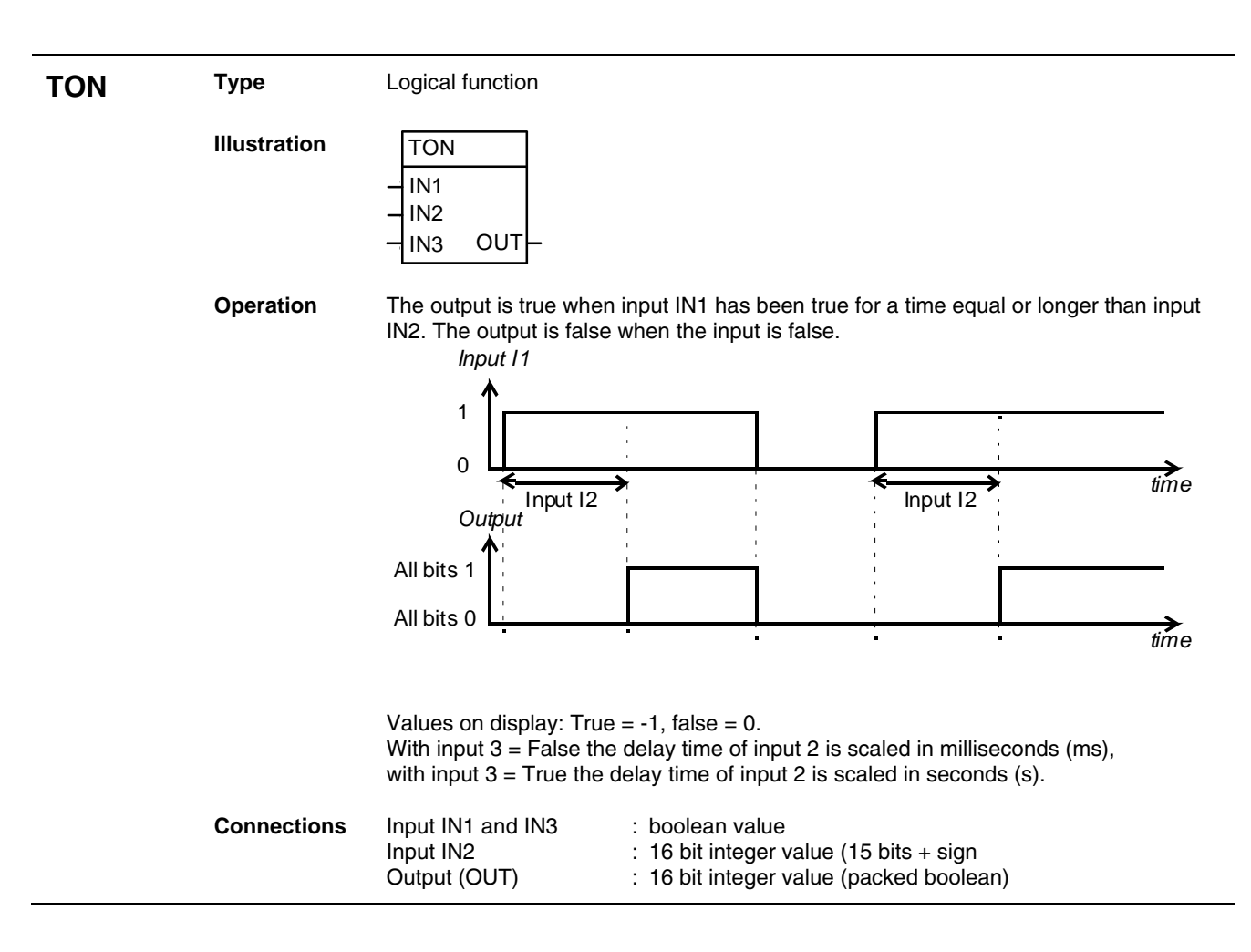

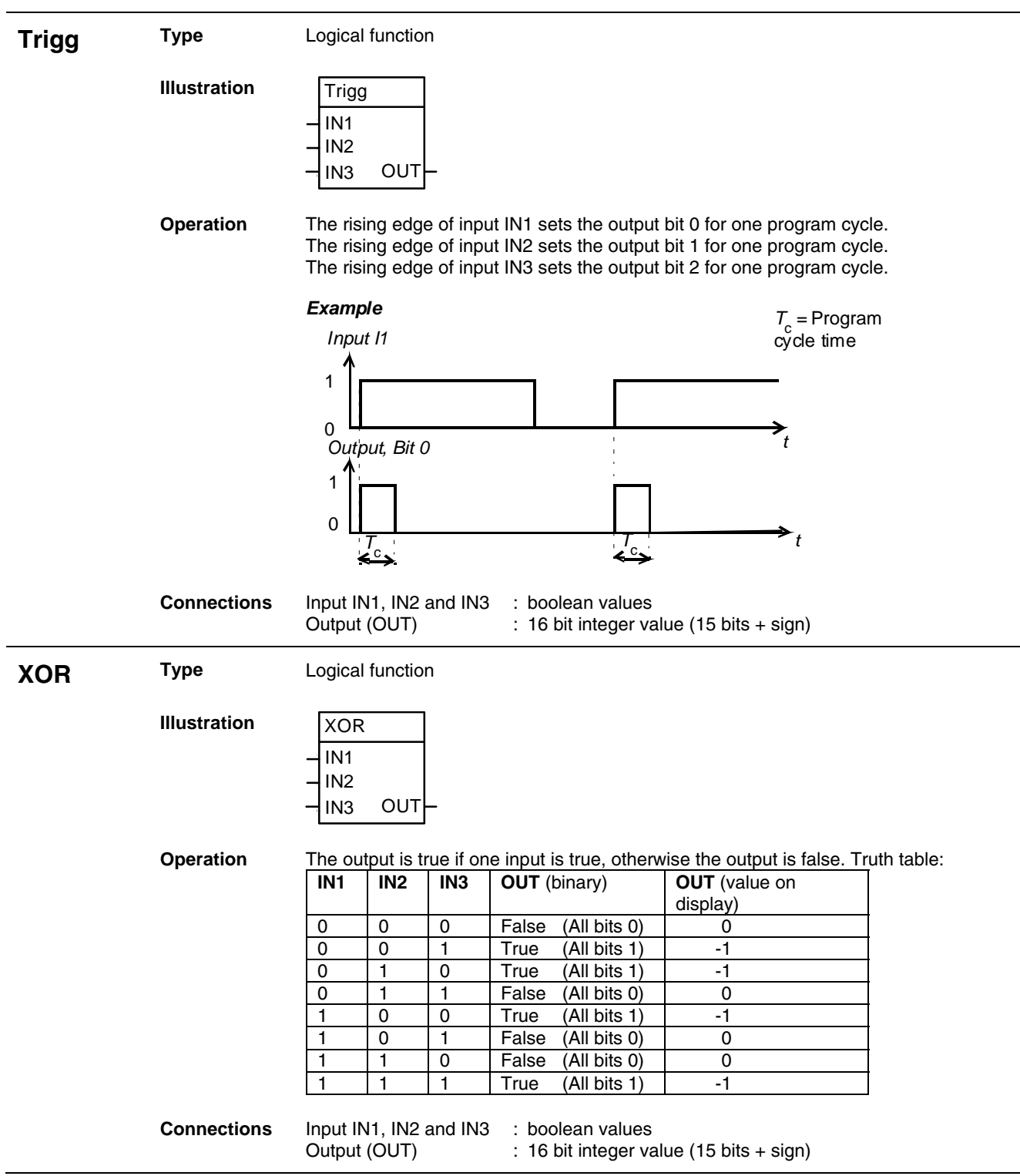

# **Customer diagrams**

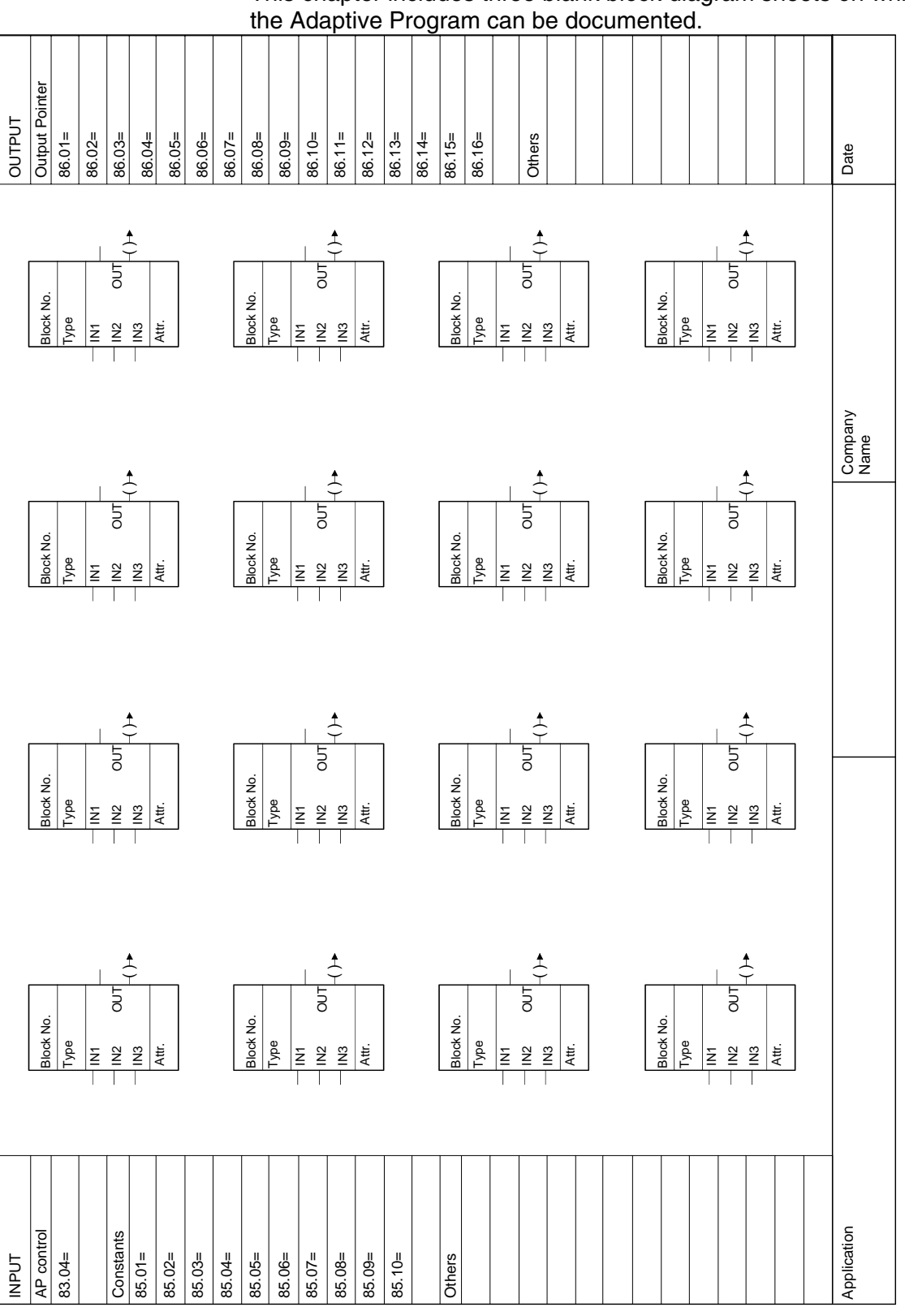

This chapter includes three blank block diagram sheets on which

# **Signals and parameters**

This chapter contains all signals and parameters.

# **Signals**

 Signals are measured and calculated actual values of the drive. This includes the control-, status-, limit-, fault- and alarm words. The drive's signals can be found in groups 1 to 9. None of the values inside these groups is stored in the FLASH memory and thus volatile.

The following table gives an overview of all signal groups:

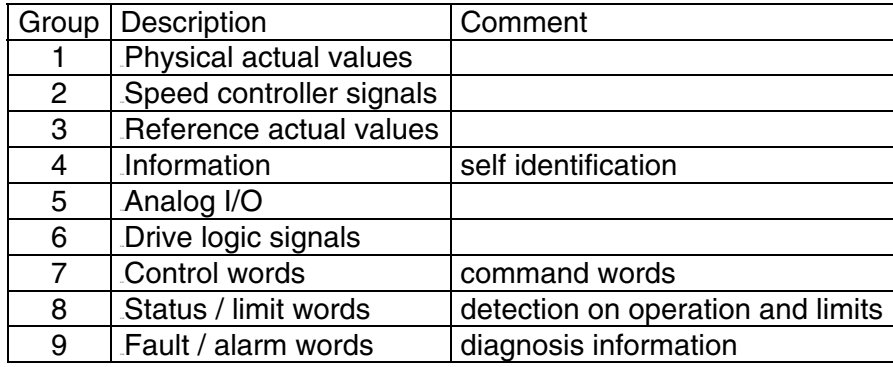

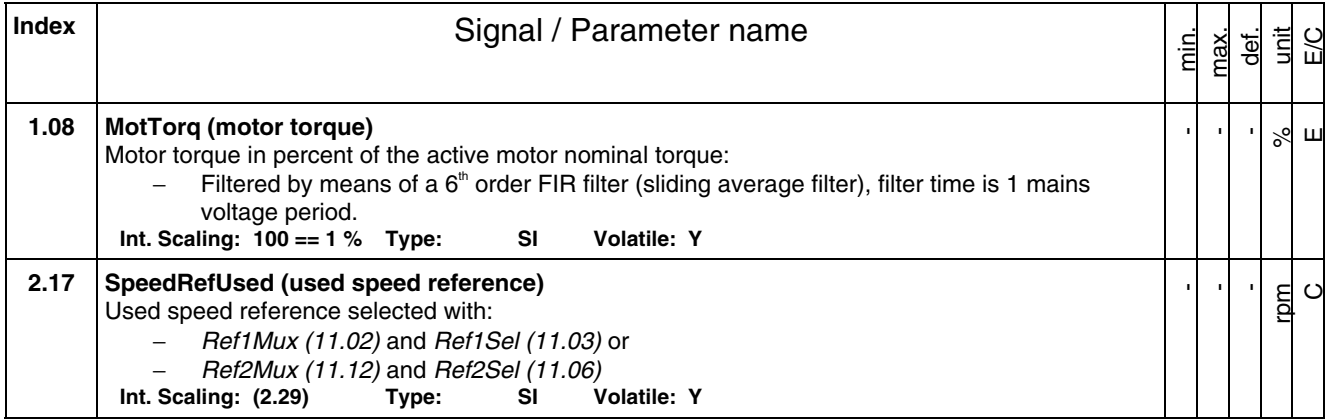

*Sample of signals* 

 All signals are read-only. However the overriding control can write to the control words, but it only affects the RAM.

#### **Min., max., def.:**

Minimum, maximum and default values are not valid for groups 1 to 9.

#### **Unit:**

Shows the physical unit of a signal, if applicable. The unit is displayed in the control panel and PC tools.

#### **E/C:**

By means of *USI Sel (16.09)* it is possible to change between compact **(C)** and extended **(E)** signal and parameter list. The compact list contains only signals and parameters used for a typical commissioning.

#### **Group.Index:**

Signal and parameter numbers consists of group number and its index.

#### **Integer Scaling:**

Communication between the drive and the overriding control uses 16 bit integer values. The overriding control has to use the information given in integer scaling to read the value of the signal properly.

Example1:

If *MotTorq (1.08)* is read from the overriding control an integer value of 100 corresponds to 1 %.

Example2:

If *SpeedRefUsed (2.17)* is read from the overriding control 20.000 equals the speed (in rpm) shown in *SpeedScaleAct (2.29)* .

# **Type**:

The data type is given with a short code:

- $I = 16$ -bit integer value  $(0, ..., 65536)$
- $SI = 16$ -bit signed integer value  $(-32768, ..., 32767)$
- $C: =$  text string

#### **Volatile**:

- $Y =$  values are NOT stored in the FLASH, they will be lost when the drive is deenergized
- $N =$  values are stored in the FLASH, they will remain when the drive is deenergized

# **Parameters**

 This chapter explains the function and valid values or selections for all parameters. They are arranged in groups by their function. The following table gives an overview of all parameter groups:

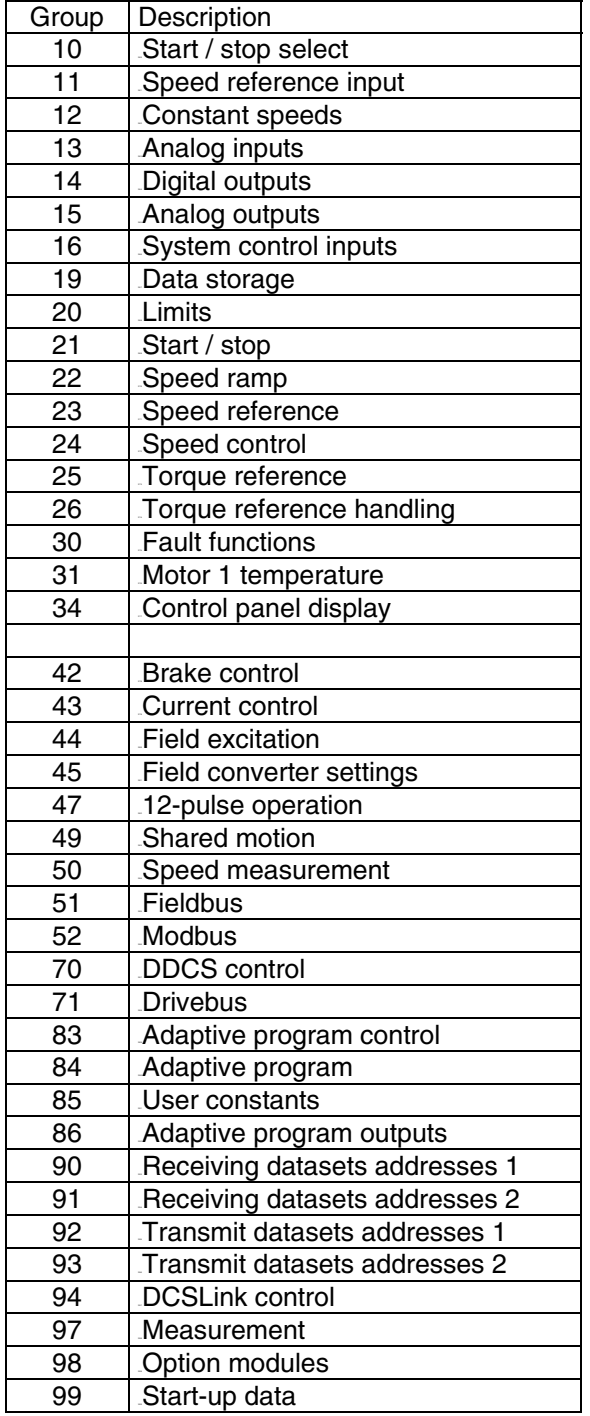

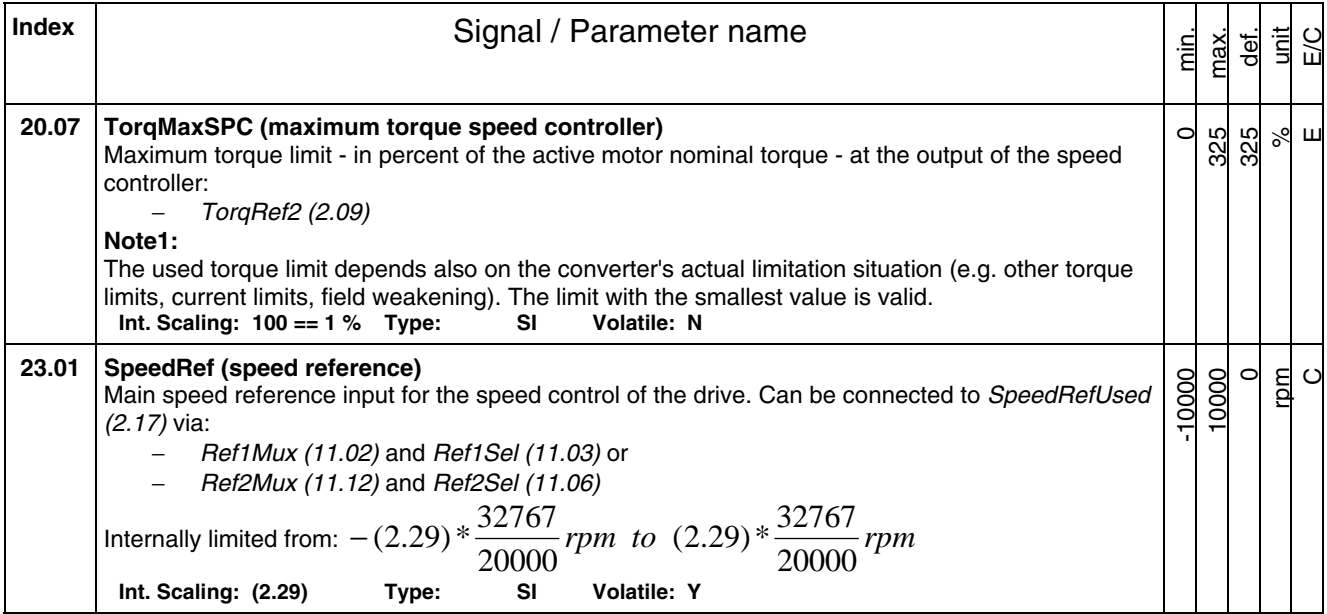

#### *Sample of parameters*

 Parameter changes by control panel, DriveWindow or DriveWindow Light are stored in the FLASH. Changes made by the overriding control are only stored in the RAM.

# **Min., max., def.:**

Minimum and maximum value or selection of parameter. Default value or default selection of parameter.

#### **Unit:**

Shows the physical unit of a parameter, if applicable. The unit is displayed in the control panel and PC tools.

#### **E/C:**

By means of *USI Sel (16.09)* it is possible to change between compact **(C)** and extended **(E)** signal and parameter list. This influences parameter display of control panel. The compact list contains only signals and parameters used for a typical commissioning.

#### **Group.Index:**

Signal and parameter numbers consists of group number and its index.

### **Integer Scaling:**

Communication between the drive and the overriding control uses 16 bit integer values. The overriding control has to use the information given in integer scaling to change the value of the parameter properly.

Example1:

If TorqMaxSPC *(20.07)* is written to from the overriding control an integer value of 100 corresponds to 1 %.

Example2:

If *SpeedRef (23.01)* is written to from the overriding control 20.000 equals the speed (in rpm) shown in *SpeedScaleAct (2.29)* .

### **Type**:

The data type is given with a short code:

- $I = 16$ -bit integer value  $(0, ..., 65536)$
- $SI = 16$ -bit signed integer value  $(-32768, ..., 32767)$
- $C: =$  text string

#### **Volatile**:

- $Y =$  values are NOT stored in the FLASH, they will be lost when the drive is deenergized
- $N =$  values are stored in the FLASH, they will remain when the drive is deenergized

<span id="page-60-0"></span>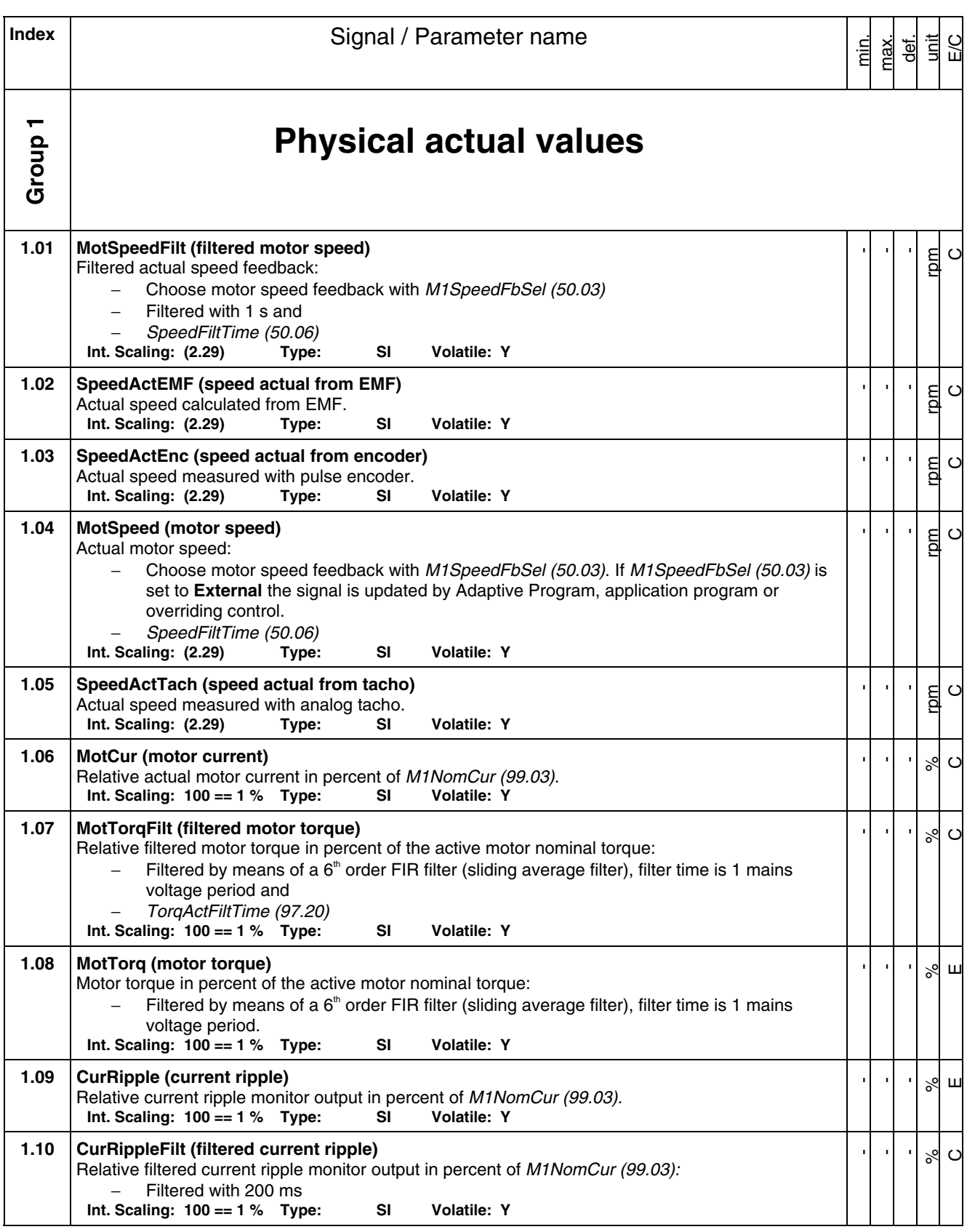

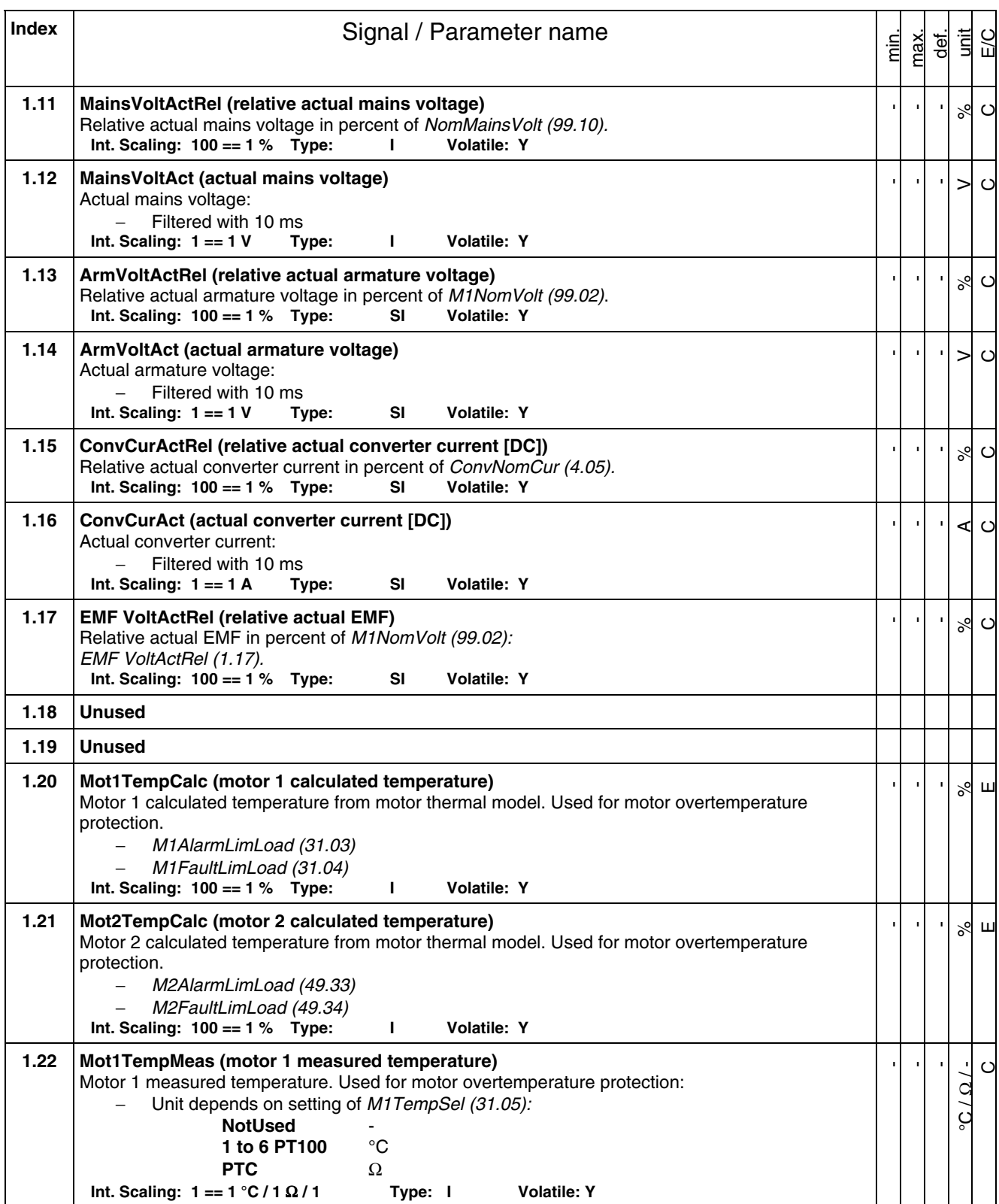

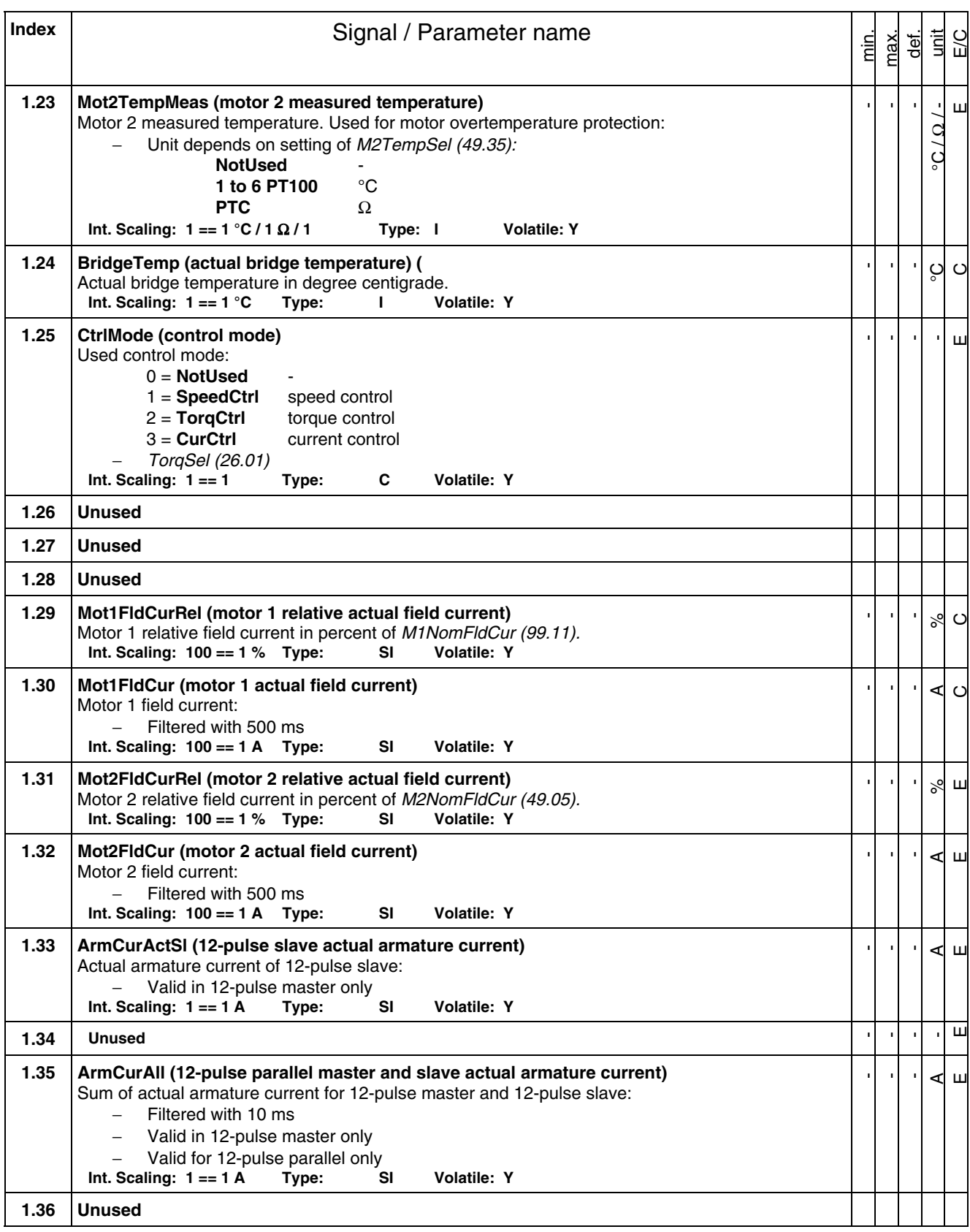

<span id="page-63-0"></span>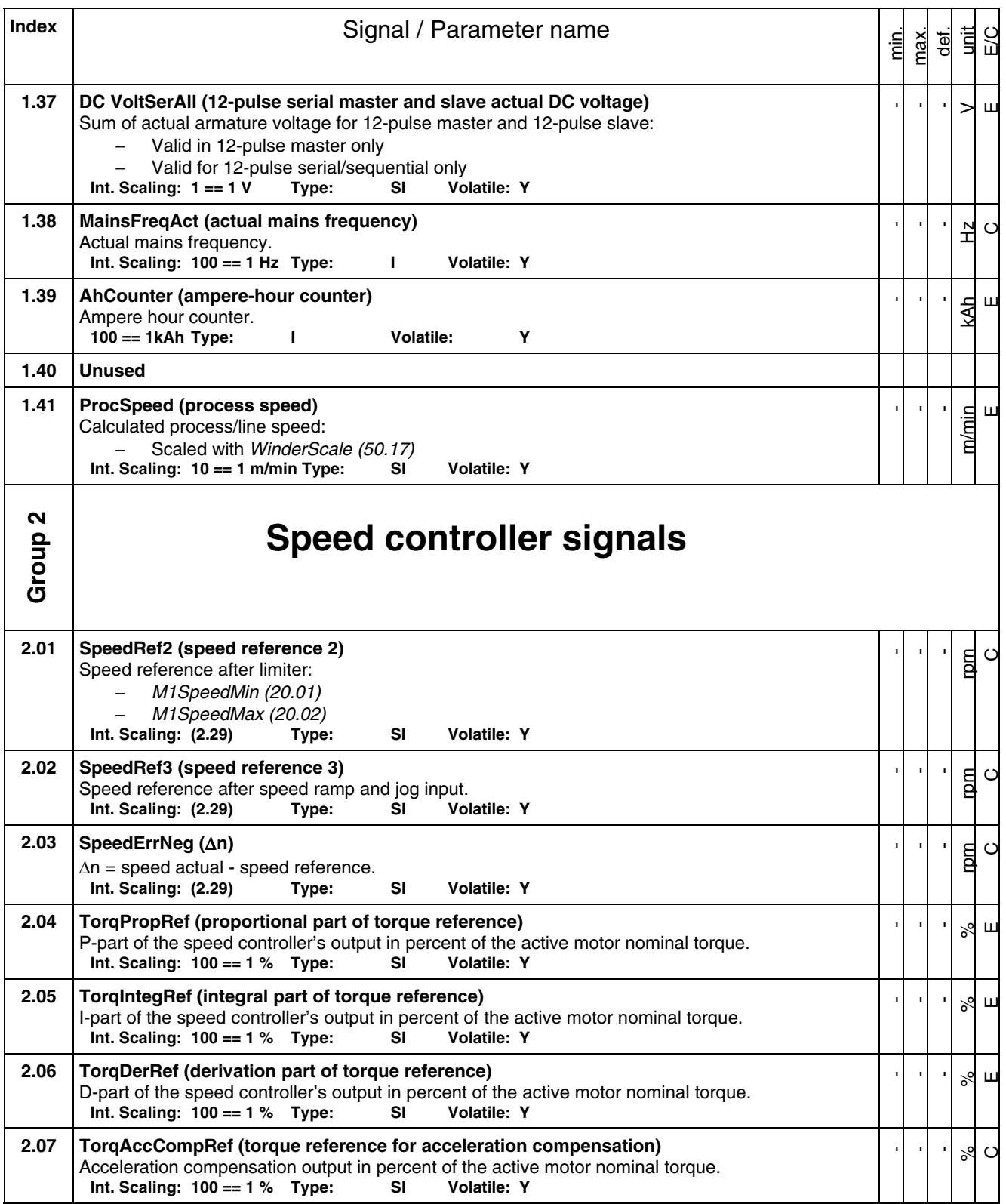

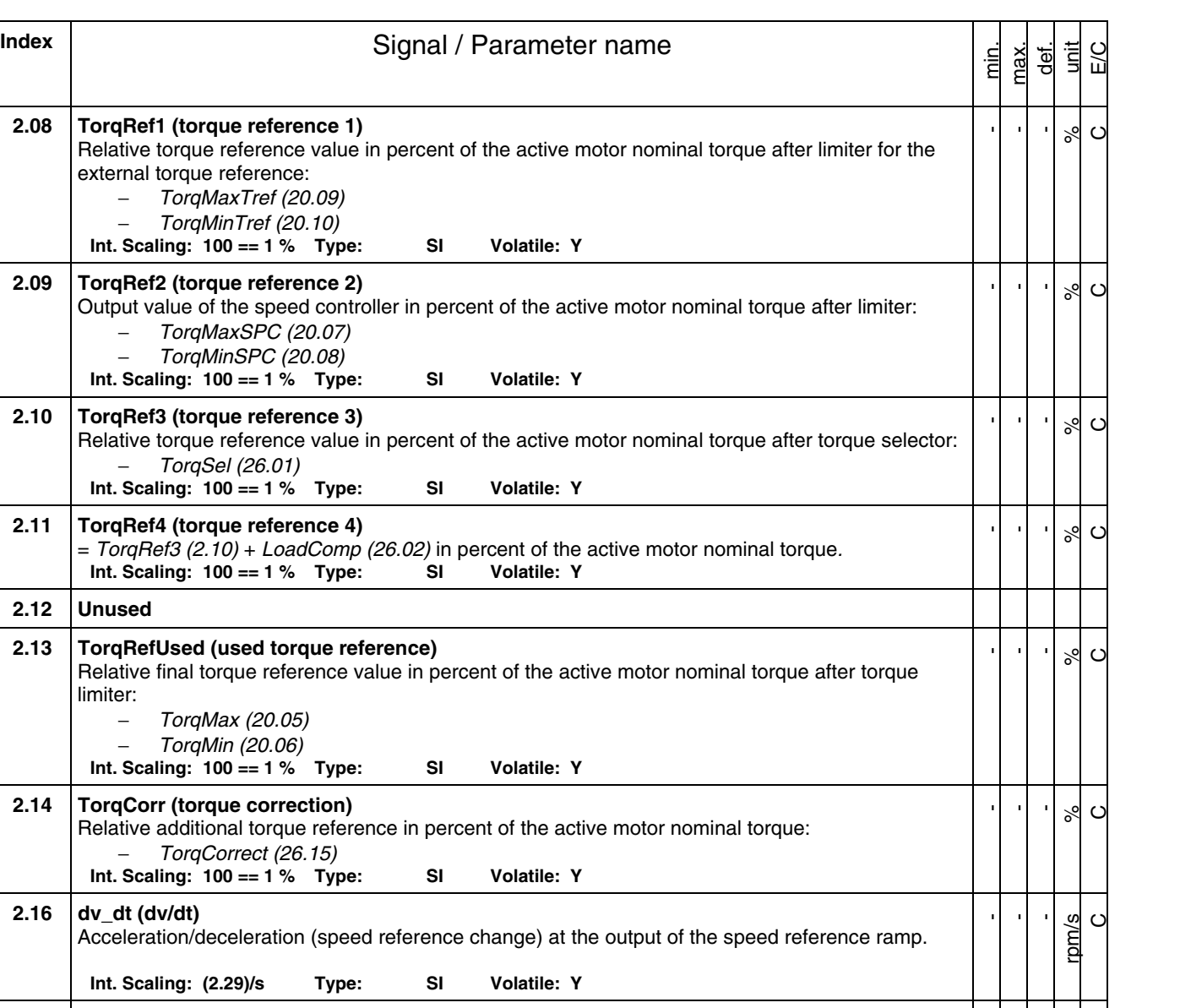

*65*

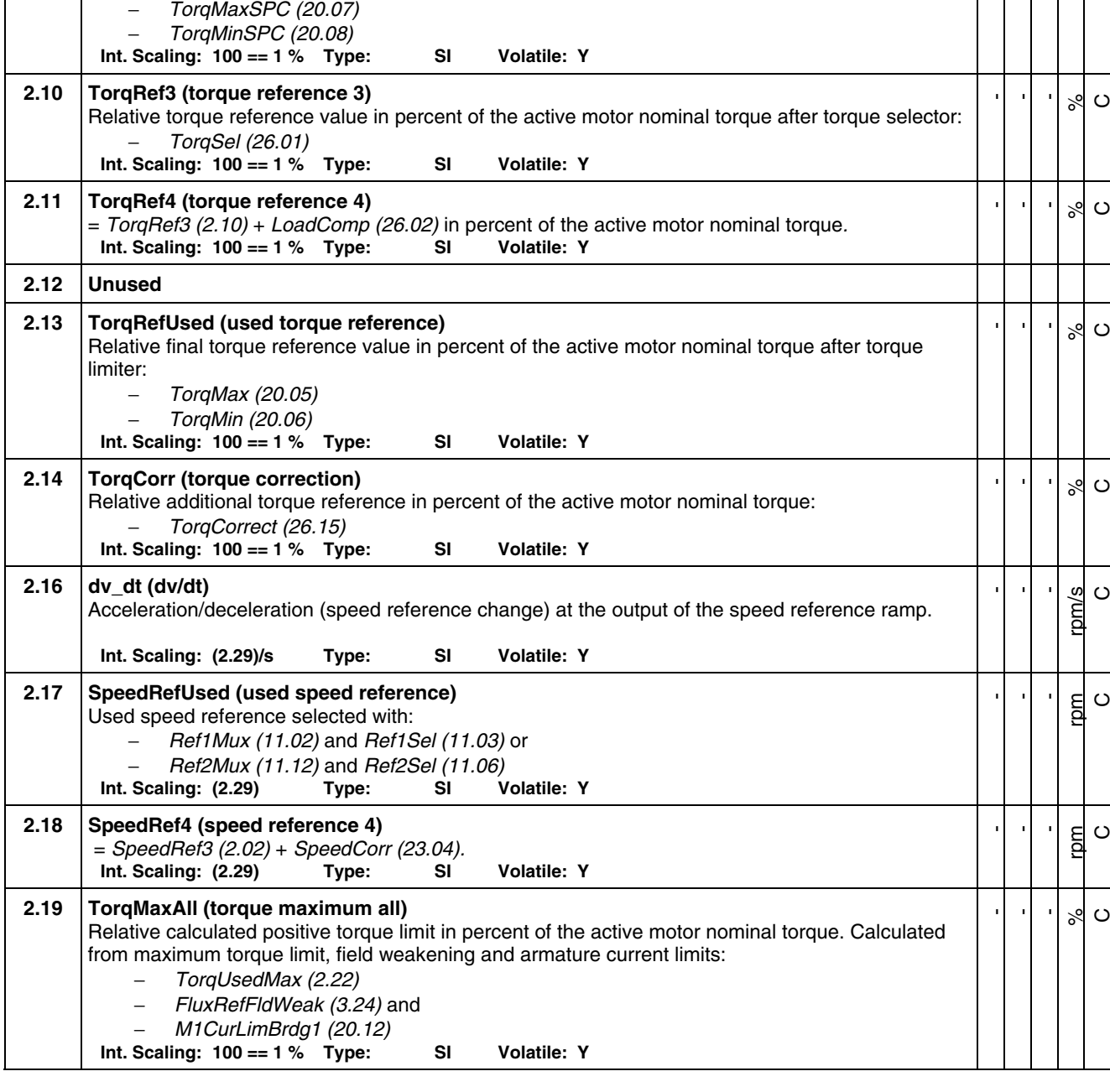

external torque reference:

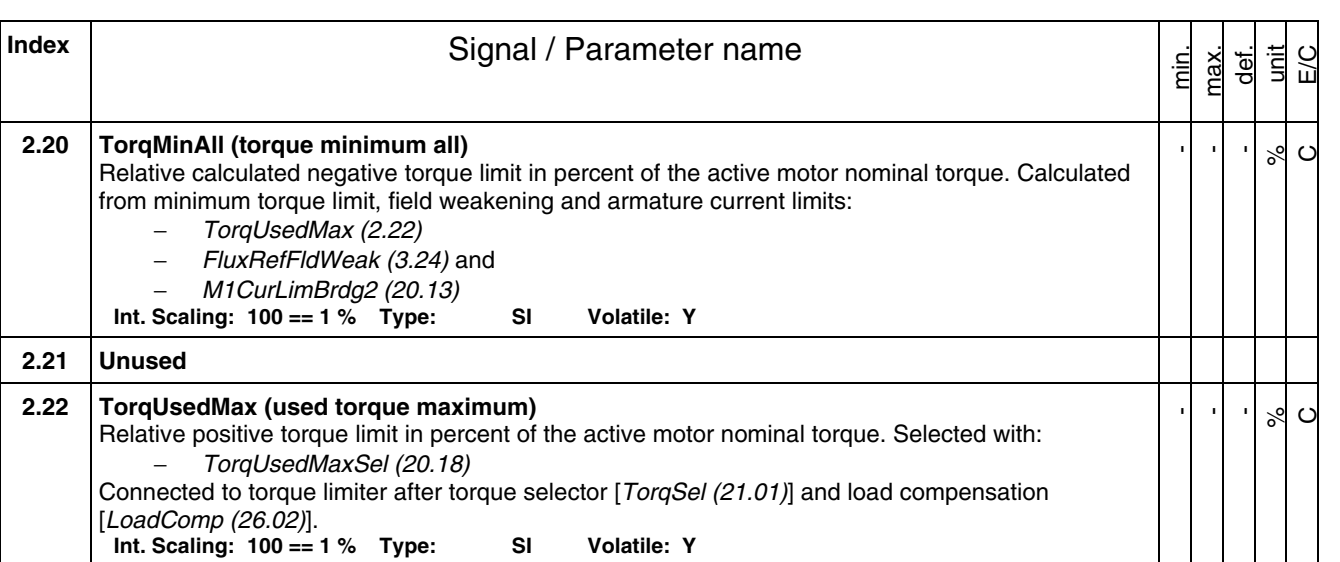

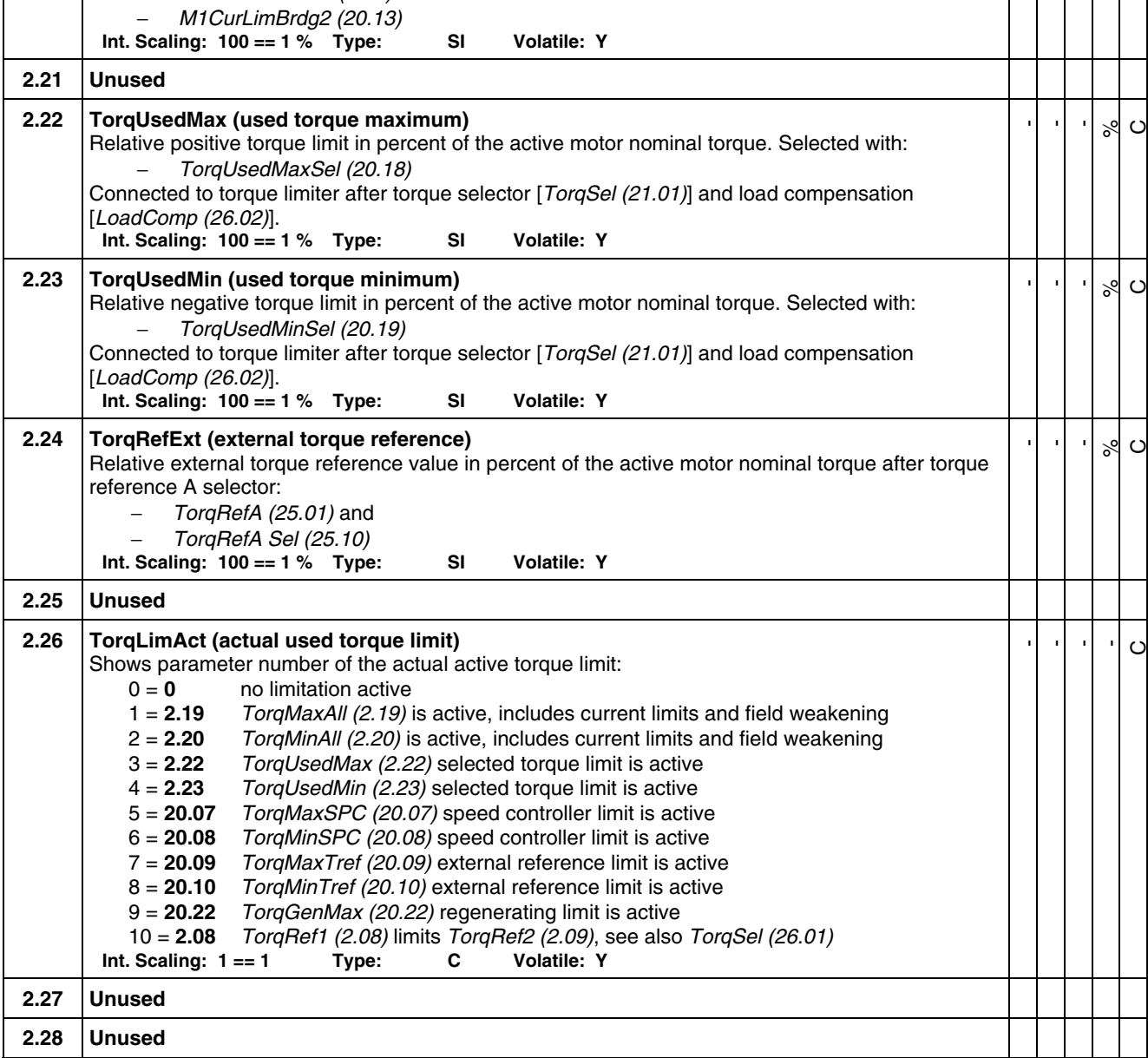

**2.20 TorqMinAll (torque minimum all)** 

− *TorqUsedMax (2.22)*  − *FluxRefFldWeak (3.24)* and

<span id="page-66-0"></span>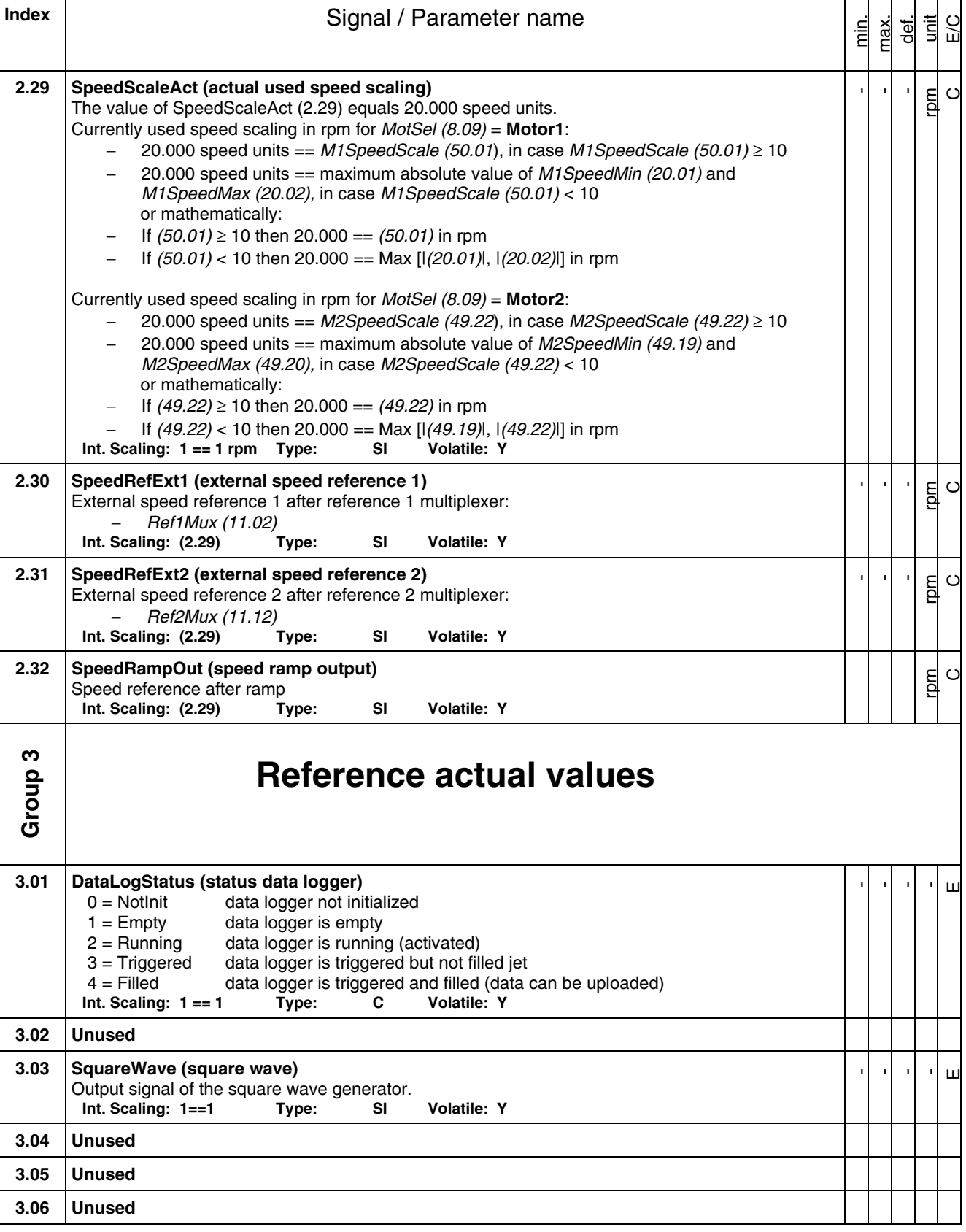

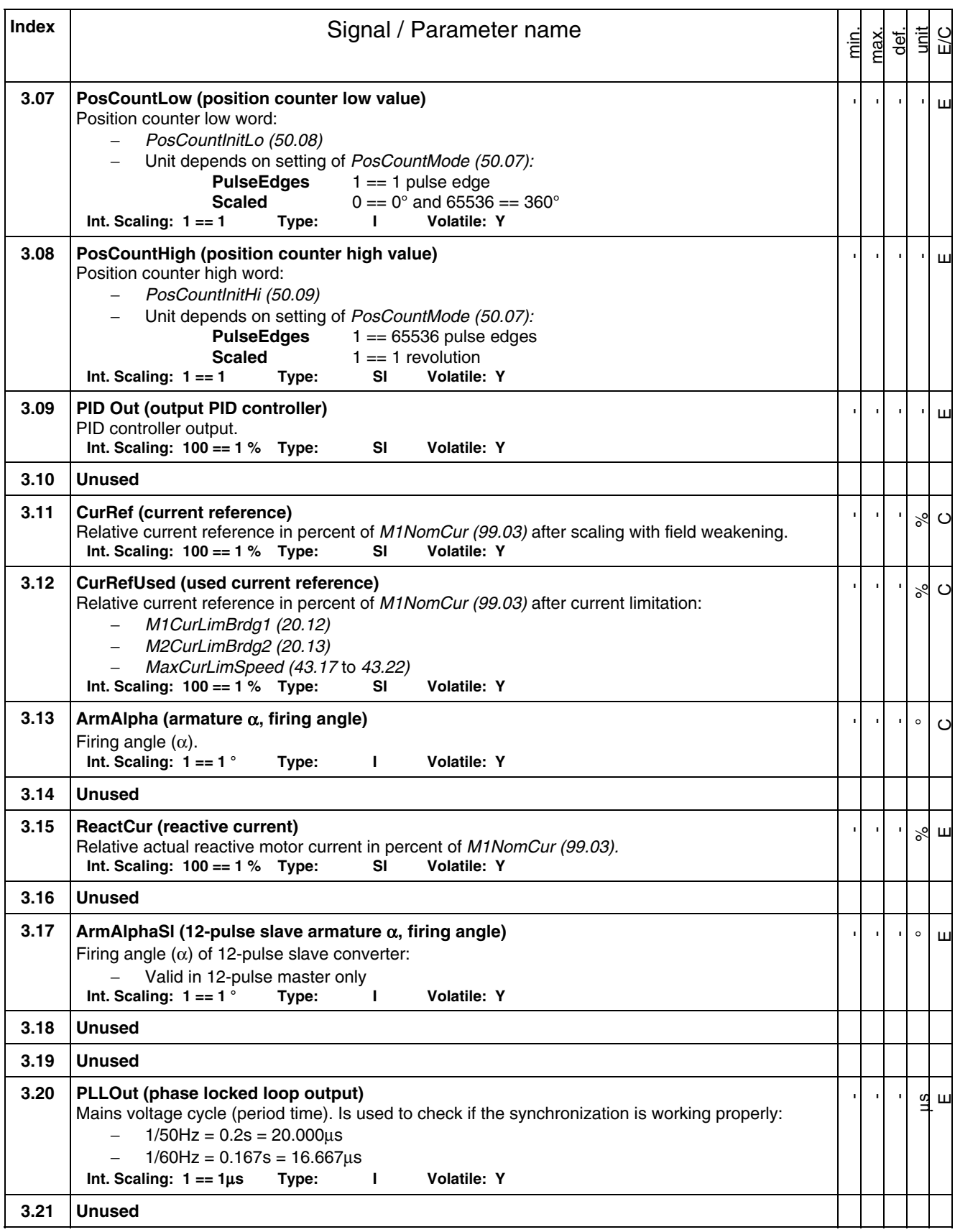

<span id="page-68-0"></span>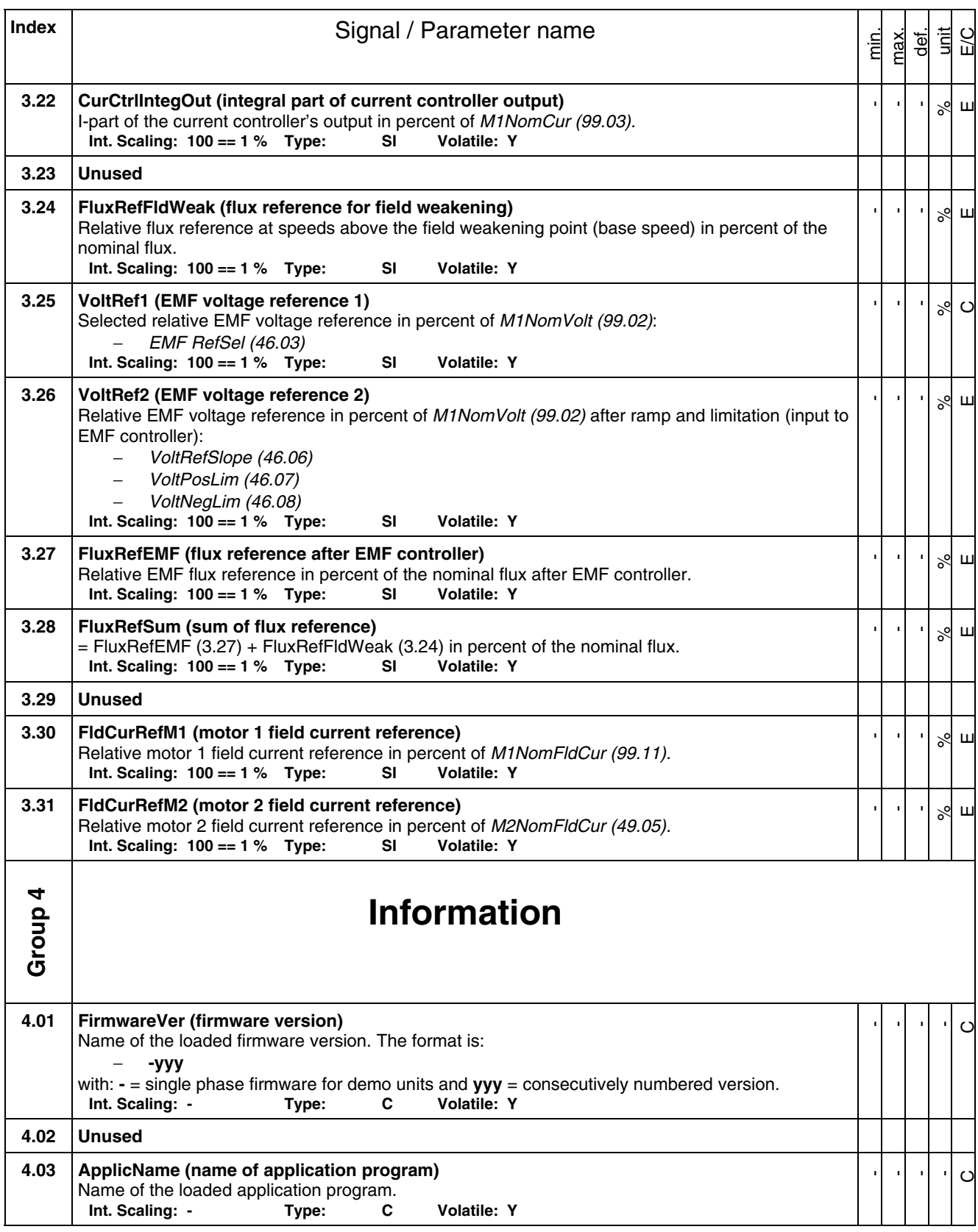

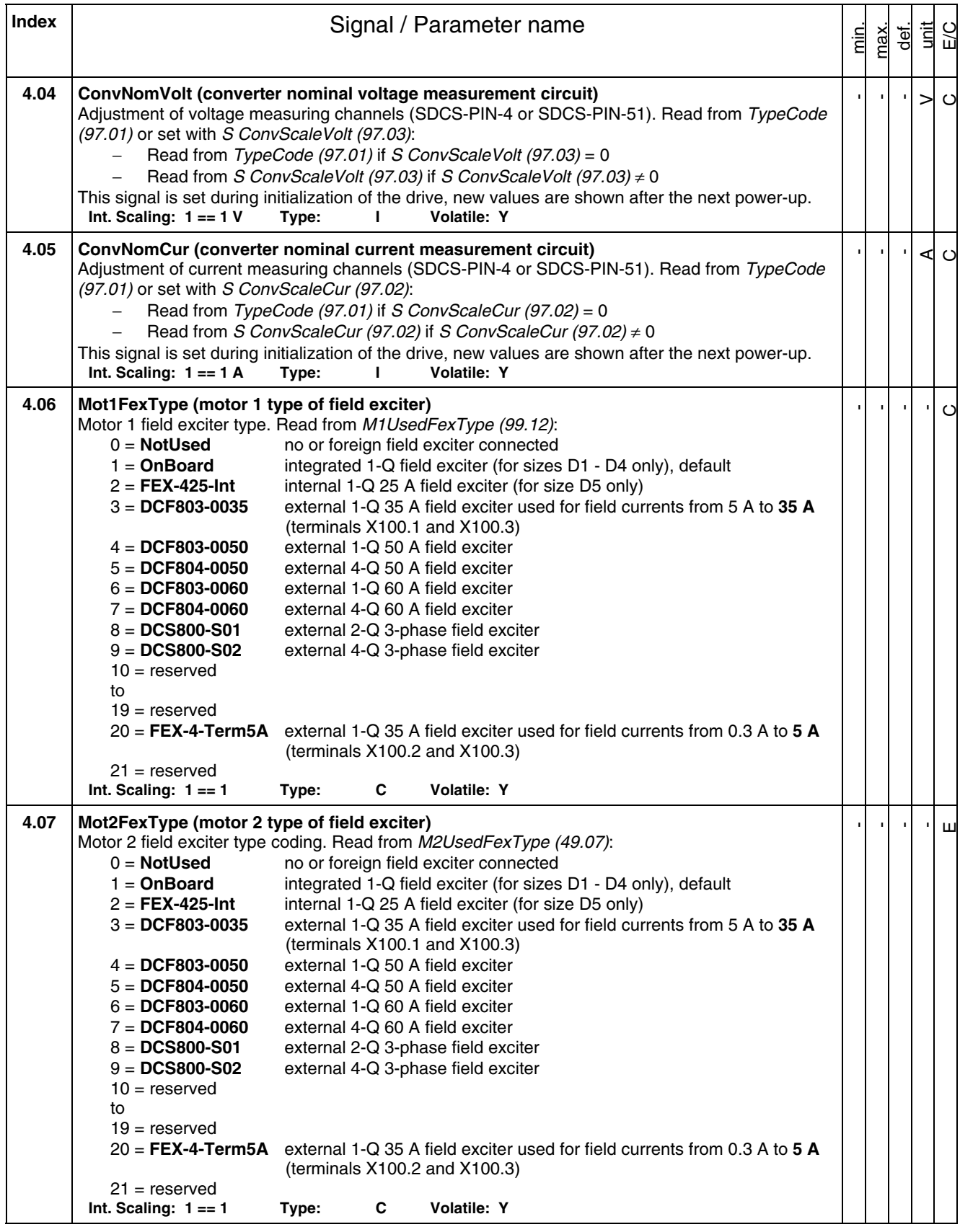

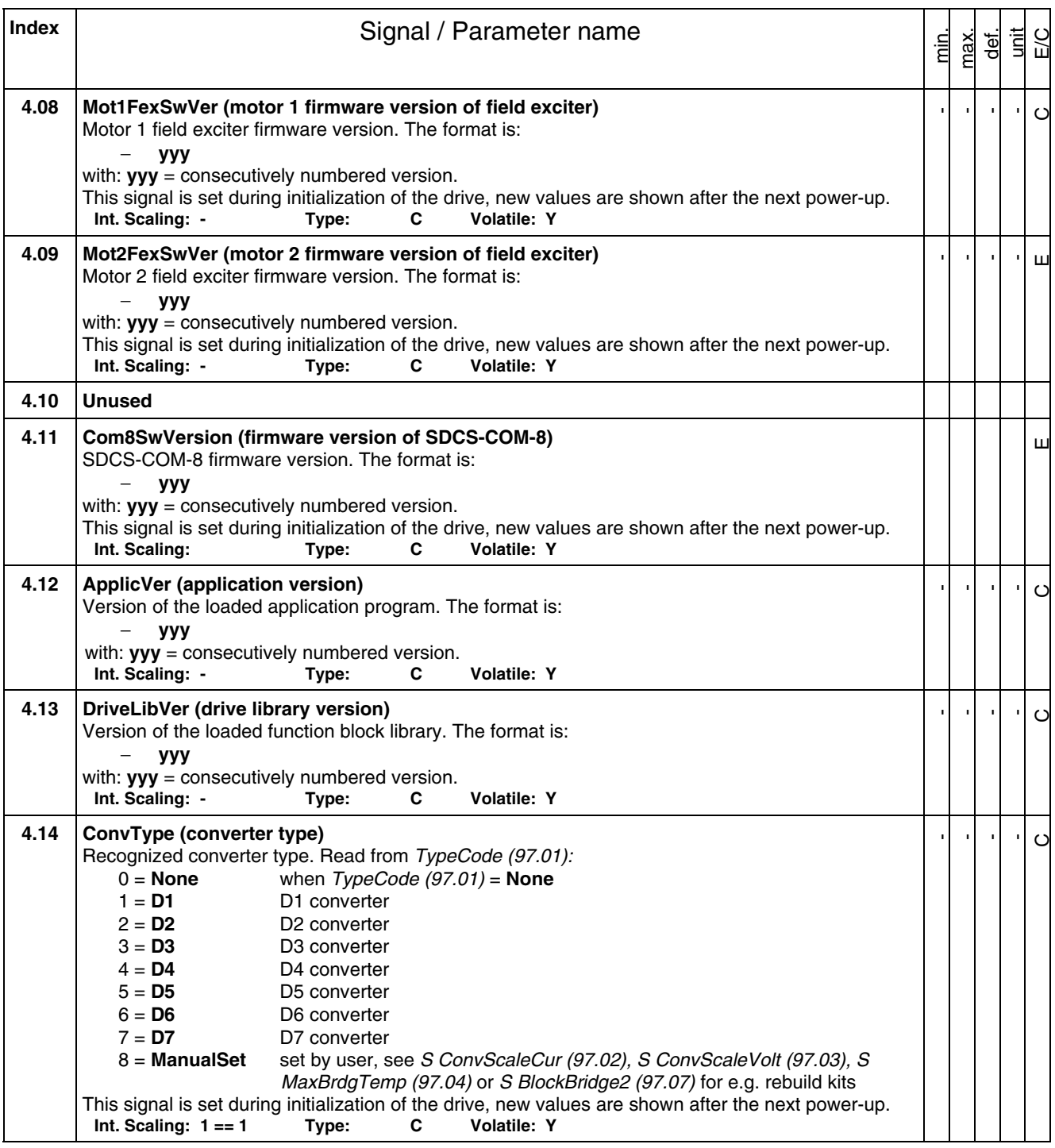

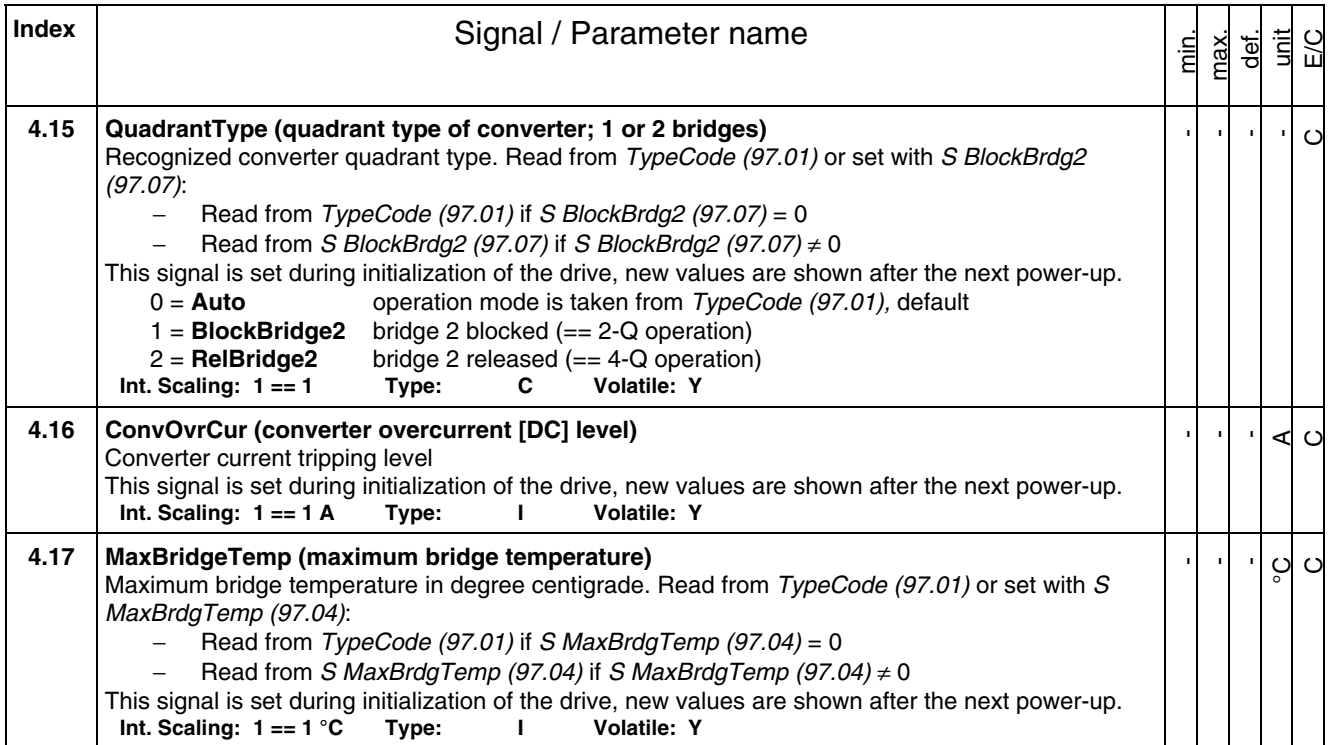
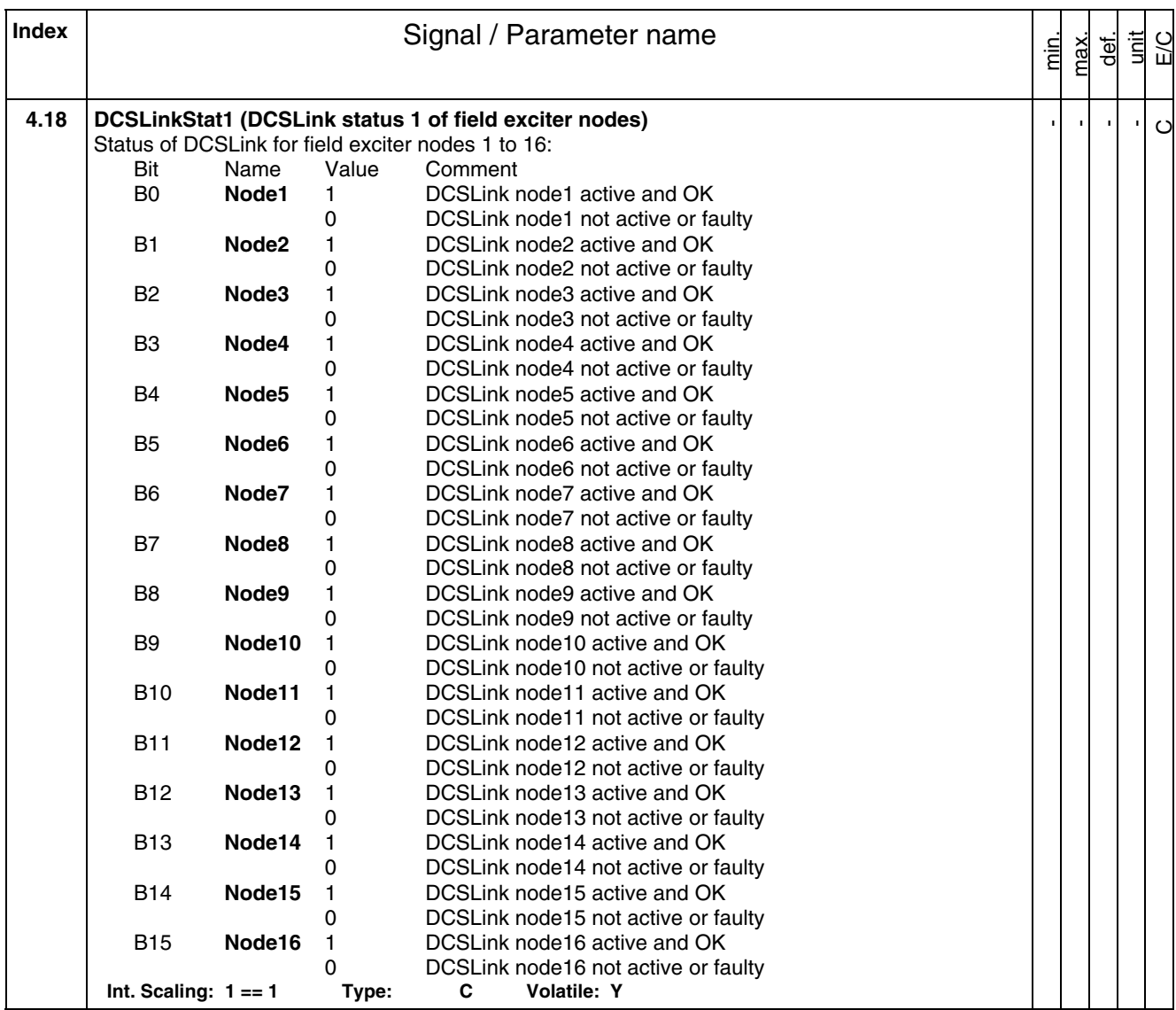

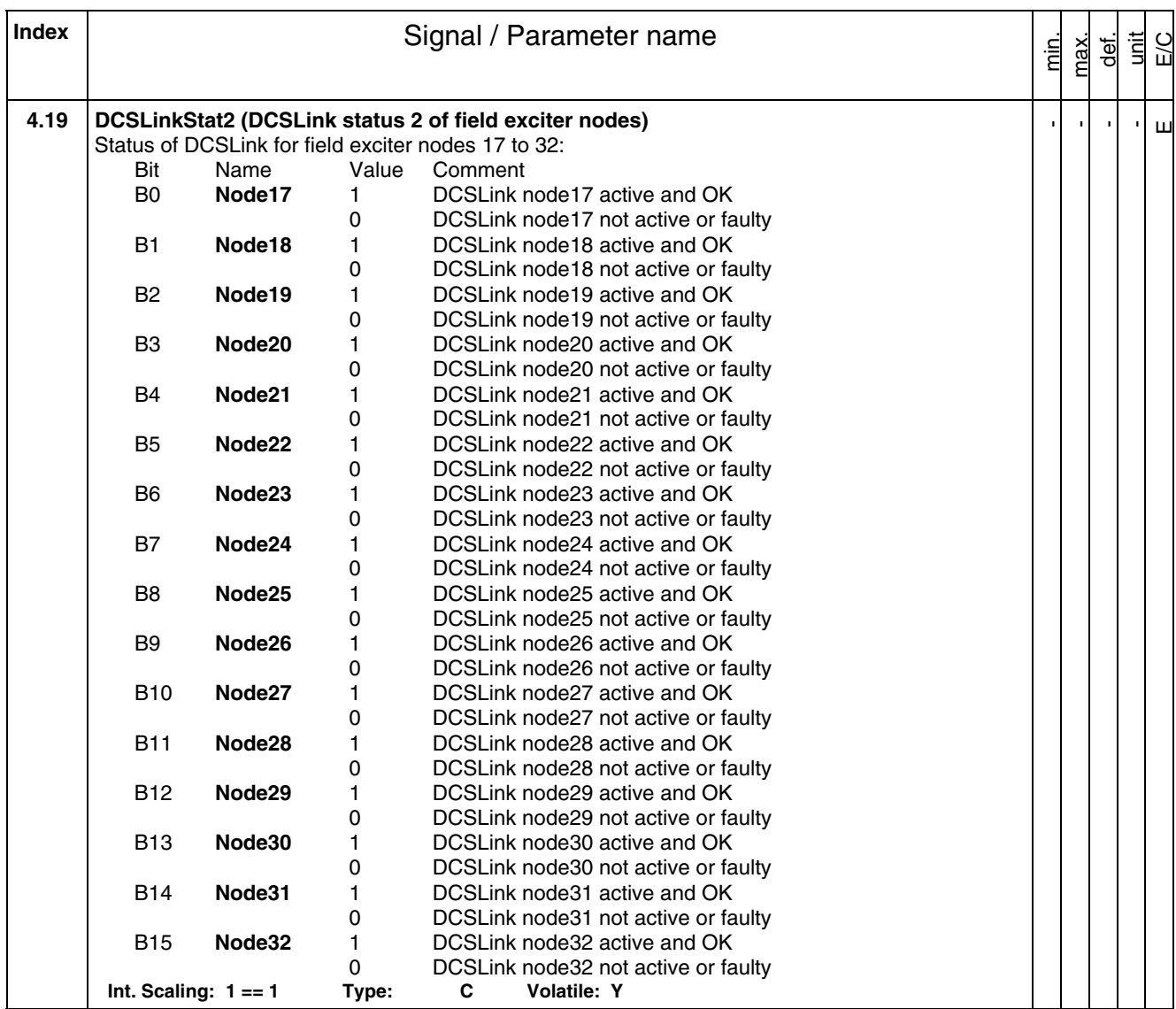

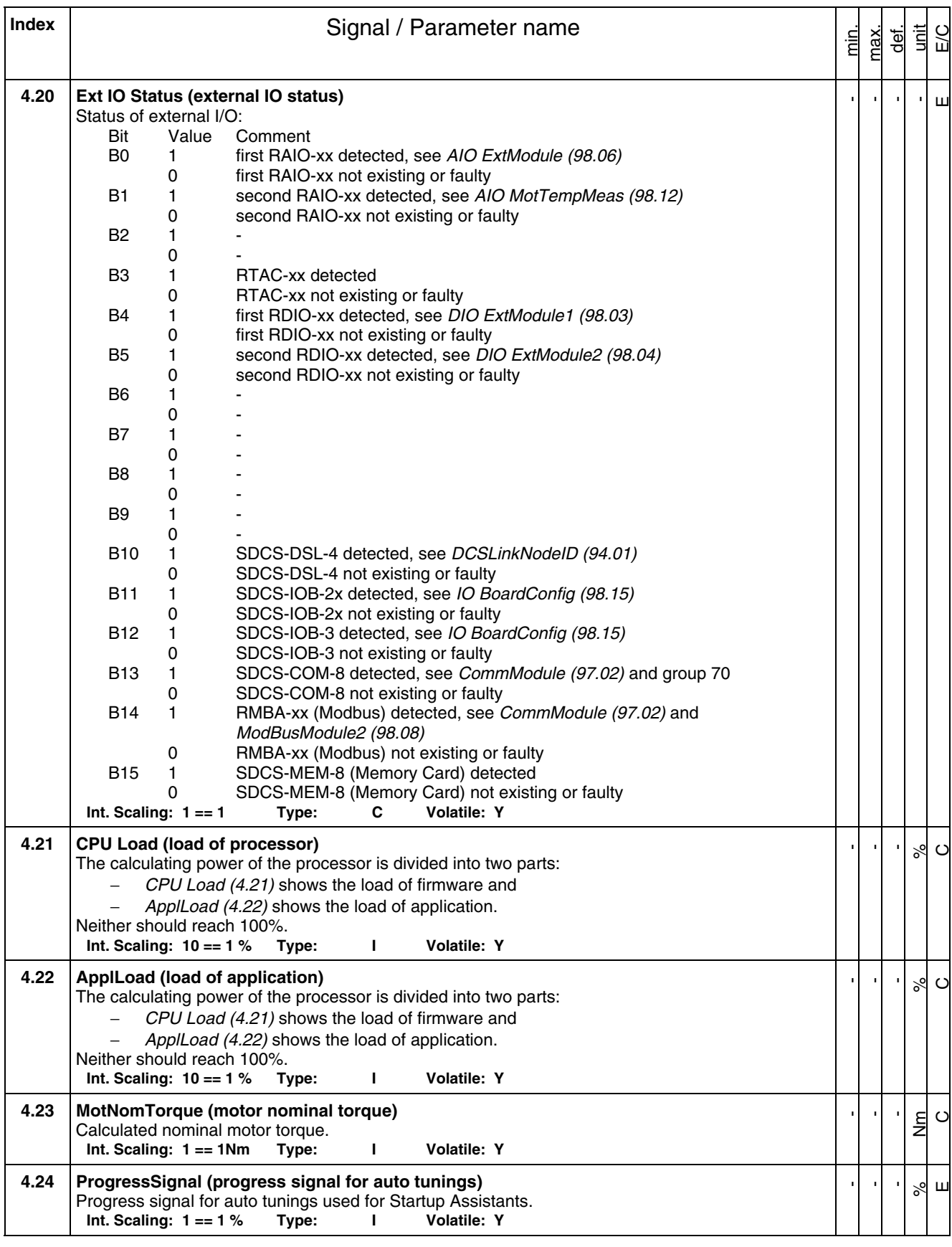

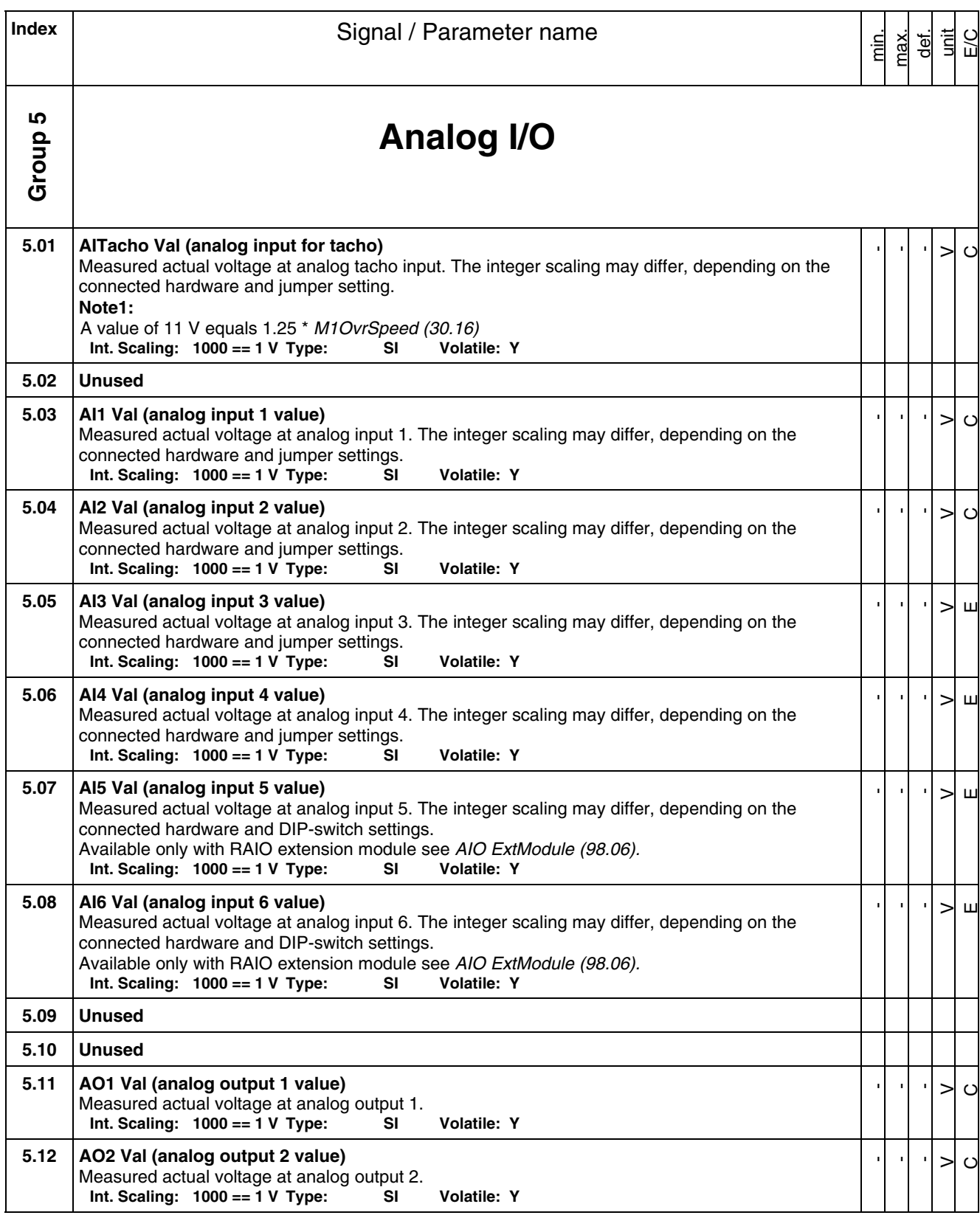

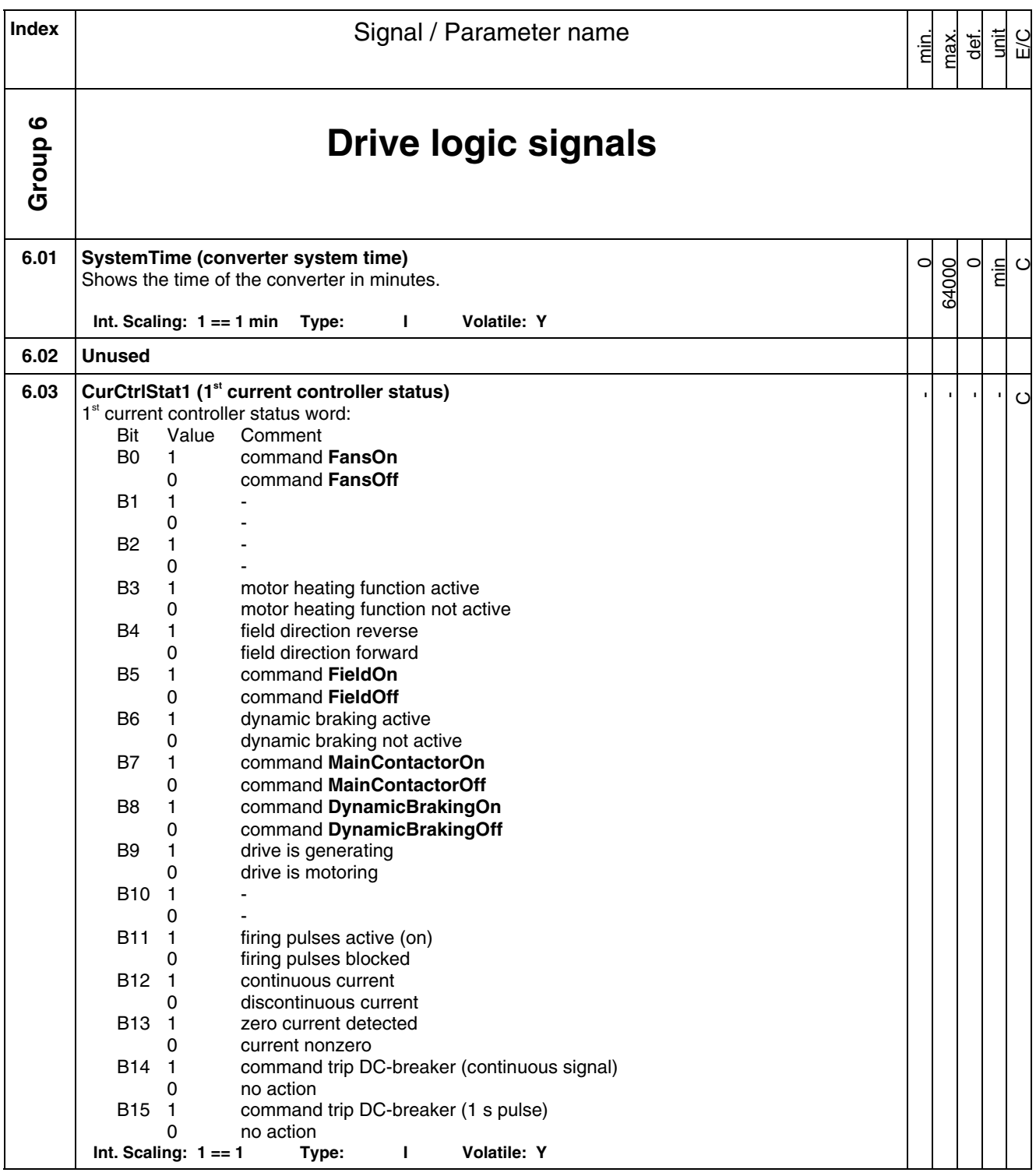

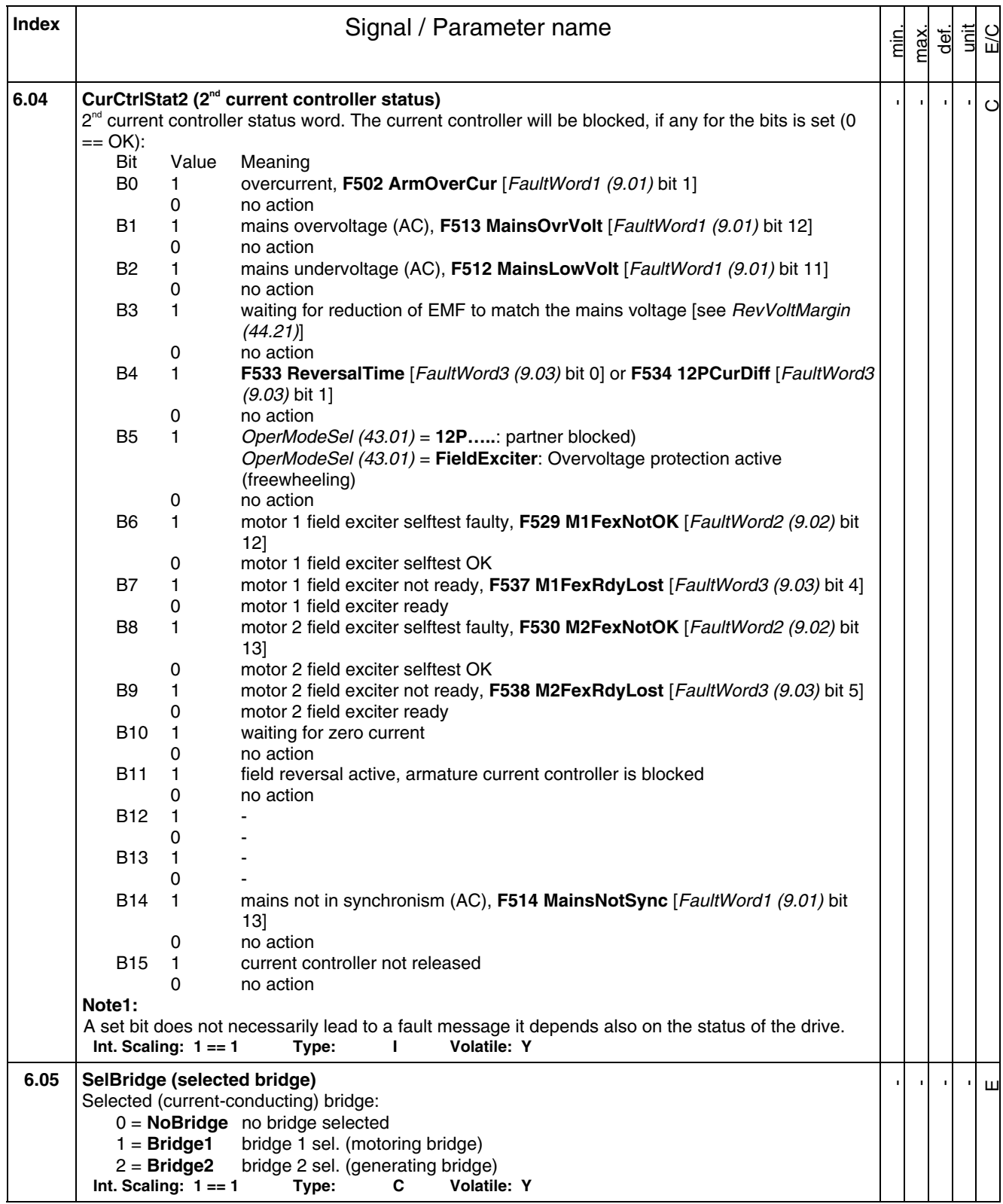

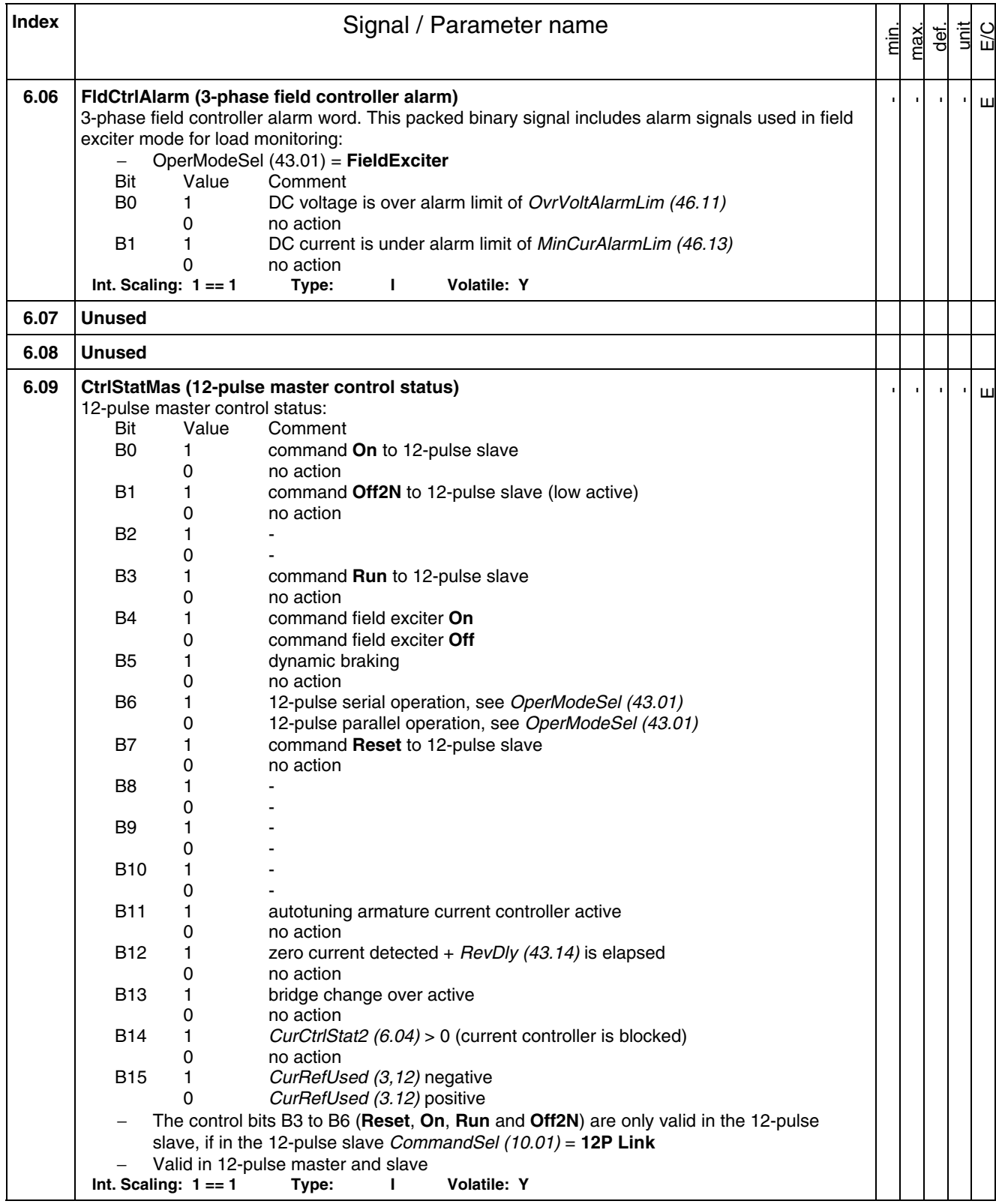

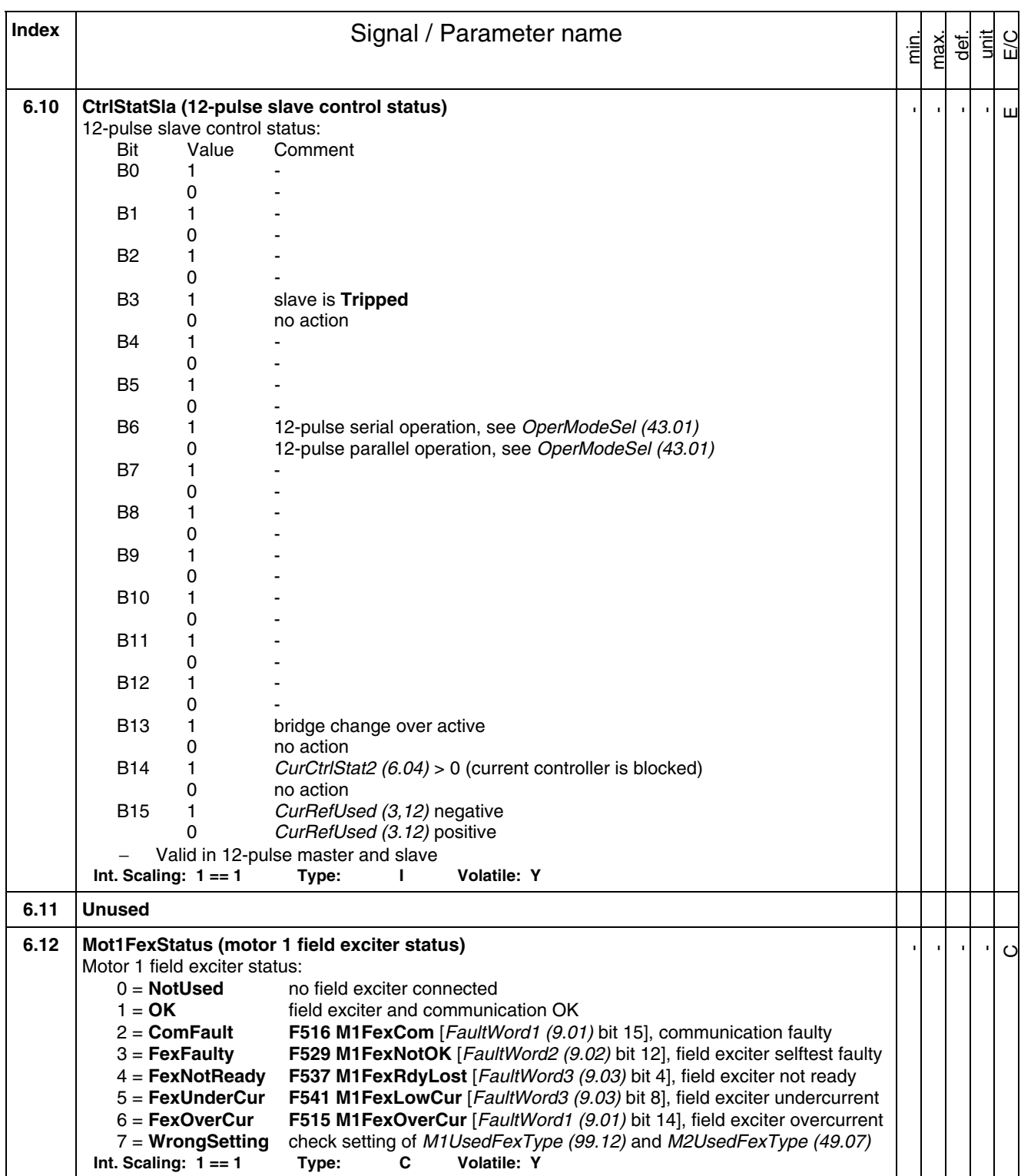

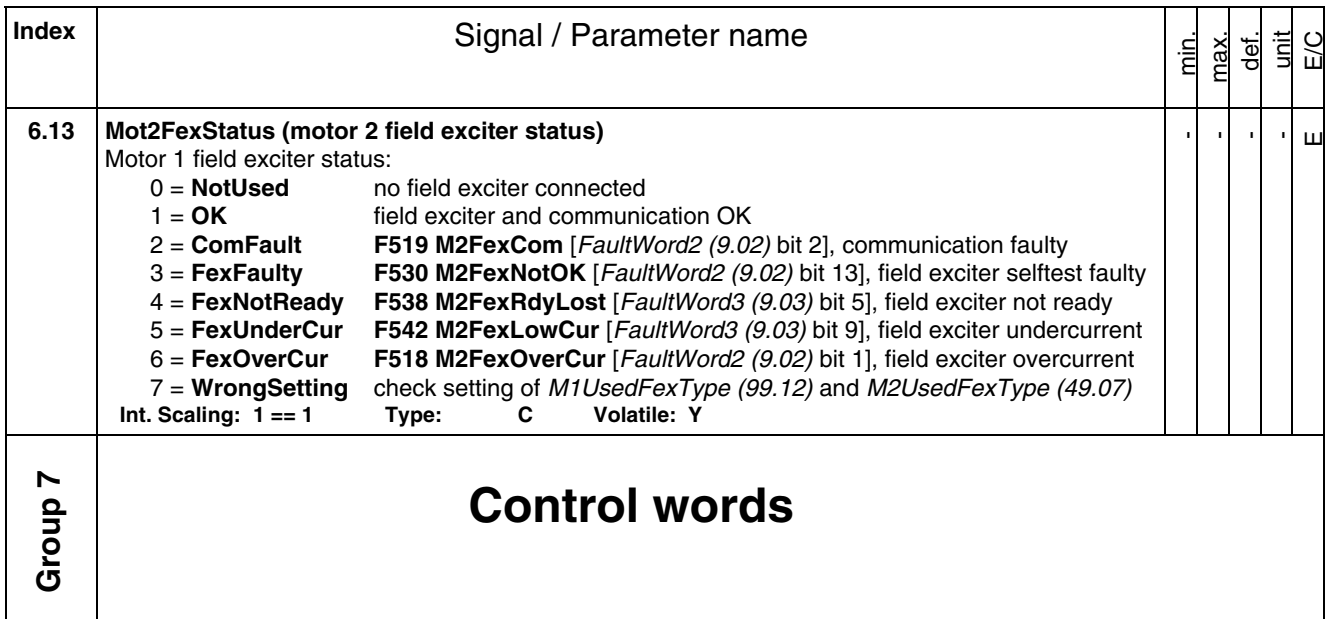

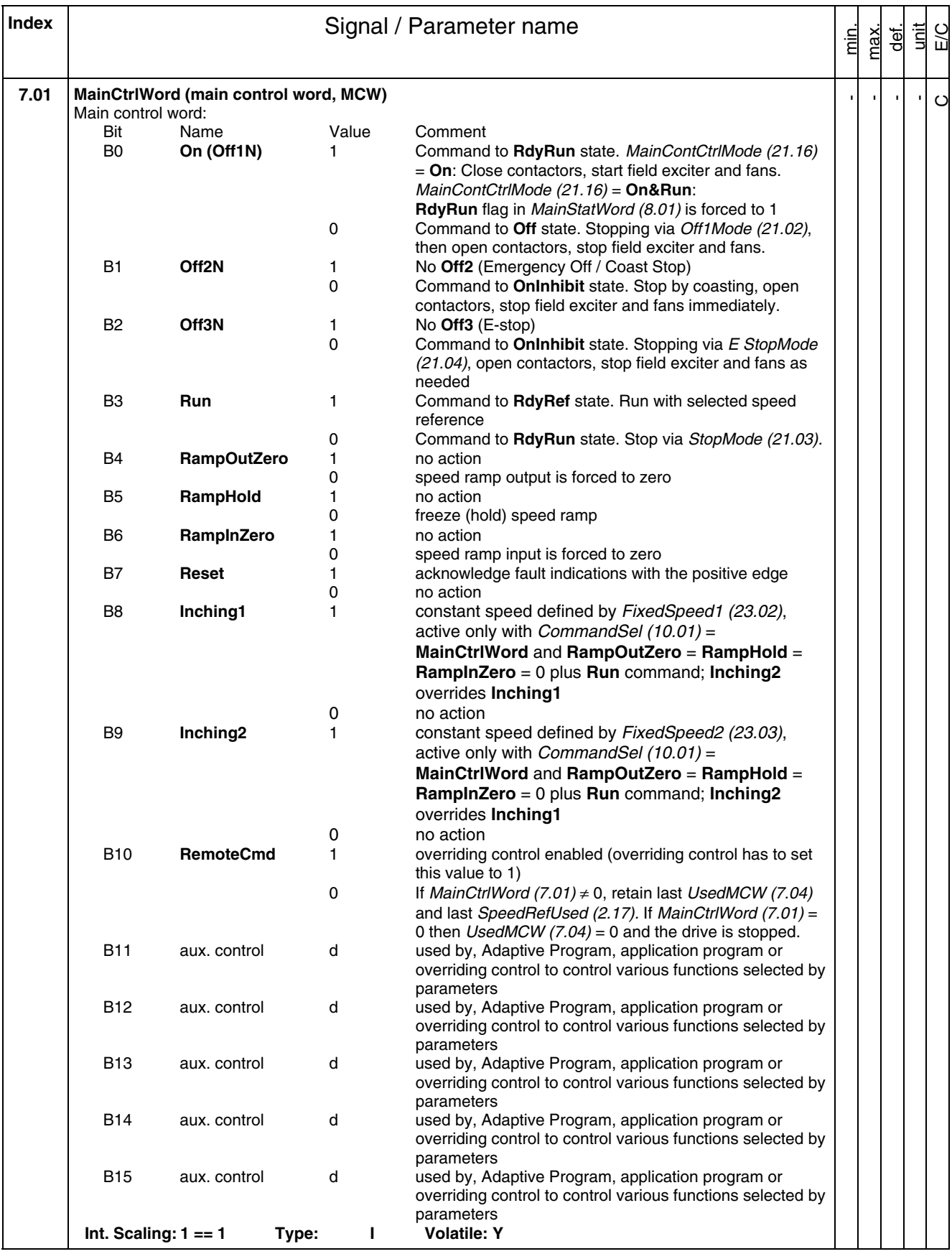

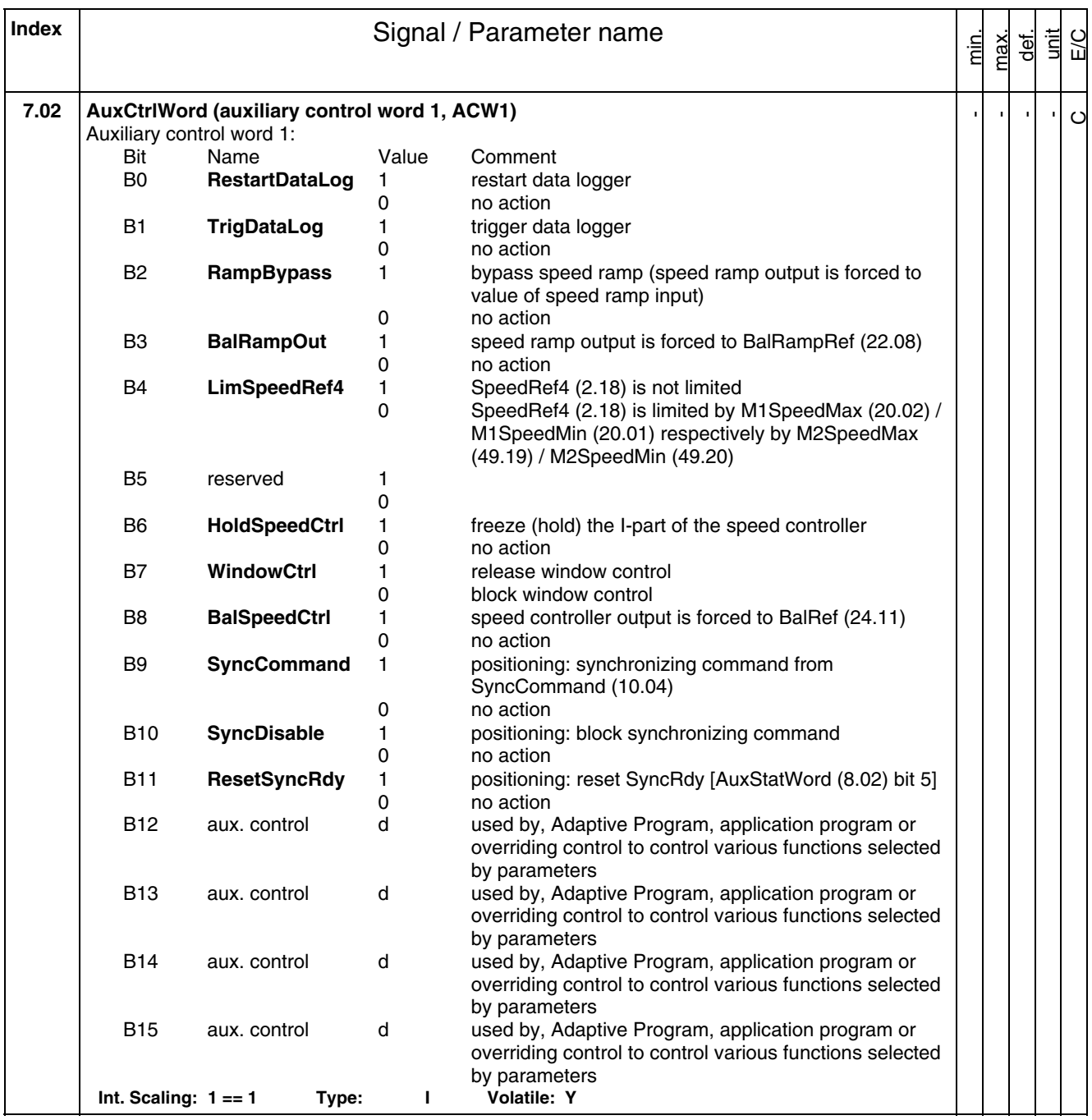

*83*

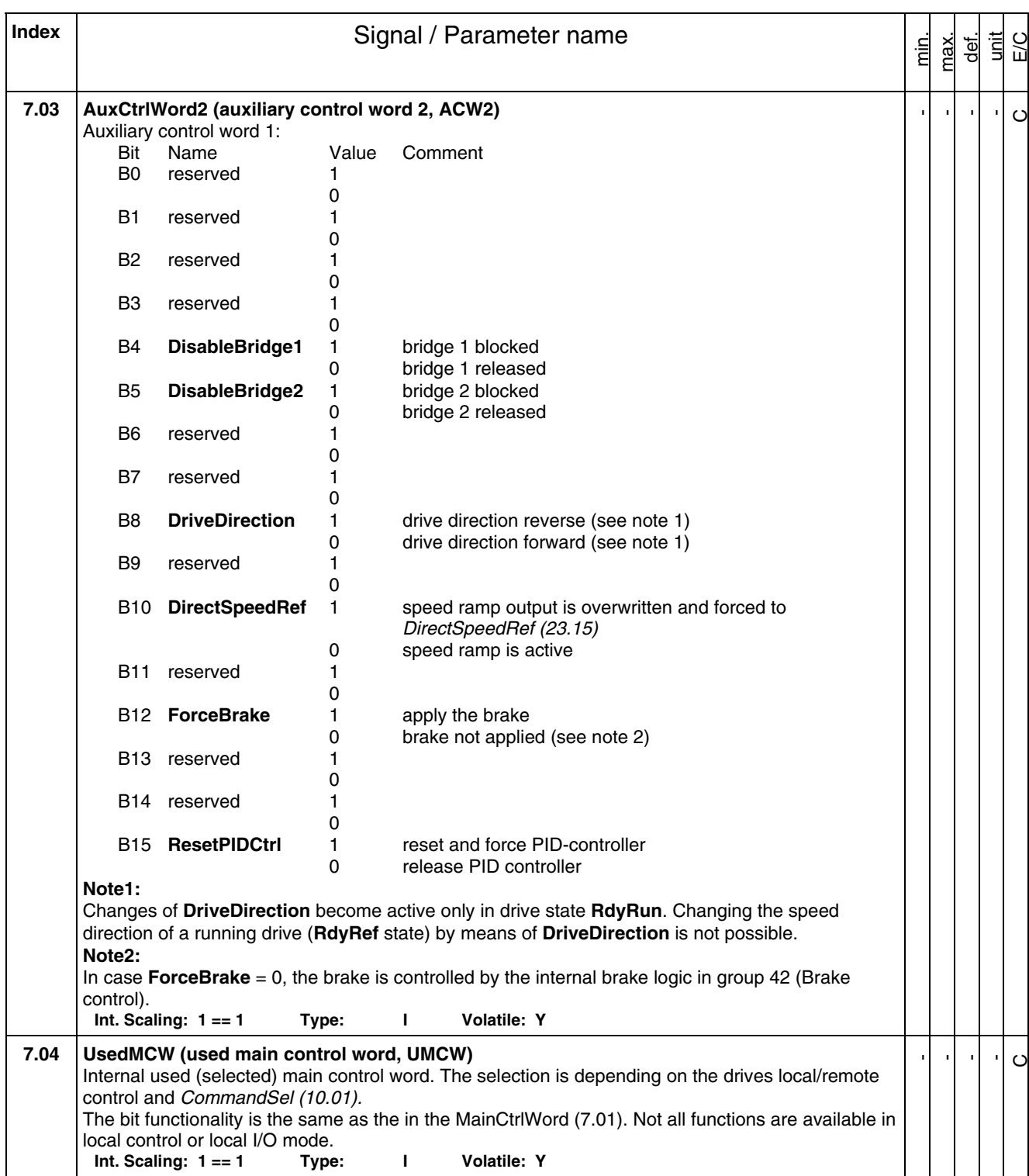

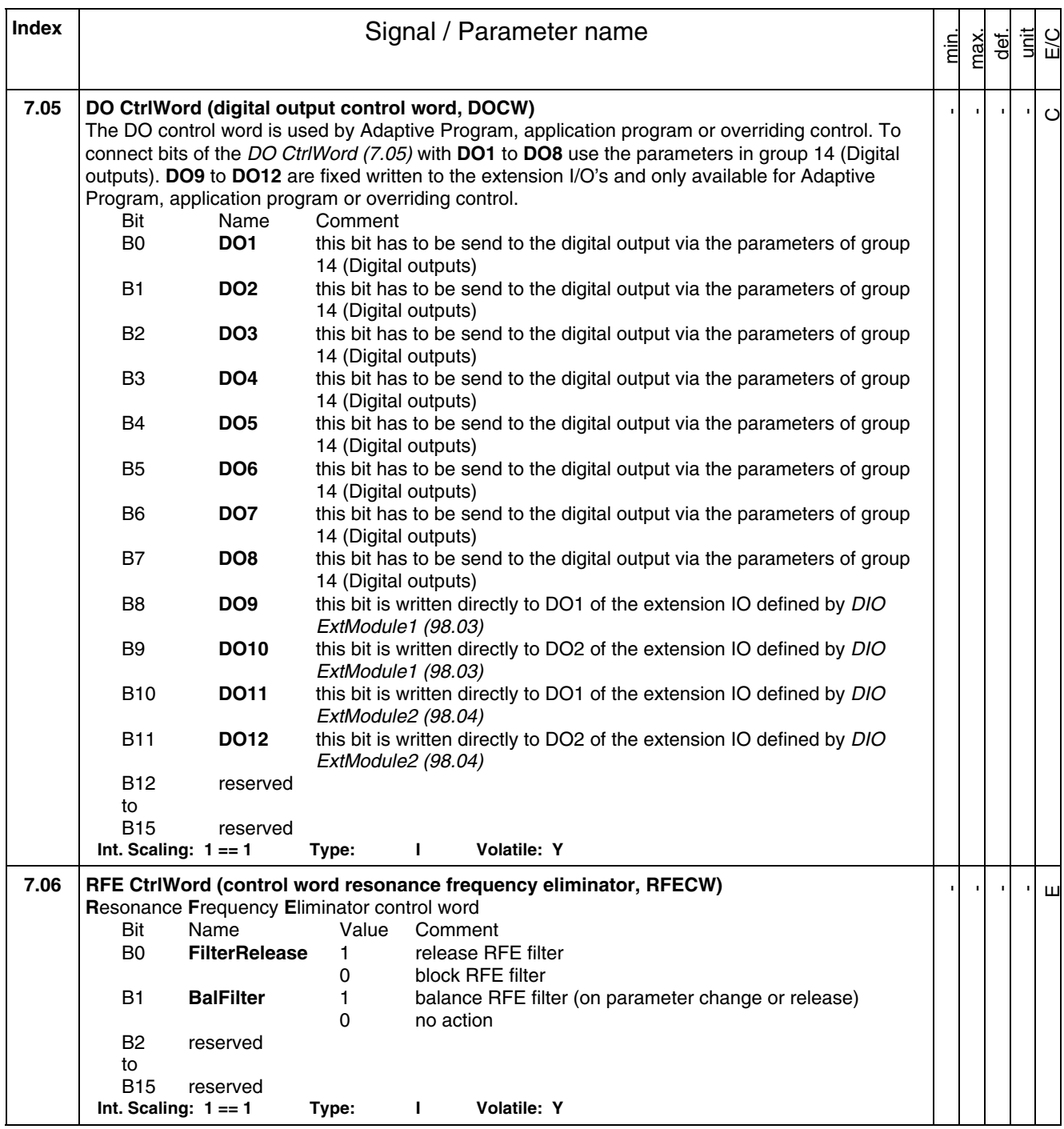

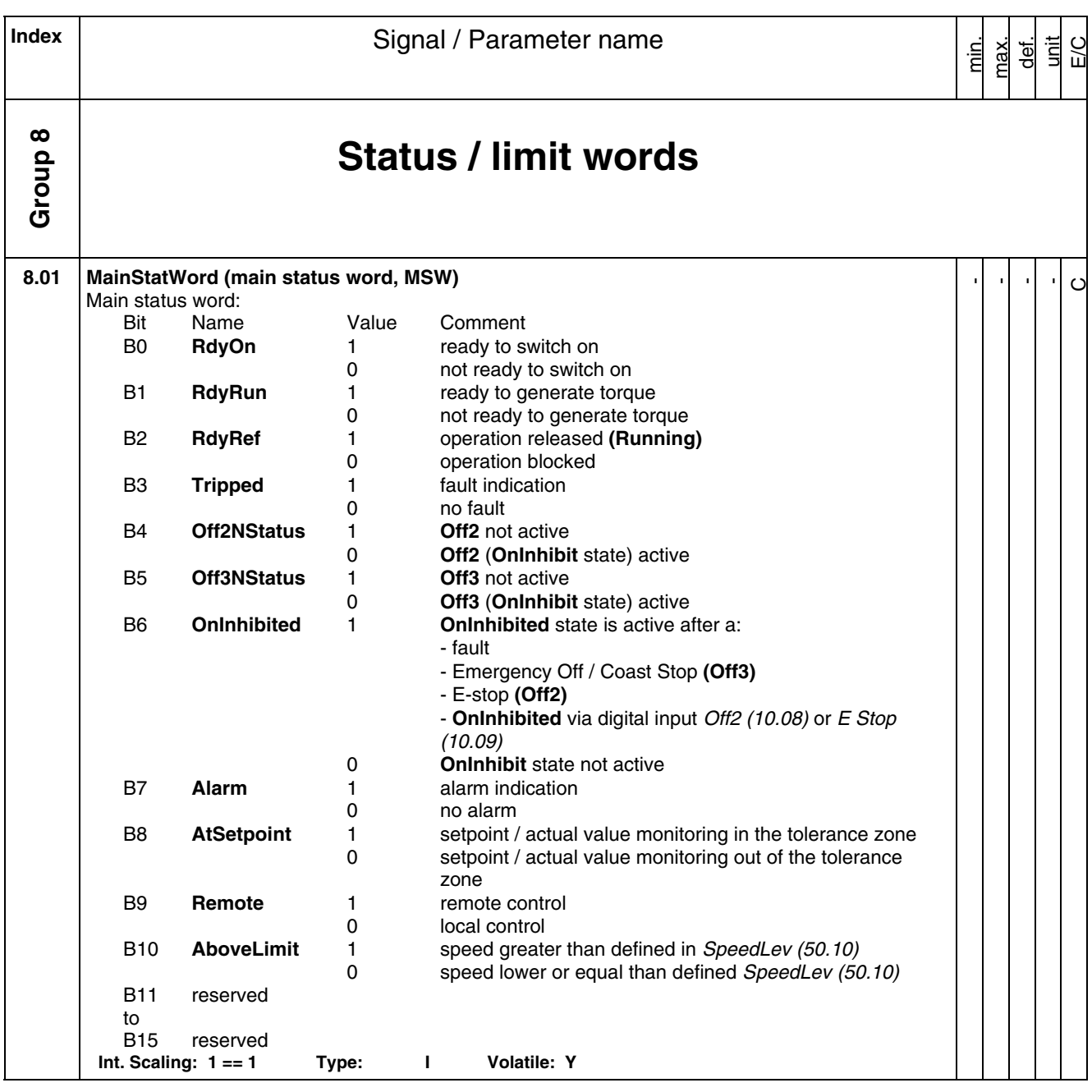

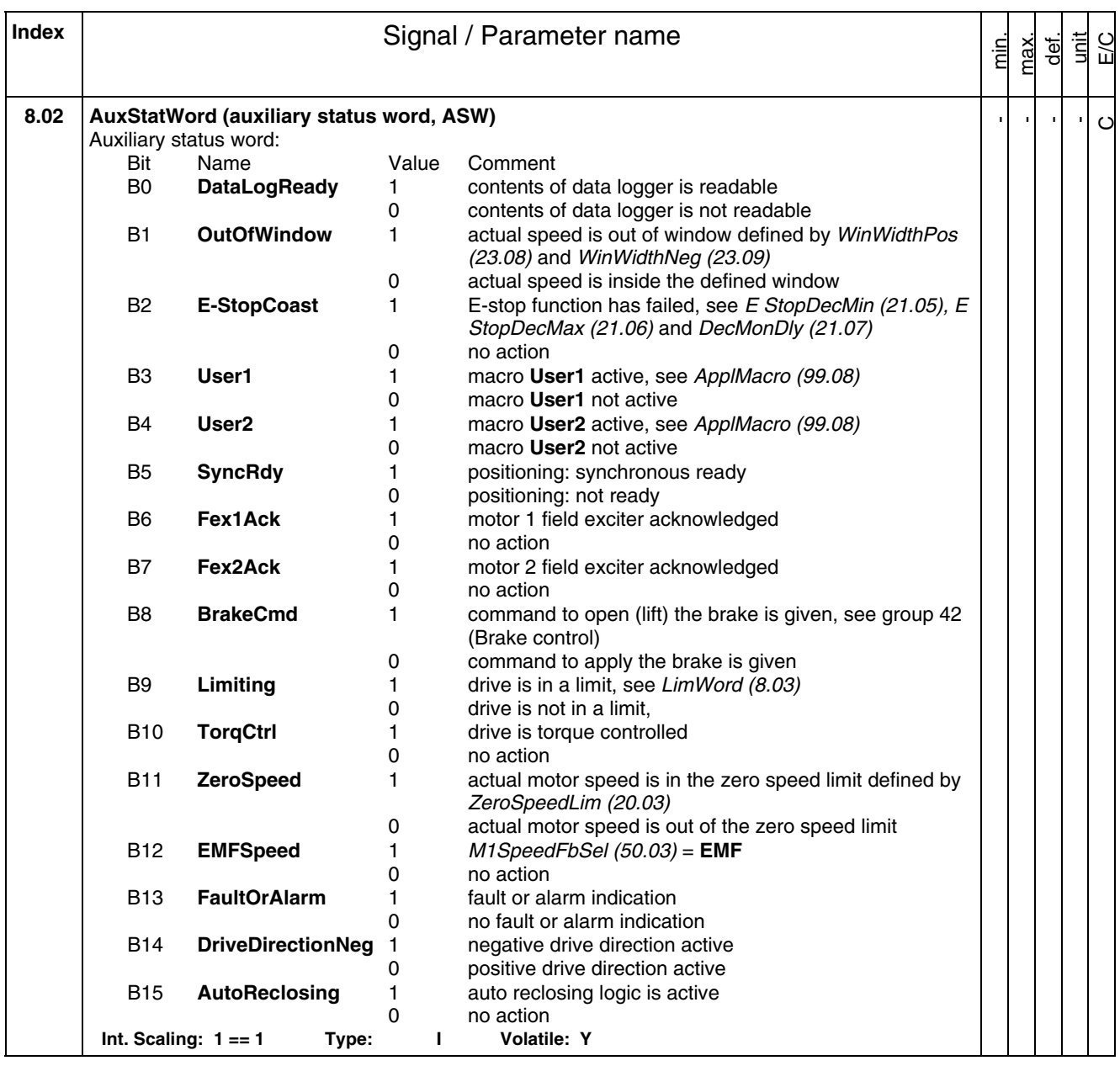

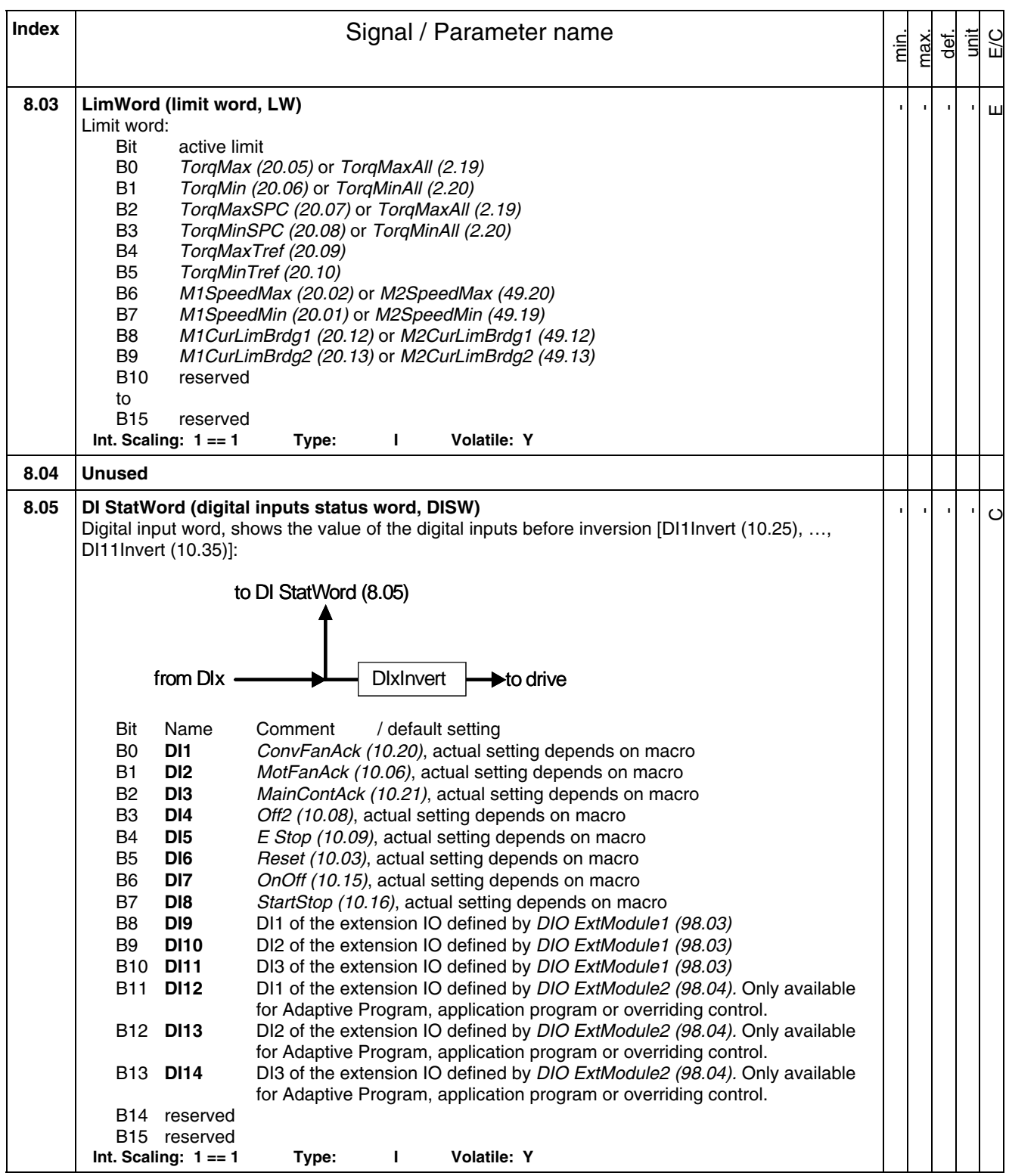

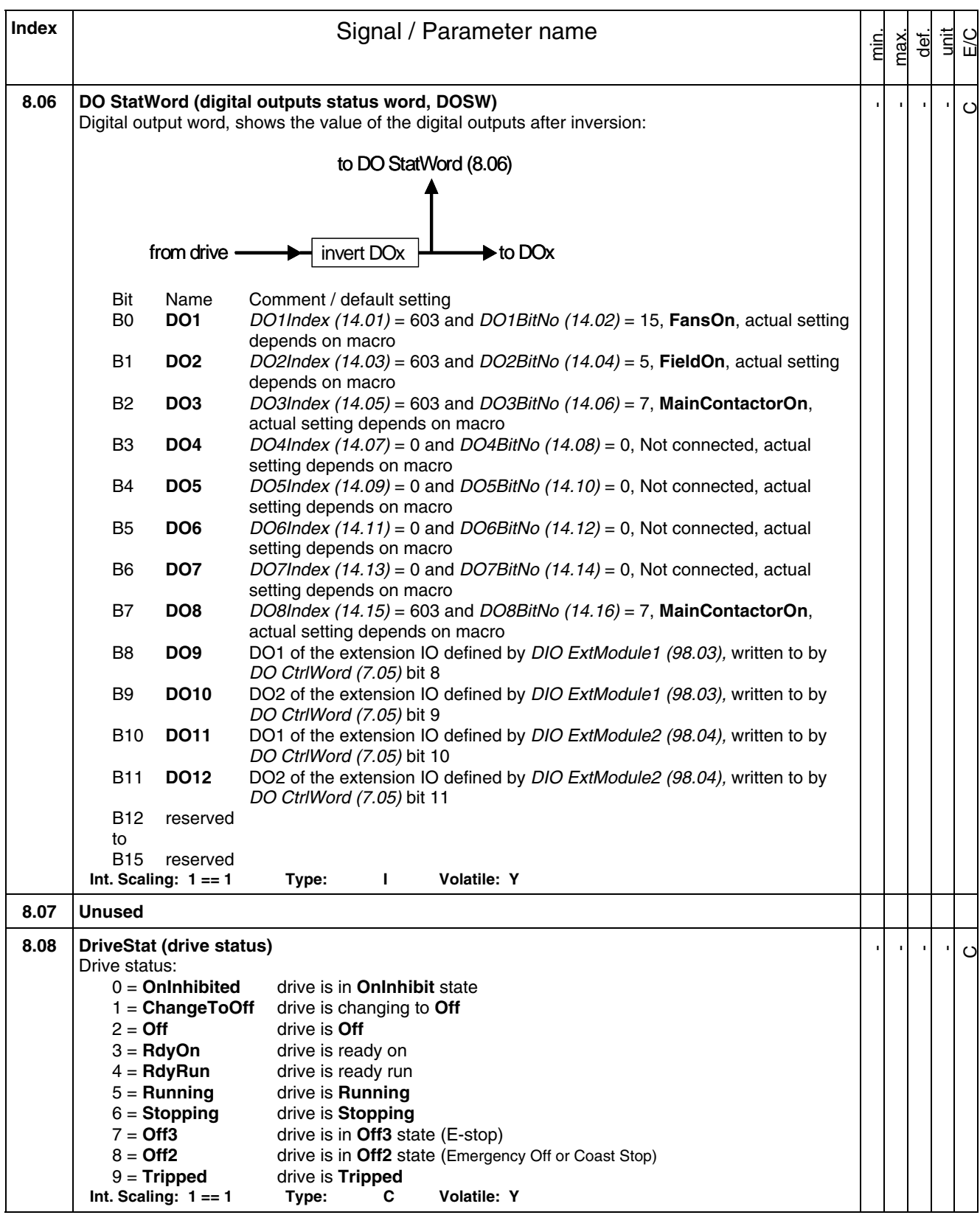

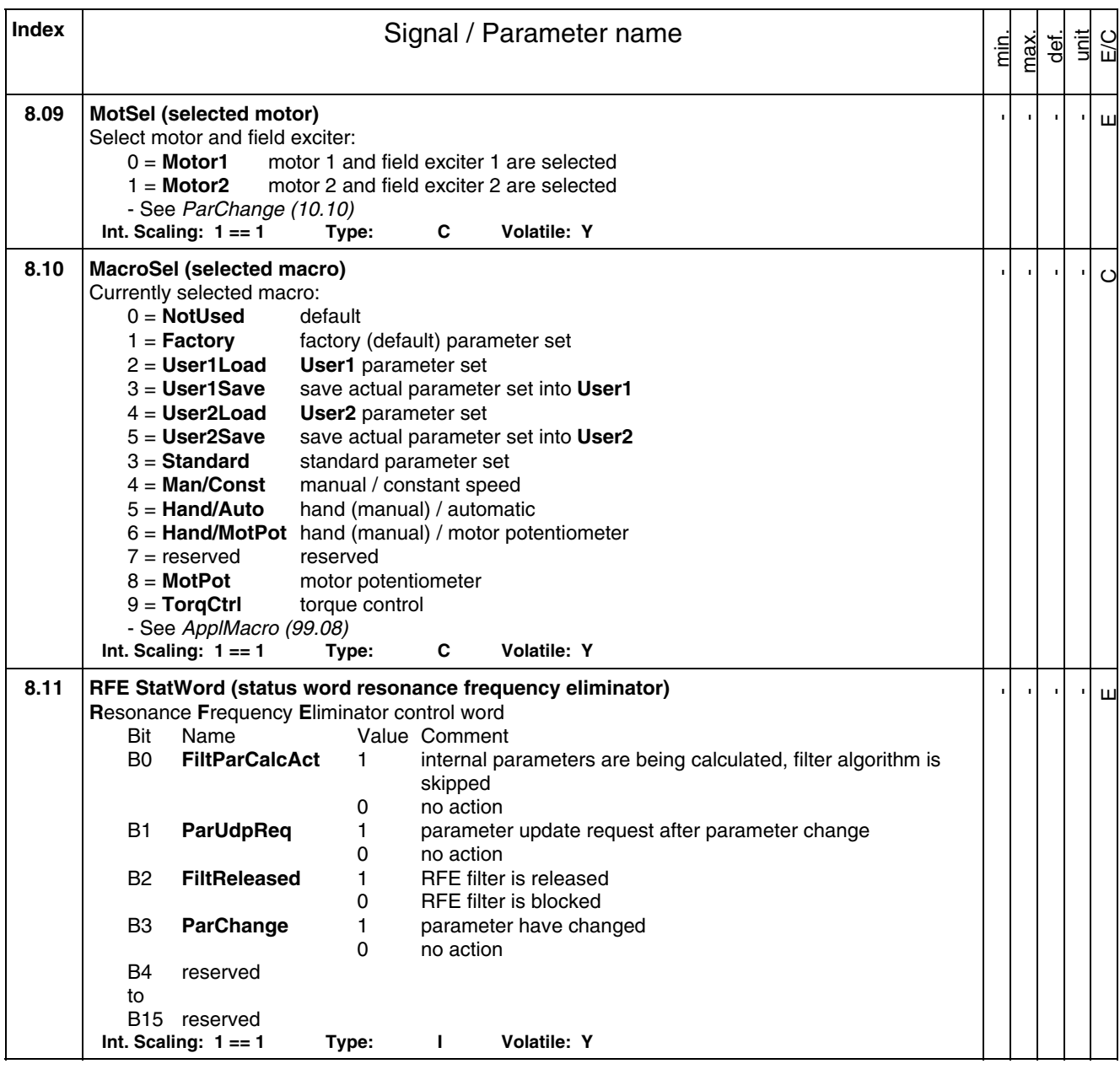

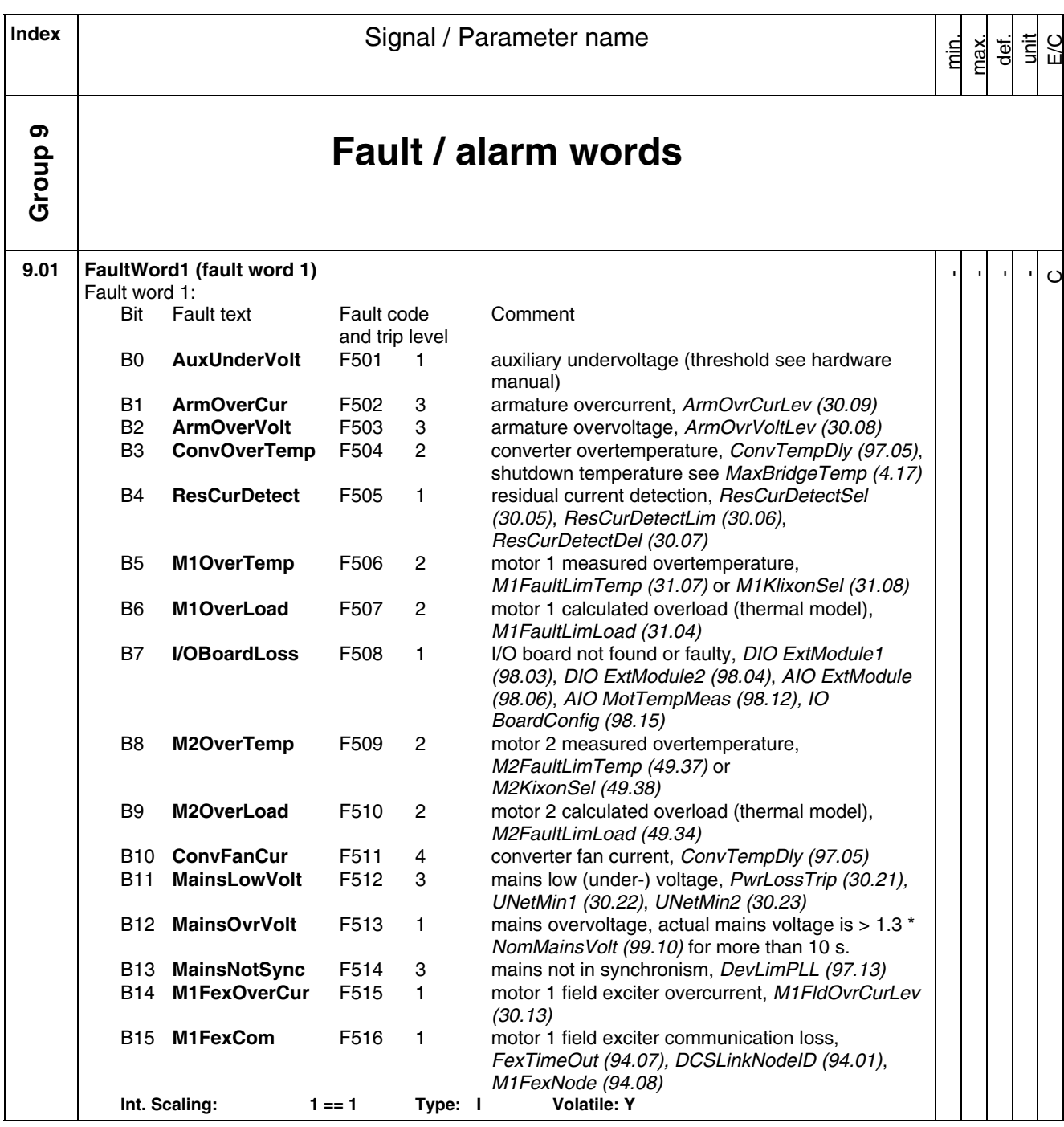

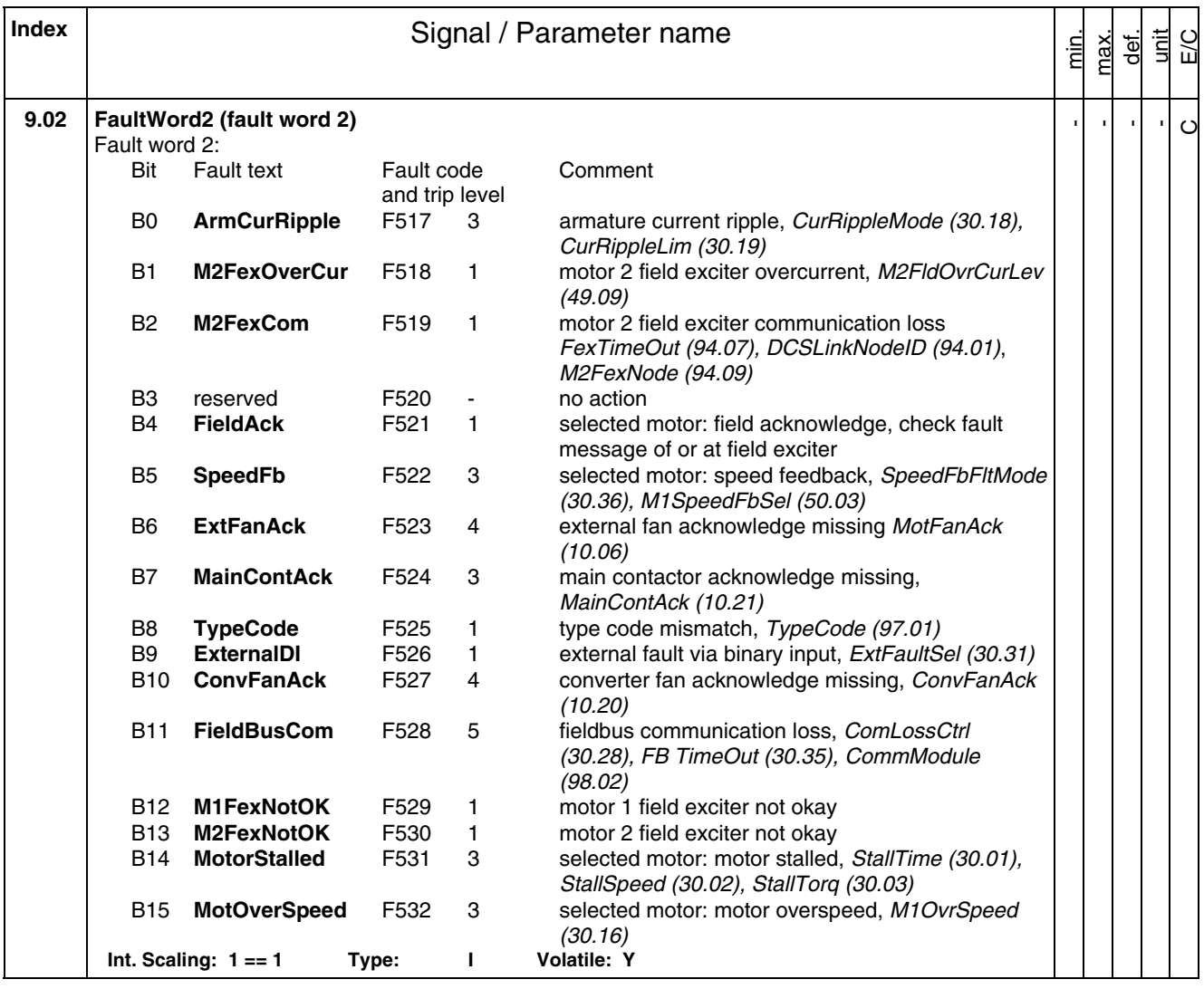

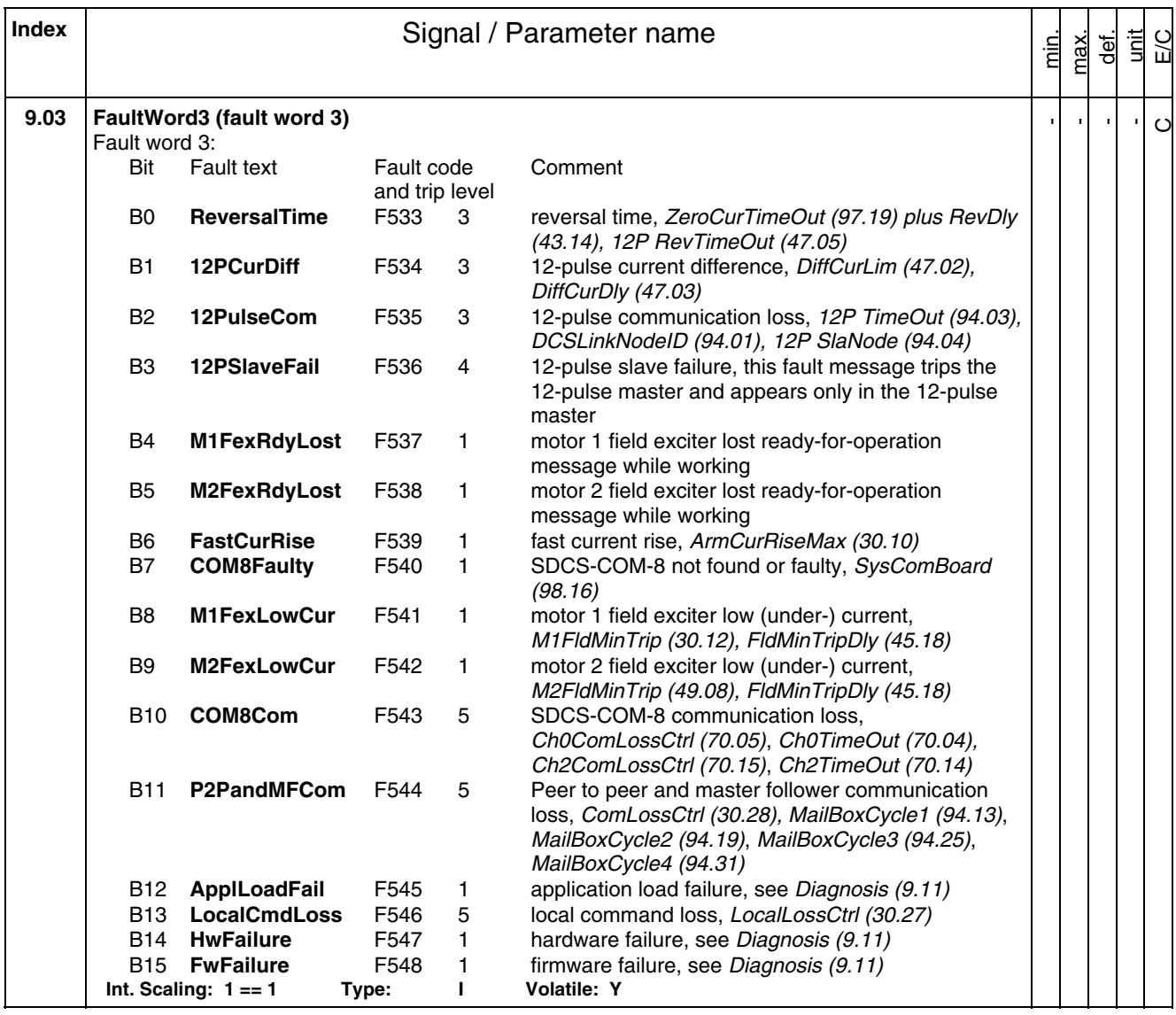

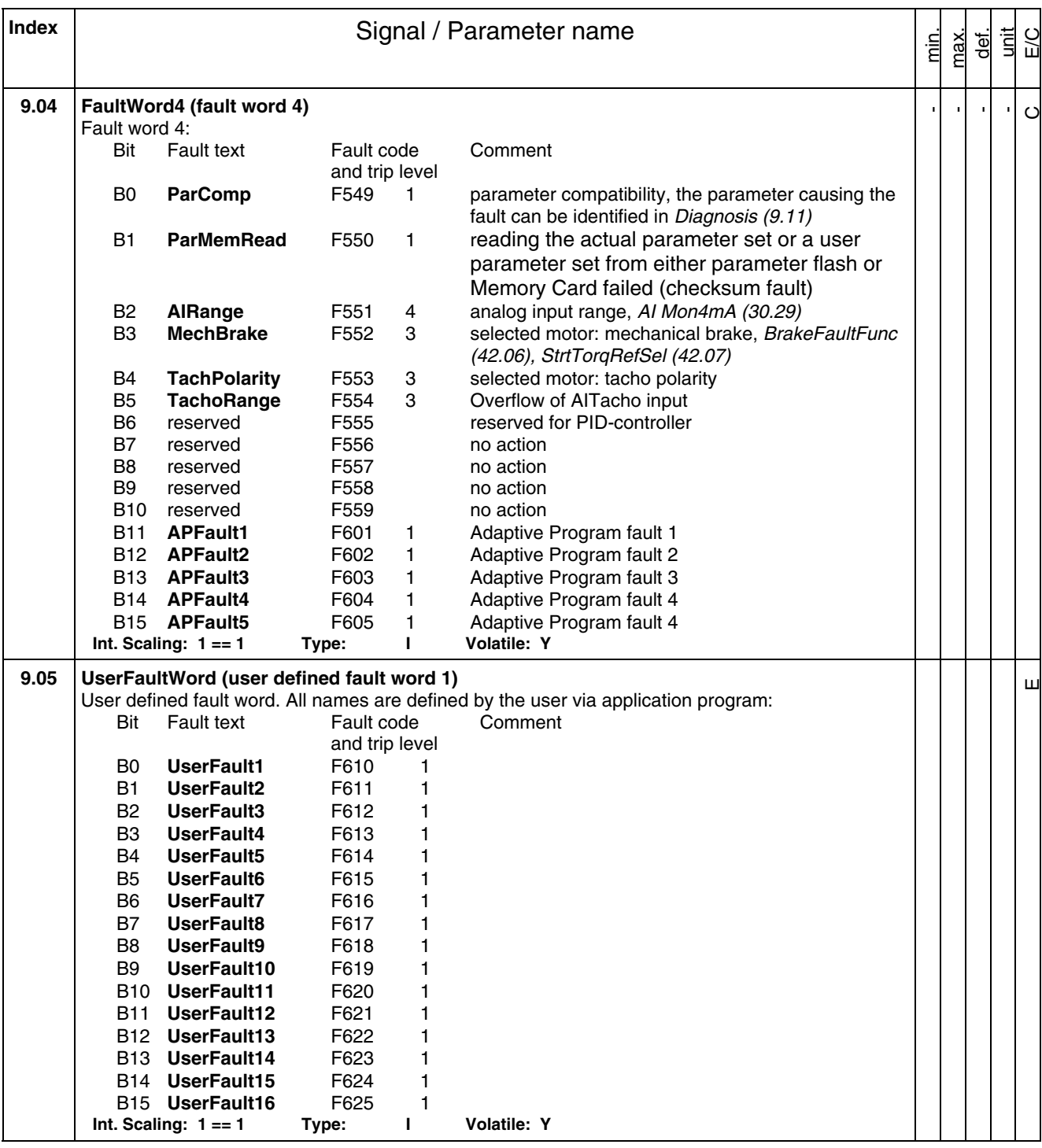

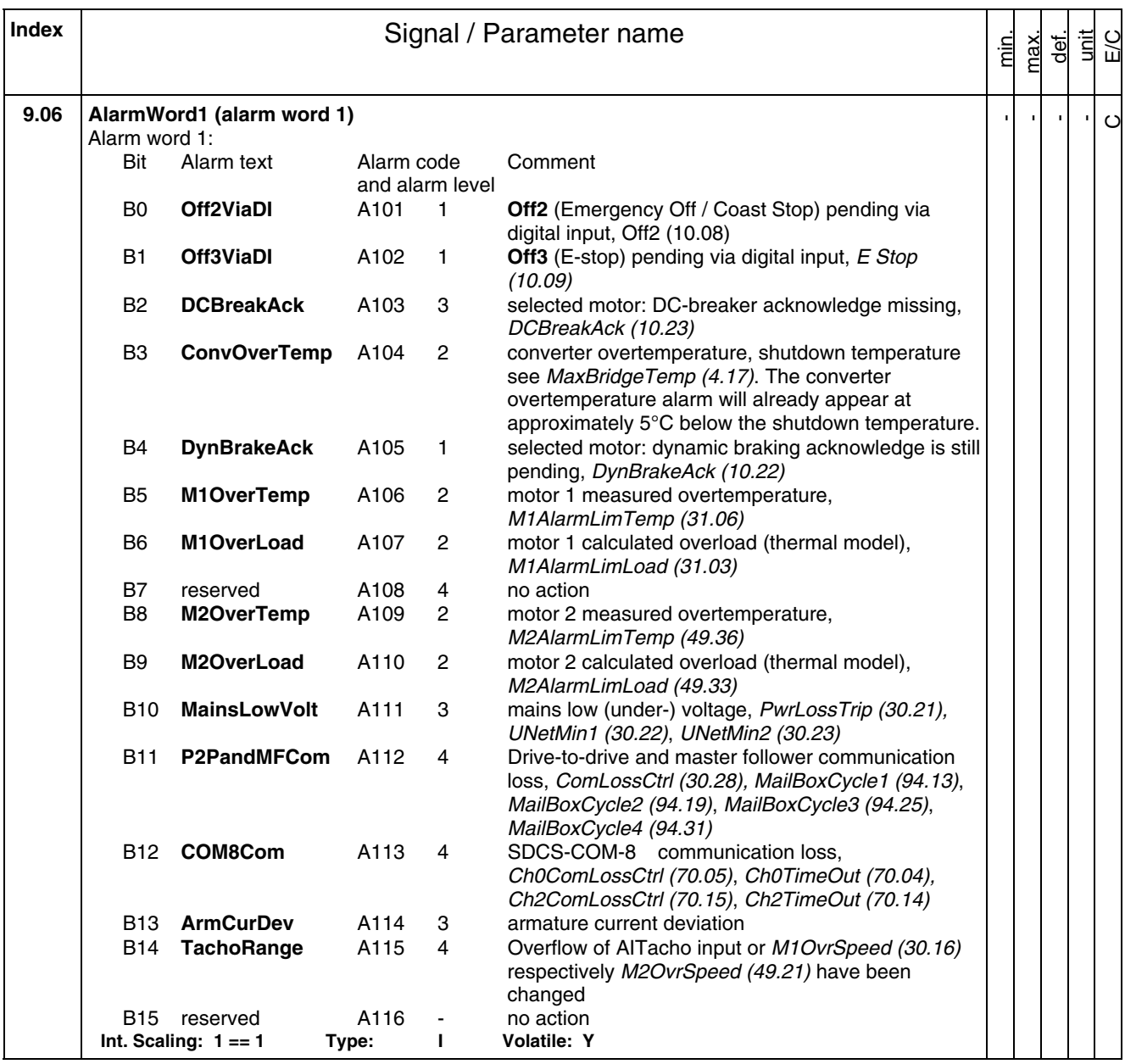

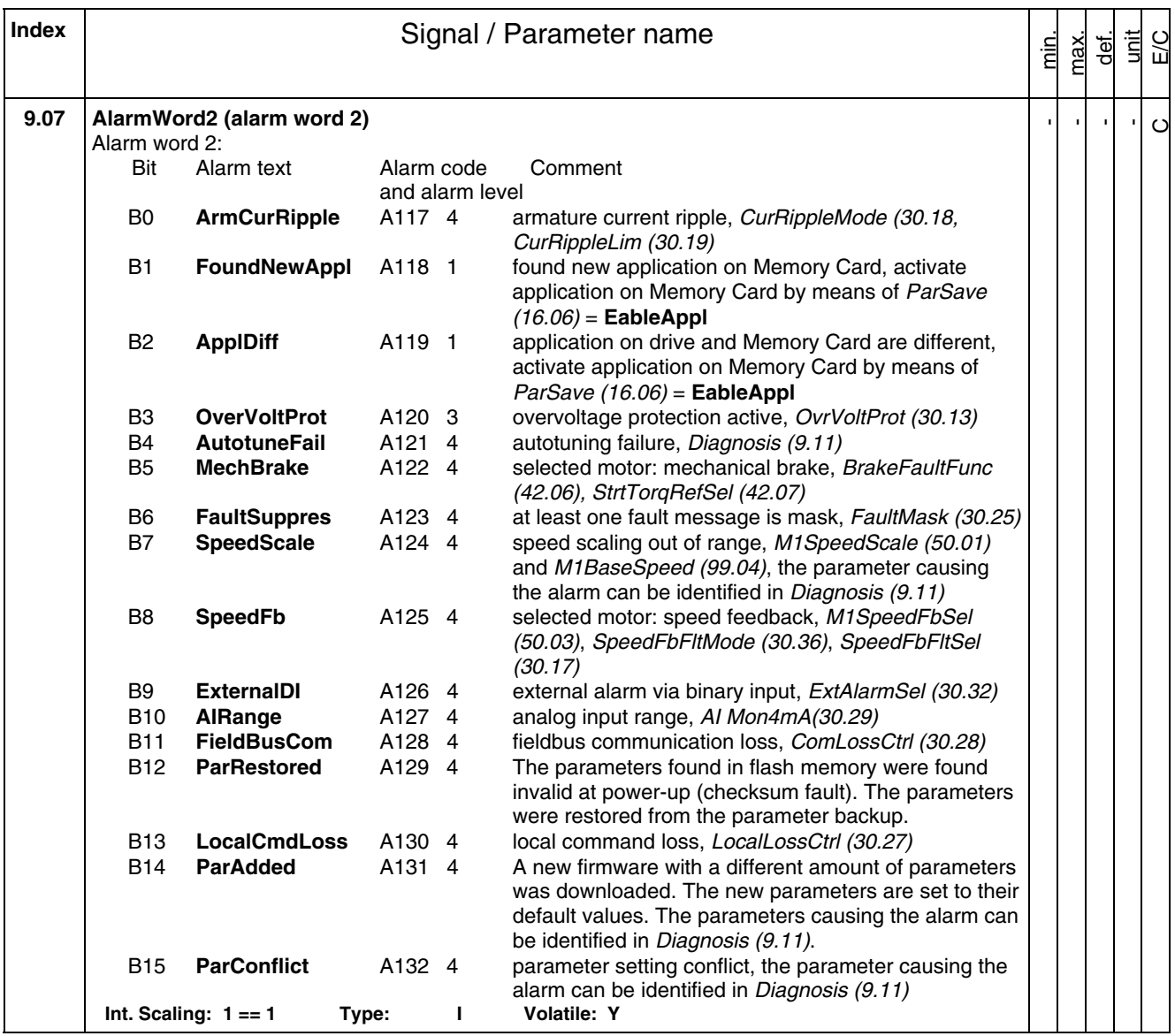

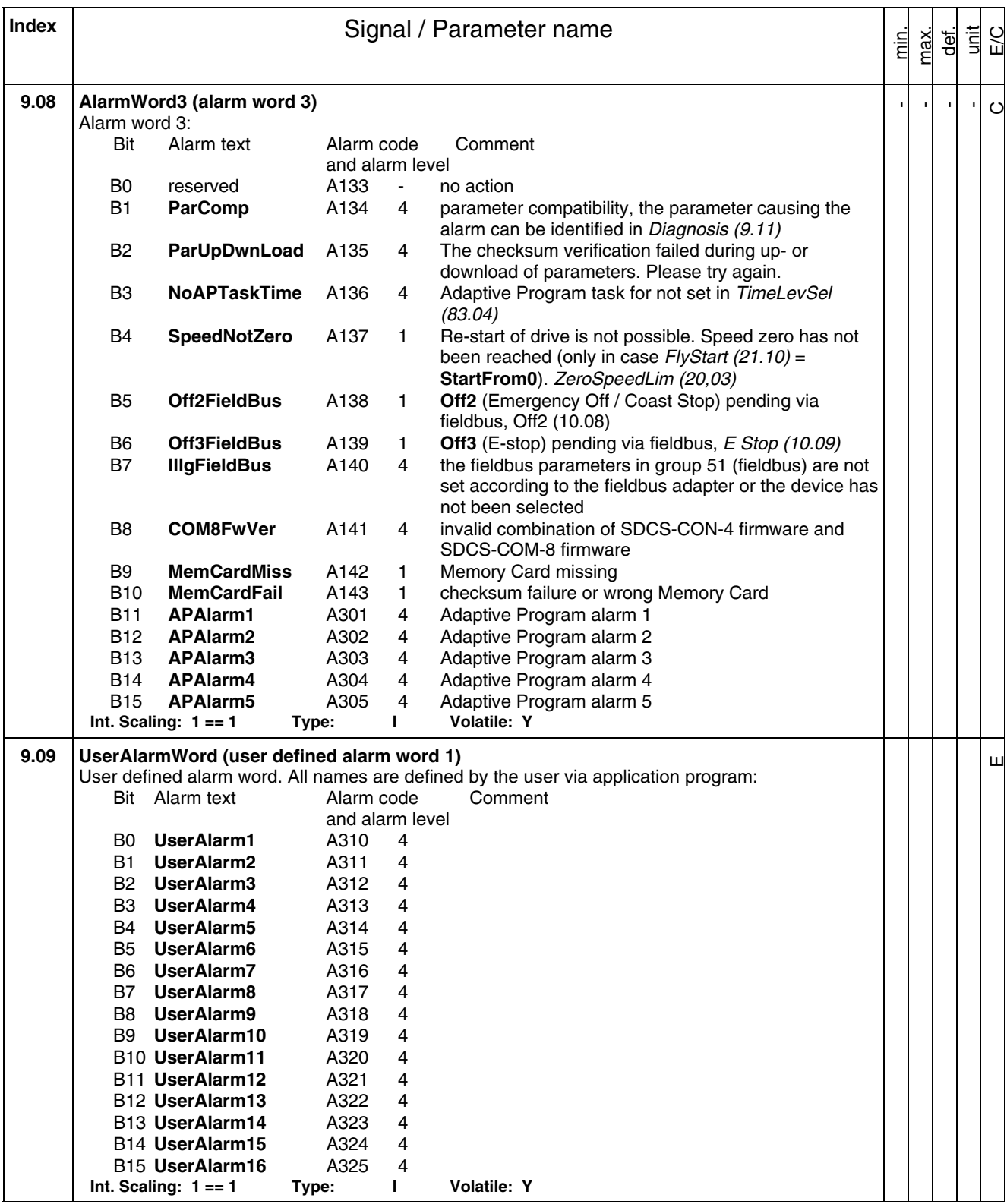

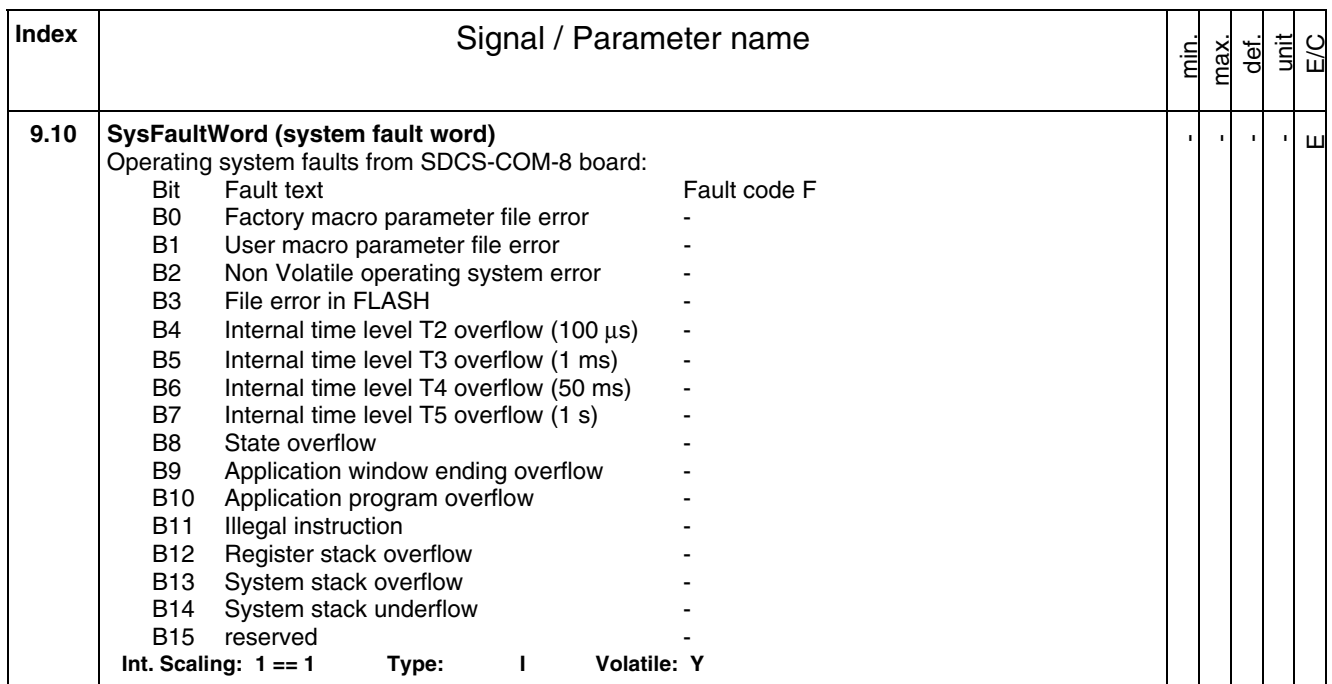

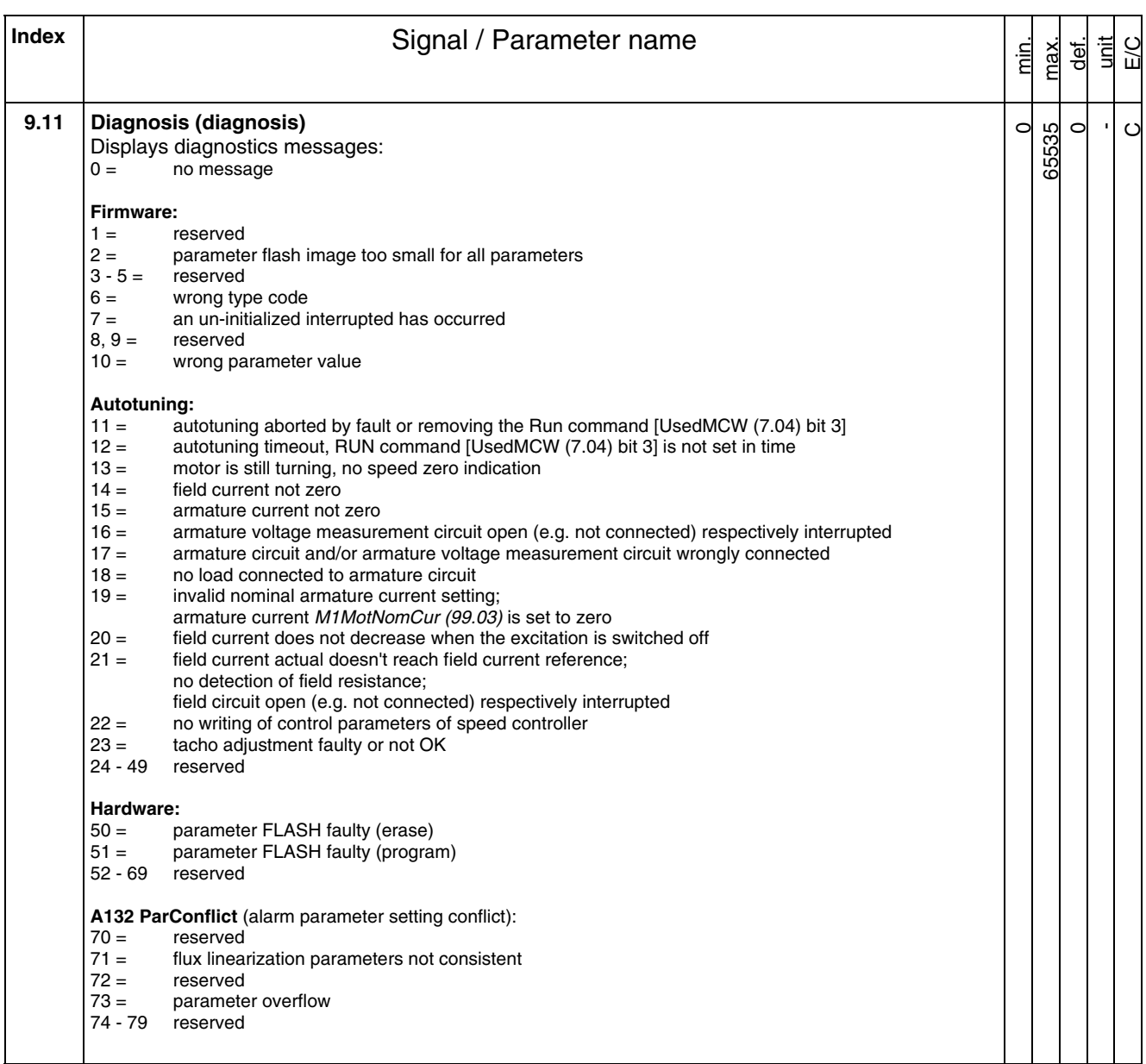

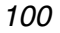

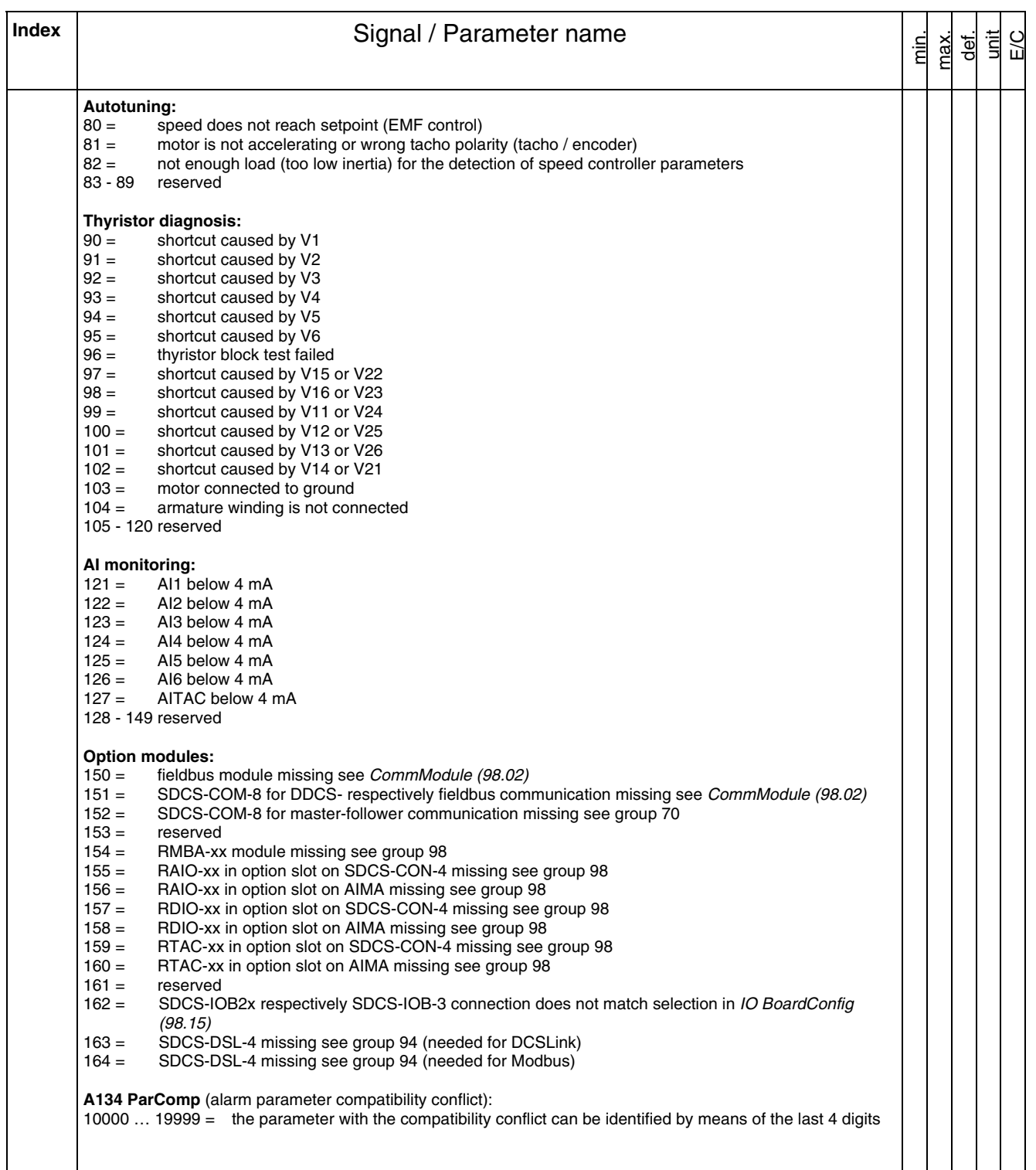

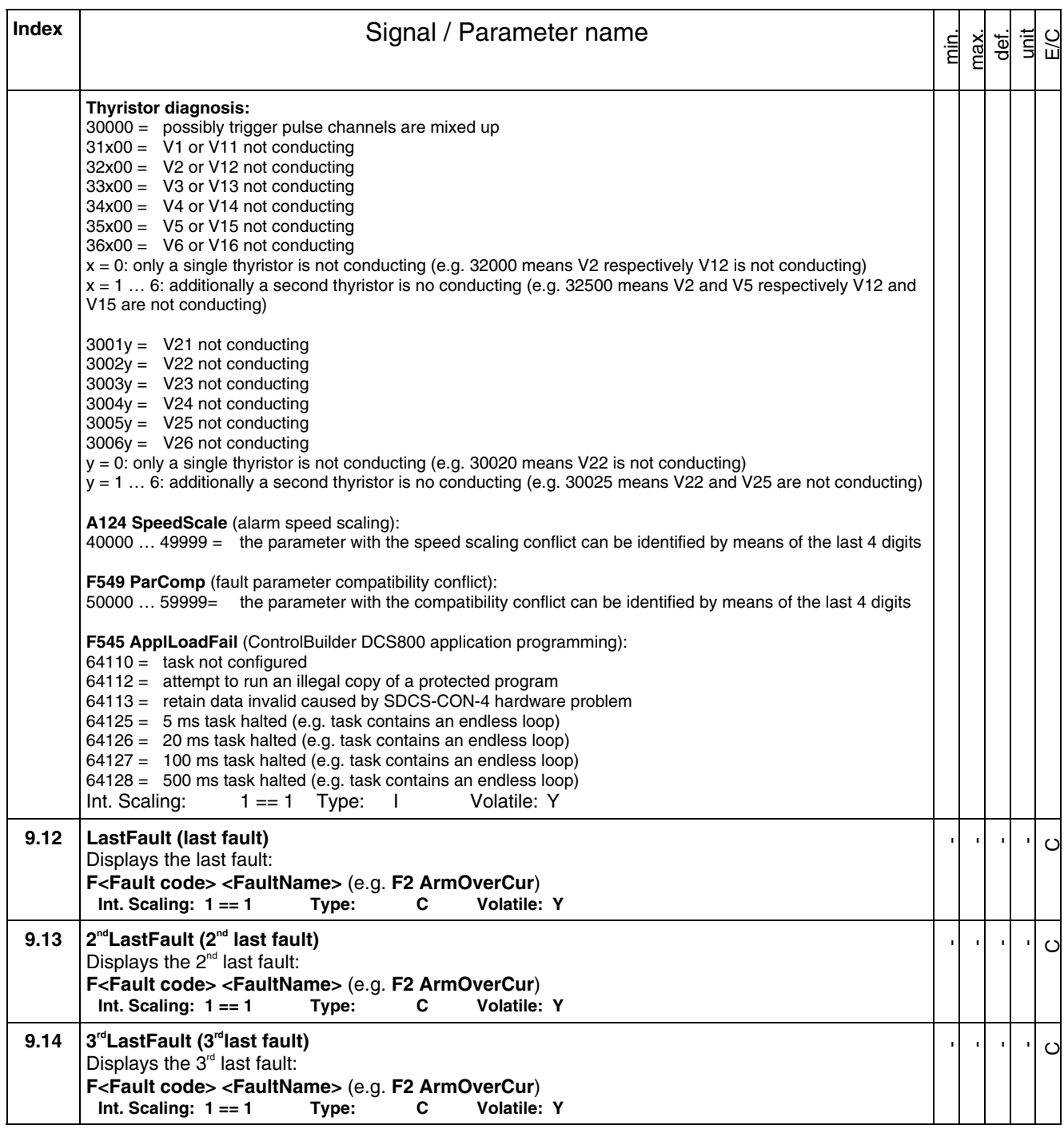

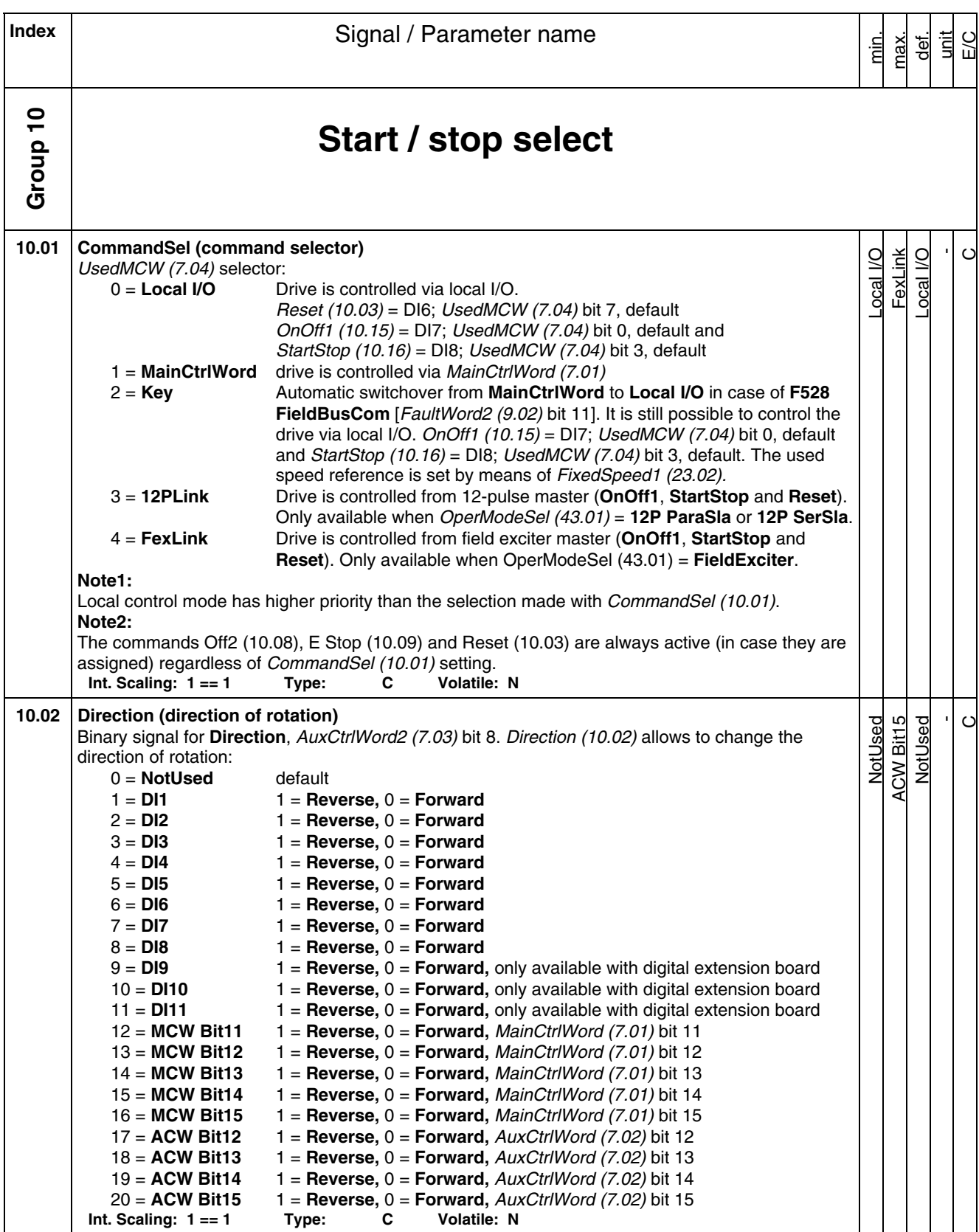

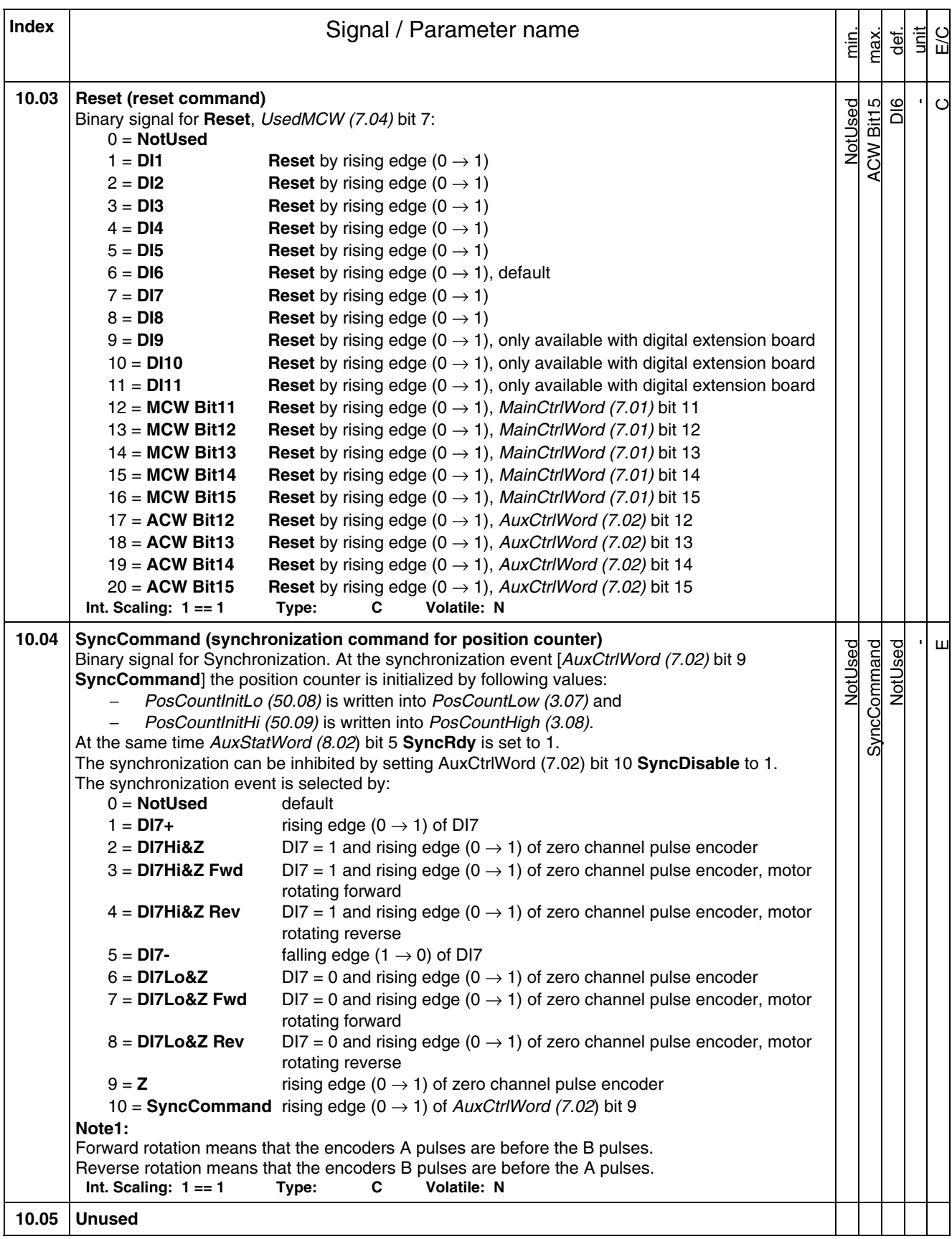

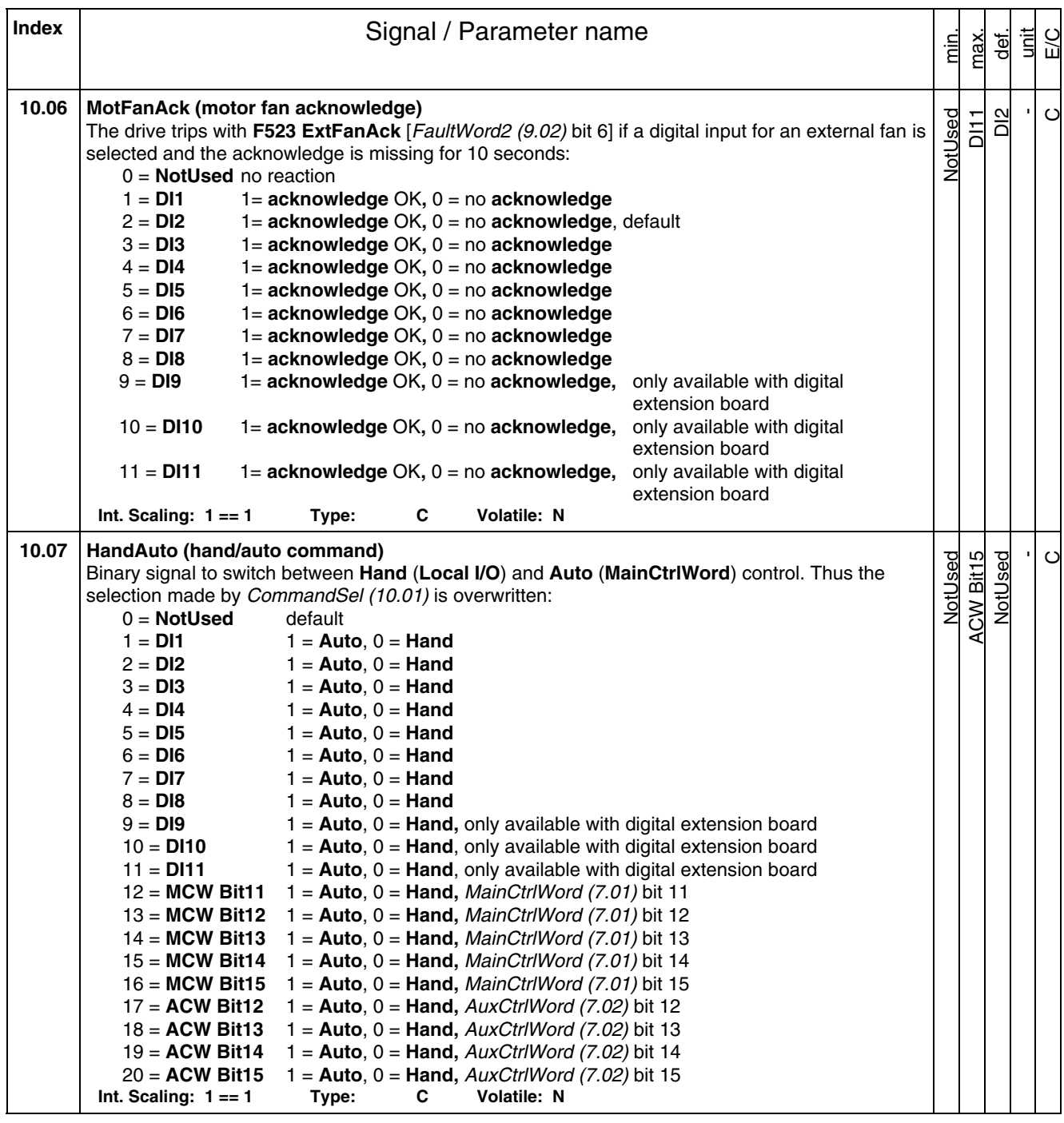

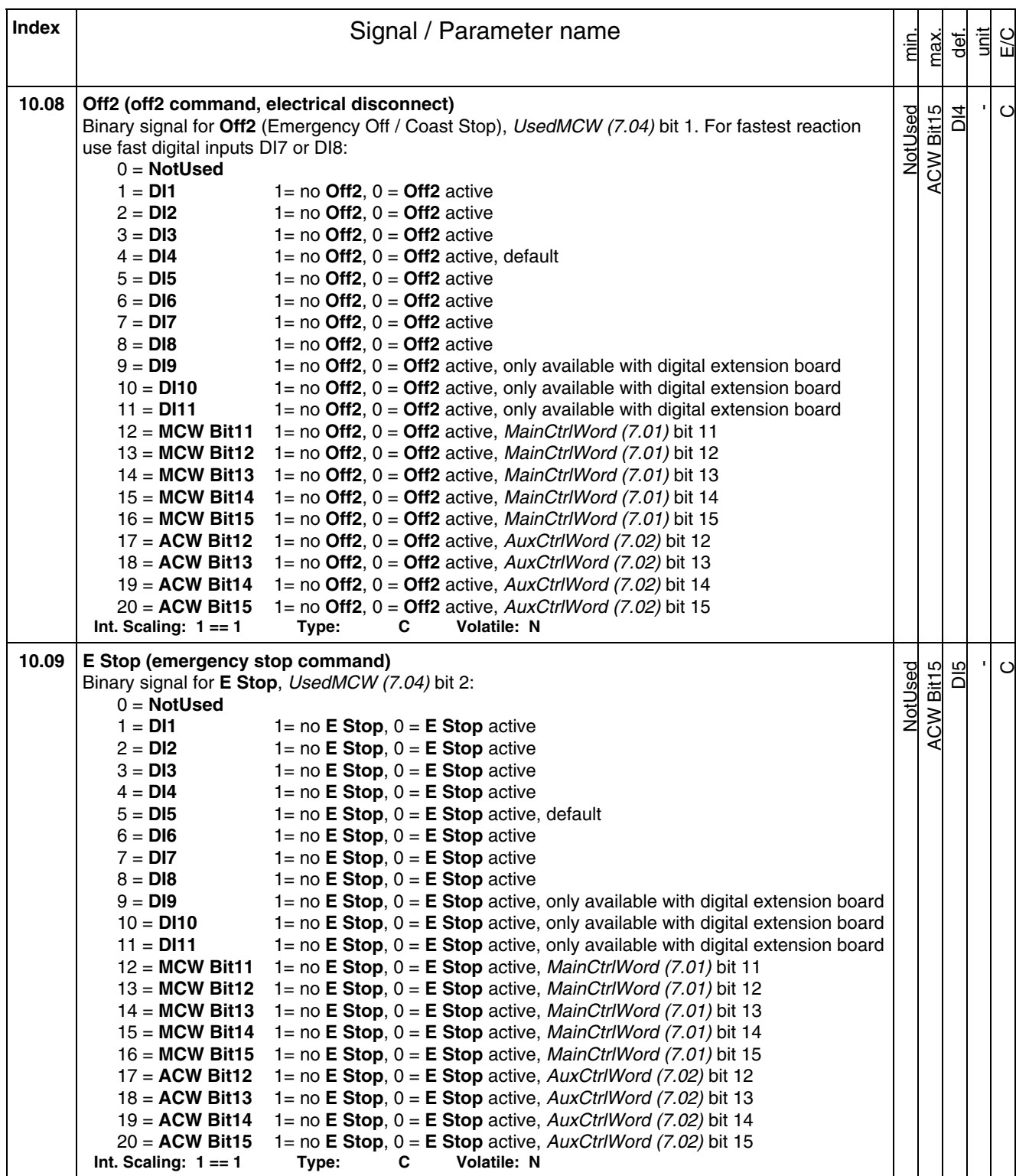

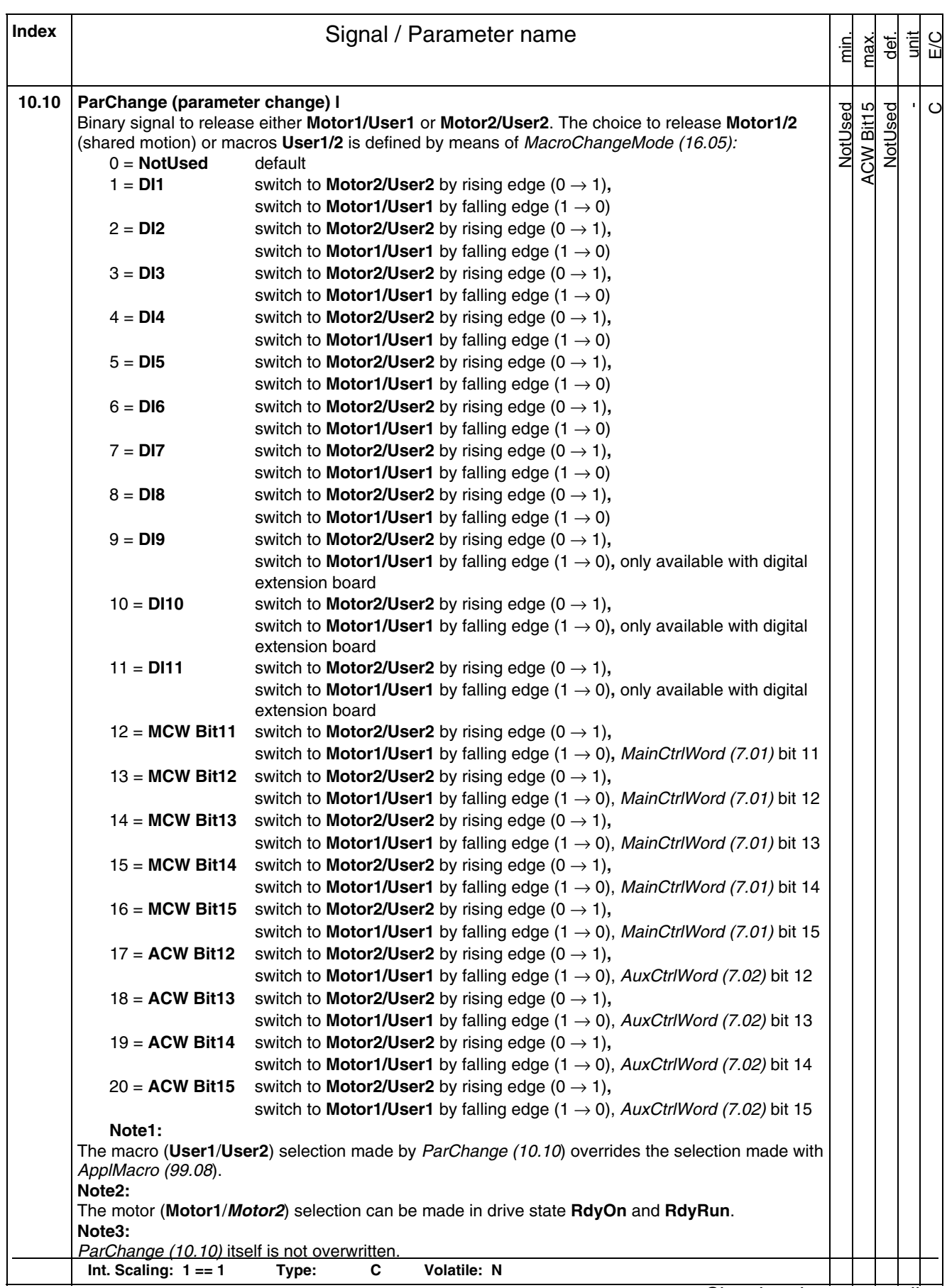

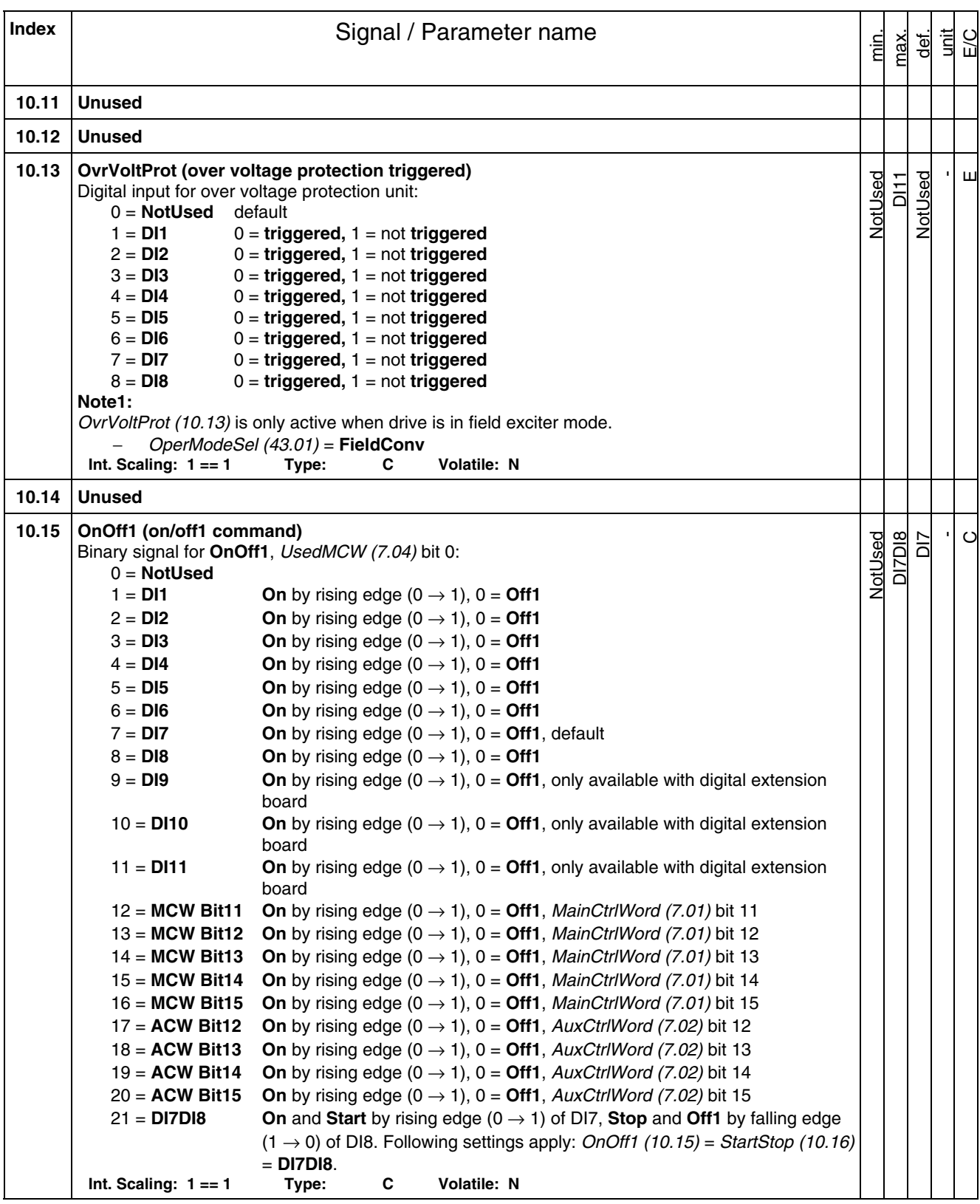

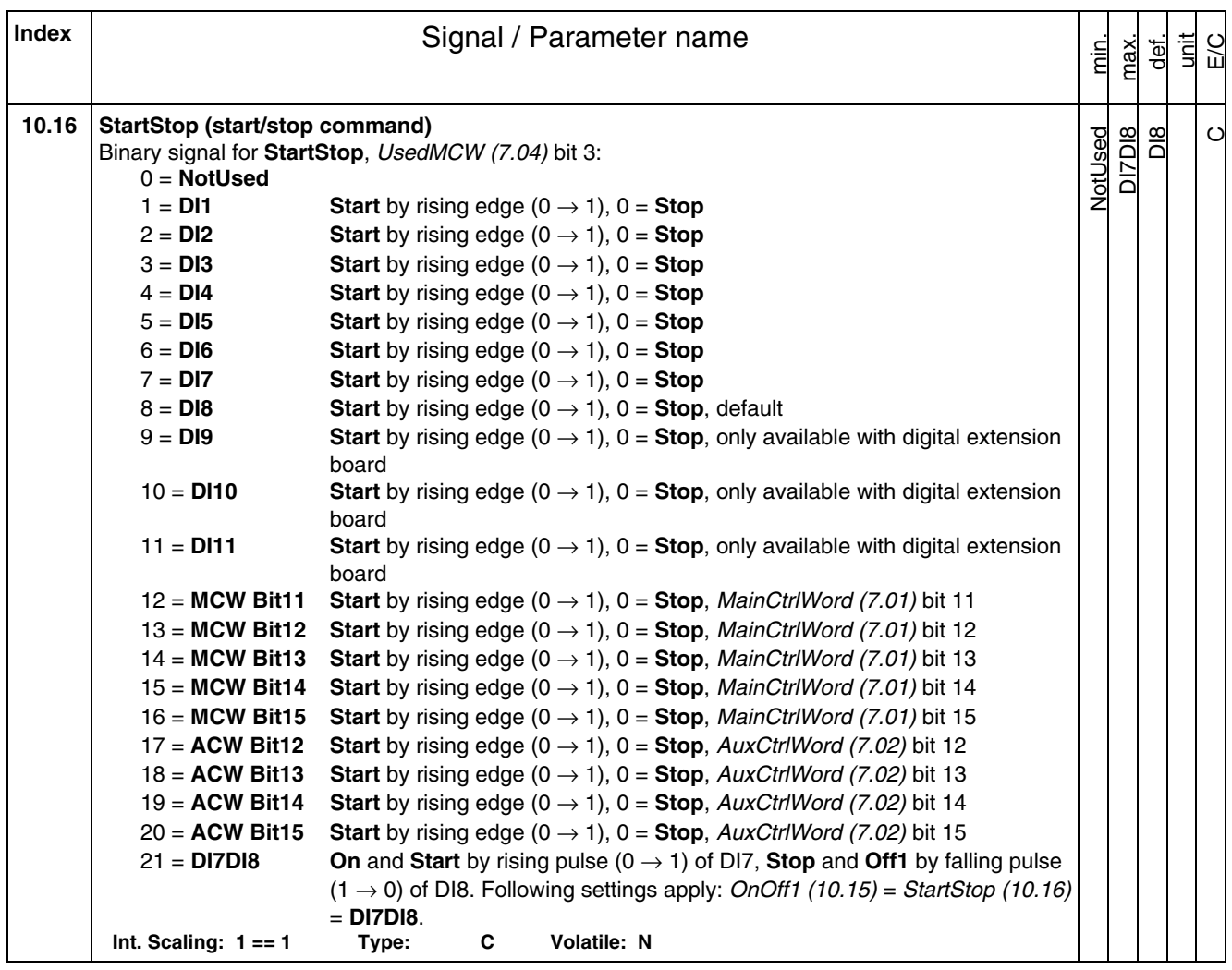
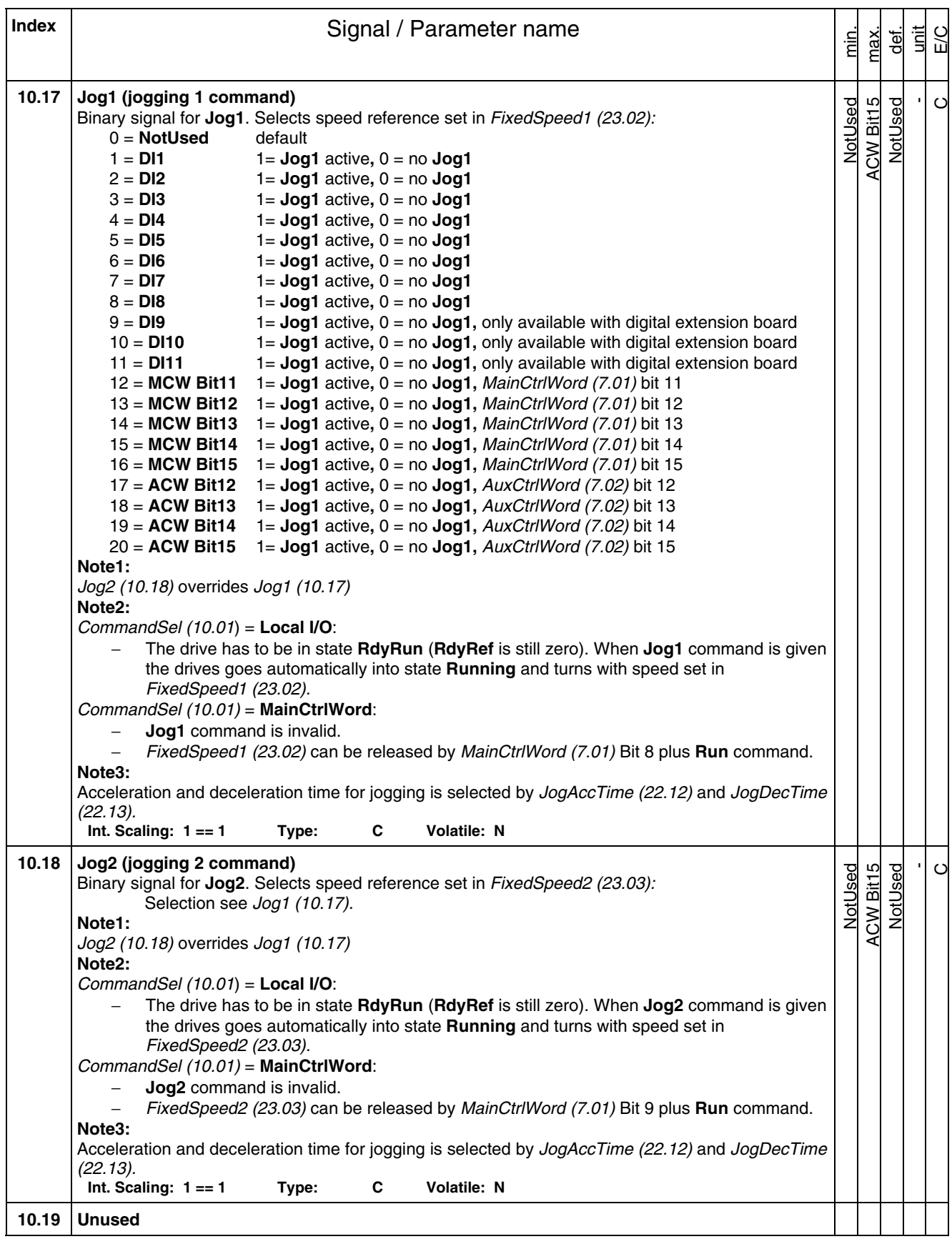

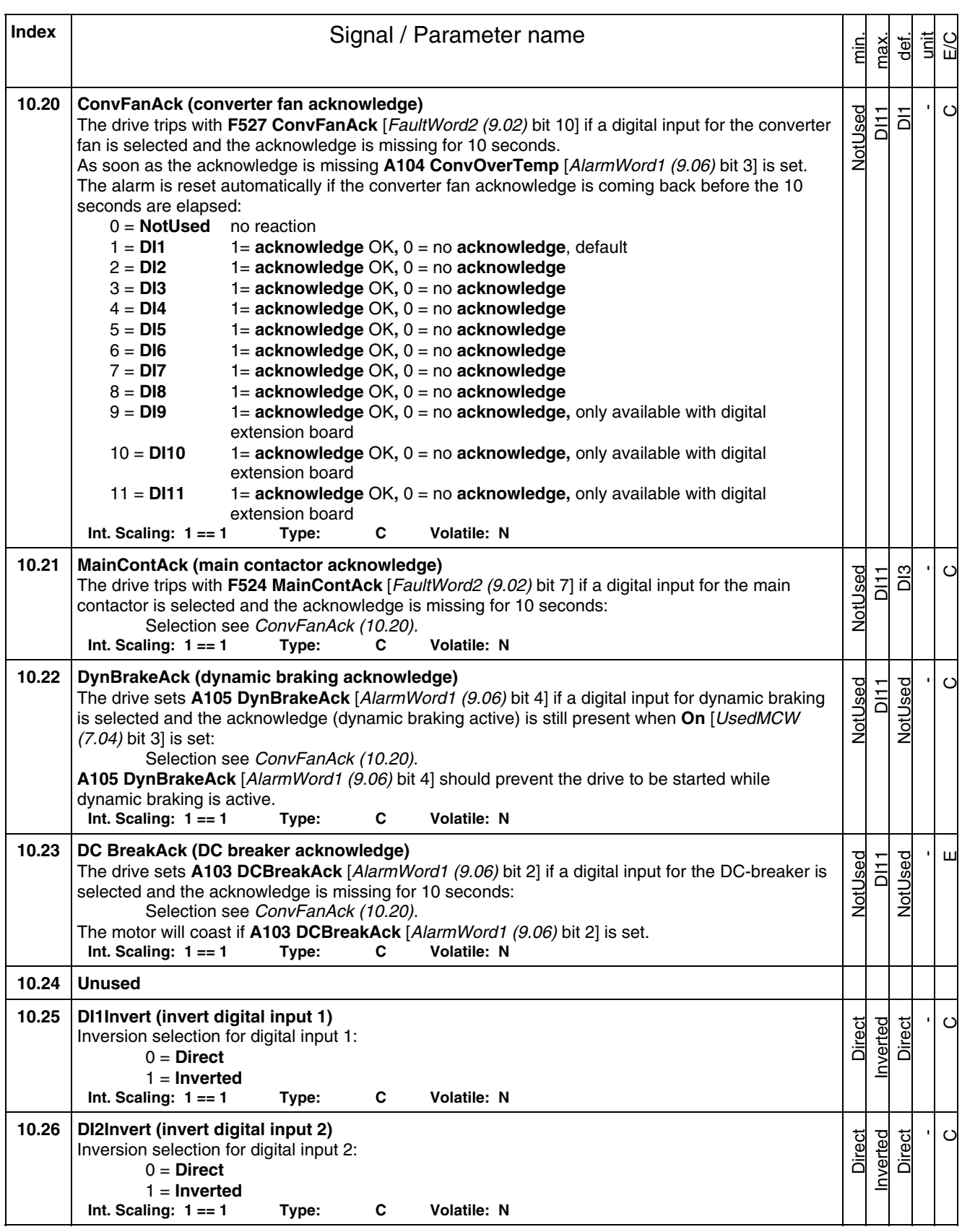

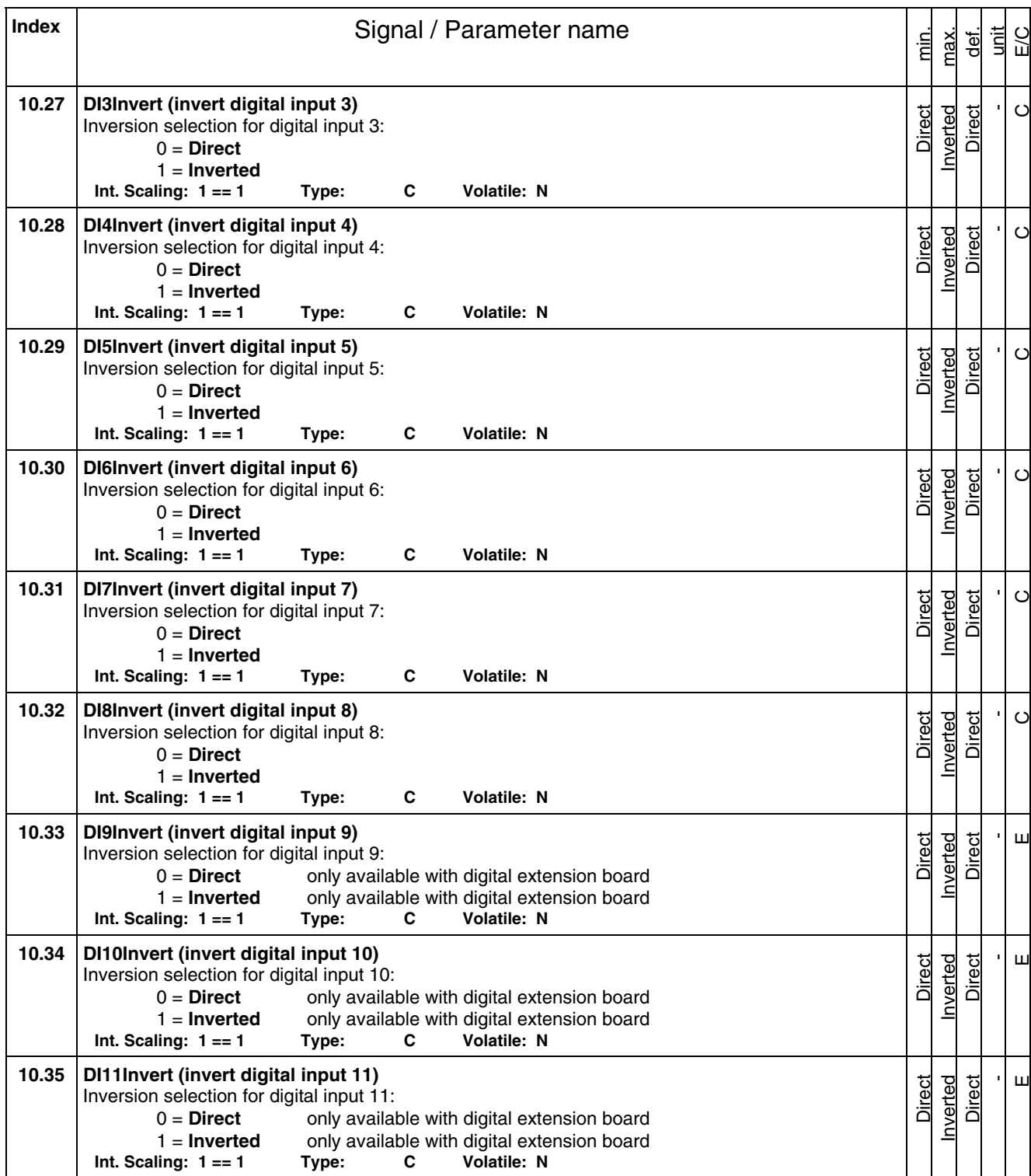

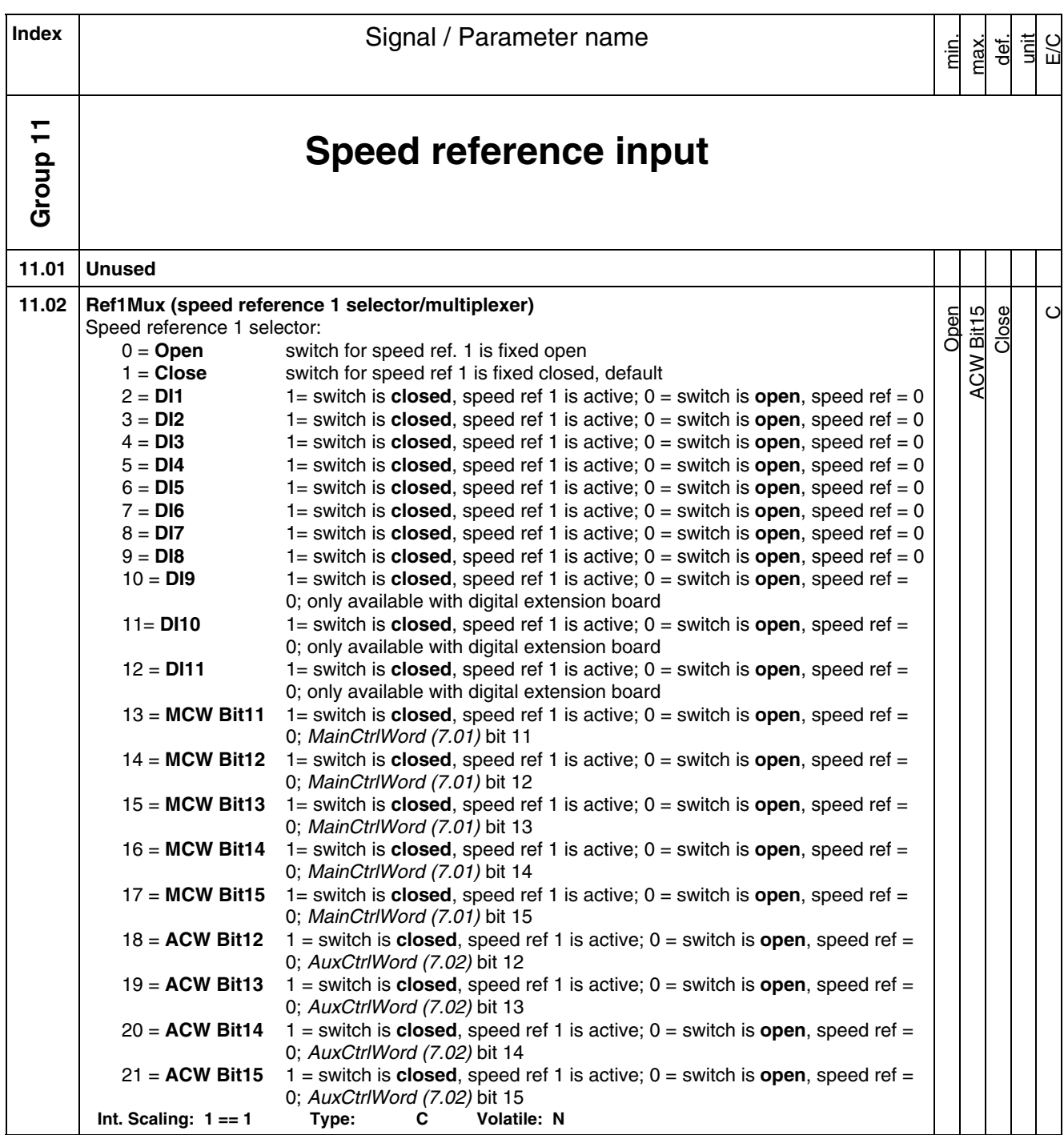

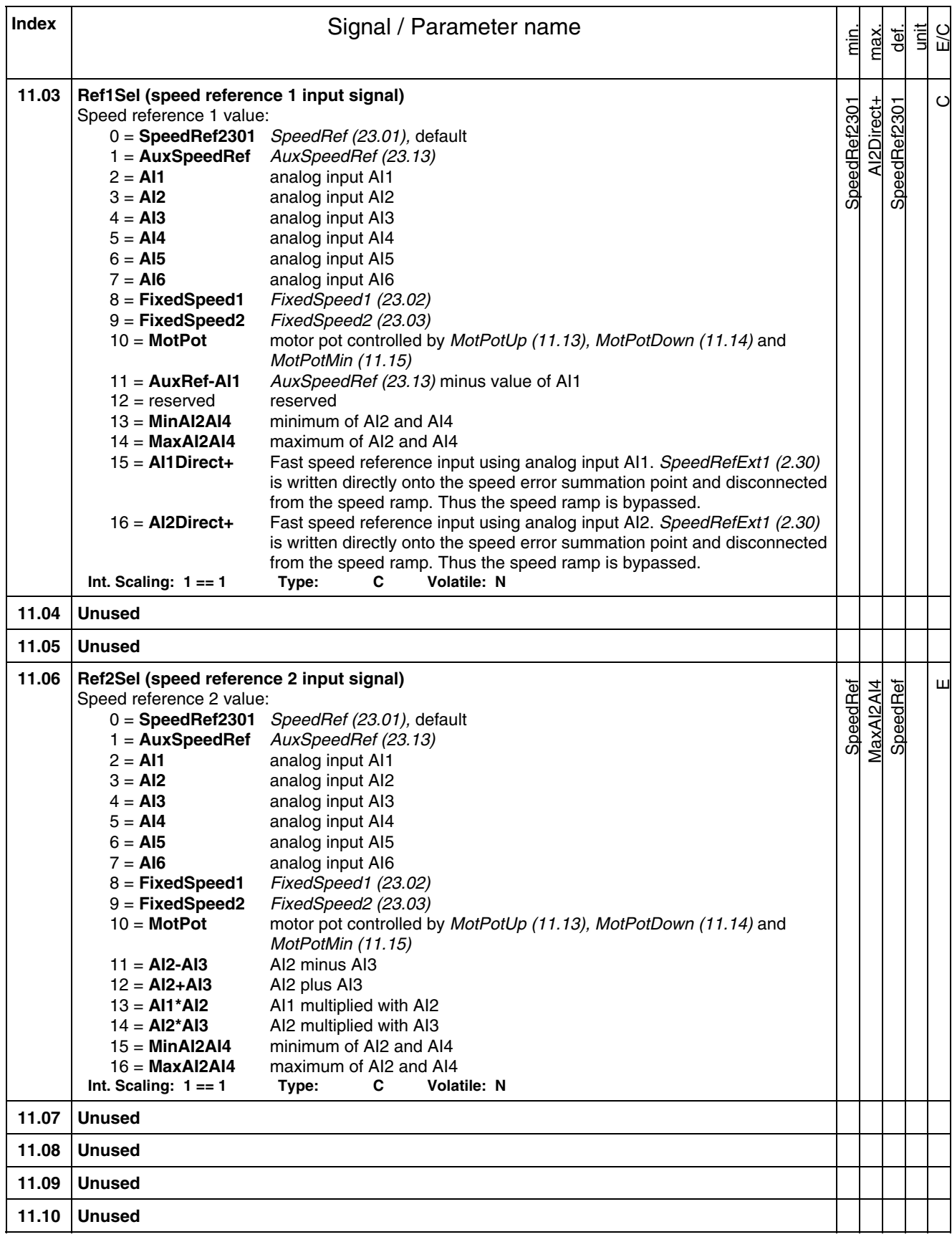

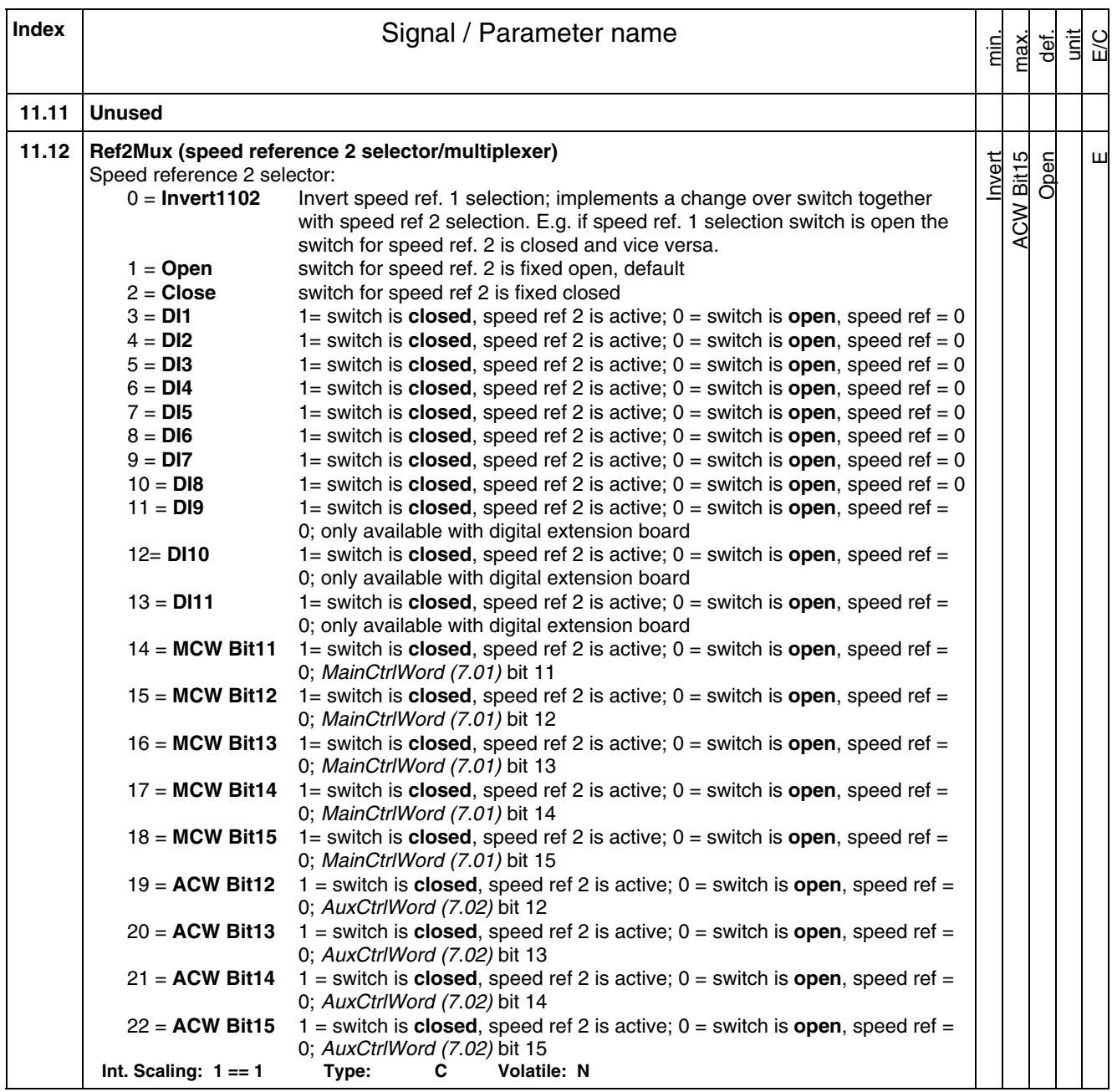

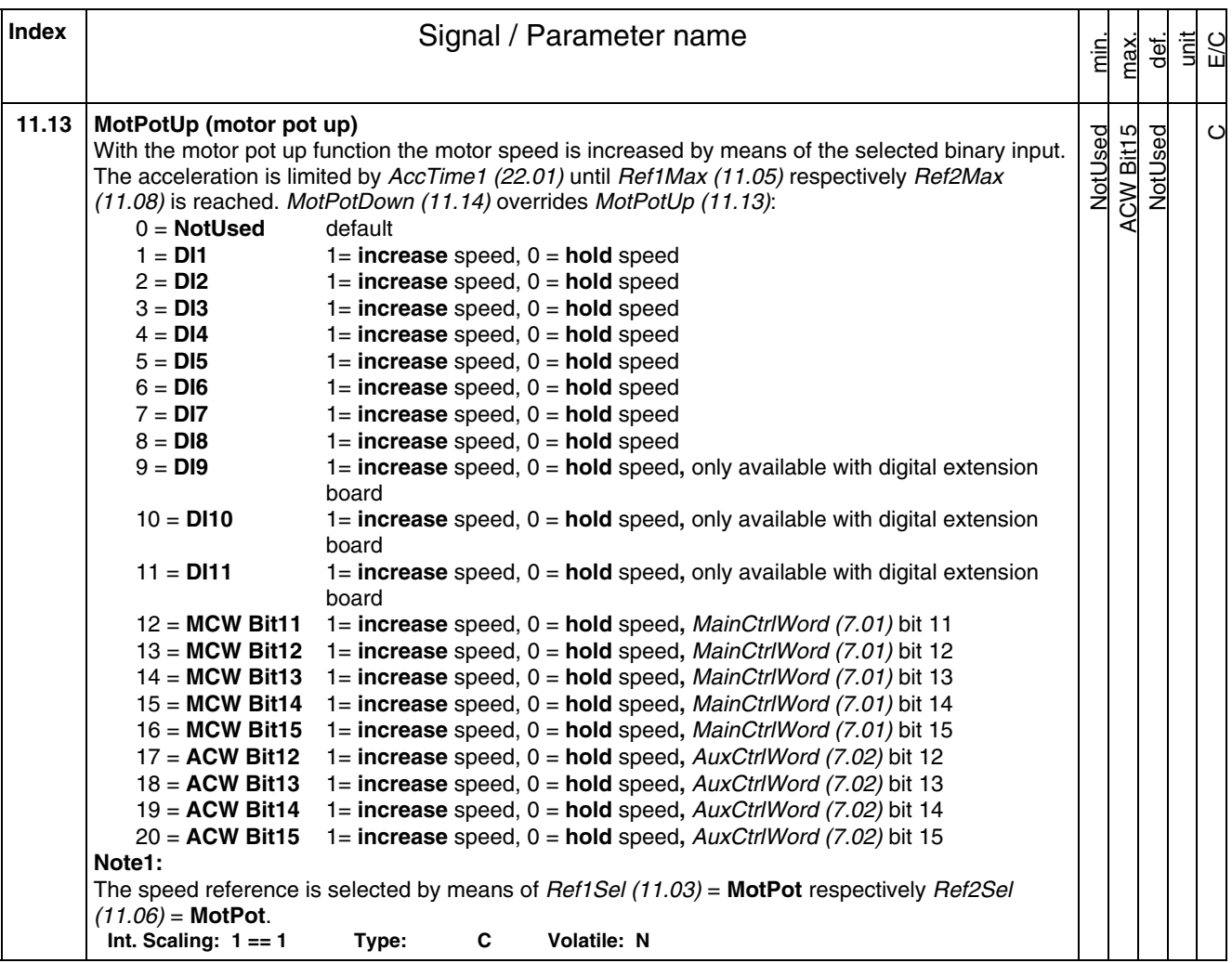

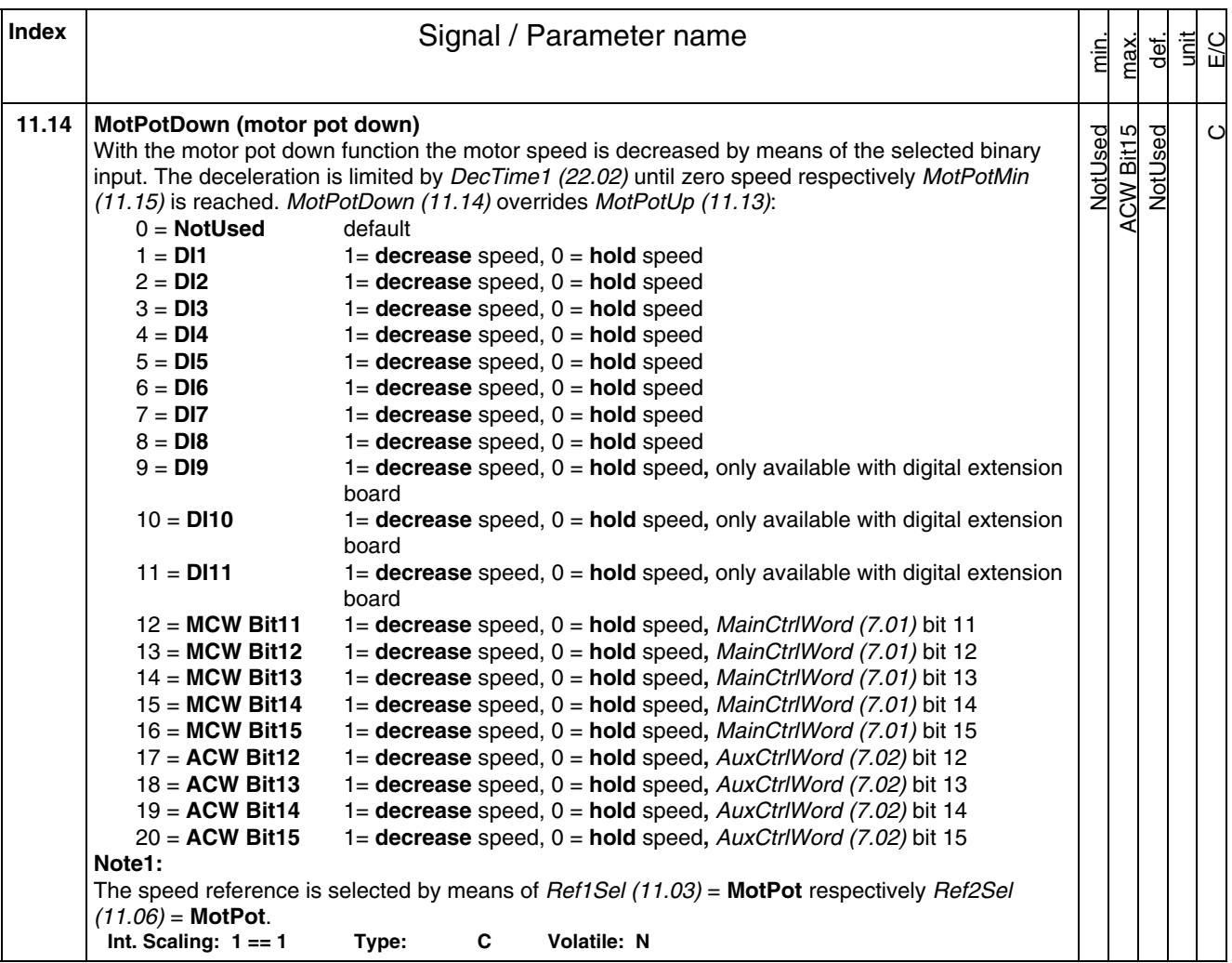

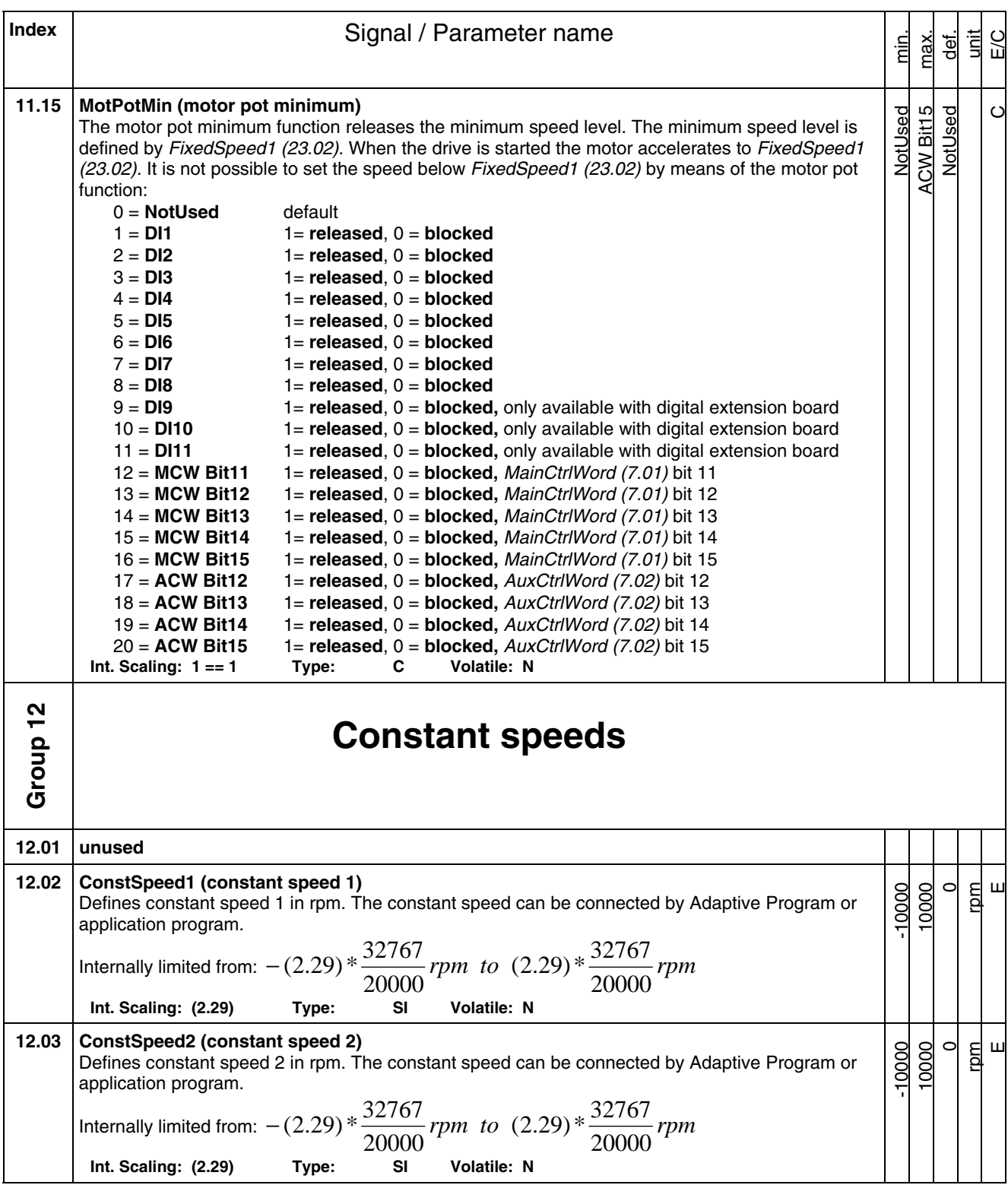

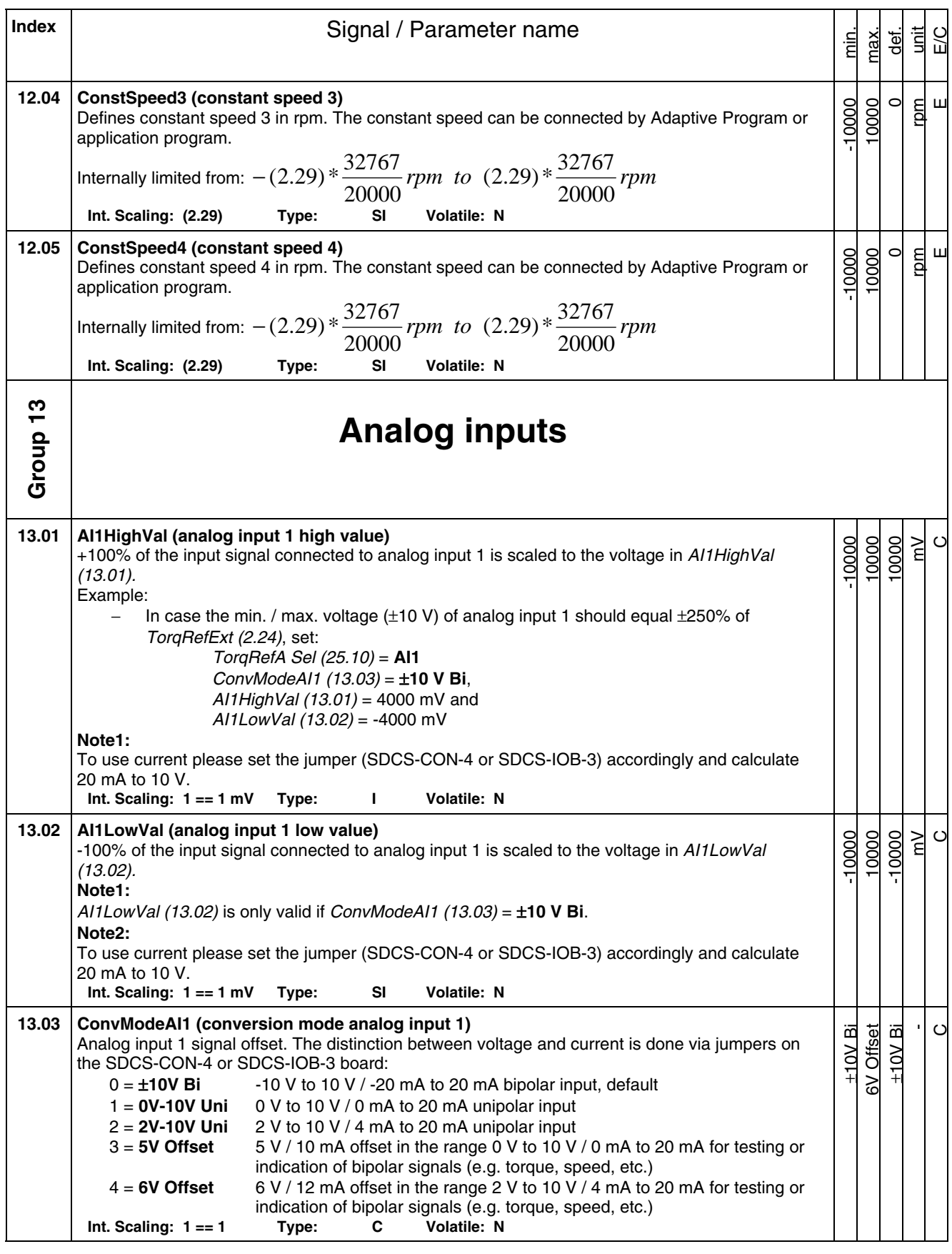

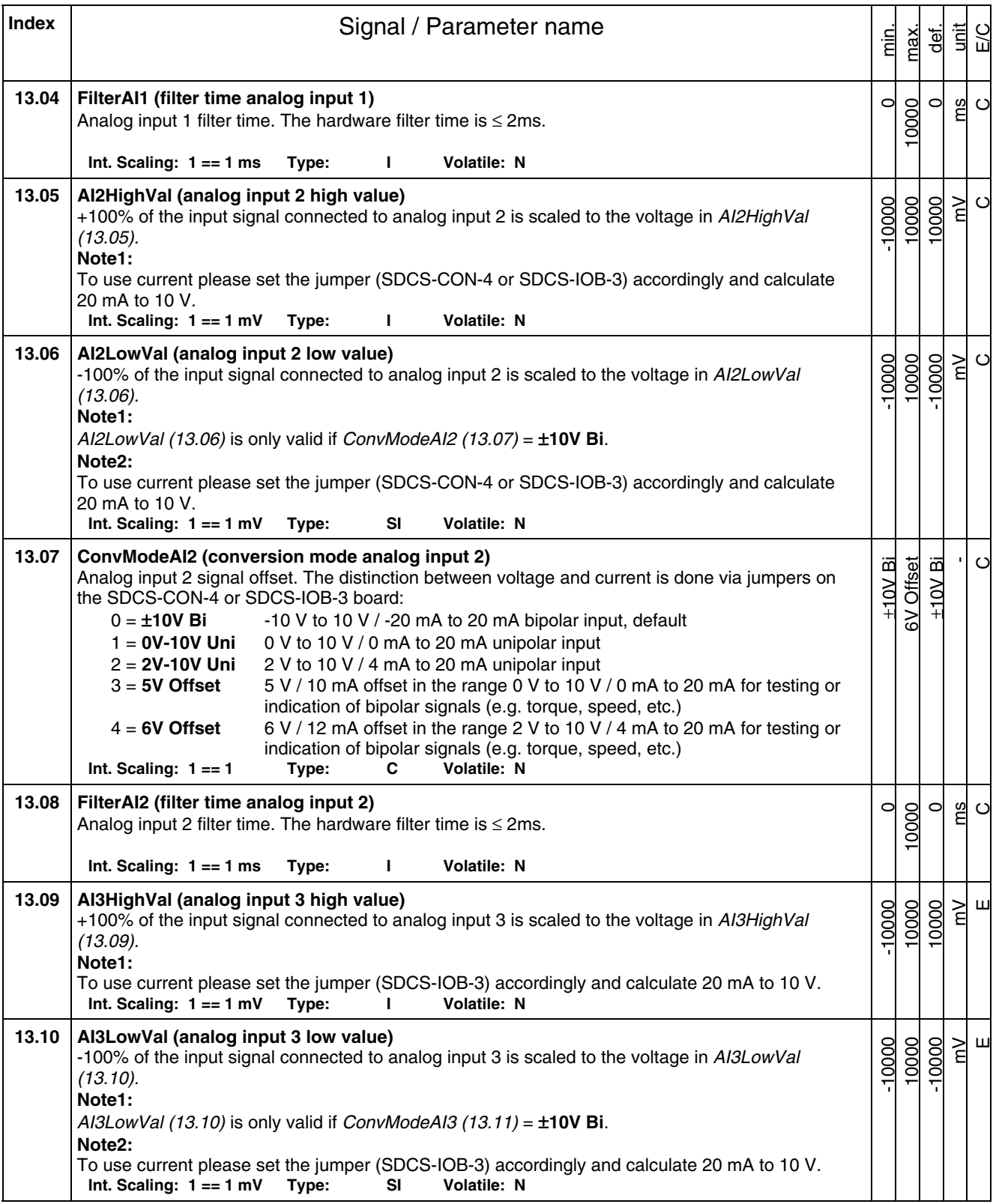

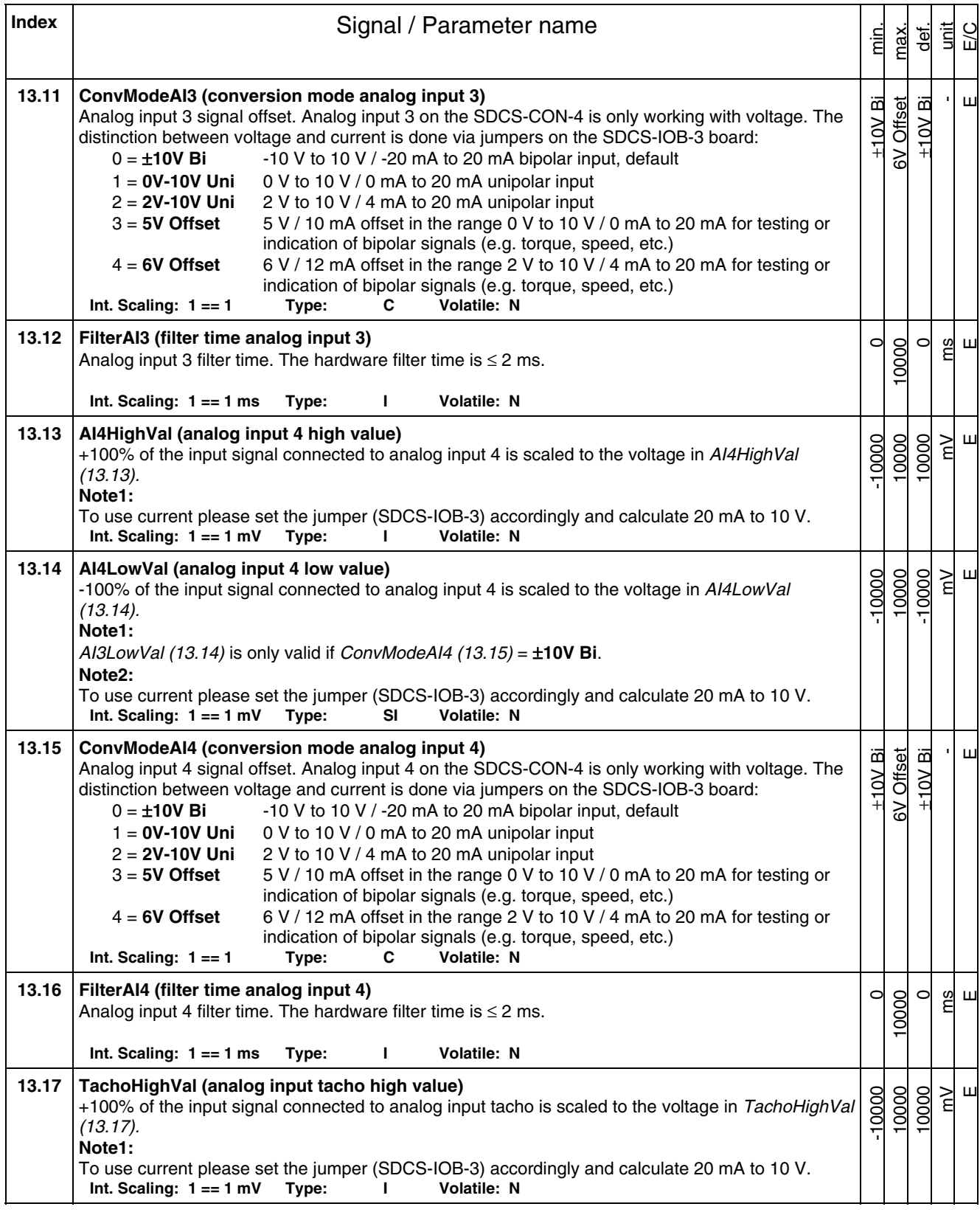

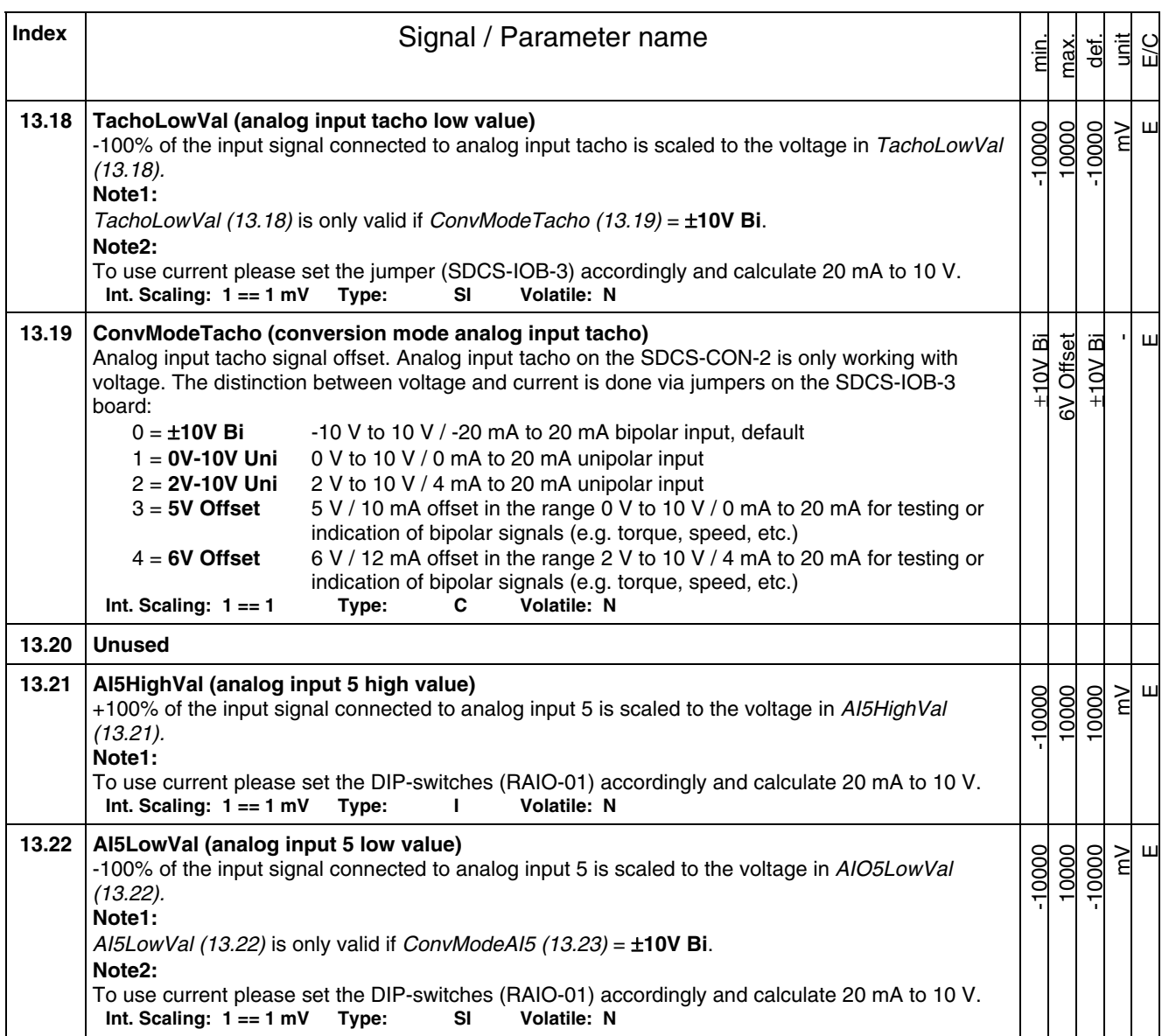

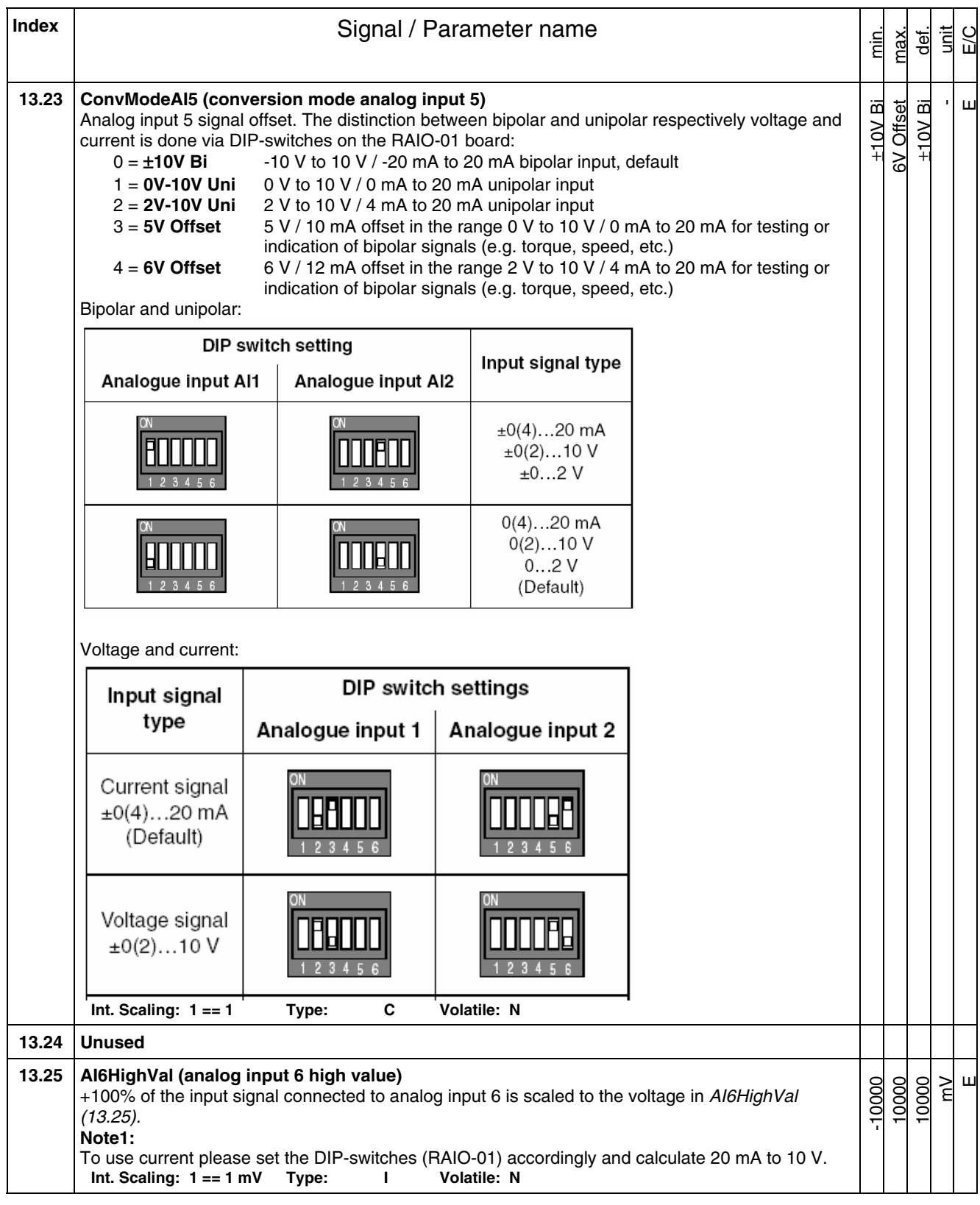

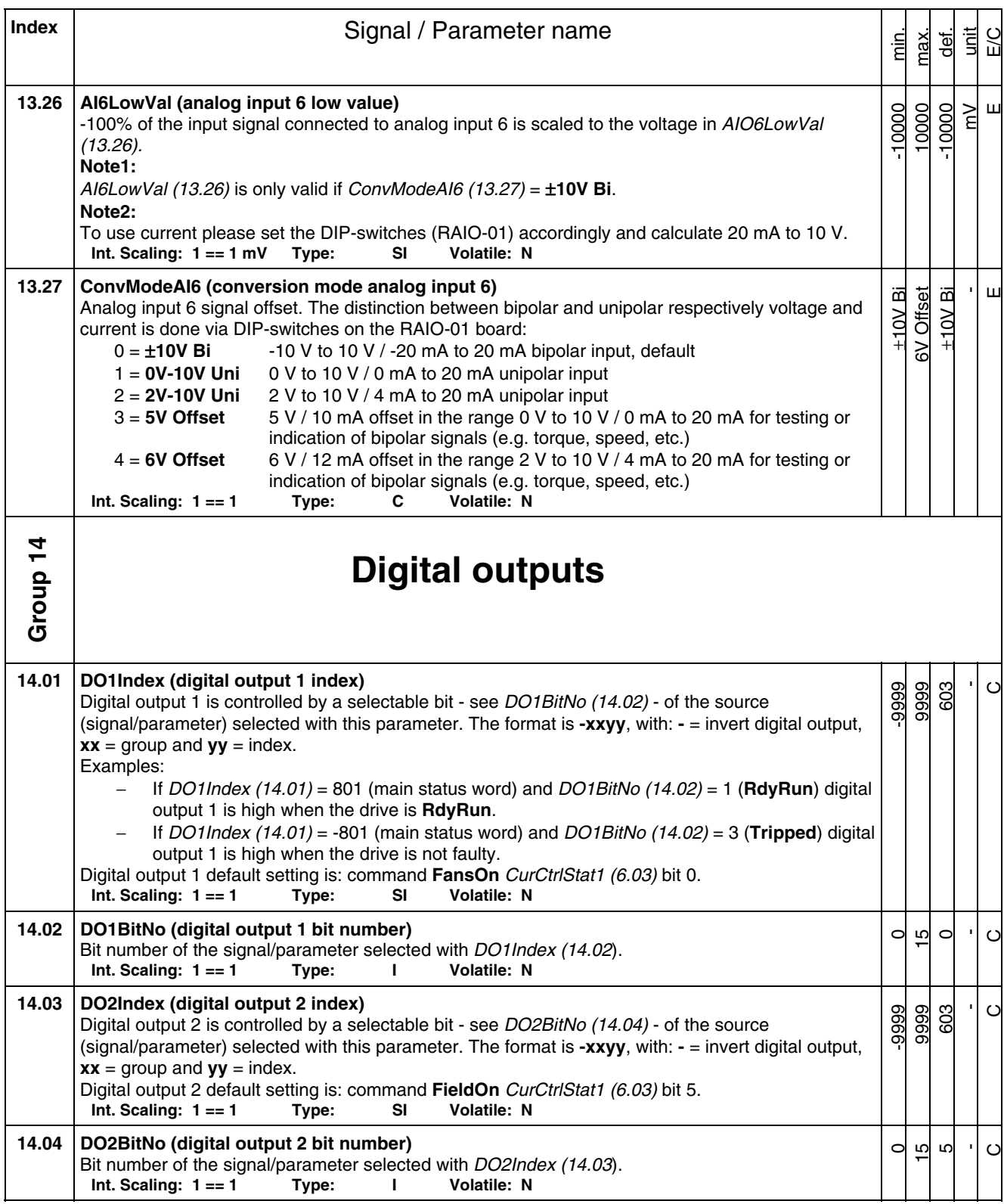

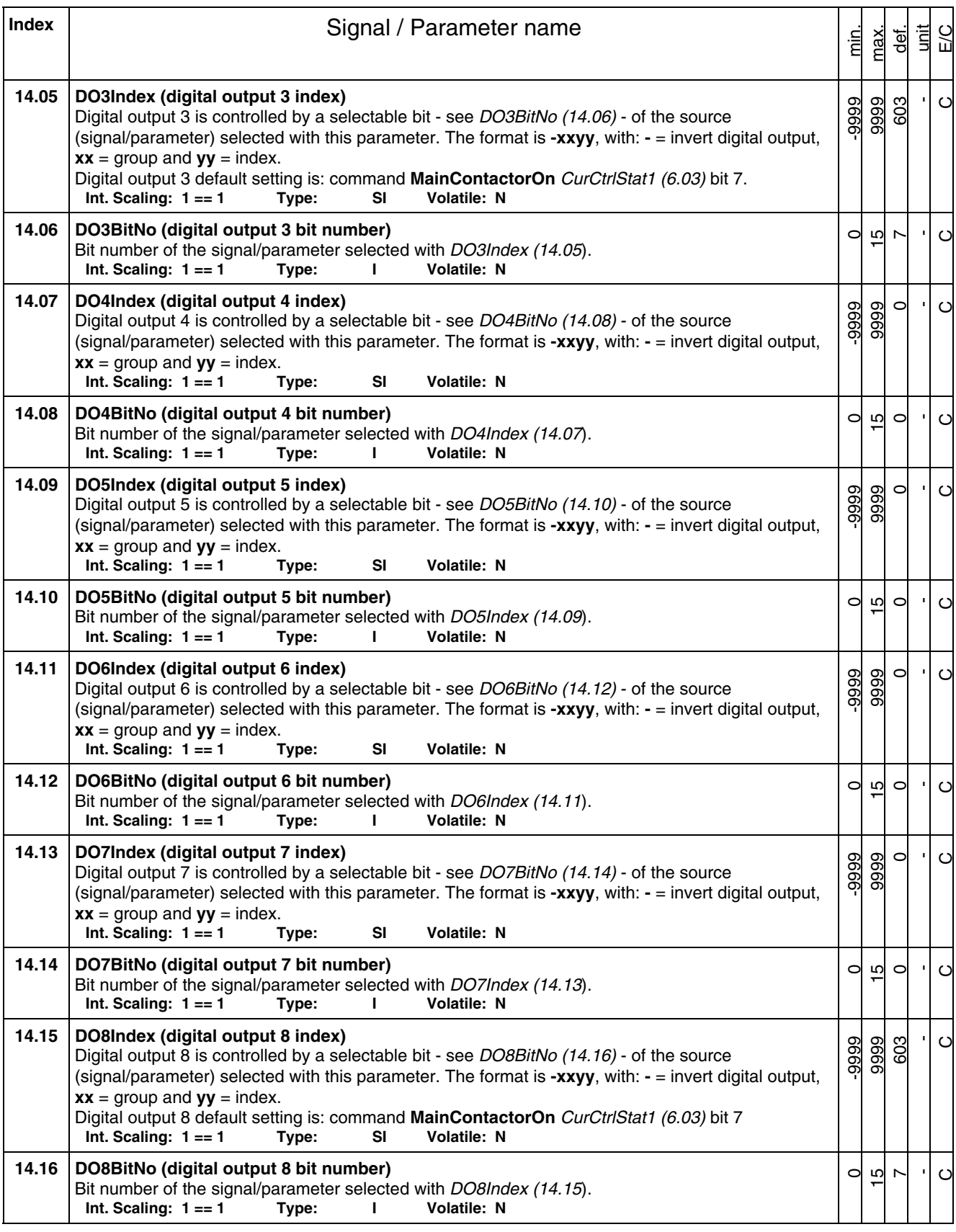

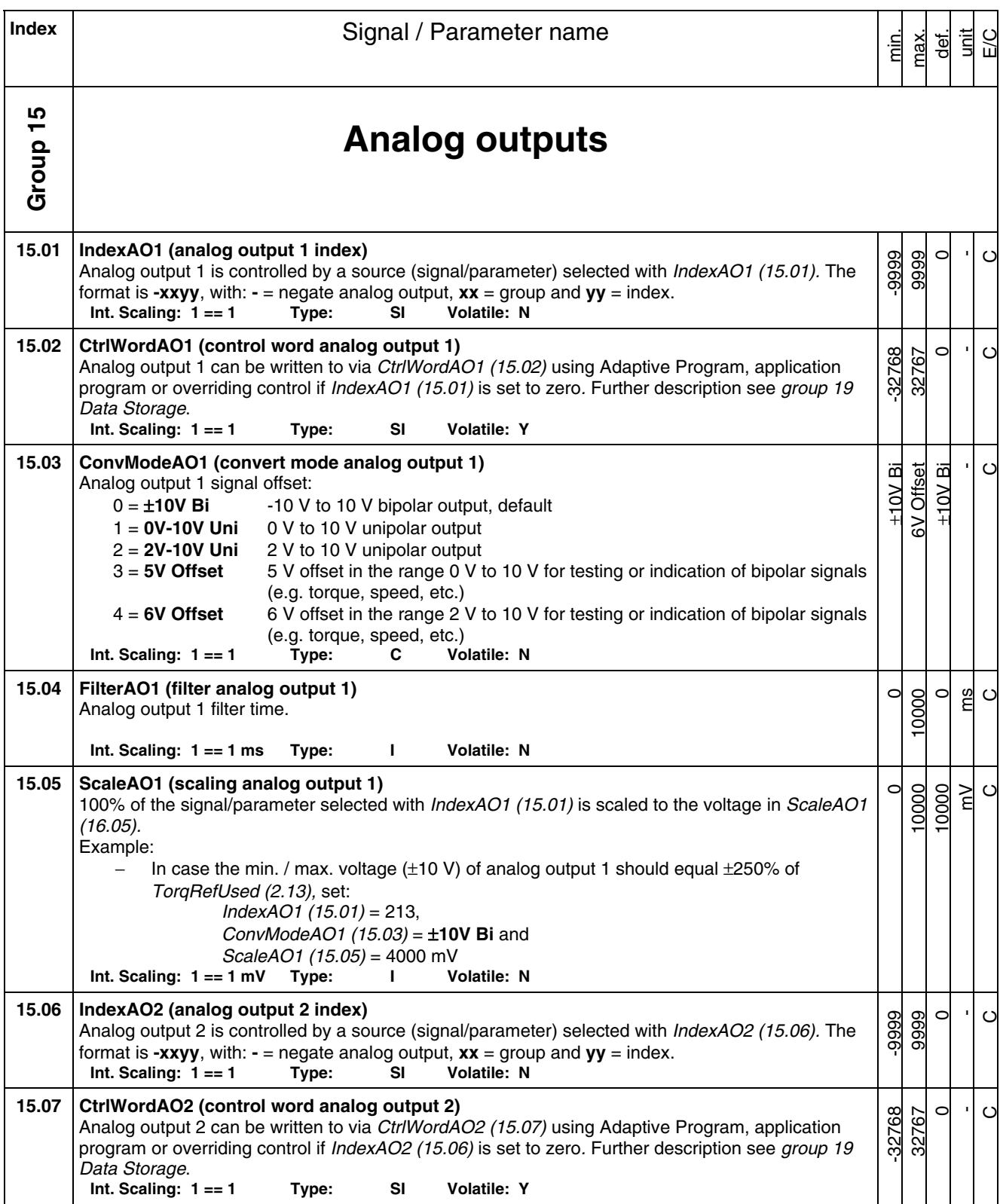

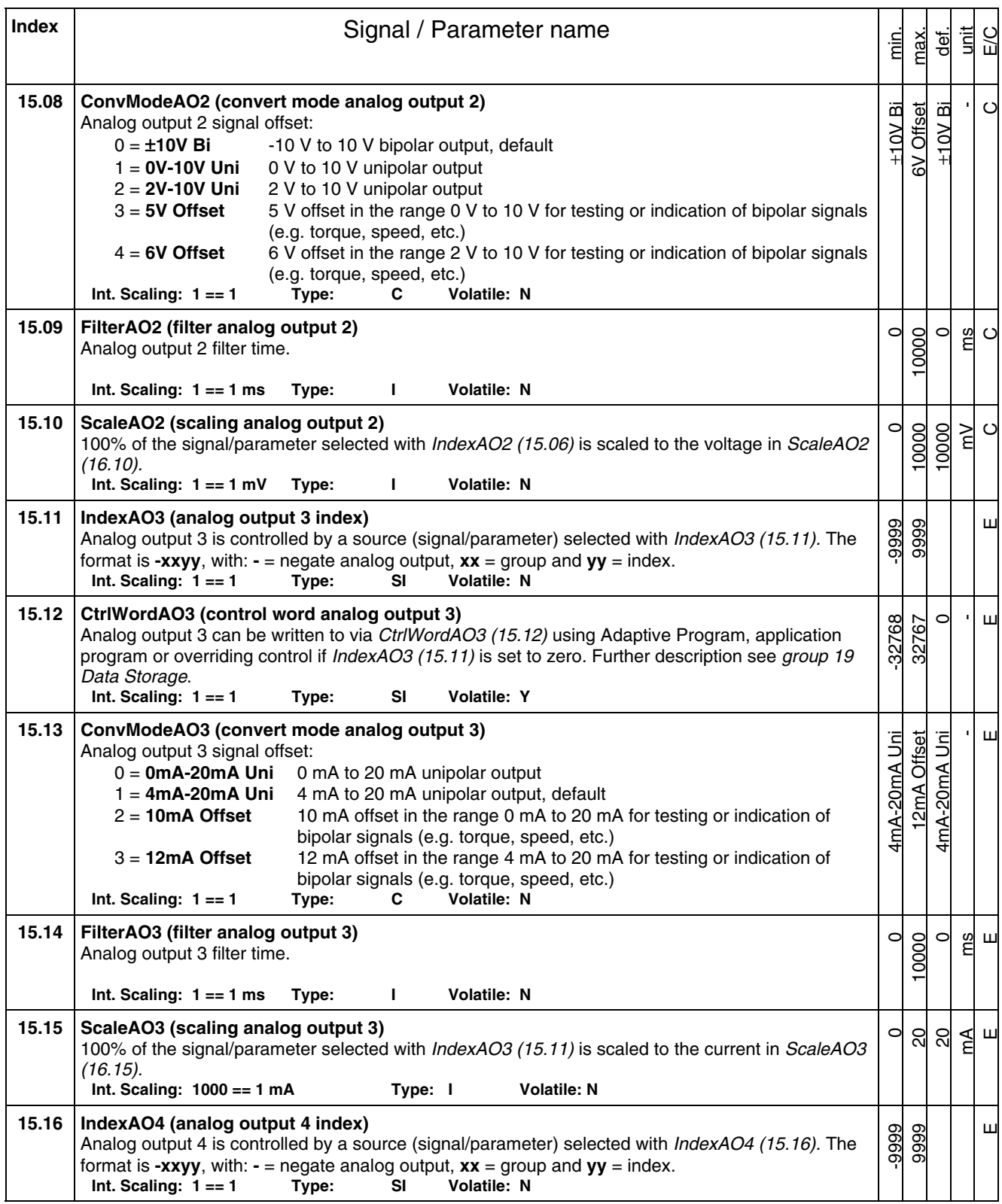

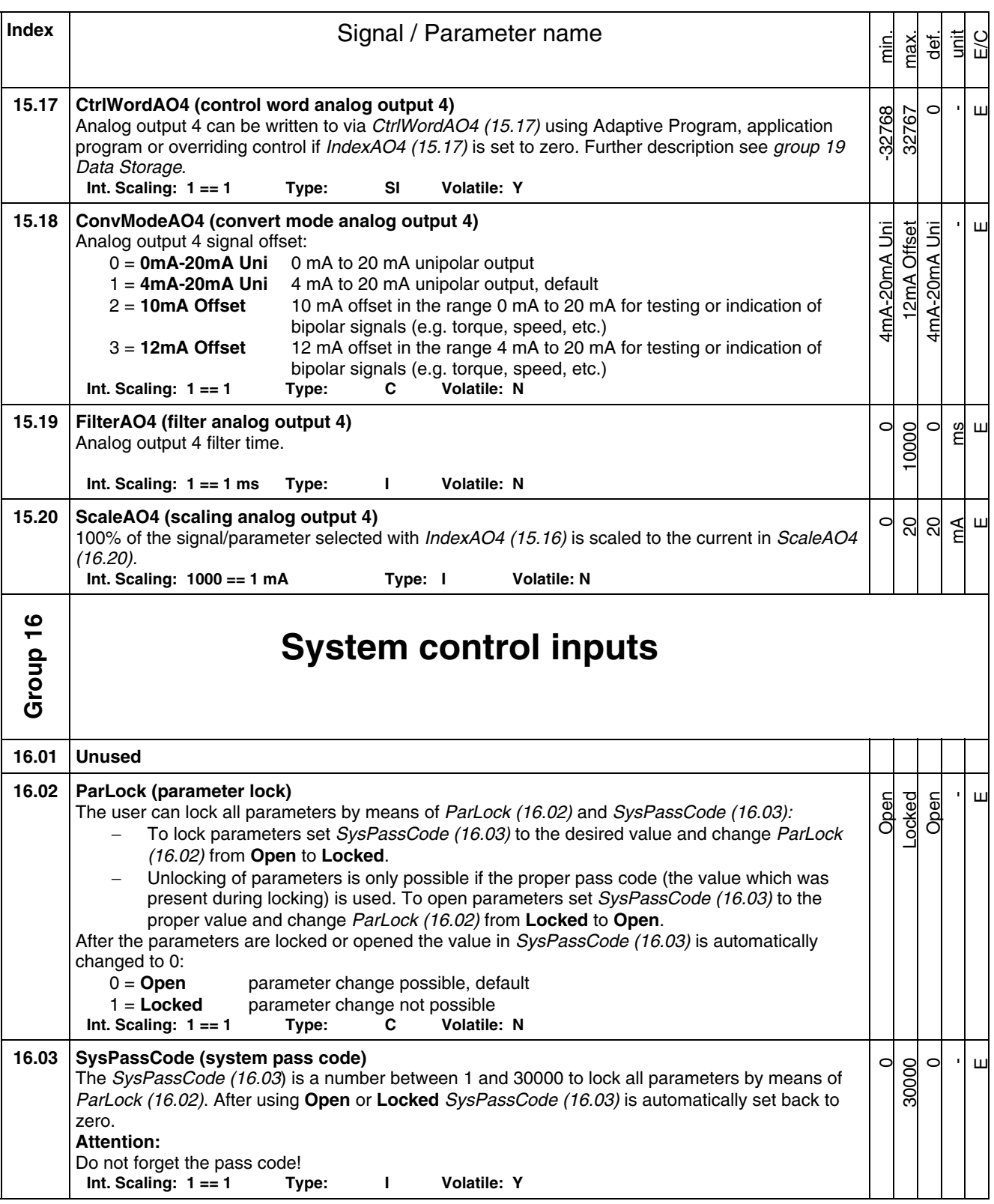

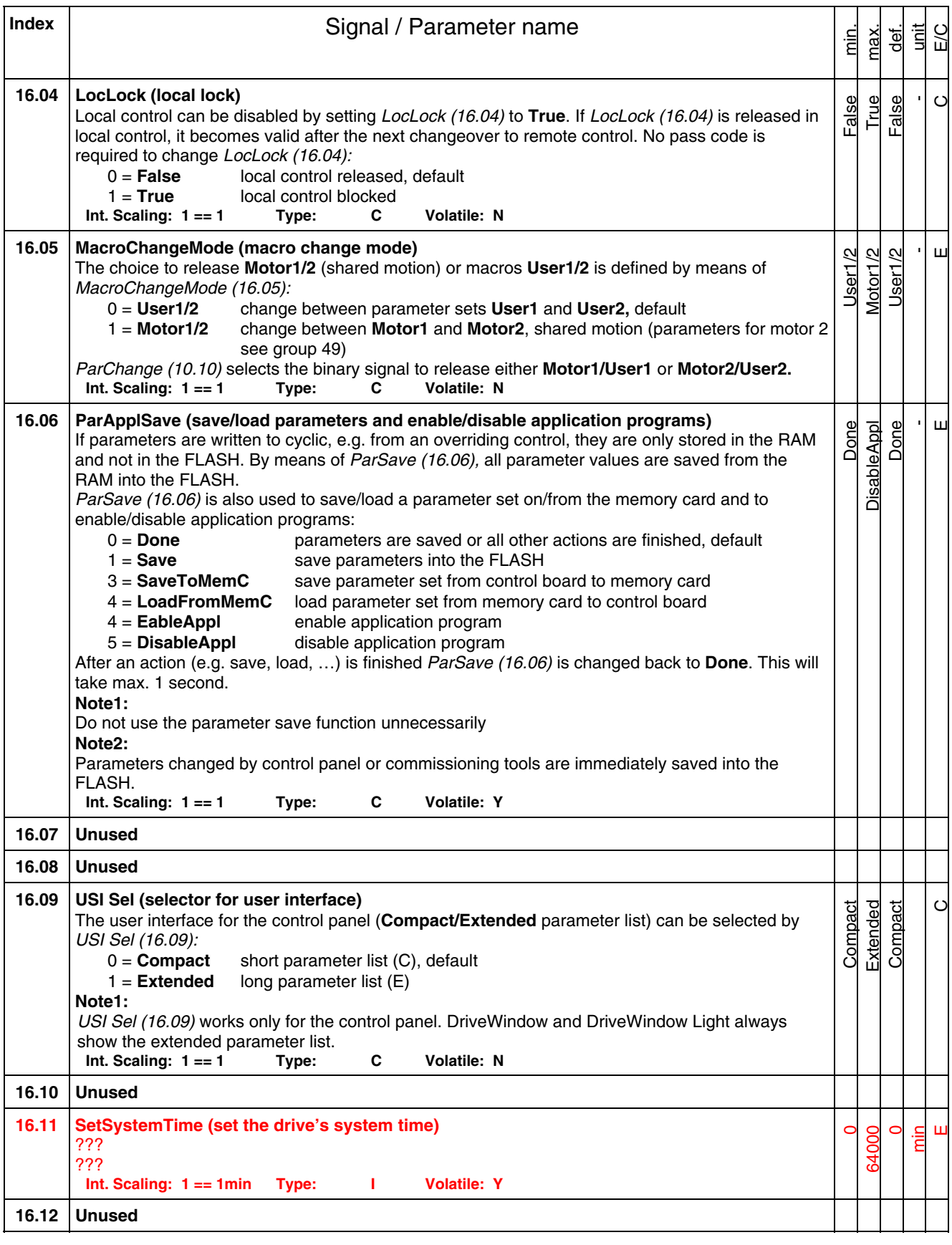

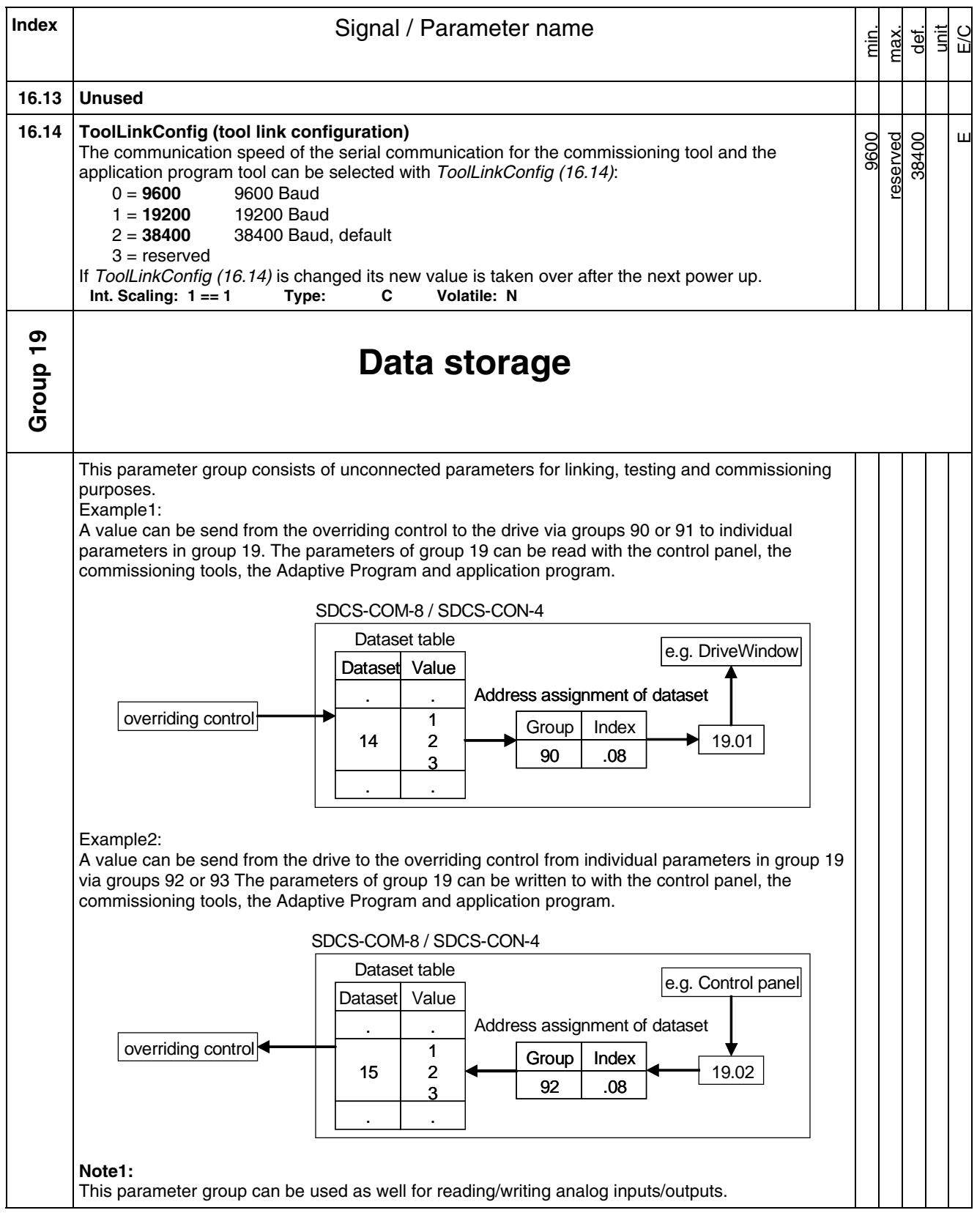

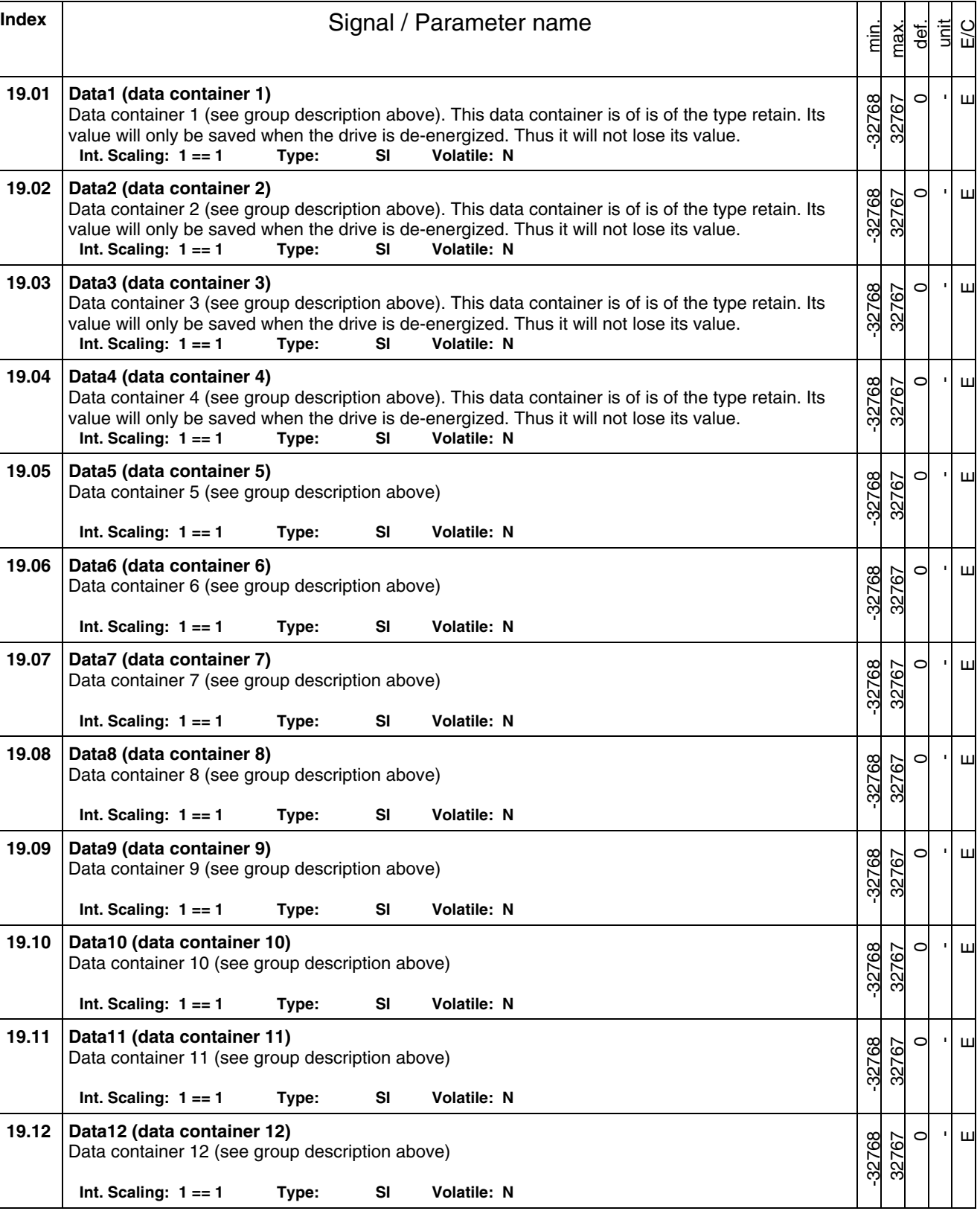

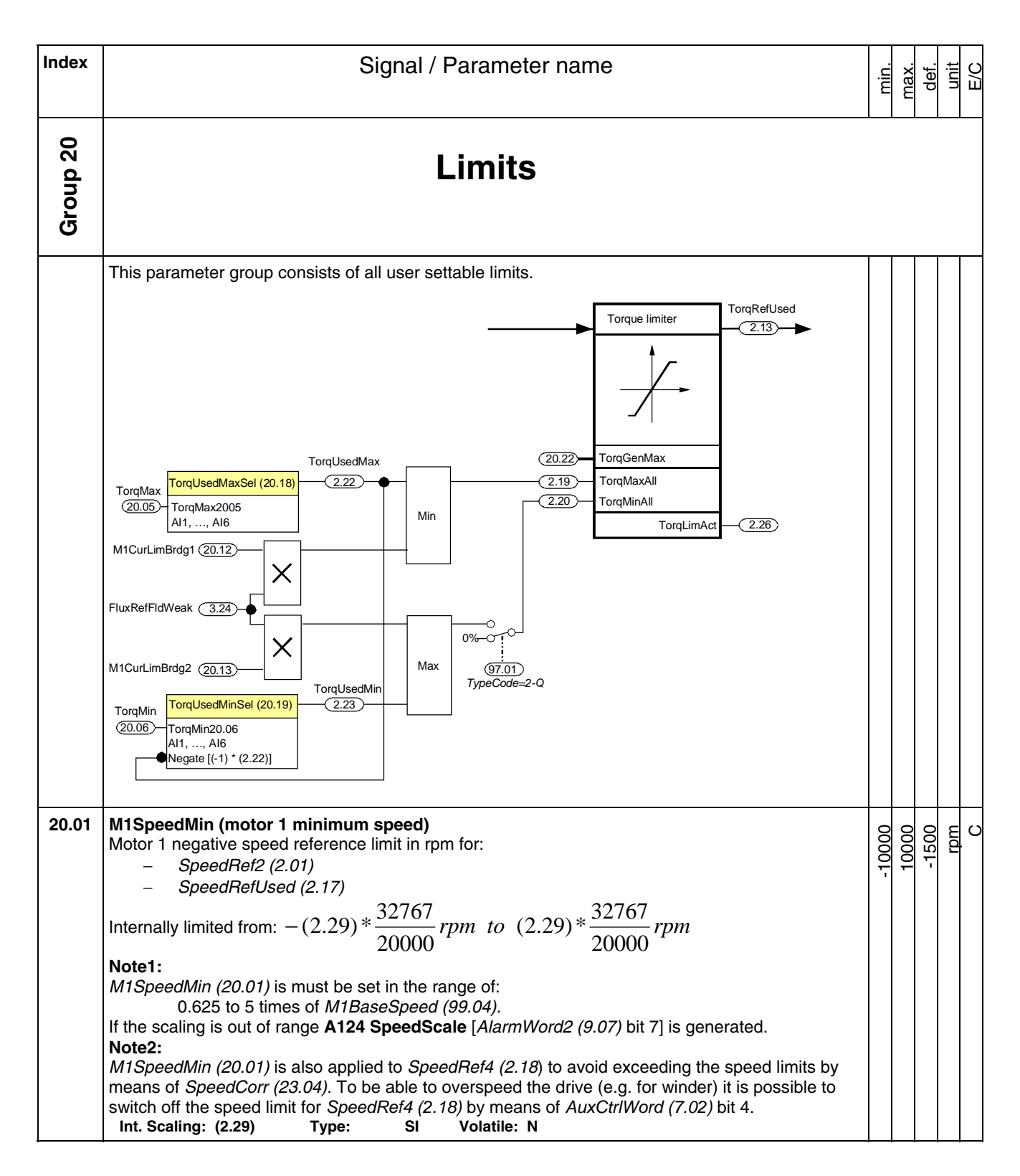

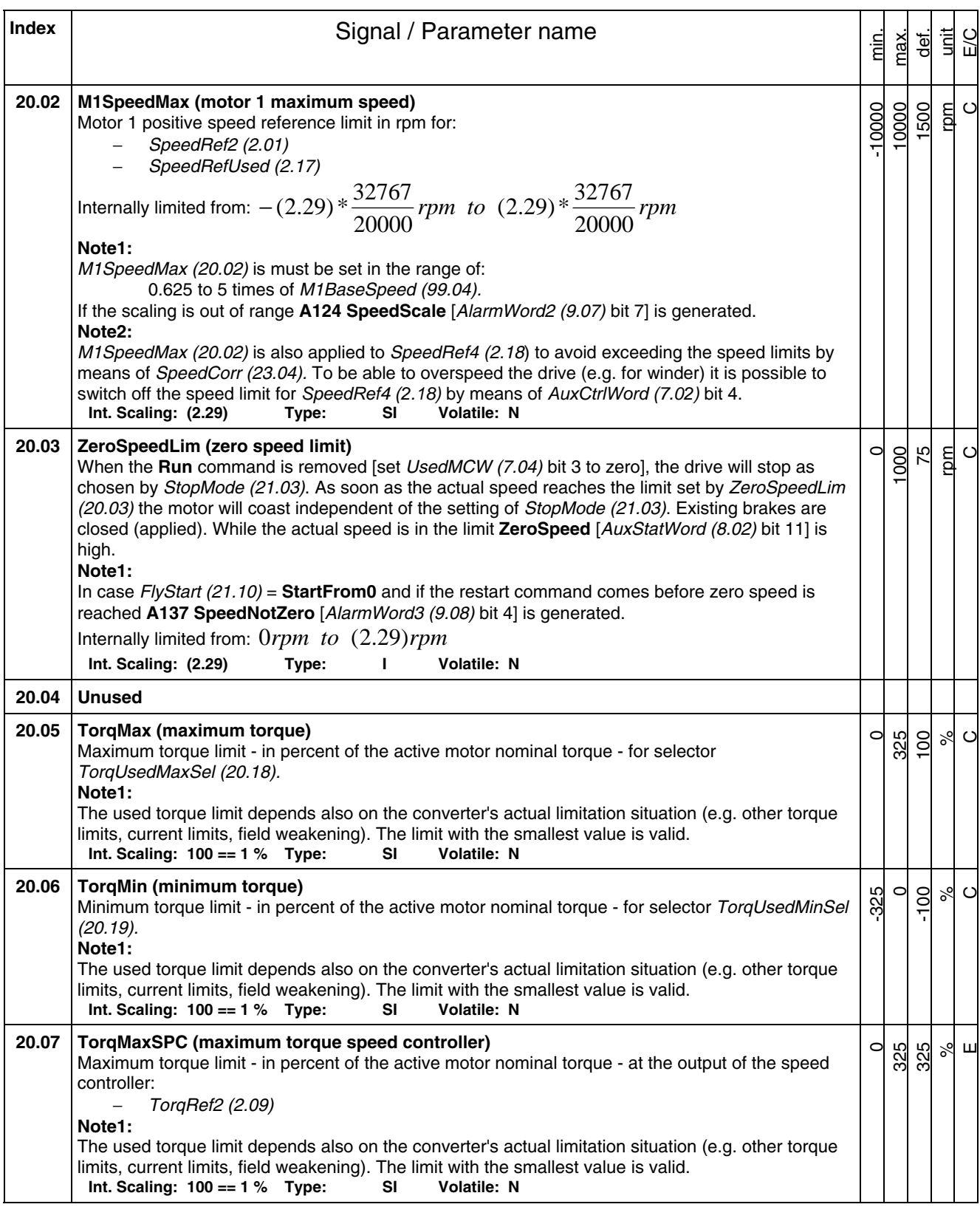

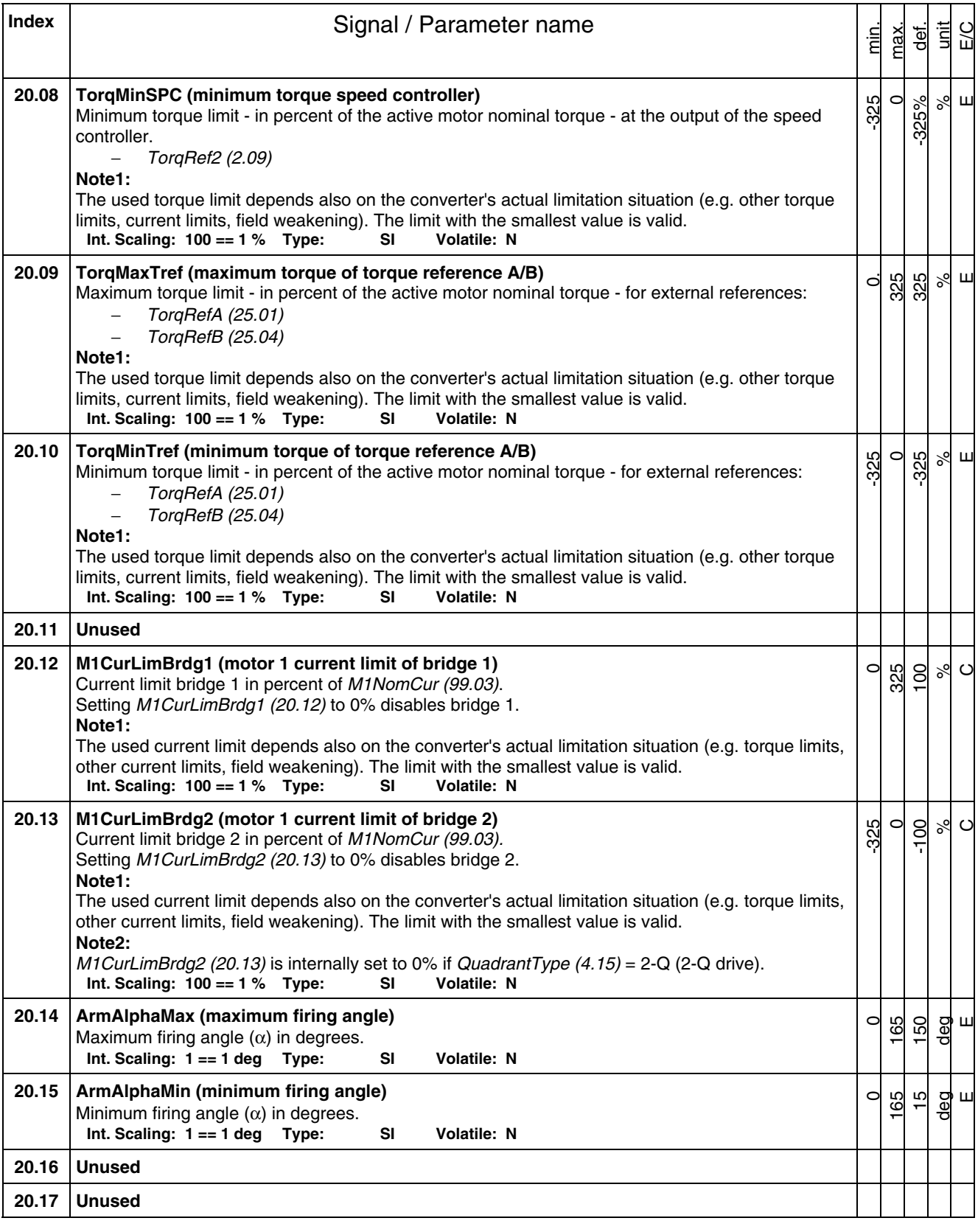

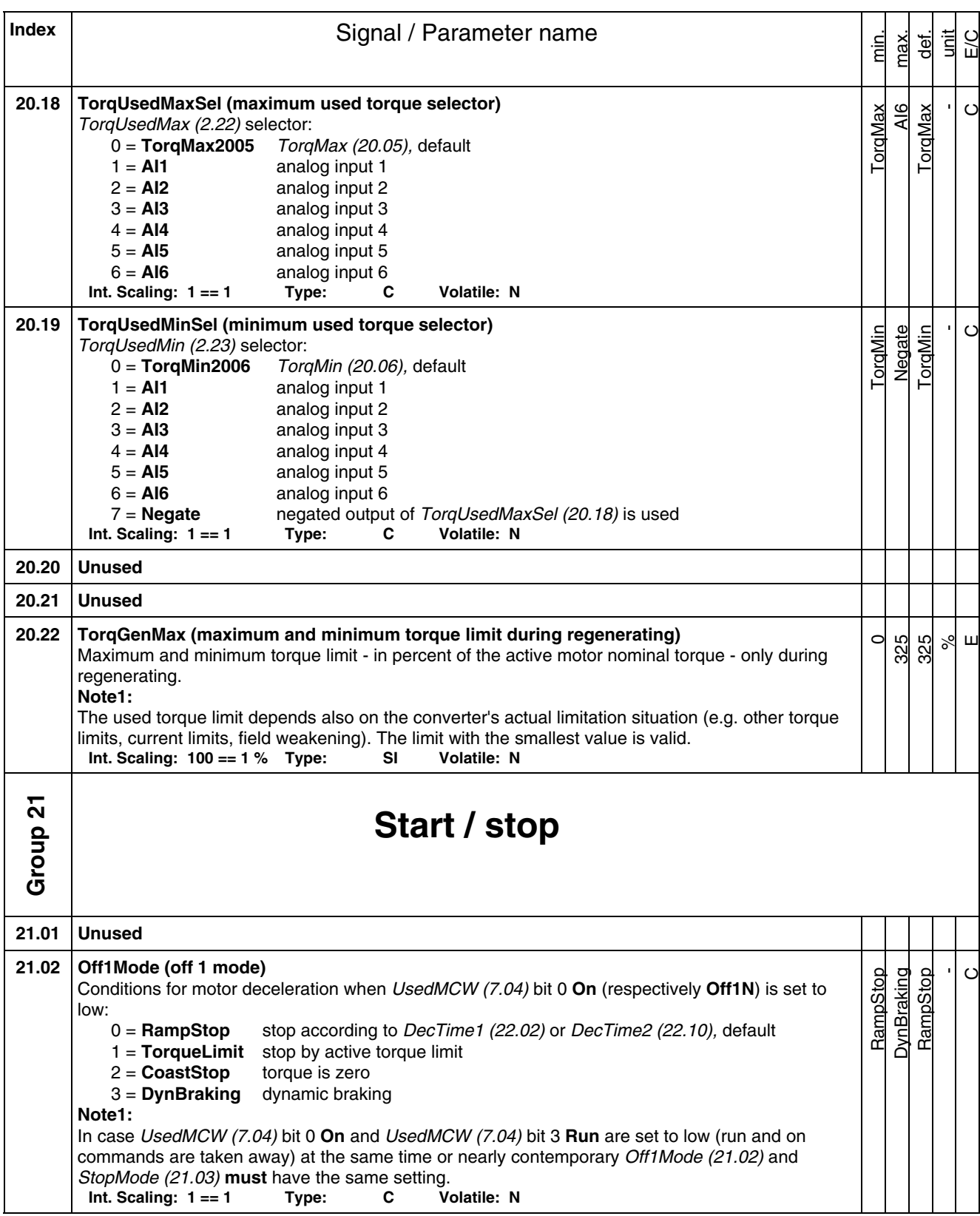

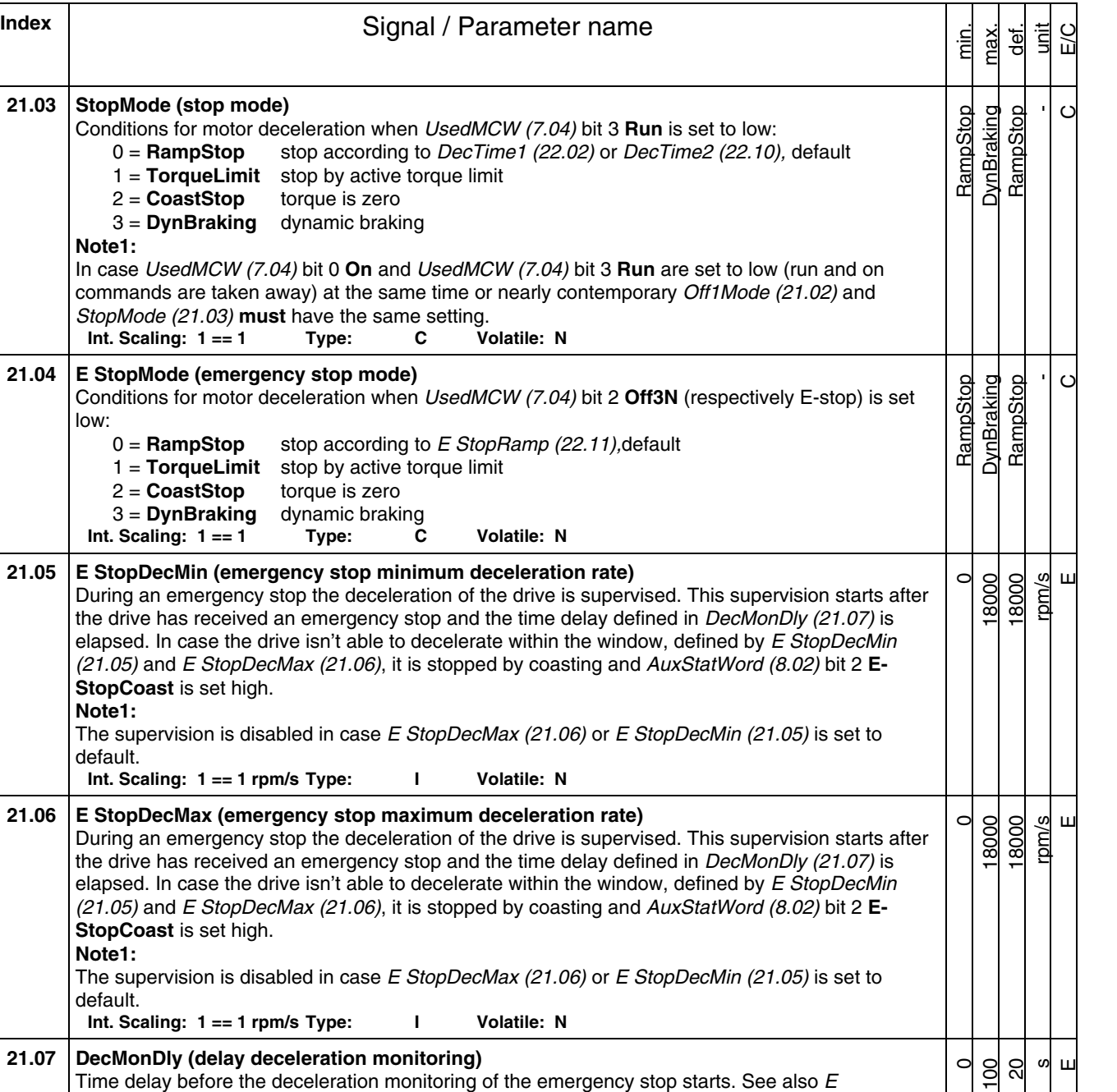

*StopDecMin (21.05)* and *E StopDecMax (21.06).*

**21.08 Unused 21.09 Unused** 

**Int. Scaling: 10 == 1 s Type: I Volatile: N** 

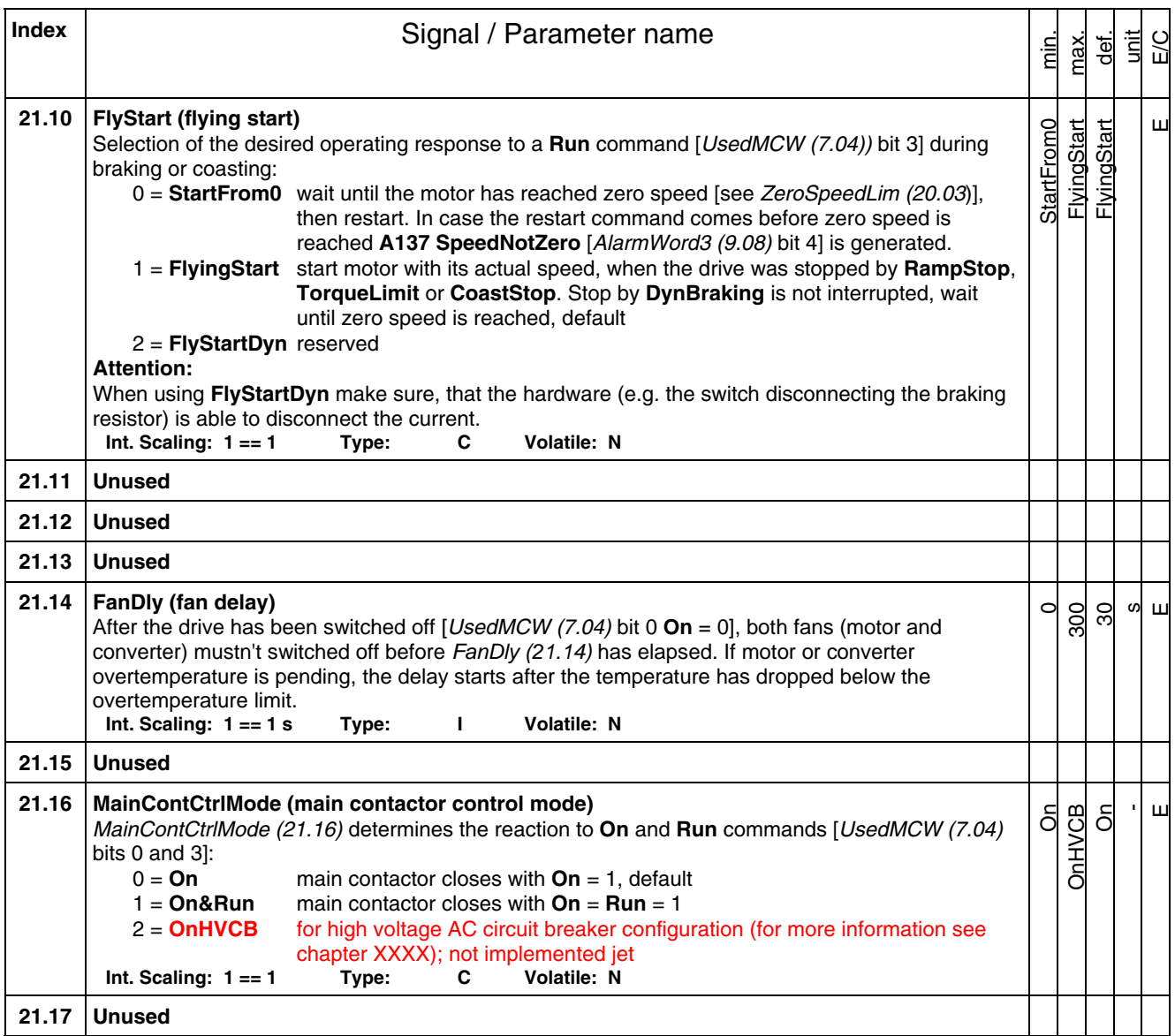

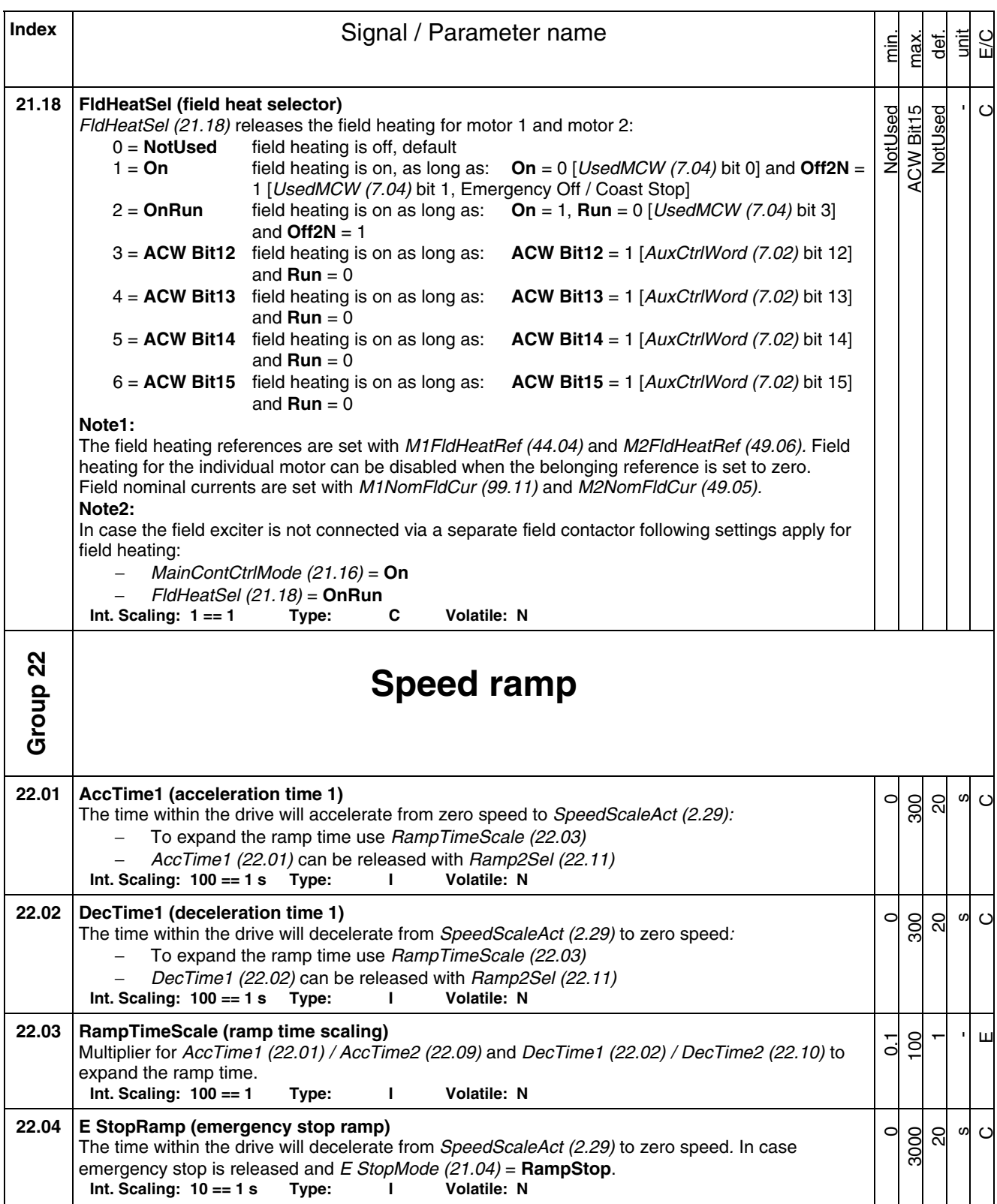

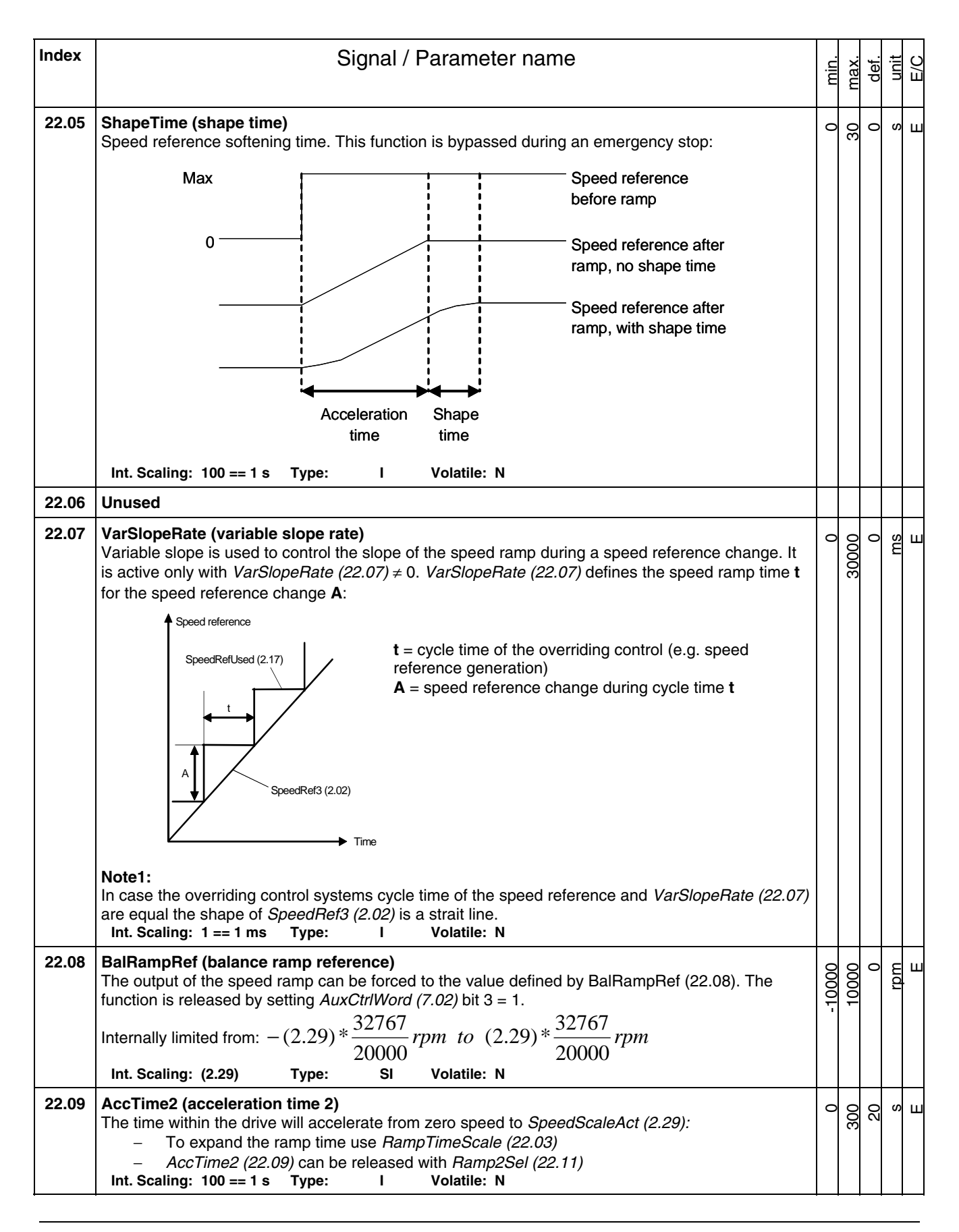

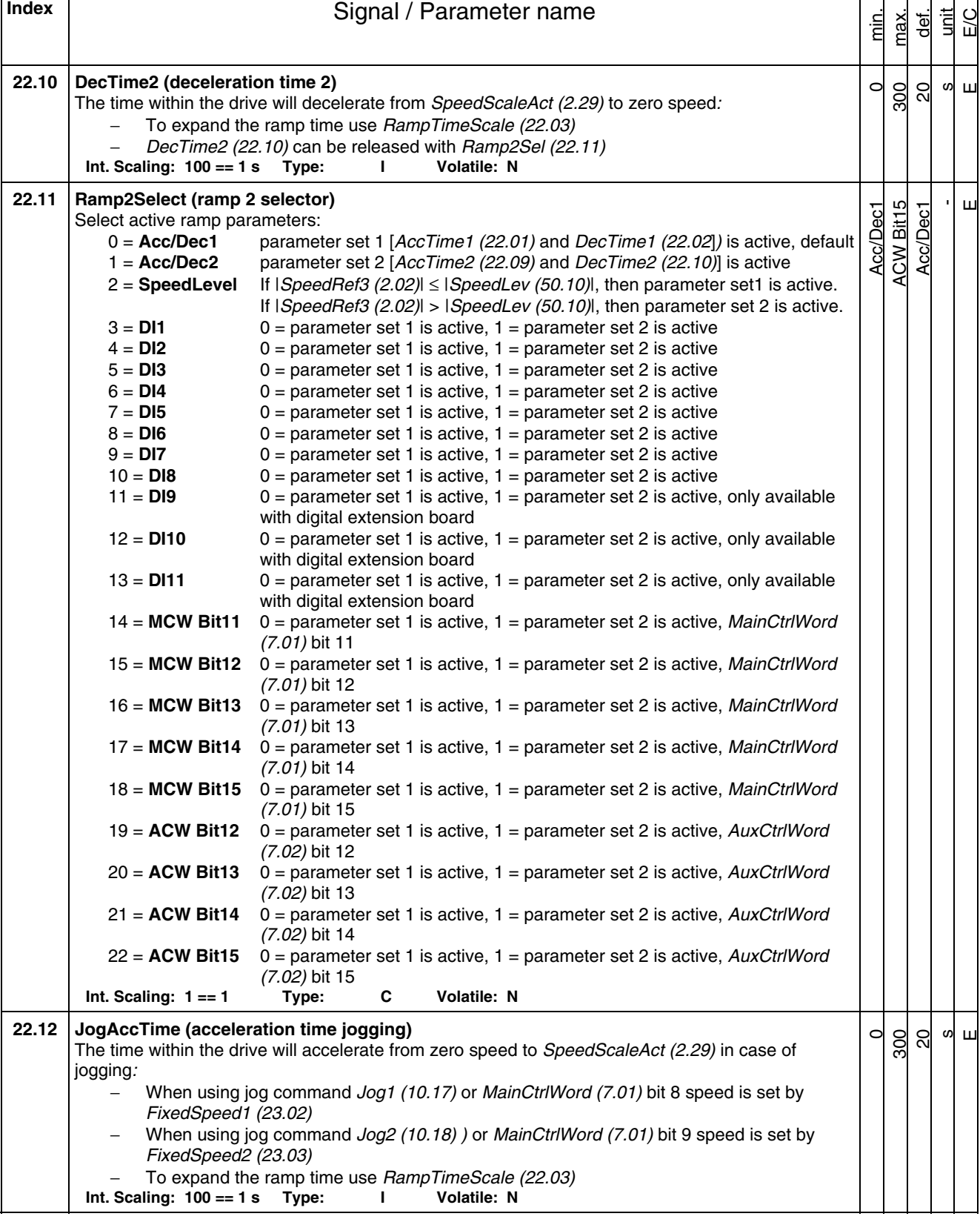

 $\mathbf{r}$ 

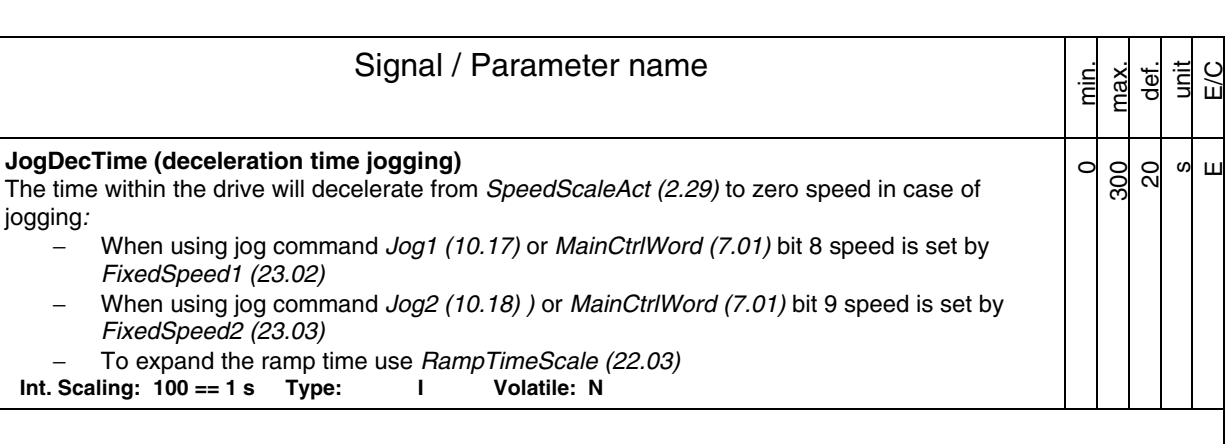

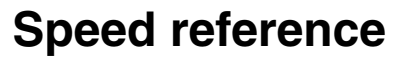

**Index** | **Index** | **Index** | **Index** | **Index** | **Index** | **Index** | **Index** | **Index** | **Index** | **Index** | **Index** | **Index** | **Index** | **Index** | **Index** | **Index** | **Index** | **Index** | **Index** | **Index** | **Index** | **I** 

− To expand the ramp time use *RampTimeScale (22.03)*

**22.13 JogDecTime (deceleration time jogging)** 

*FixedSpeed1 (23.02)*

*FixedSpeed2 (23.03)*

**Int. Scaling: 100 == 1 s Type:** 

jogging*:* 

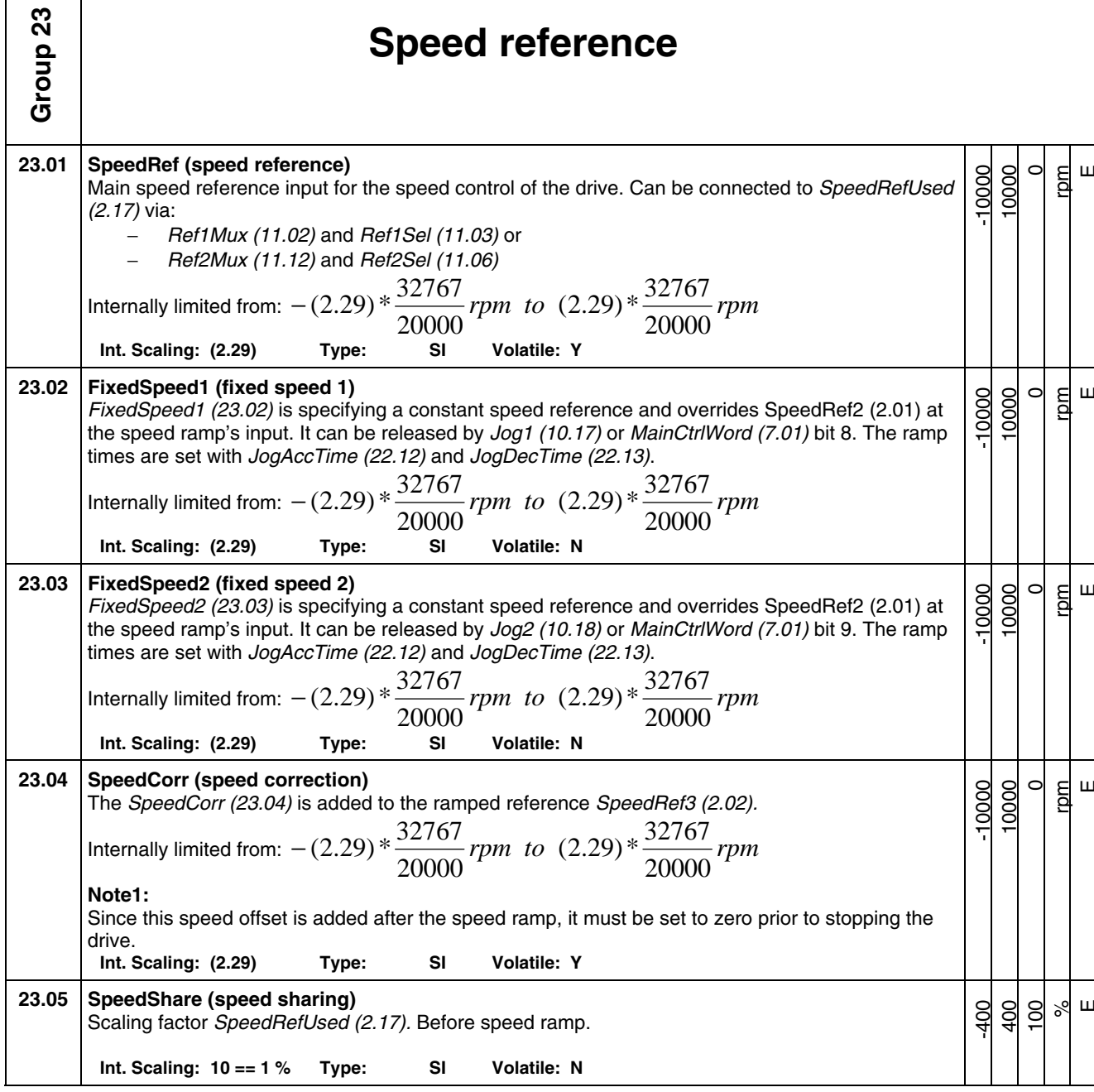

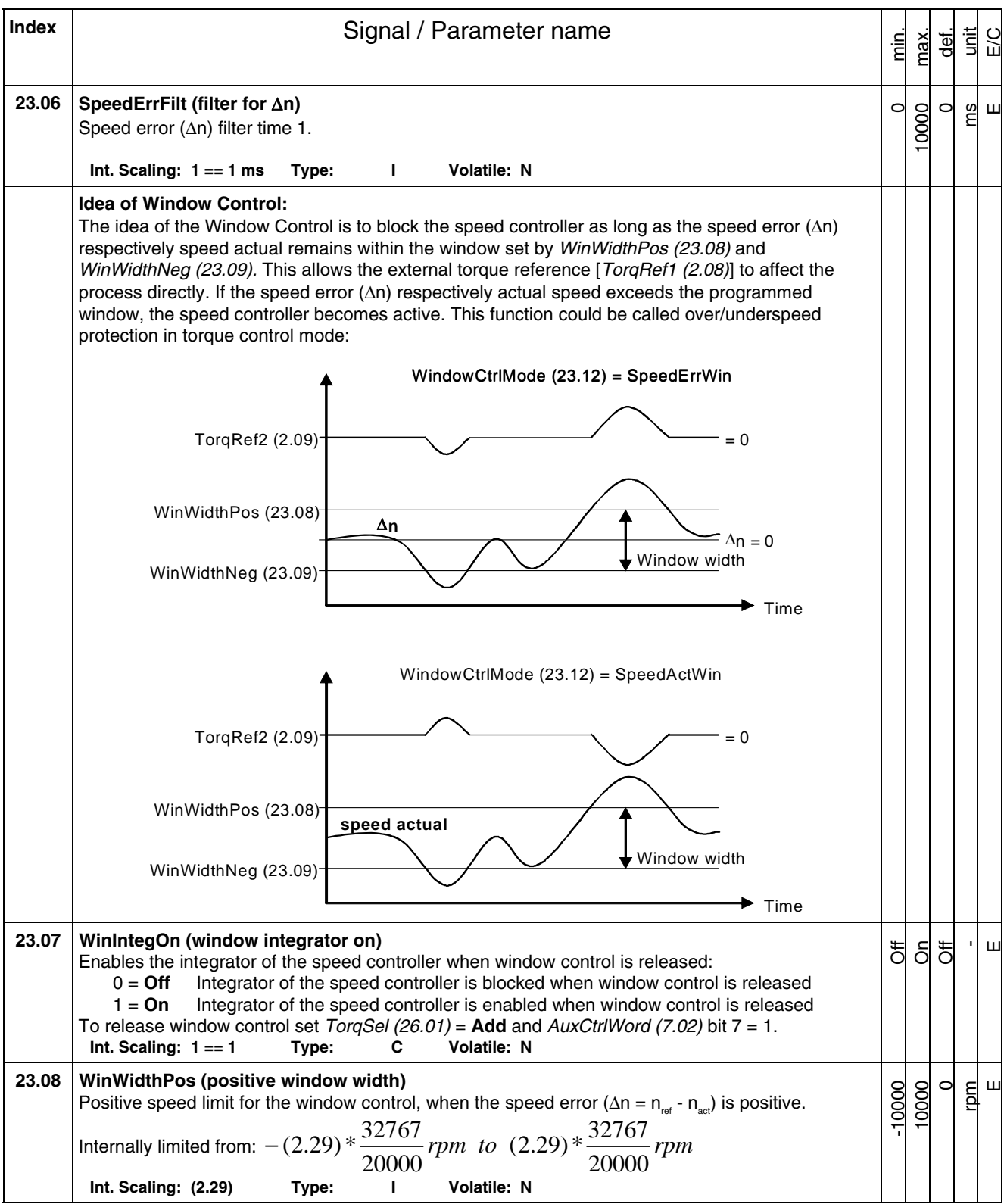

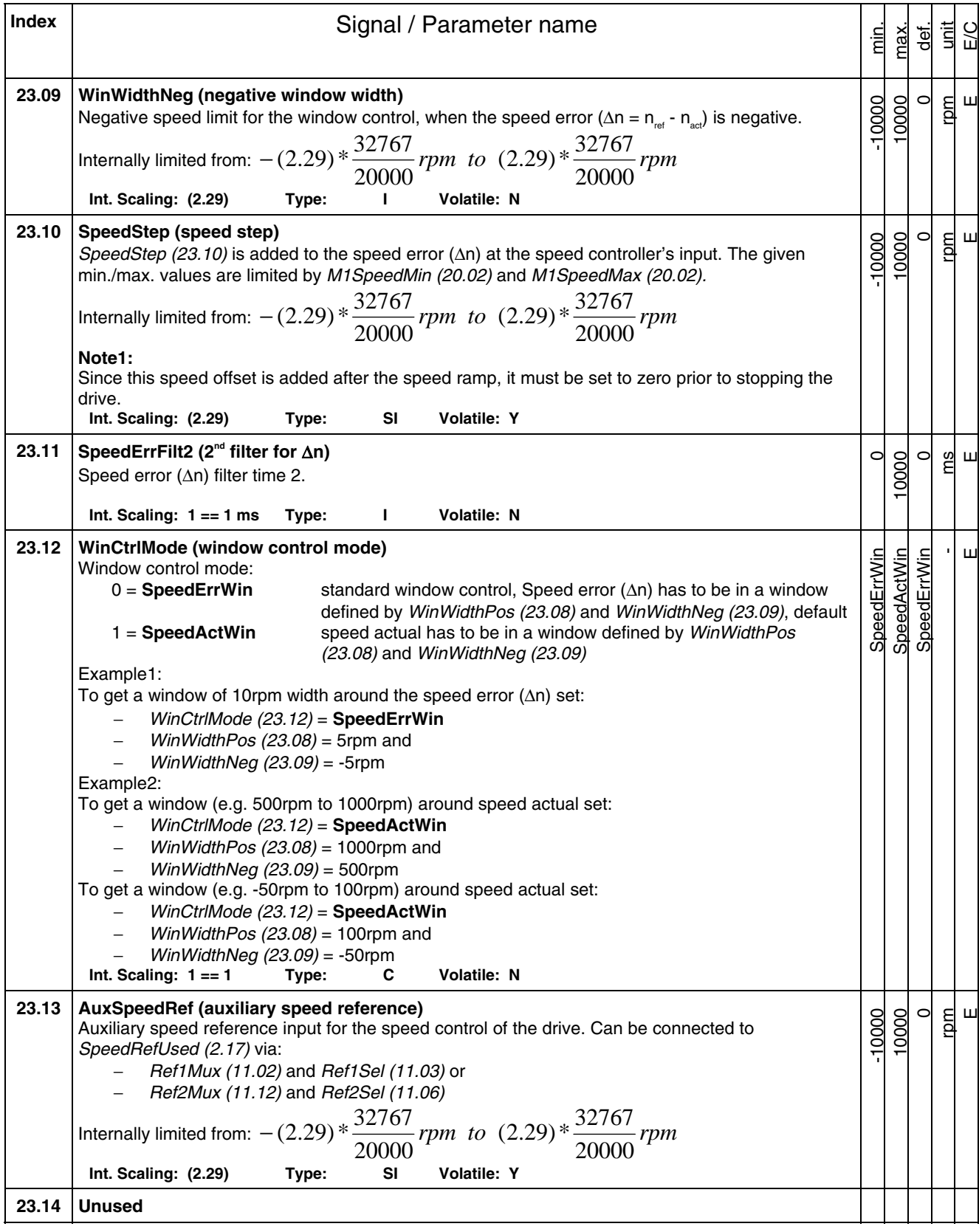

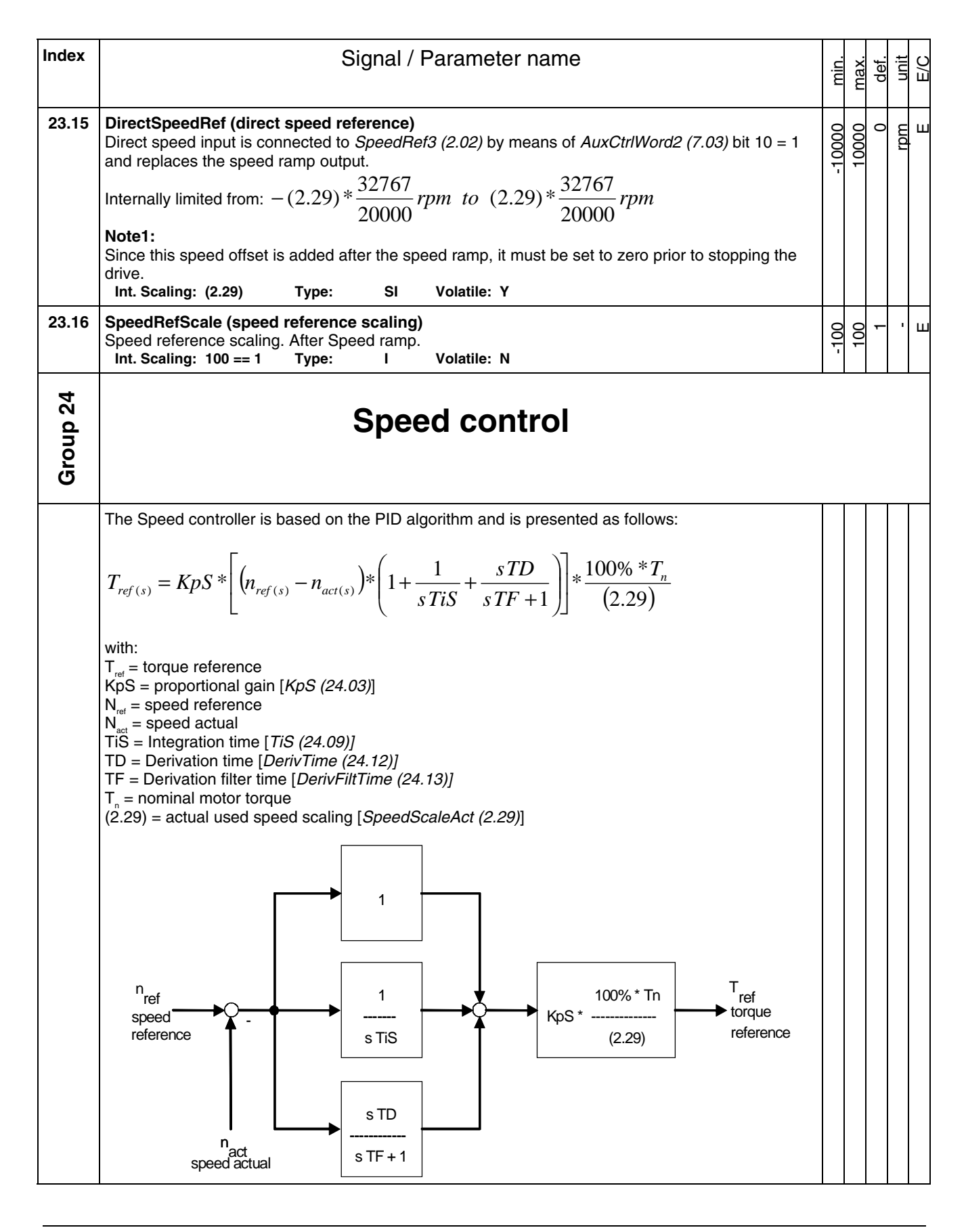

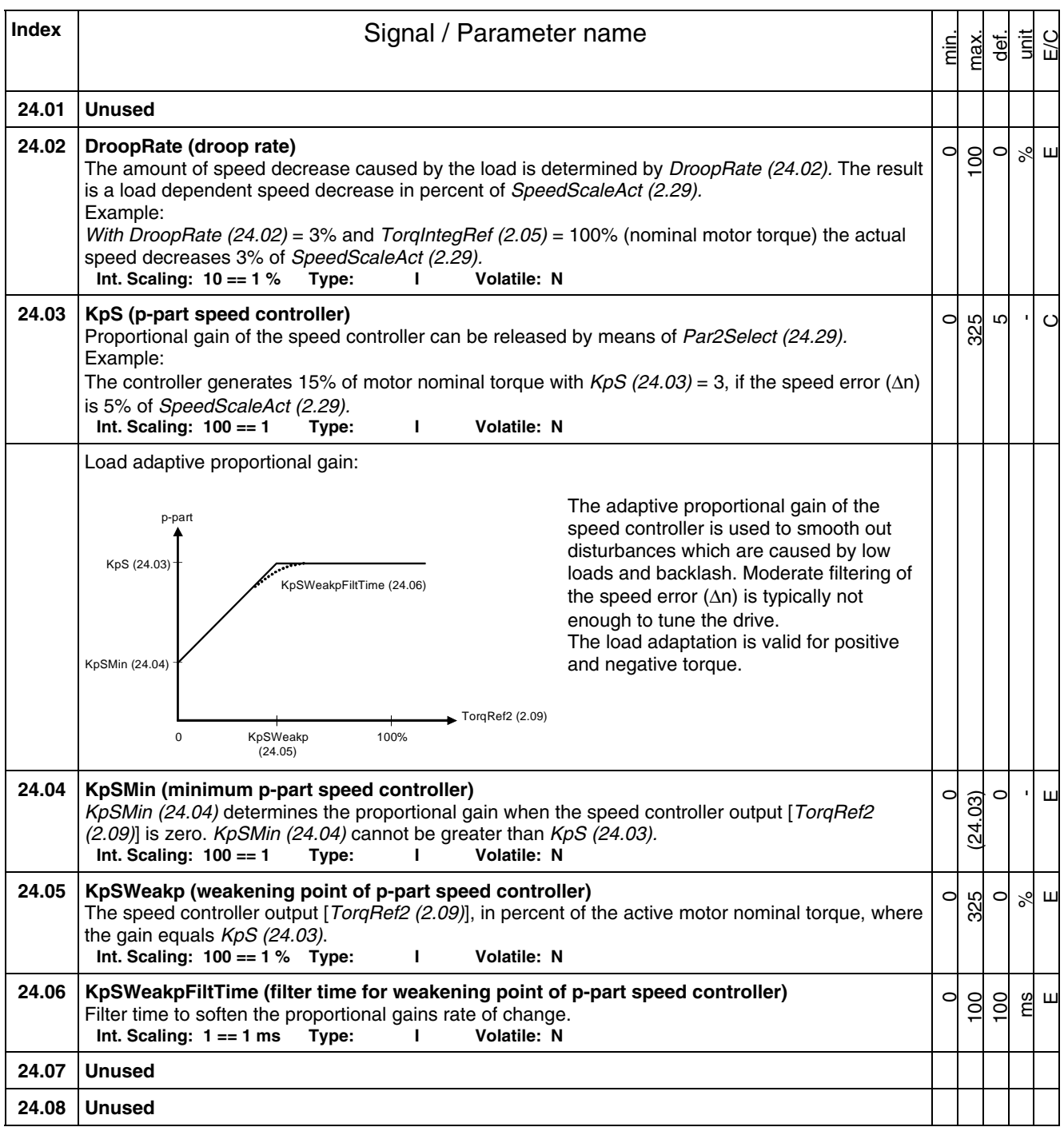
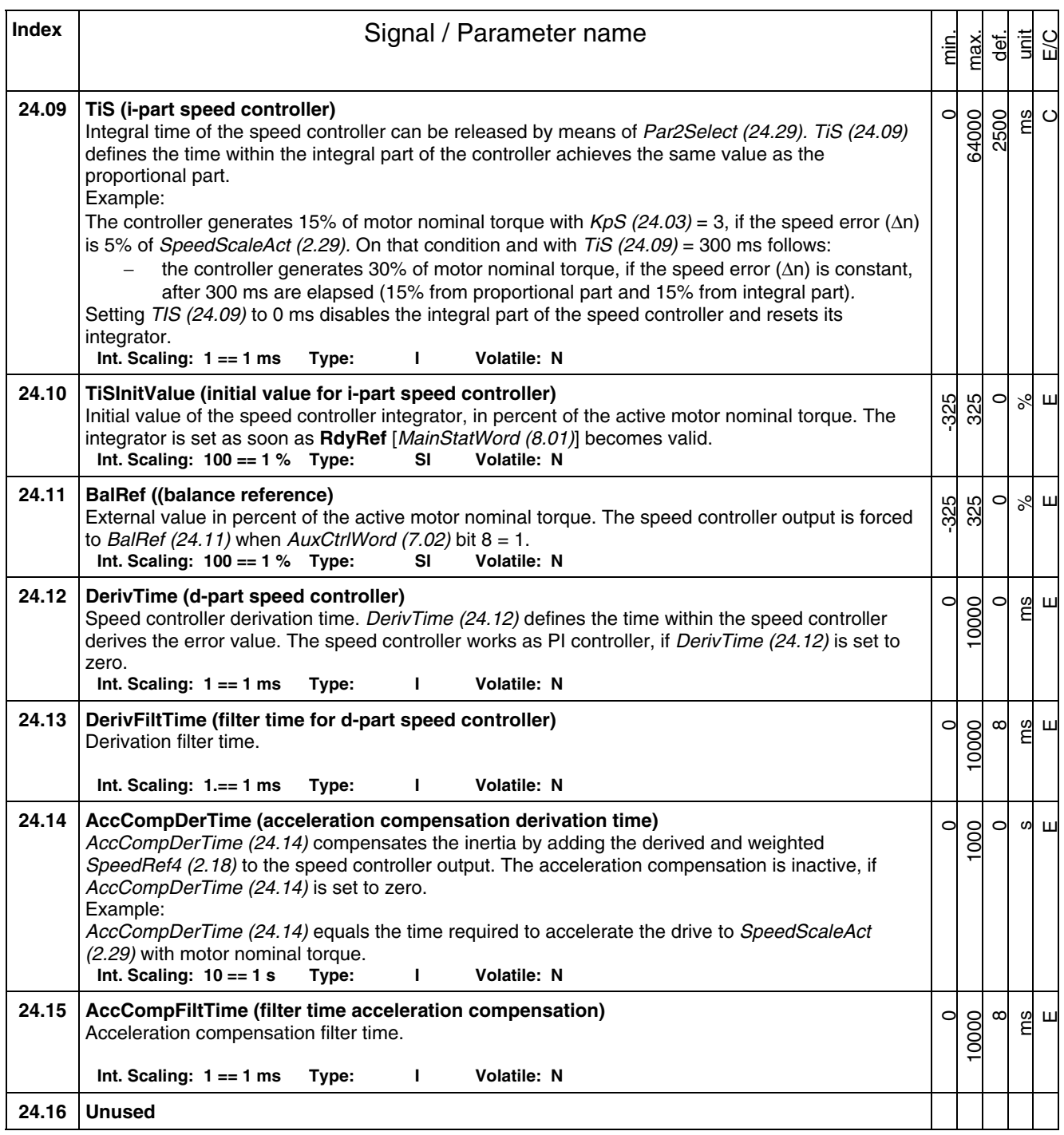

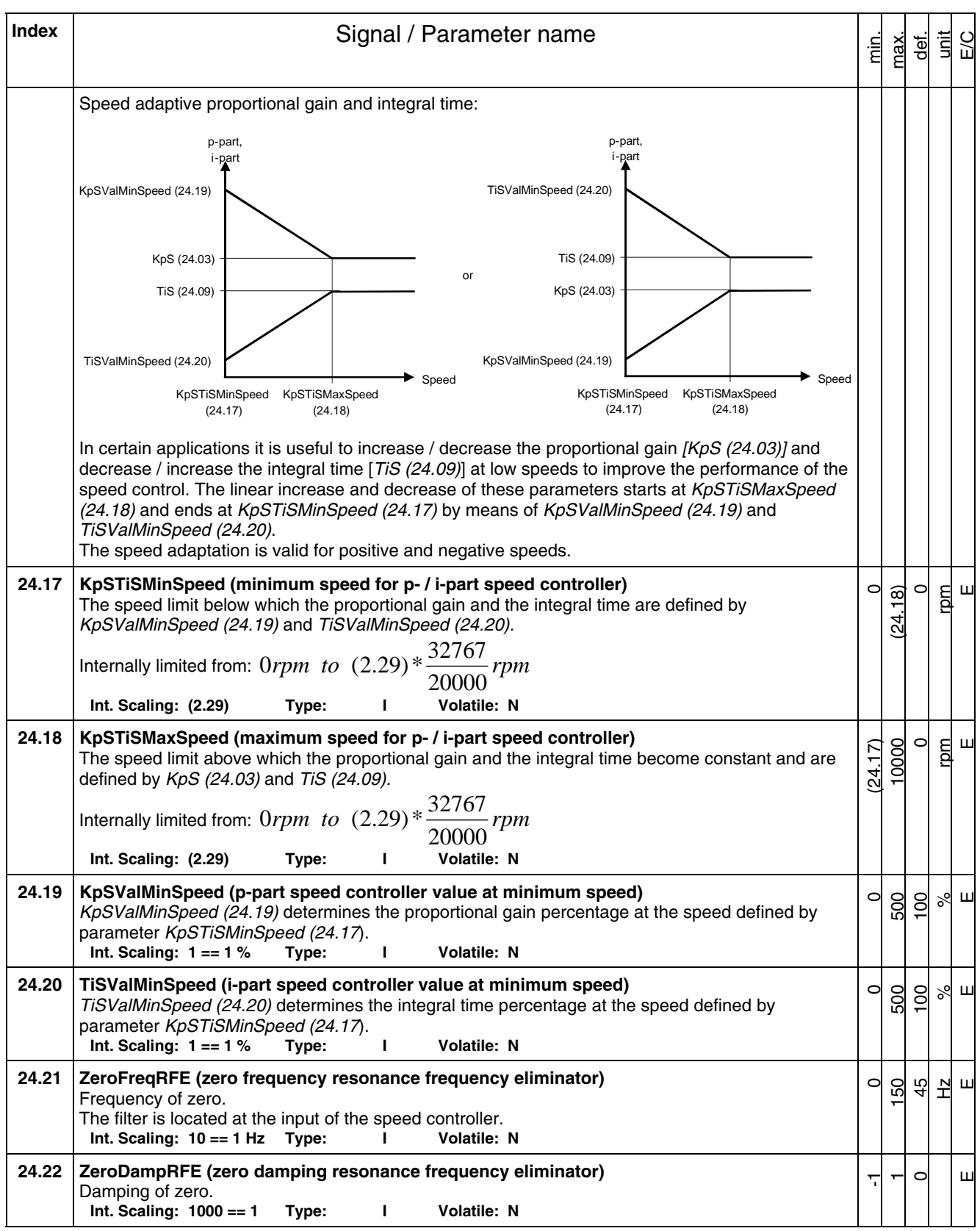

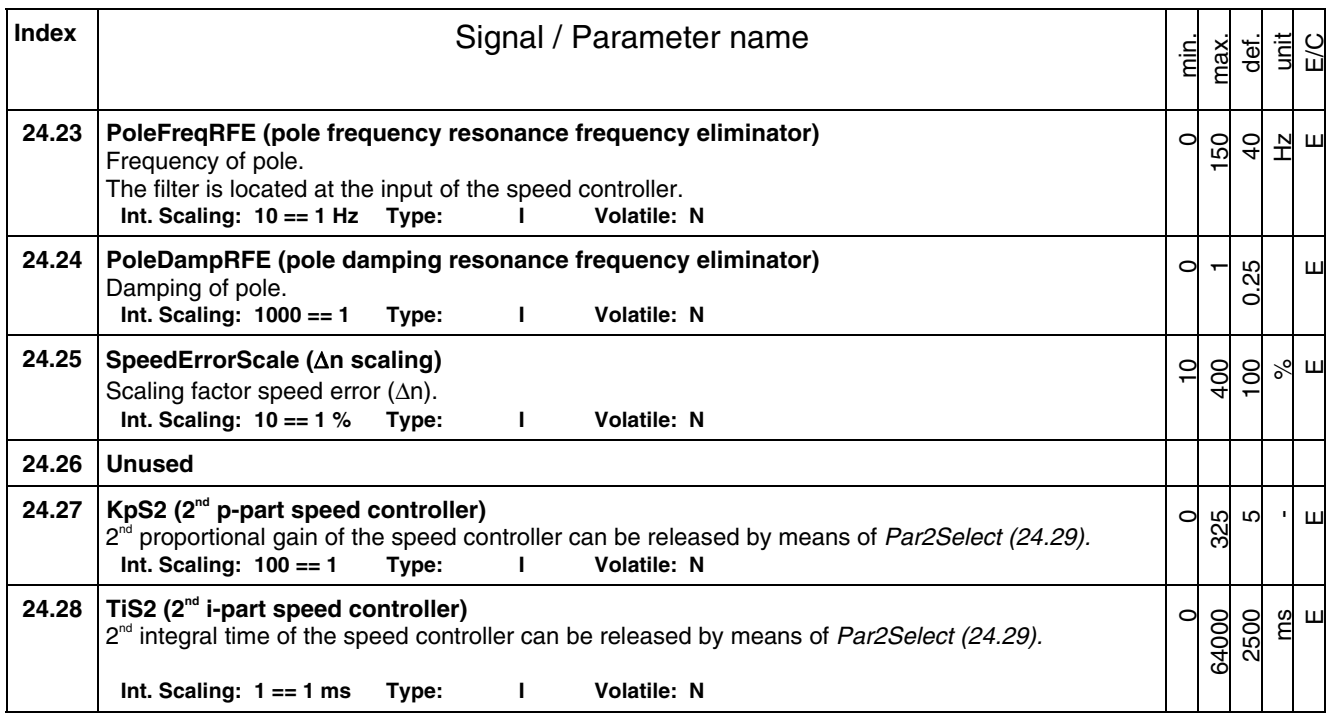

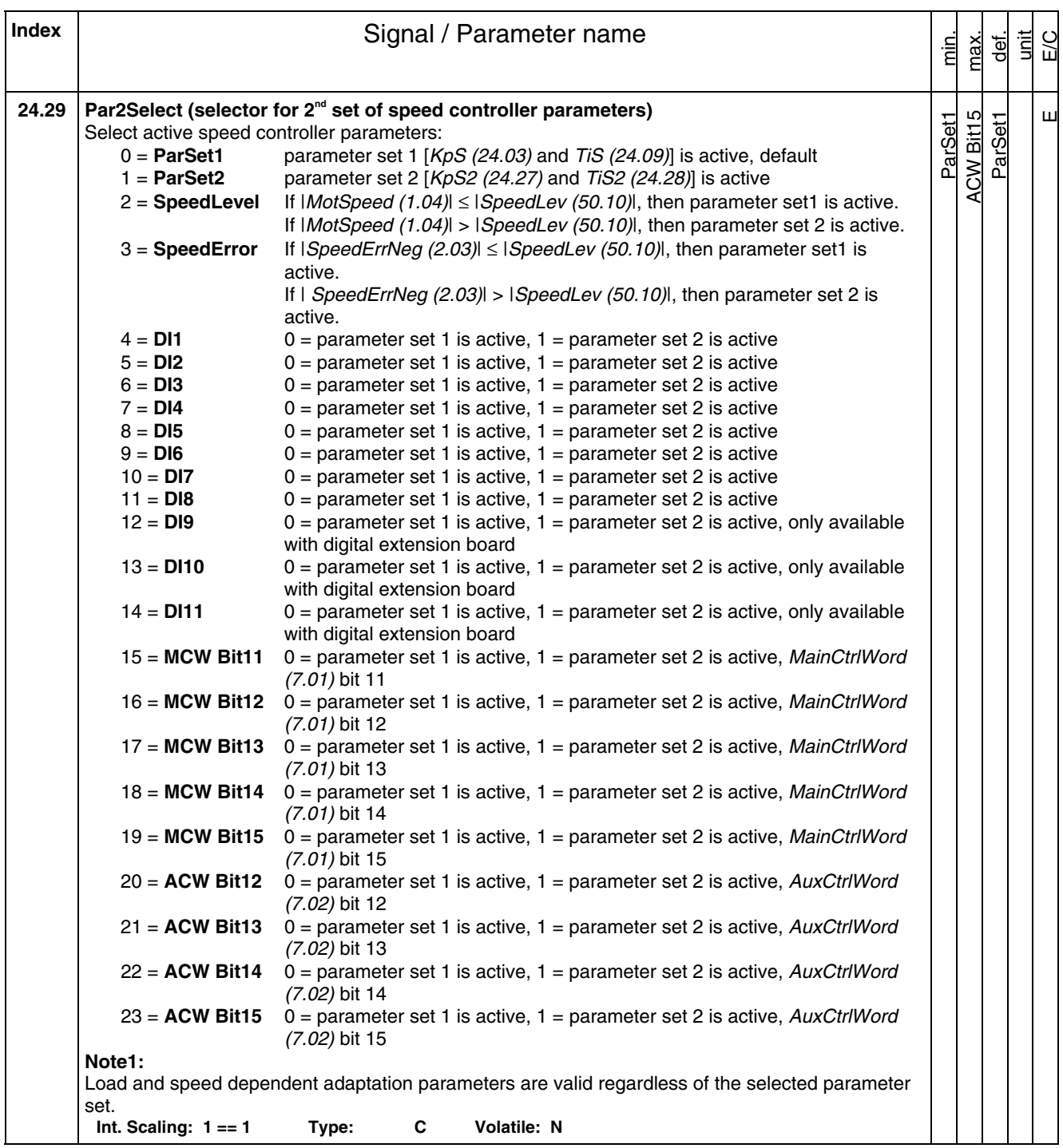

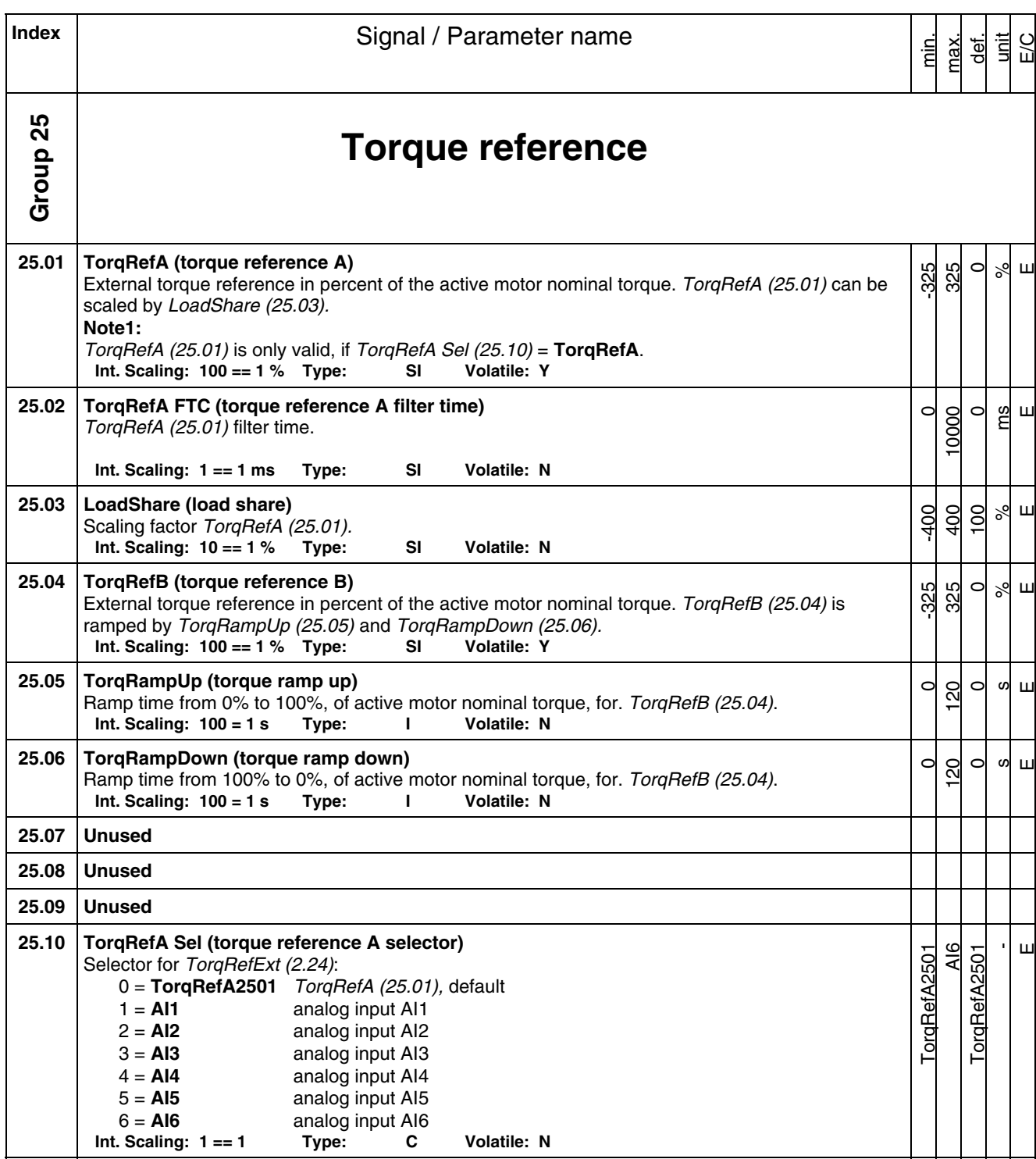

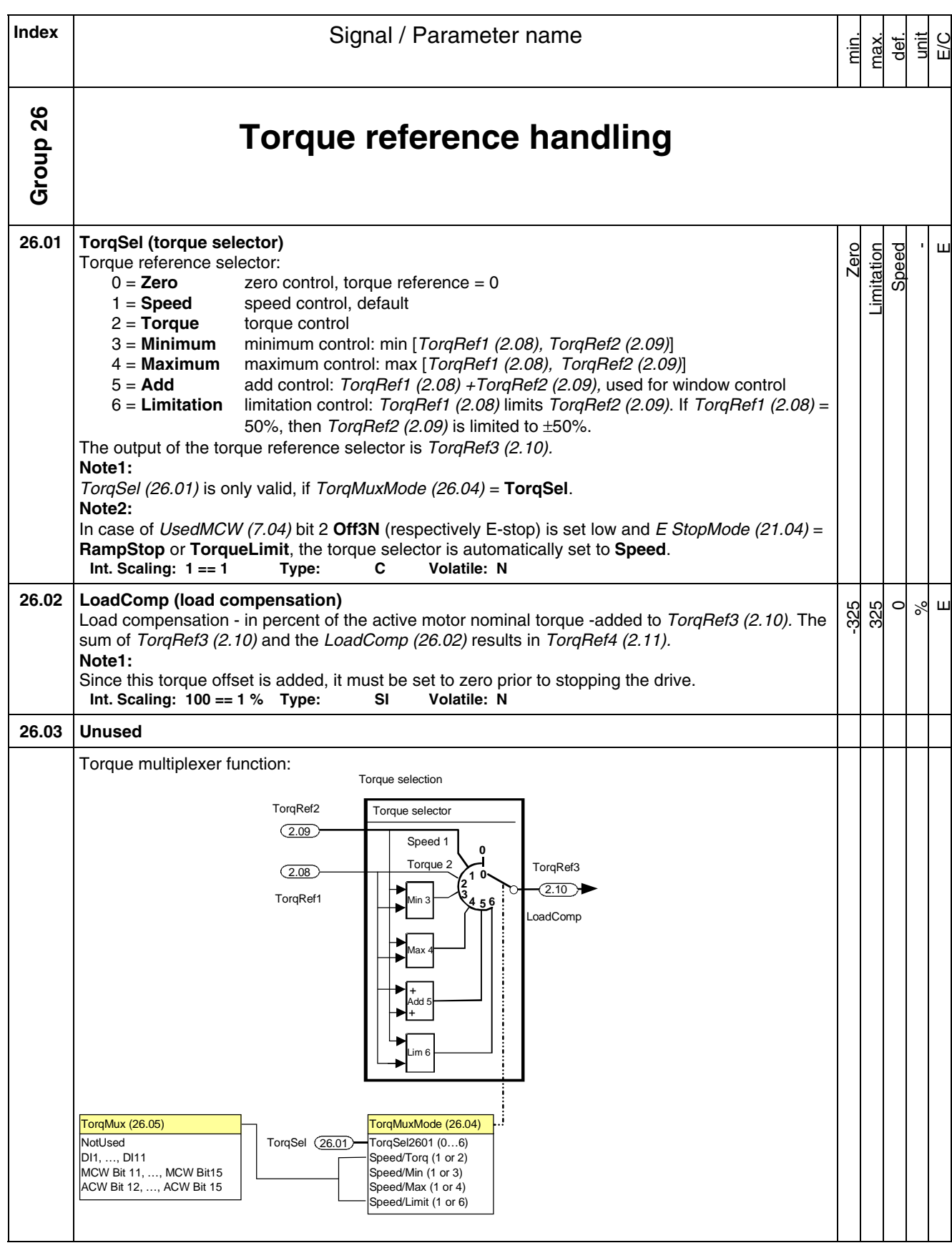

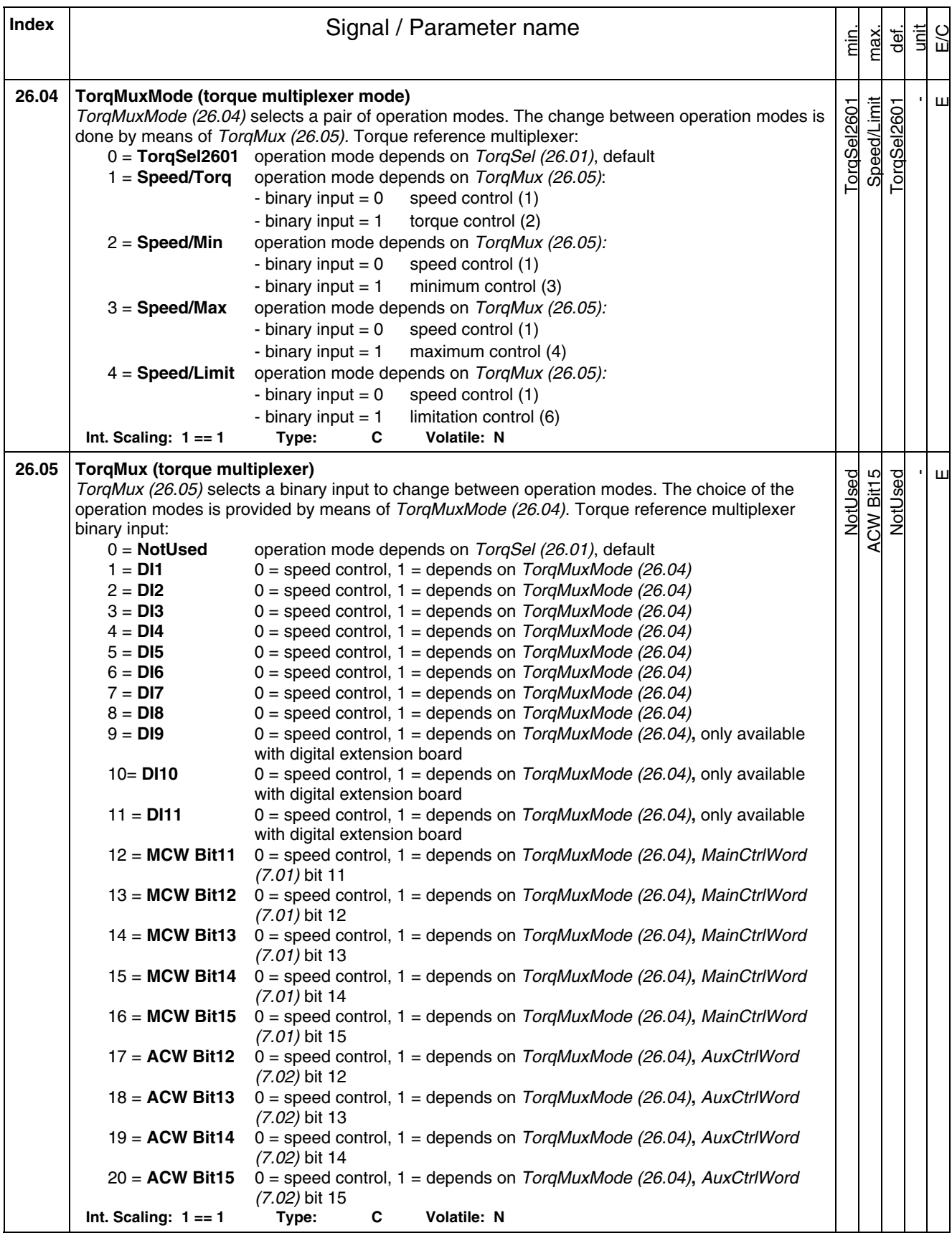

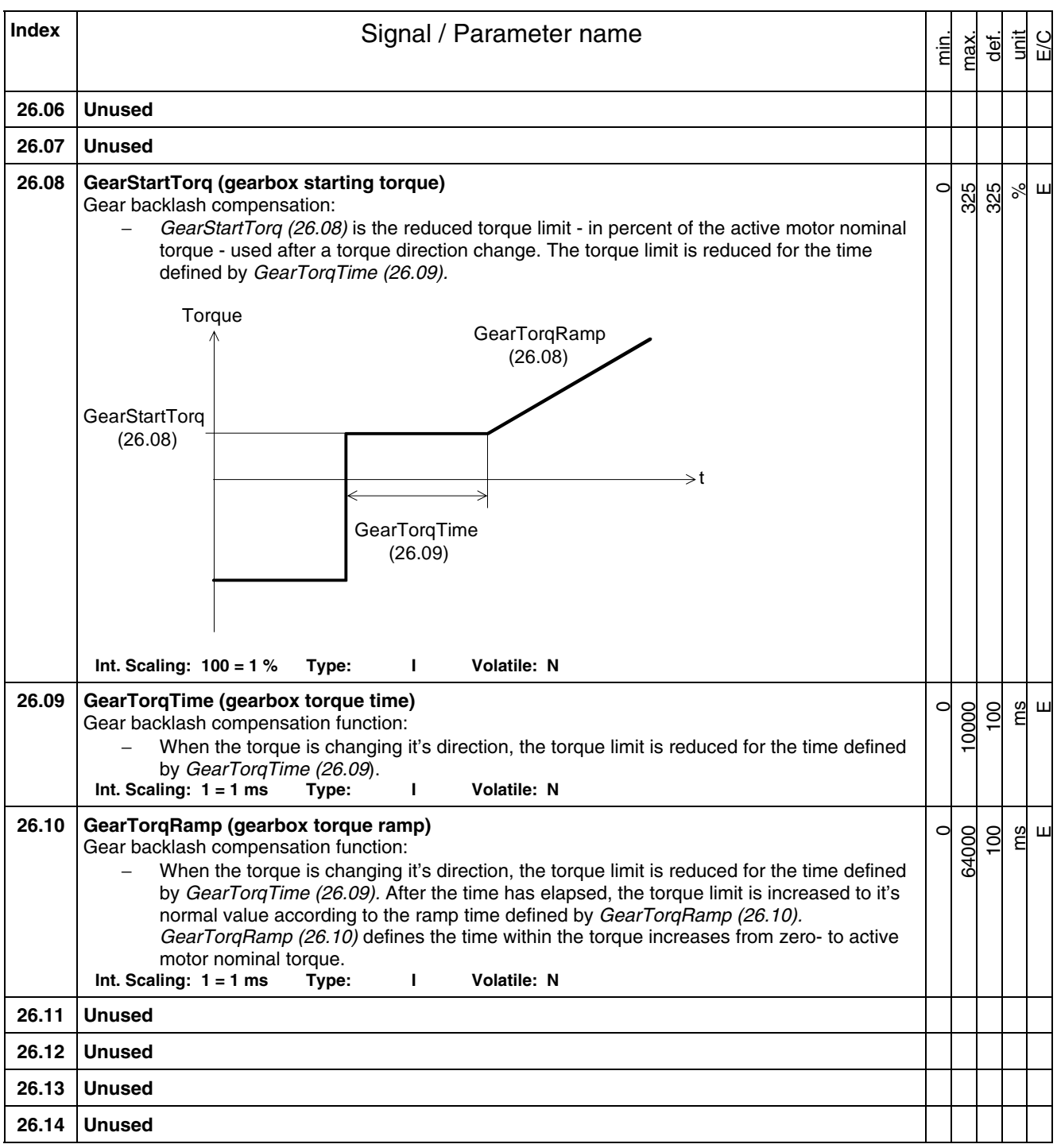

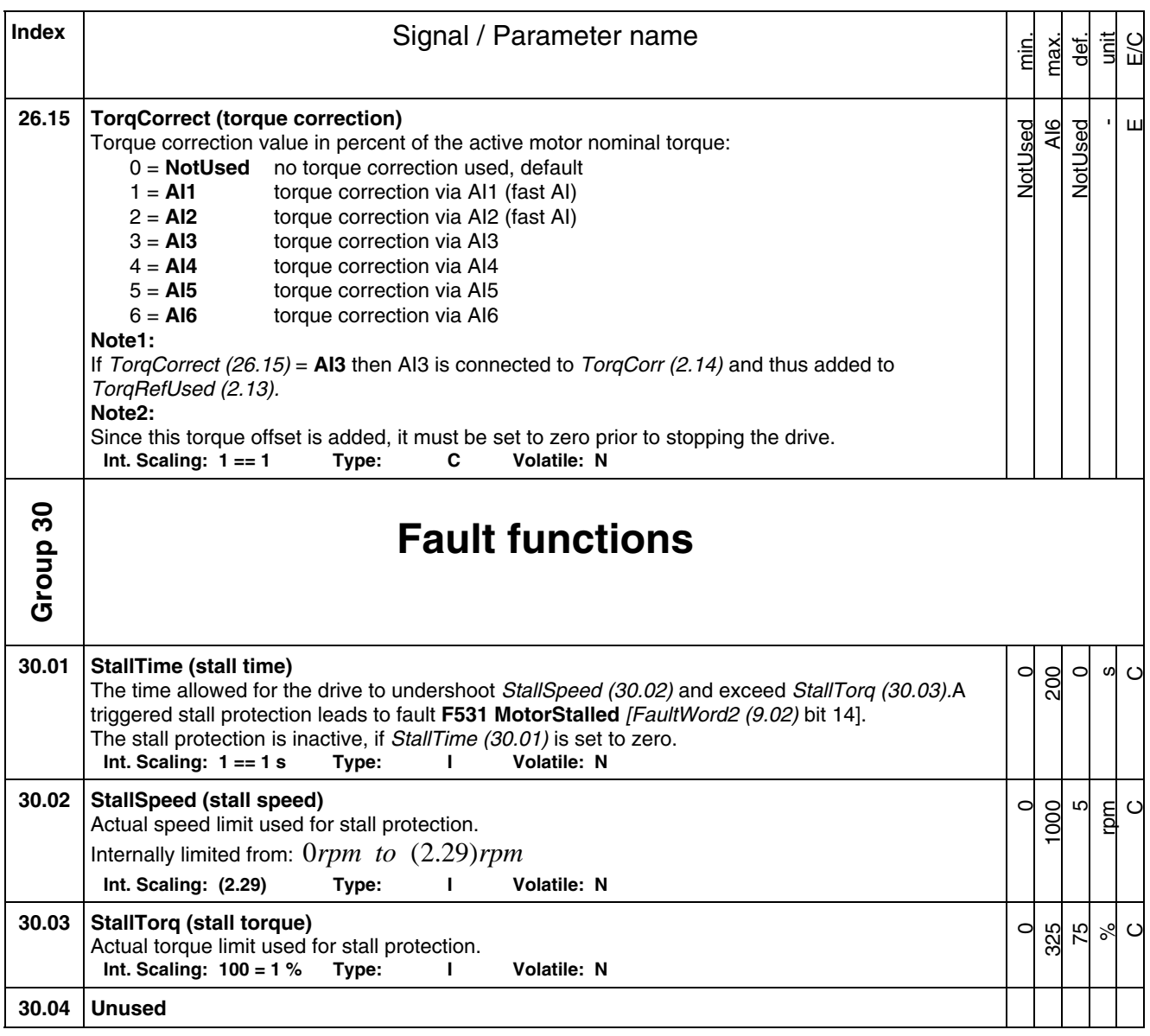

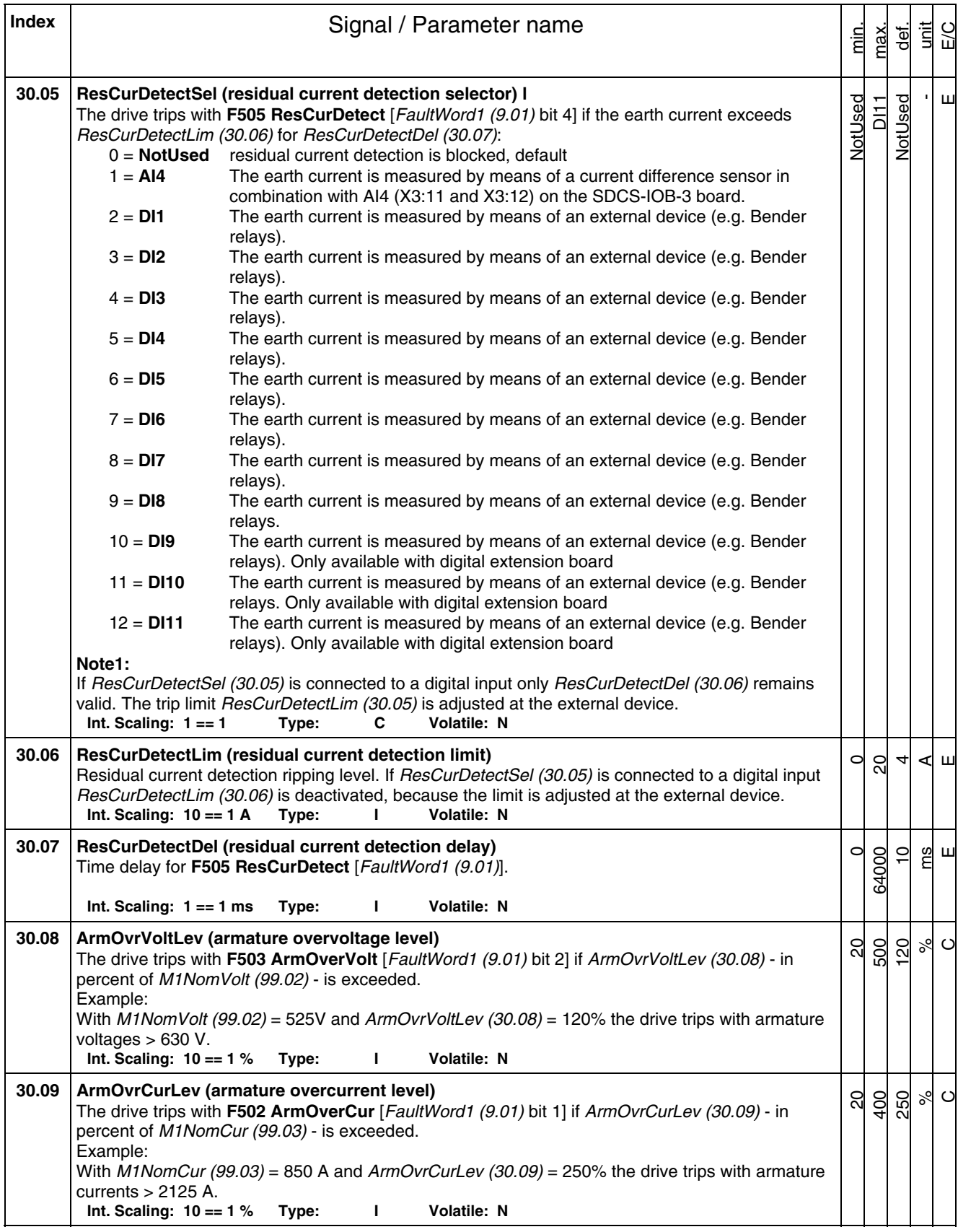

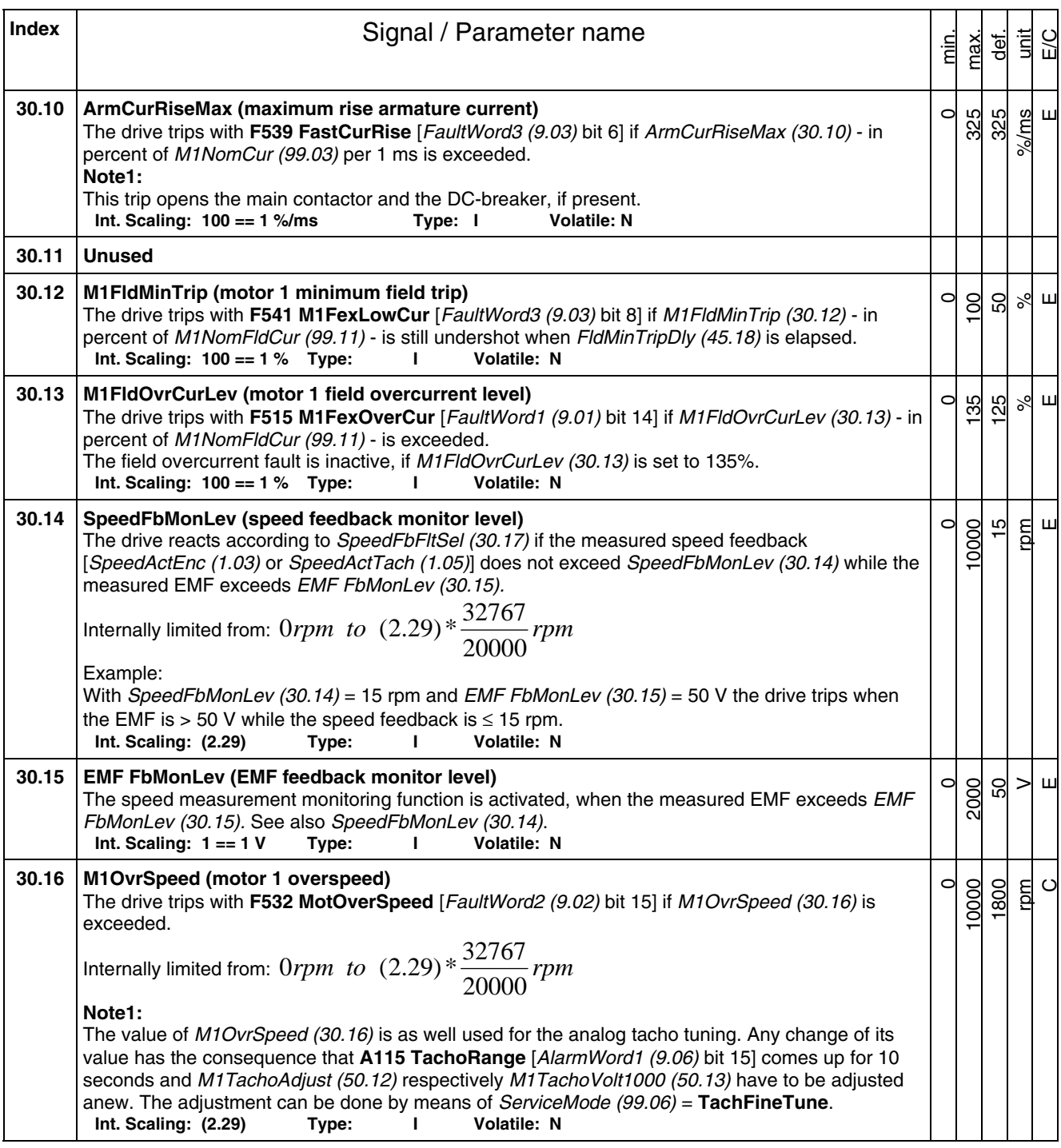

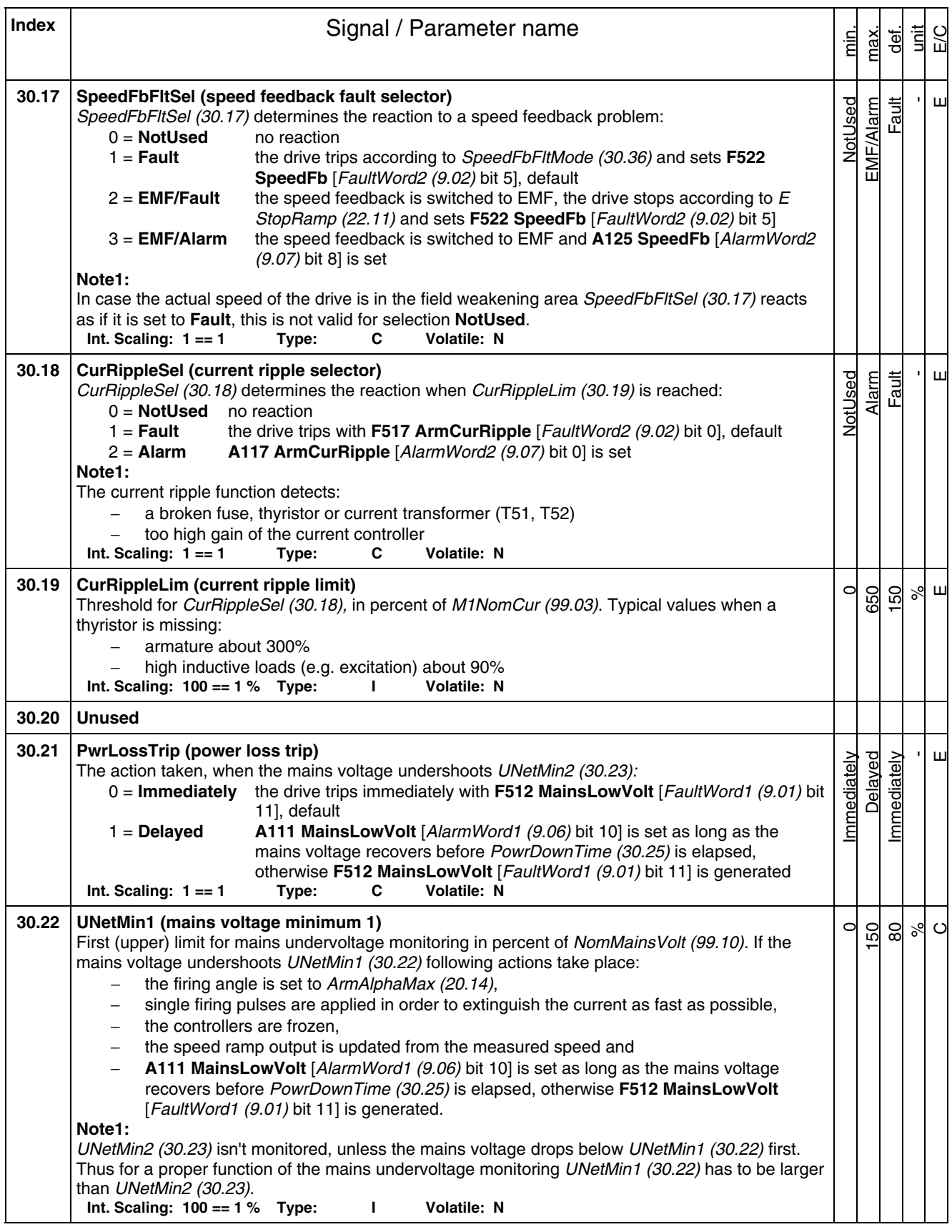

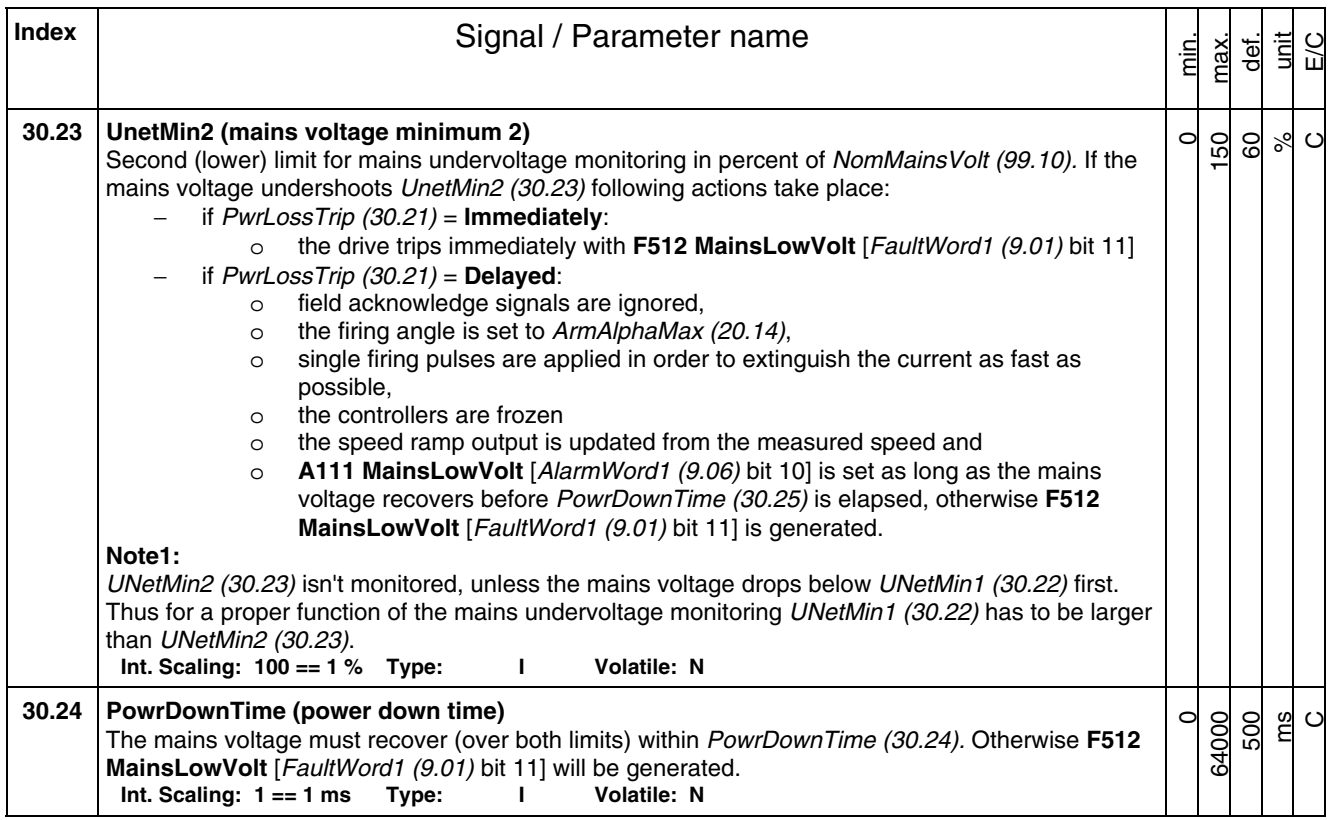

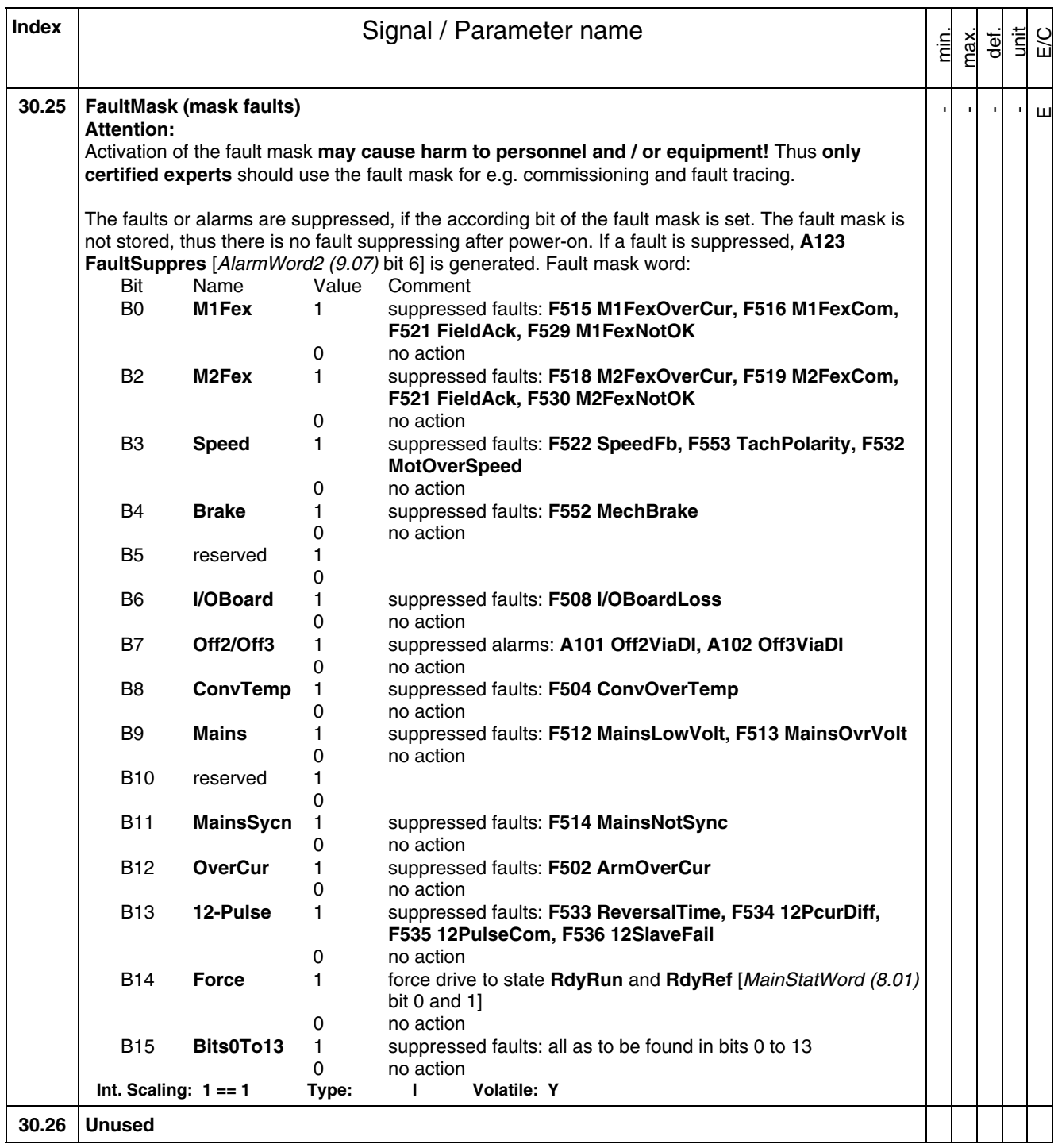

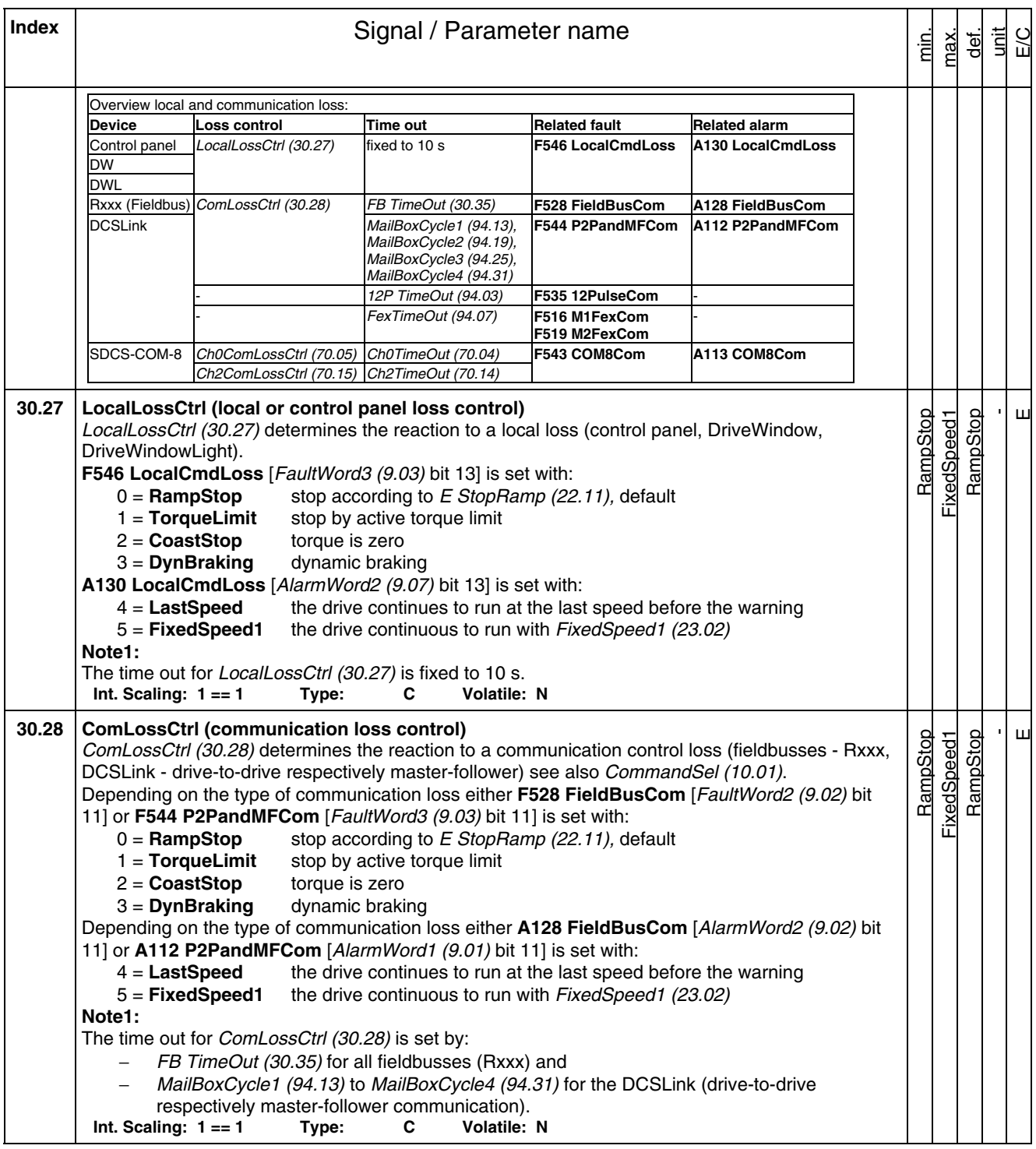

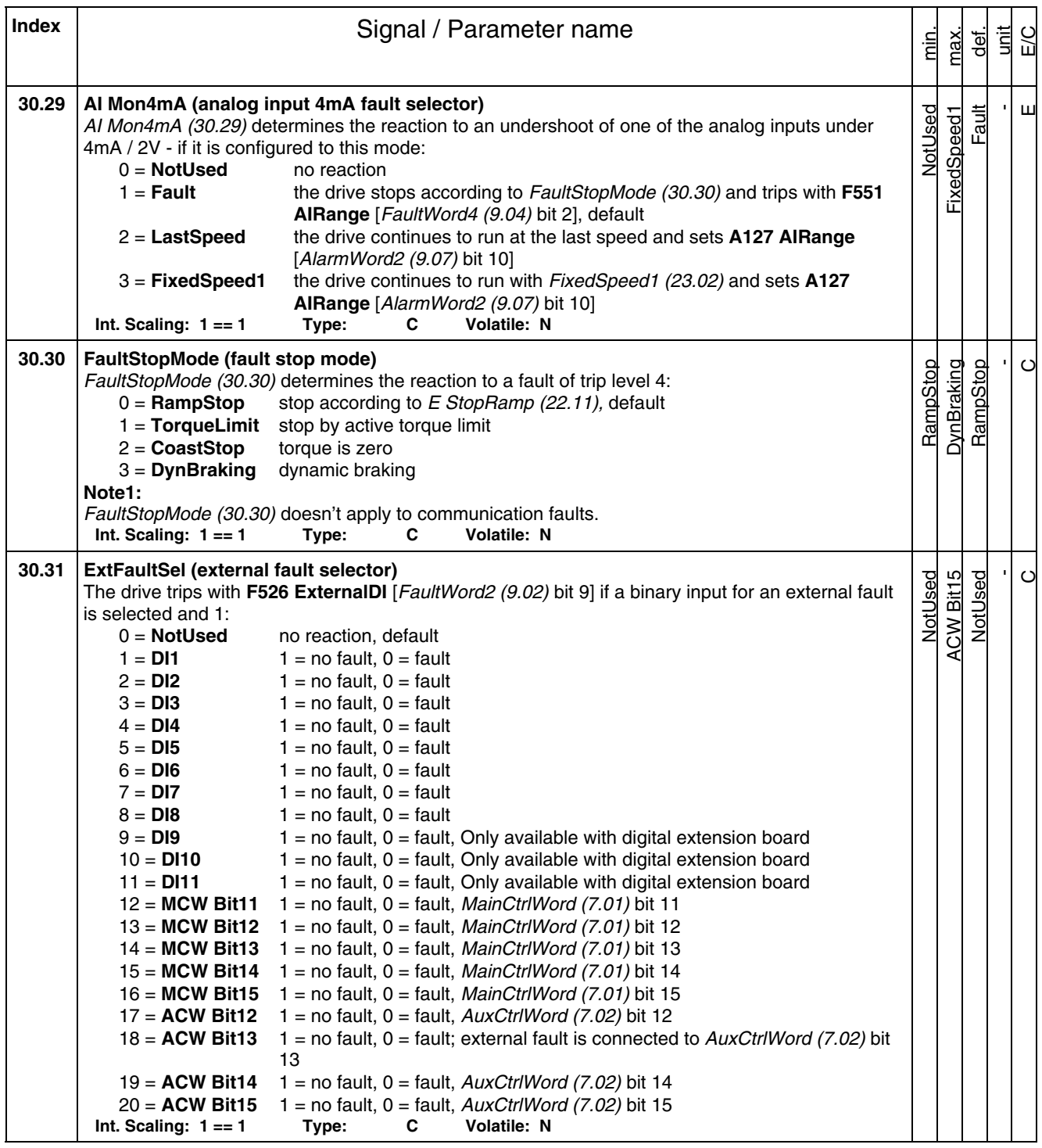

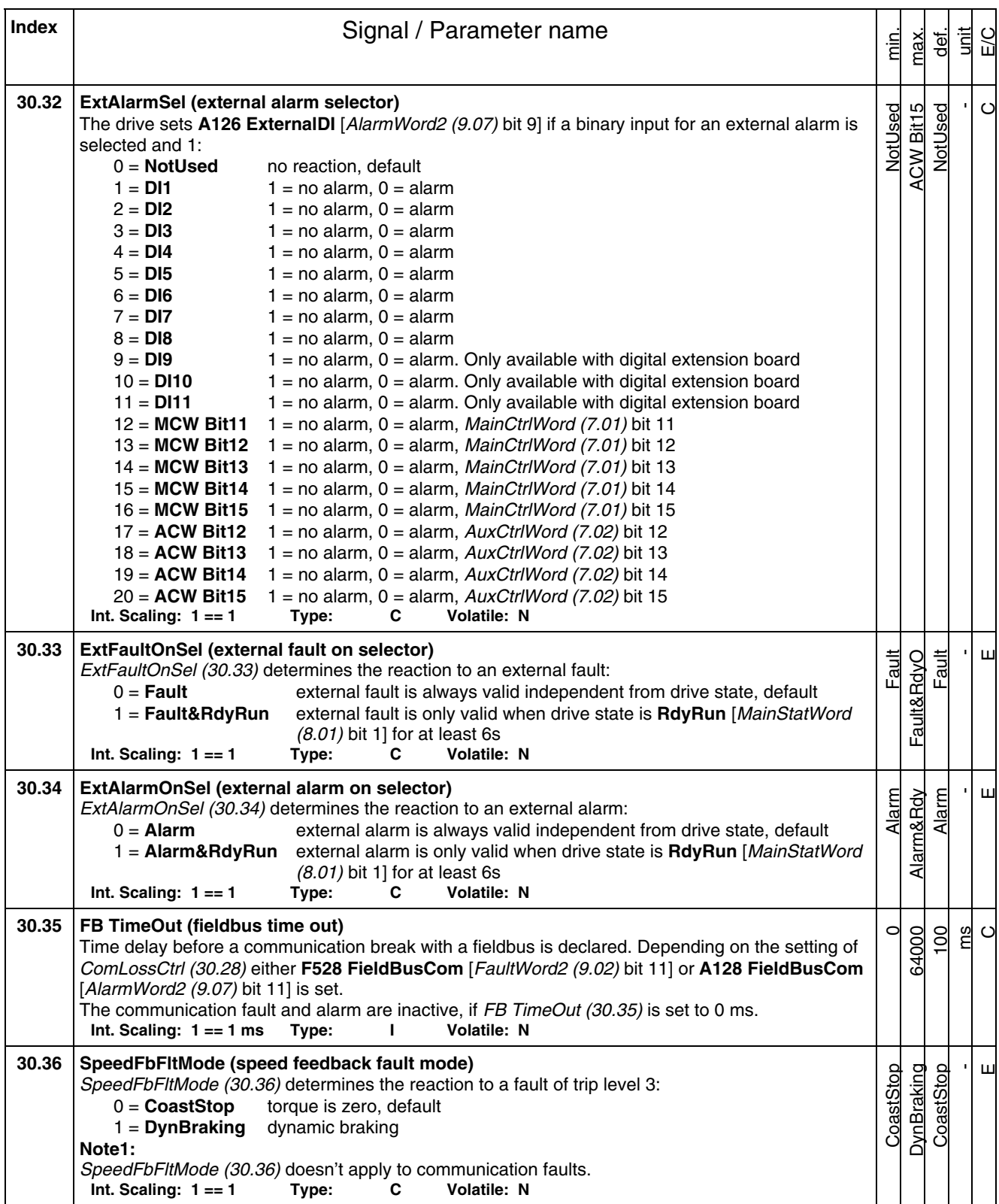

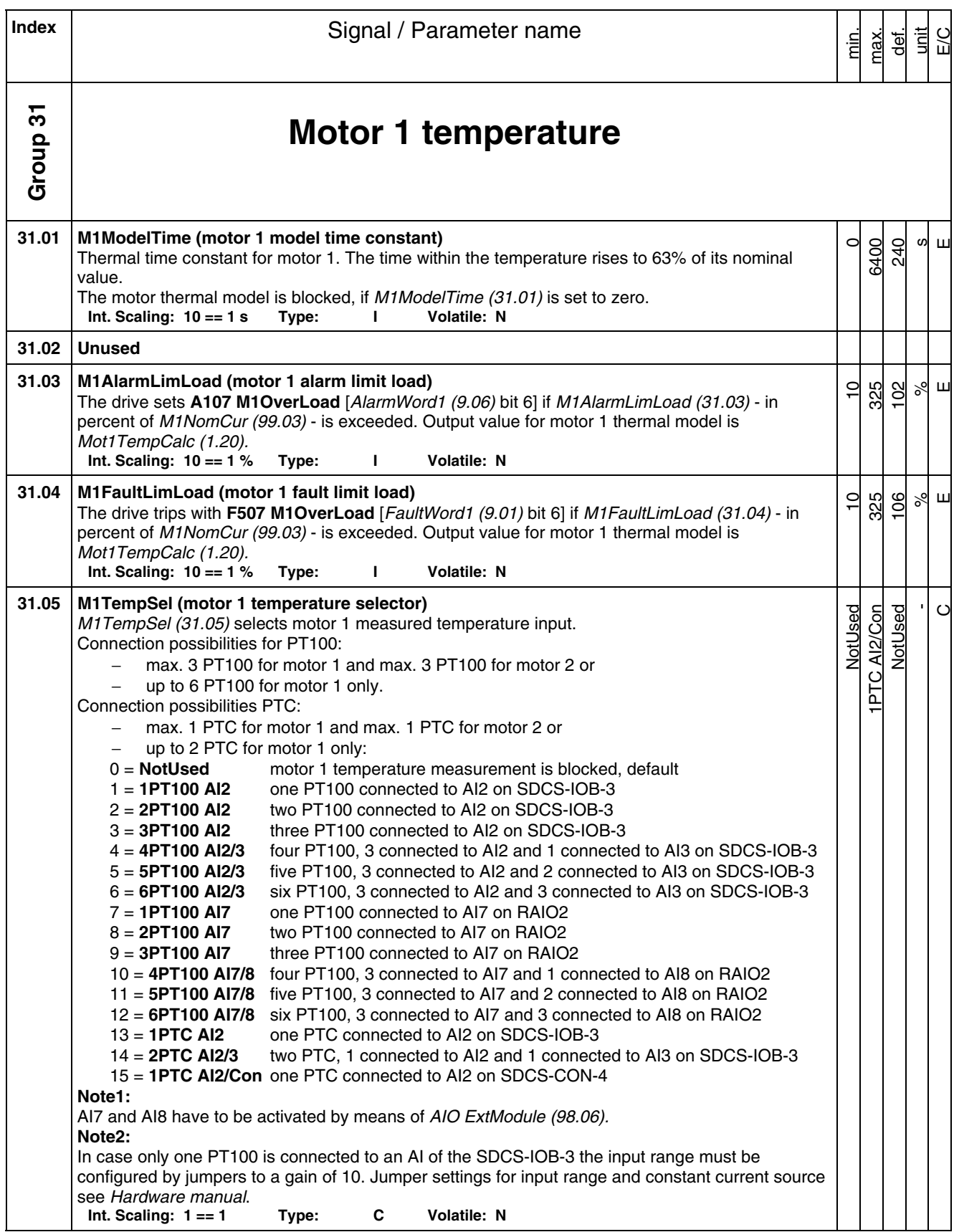

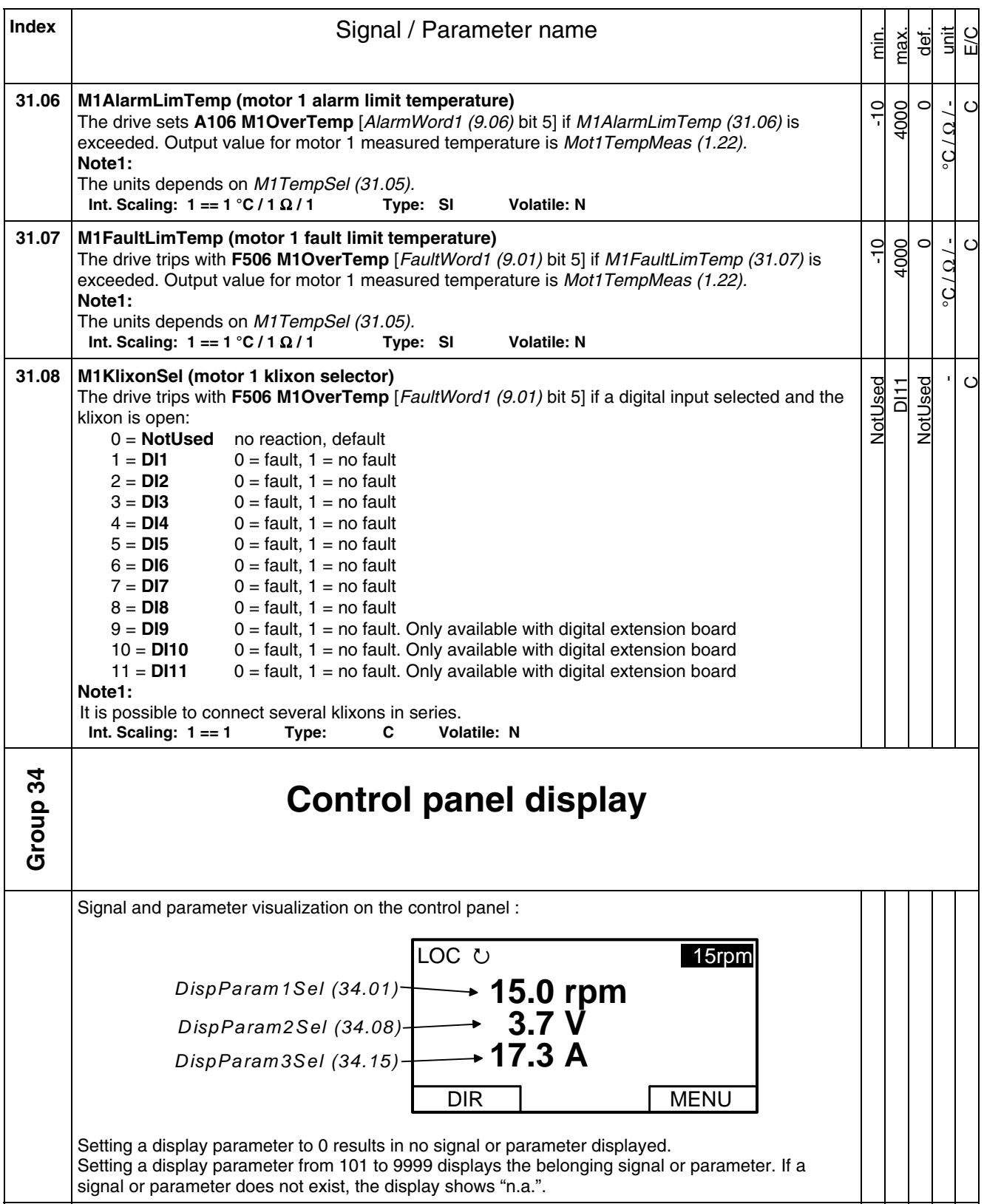

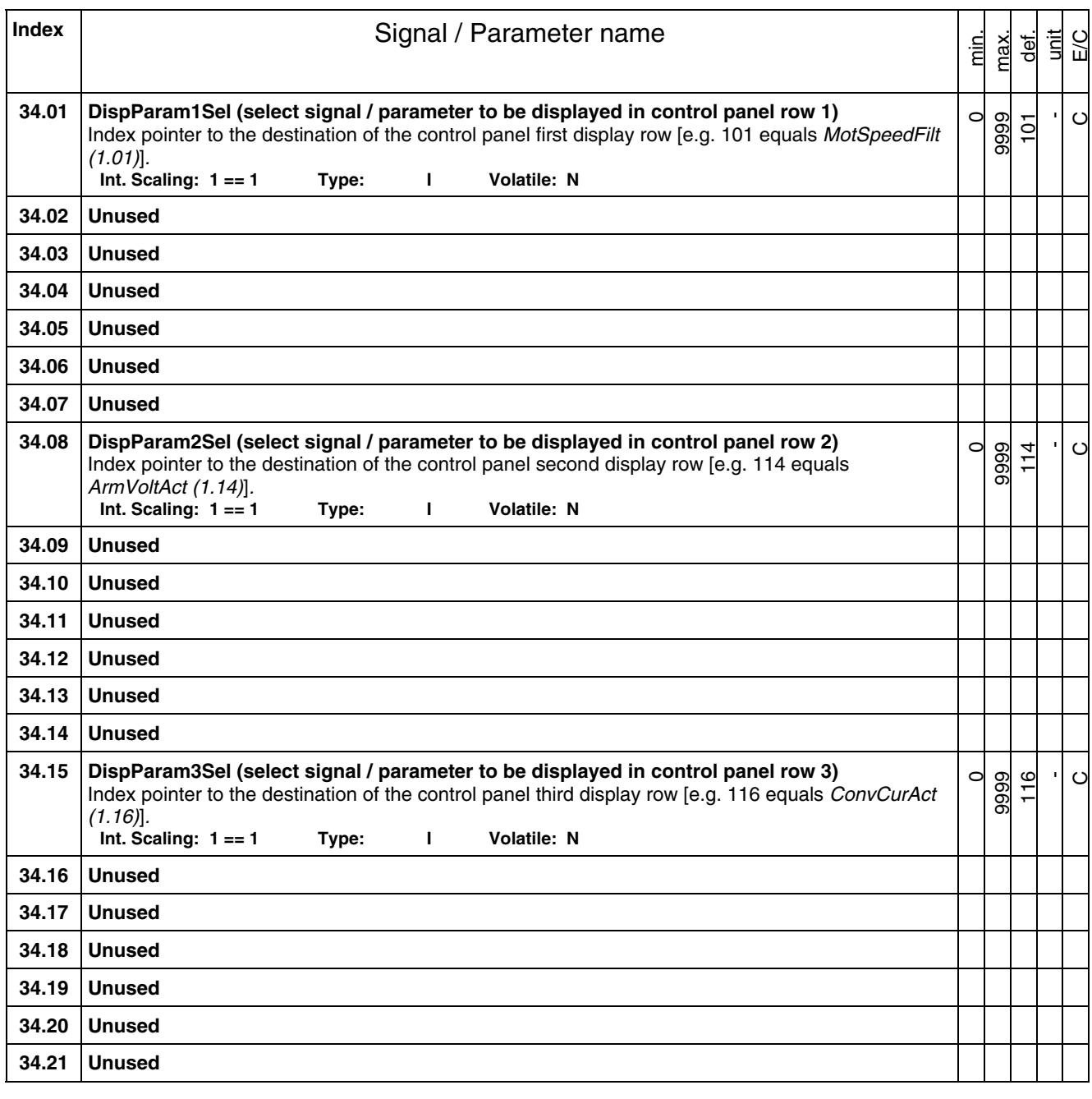

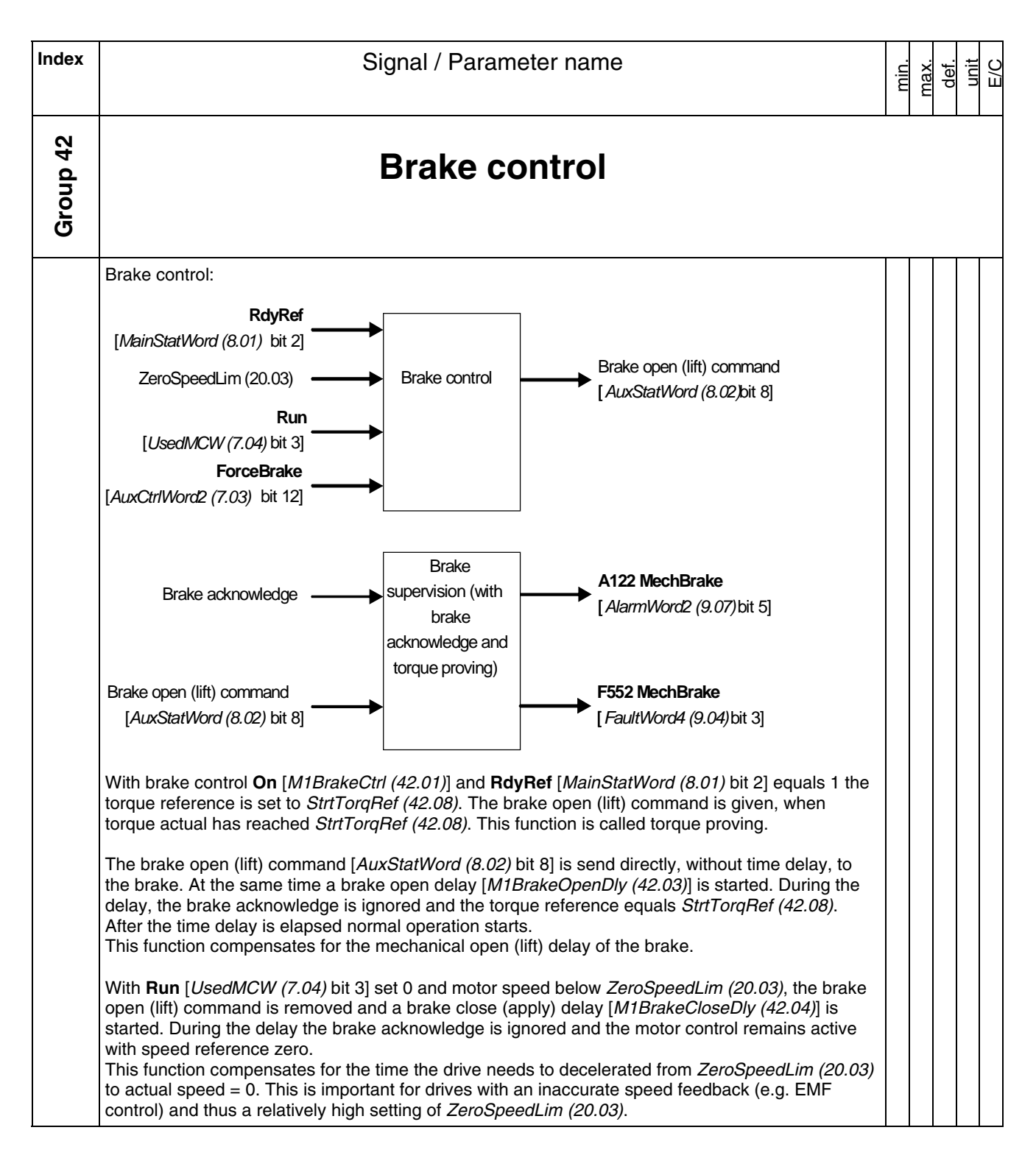

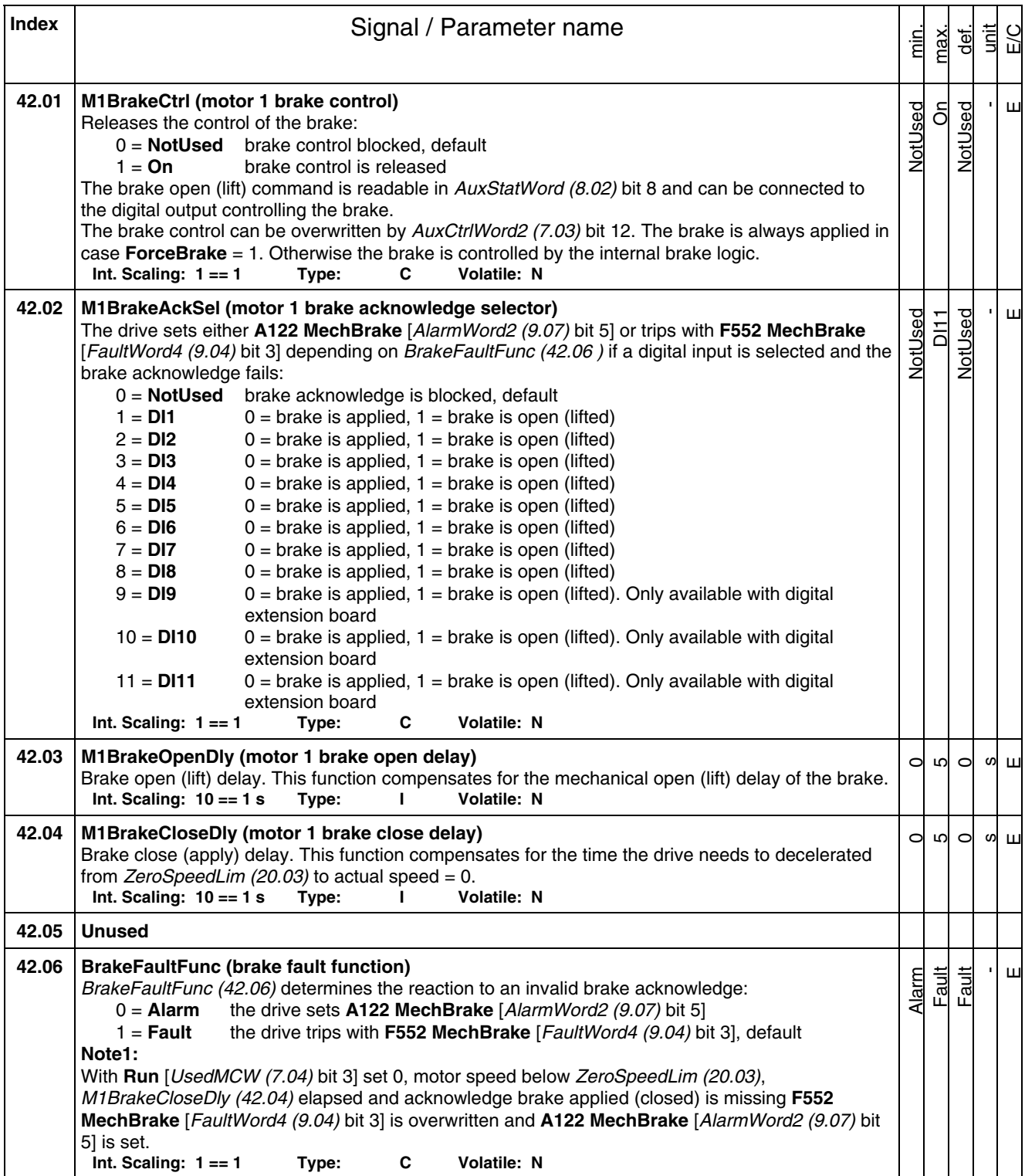

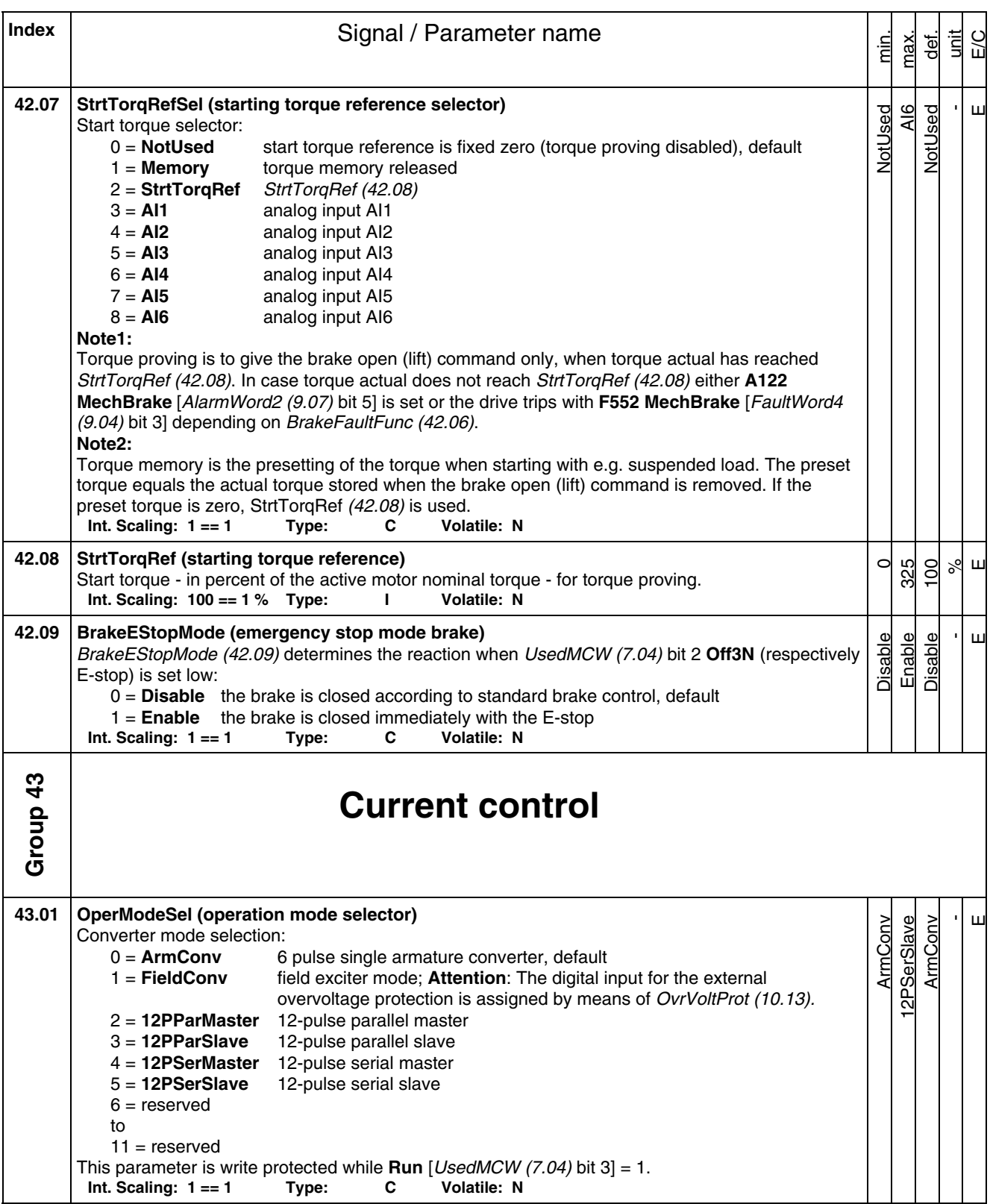

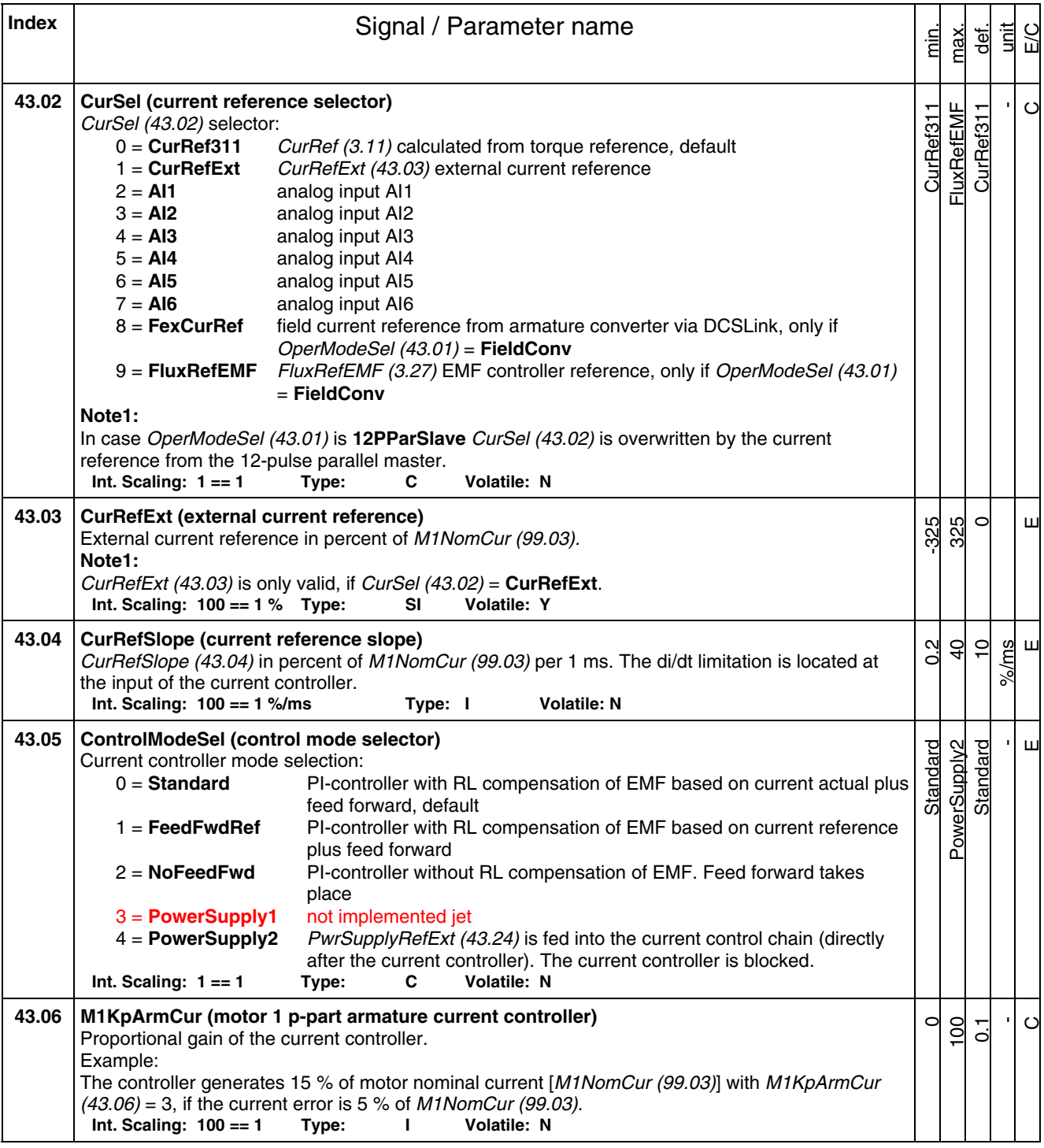

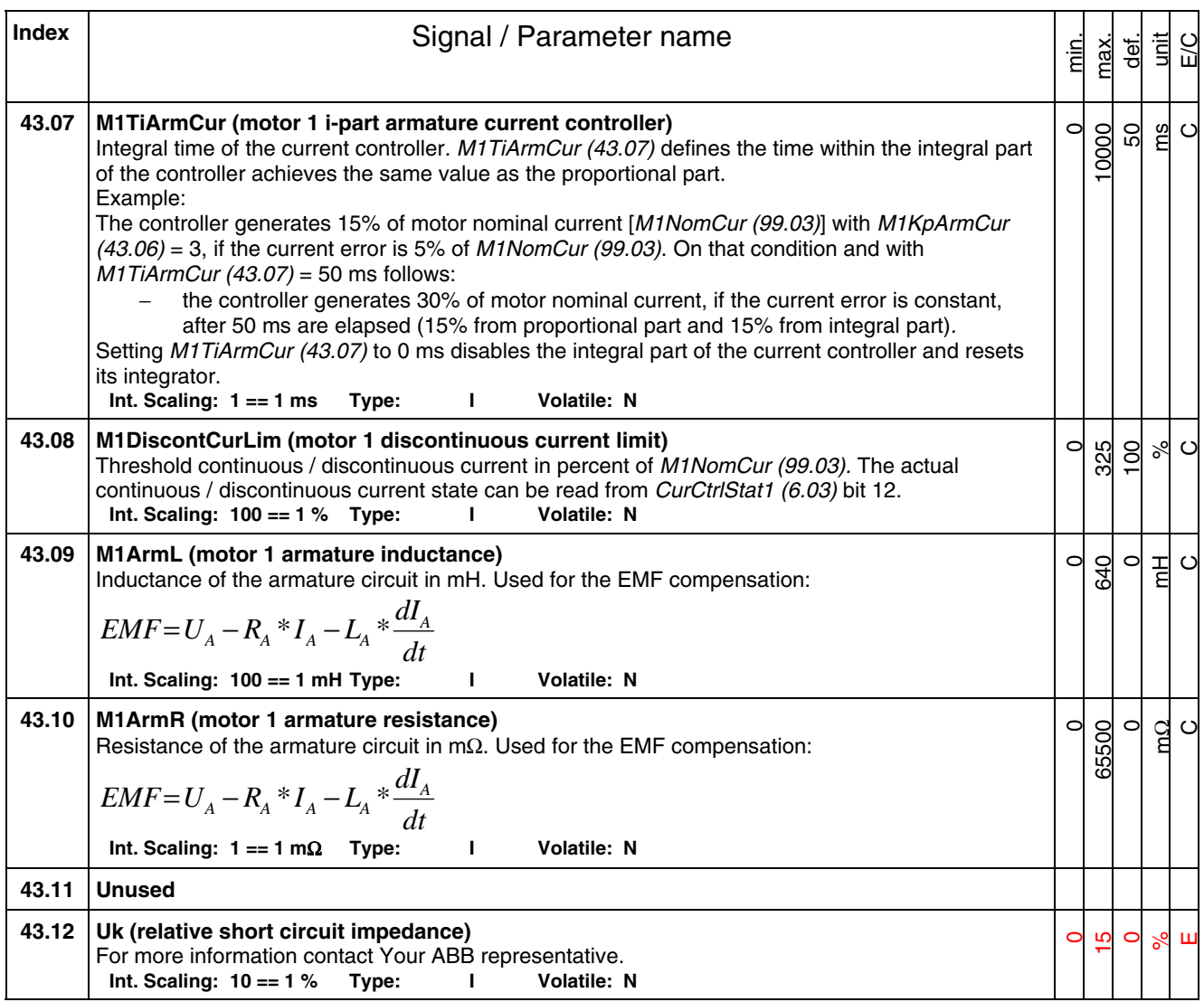

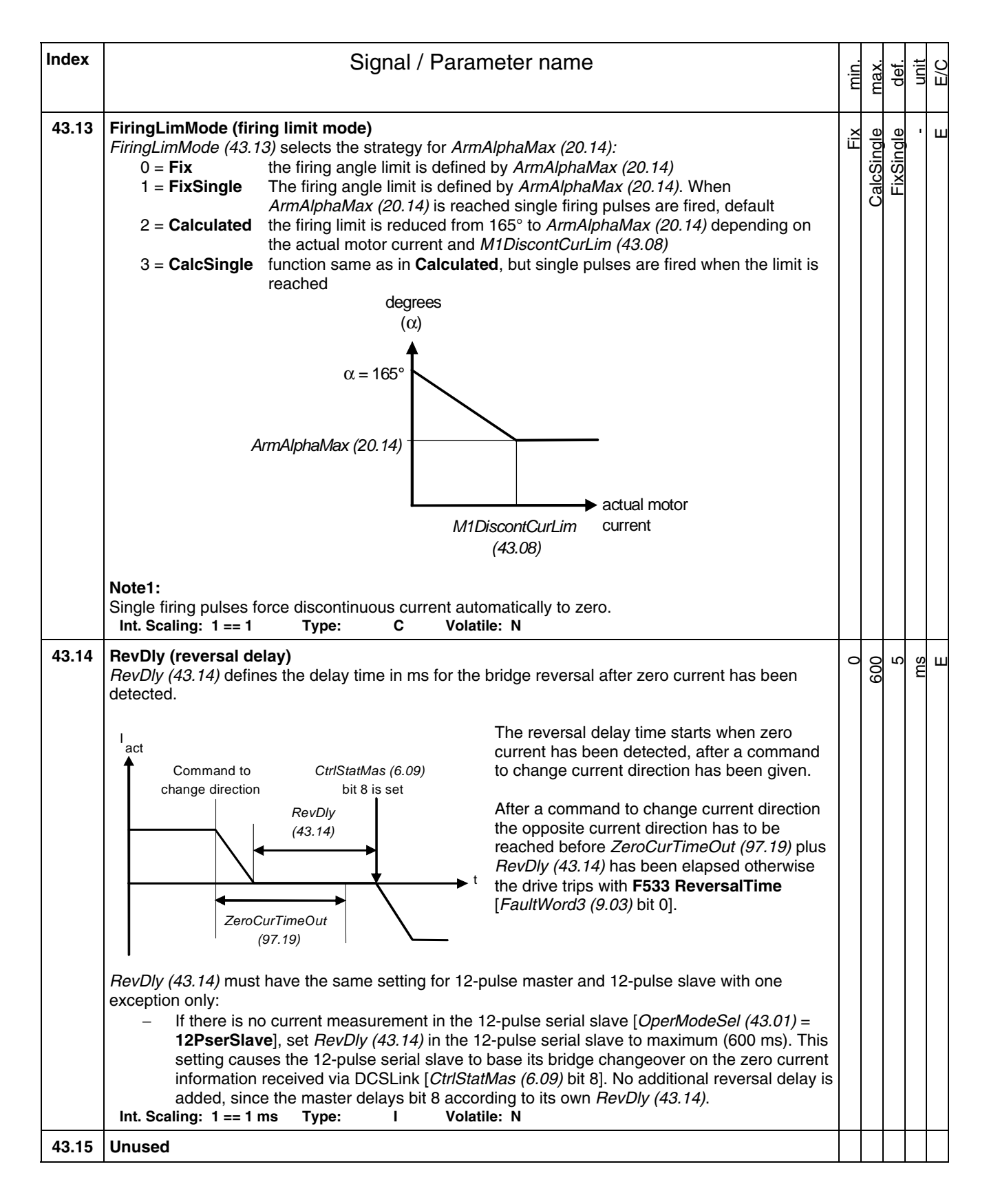

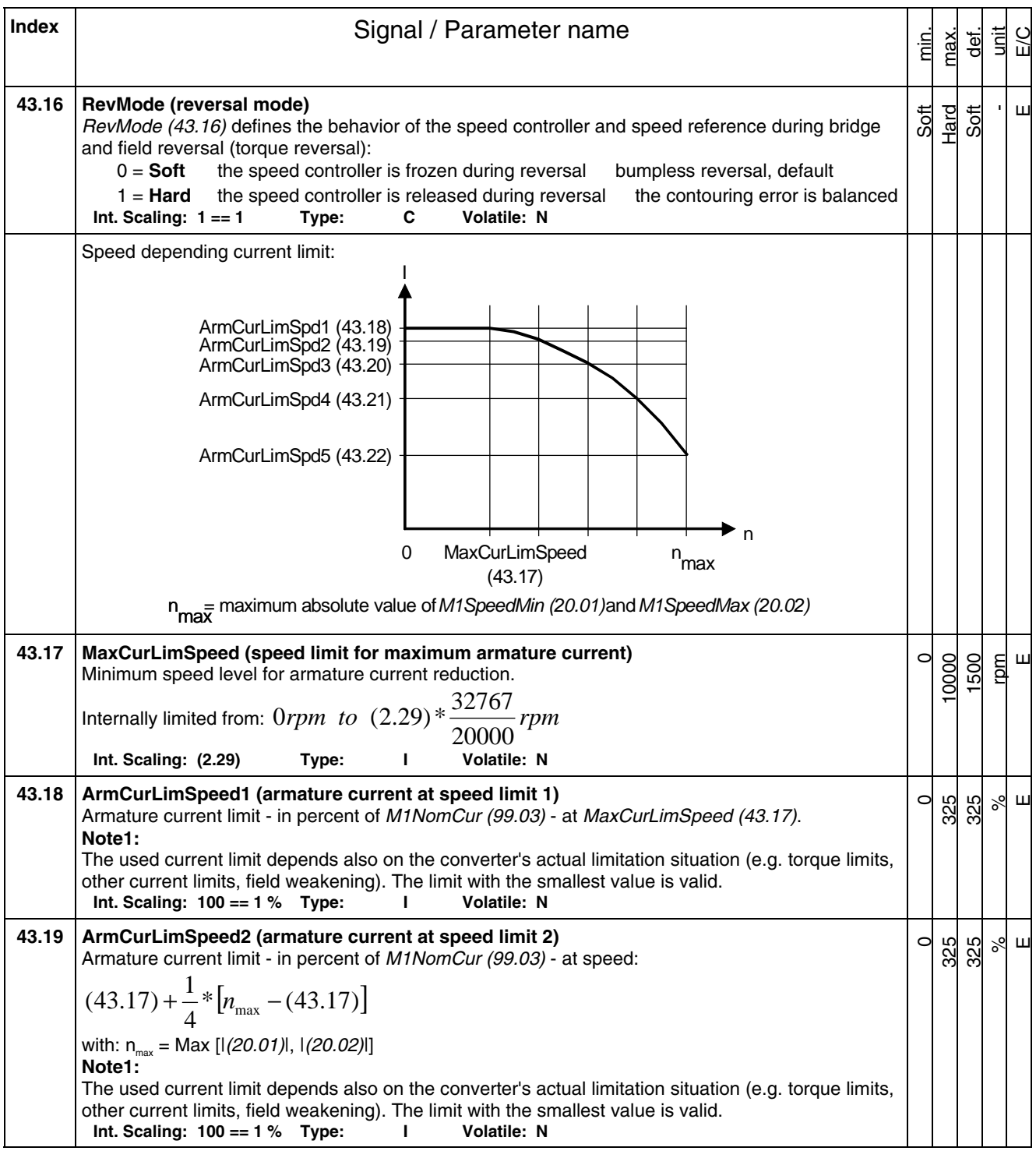

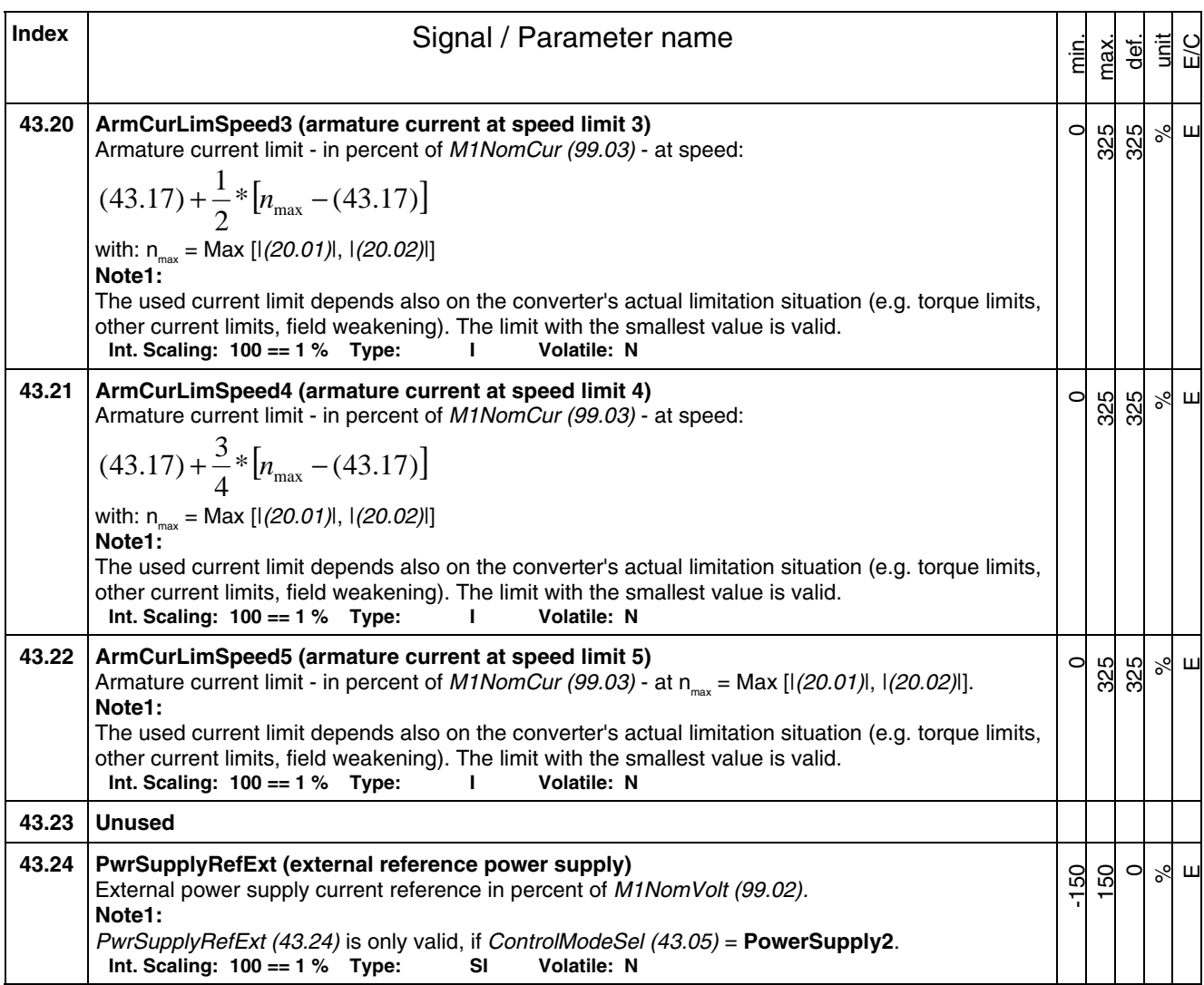

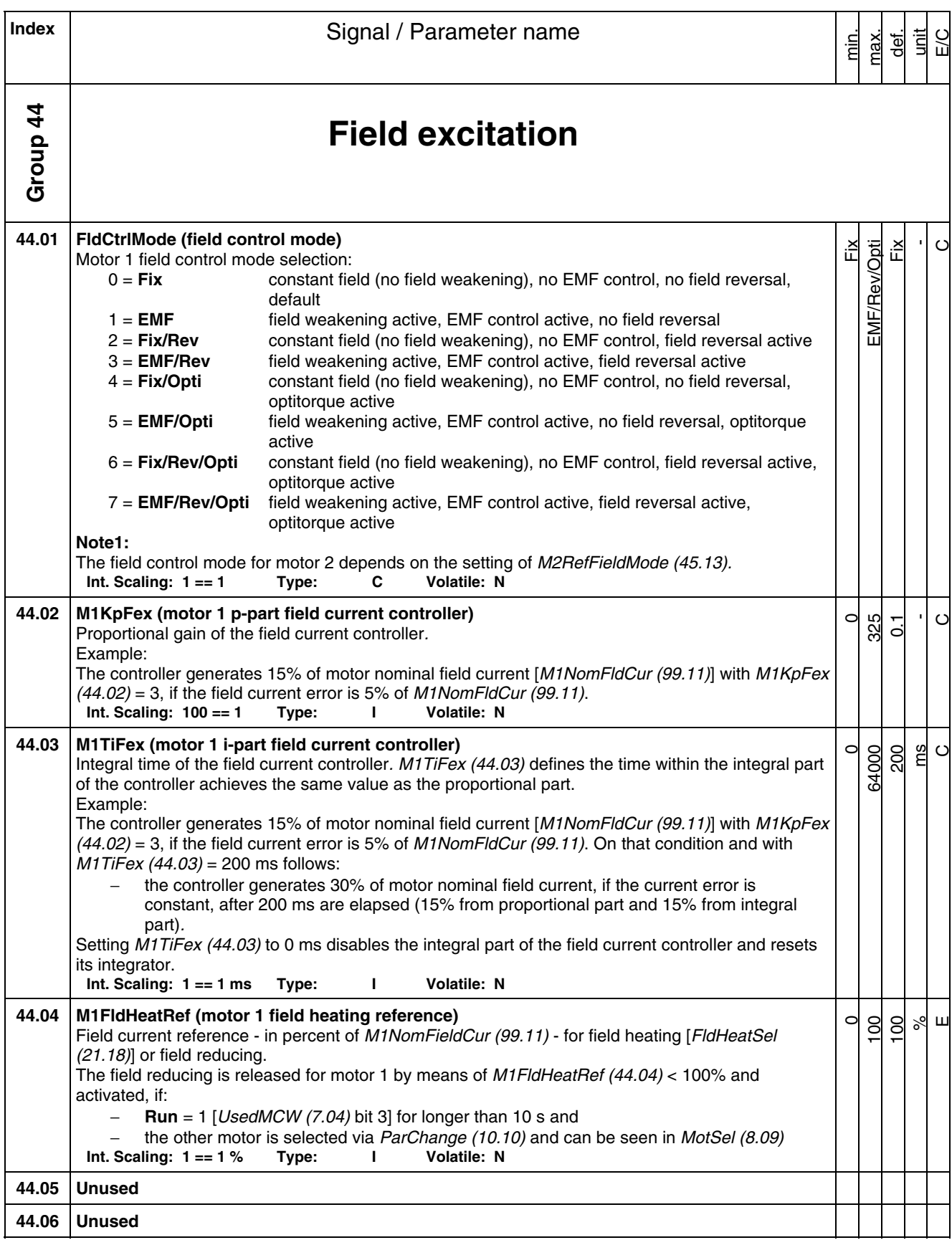

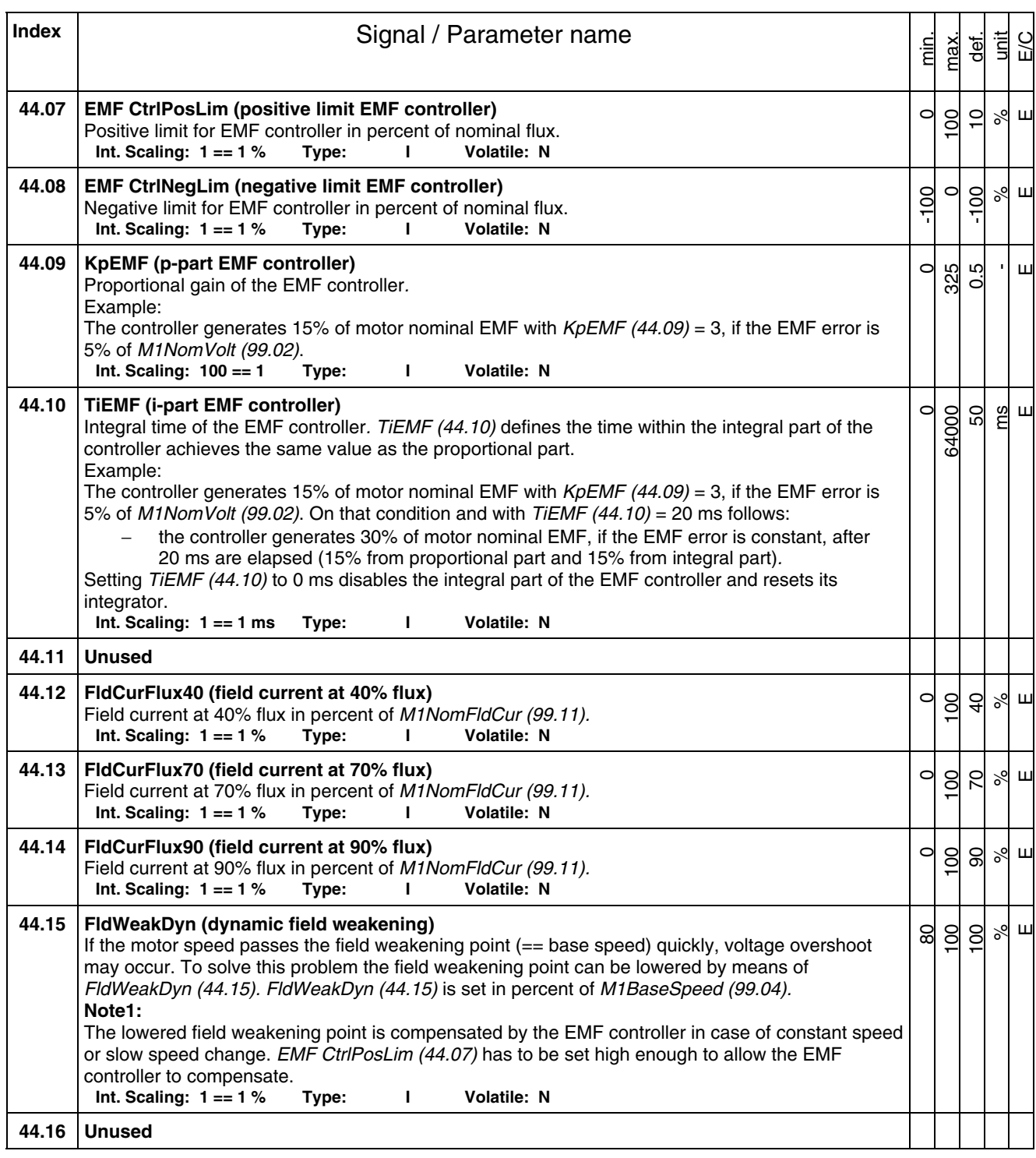

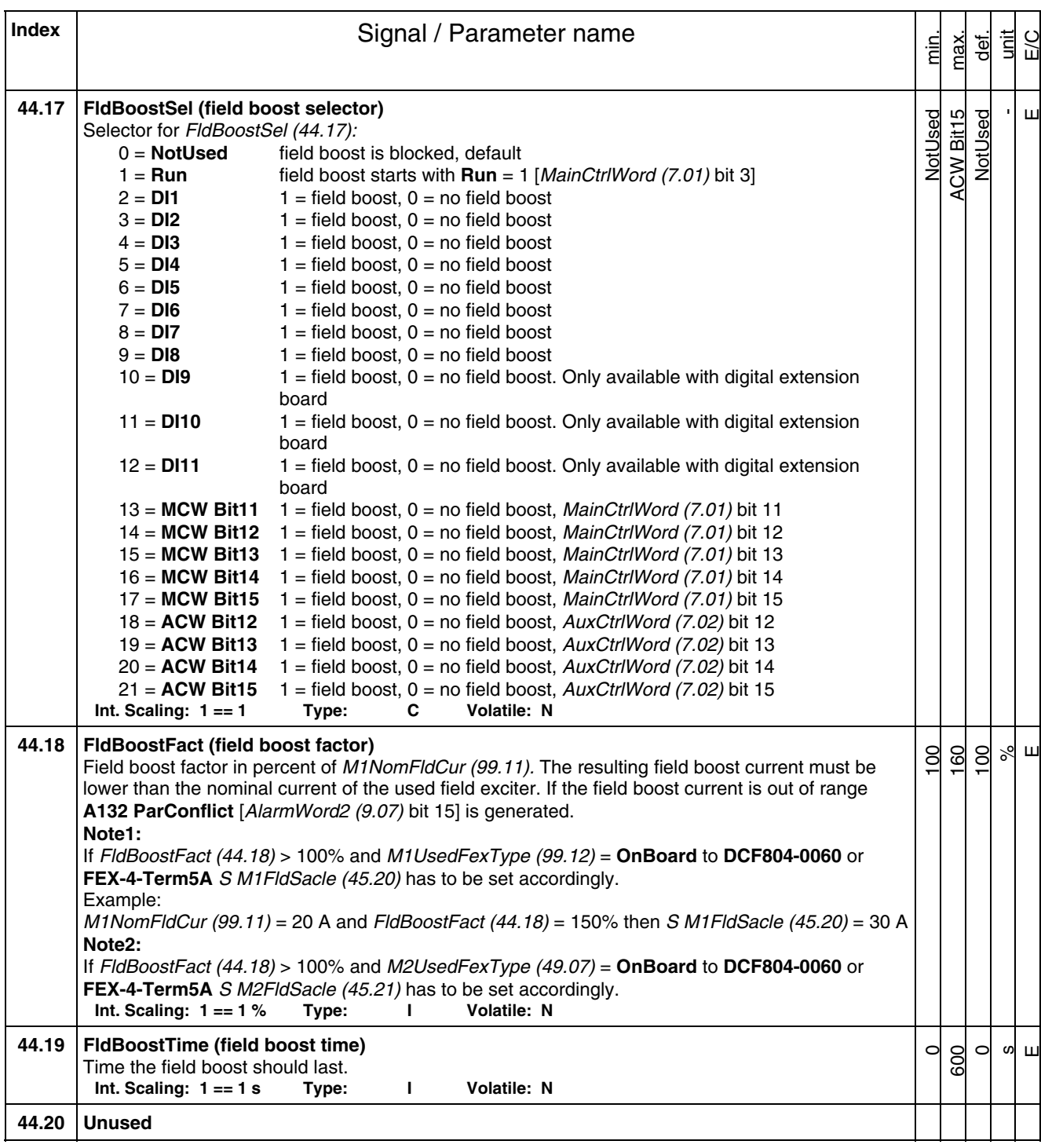

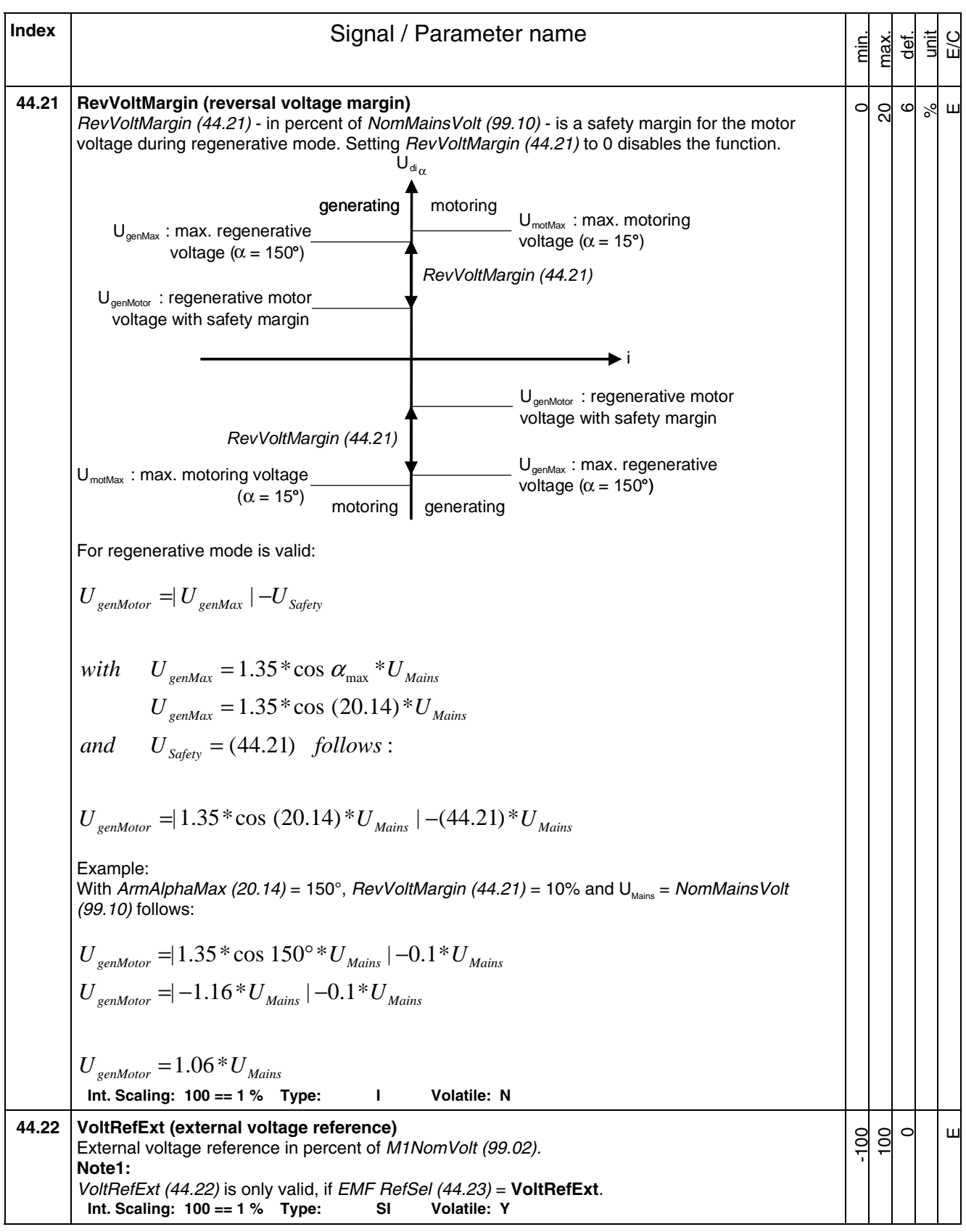

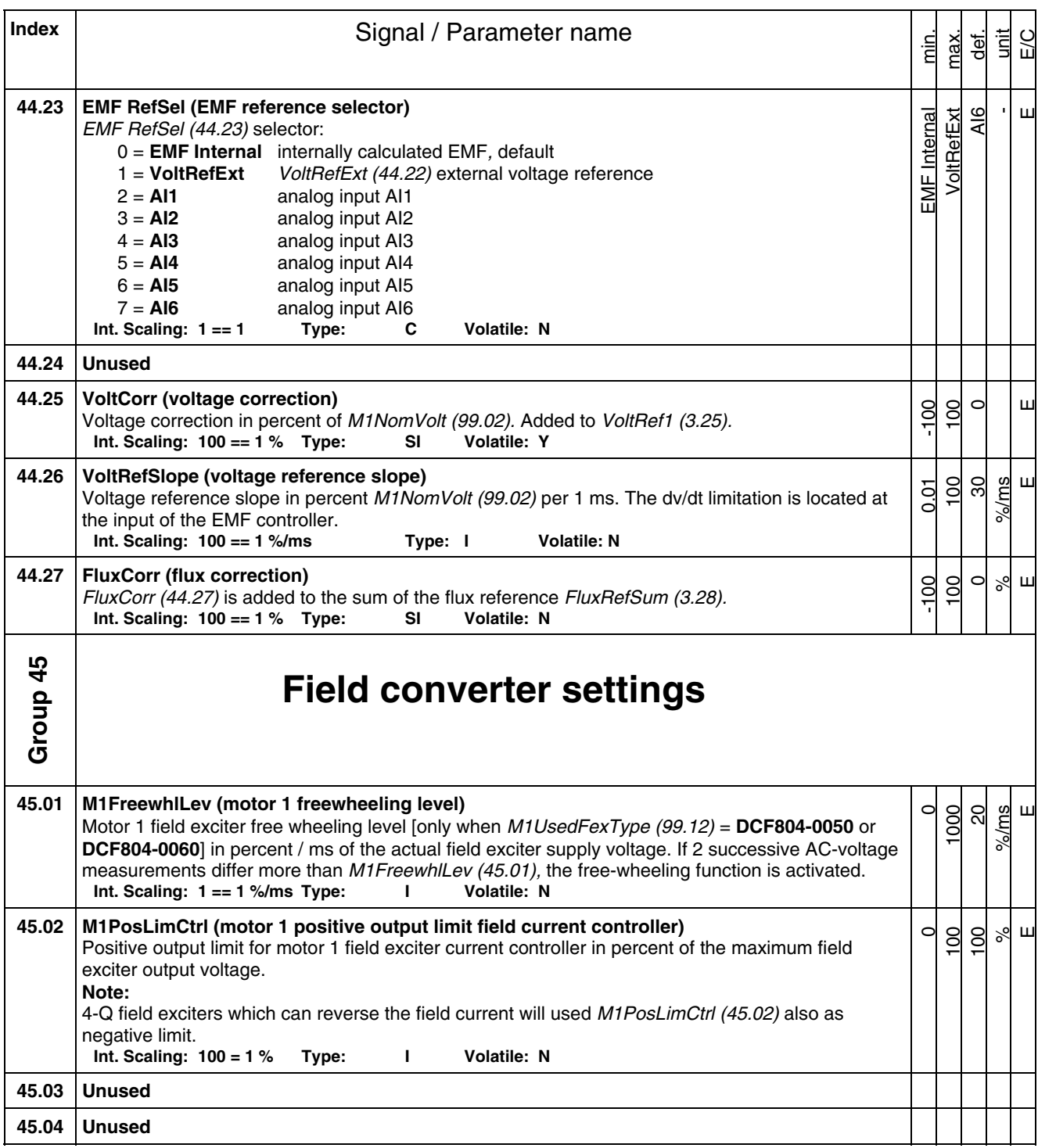

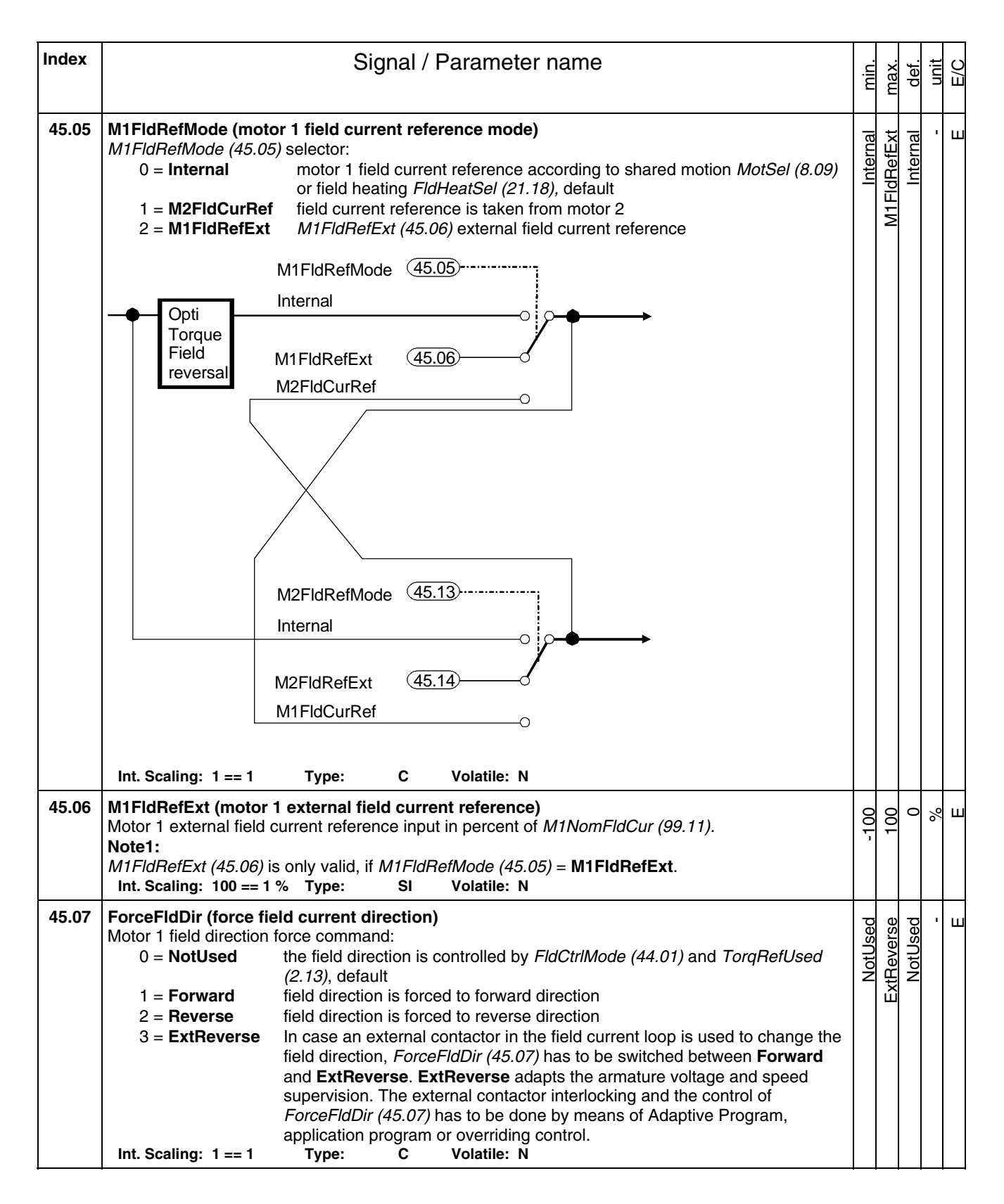

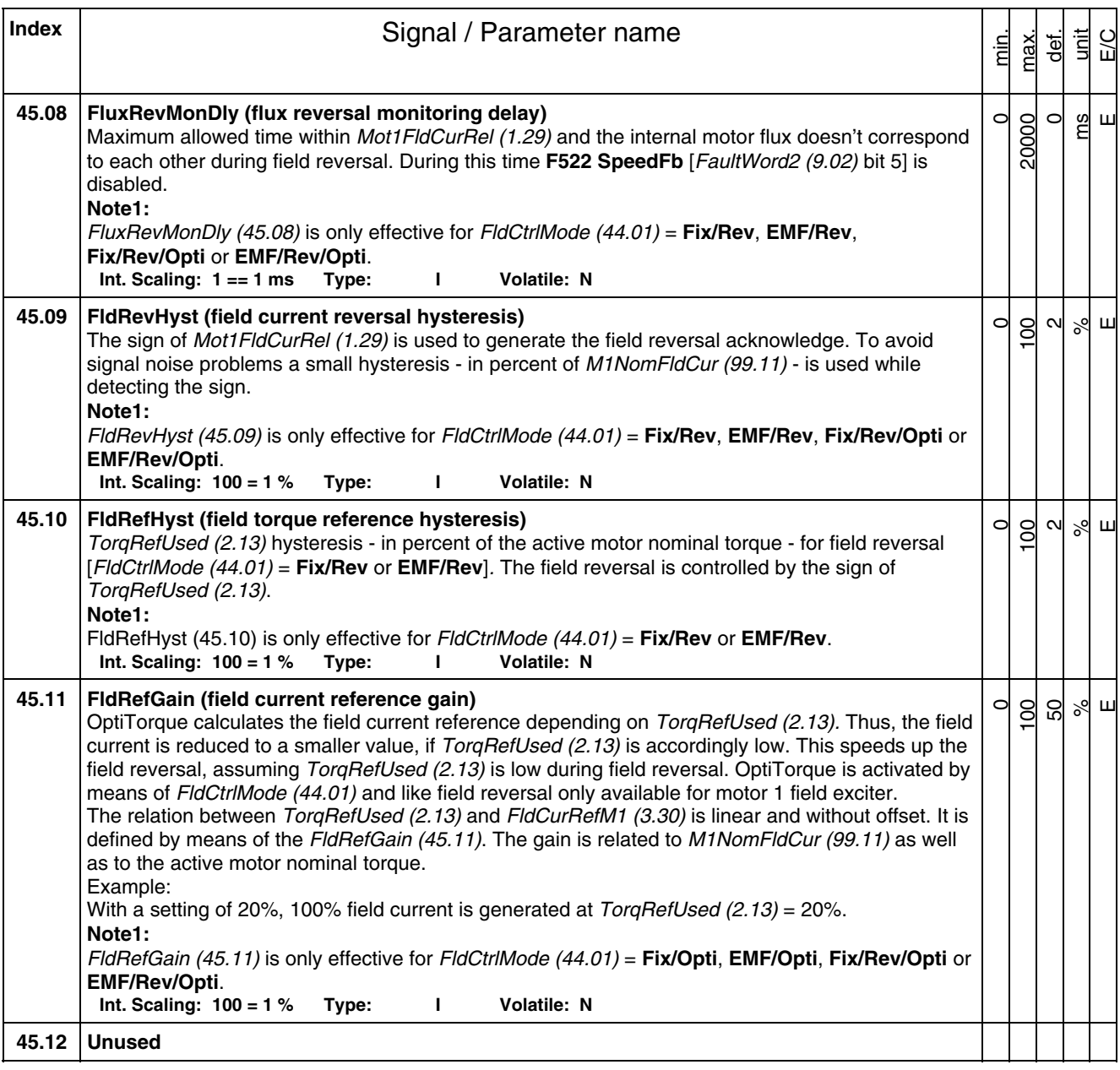

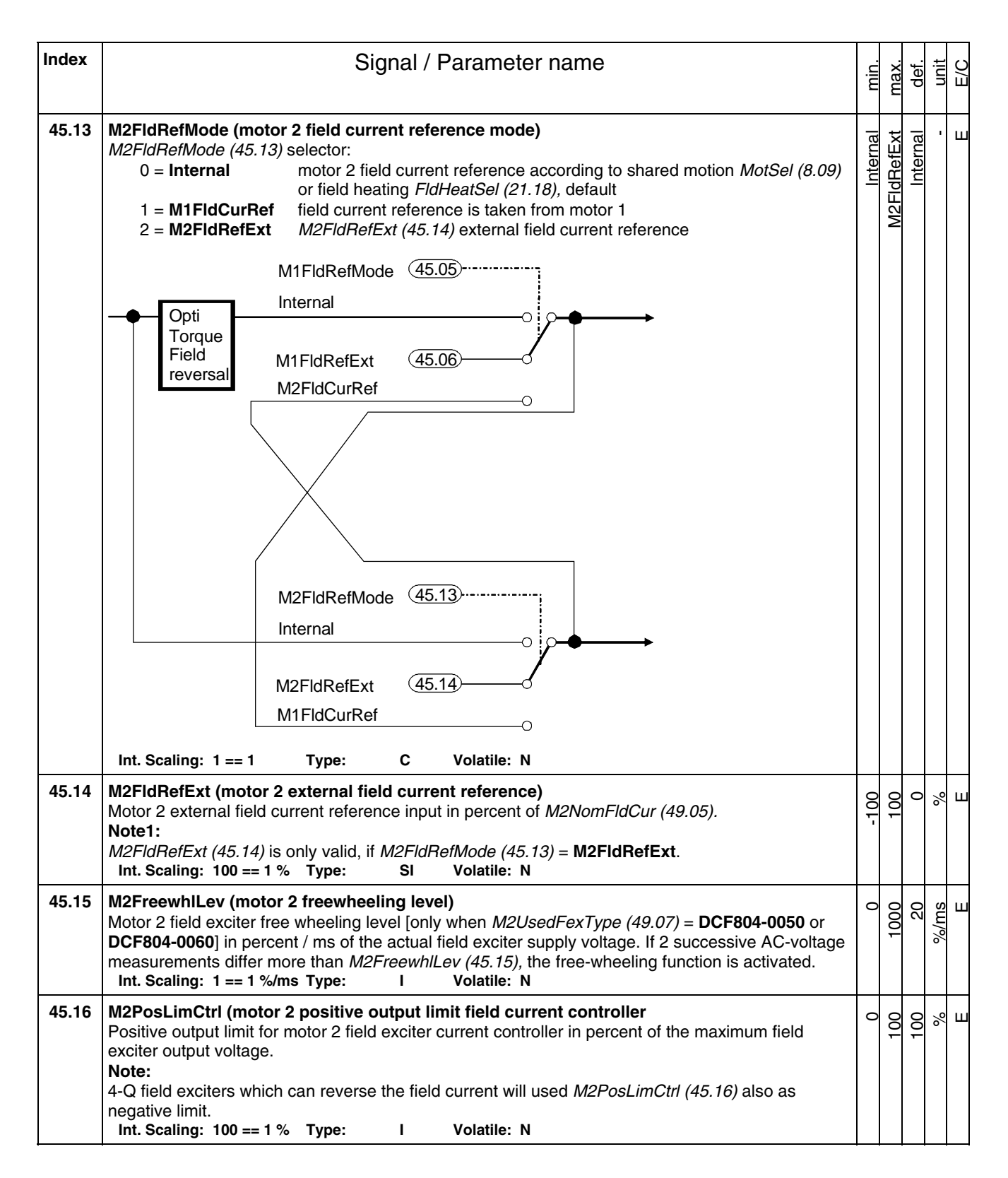
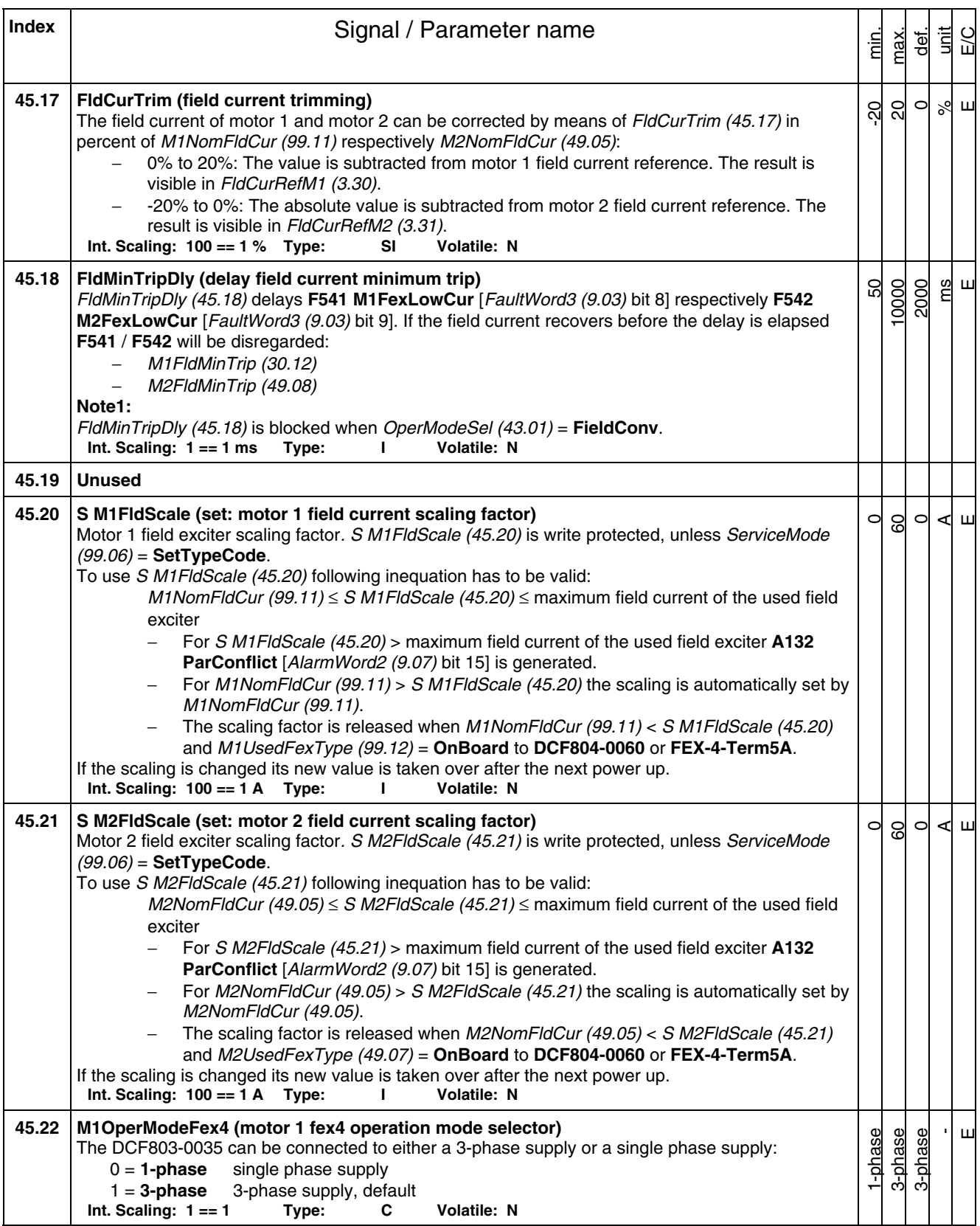

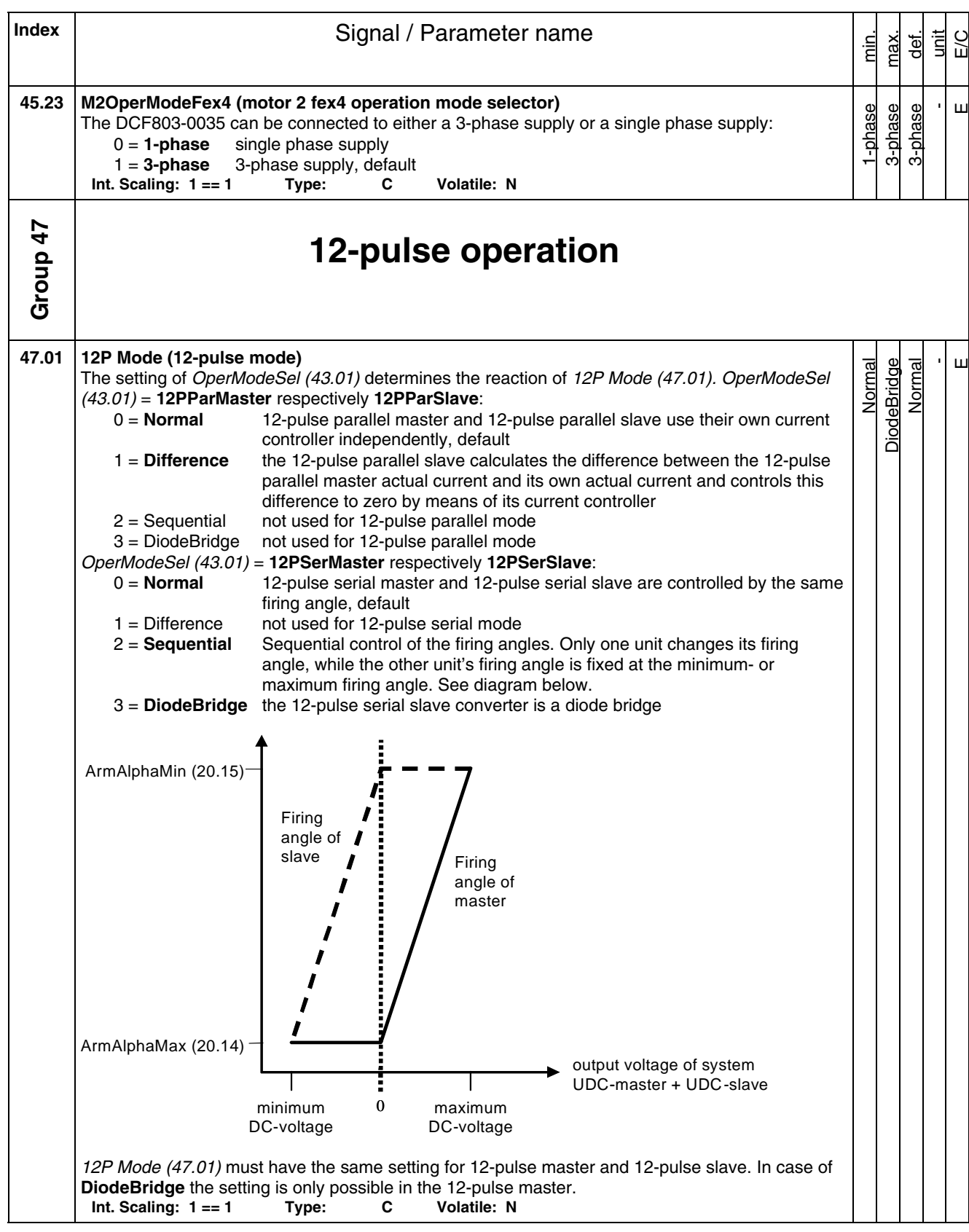

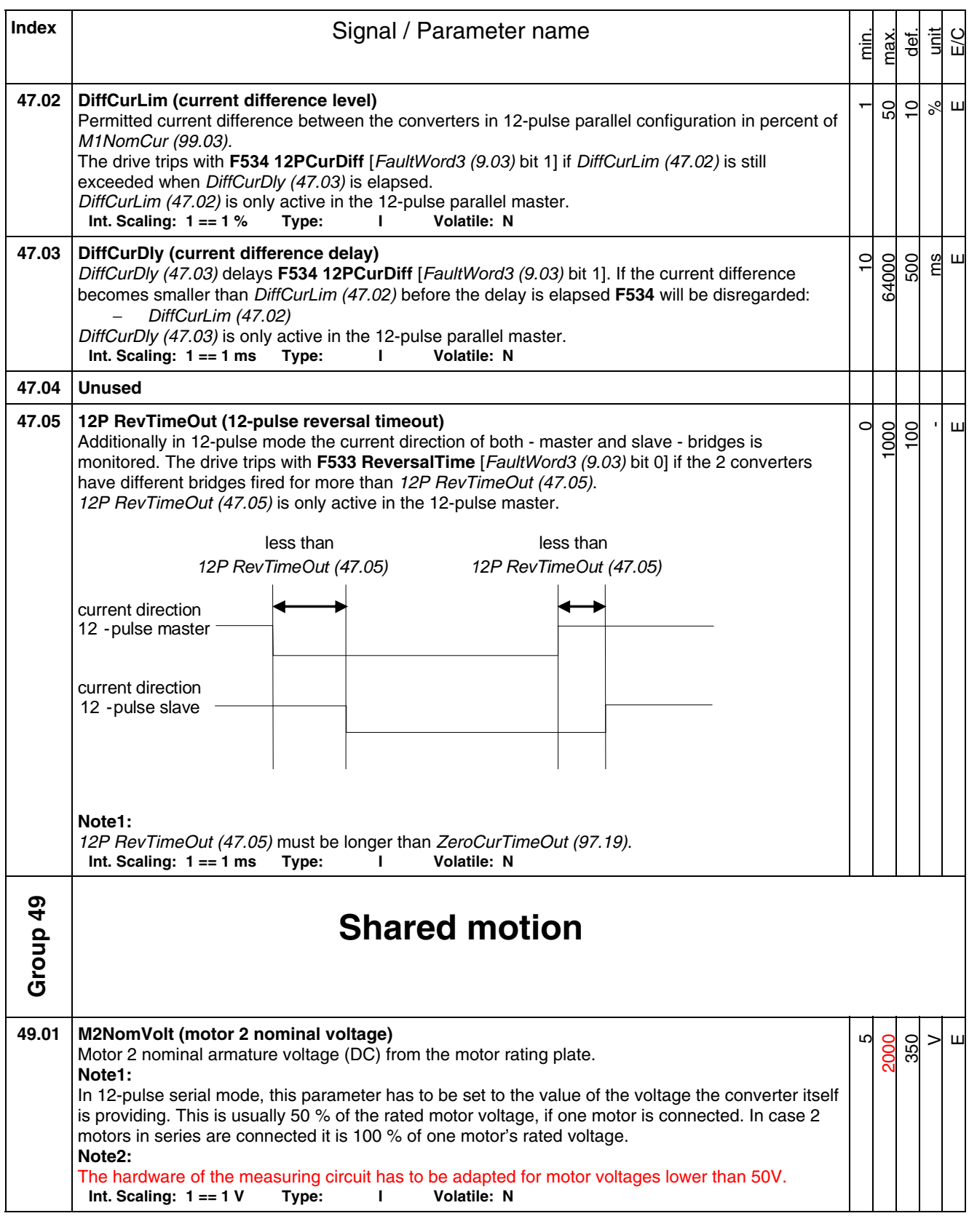

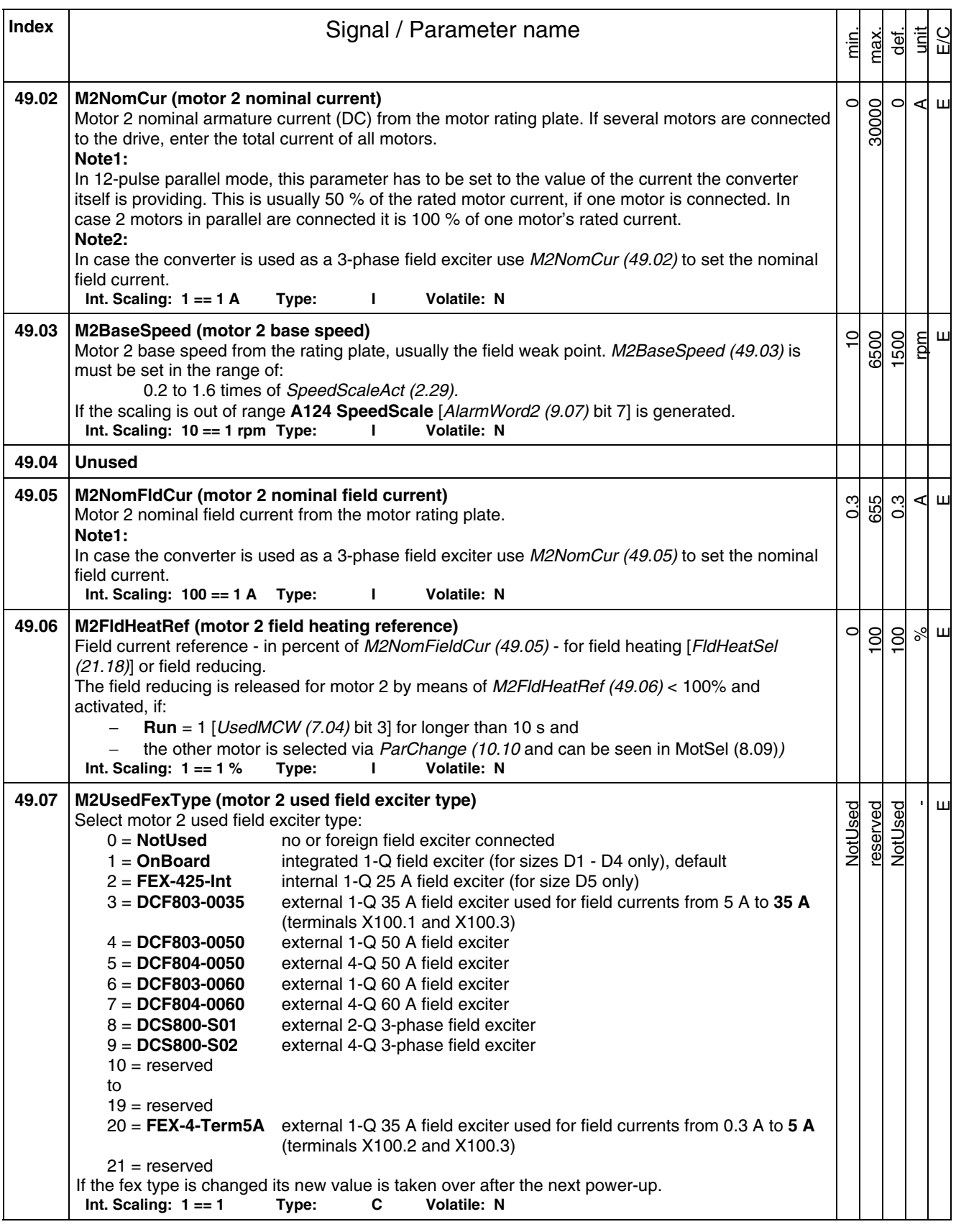

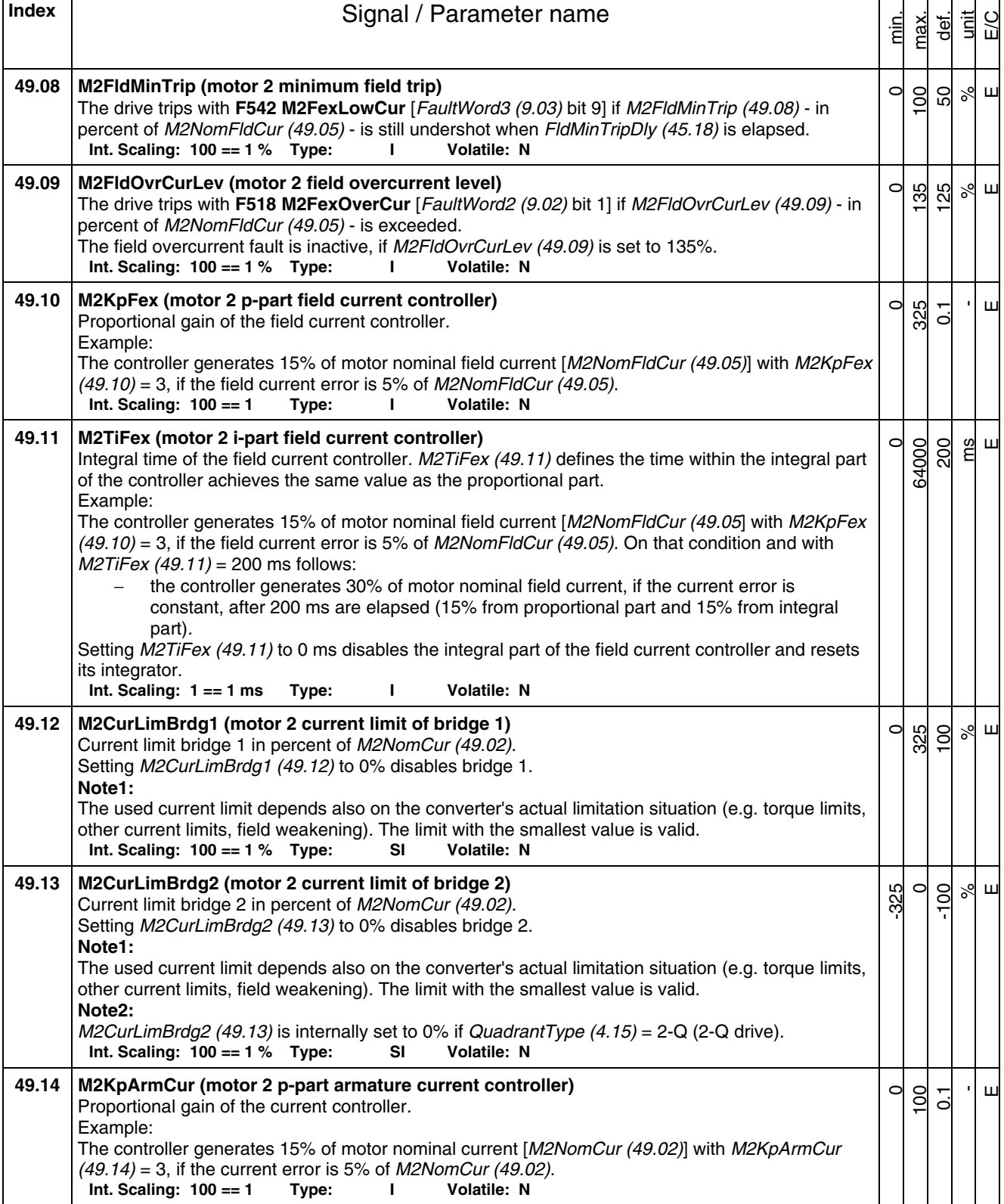

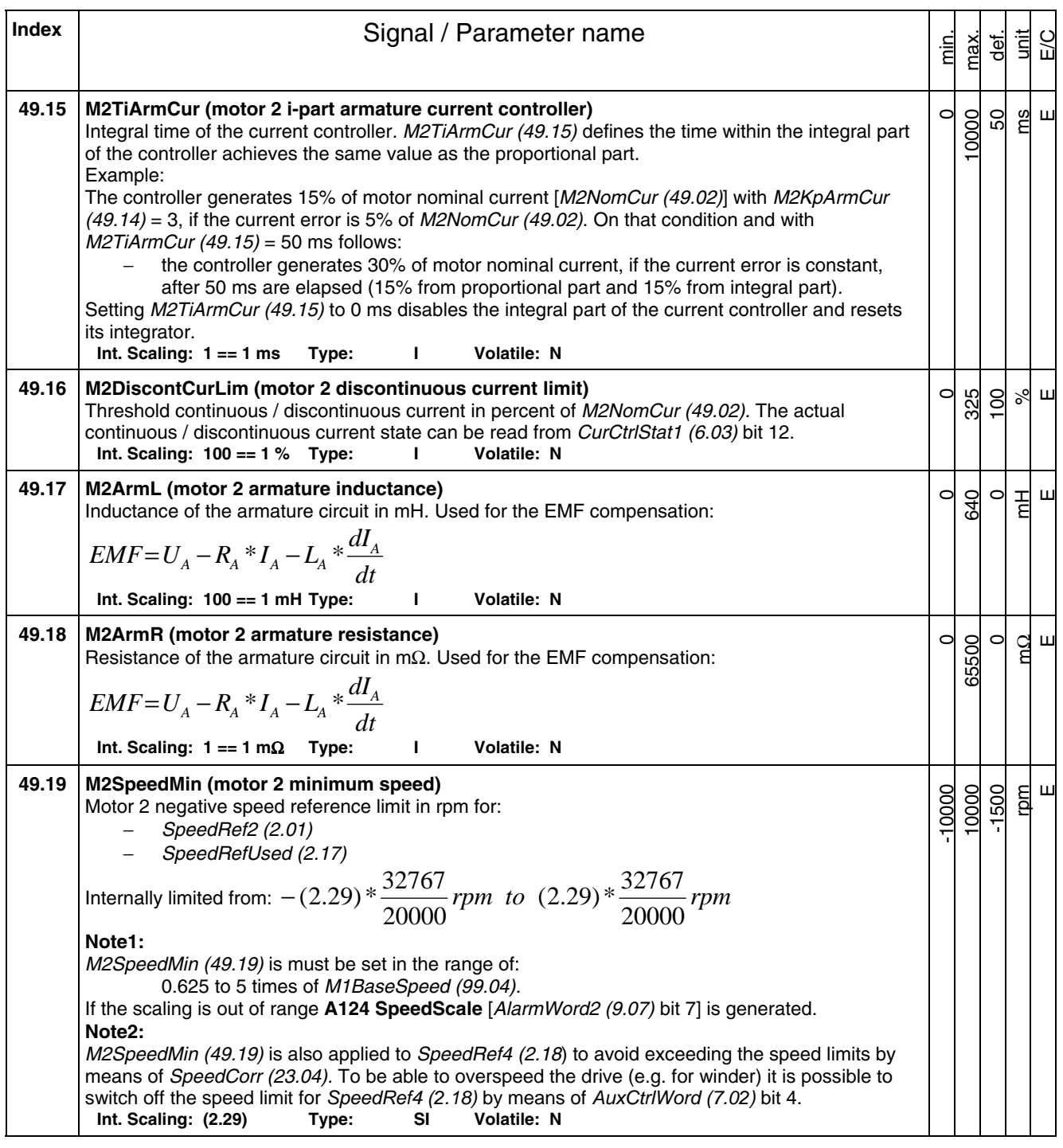

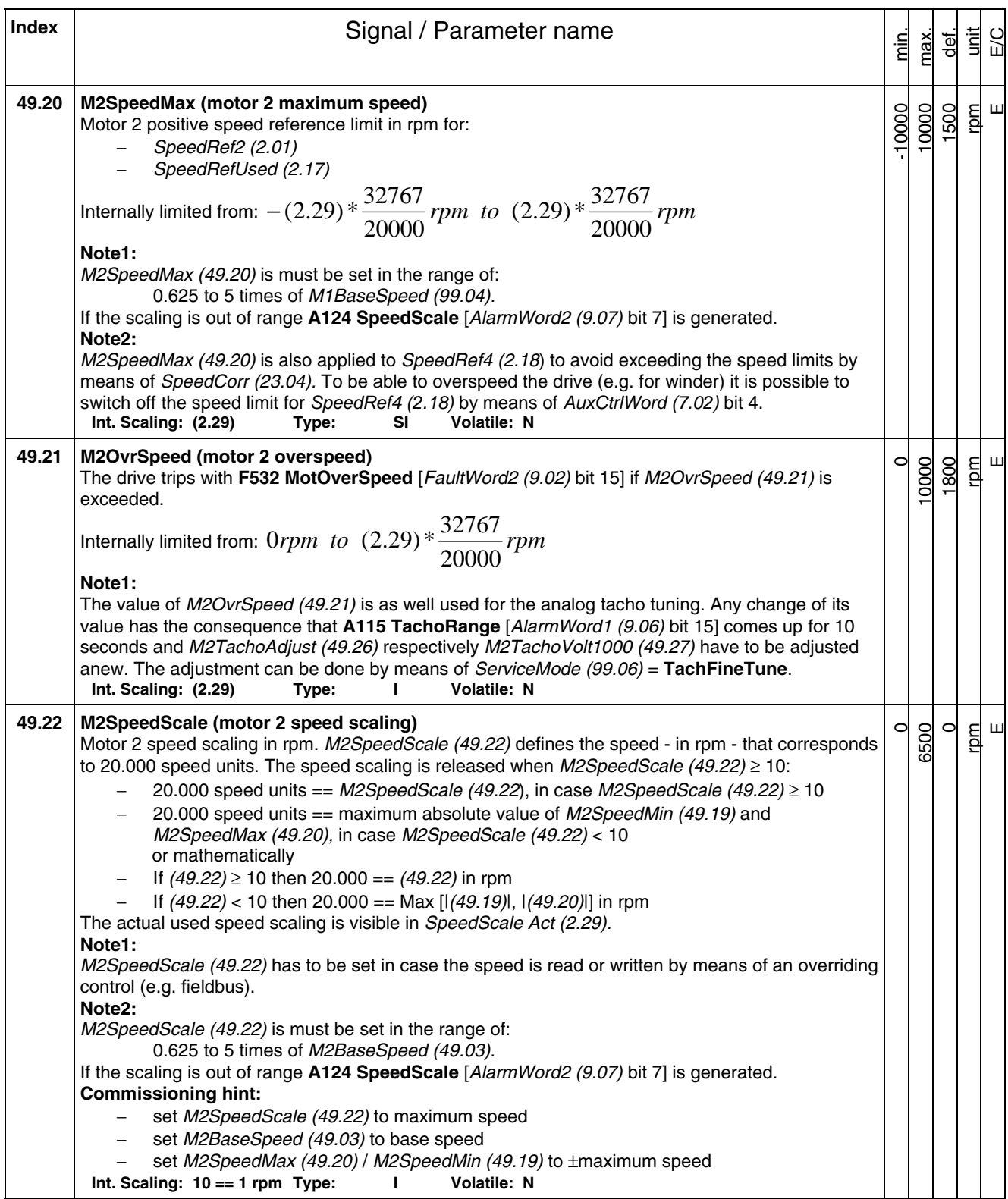

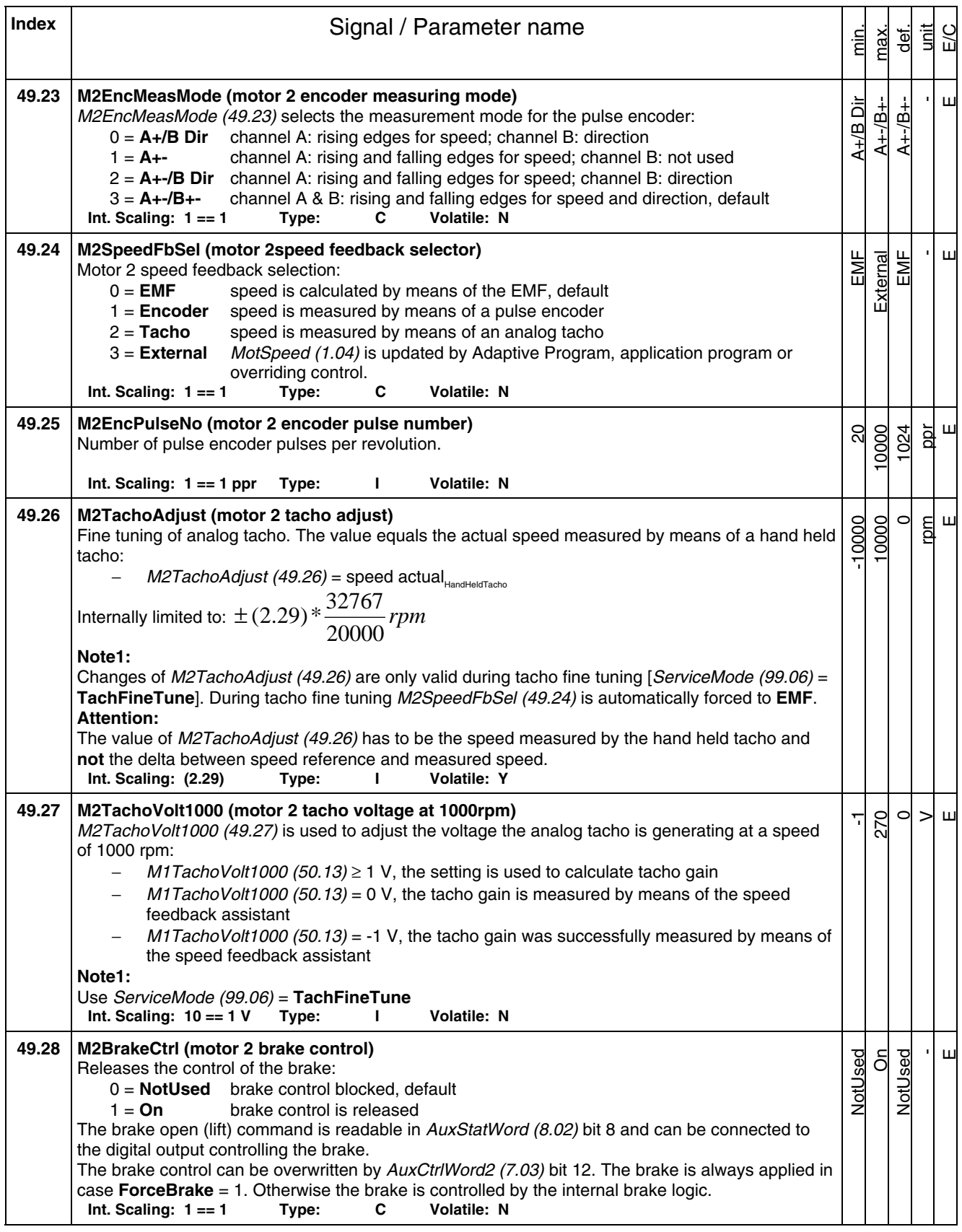

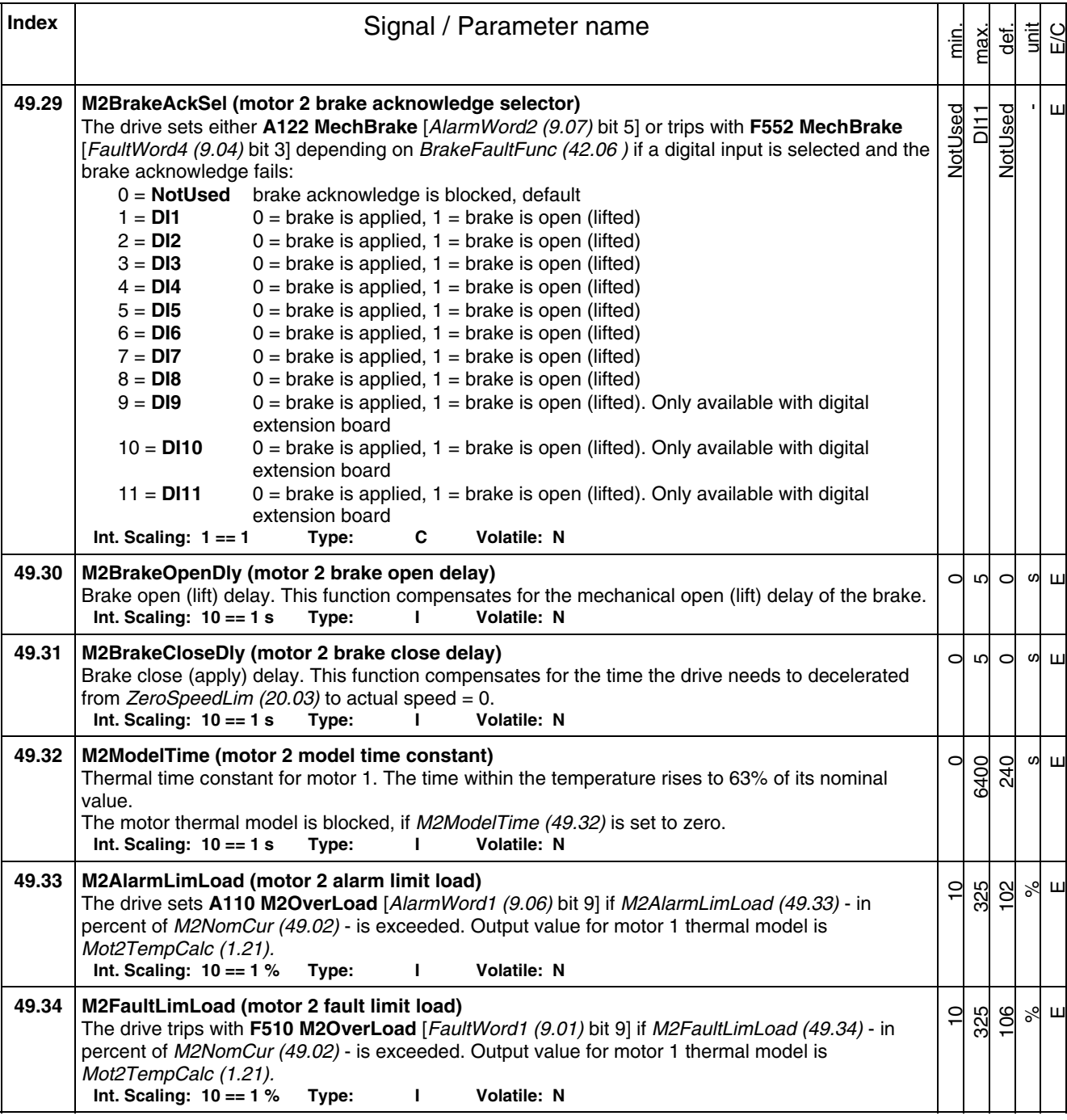

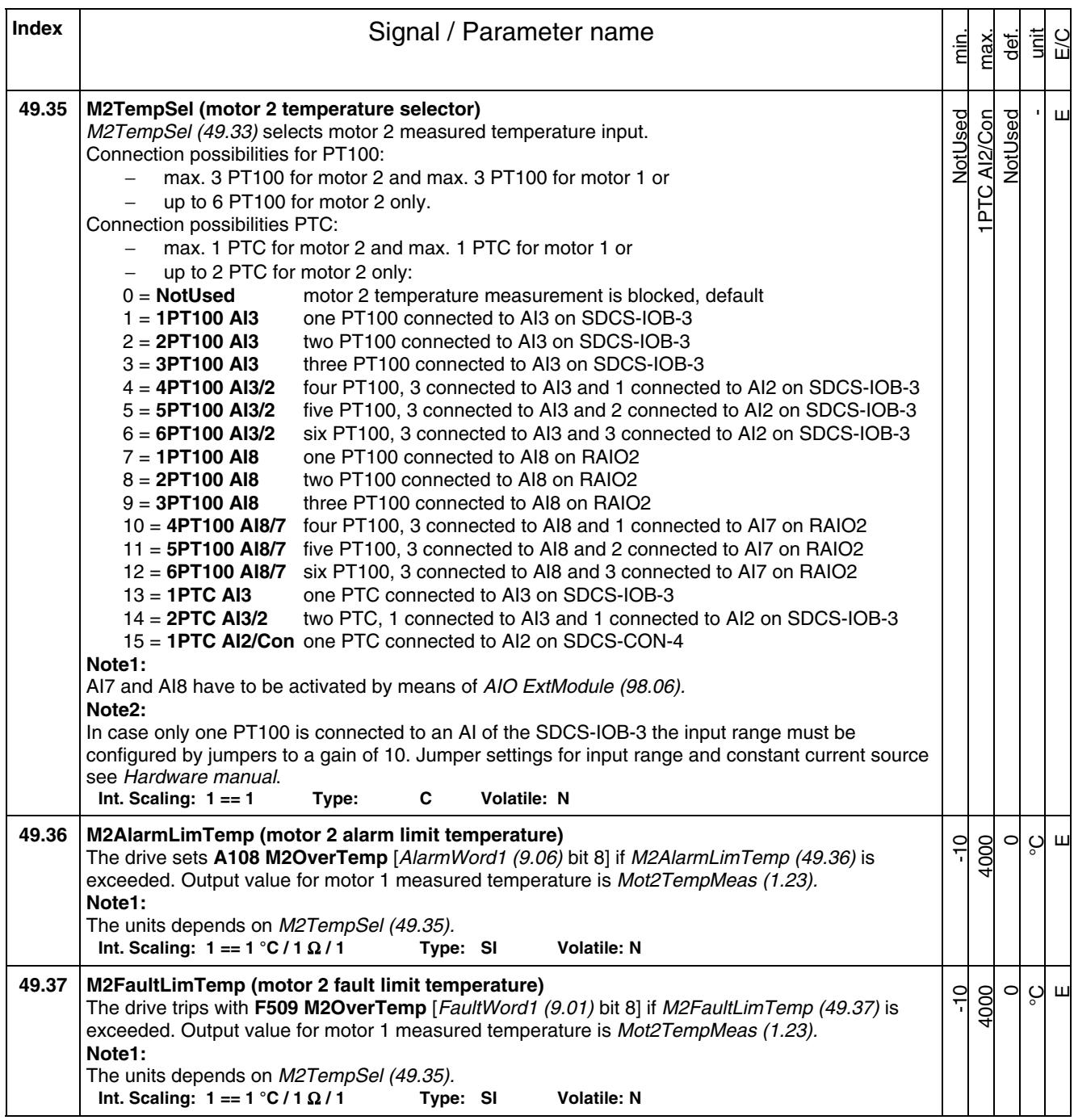

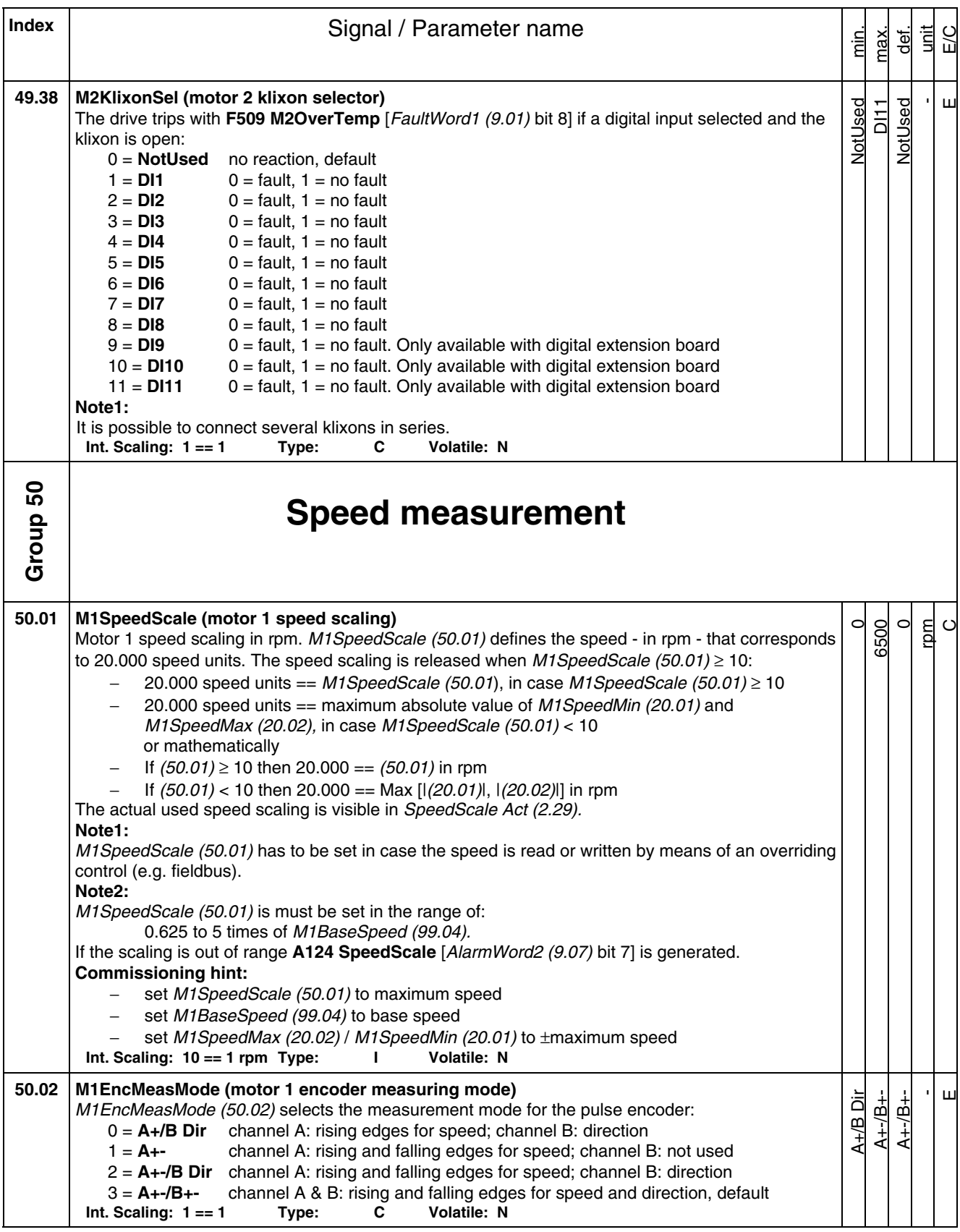

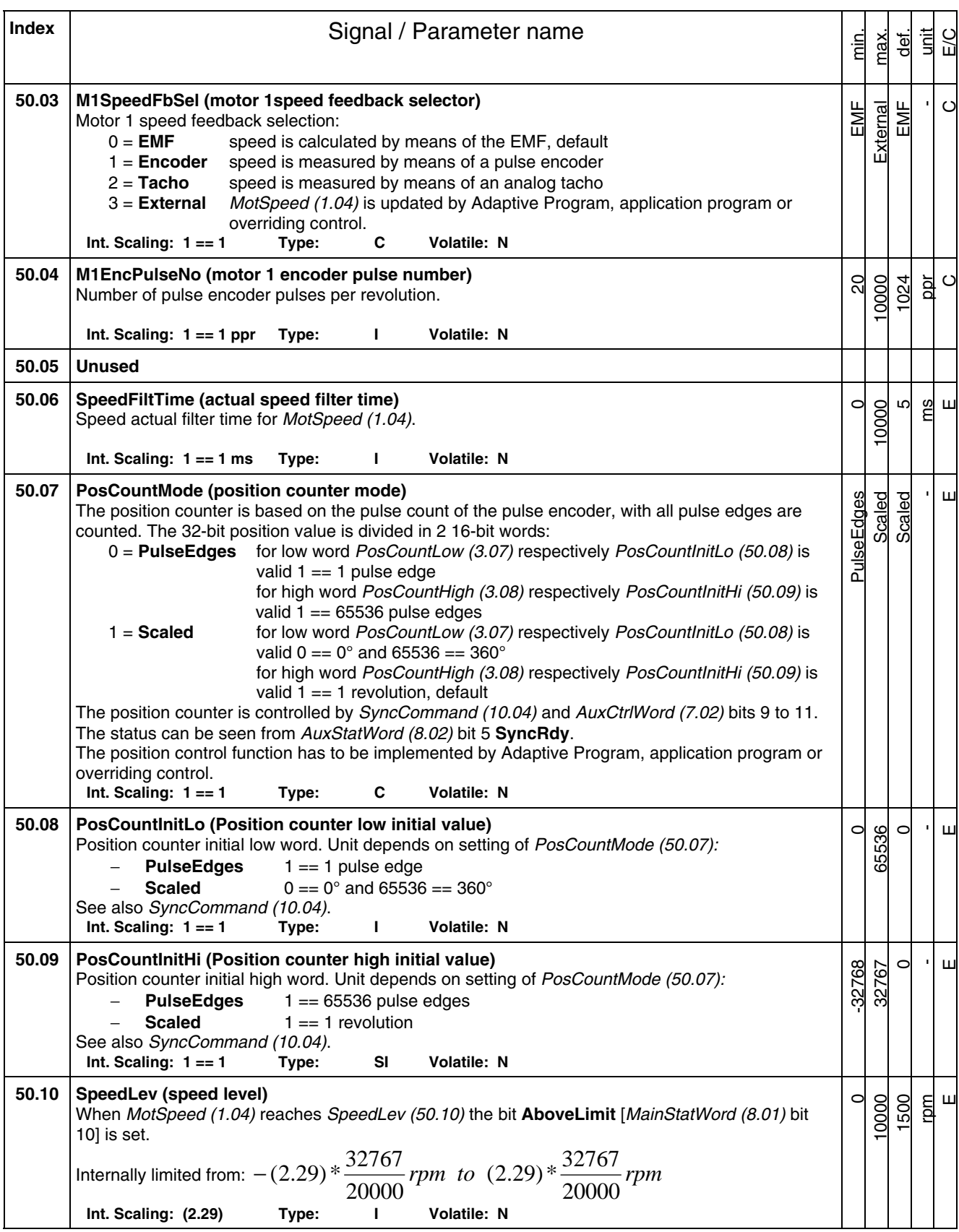

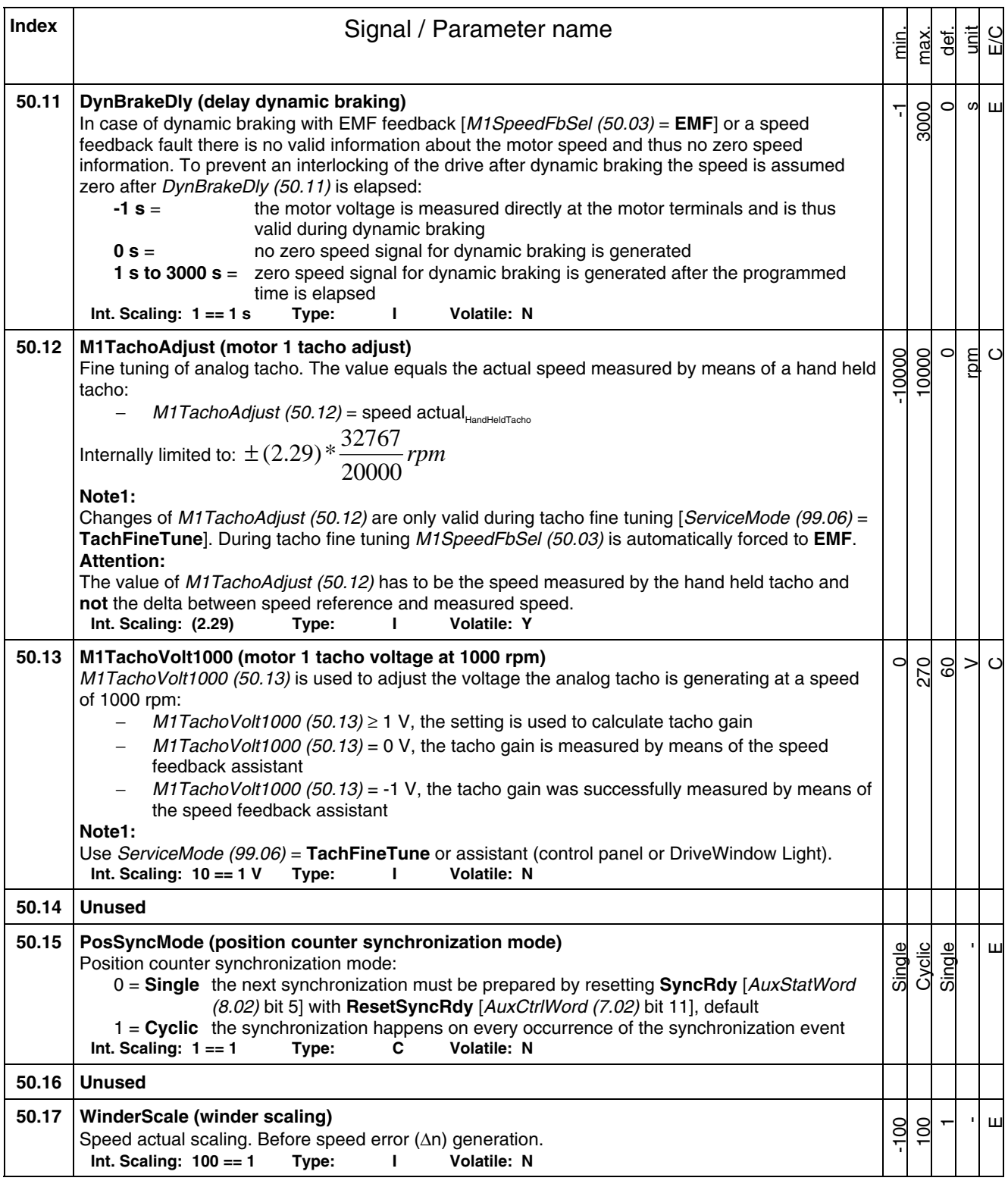

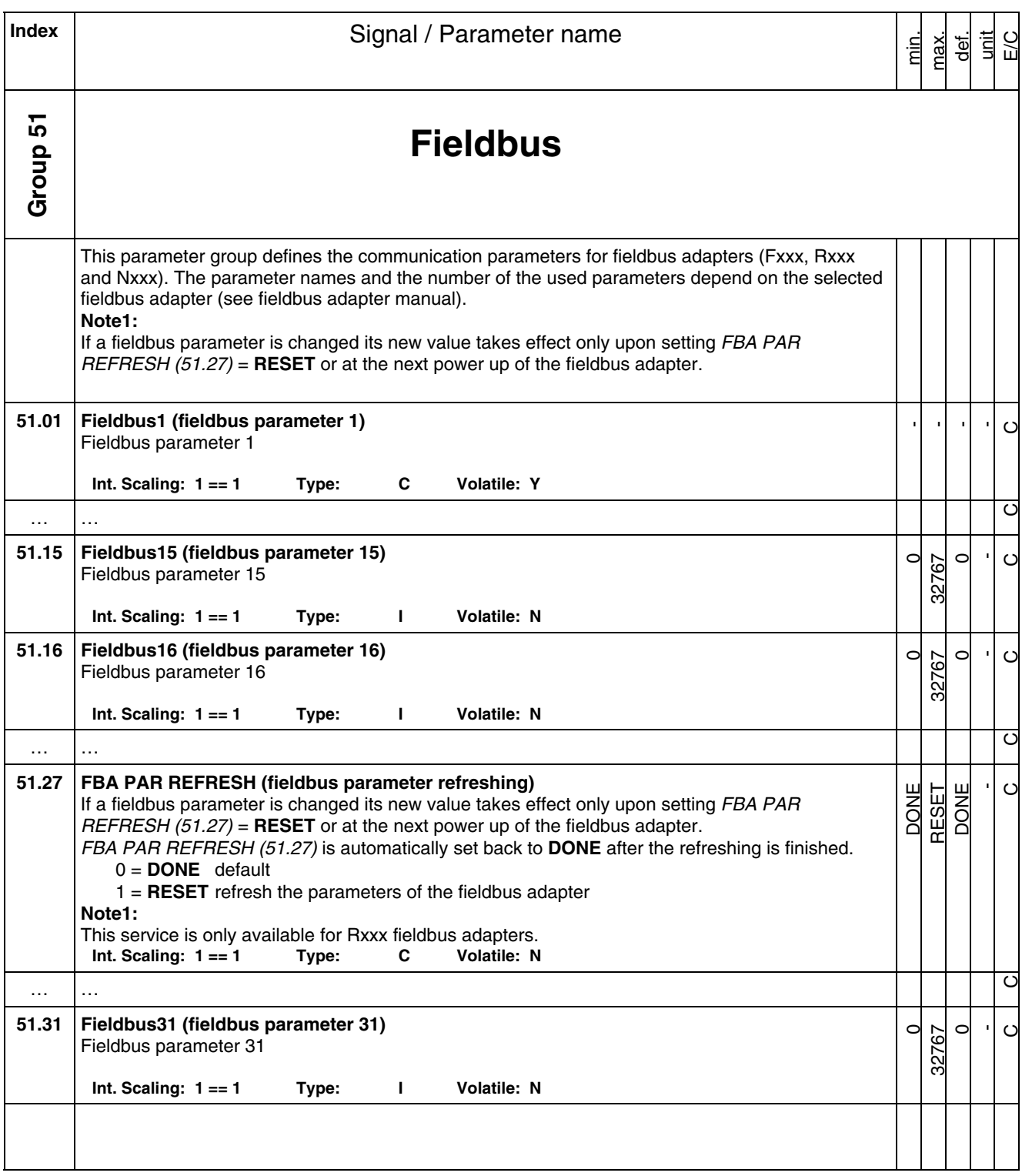

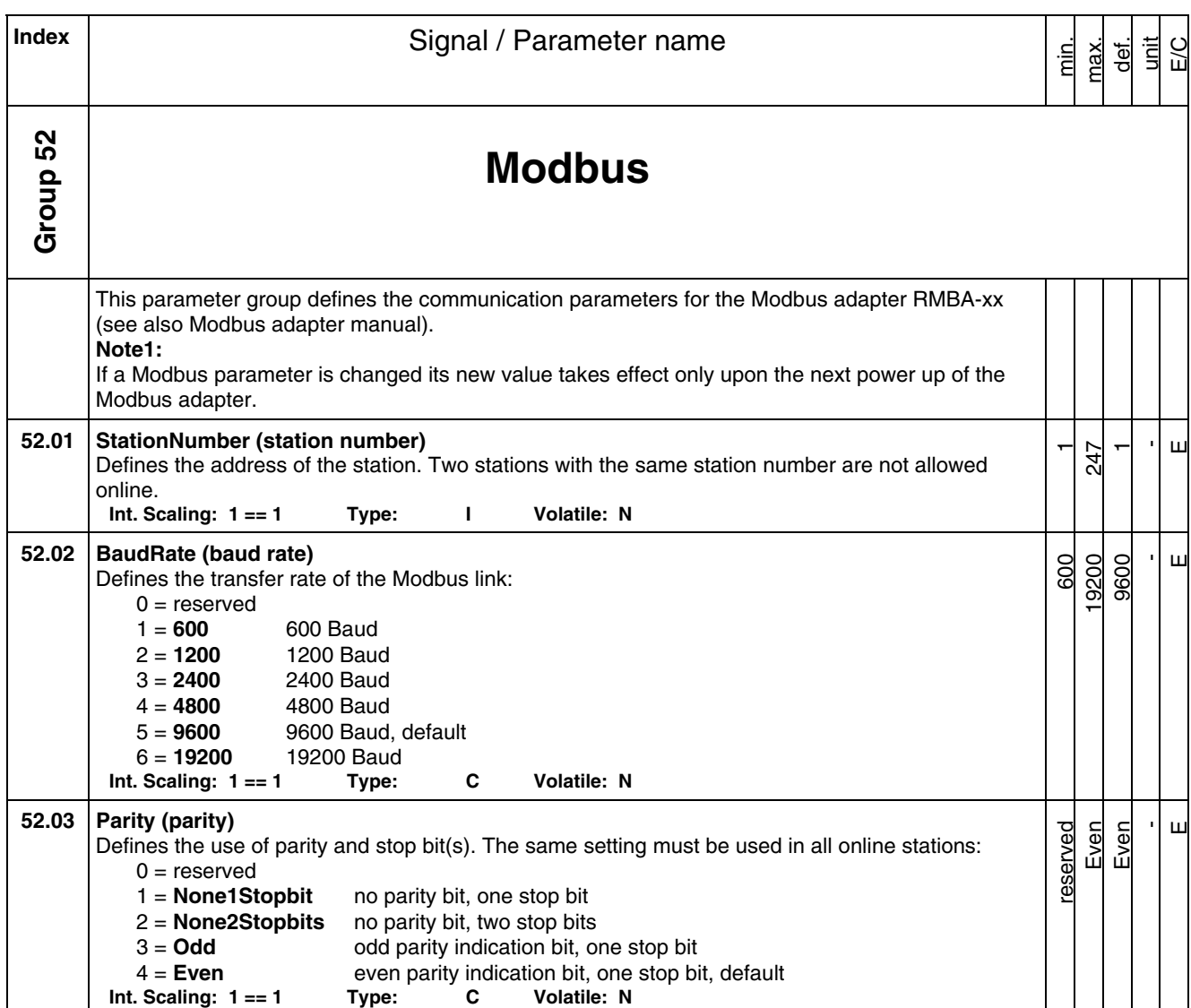

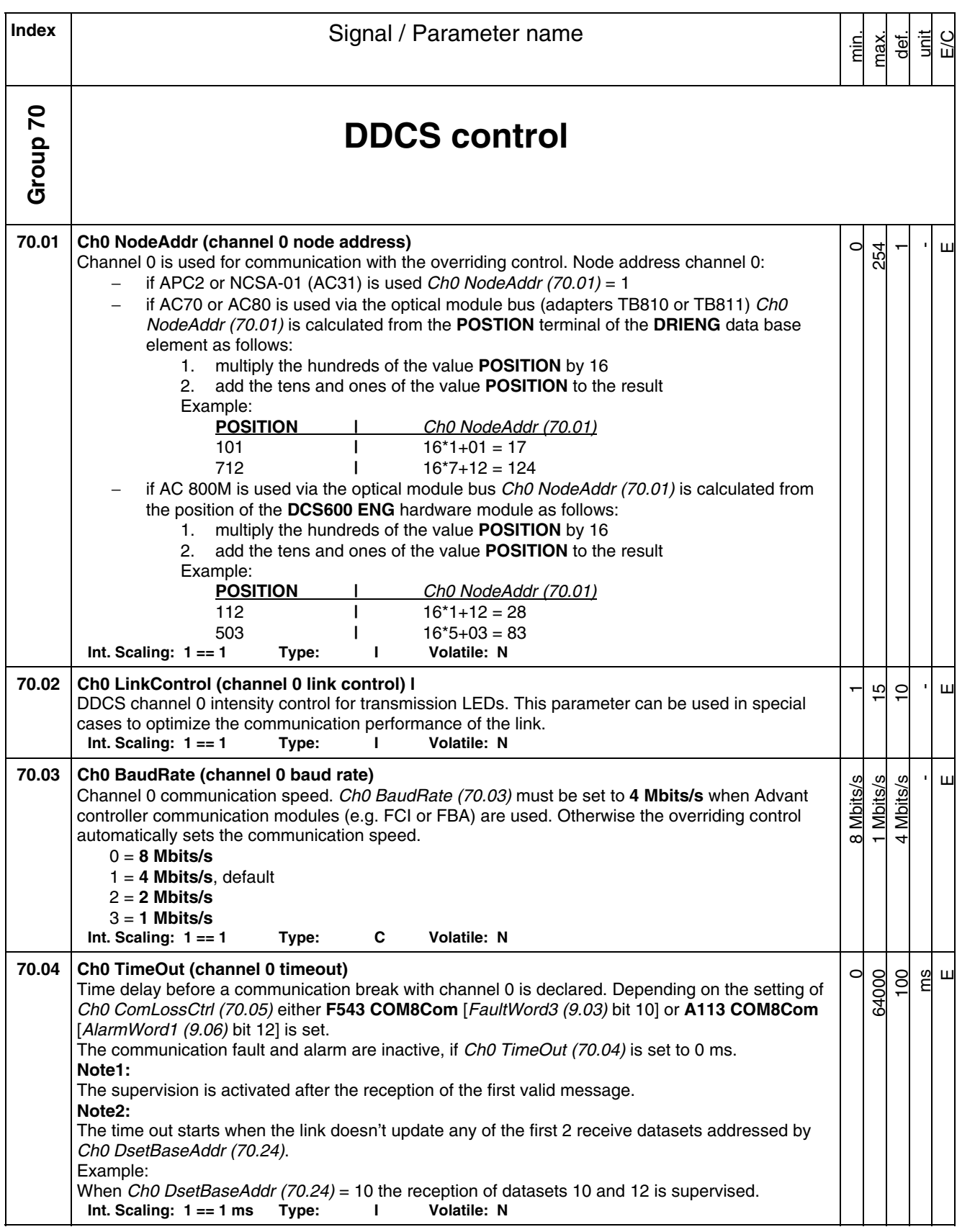

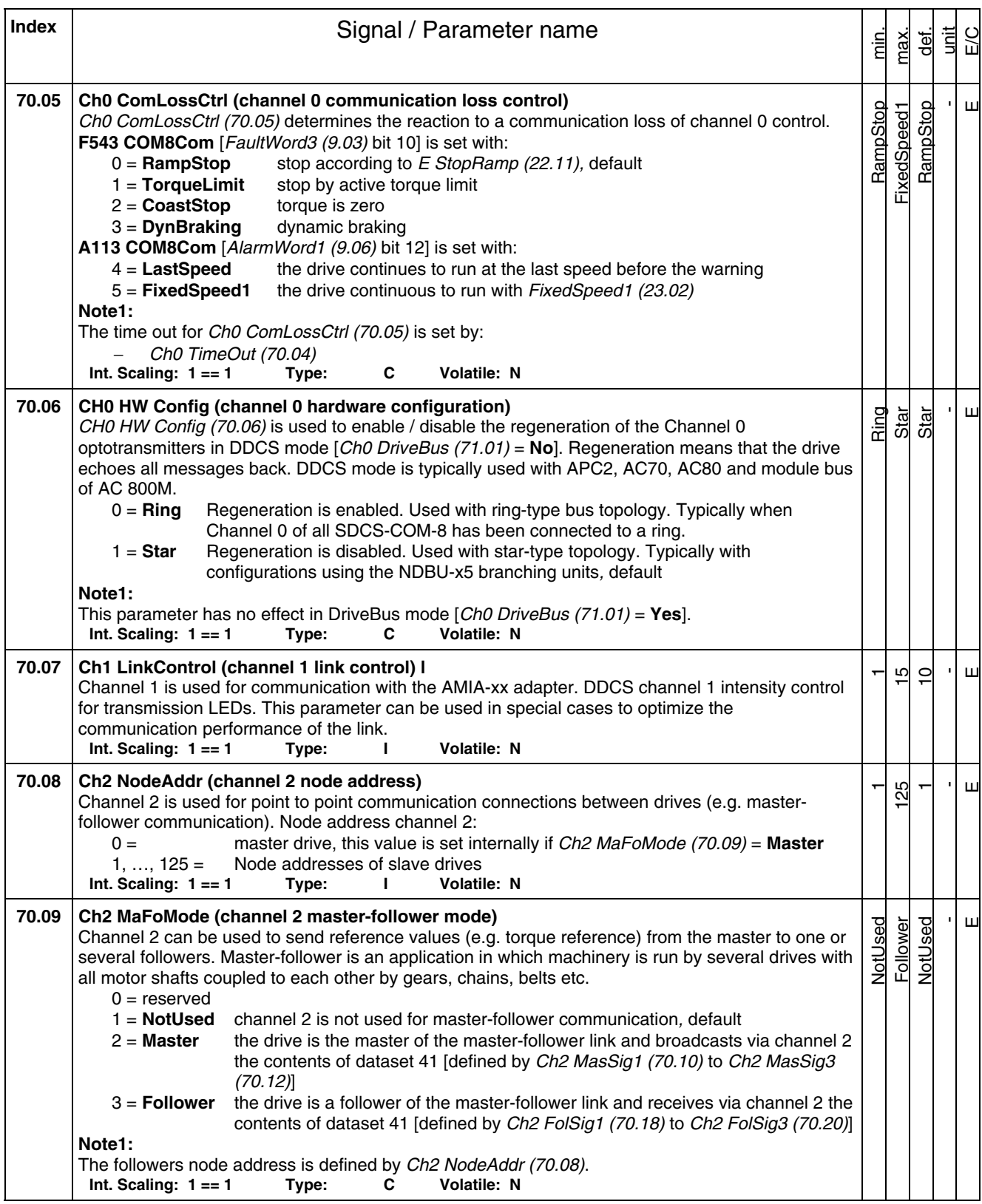

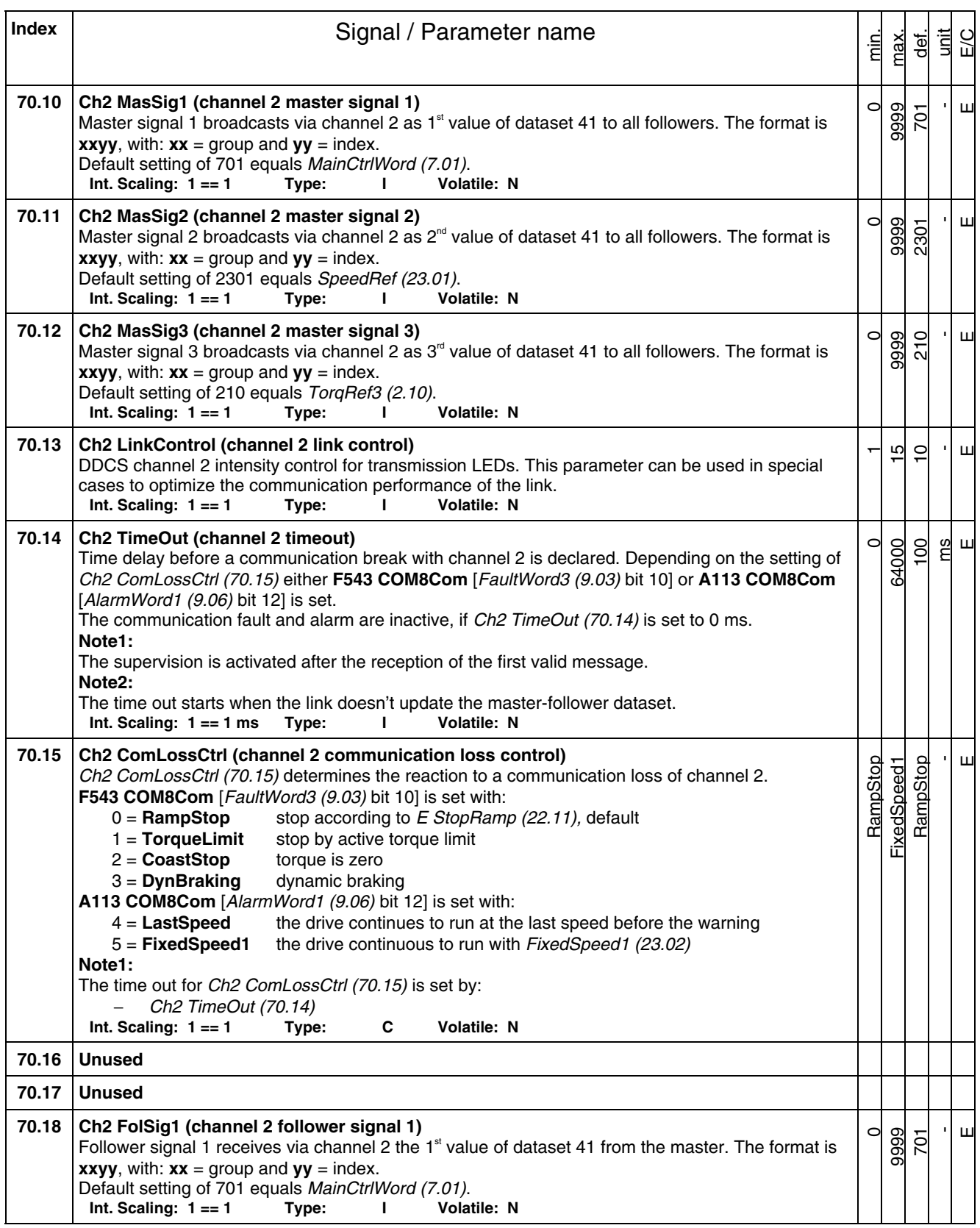

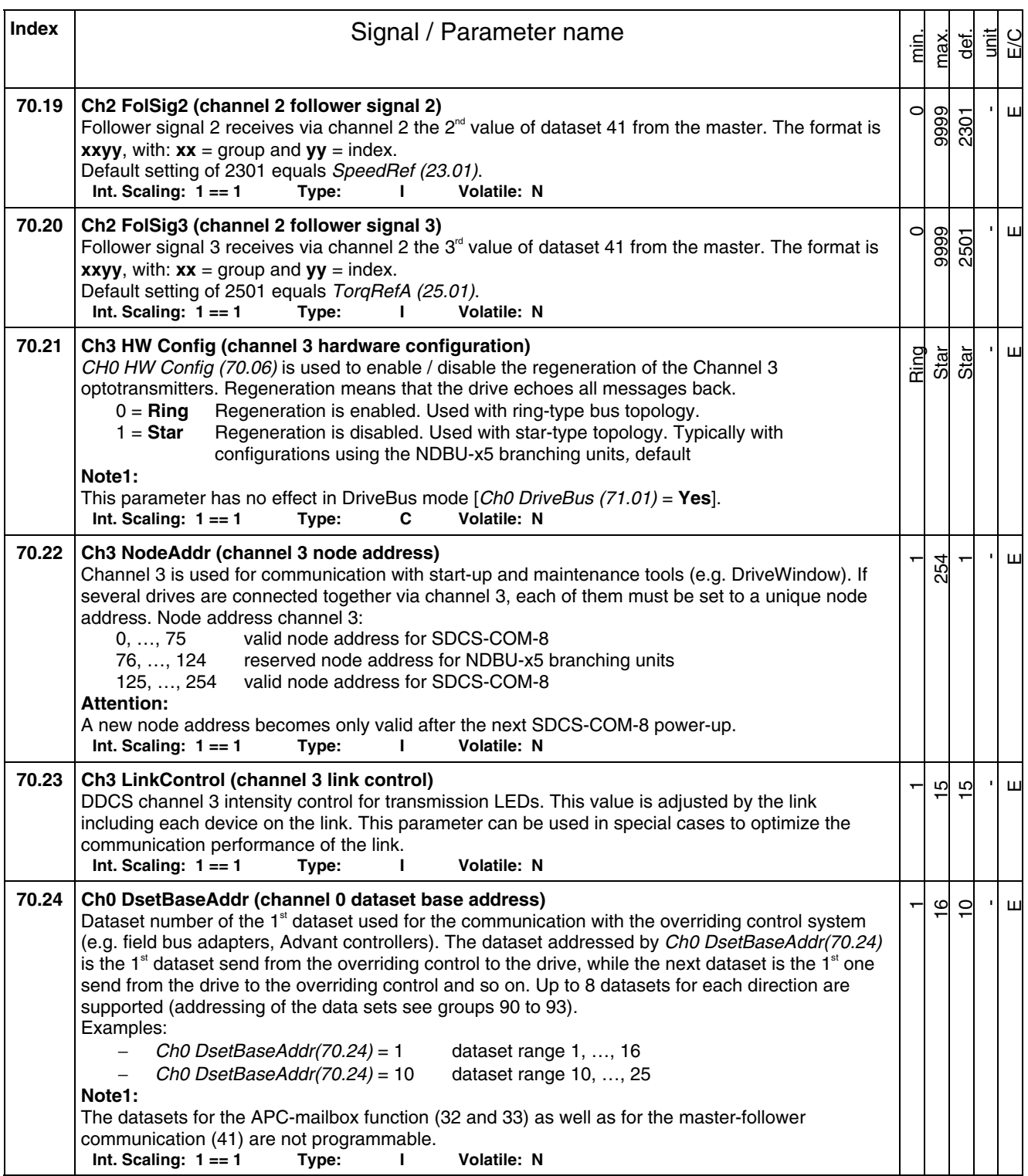

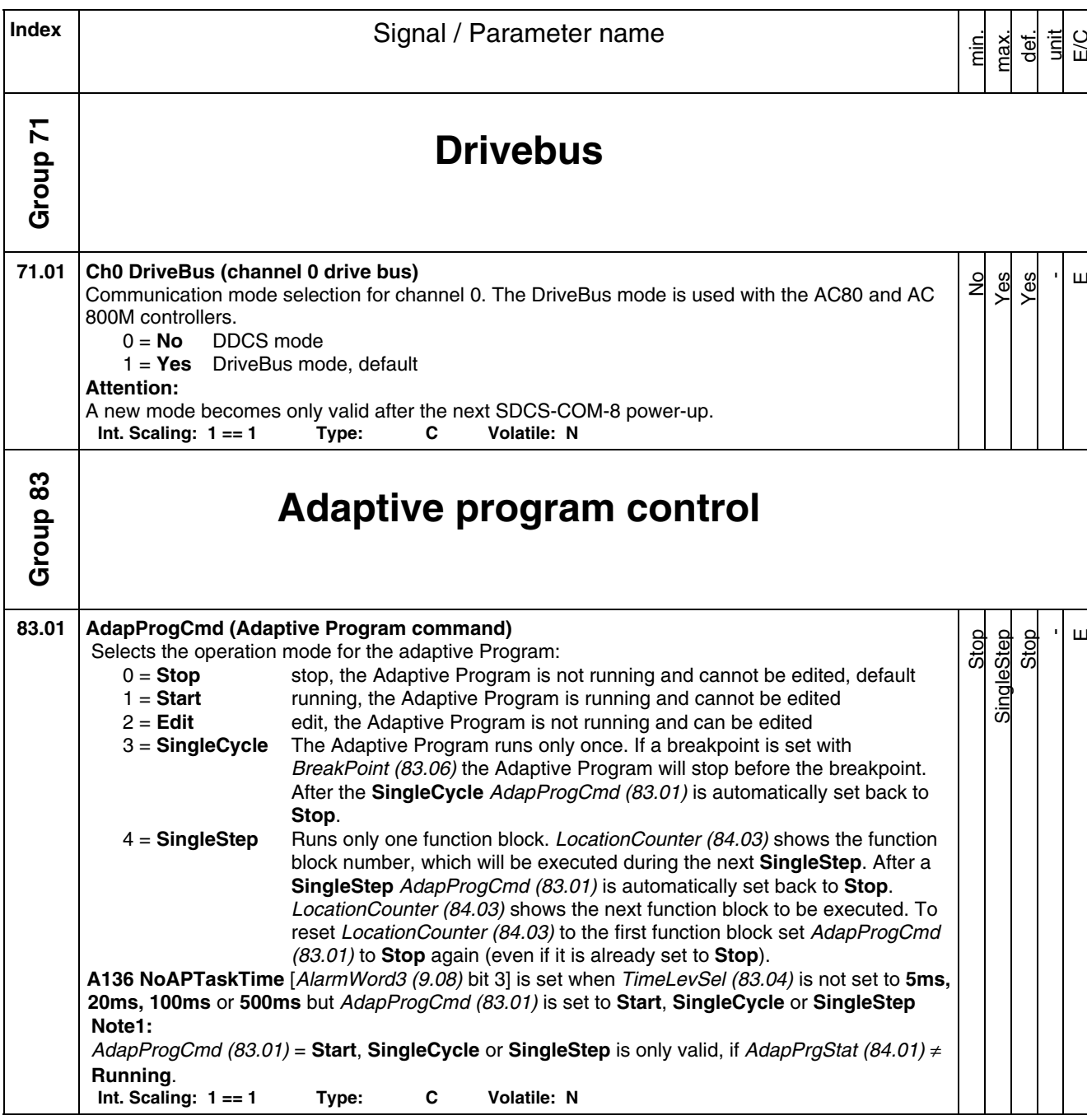

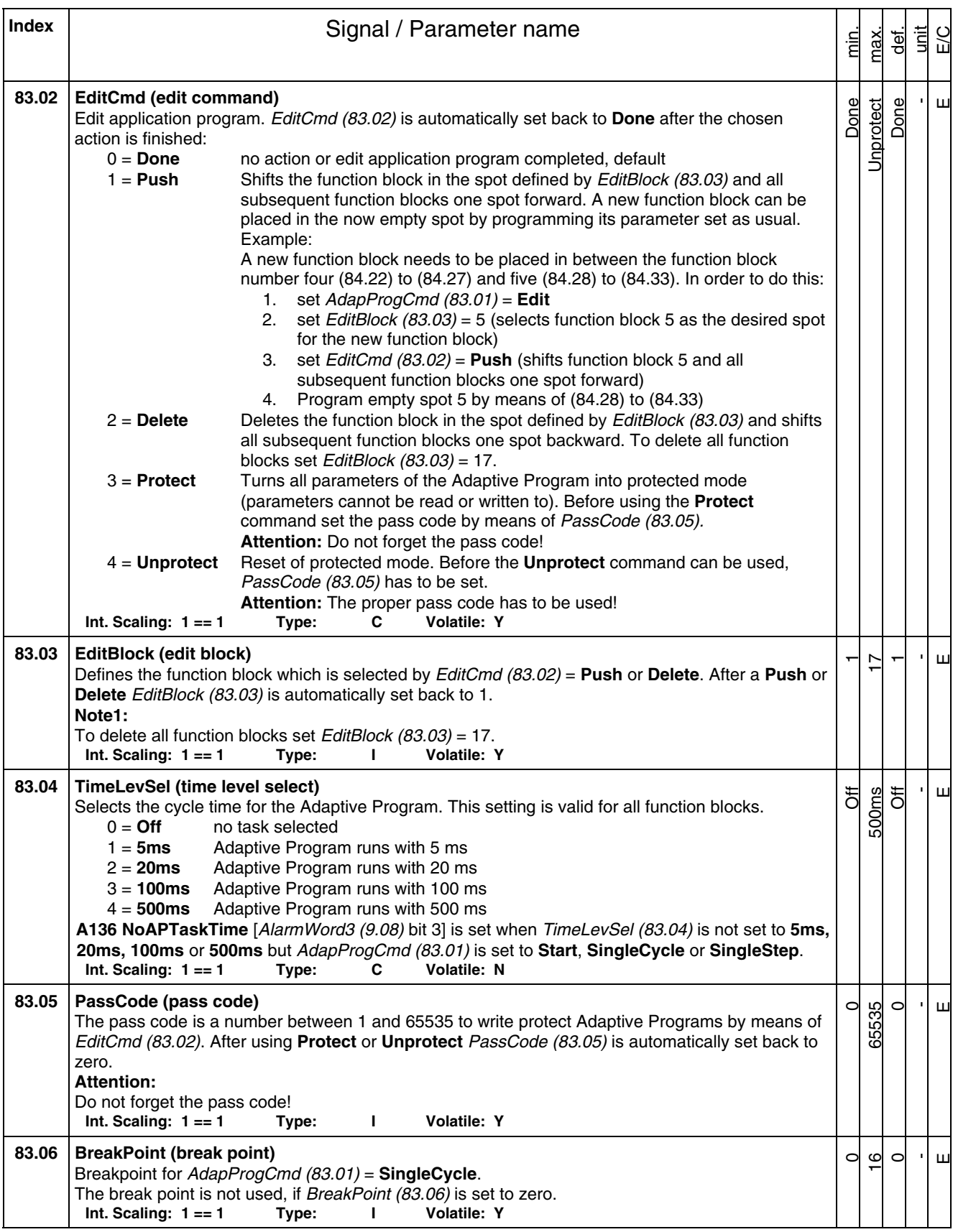

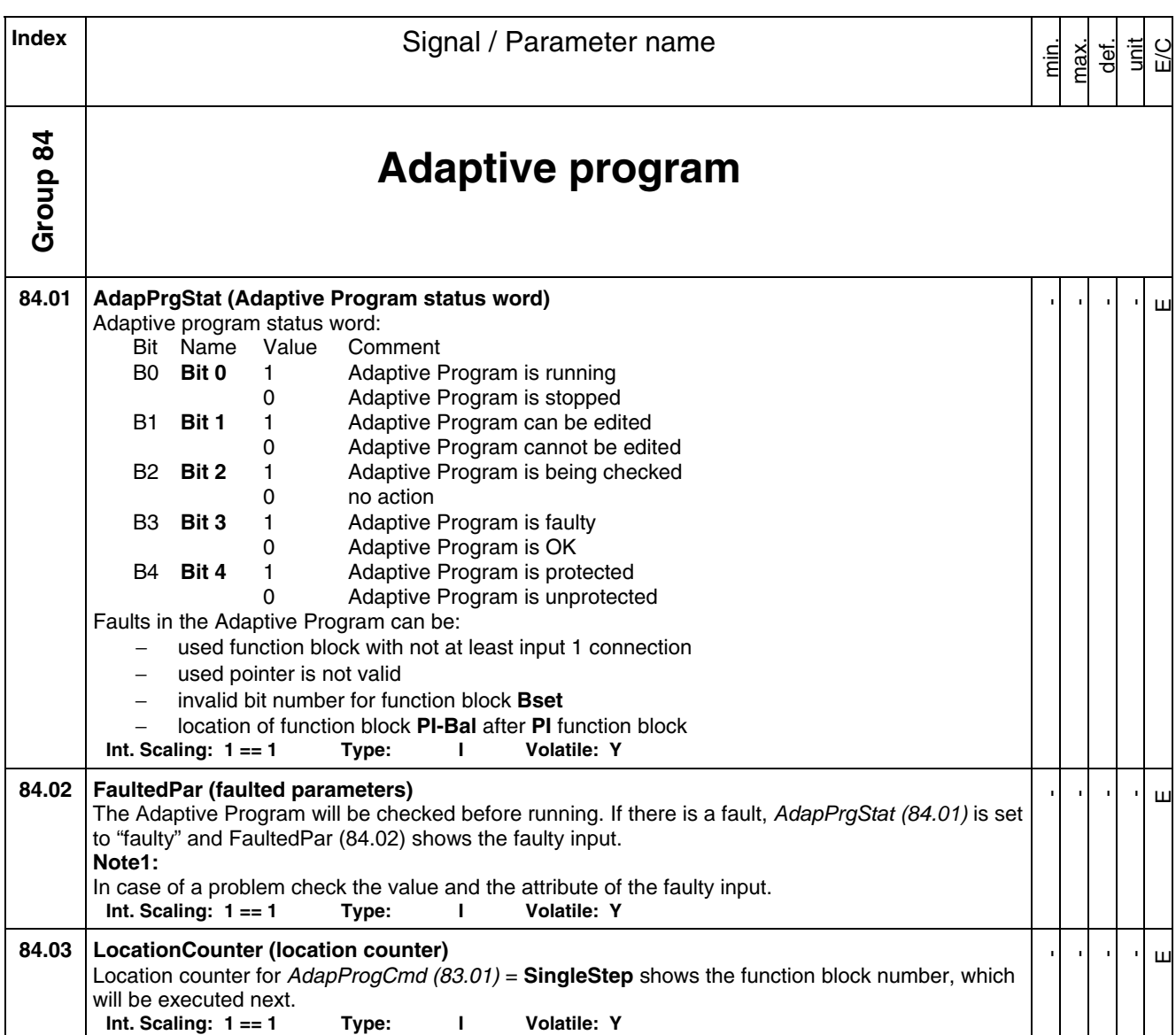

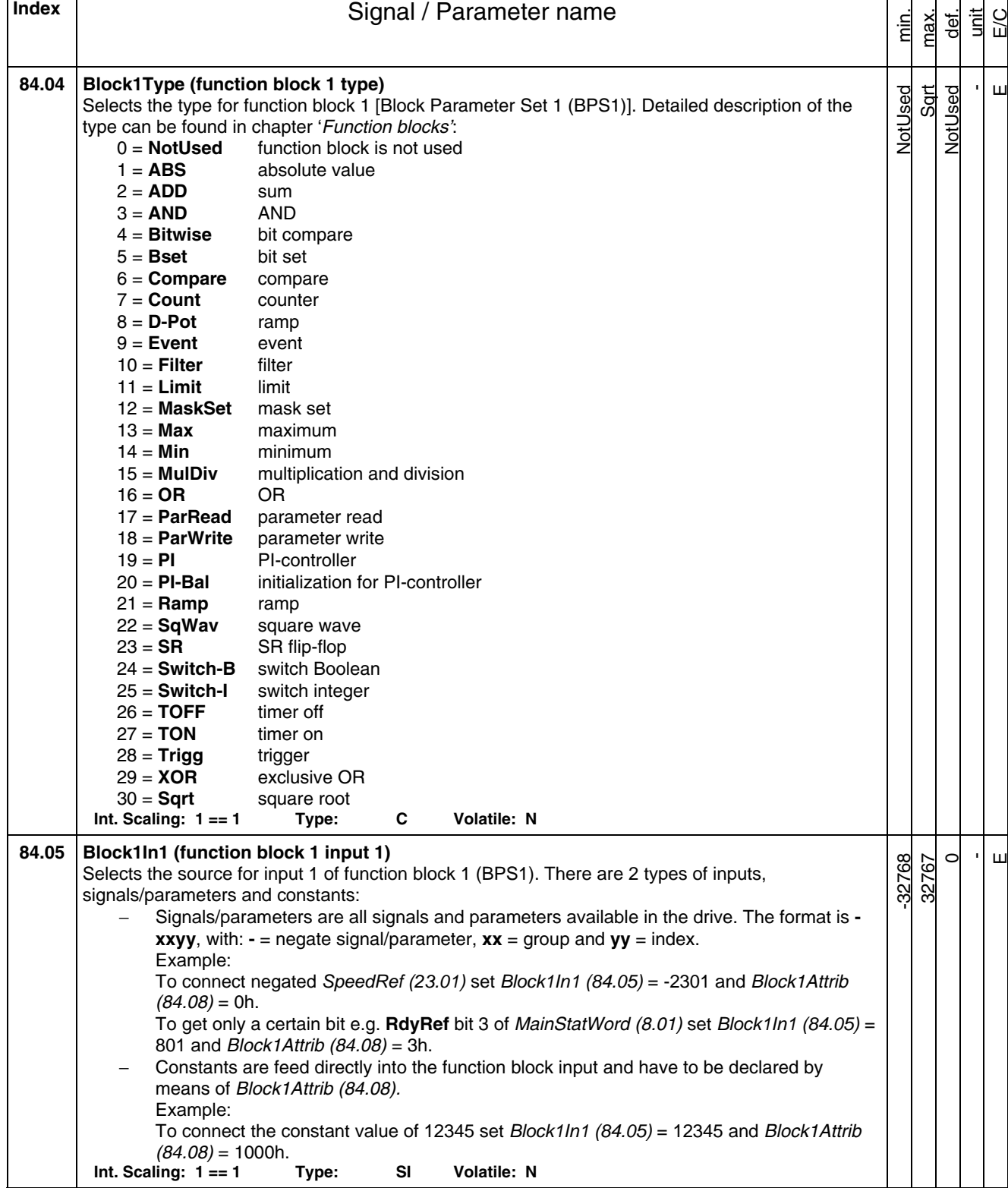

 $\mathbf{r}$ 

─⊤

*Signal and parameter list* 

×

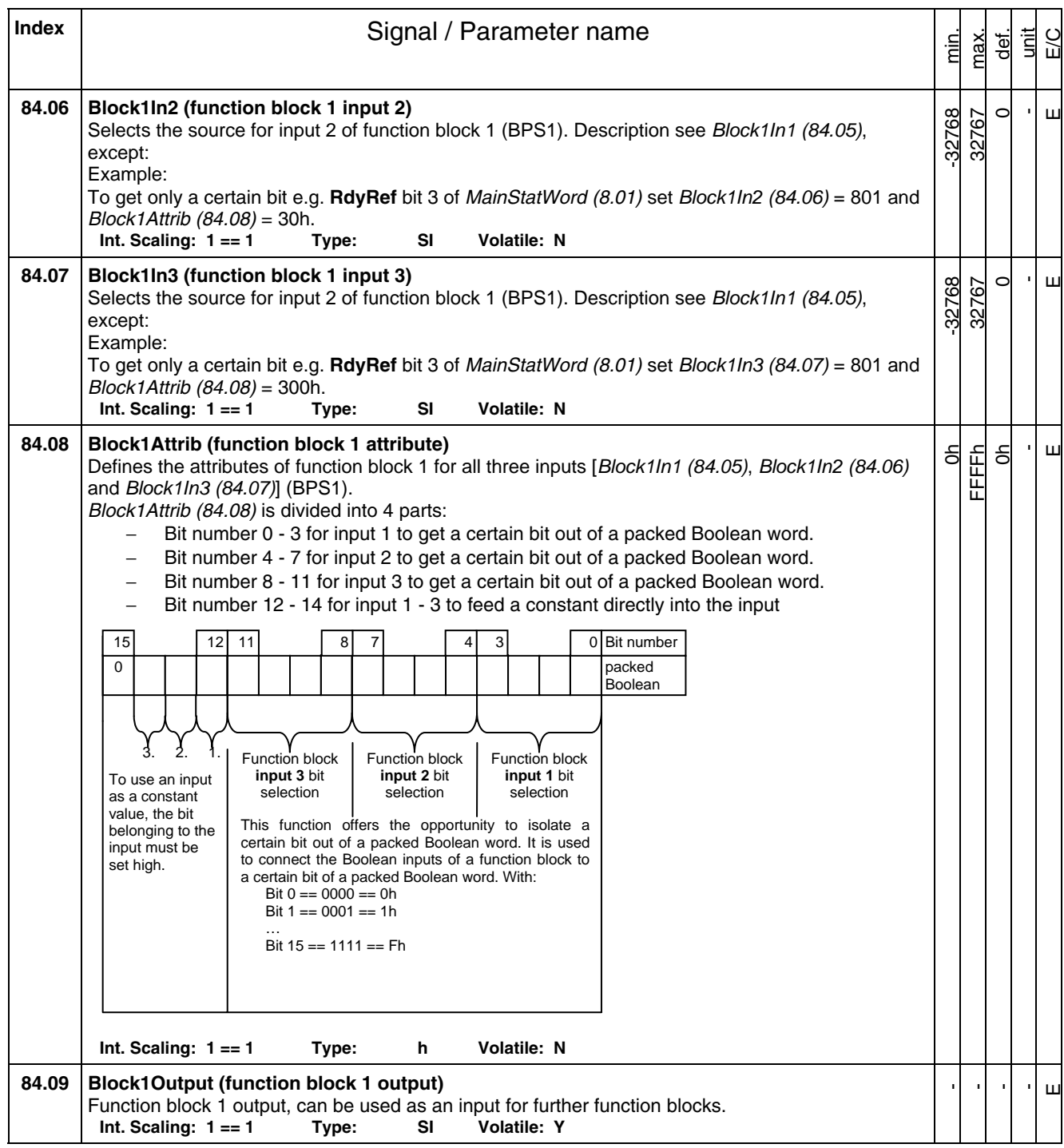

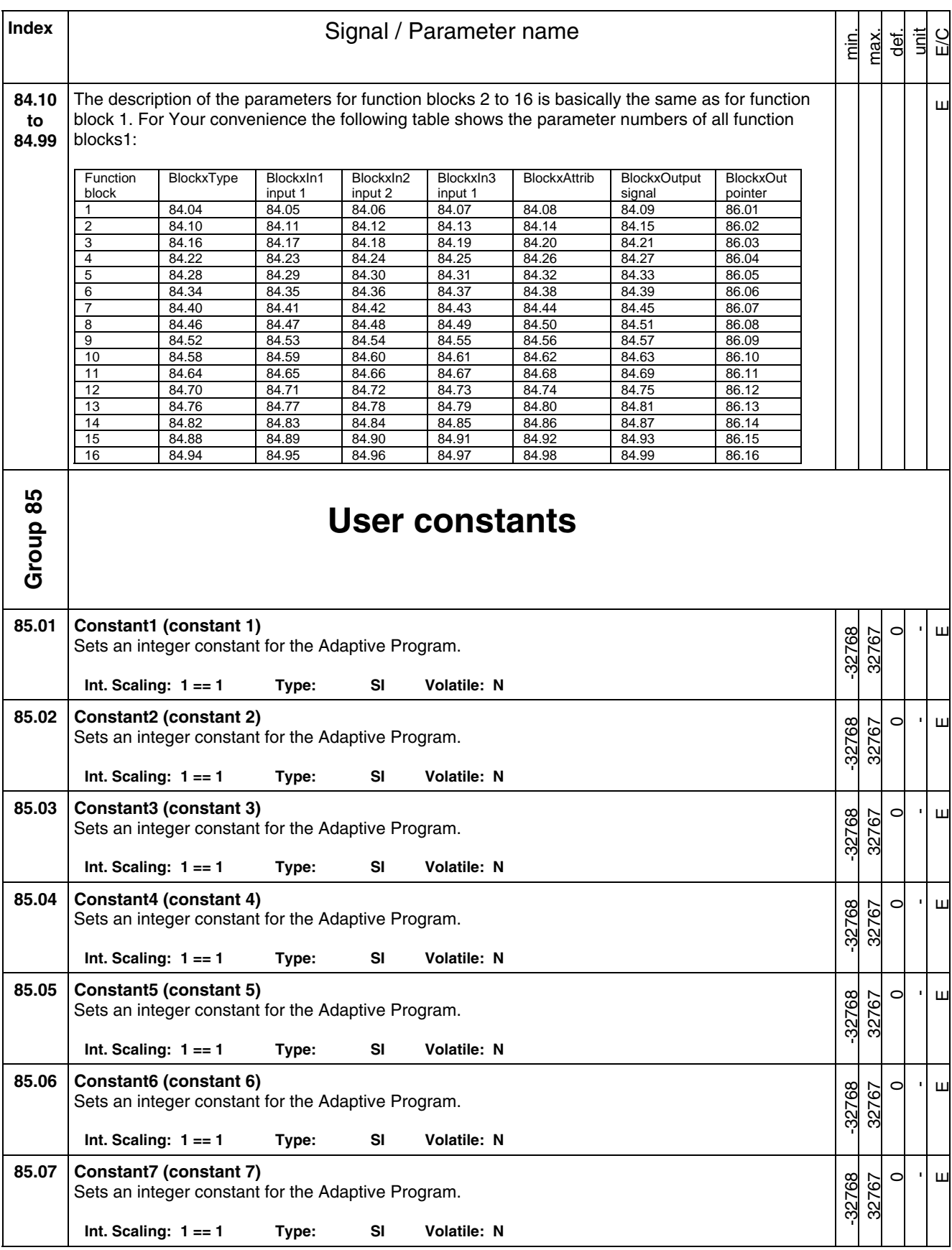

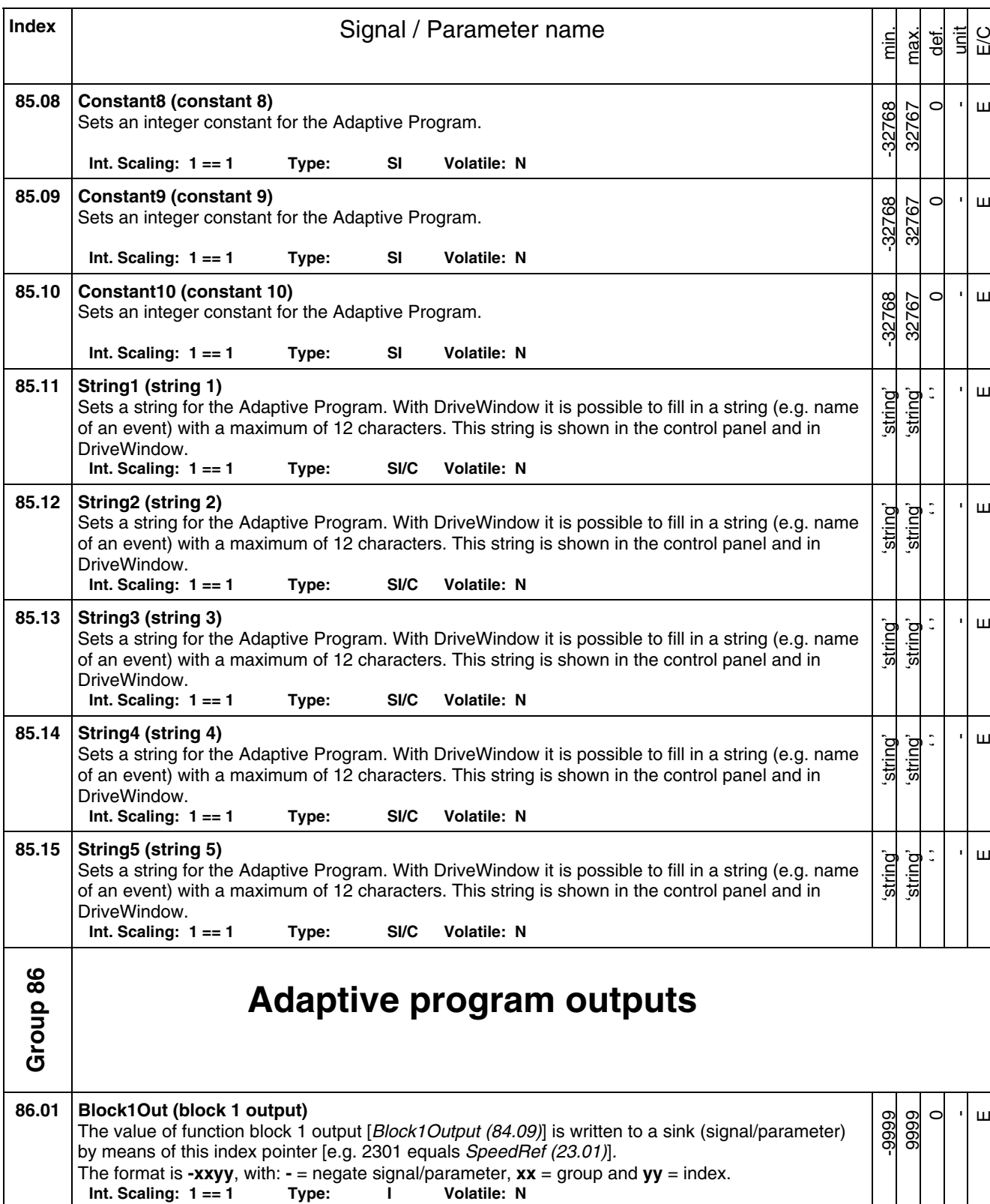

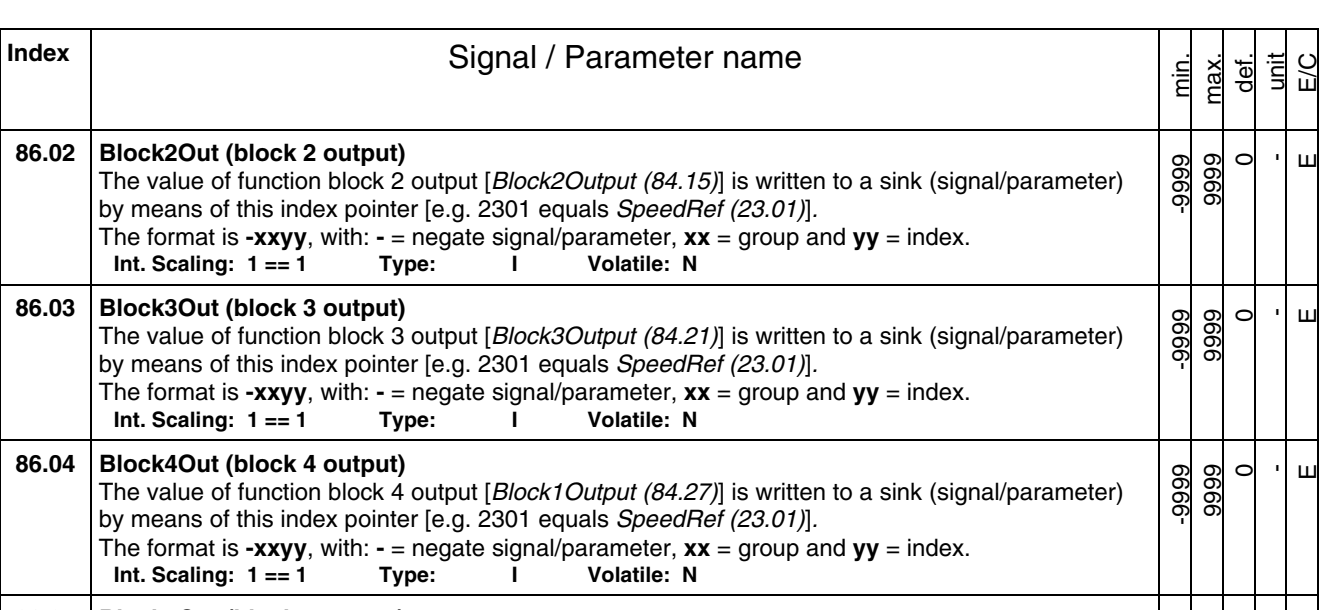

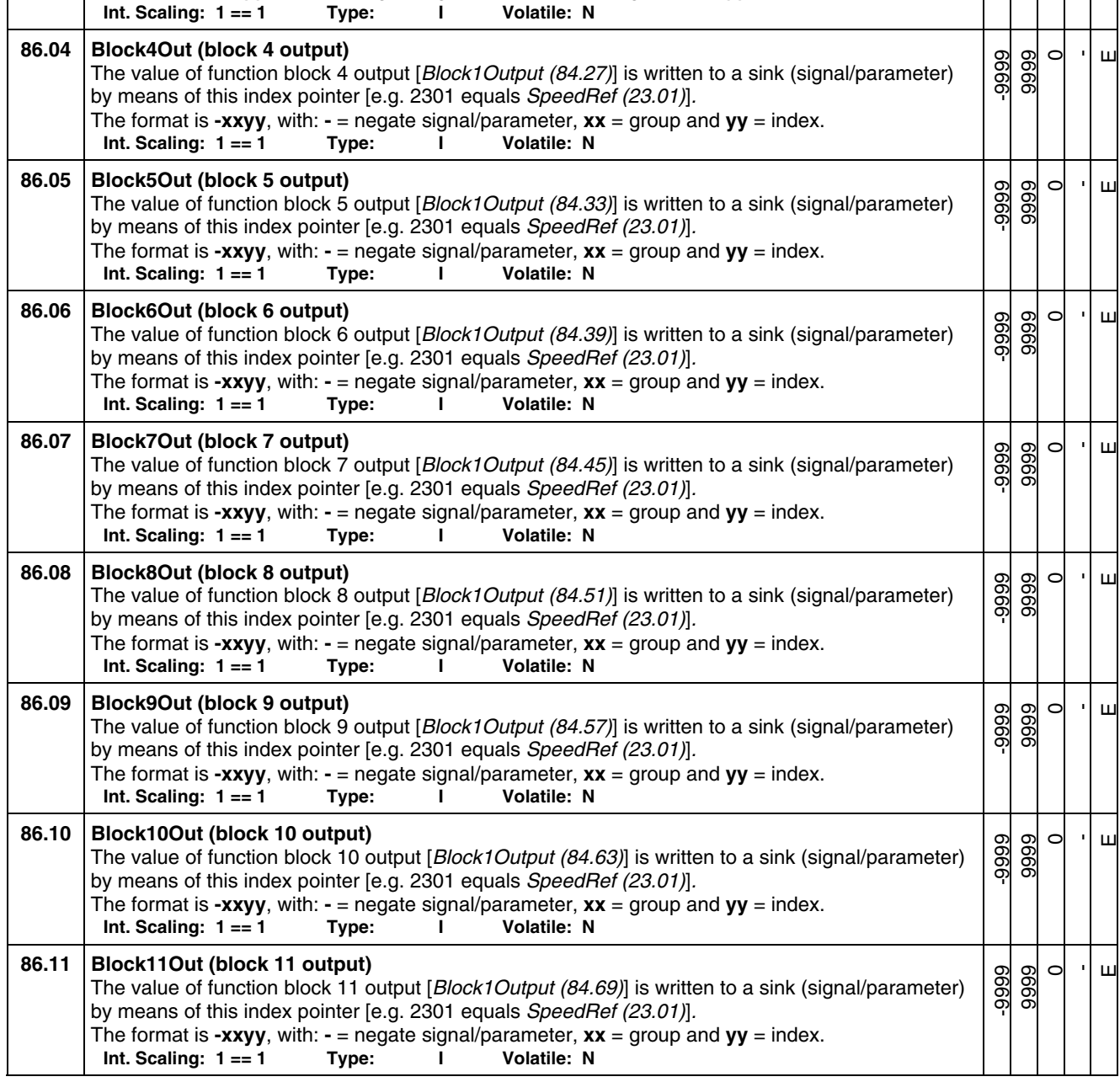

**86.02 Block2Out (block 2 output)** 

**86.03 Block3Out (block 3 output)** 

 $Int.$  Scaling:  $1 == 1$  Type:  $\overline{1}$ 

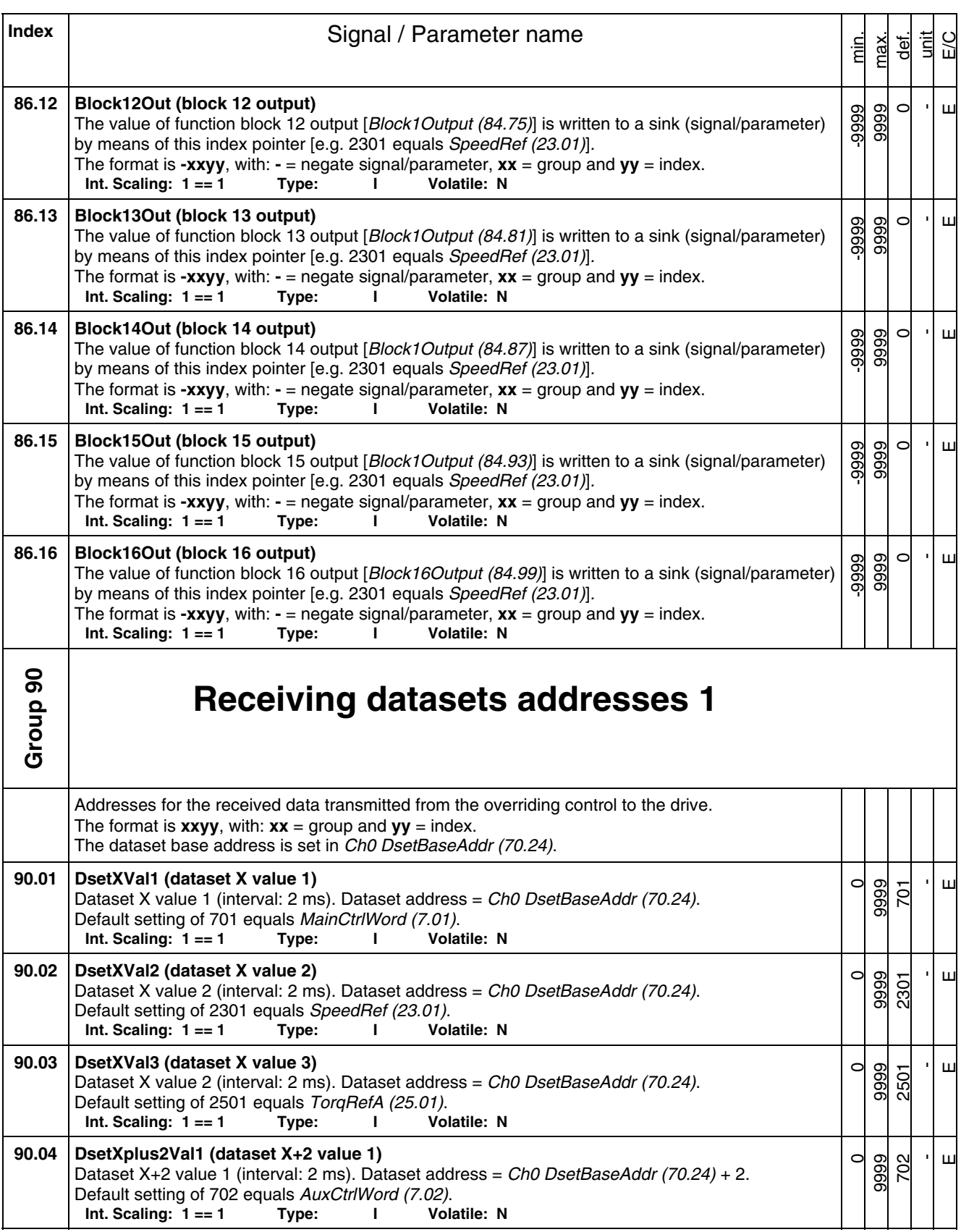

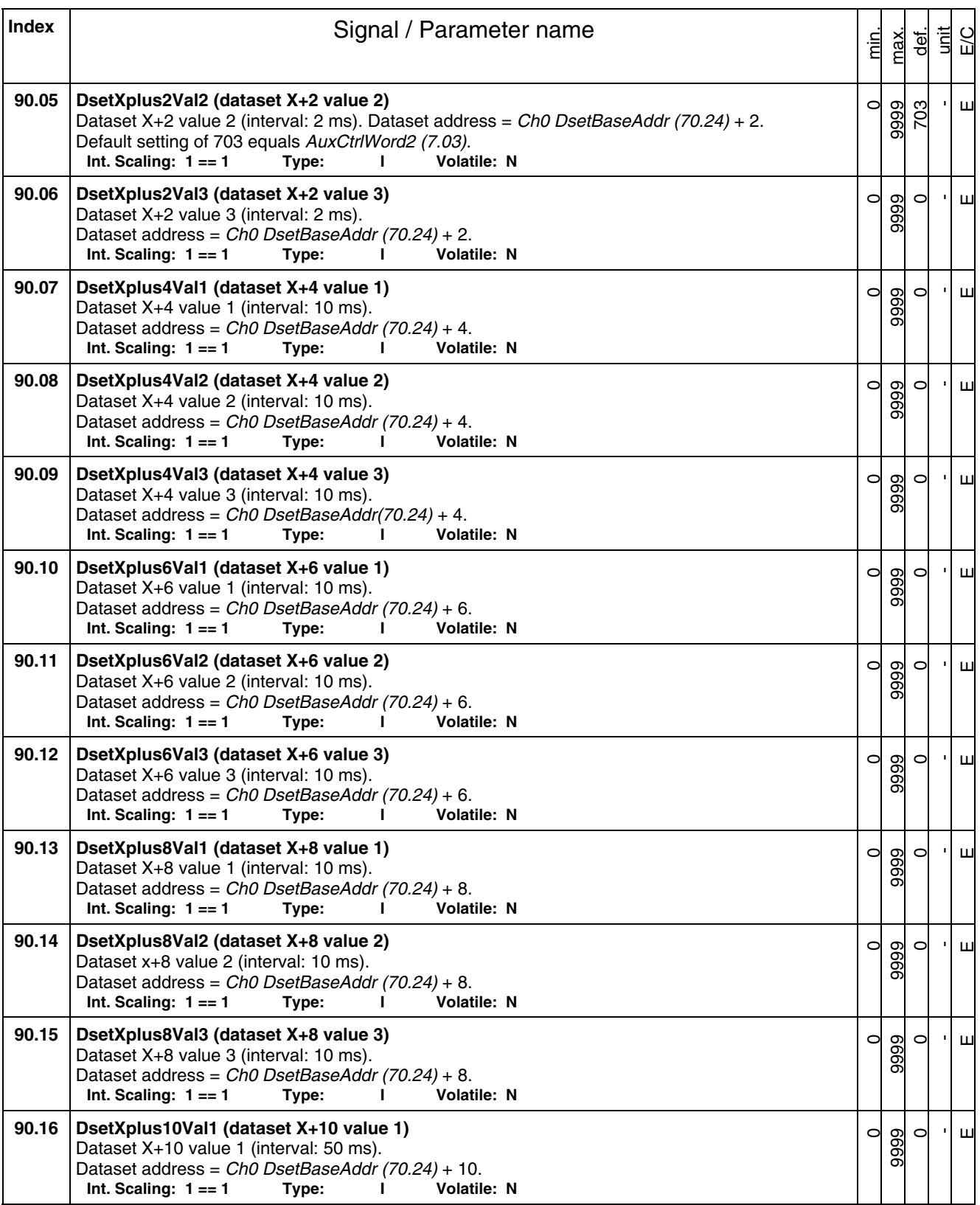

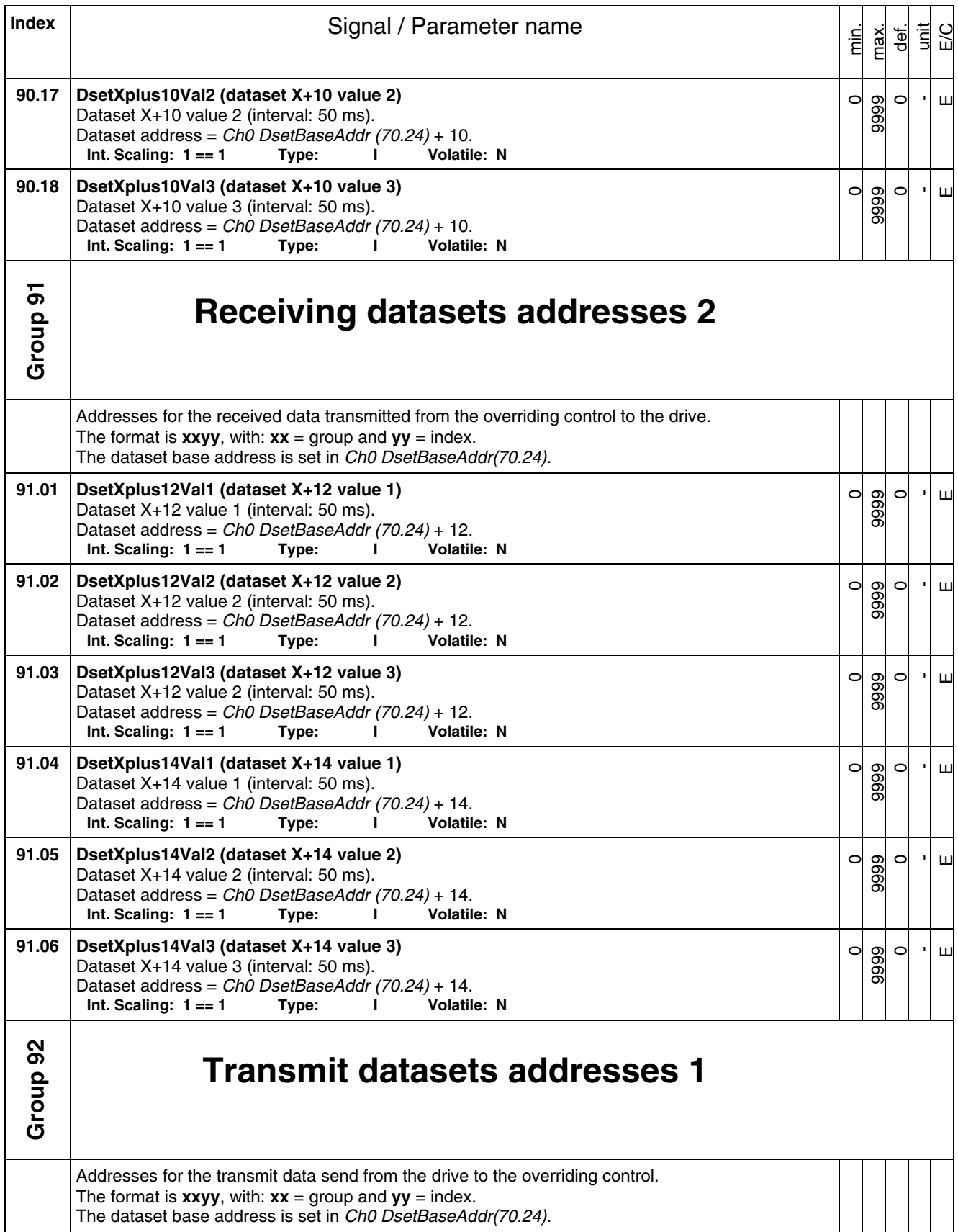

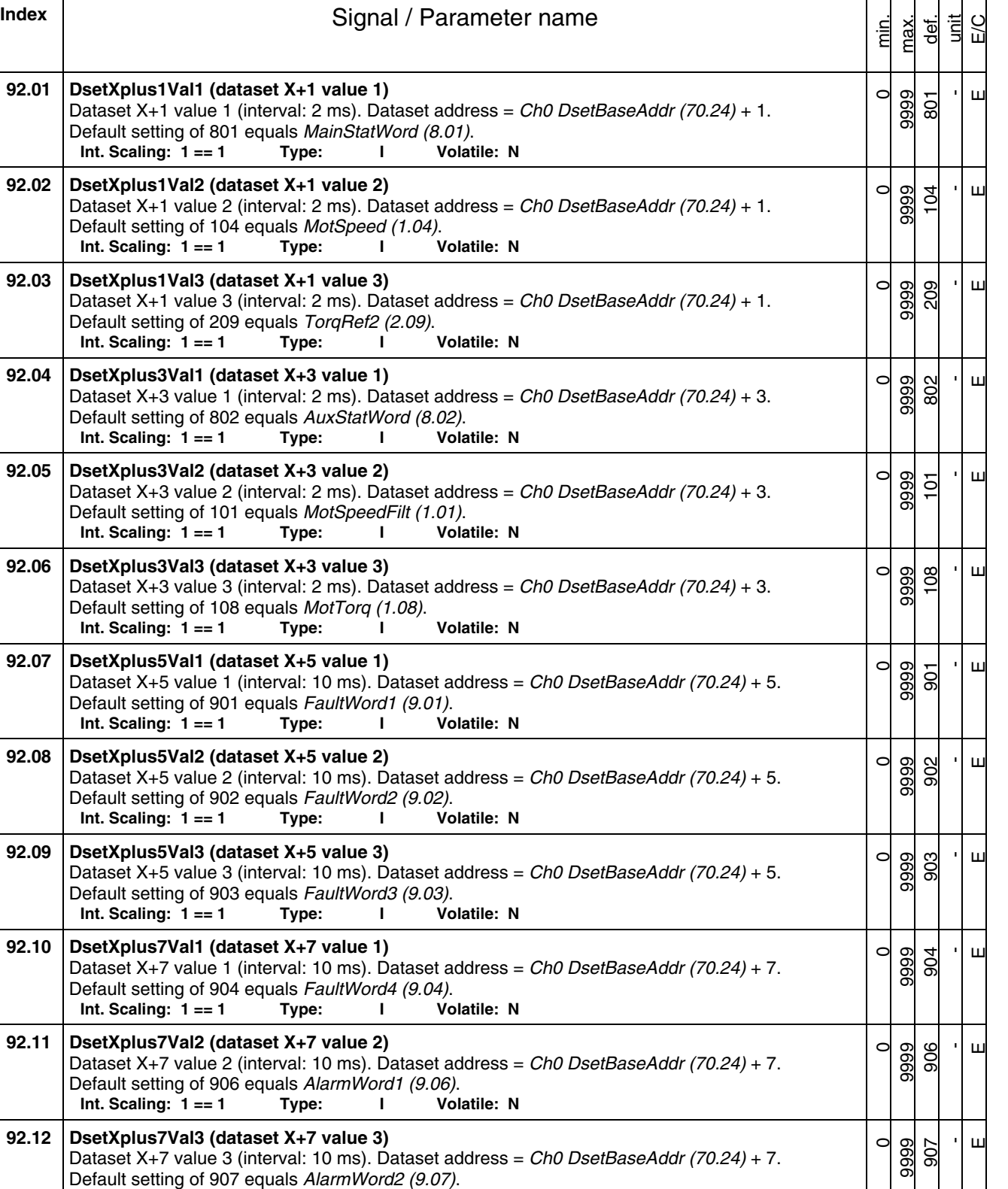

**Int. Scaling: 1 == 1 Type: I Volatile: N** 

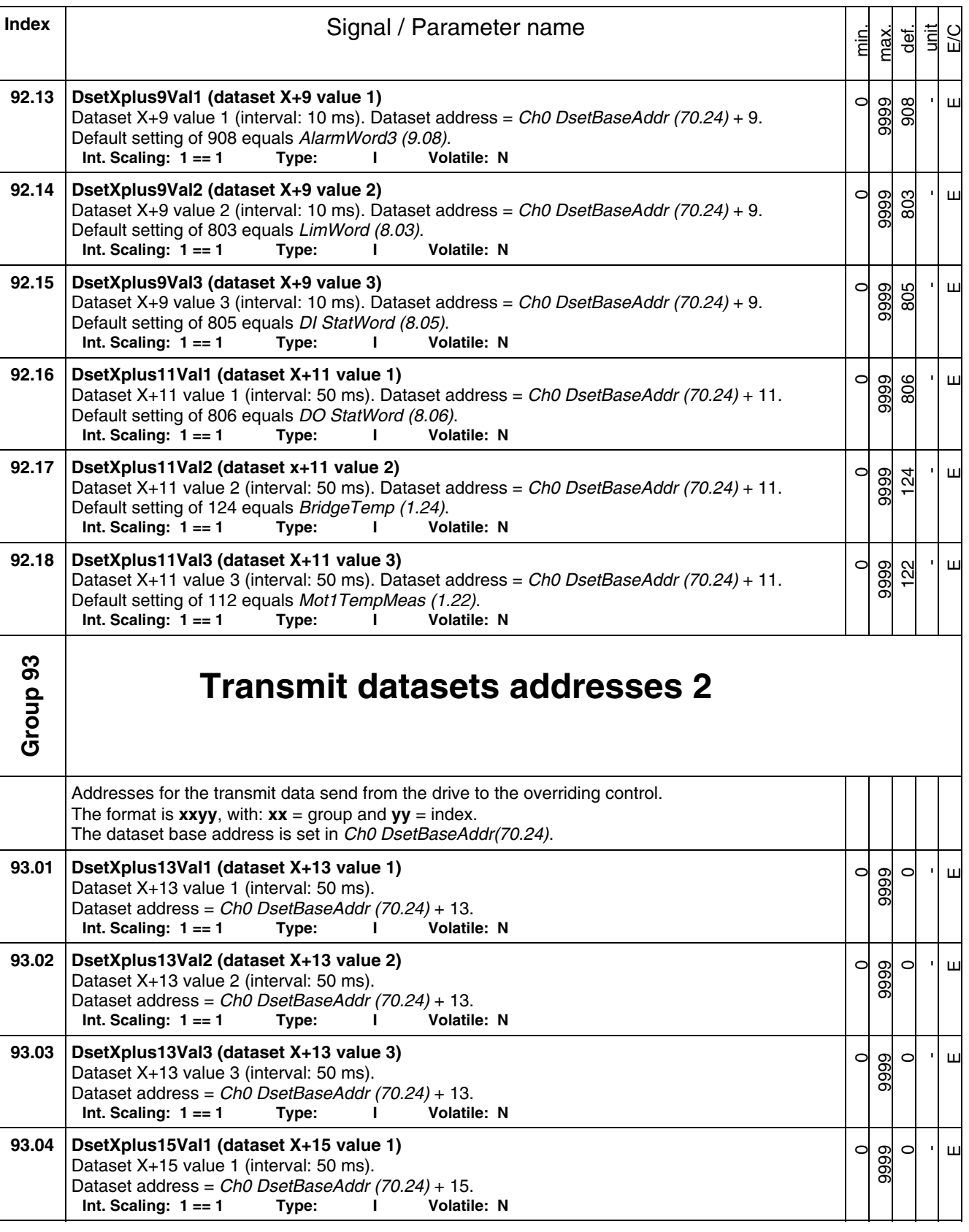

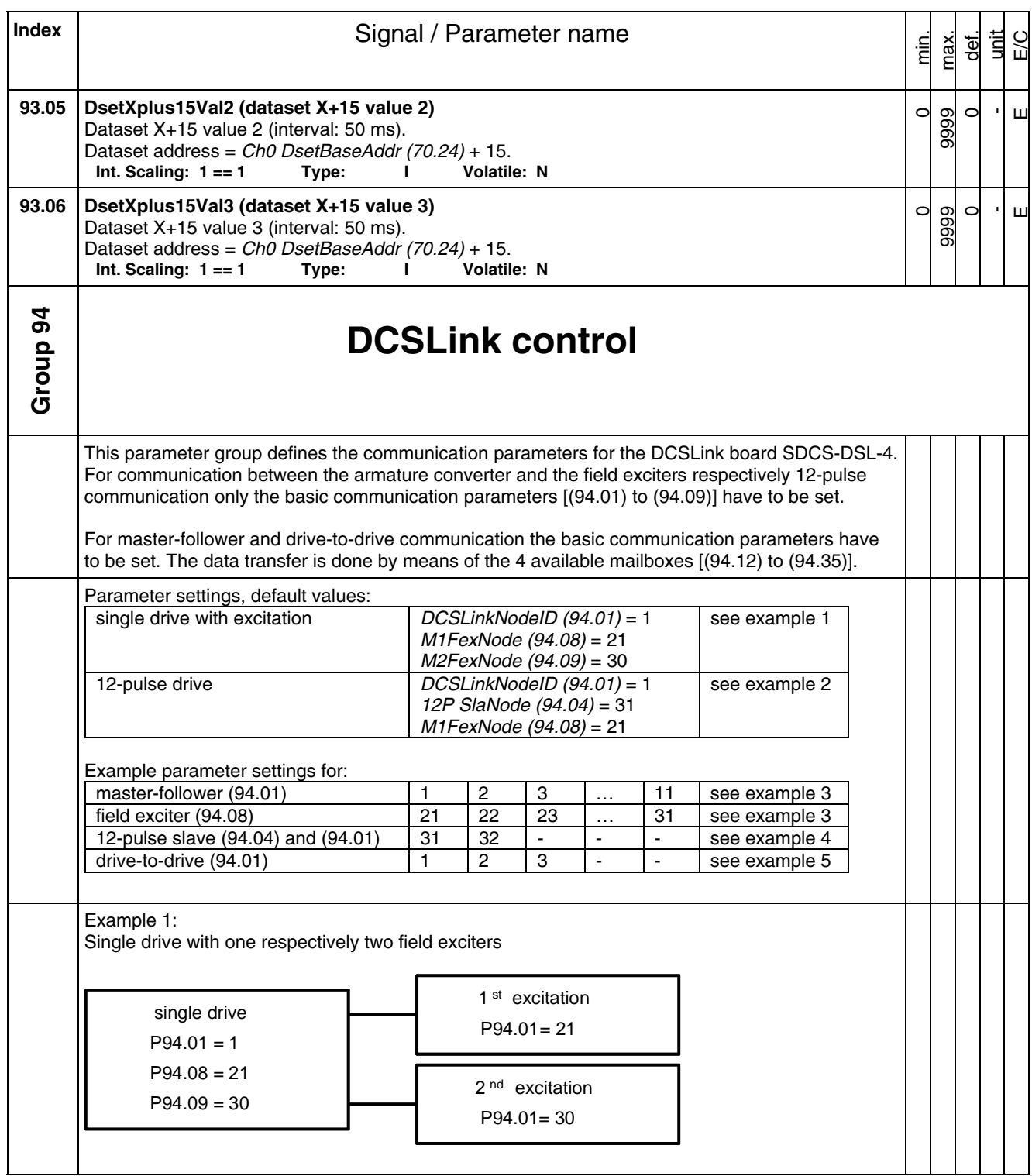

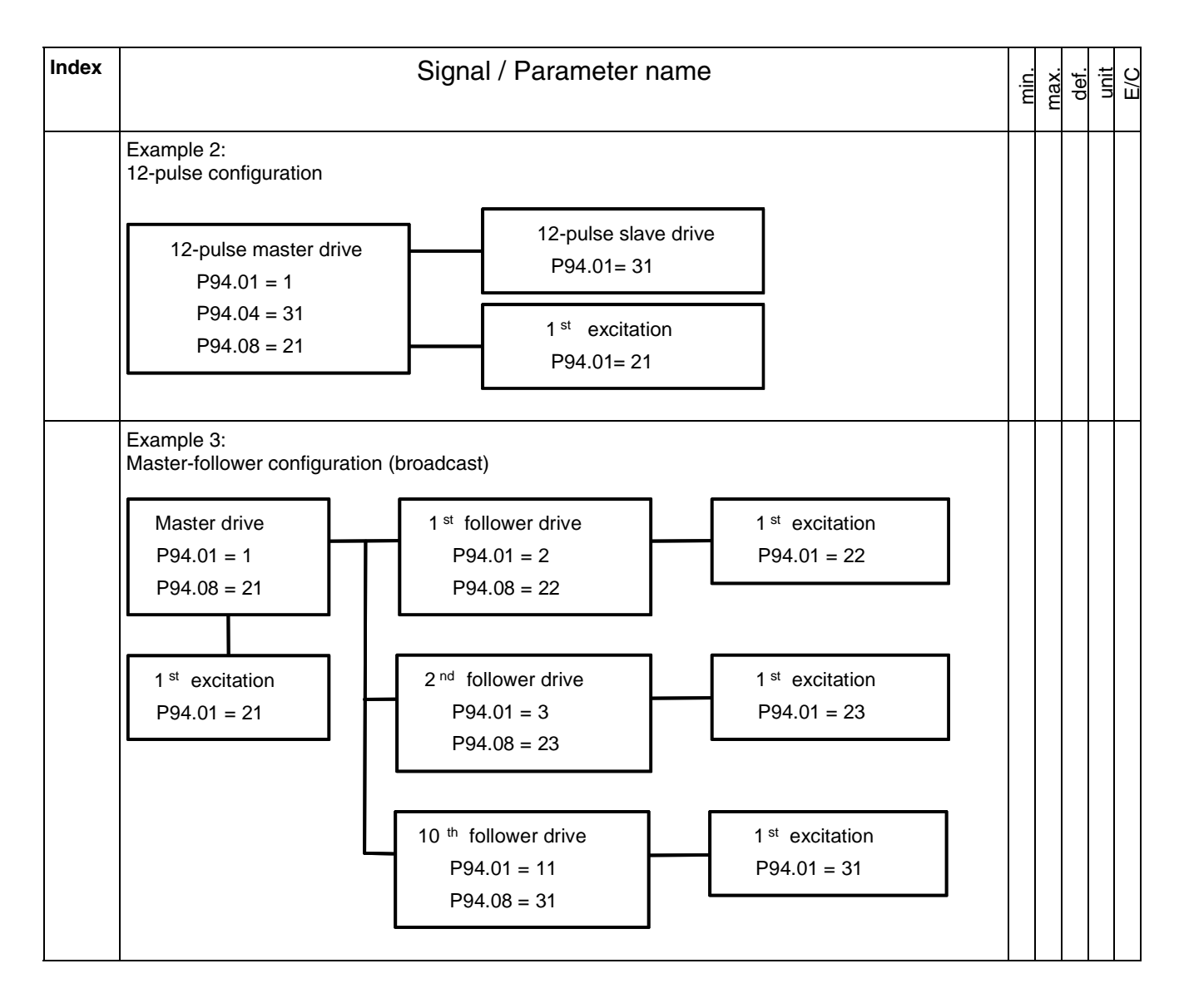

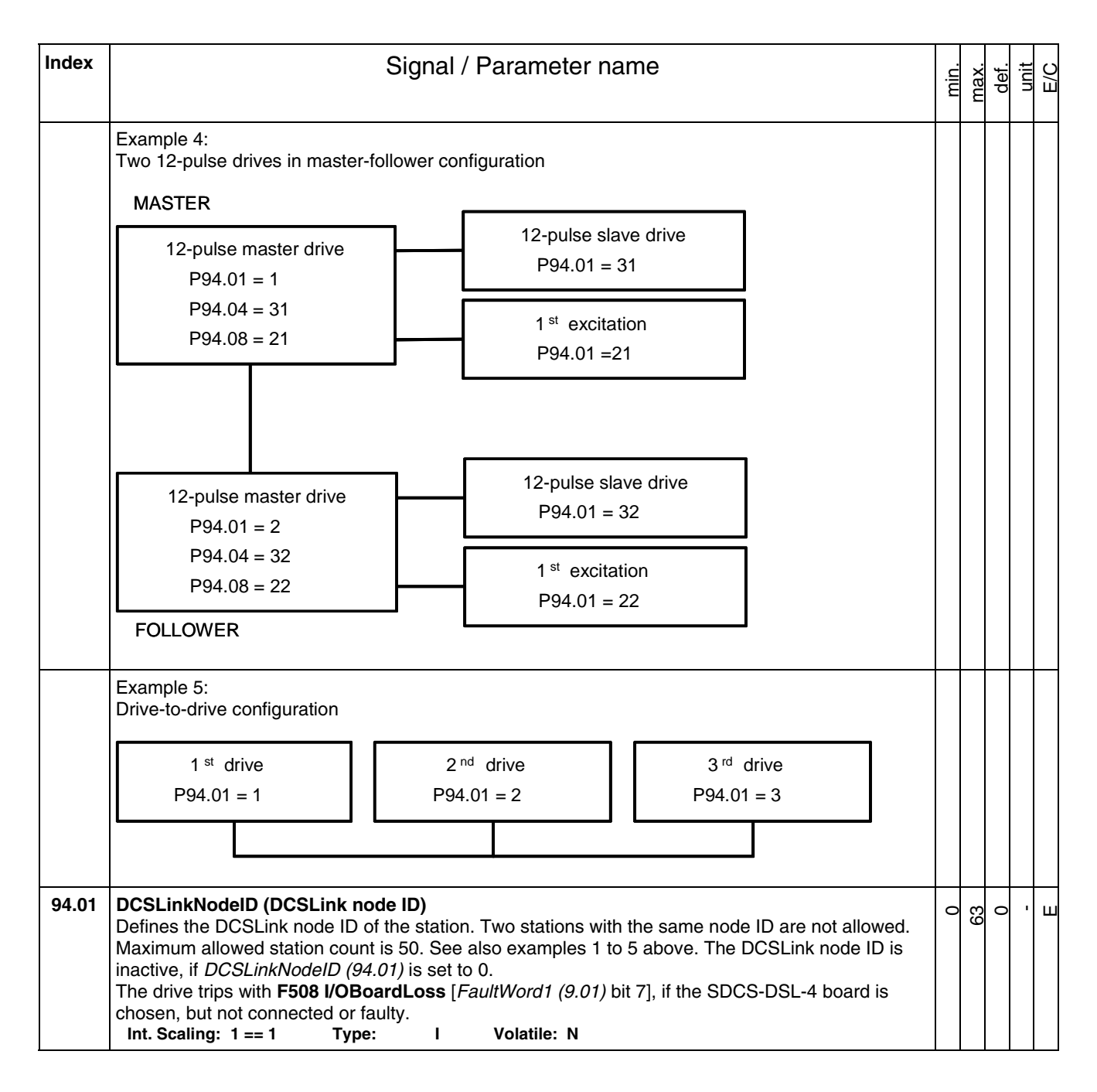

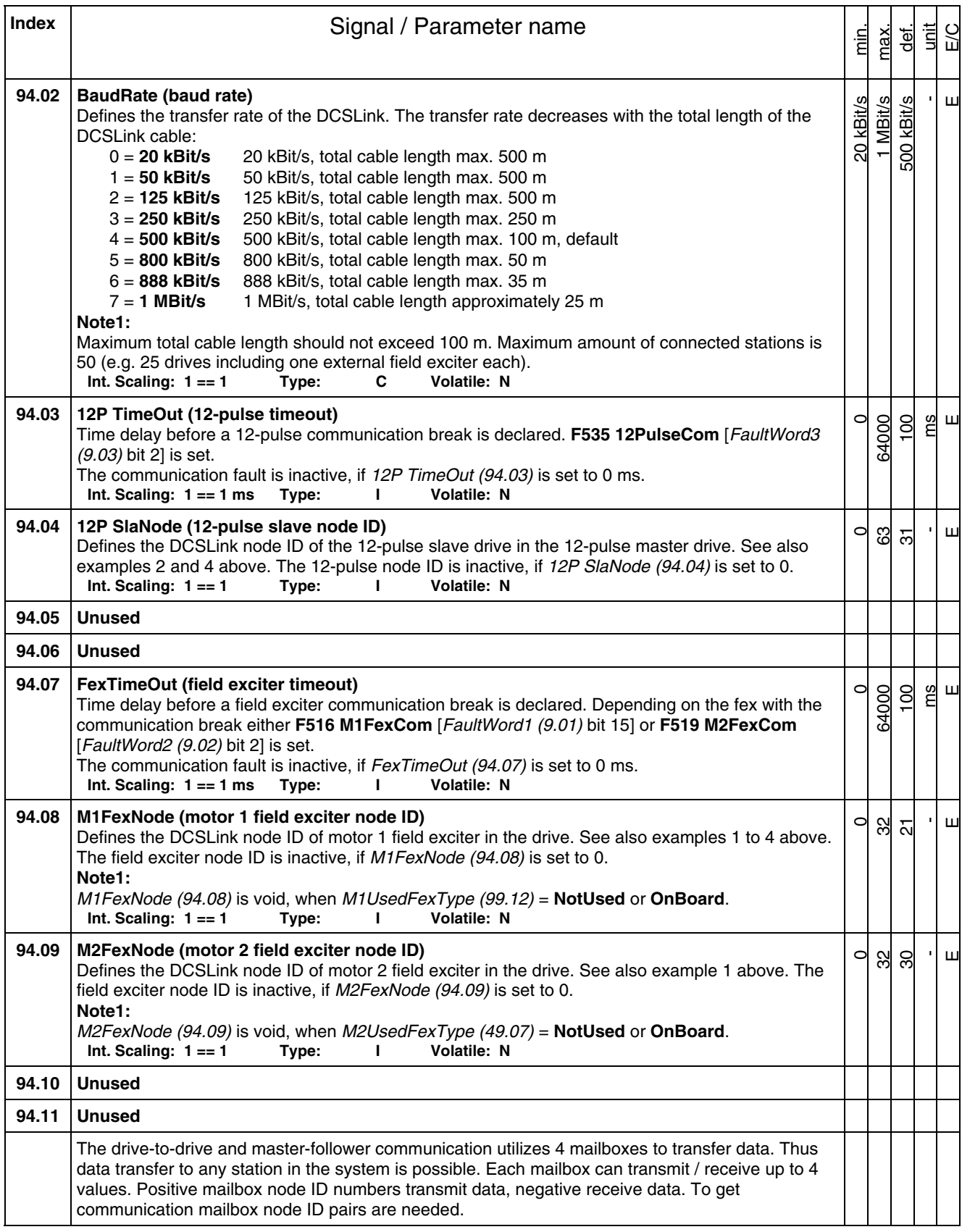
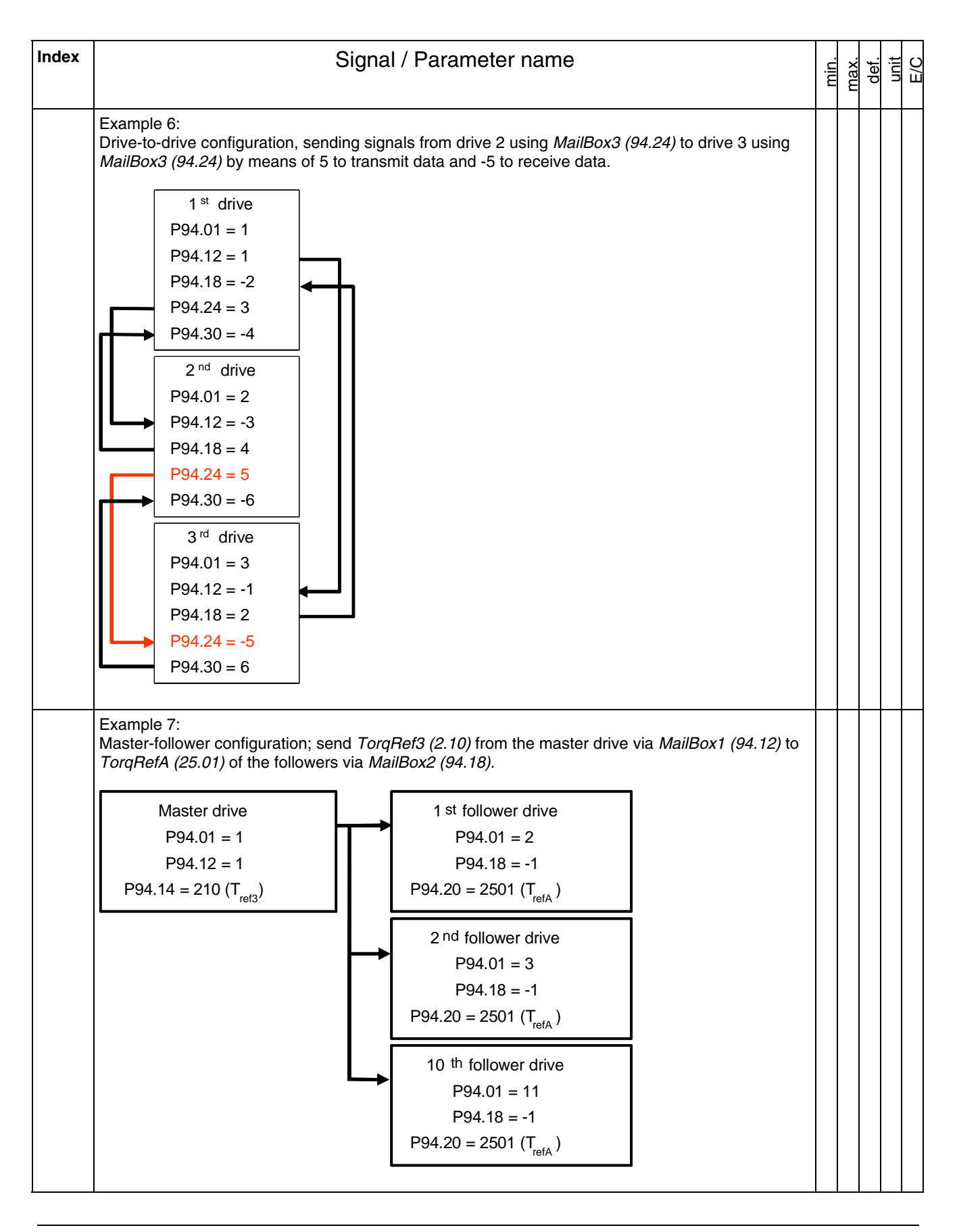

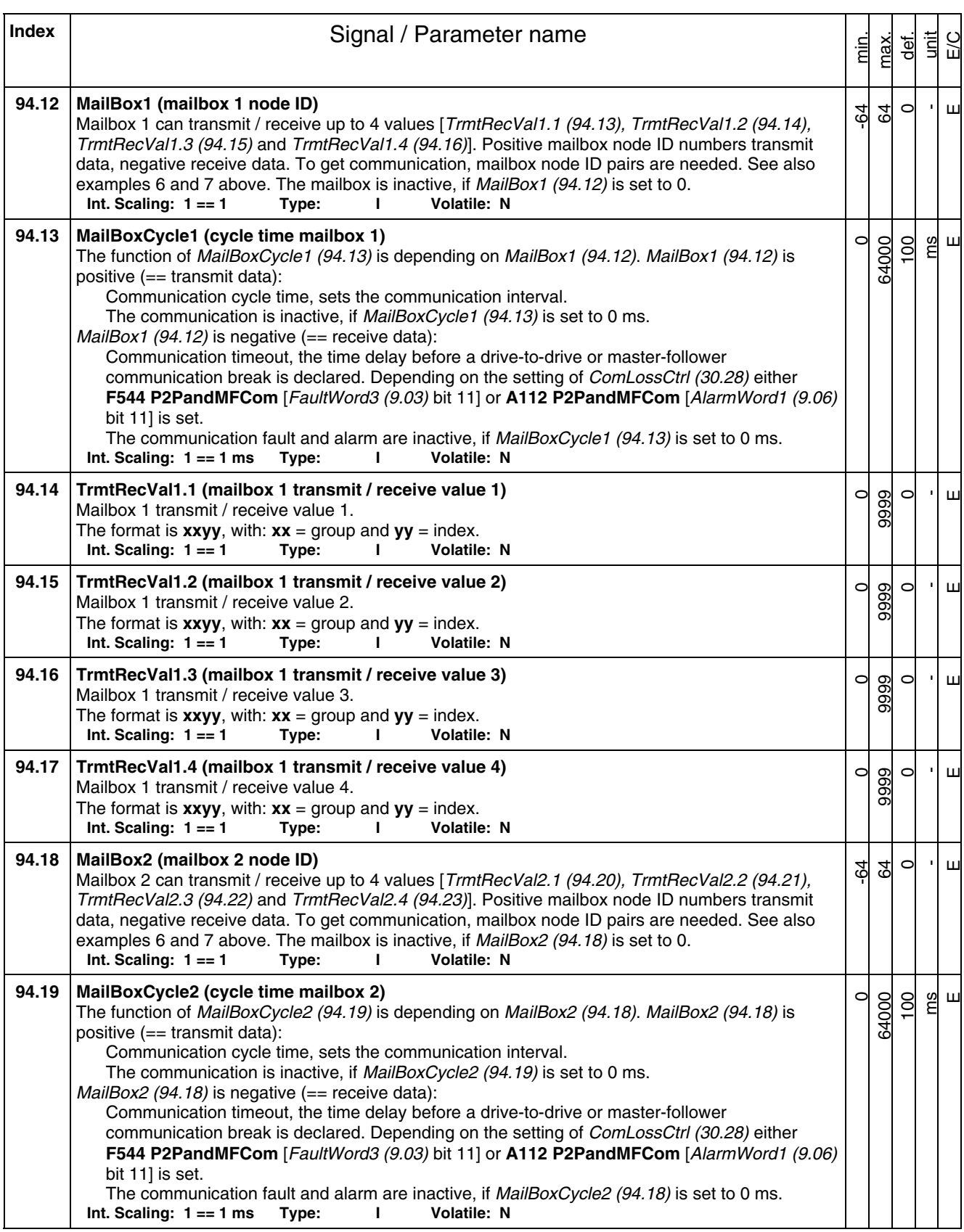

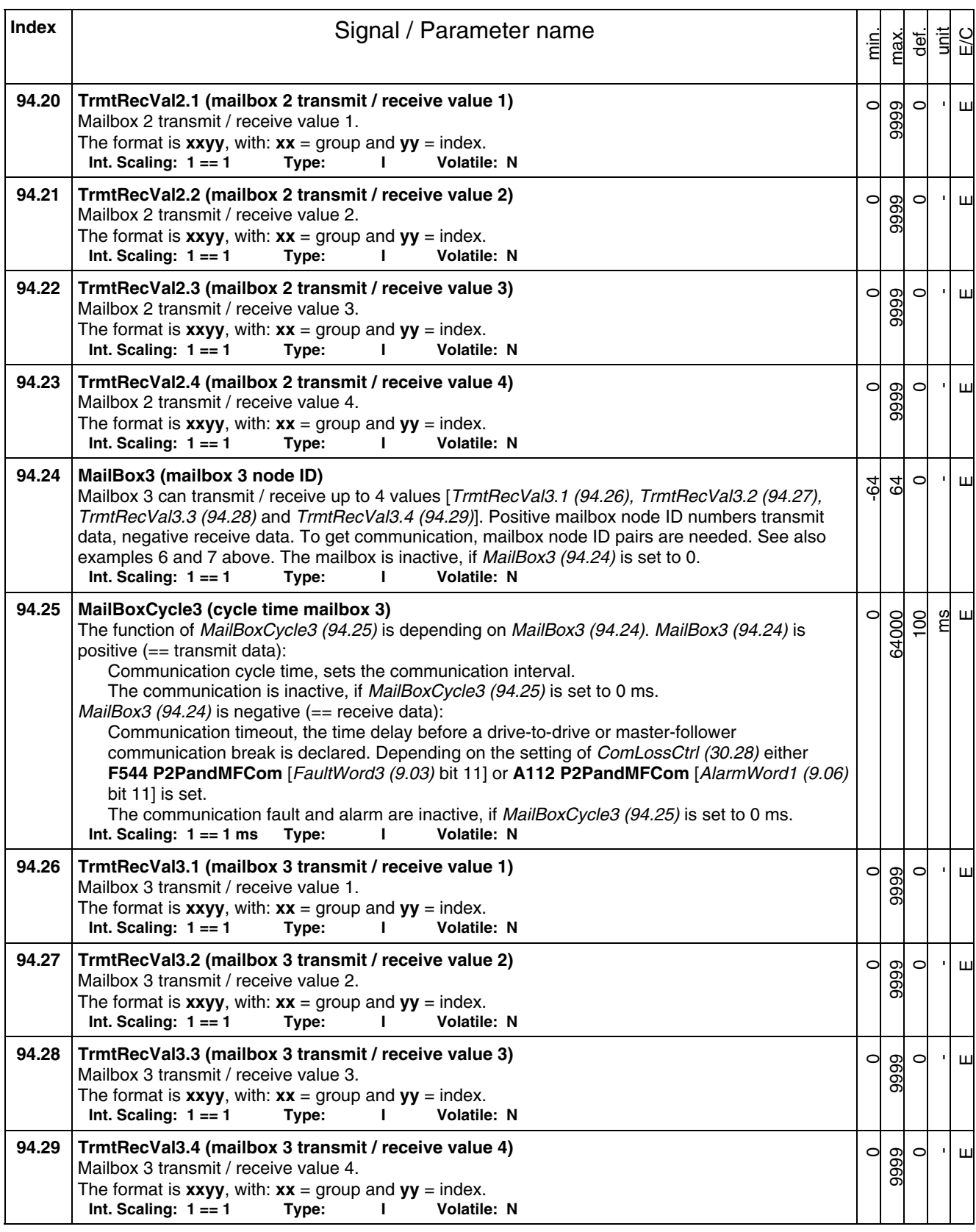

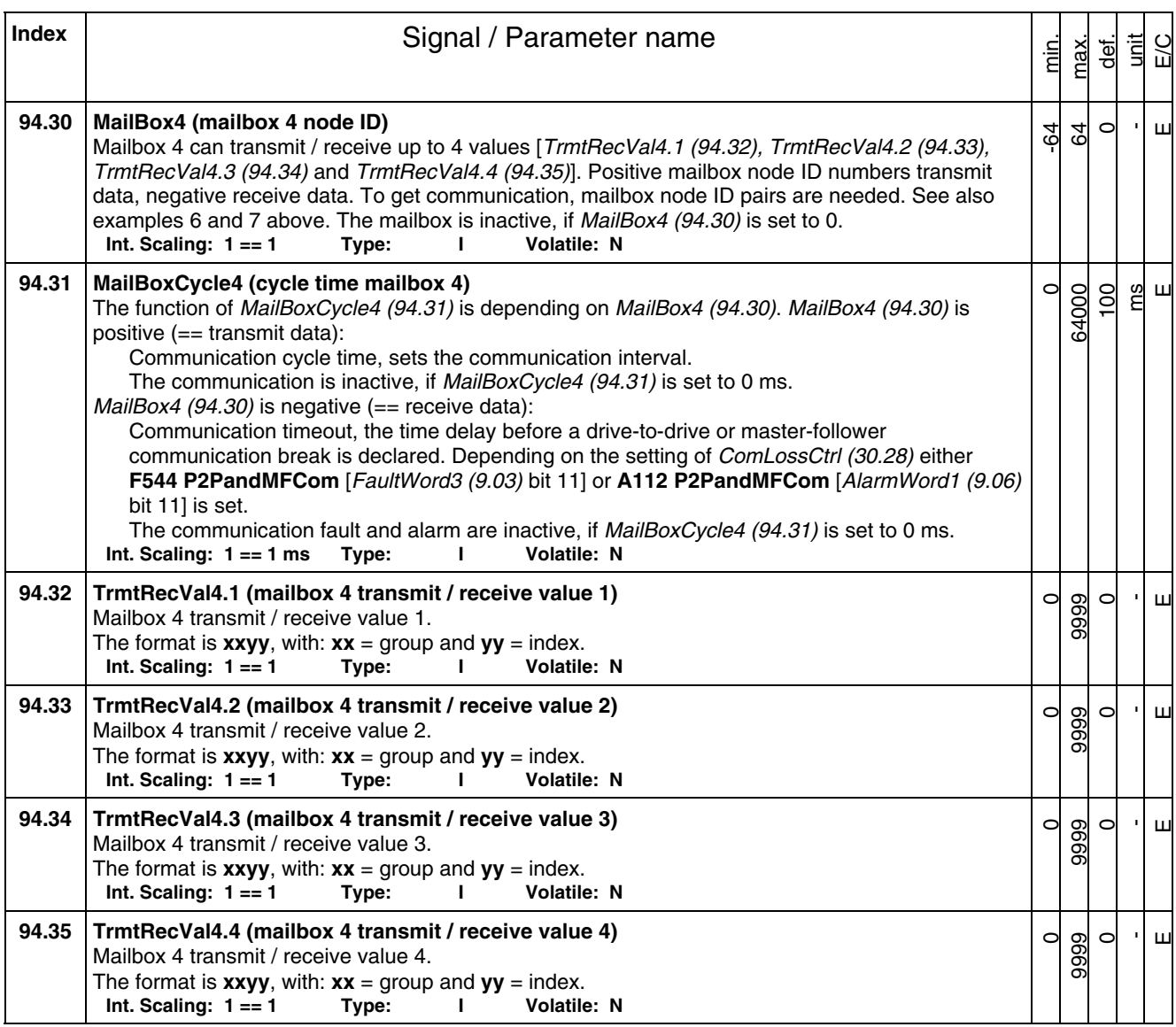

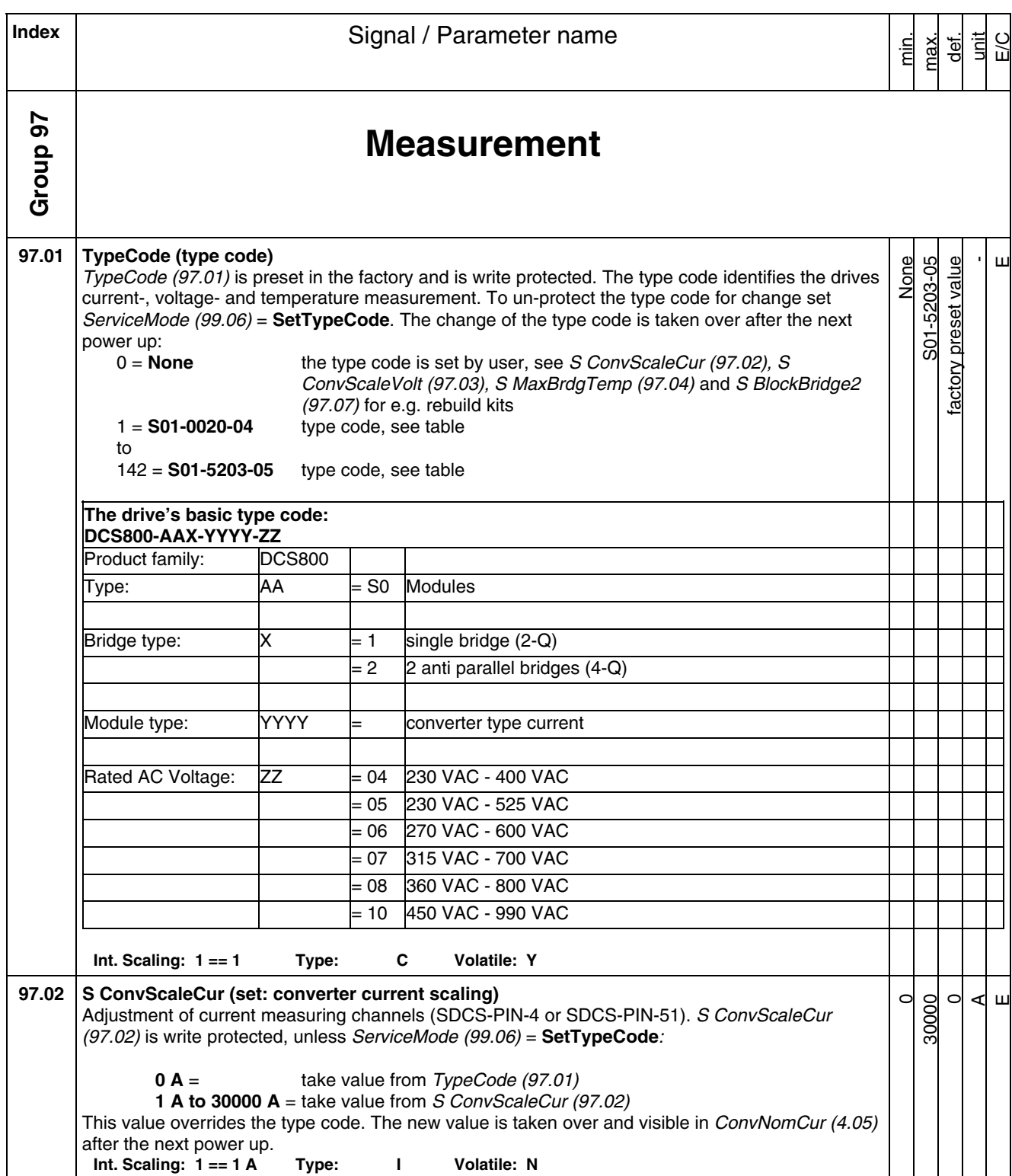

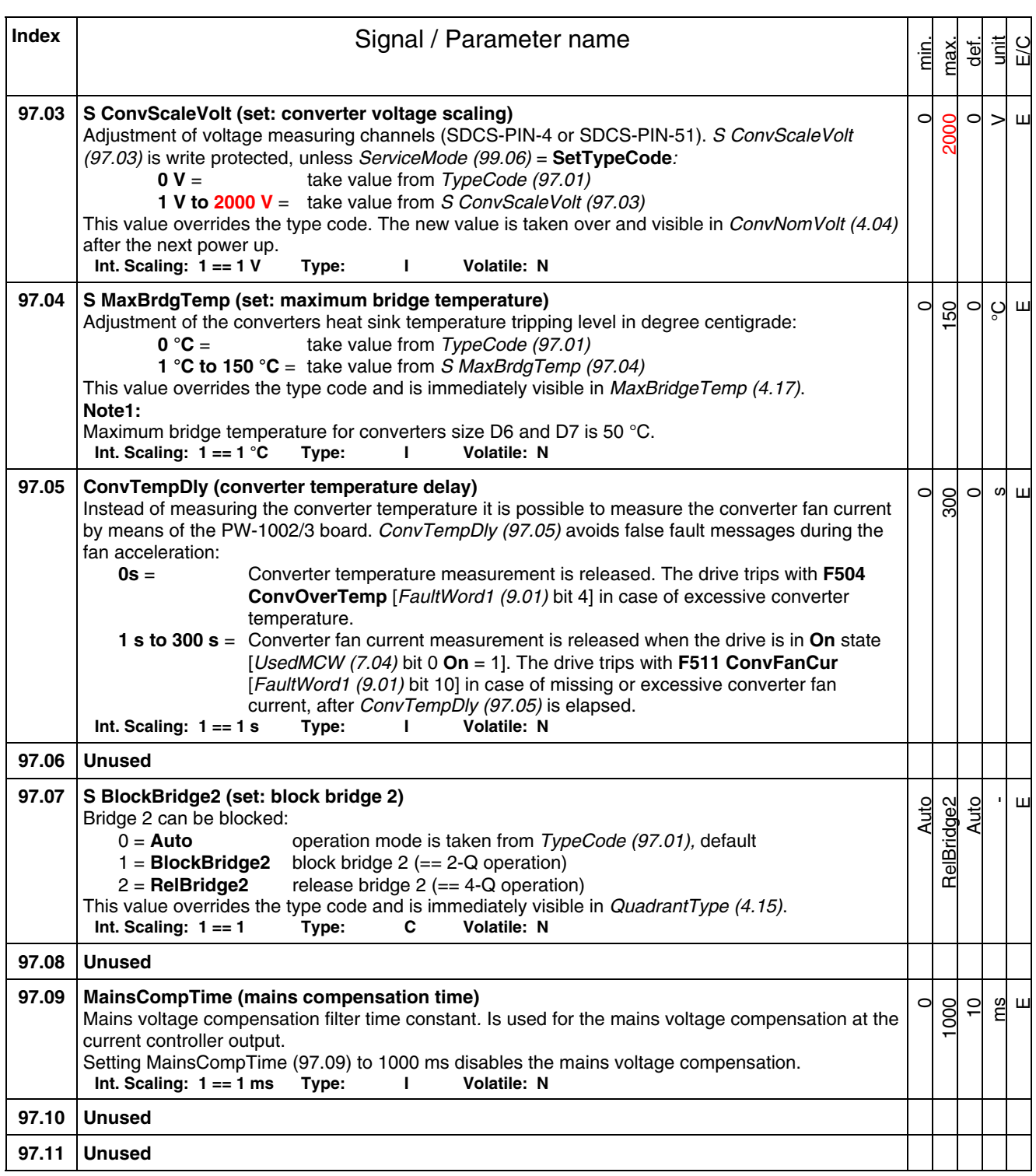

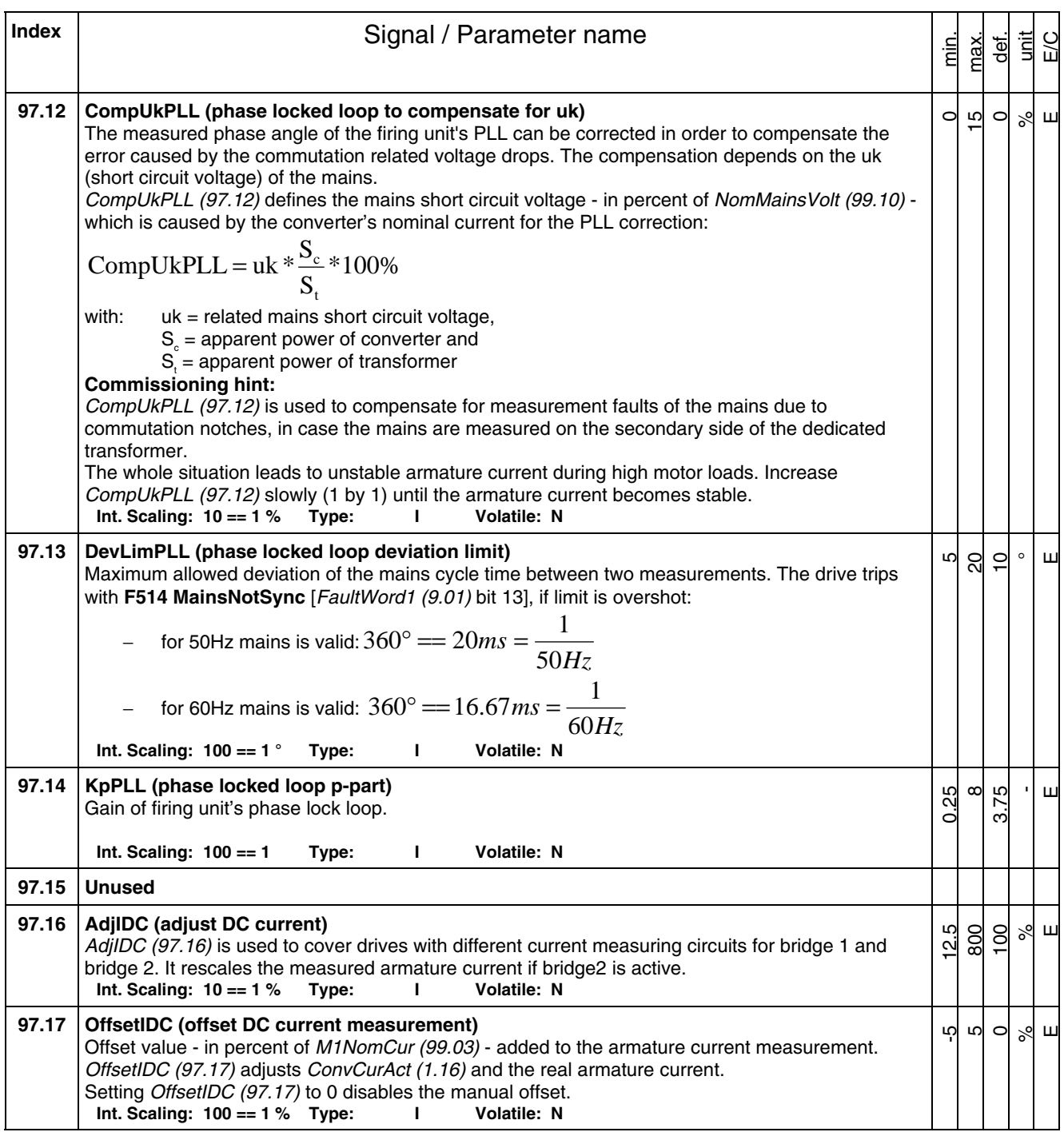

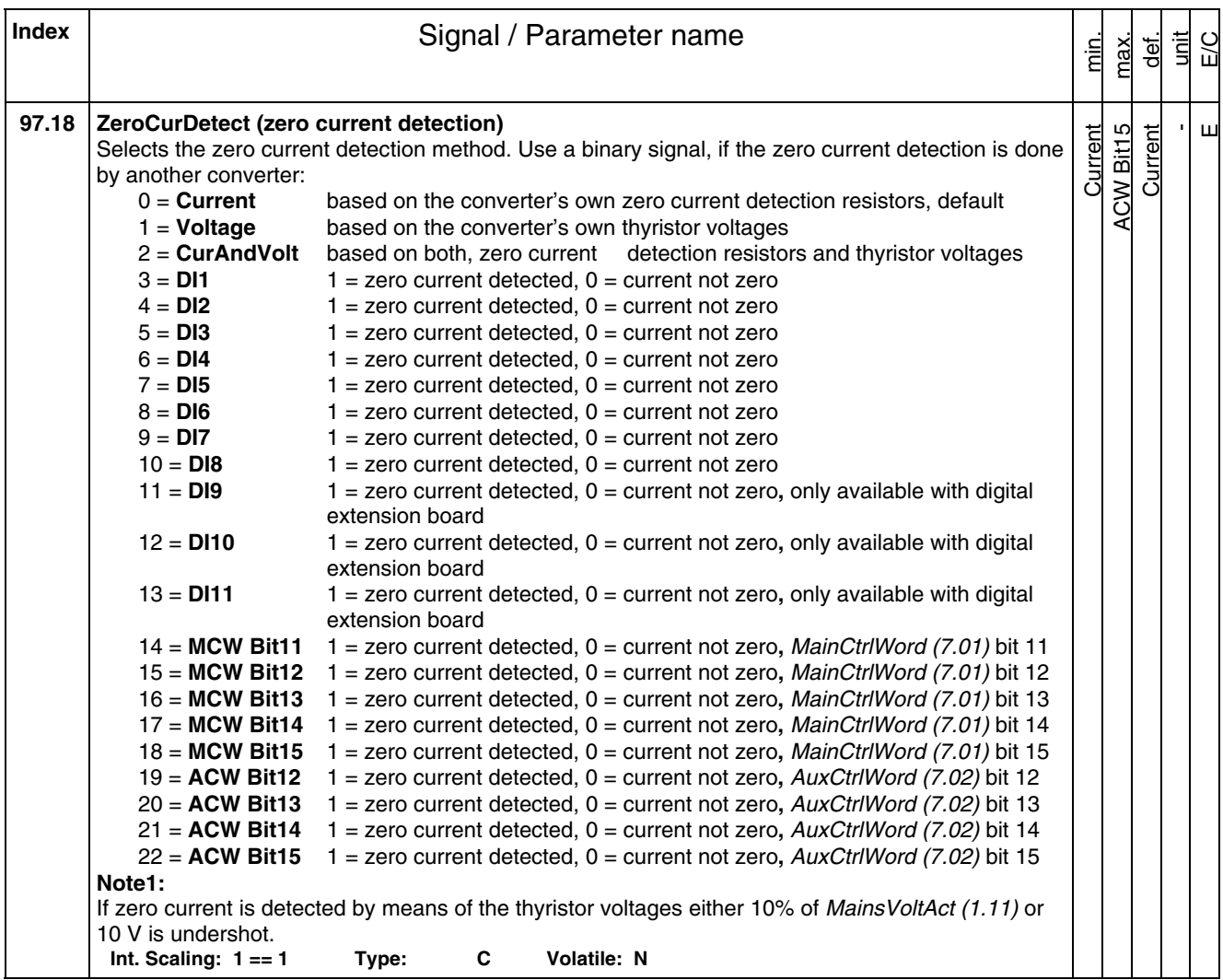

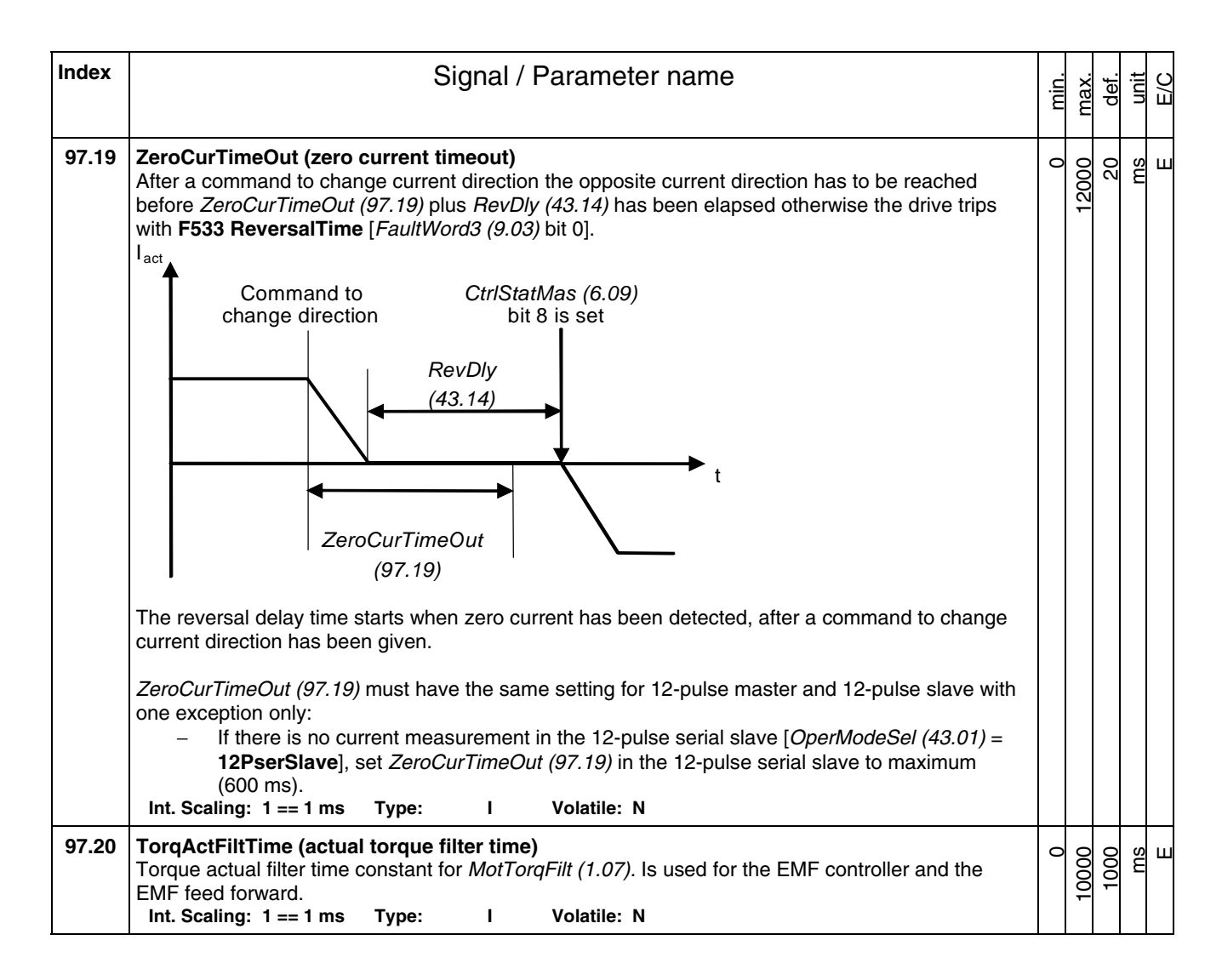

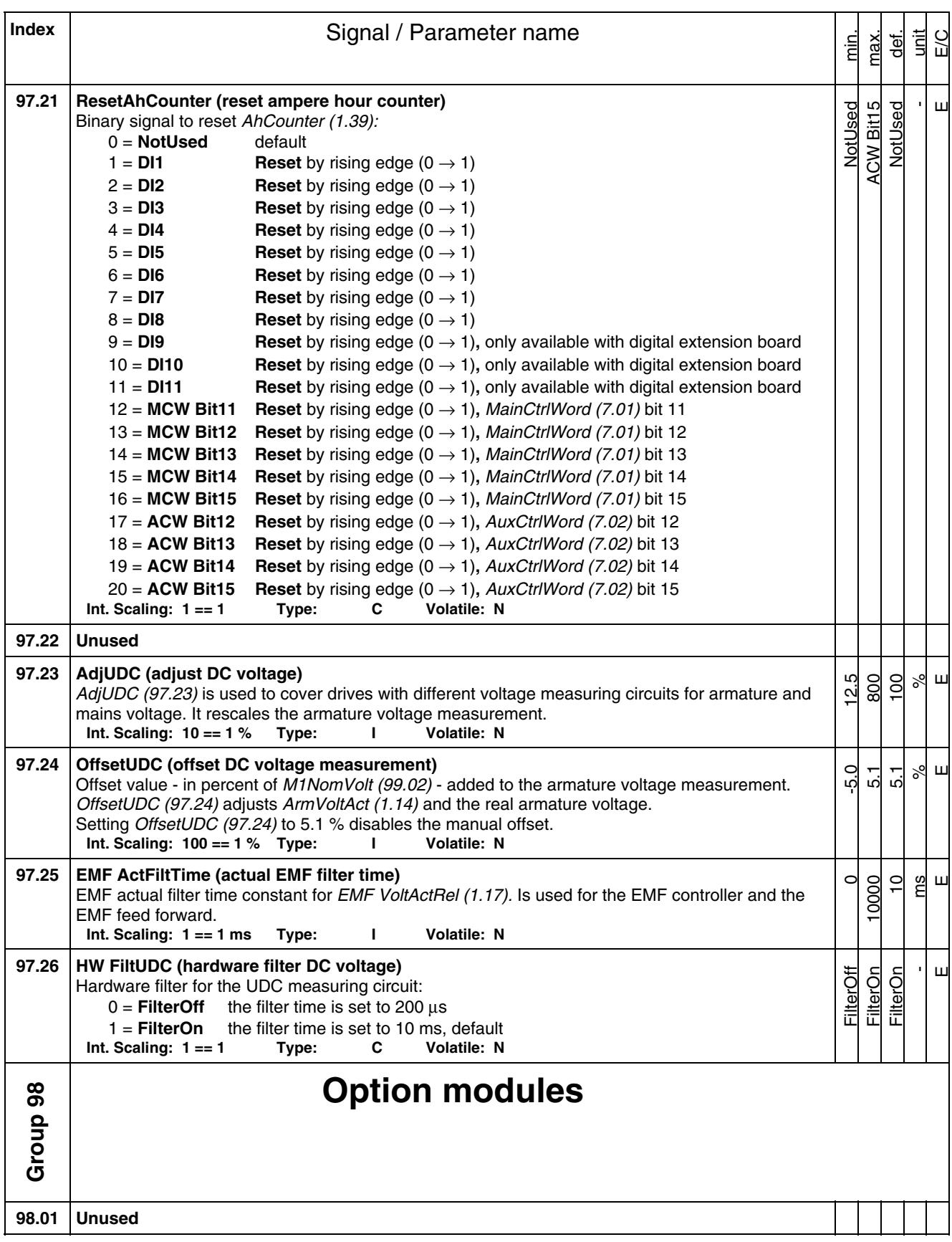

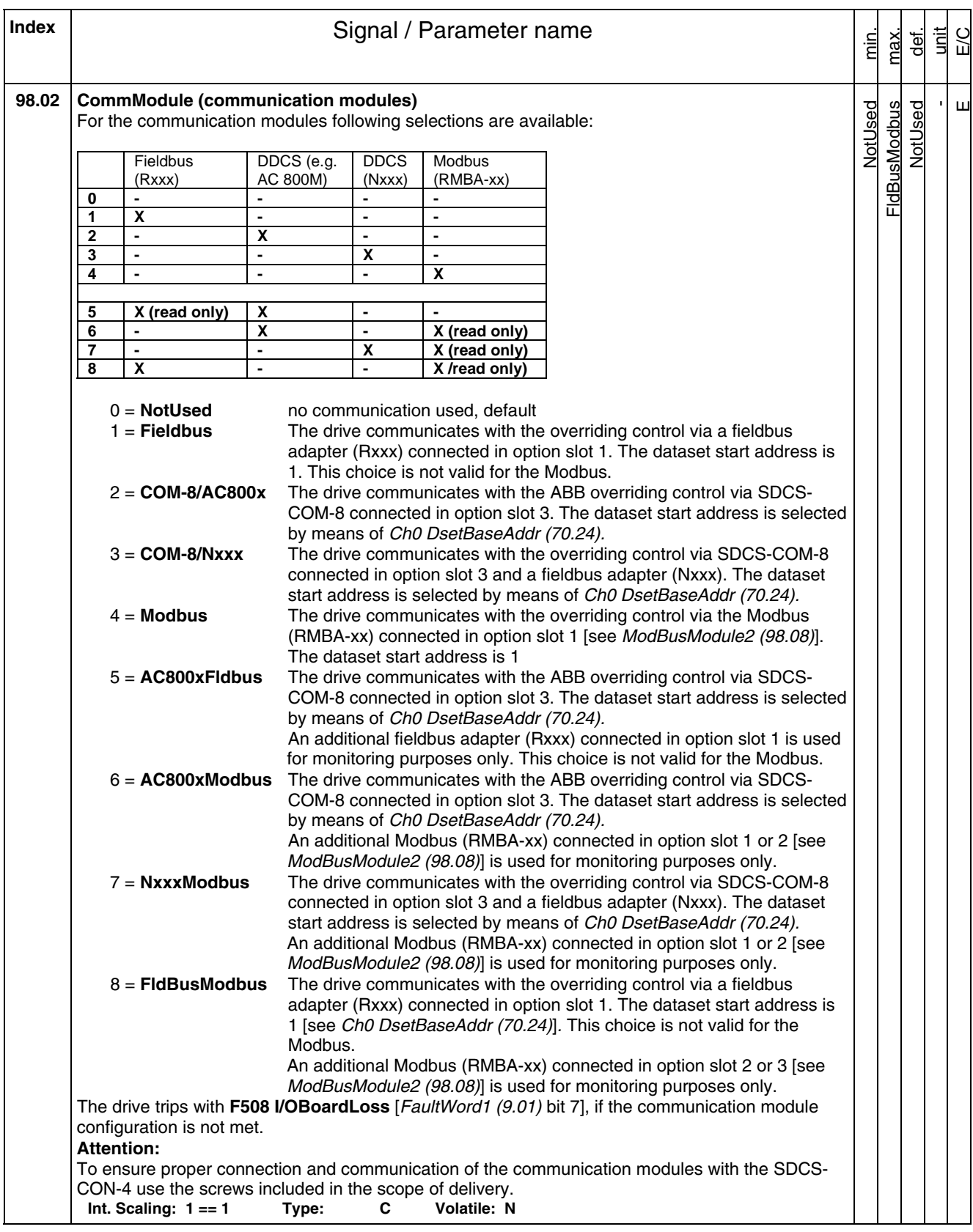

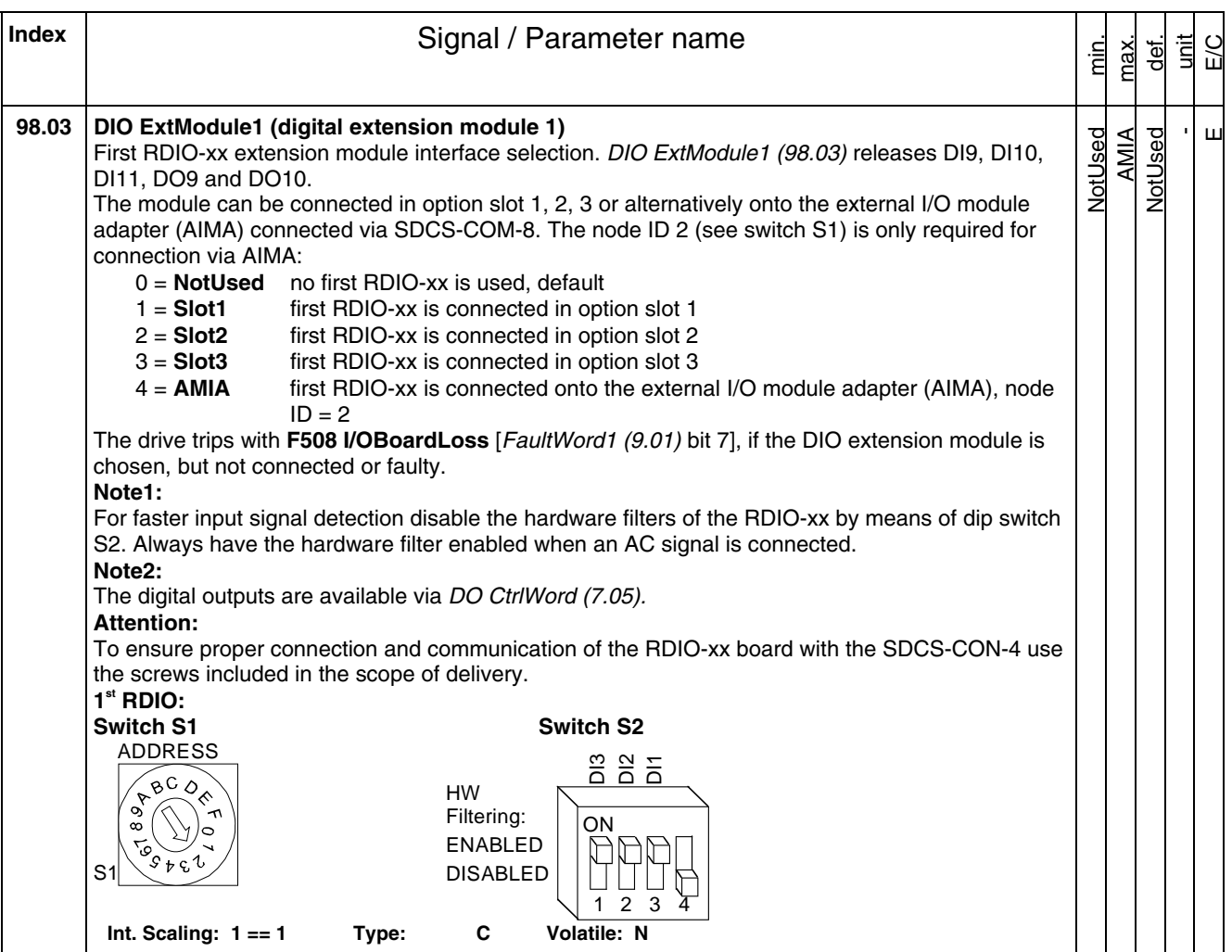

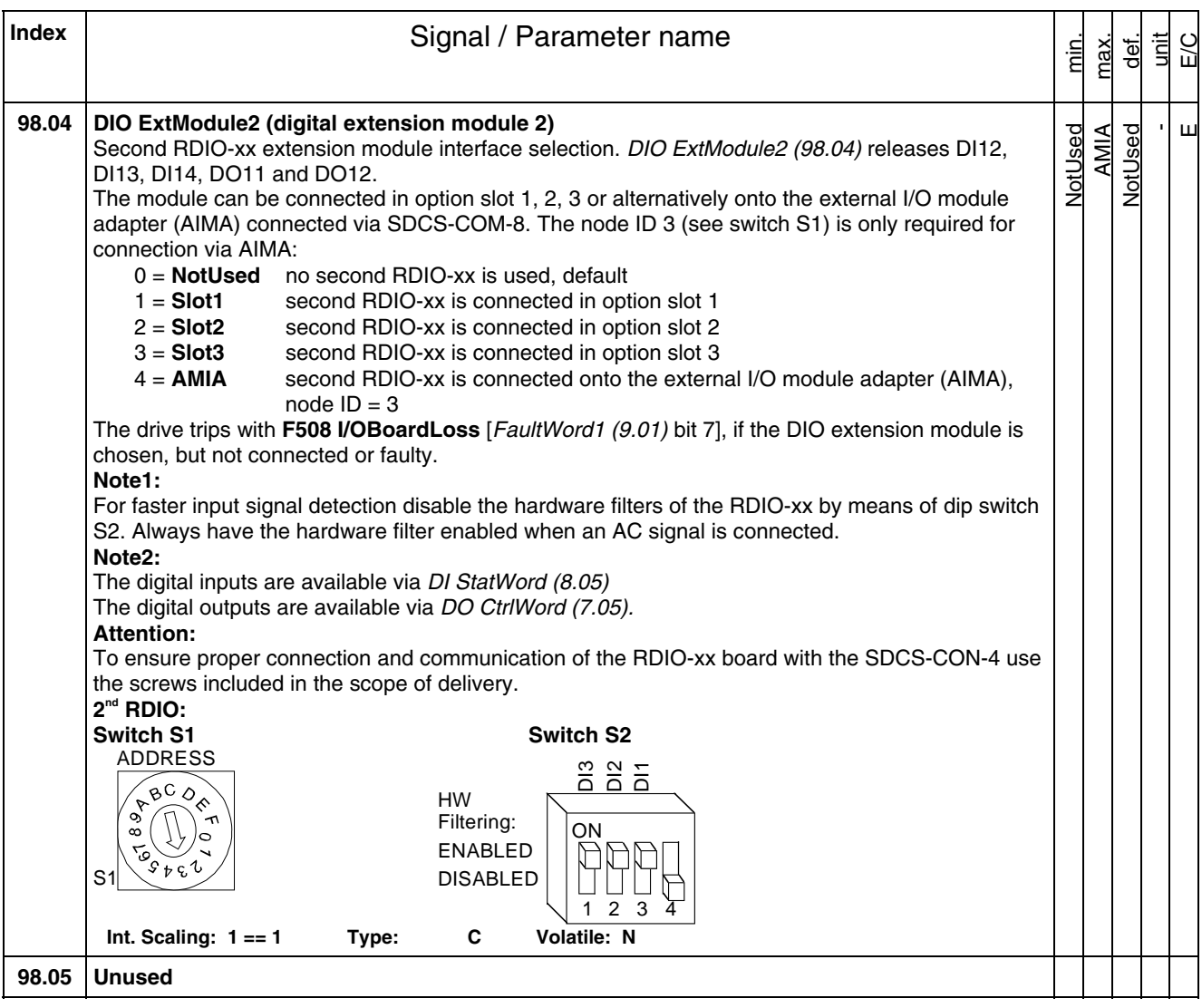

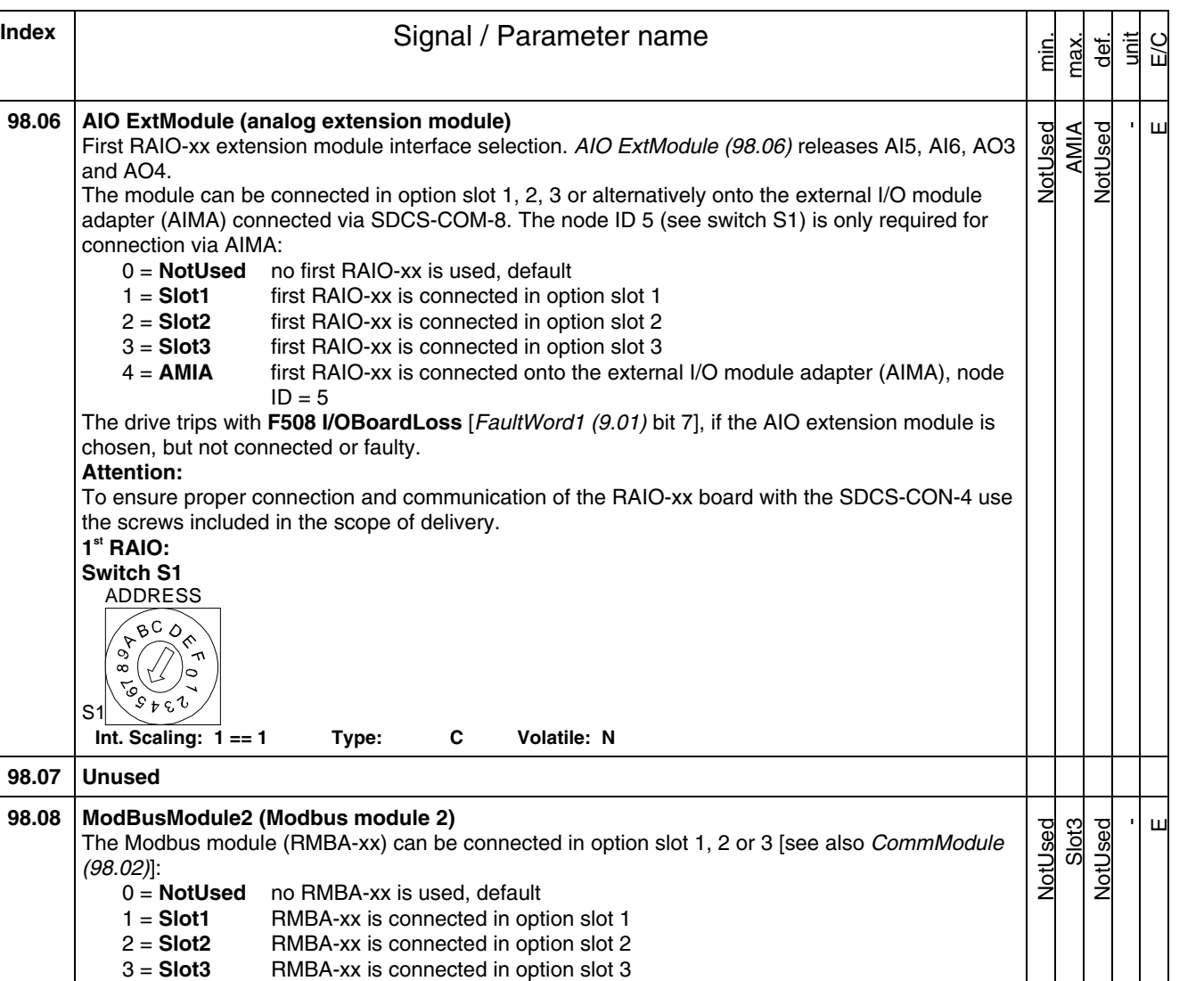

**98.06** 

**98.07 98.08** 

**98.09 Unused 98.10 Unused 98.11 Unused** 

**Int. Scaling: 1 == 1 Type: C Volatile: N** 

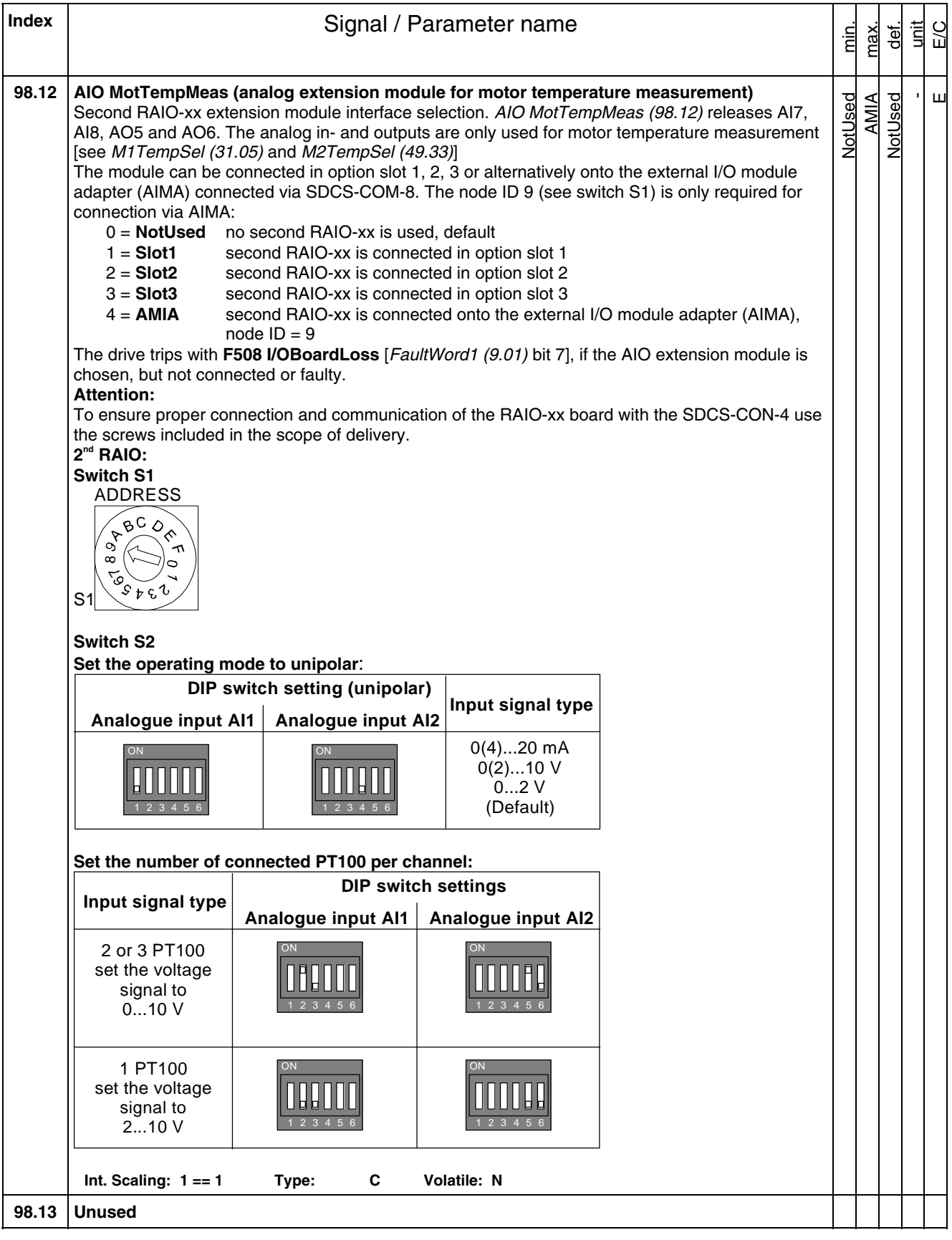

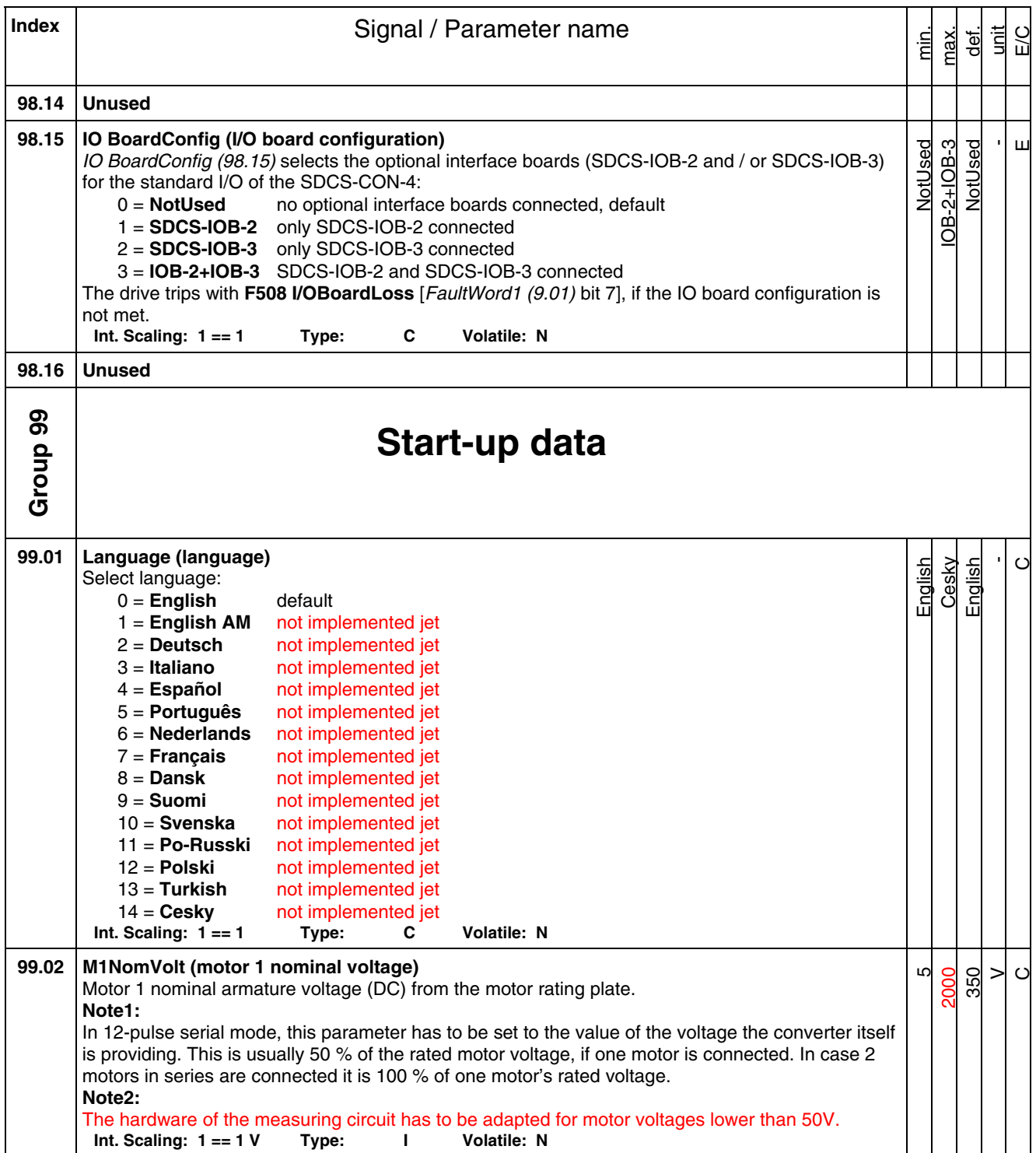

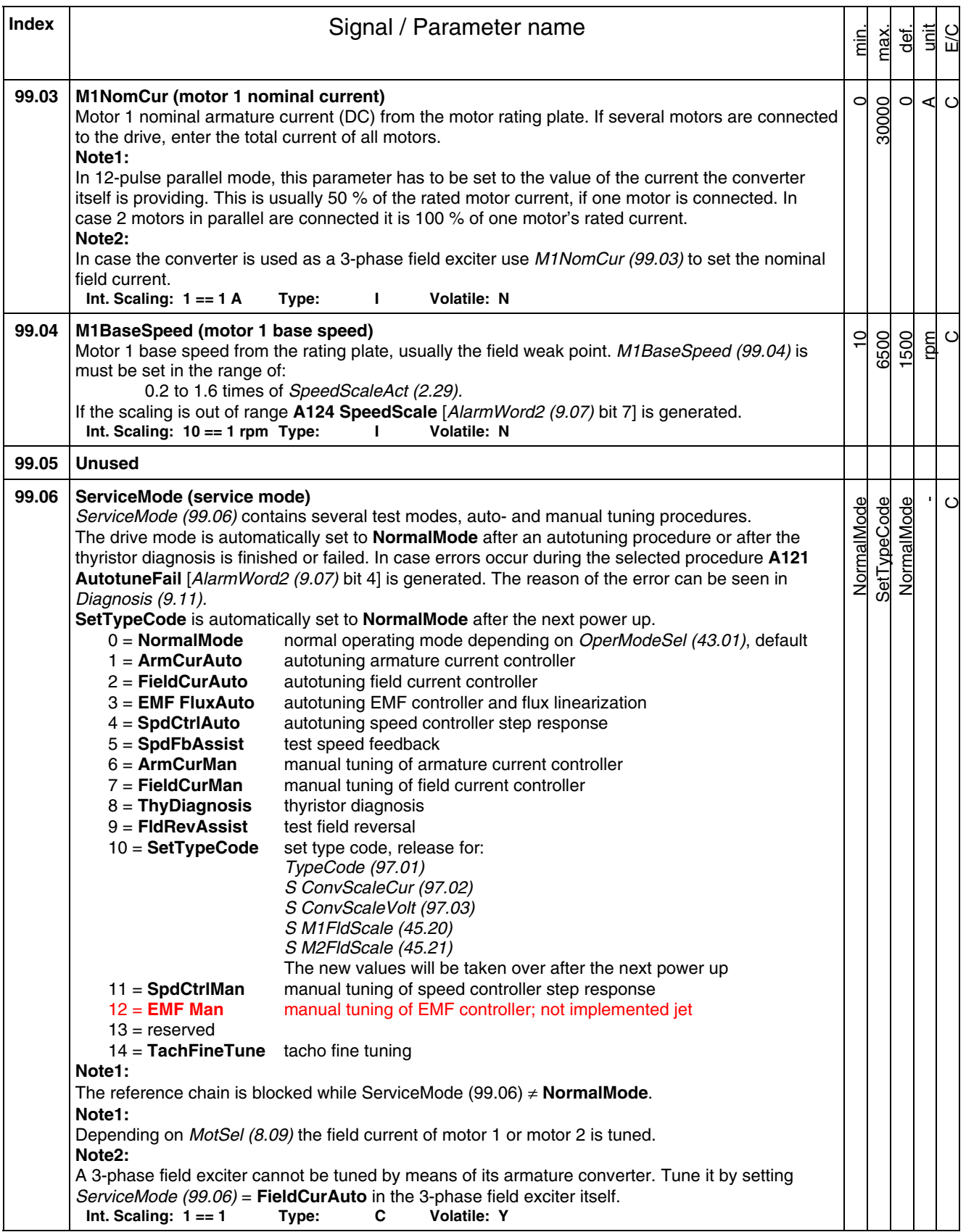

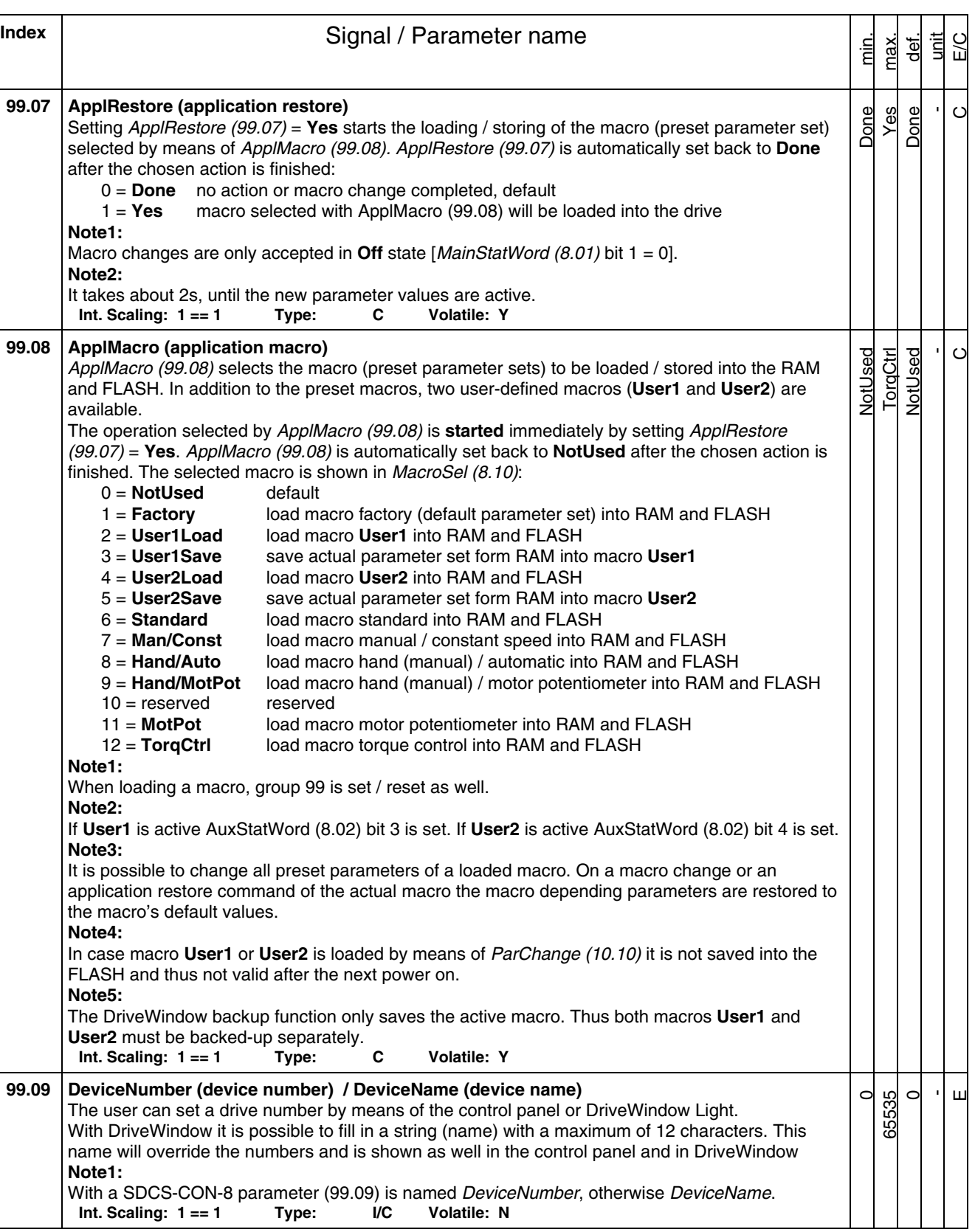

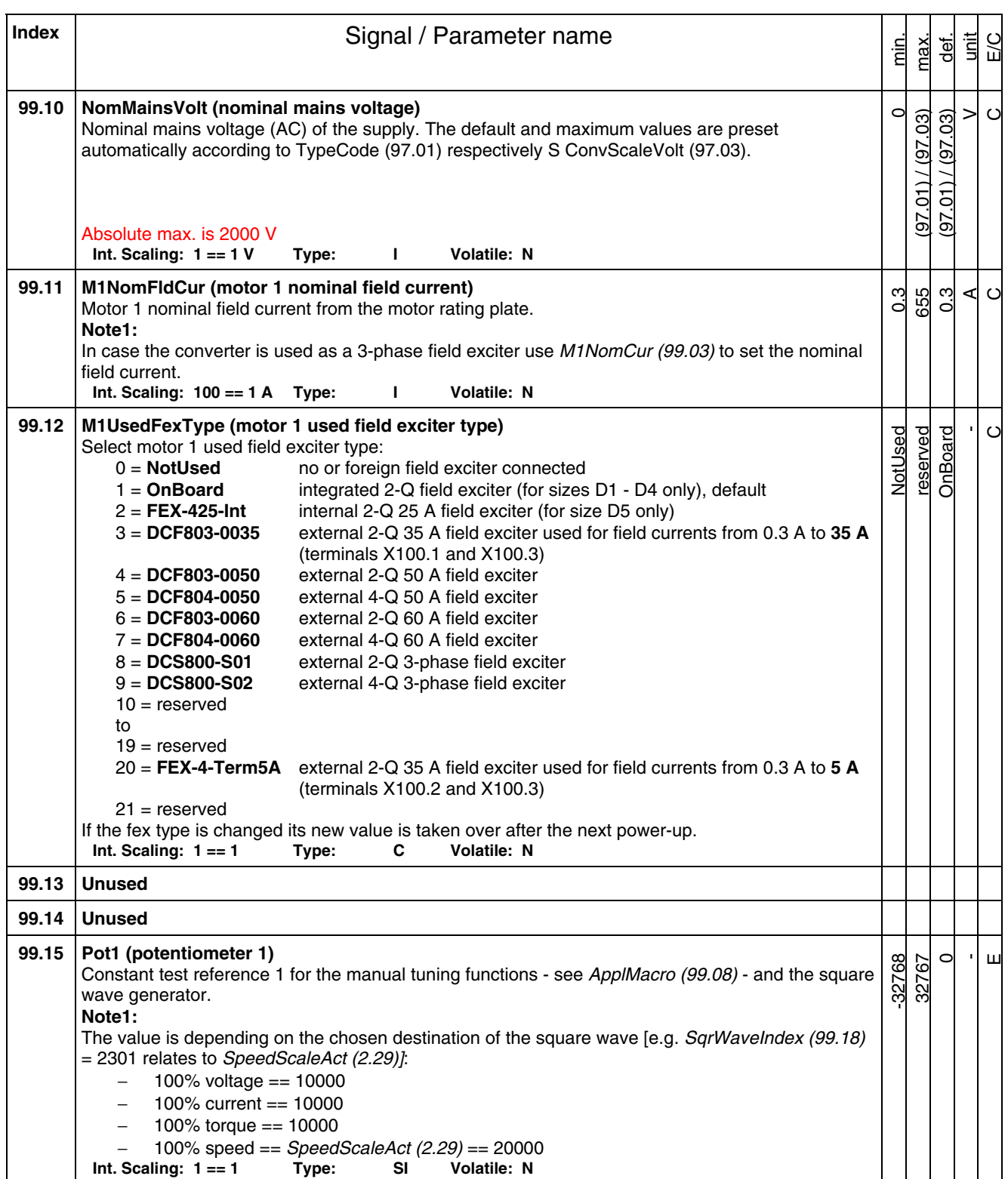

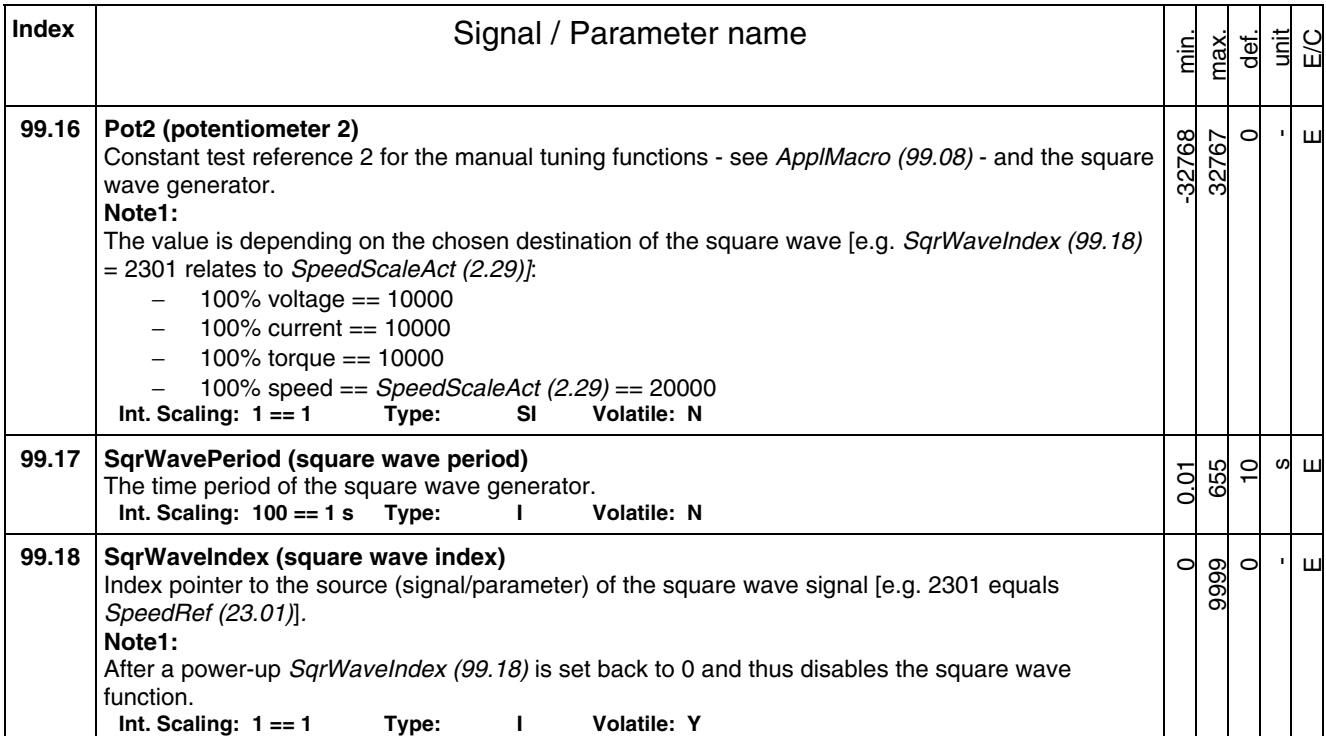

# **Chapter overview**

This chapter describes the handling of the DCS800 panel..

# **Start-up**

The commissioning configures the drive and sets parameters that define how the drive operates and communicates. Depending on the control and communication requirements, the commissioning requires any or all of the following:

- − The Start-up Assistant (via DCS800 panel or DriveWindow Light) steps you through the default configuration. The DCS800 panel Start-up Assistant runs automatically at the first power up, or can be accessed at any time using the main menu.
- − Application macros can be selected to define common, alternate system configurations. See *chapter Application Macros*.
- − Additional adjustments can be made using the DCS800 panel to manually select and set individual parameters. See *chapter Signal and parameter list*.

# **Control panel**

Use the DCS800 panel to control the DCS800, to read status data, to adjust parameters and to use the pre-programmed assistants.

#### **Features:**

The DCS800 panel features:

- − Alphanumeric LCD display
- − Language selection for the display by means of *Language (99.01)*
- − Drive connection can be made or detached at any time
- − Start-up Assistant for ease drive commissioning
- − Copy function, parameters can be copied into the DCS800 panel memory to be downloaded to other drives or as backup
- − Context sensitive help

Fault- and alarm messages including fault history

# **Display overview**

The following table summarizes the button functions and displays of the DCS800 panel.

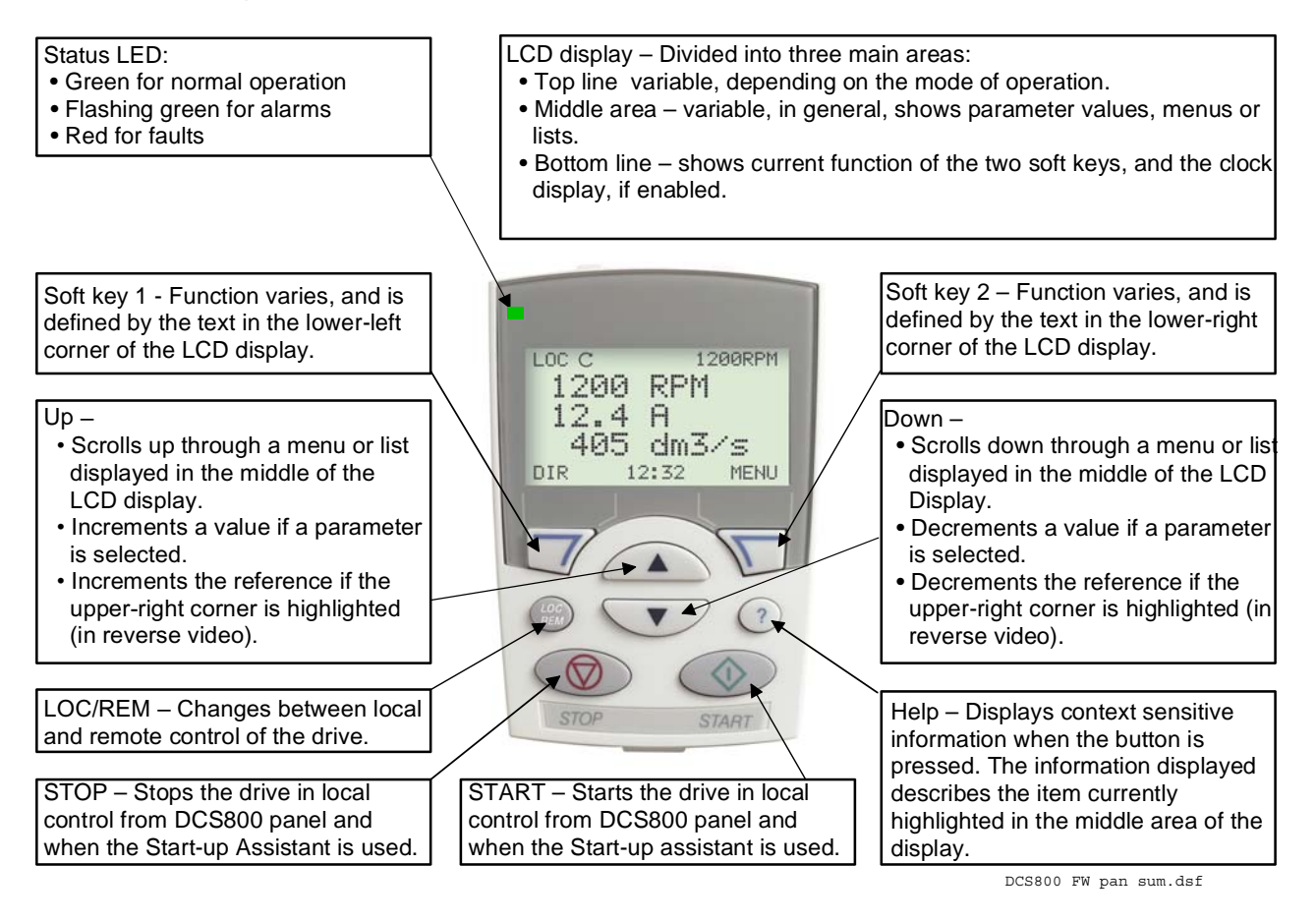

# **General display features**

#### **Soft key functions:**

The soft key functions are defined by the text displayed just above each key.

# **Display contrast:**

To adjust display contrast, simultaneously press the MENU key and UP or DOWN, as appropriate.

# **Output mode**

Use the output mode to read information on the drive's status and to operate the drive. To reach the output mode, press EXIT until the LCD display shows status information as described below.

# **Status information:**

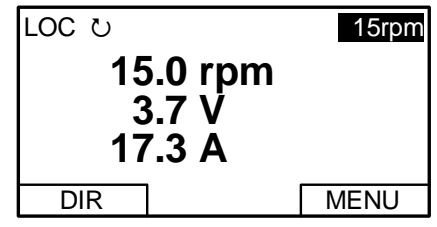

**Top:** The top line of the LCD display shows the basic status information of the drive:

- − LOC indicates that the drive control is local from the DCS800 panel.
- − REM indicates that the drive control is remote, via local I/O or overriding control.
- − indicates the drive and motor rotation status as follows:

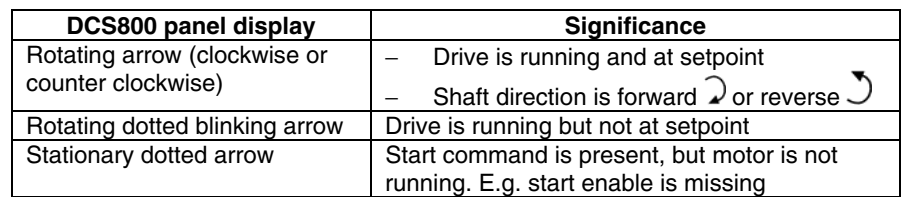

− Upper right position shows the active reference, when in local from panel.

**Middle:** Using parameter Group 34, the middle of the LCD display can be configured to display up to three parameter values:

- − By default, the display shows three signals.
- − Use *DispParam1Set (34.01)*, *DispParam2Set (34.08)* and *DispParam3Set (34.15)* to select signals or parameters to display. Entering value 0 results in no value displayed. For example, if  $34.01 = 0$  and  $34.15 = 0$ , then only the signal or parameter specified by 34.08 appears on the DCS800 panel display.

**Bottom:** The bottom of the LCD display shows:

- − Lower corners show the functions currently assigned to the two soft keys.
- − Lower middle displays the current time (if configured to do so).

# **Operating the Drive:**

**LOC/REM:** Each time the drive is powered up, it is in remote control (REM) and is controlled as specified in *CommandSel (10.01)*.

To switch to local control (LOC) and control the drive using the DCS800 panel, press the  $\left(\begin{smallmatrix} 1 & 0 \\ \text{REW} \end{smallmatrix}\right)$  button.

− When switching from remote control (REM) to local control (LOC) the

drive's status (e.g. **On**, **Run**) and the remotely set speed reference are copied and used. Thus the drive e.g. keeps on running when switching from remote control (REM) to local control (LOC).

− When switching from local control (LOC) to remote control (REM) the drive's status (e.g. **On**, **Run**) and the speed reference of the remote control are taken.

To switch back to remote control (REM) press the  $\overline{\mathbb{G}^{\text{co}}_{\text{EM}}}$  button.

**Start/Stop:** To start and stop the drive press the START and STOP buttons.

**Shaft direction:** To change the shaft direction press DIR.

**Speed reference:** To modify the speed reference (only possible if the display in the upper right corner is highlighted) press the UP or DOWN button (the reference changes immediately).

The speed reference can be modified via the DCS800 panel when in local control (LOC).

# **Note:**

The START / STOP buttons, shaft direction (DIR) and reference functions are only valid in local control (LOC).

# **Other modes**

Below the output mode, the DCS800 panel has:

- − Other operating modes are available through the MAIN MENU.
- − A fault mode that is triggered by faults. The fault mode includes a diagnostic assistant mode.
- − An alarm mode that is triggered by drive alarms.

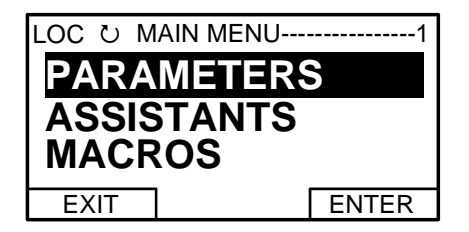

#### **Access to the MAIN MENU and other modes:**

To reach the MAIN MENU:

- 1. Press EXIT, as necessary, to step back through the menus or lists associated with a particular mode. Continue until you are back to the output mode.
- 2. Press MENU from the output mode. At this point, the middle of the display is a listing of the other modes, and the top-right text says "MAIN MENU".
- 3. Press UP/DOWN to scroll to the desired mode.
- 4. Press ENTER to enter the mode that is highlighted.

Following modes are available in the MAIN MENU:

- 1. Parameters mode
- 2. Start-up assistants mode
- 3. Macros mode (currently not used)
- 4. Changed parameters mode
- 5. Fault logger mode
- 6. Clock set mode
- 7. Parameter backup mode
- 8. I/O settings mode (currently not used)

The following sections describe each of the other modes.

# **Parameters mode:**

Use the parameters mode to view and edit parameter values:

1. Press UP/DOWN to highlight PARAMETERS in the MAIN MENU, then press ENTER.

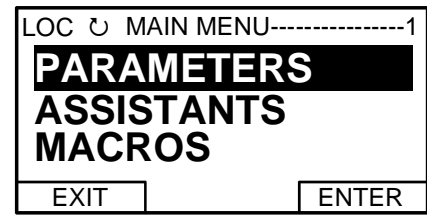

2. Press UP/DOWN to highlight the appropriate parameter group, then press SEL.

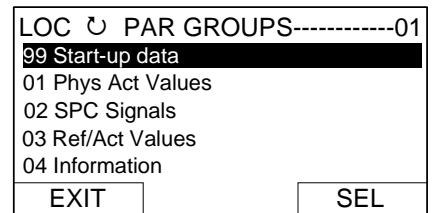

3. Press UP/DOWN to highlight the appropriate parameter in a group, then press EDIT to enter PAR EDIT mode.

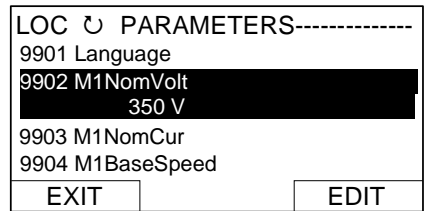

#### **Note:**

The current parameter value appears below the highlighted parameter.

4. Press UP/DOWN to step to the desired parameter value.

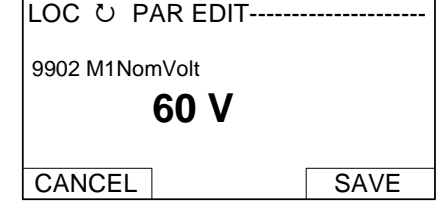

#### **Note:**

To get the parameter default value press UP/DOWN simultaneously.

5. Press SAVE to store the modified value and leave the PAR EDIT mode or press CANCEL to leave the PAR EDIT mode without modifications.

6. Press EXIT to return to the listing of parameter groups, and again to step back to the MAIN MENU.

# **Start-up assistants mode:**

Use the start-up assistants mode for basic commissioning of the drive. When the drive is powered up the first time, the start-up assistants guides you through the setup of the basic parameters.

There are seven start-up assistants available. They can be activated one after the other, as the ASSISTANTS menu suggests, or independently. The use of the assistants is not required. It is also possible to use the parameter mode instead. The assistant list in the following table is typical:

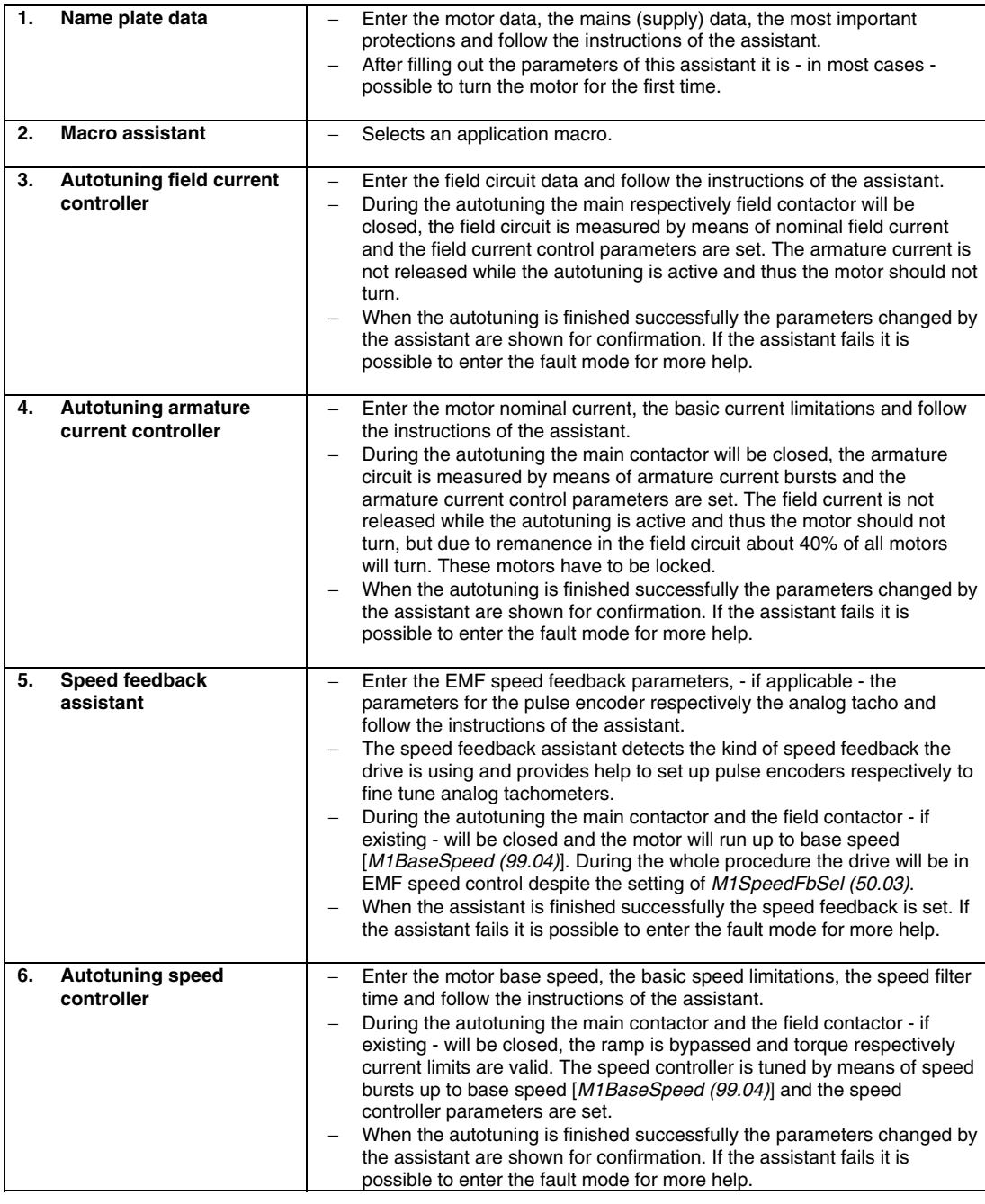

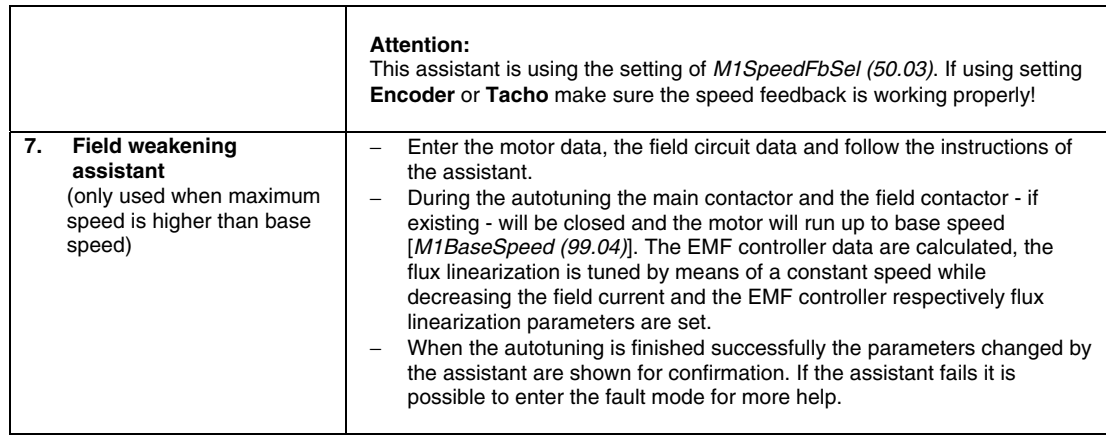

- 1. Press UP/DOWN to highlight ASSISTANTS in the MAIN MENU, then press ENTER.
- 2. Press UP/DOWN to highlight the appropriate start-up assistant, then press SEL to enter PAR EDIT mode.
- 3. Make entries or selections as appropriate.
- 4. Press SAVE to save settings. Each individual parameter setting is valid immediately after pressing SAVE.
- 5. Press EXIT to step back to the MAIN MENU.

# **Macros mode:**

Currently not used!

# **Changed parameters mode:**

Use the changed parameters mode to view and edit a listing of all parameter that have been changed from their default values:

- 1. Press UP/DOWN to highlight CHANGED PAR in the MAIN MENU, then press ENTER.
- 2. Press UP/DOWN to highlight a changed parameter, then press EDIT to enter PAR EDIT mode.

# **Note:**

The current parameter value appears below the highlighted parameter.

3. Press UP/DOWN to step to the desired parameter value.

# **Note:**

To get the parameter default value press UP/DOWN simultaneously.

4. Press SAVE to store the modified value and leave the PAR EDIT mode or press CANCEL to leave the PAR EDIT mode without modifications.

# **Note:**

If the new value is the default value, the parameter will no longer appear in the changed parameter list.

5. Press EXIT to step back to the MAIN MENU.

# **Fault logger mode:**

Use the fault logger mode to see the drives fault, alarm and event history, the fault state details and help for the faults:

- 1. Press UP/DOWN to highlight FAULT LOGGER in the MAIN MENU, then press ENTER to see the latest faults (up to 20 faults, alarms and events are logged).
- 2. Press DETAIL to see details for the selected fault. Details are available for the three latest faults, independent of the location in the fault logger.
- 3. Press DIAG to get additional help (only for faults).
- 4. Press EXIT to step back to the MAIN MENU.

## **Clock set mode:**

Use the Clock set mode to:

- − Enable or disable the clock function.
- − Select the display format.
- − Set date and time.
- 1. Press UP/DOWN to highlight CLOCK SET in the MAIN MENU, then press ENTER.
- 2. Press UP/DOWN to highlight the desired option, then press SEL.
- 3. Choose the desired setting, then press SEL or OK to store the setting or press CANCEL to leave without modifications.
- 4. Press EXIT to step back to the MAIN MENU.

# **Note:**

To get the clock visible on the LCD display at least one change has to be done in the clock set mode and the DCS800 panel has to be de-energized and energized again.

# **Parameter backup mode:**

The DCS800 panel can store a full set of drive parameters.

- − AP programs will be uploaded and downloaded when they are not protected see *EditCmd (83.02)*.
- − The type code of the drive is write protected and has to be set manually by means of *ServiceMode (99.06)* = **SetTypeCode** and *TypeCode (97.01)*.

The parameter backup mode has following functions:

UPLOAD TO PANEL: Copies all parameters from the drive into the DCS800 panel. This includes both user sets (**User1** and **User2**) - if defined - and internal parameters such as those created by tacho fine tuning. The DCS800 panel memory is non-volatile and does not depend on its battery. Can only be done in drive state **Off** and **local** from panel.

DOWNLOAD FULL SET: Restores the full parameter set from the DCS800 panel into the drive. Use this option to restore a drive, or to configure identical drives. Can only be done in drive state **Off** and **local** from panel.

# **Note:**

This download does not include the user sets.

DOWNLOAD APPLICATION: Currently not used!

The general procedure for parameter backup operations is:

1. Press UP/DOWN to highlight PAR BACKUP in the MAIN MENU, then press

ENTER.

- 2. Press UP/DOWN to highlight the desired option, then press SEL.
- 3. Wait until the service is finished, then press OK.
- 4. Press EXIT to step back to the MAIN MENU.

# **I/O settings mode:**

Currently not used!

# **Fault tracing**

#### **Chapter overview**

This chapter describes the protections and fault tracing of the drive.

# **General**

#### *Fault modes*

Depending on the trip level of the fault the drive reacts differently. The drive's reaction to a fault with trip level 1 and 2 is fixed. See also paragraph *Fault signals* of this manual. The reaction to a fault of level 3 and 4 can be chosen by means of *SpeedFbFltMode (30.36)* respectively *FaultStopMode (30.30)*.

# **Converter protection**

# **Auxiliary undervoltage**

If the auxiliary supply voltage fails while the drive is in **RdyRun** state (MSW bit 1), fault **F501 AuxUnderVolt** is generated.

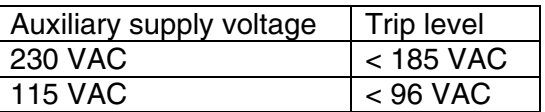

# **Armature overcurrent**

The nominal value of the armature current is set with *M1NomCur (99.02)*.

The overcurrent level is set by means of *ArmOvrCurLev (30.09)*. Additionally the actual current is monitored against the overcurrent level of the converter module. The converter's actual overcurrent level can be read from *ConvOvrCur (4.16)*.

Exceeding one of the two levels causes **F502 ArmOverCur**.

# **Converter overtemperature / converter fan current**

#### **Converter overtemperature:**

The maximum temperature of the bridge can be read from *MaxBridgeTemp (4.17)* and is automatically set by *TypeCode (97.01)* or manually set by *S MaxBrdgTemp (97.04)*.

#### **Note:**

When setting the air entry temperature for D6 and D7 modules manually use *MaxBrdgTemp (97.04)* = 50 °C as absolute maximum.

Exceeding this level causes **F504 ConvOverTemp**. The threshold for **A104 ConvOverTemp**, is 5°C below the tripping level. The measured temperature can be read from *BridgeTemp (1.24)*.

If the measured temperature drops below minus 10°C, **F504 ConvOverTemp** is generated in order to monitor the temperature sensor against short circuit.

# **Auto-reclosing (mains undervoltage)**

Auto-reclosing allows to continue drive operation immediately after a short mains undervoltage without any additional functions of the overriding control system.

In order to keep the overriding control system and the drive control electronics running through short mains undervoltage, an UPS is needed for the 115/230 VAC auxiliary voltages. Without the UPS all DI like e.g. E-stop, start inhibition, acknowledge signals etc. would have false states and trip the drive although the system itself could stay alive. Also the control circuits of the main contactor must be supplied during the mains undervoltage.

Auto-reclosing defines whether the drive trips immediately with **F512 MainsLowVolt** or if the drive will continue running after the mains voltage returns.

#### Short mains undervoltage

The supervision of mains undervoltage has two levels:

- 1. *UNetMin1 (30.22)* alarm, protection and trip level
- 2. *UNetMin2 (30.23)* trip level

If the mains voltage falls below *UNetMin1 (30.22)* but stays above *UNetMin2 (30.23)*, the following actions take place:

- 1. the firing angle is set to *ArmAlphaMax (20.14)*,
- 2. single firing pulses are applied in order to extinguish the current as fast as possible,
- 3. the controllers are frozen,
- 4. the speed ramp output is updated from the measured speed and
- 5. **A111 MainsLowVolt** is set as long as the mains voltage recovers before *PowrDownTime (30.25)* is elapsed, otherwise **F512 MainsLowVolt** is generated.

If the mains voltage returns before *PowrDownTime (30.25)* is elapsed and the overriding control keeps the commands **On** (MCW bit 0) and **Run** (MCW bit 3) = 1, the drive will start again after 2 seconds. Otherwise the drive trips with **F512 MainsLowVolt**.

When the mains voltage drops below *UNetMin2 (30.23)*, the action is selected by means of *PwrLossTrip (30.21)*:

- 1. the drive is immediately tripped with **F512 MainsLowVolt** or
- 2. the drive starts up automatically, see description for *UNetMin1 (30.22)*. Below *UNetMin2 (30.23)* the field acknowledge signals are ignored and blocked

#### **Note1:**

*UNetMin2 (30.23)* isn't monitored, unless the mains voltage drops below *UNetMin1 (30.22)*. Thus, for proper operation, *UNetMin1 (30.22)* must be larger than *UNetMin2 (30.23)*.

#### **Note2:**

If no UPS is available, set *PwrLossTrip (30.21)* to **Immediately**. Thus the drive will

trip with **F512 MainsLowVolt** avoiding secondary phenomena due to missing power for AI's and DI's.

Drive behavior during auto-reclosing

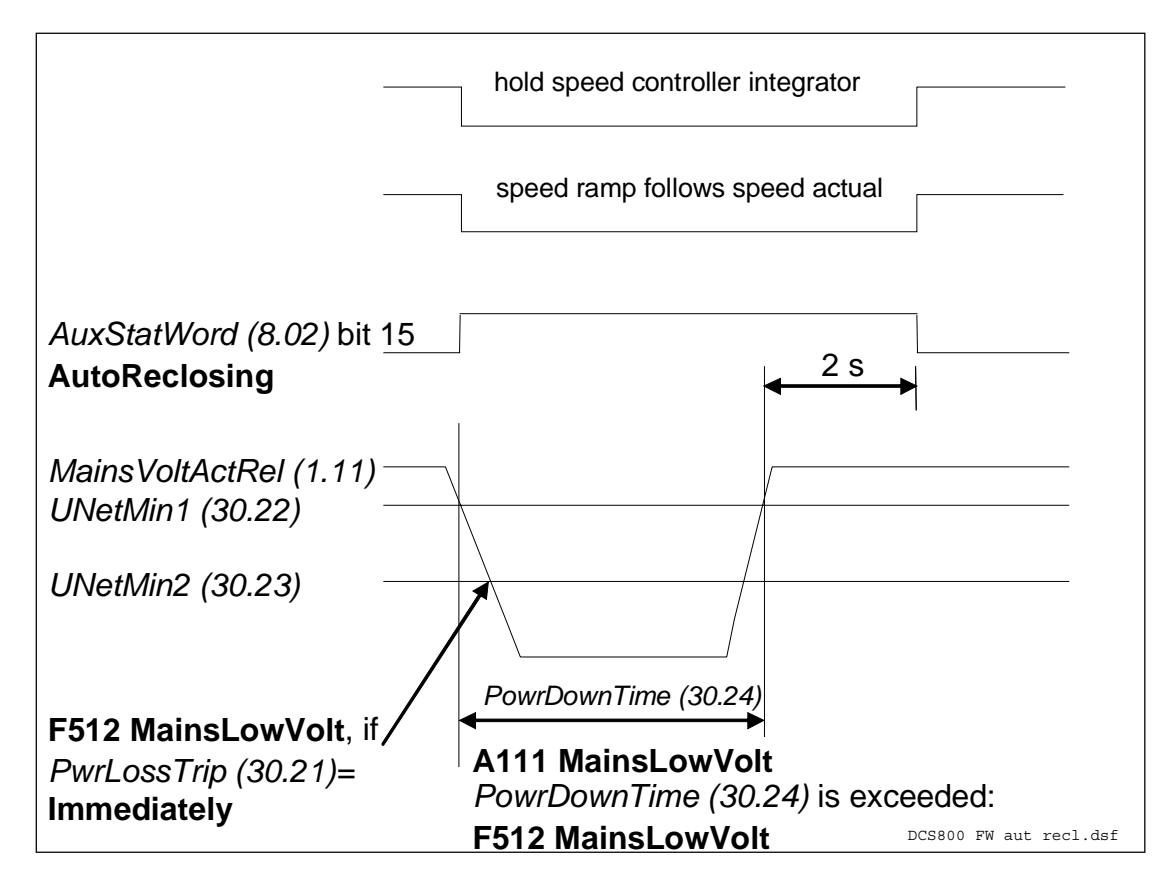

*Auto-reclosing* 

# **Mains synchronism**

As soon as the main contactor is closed and the firing unit is synchronized with the incoming voltage, supervising of the synchronization is activated. If the synchronization fails, **F514 MainsNotSync** will be generated.

The permitted deviation of the cycle time between 2 measurements is set by means of *DevLimPLL (97.13)*.

The synchronization of the firing unit takes typically 300 ms before the current controller is ready.

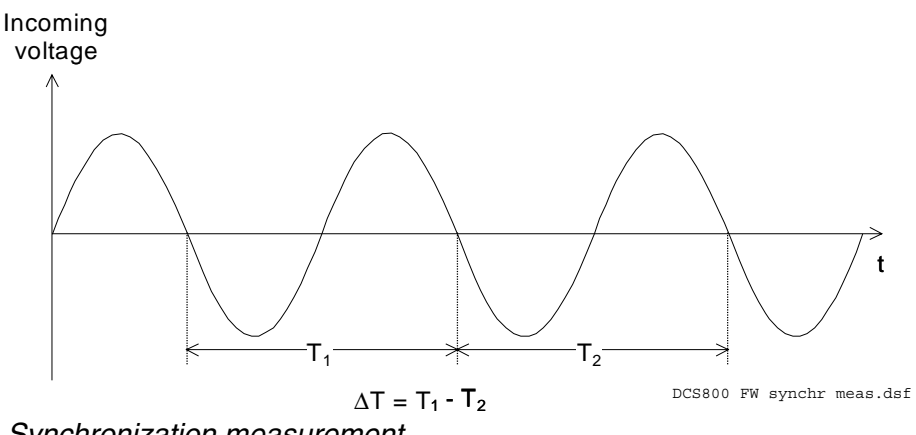

*Synchronization measurement* 

If ΔT is longer than *DevLimPLL (97.13)* fault **F514 MainsNotSync** will be generated. The actual value of the PLL can bee seen in *PLLOut (3.20)*.

#### **Note:**

at 50 Hz one period =  $360^\circ$  = 20 ms = 20000 μs at 60 Hz one period ==  $360^{\circ}$  == 16.7 ms = 16667 μs

#### **Mains overvoltage**

The overvoltage level is fixed to 1.3 \* *NomMainsVolt (99.10)*. Exceeding this level causes **F513 MainsOvrVolt**.

# **Communication loss**

The communication to several devices is supervised. The reaction to a communication loss can be chosen by means of *LocalLossCtrl (30.27)* respectively *ComLossCtrl (30.28)*.

The time out is set by the parameters listed in the table as well as all dependent fault- and alarm messages.

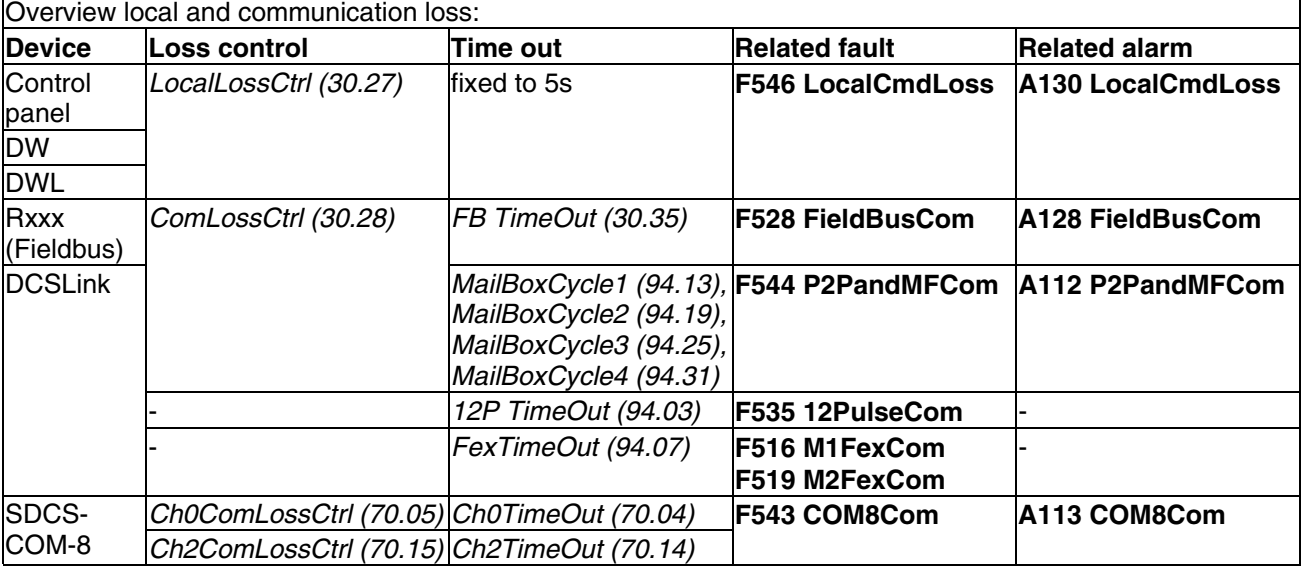

*Overview local and communication loss* 

*Fault tracing* 

# **Fan, field and mains contactor acknowledge**

When the drive is switched **On** (MCW bit 0), the program closes the fan contactor and waits for acknowledge. After it is received, the field contactor is closed respectively the field converter is started and the program waits for the field acknowledge. Finally the main contactor is closed and its acknowledge is waited for.

If the acknowledges are not received during 10 seconds after the **On** command (MCW bit 0) is given, the corresponding fault is generated. These are:

- 1. **F521 FieldAck**, see *Mot1FexStatus (6.12)*
- 2. **F523 ExtFanAck**, see *MotFanAck (10.06)*
- 3. **F524 MainContAck**, see *MainContAck (10.21)*
- 4. **F523 ConvFanAck**, see *ConvFanAck (10.20)*

#### **Note:**

**F521 FieldAck** is the sum fault for all field related faults like:

- 1. **F515 M1FexOverCur**, see *M1FldOvrCurLev (30.13)*
- 2. **F516 M1FexCom**, see *FexTimeOut (94.07)*
- 3. **F529 M1FexNotOK**, fault during self-diagnosis
- 4. **F537 M1FexRdyLost**, AC missing or not in synchronism
- 5. **F541 M1FexLowCur**, see *M1FldMinTrip (30.12)*

# **External fault**

The user has the possibility to connect external faults to the drive. The source can be connected to DI's, *MainCtrlWord (7.01)* or *AuxCtrlWord (7.02)* and is selectable by *ExtFaultSel (30.31)*. External faults generate **F526 ExternalDI**.

*ExtFaultOnSel (30.33)* selects the reaction:

- 1. external fault is always valid independent from drive state
- 2. external fault is only valid when drive state is **RdyRun** (MSW bit 1) for at least 6 s

#### **Note:**

In case inverted fault inputs are needed, it is possible to invert the DI's.

#### **Bridge reversal**

With a 6-pulse converter, the bridge reversal is initiated by changing the polarity of the current reference (command to change direction). Upon zero current detection, the bridge reversal is started. Depending on the moment involved, the new bridge may be "fired" either in the same or in the next current cycle.

The switchover can be delayed by *RevDly (43.14)*. The delay starts after zero current has been detected. Thus *RevDly (43.14)* is the length of the forced current gap during a bridge changeover. This feature may prove useful when operating with large inductances. After the reversal delay is elapsed the system changes to the selected bridge without any further consideration.

After a command to change current direction the opposite current direction has to be reached before *ZeroCurTimeOut (97.19)* plus *RevDly (43.14)* has been elapsed otherwise the drive trips with **F533 ReversalTime** [*FaultWord3 (9.03)* bit 0].

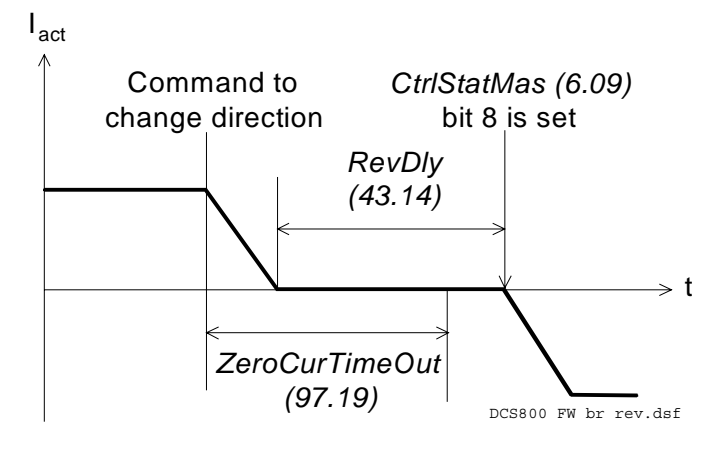

 *Bridge reversal* 

#### **Analog input monitor**

In case the analog input is set to 2 V to 10 V respectively 4 mA to 20 mA it is possible to check for wire breakage by means of *AI Mon4mA (30.29)*.

In case the threshold is undershoot one of the following actions will take place:

- 1. the drive stops according to *FaultStopMode (30.30)* and trips with **F551 AIRange**
- 2. the drive continues to run at the last speed and sets **A127 AIRange**
- 3. the drive continues to run with *FixedSpeed1 (23.02)* and sets **A127 AIRange**

# **Motor protection**

# **Armature overvoltage**

The nominal value of the armature voltage is set with *M1NomVolt (99.02)*.

The overvoltage level is set by means of *ArmOvrVoltLev (30.08)*. Exceeding this level causes **F503 ArmOverVolt**.

# **Residual current**

The residual current detection (earth fault) is based on:

- − a sum current transformer at the AC-side of the converter or
- − an external device (e.g. Bender relays).

If a current transformer is used its secondary winding is connected to AI4 (X3:11 and X3:12) on the SDCS-IOB-3 board. The sum current of all three phases has to be zero, otherwise a residual current is detected and **F505 ResCurDetect** is set.

*ResCurDetectSel (30.05)* activates the residual current detection and selects the choice of connected hardware (transformer or external device).

The residual current detection tripping level is set with *ResCurDetectLim (30.06)*, if a sum current transformer is used. In case an external device is used *ResCurDetectLim (30.06)* is deactivated.

*ResCurDetectDel (30.07)* delays **F505 ResCurDetect**.

# **Measured motor temperature**

General

The temperatures of motor 1 and motor 2 (parameter for motor 2 see group 49) can be measured at the same time. Alarm and tripping levels are selected by means of *M1AlarmLimTemp (31.06)* and *M1FaultLimTemp (31.07)*. If the levels are exceeded **A106 M1OverTemp** respectively **F506 M1OverTemp** is set. The motor fan will continue to work until the motor is cooled down to alarm limit.

The measurement is configured by means of *M1TempSel (31.05)* and the measured temperature is shown in *Mot1TempMeas (1.22)*. The unit of the measurement depends on the selected measurement mode. For PT100 the unit is degree Celsius and for PTC the unit is  $Ω$ .

The temperature measurements uses either AI2 and AI3 of the SDCS-IOB-3 or AI7 and AI8 of the RAIO for motor temperature measurement. Additionally the SDCS-IOB-3 features a selectable constant current source for PT100 (5 mA) or PTC (1.5 mA).

#### Measurement selection

Connection possibilities for PT100:

- − max. 3 PT100 for motor 1 and max. 3 PT100 for motor 2 or
- − up to 6 PT100 for a single motor.

#### **SDCS-IOB-3:**

*Fault tracing*
AI2 (motor 1) and AI3 (motor 2) are used for the temperature measurement with PT100. In case only one PT100 is connected to an AI the input range must be configured by jumpers to a gain of 10. Jumper settings for input range and constant current source see *Hardware Manual*.

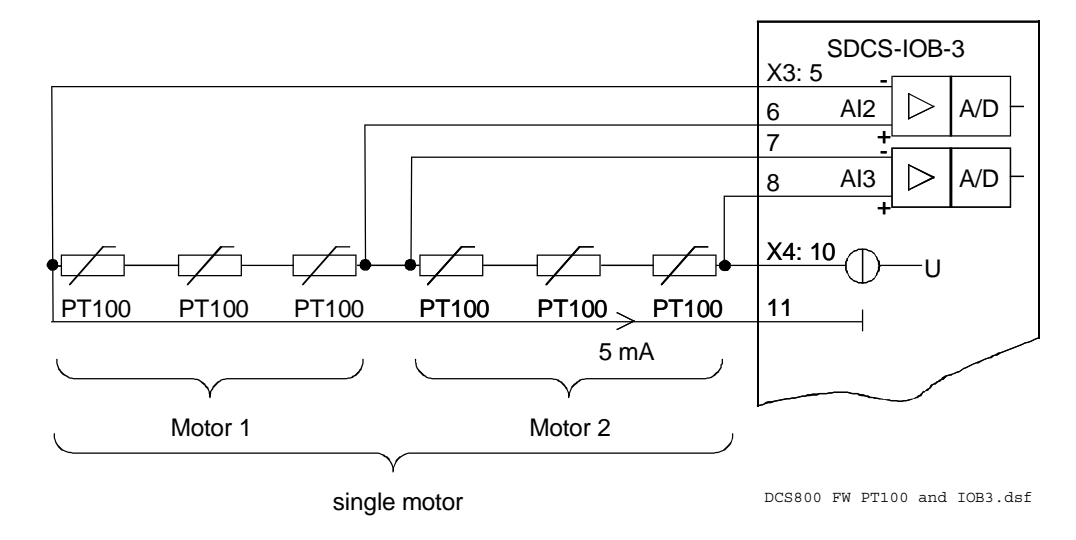

*PT100 and SDCS-IOB-3* 

For more information see *section Analog Inputs*.

# **RAIO for motor temperature measurement:**

AI7 (motor 1) and AI8 (motor 2) are used for the temperature measurement with PT100. AI7 and AI8 have to be activated by means of *AIO MotTempMeas (98.12)*.

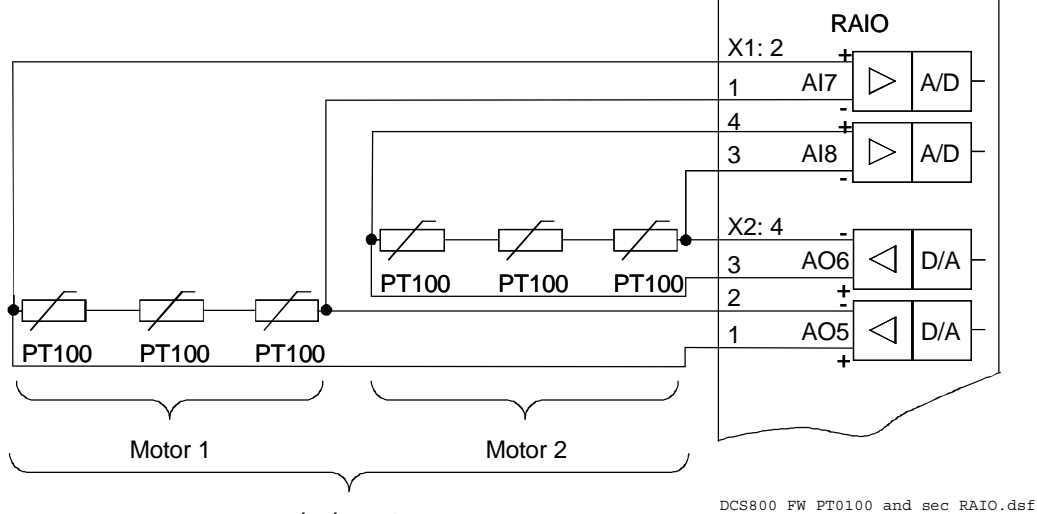

single motor

*PT100 and second RAIO* 

### **SDCS-IOB-3:**

Connection possibilities for PTC:

- − max. 1 PTC for motor 1 and max. 1 PTC for motor 2 or
- − up to 2 PTC for a single motor.

AI2 (motor 1) and AI3 (motor 2) are used for the temperature measurement with PTC. Jumper settings see *Hardware Manual*.

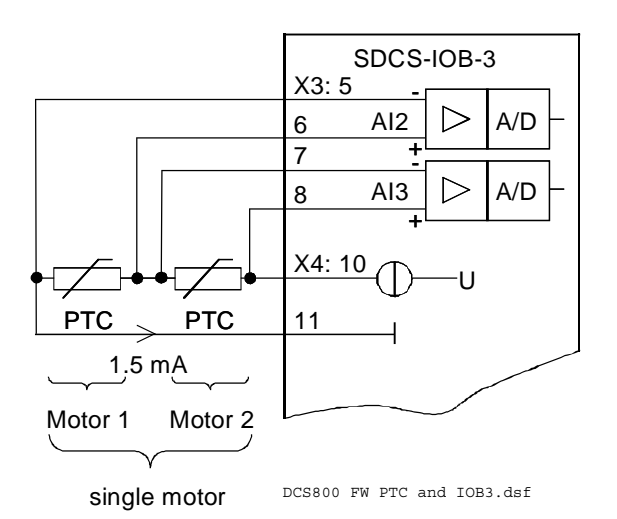

*PTC and SDCS-IOB-3* 

#### **SDCS-CON-4:**

Connection possibilities for PTC:

max. 1 PTC for motor 1 or max. 1 PTC for motor 2.

Only AI2 can be used for the temperature measurement with PTC. Jumper settings see *Hardware Manual*.

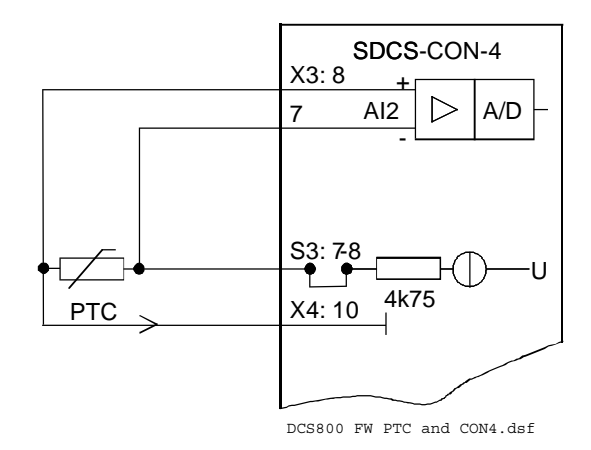

*PTC and SDCS-CON-4* 

# **Klixon**

The temperature of motor 1 and motor 2 can be supervised by means of klixons. The klixon is a thermal switch, opening its contact at a defined temperature. This can be used for supervision of the temperature by means of connecting the switch to a digital input of the drive. The digital input for the klixon(s) is selected with *M1KlixonSel (31.08)*. The drive trips with **F506 M1OverTemp** when the klixon opens. The motor fan will continue to work until the klixon is closed again.

#### **Note:**

It is possible to connect several klixons in series.

# **Motor thermal model**

General

The drive includes two thermal models one for motor 1 and one for motor 2. The models can be used at the same time. Two models are needed in case one converter is shared by two motors (e.g. shared motion). During normal operation only one thermal model is needed.

It is recommended to use the thermal model of the motor if a direct motor temperature measurement isn't available and the current limits of the drive are set higher than the motor nominal current.

The thermal model is based on the actual motor current related to motor nominal current and rated ambient temperature. Thus the thermal model does not directly calculate the temperature of the motor, but it calculates the *temperature rise* of the motor. This is based on the fact that the motor will reach its end temperature after the specified time when starting to run the cold motor (40°C) with nominal

current. This time is about four times the motor thermal time constant.

The temperature rise of the motor behaves like the time constant which is proportional with the motor current to the power of two:

$$
\Phi = \frac{I_{act}^2}{I_{Motn}^2} * \left(1 - e^{-\frac{t}{\tau}}\right) \quad (1)
$$

When the motor is cooling down, the temperature model follows:

$$
\Phi = \frac{I_{act}^2}{I_{Motn}^2} \ast e^{-\frac{t}{\tau}} \tag{2}
$$

with:  
\n
$$
\Phi_{\text{alarm}} = \text{temperature rise} = [M1\text{AlarmLimLoad } (31.03)]^2
$$
\n
$$
\Phi_{\text{trip}} = \text{temperature rise} = [M1\text{FaultLimLoad } (31.04)]^2
$$
\n
$$
\Phi = \text{temperature rise} = Mot1\text{TempCalc } (1.20)
$$
\n
$$
I_{\text{act}} = \text{actual motor current (overload e.g. 170%)}
$$
\n
$$
I_{\text{Moth}} = \text{nominal motor current } (100%)
$$
\n
$$
t = \text{length of overload } (e.g. 60 s)
$$
\n
$$
\tau = \text{temperature time constant (in seconds)} = M1\text{ModelTime } (31.01)
$$

As from the formulas (1) and (2) can be seen, the temperature model uses the same time constant when the motor is heating or cooling down.

# Alarm and tripping levels

 Alarm and tripping levels are selected by means of *M1AlarmLimLoad (31.03)* and *M1FaultLimLoad (31.04)*. If the levels are exceeded **A107 M1OverLoad** respectively **F507 M1OverLoad** is set. The motor fan will continue to work until the motor is cooled down to alarm limit.

The default values are selected in order to achieve quite high overload ability. Recommended value for alarming is 102 % and for tripping 106 % of nominal motor current. Thus the temperature rise is:

— Φ<sub>alarm</sub> == [*M1AlarmLimLoad (31.03)*]<sup>2</sup> = (102%)<sup>2</sup> = 1.02<sup>2</sup> = 1.04 and

 $\Phi_{\text{trip}}$  **== [M1FaultLimLoad (31.04)]<sup>2</sup>= (106%)<sup>2</sup> = 1.06<sup>2</sup> = 1.12.** 

The temperature rise output of the model is shown in *Mot1TempCalc (1.20)*.

#### Thermal model selection

 The activation of the thermal models is made by setting *M1ModelTime (31.01)* greater than zero.

#### Thermal time constant

 The time constant for the thermal model is set by means of *M1ModelTime (31.01)*. If the thermal time constant of a motor is given by the manufacturer just write it into *M1ModelTime (31.01)*.

In many cases the motor manufacturer provides a curve that defines how long the motor can be overloaded by a certain overload factor. In this case the proper thermal time constant must be calculated.

Example:

The drive is desired to trip if the motor current exceeds 170 % of motor nominal current for more than 60 seconds.

Selected tripping base level is 106 % of nominal motor current, thus *M1FaultLimLoad (31.04)* = 106 %.

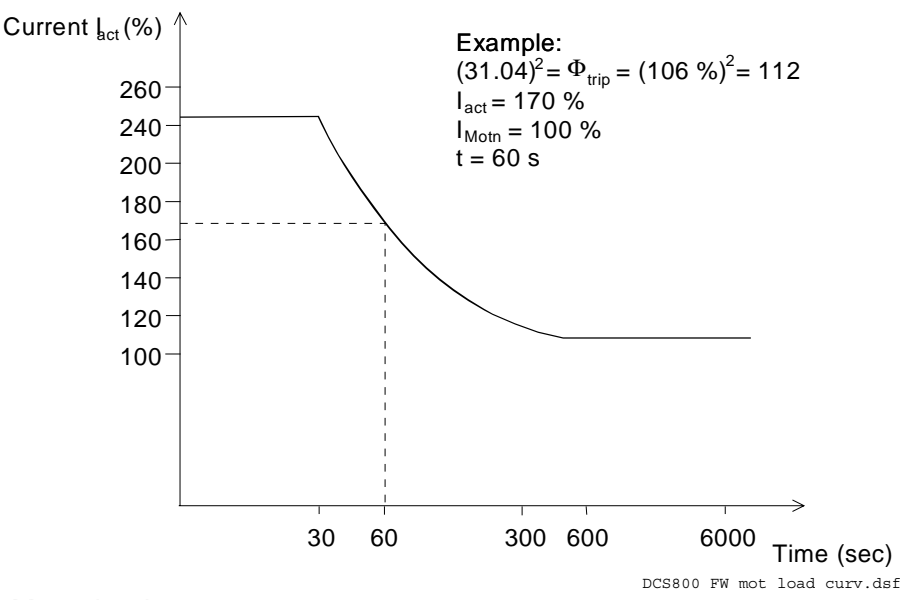

*Motor load curve* 

#### **Note:**

This is an example and does not necessarily correspond to any motor!

Using formula (1) we can calculate the correct value for  $\tau$ , when starting with a cold motor.

With:

$$
(31.04)^2 = \Phi_{trip} = \frac{I_{act}^2}{I_{Motn}^2} * \left(1 - e^{-\frac{t}{\tau}}\right)
$$

Follows:

$$
\tau = -\frac{t}{\ln\left(1 - (31.04)^2 * \frac{I_{M\text{on}}}{I_{act}}\right)} = -\frac{60s}{\ln\left(1 - 1.06^2 * \frac{1.0^2}{1.7^2}\right)} = 122s
$$

Set *M1ModelTime (31.01)* = 122 s.

*257*

# **Field overcurrent**

The nominal value of the field current is set with *M1NomFldCur (99.11)*.

The overcurrent level is set by means of *M1FldOvrCurLev (30.13)*. Exceeding this level causes **F515 M1FexOverCur**.

# **Armature current ripple**

The current control is equipped with a current ripple monitor. This function detects:

- 1. a broken fuse or thyristor
- 2. too high gain of the current controller
- 3. a broken current transformer (T51, T52)

The current ripple monitor level is set by means of *CurRippleLim (30.19)*. Exceeding this level causes either **F517 ArmCurRipple** or **A117 ArmCurRipple** depending on *CurRippleSel (30.18)*.

Current ripple monitor method is based on comparing positive and negative currents of each phase. The calculation is done per thyristor pair:

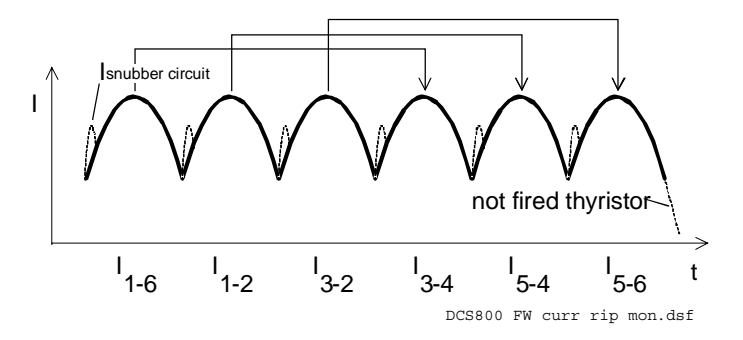

*Current ripple monitor method* 

*CurRipple (1.09)* is calculated as  $abs(I_{1.6} - I_{3.4}) + abs(I_{1.2} - I_{5.4}) + abs(I_{3.2} - I_{5.6})$ . By lowpass filtering with 200 ms *CurRippleFilt (1.10)* is generated and compared against *CurRippleLim (30.19)*.

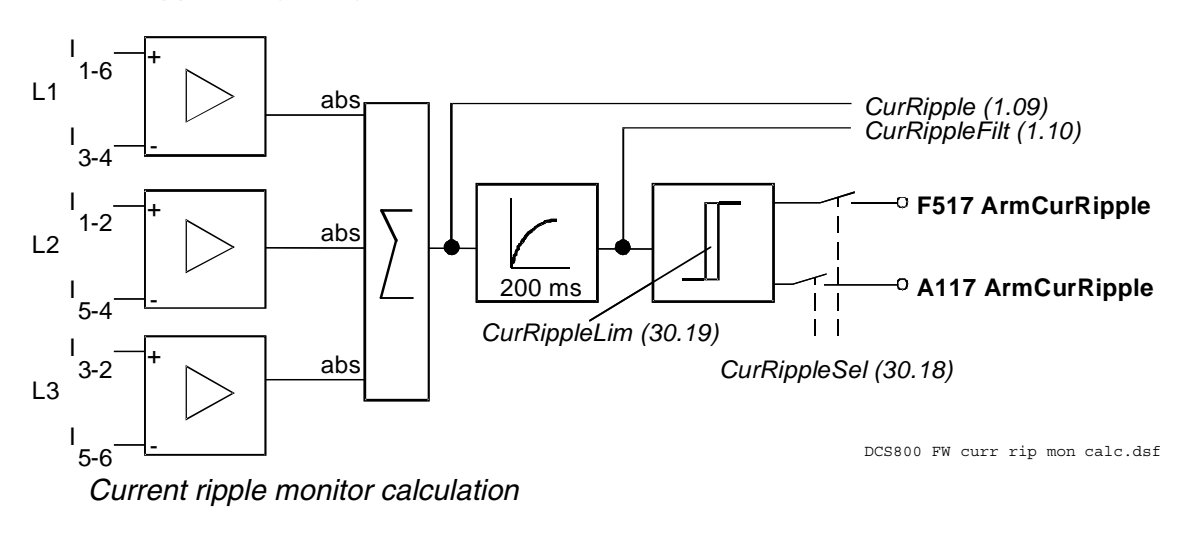

# **Note:**

The load influences the error signal *CurRippleFilt (1.10)*. Current near discontinuous level will create values of about 300 % \* *ConvCurActRel (1.15)* if a thyristor is not fired. High inductive loads will create values of about 90% \* *ConvCurActRel (1.15)* if a thyristor is not fired.

#### **Commissioning hint:**

It is not possible to pre-calculate clear levels. The current control reacts to unstable current feedback. The load is continuously driving the current if a thyristor is not fired.

# **Speed feedback monitor**

The speed feedback monitor supervises an attached analog tacho or encoder for proper function by means of measured speed and measured EMF. Above a certain EMF the measured speed feedback must be above a certain threshold. The sign of the speed measurement must be correct as well:

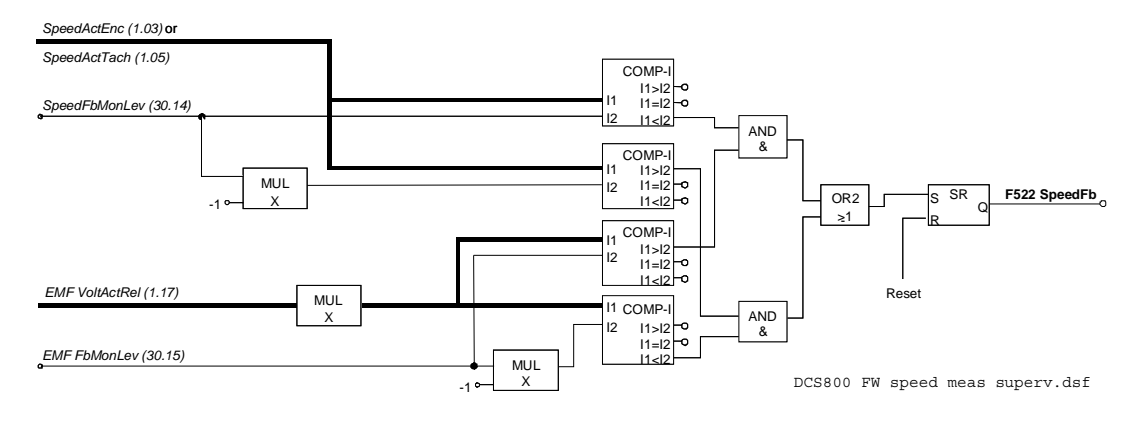

#### *Speed measurement supervision*

The drive reacts according to *SpeedFbFltSel (30.17)* when:

- 1. the measured EMF is greater than *EMF FbMonLev (30.15)* and
- 2. the measured speed feedback *SpeedActEnc (1.03)* respectively *SpeedActTach (1.05)* is lower than *SpeedFbMonLev (30.14)*.

#### Example:

- − *SpeedFbMonLev (30.14)* = 15 rpm
- − *EMF FbMonLev (30.15)* = 50 V

The drive trips when the EMF is greater than 50 V while the speed feedback is  $\leq$ 15 rpm.

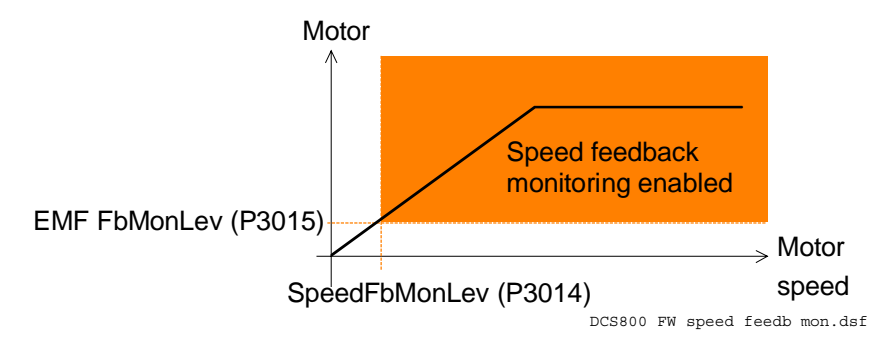

*Speed feedback monitor* 

*SpeedFbFltSel (30.17)* selects the reaction to a speed feedback problem:

- 1. the drive is immediately tripped with **F522 SpeedFb**
- 2. the speed feedback is switched to EMF and the drive is stopped according to *E StopRamp (22.11),* then **F522 SpeedFb** is set
- 3. the speed feedback is switched to EMF and **A125 SpeedFb** is set

In case the field is weakened the drive is immediately tripped with **F522 SpeedFb**.

# **Stall protection**

The stall protection trips the converter with **F531 MotorStalled** when the motor is in apparent danger of overheating. The rotor is either mechanically stalled or the load is otherwise continuously too high. It is possible to adjust the supervision (time, speed and torque).

The stall protection trips the drive if:

- 1. the actual speed is below *StallSpeed (30.02)* and
- 2. the actual torque exceeds *StallTorq (30.03)*
- 3. for a time longer than programmed in *StallTime (30.01).*

# **Overspeed protection**

The motor is protected against overspeed e.g. in a case when the drive is in torque control mode and the load drops unexpected.

The overspeed level is set by means of *M1OvrSpeed (30.16)*. Exceeding this level causes **F532 MotOverSpeed**.

# **Current rise**

The protection against fast current rise during generating is configured by means of *ArmCurRiseMax (30.10)*.

Exceeding this level causes **F539 FastCurRise**. If present the DC-breaker is tripped and the main contactor is opened.

# **Field undercurrent**

The nominal value of the field current is set with *M1NomFldCur (99.11)*.

The minimum field current level is set by means of *M1FldMinTrip (30.12)*. Undershooting this level causes **F541 M1FexLowCur**.

# *FldMinTripDly (45.18)* delays **F541 M1FexLowCur**.

# **Tacho polarity**

The polarity of the analog tacho is checked against the EMF. If the polarity is wrong **F553 TachPolarity** is generated.

# **Tacho range**

If an overflow of the AITacho input is imminent **F554 TachoRange** is generated. Check for the right connections (X3:1 to X3:4) on the SDCS-CON-4.

# **Status messages**

# **Display of status, fault and alarm signals**

*Categories of signals and display options* 

The thyristor power converters series DCS800 generate general messages, power-up errors, fault and alarm signals:

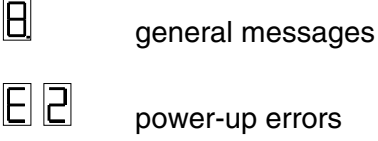

**F** fault signals

**A** alarm signals

The messages are indicated on the seven-segment display (H2500) of the SDCS-CON-4 control board. On the seven-segment display the messages appear in code. The letters and numbers of multi-character codes are displayed one after the other for 0.7 seconds at a time. Plain text messages are available on the control panels and in the fault logger of DriveWindow and DriveWindow Light.

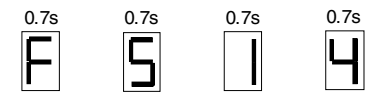

**F514** = mains not in synchronism

For evaluation via digital outputs or communication to the overriding control 16 bit words are available, containing all fault and alarm signals as binary code:

- − *FaultWord1 (9.01),*
- − *FaultWord2 (9.02),*
- − *FaultWord3 (9.03),*
- − *FaultWord4 (9.04),*
- − *UserFaultWord (9.05),*
- − *AlarmWord1 (9.06),*
- − *AlarmWord2 (9.07),*
- − *AlarmWord3 (9.08) and*
- − *UserAlarmWord (9.09)*

# **General messages**

# SDCS-CON-4 General messages will only be indicated on the seven-segment display of the SDCS-CON-4.

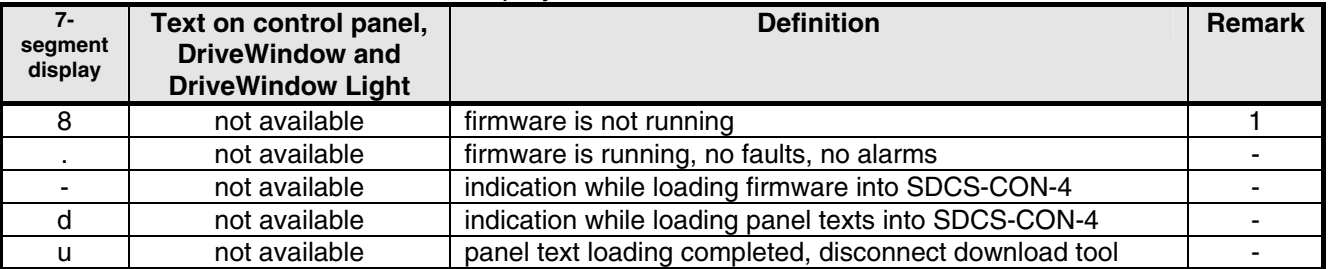

# **Power-up errors (E)**

SDCS-CON-4 Power-up errors will only be indicated on the seven segment display of the SDCS-CON-4. With a power-up error active it is not possible to start the drive.

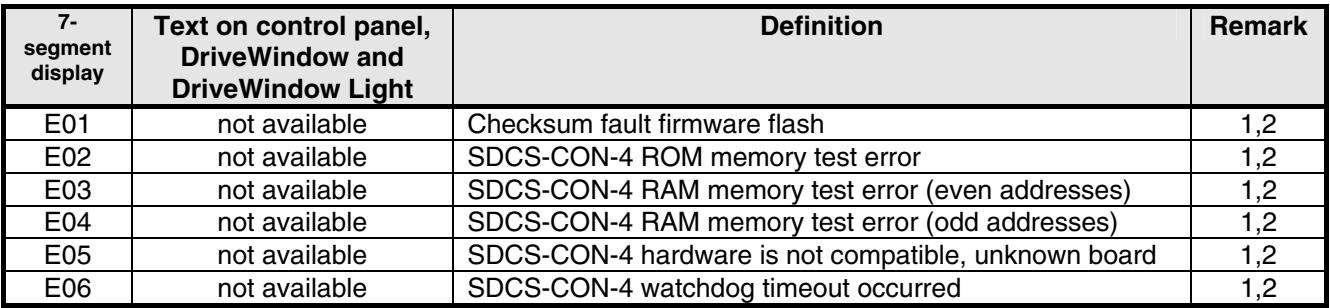

1. Units should be de-energized and energized. If the fault occurs again check the SDCS-CON-4, SDCS-PIN-4 respectively SDCS-POW-4 boards and change them if necessary.

2. Power-up errors are only enabled immediately after power on. If a power-up error is indicated during normal operation the reason is usually caused by EMC. In this case please check for proper grounding of cables, converter and cabinet.

# **Fault signals (F)**

To avoid dangerous situations, damage of the motor, the drive or any other material some physical values must not exceed certain limits. Therefore limit values can be specified for these values by parameter setting which cause an alarm or a fault when the value exceeds the limits (e.g. max. armature voltage, max. converter temperature). Faults can also be caused by situations which inhibit the drive from normal operation (e.g. blown fuse).

A fault is a condition which requires an immediate stop of the drive in order to avoid danger or damage. The drive is stopped automatically and cannot be restarted before removing its cause.

All fault signals, with the exception of:

- − **F501 AuxUnderVolt,**
- − **F525 TypeCode,**
- − **F547 HwFailure and**
- − **F548 FwFailure**

are resetable in case the fault is eliminated.

To reset a fault following steps are required:

- − remove the **Run** and **On** commands [*UsedMCW (7.04)* bit 3 and 0]
- − eliminate the faults
- − acknowledge the fault with **Reset** [*UsedMCW (7.04)* bit 7] via digital input, overriding control system or in **Local** mode with control panel, DriveWindow or DriveWindow Light
- − depending on the systems condition, generate **Run** and **On** commands [*UsedMCW (7.04)* bit 3 and 0] again

The fault signals will switch the drive off completely or partly depending on its trip level.

# **Trip level 1:**

- − main contactor is switched off immediately
- − field contactor is switched off immediately
- − fan contactor is switched off immediately

# **Trip level 2:**

- − main contactor is switched off immediately
- − field contactor is switched off immediately
- − fan contactor stays on as long as the fault is pending or as long as *FanDly (21.14)* is running

# **Trip level 3:**

The drive is stopping via *SpeedFbFltMode (30.36)* , thus the

- − main contactor is switched off immediately
- − field contactor is switched off immediately in case of *SpeedFbFltMode (30.36)* = **CoastStop**, but it stays on in case of field heating or *SpeedFbFltMode (30.36)* = **DynBraking**
- − fan contactor stays on
- At standstill the
- − main contactor cannot be switched on again
- − field contactor stays on in case of field heating
- − fan contactor stays on as long as *FanDly (21.14)* is running

# **Trip level 4:**

As long as the drive is stopping via *FaultStopMode (30.30)* , the

- − main contactor is switched off immediately in case of *FaultStopMode (30.30)* = **CoastStop** or **DynBraking**, but it stays on in case of *FaultStopMode (30.30)* = **RampStop** or **TorqueLimit**
- − field contactor is switched off immediately in case of *FaultStopMode (30.30)* = **CoastStop**, but it stays on in case of field heating or *FaultStopMode (30.30)* = **RampStop**, **TorqueLimit** or **DynBraking**
- − fan contactor is switched off immediately in case of *FaultStopMode (30.30)* = **CoastStop**, but stays on in case of *FaultStopMode (30.30)* = **RampStop**, **TorqueLimit** or **DynBraking**

At standstill the

- − main contactor is switched off immediately
- field contactor stays on in case of field heating
- − fan contactor stays on as long as *FanDly (21.14)* is running

# **Trip level 5**

As long as the drive is stopping via any communication loss control [*LocalLossCtrl (30.27), ComLossCtrl (30.28), Ch0ComLossCtrl (70.05)* or *Ch2ComLossCtrl (70.15)*], the

- − main contactor is switched off immediately or stays on depending on the selected communication loss control
- − field contactor is switched off immediately or stays on depending on the selected communication loss control, but it stays on in case of field heating
- − fan contactor is switched off immediately or stays on depending on the selected communication loss control

# At standstill

- − main contactor is switched off immediately
- − field contactor stays on in case of field heating
- − fan contactor stays on as long as *FanDly (21.14)* is running

In case a fault occurs, it stays active until the cause is eliminated an a **Reset**  [*UsedMCW (7.04)* bit 7] is given

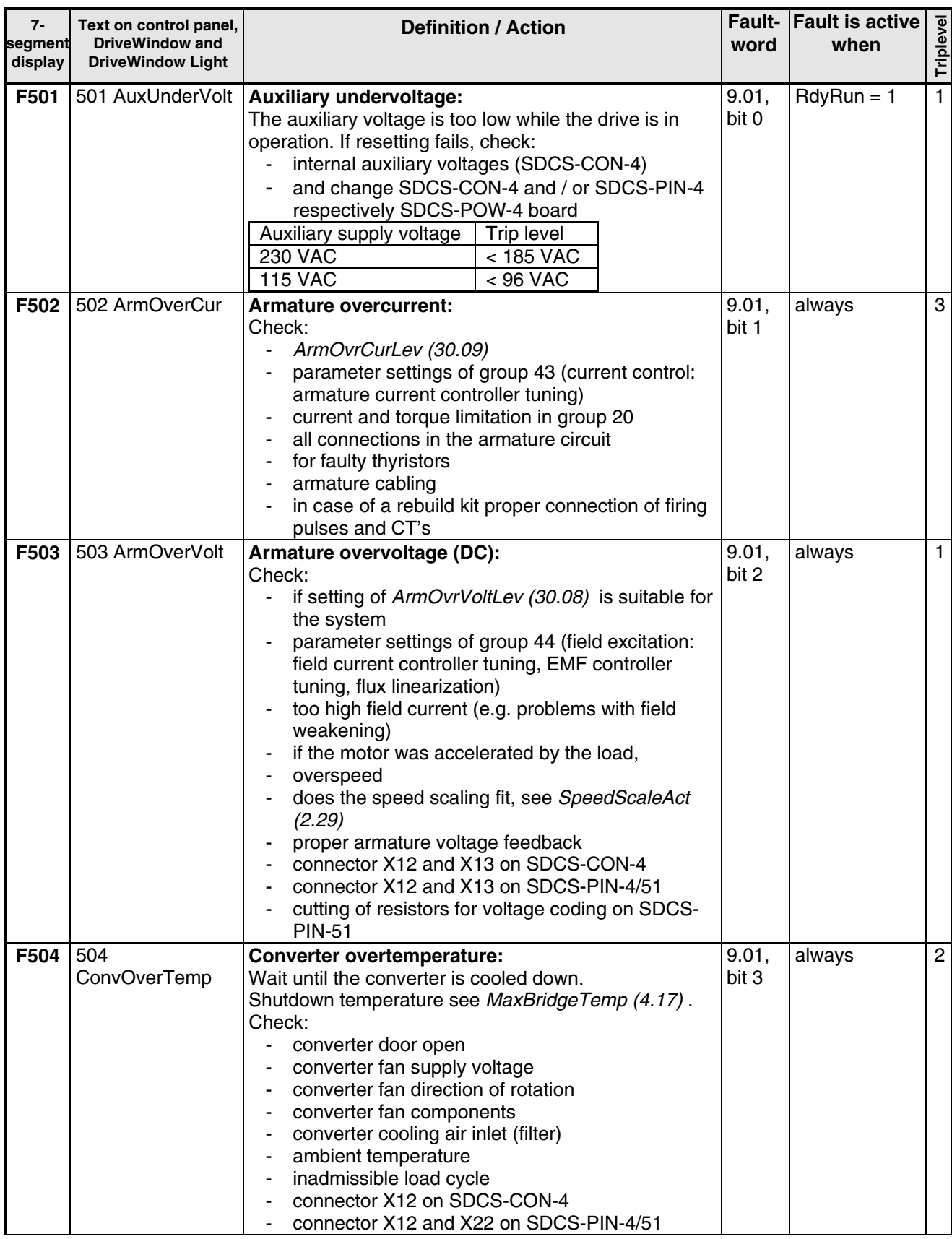

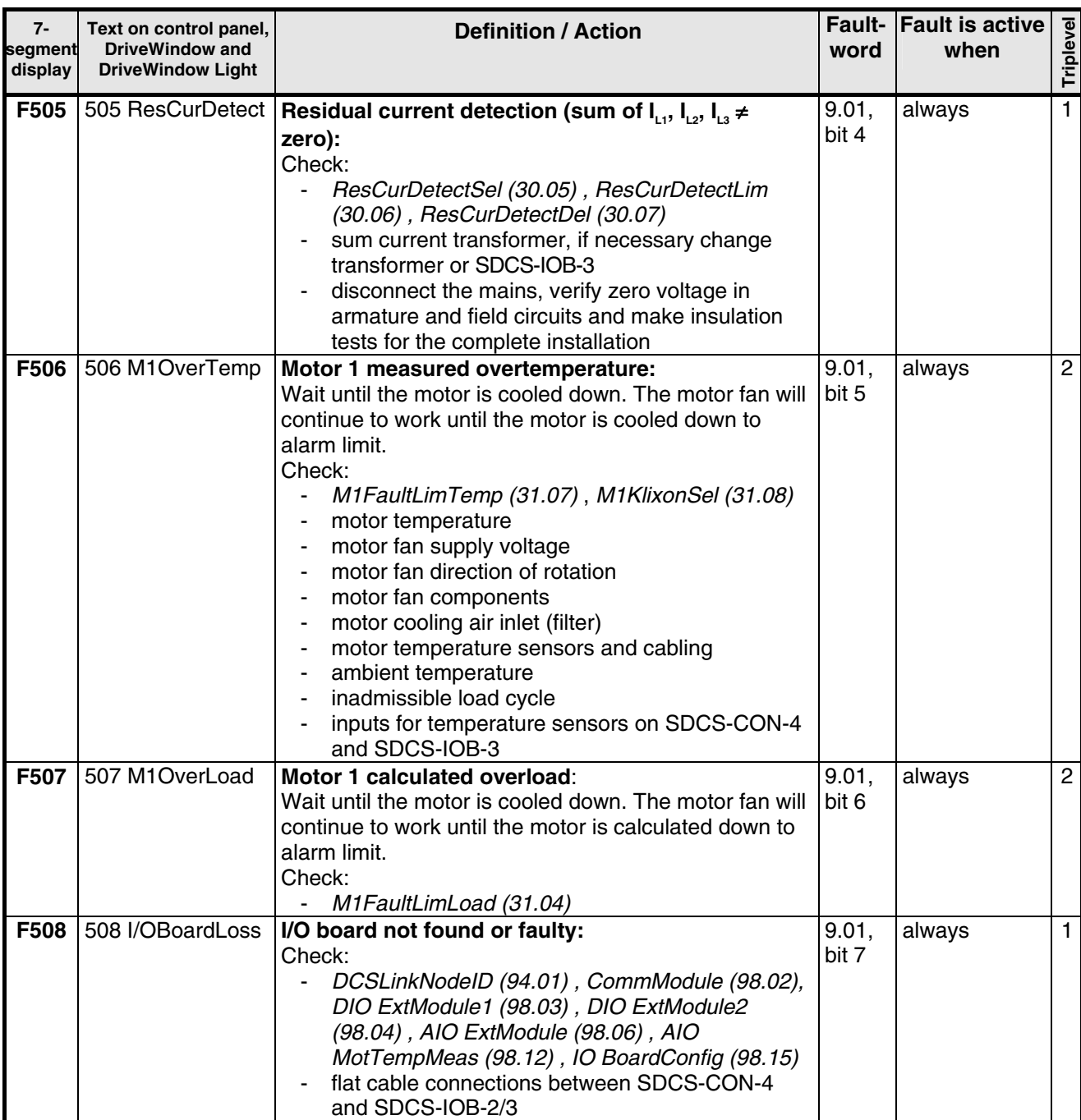

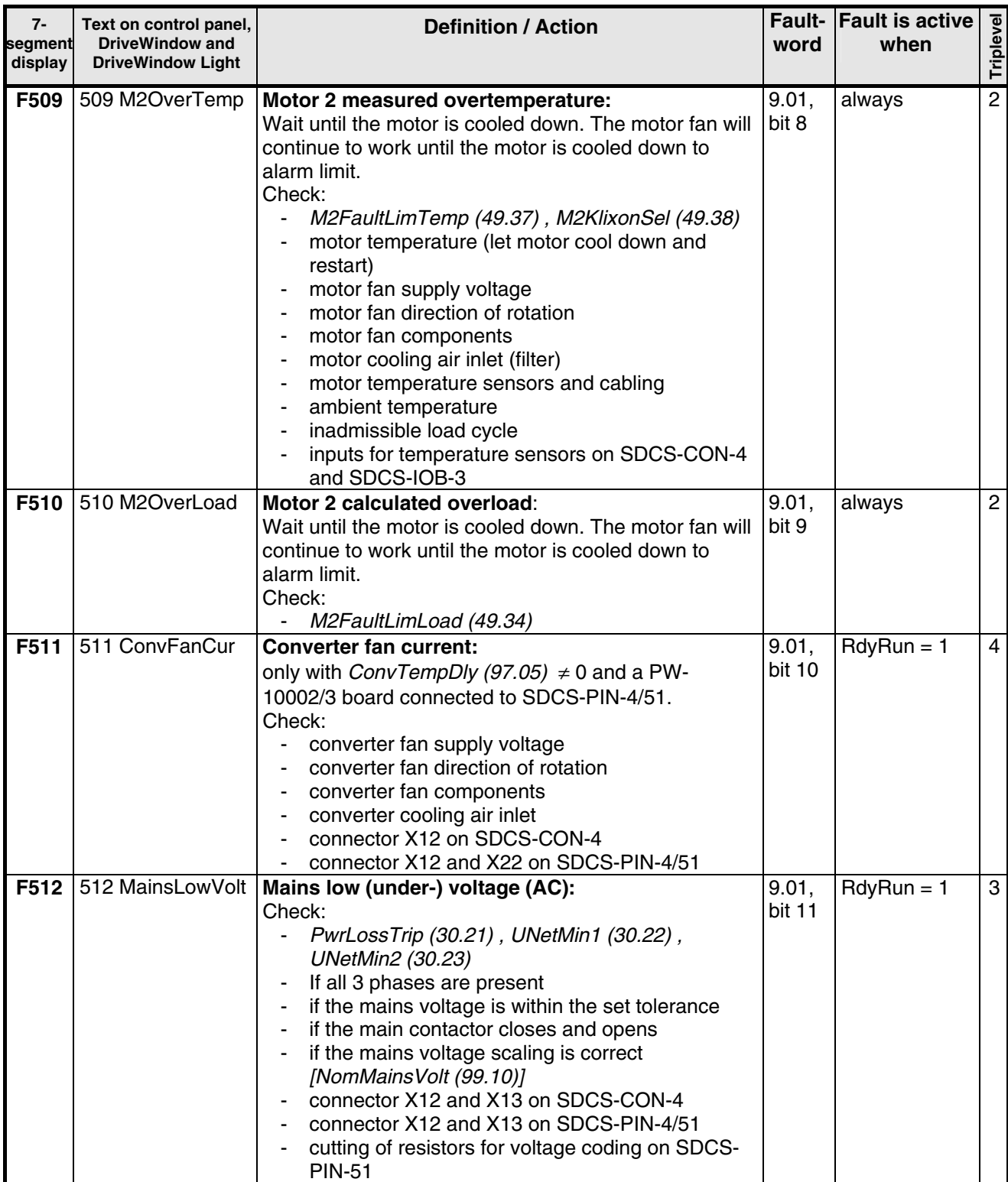

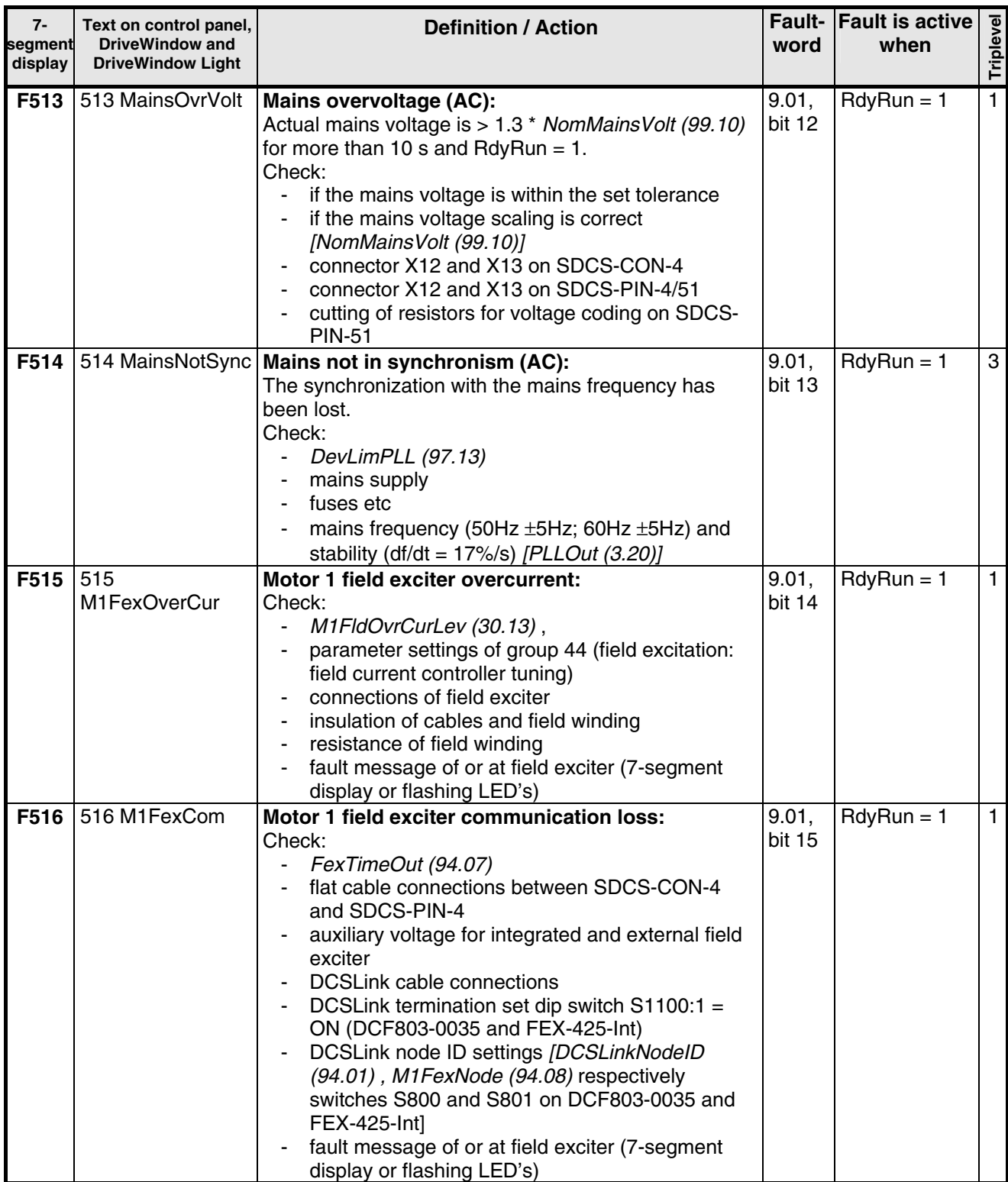

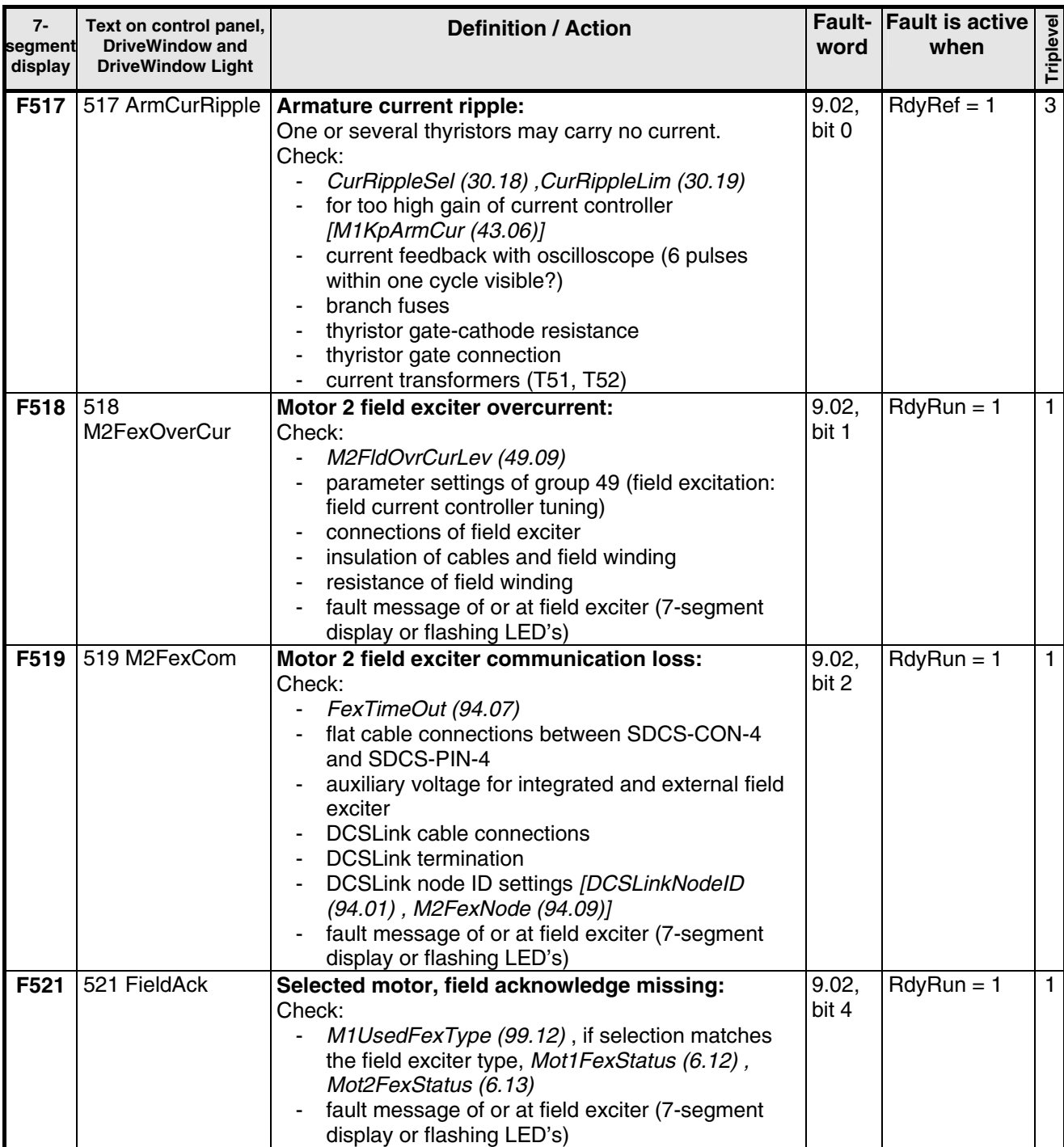

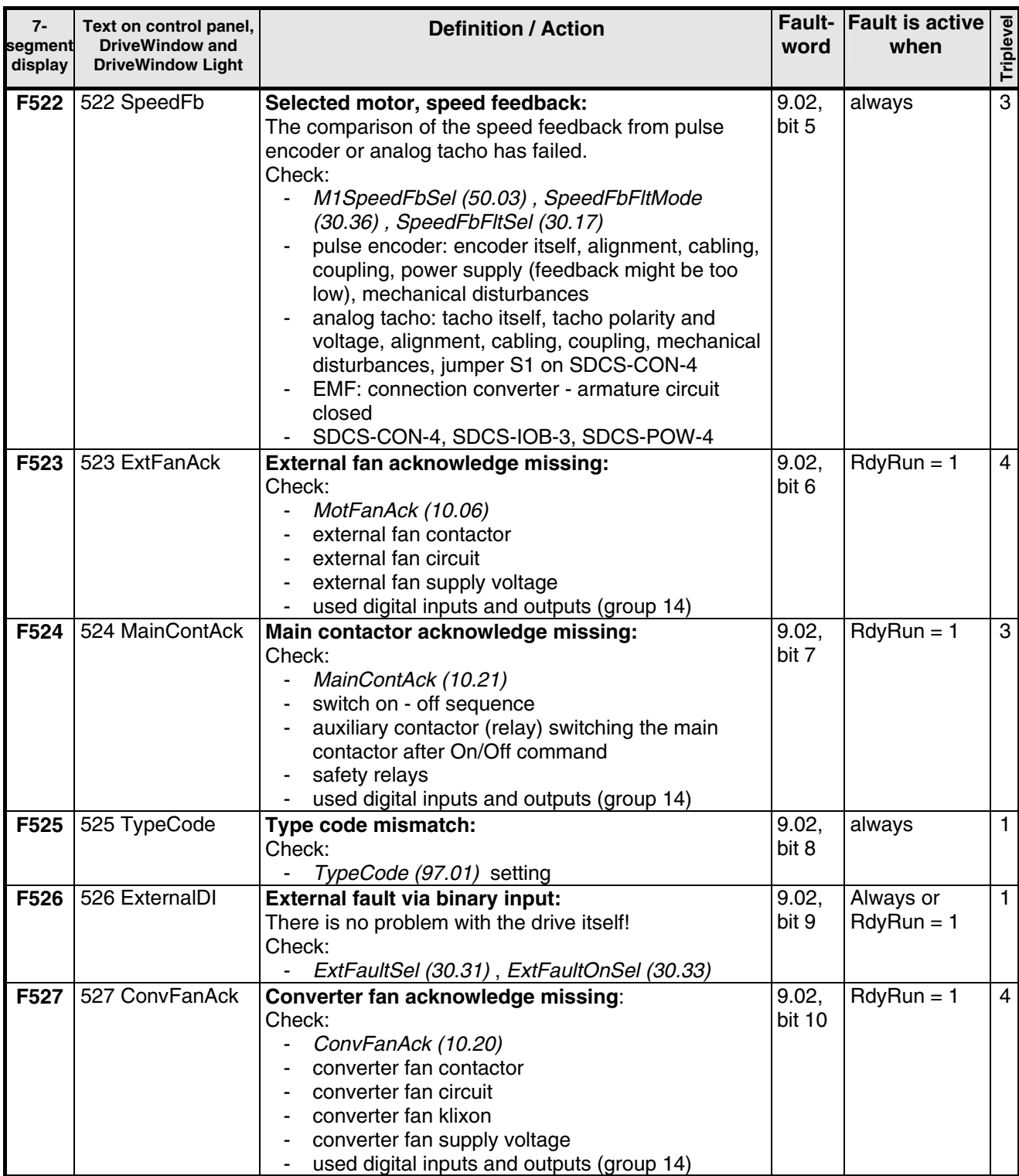

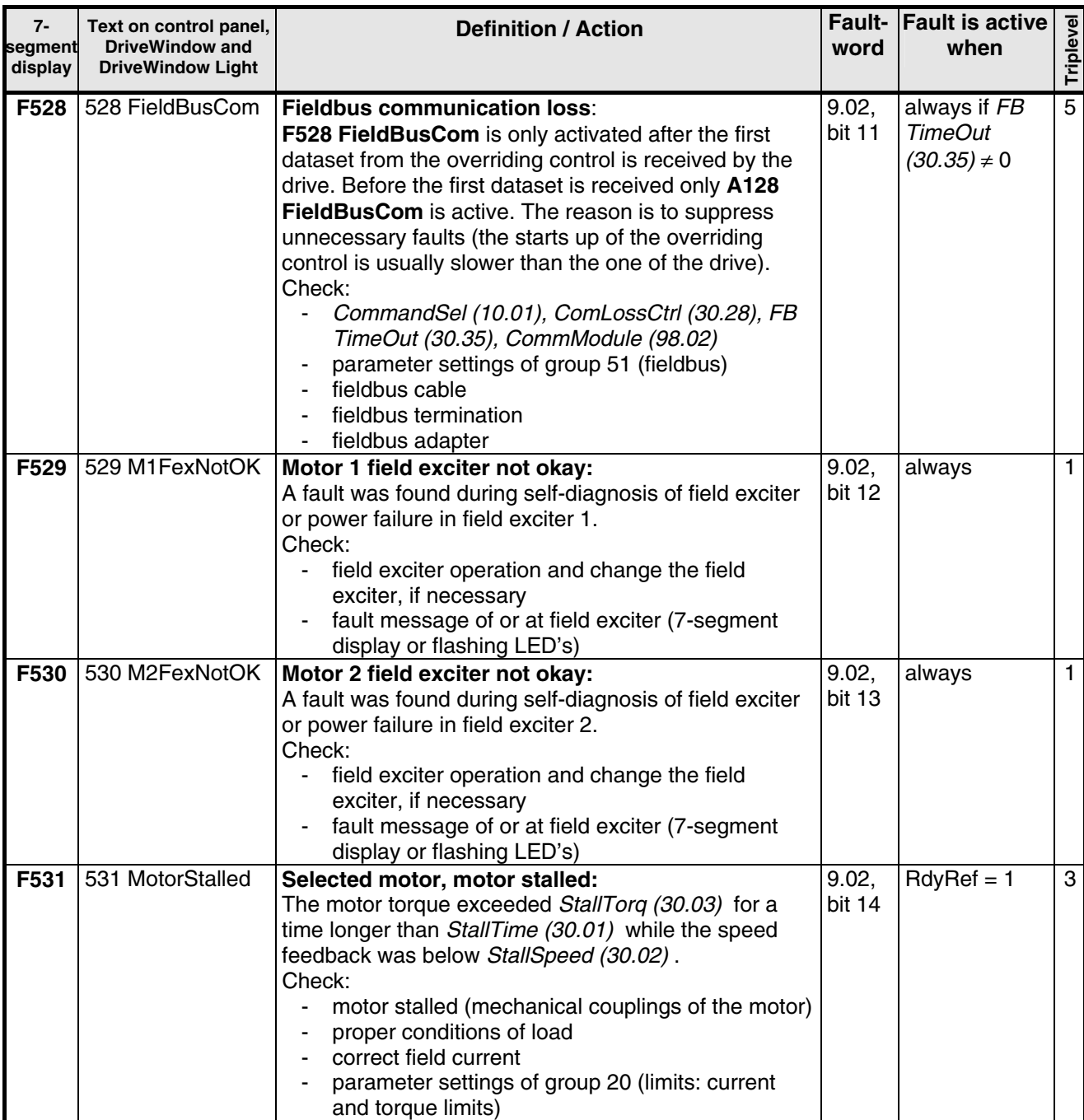

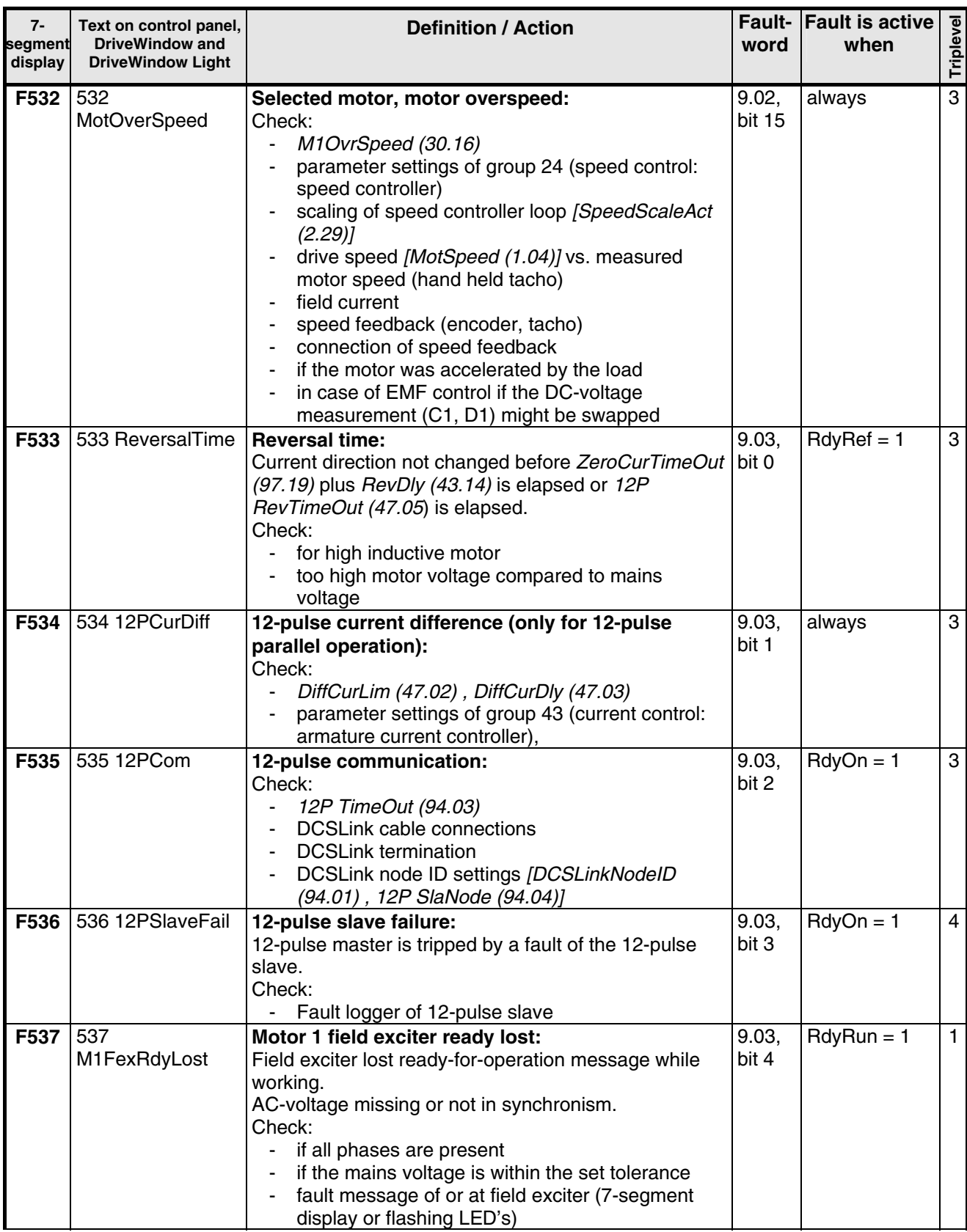

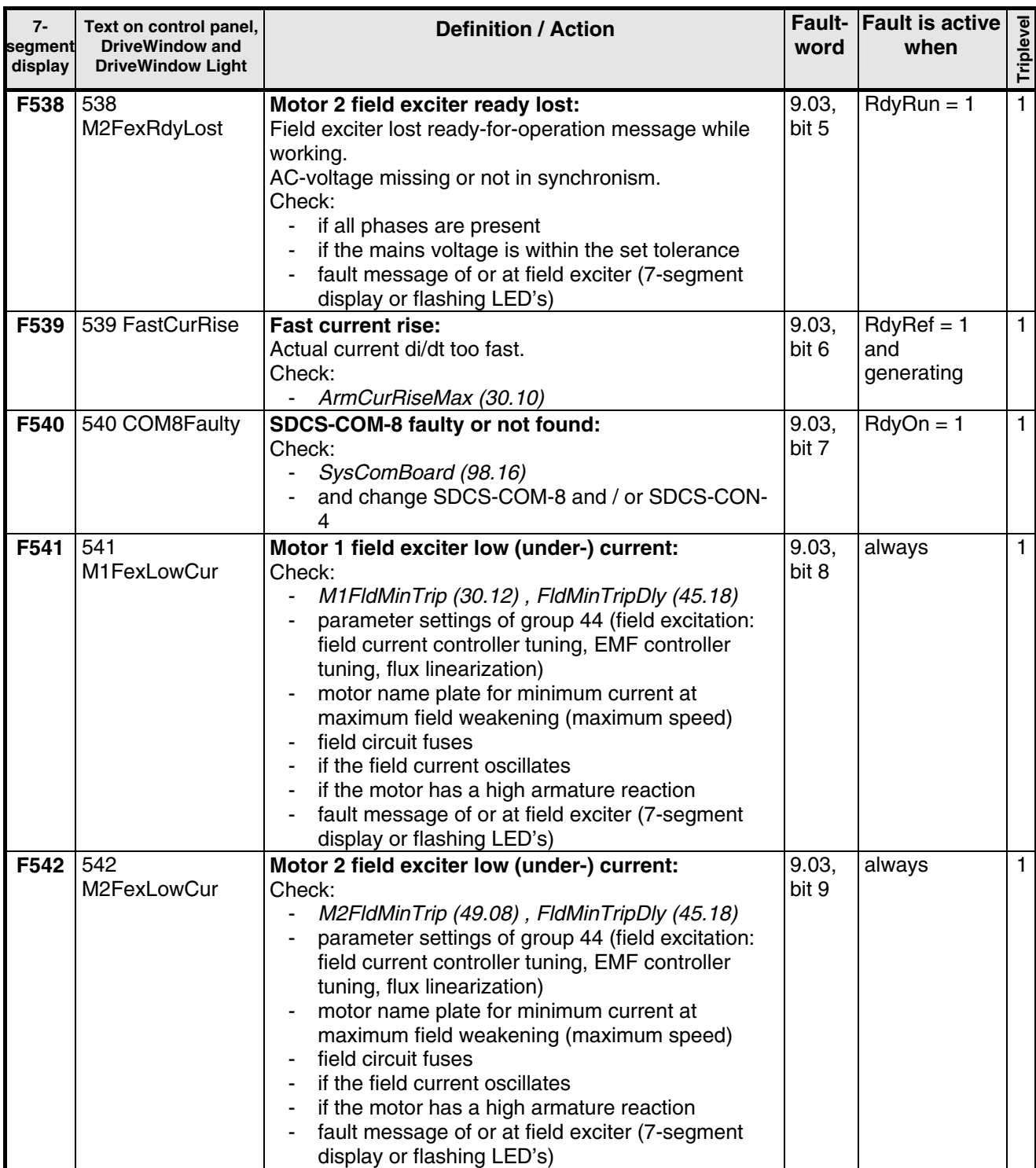

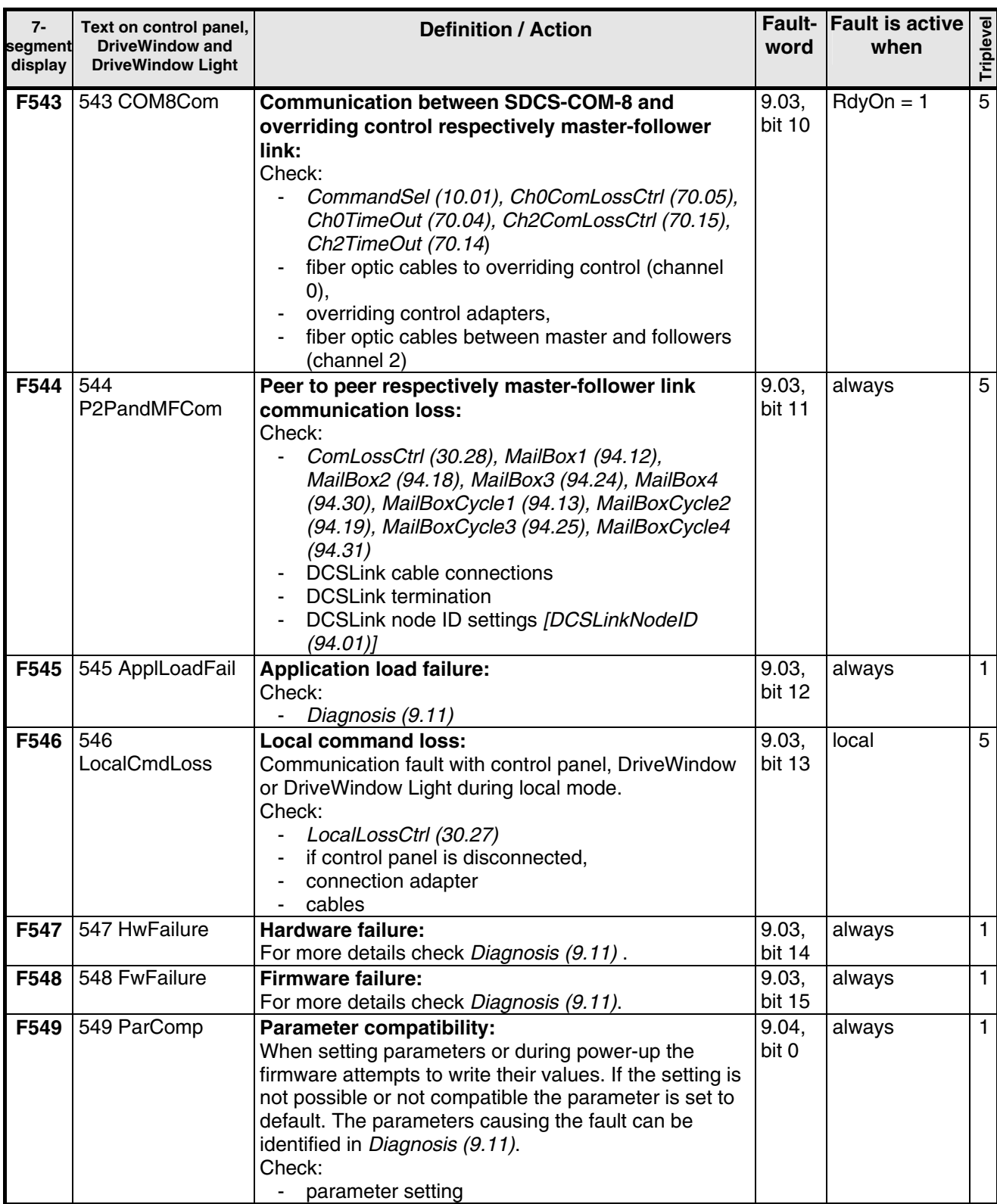

*275*

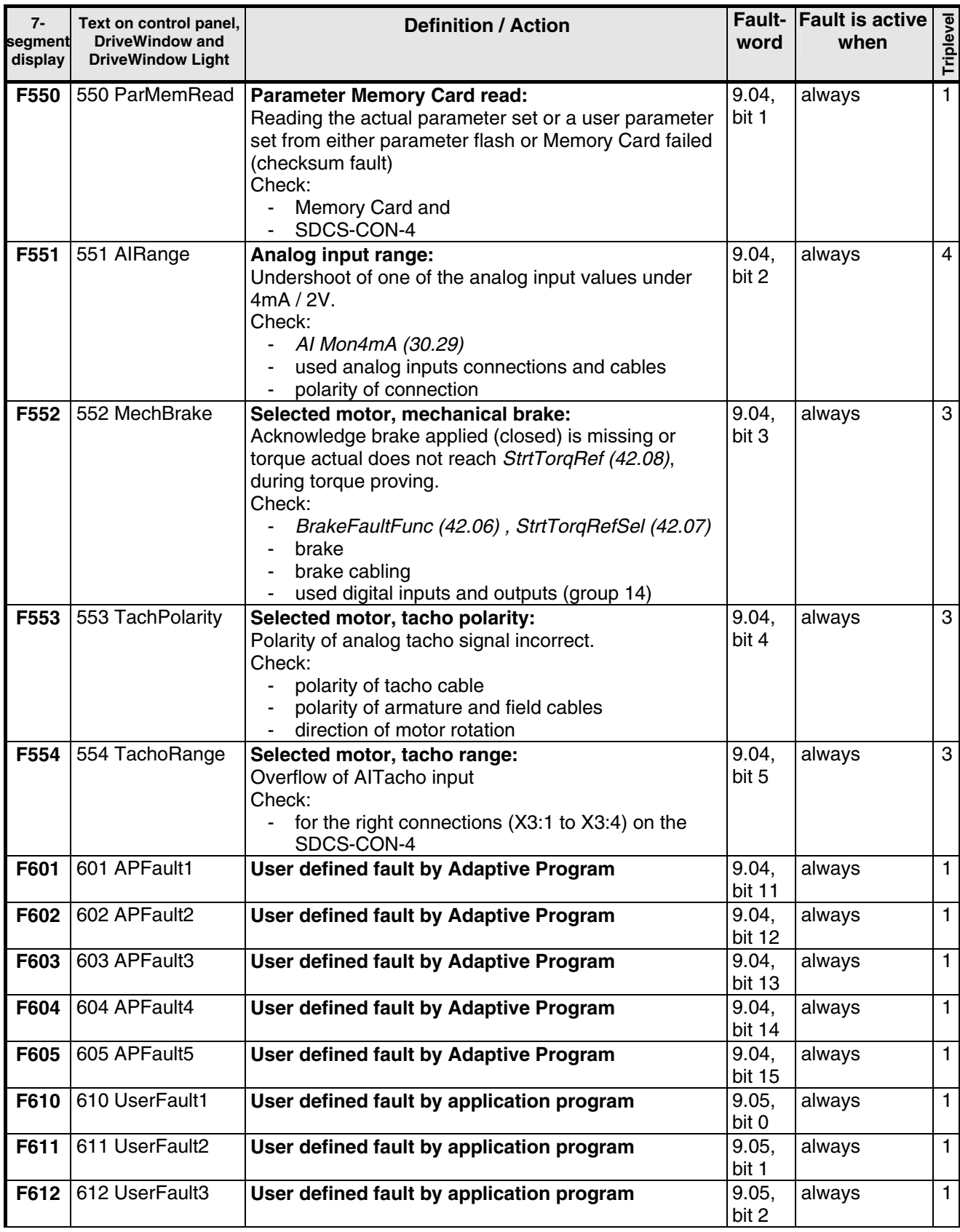

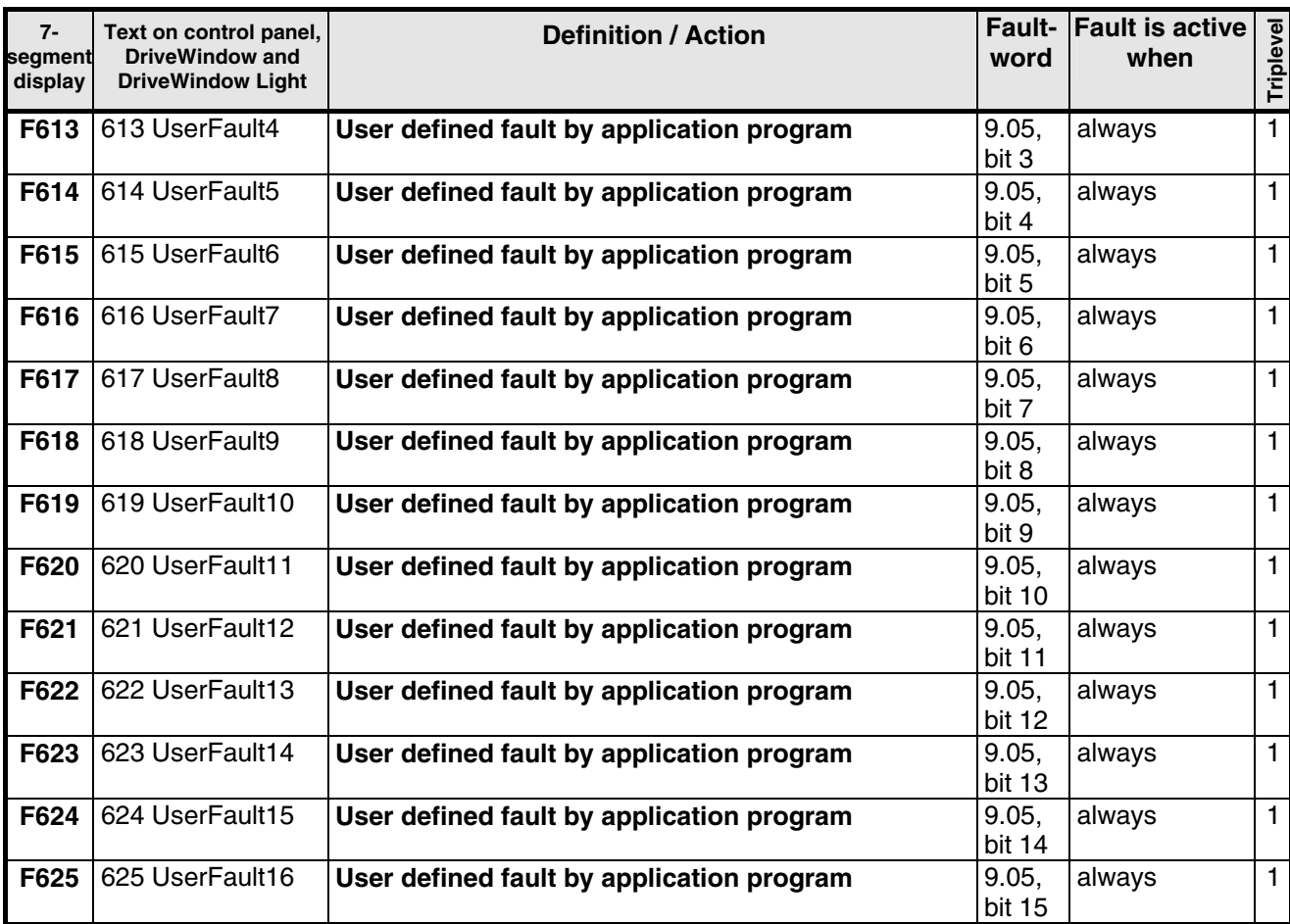

# **Alarm signals (A)**

An alarm is a message, that a condition occurred, which may lead to a dangerous situation. It is displayed and written into the fault logger. However, the cause for the alarm can inhibit the drive from continuing with normal operation. If the cause of the alarm disappears the alarm will be automatically reset.

The alarm handling must provides 4 alarm levels.

#### **Alarm level 1:**

− the main contactor cannot be switched on again, after the drive stopped (no restart possible)

# **Alarm level 2:**

- − fan contactor stays on as long as the alarm is pending
- − if the alarm disappears *FanDly (21.14)* will start

# **Alarm level 3:**

- − **AutoReclosing** (auto re-start) is [*AuxStatWord (8.02)* bit 15] active
- − **RdyRun** [*MainStatWord (8.01)* bit 1] is disabled, but the drive is automatically restarted when the alarm condition vanishes
- $-\alpha$  is set to 150 $^{\circ}$
- − single firing pulses

#### **Alarm level 4:**

− drive keeps on running and the alarm is indicated

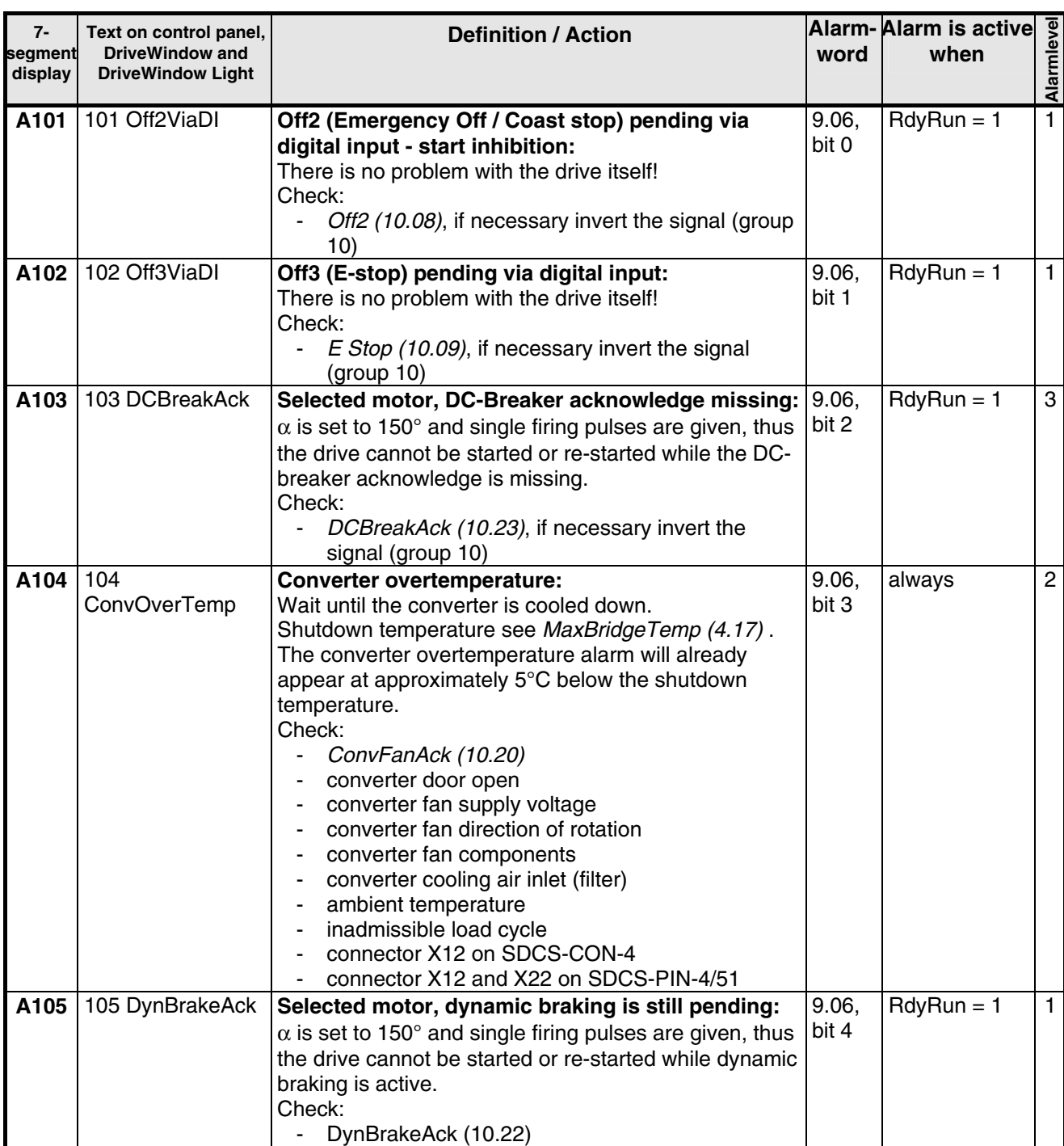

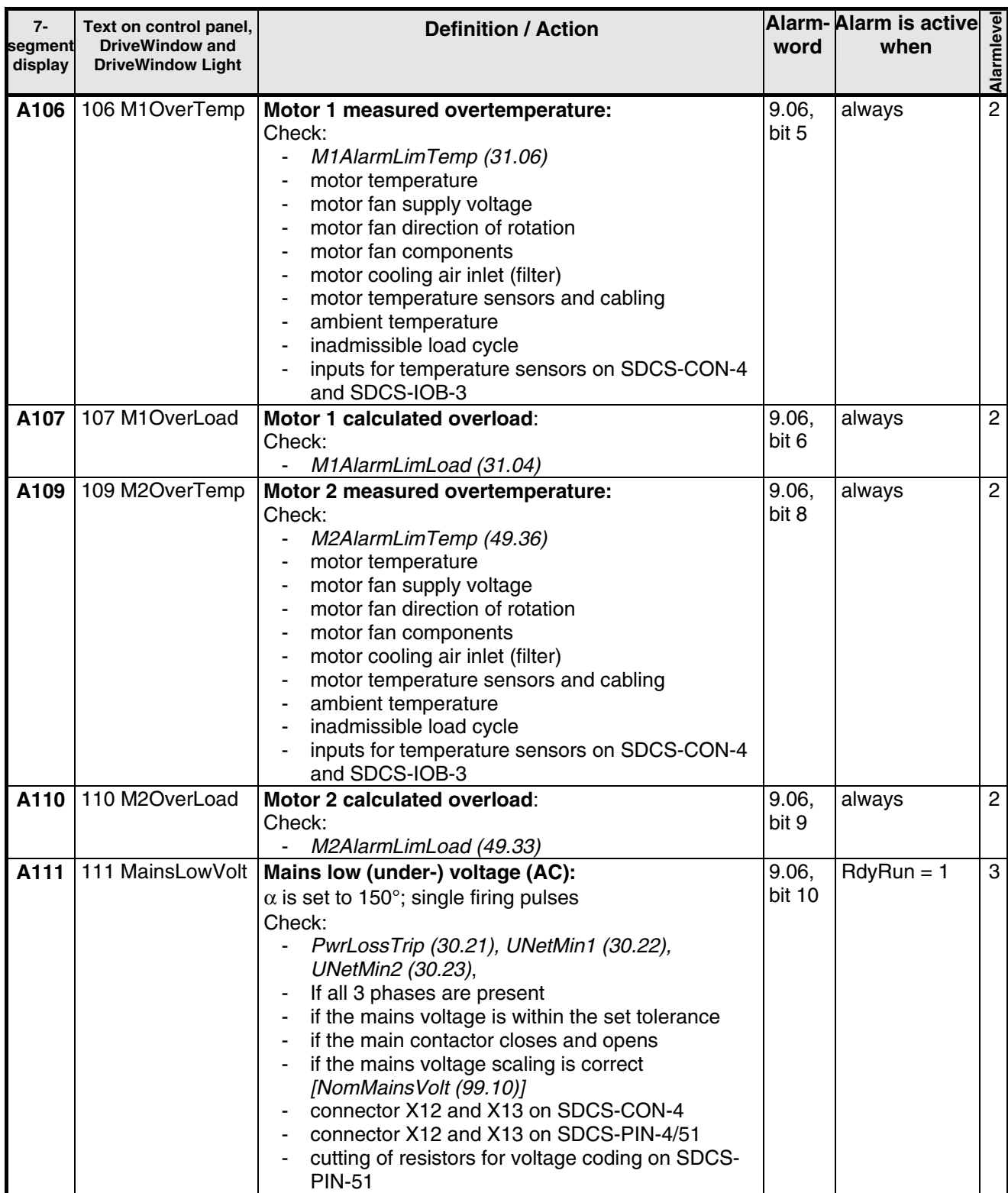

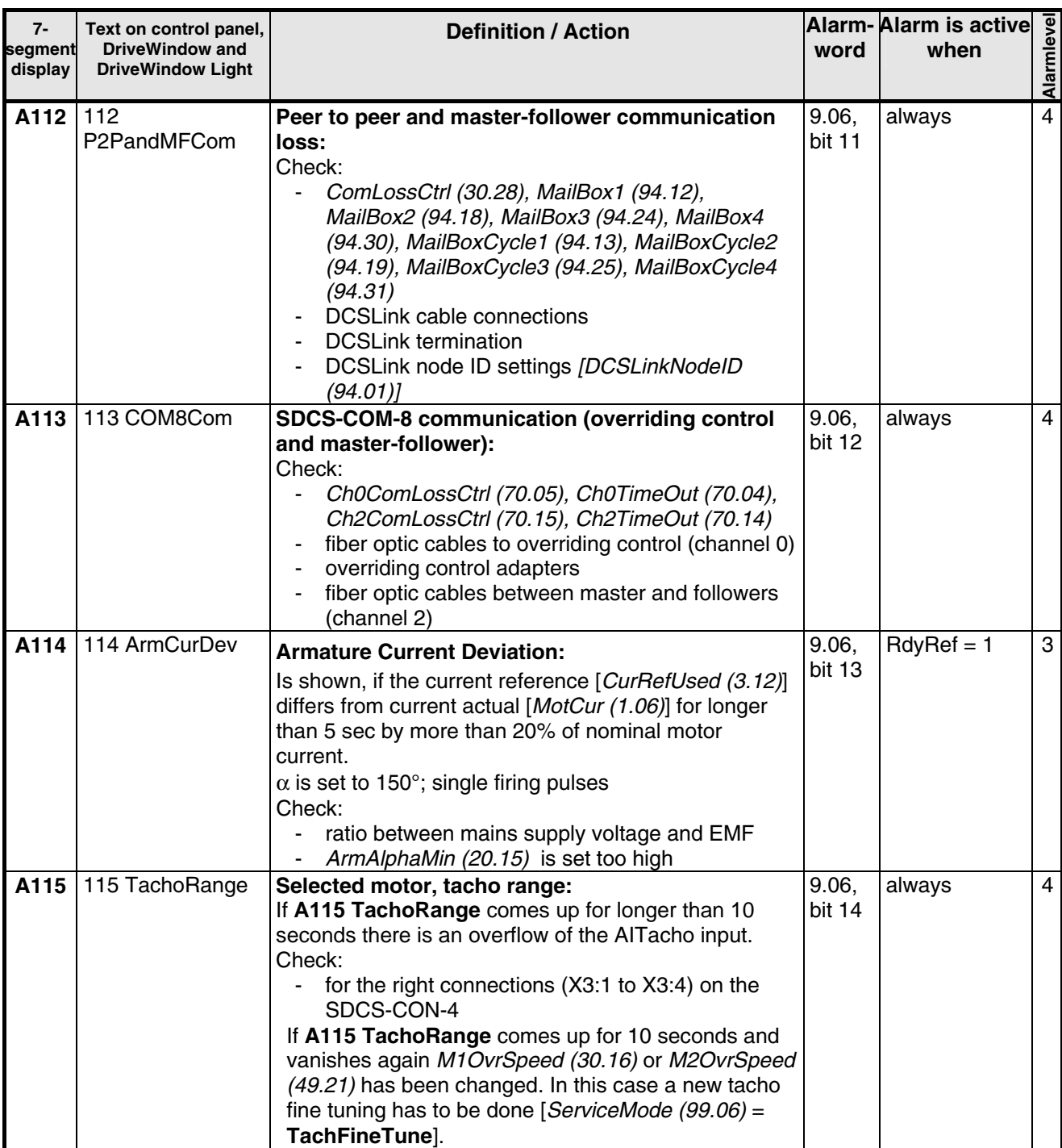

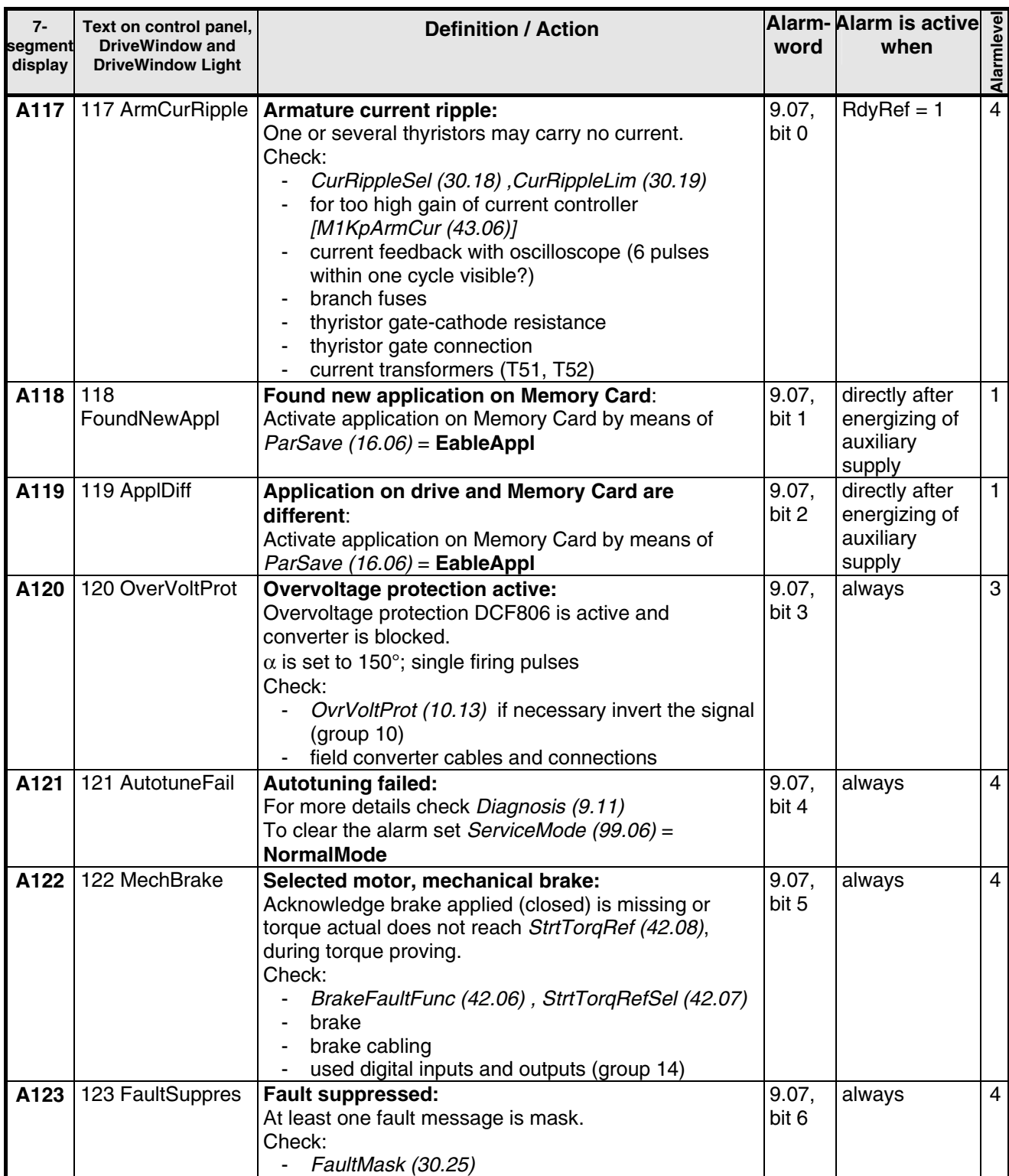

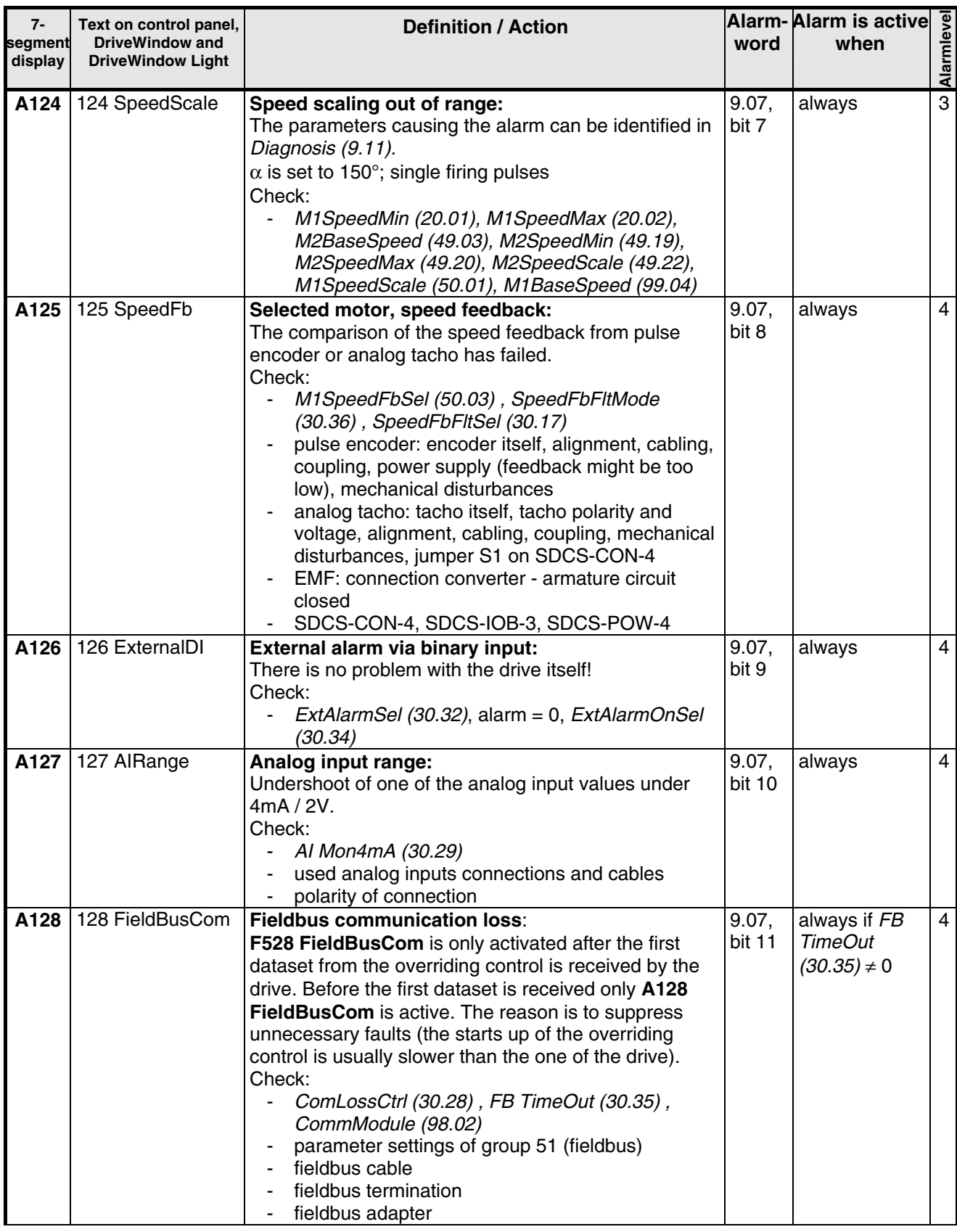

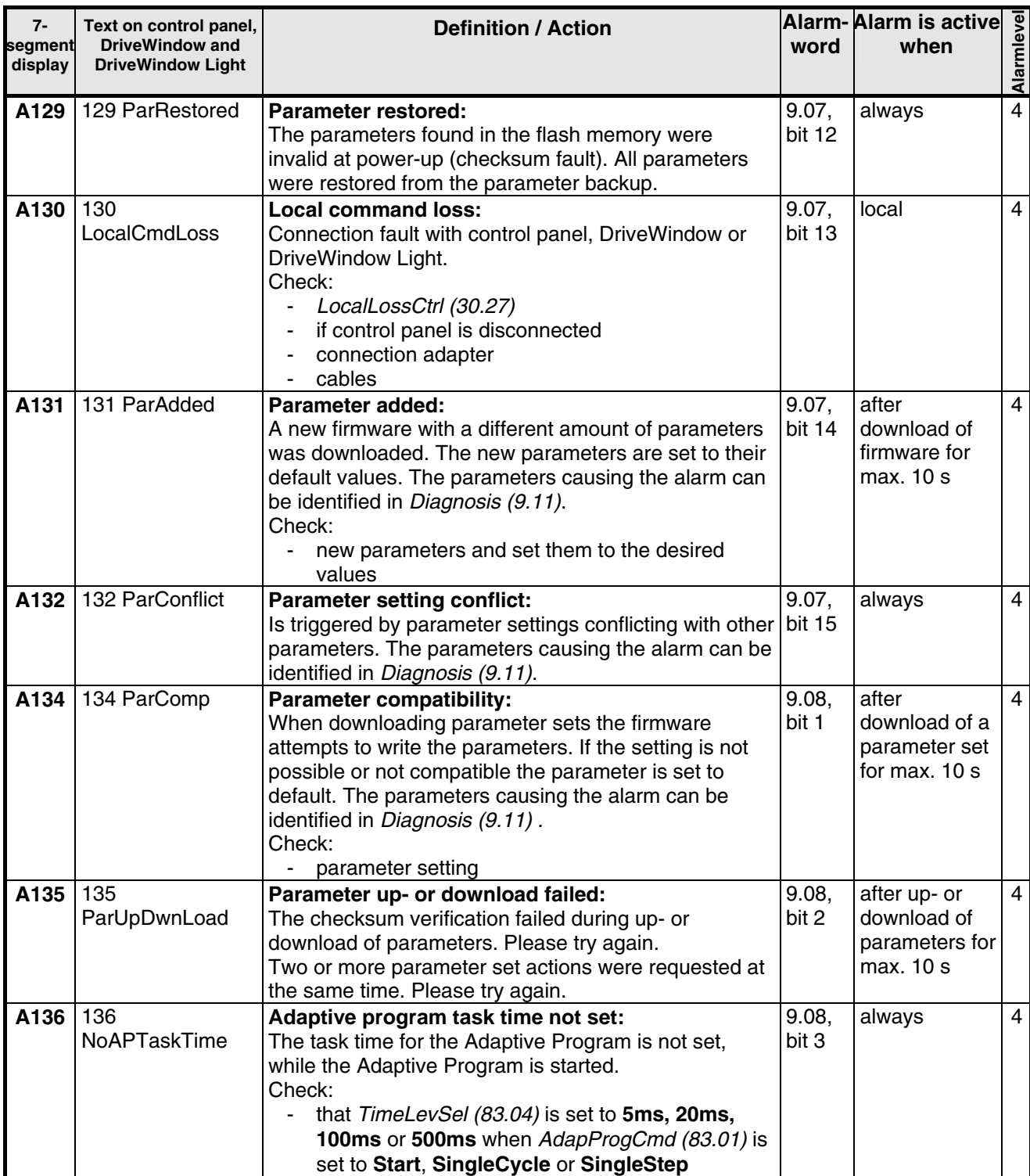

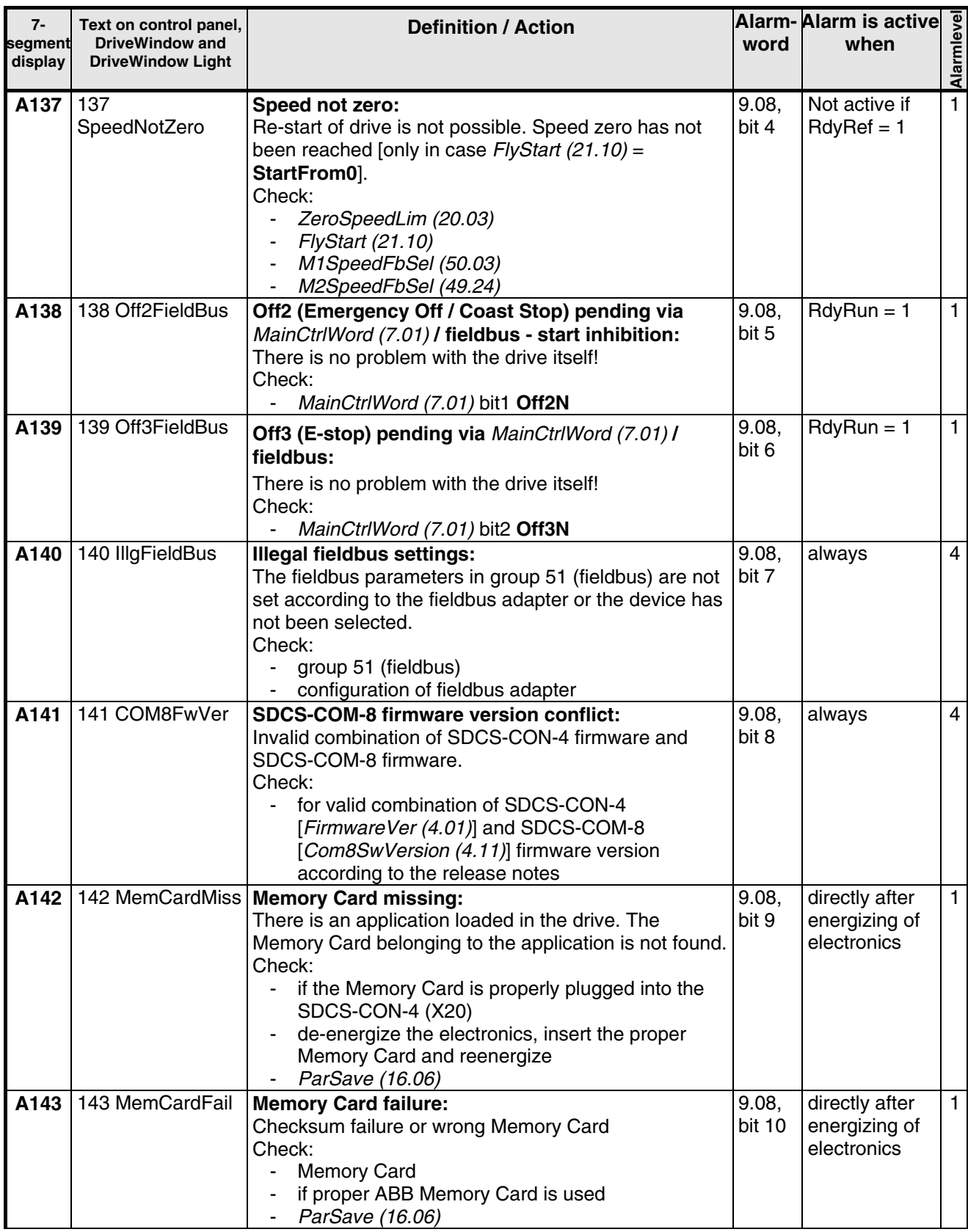

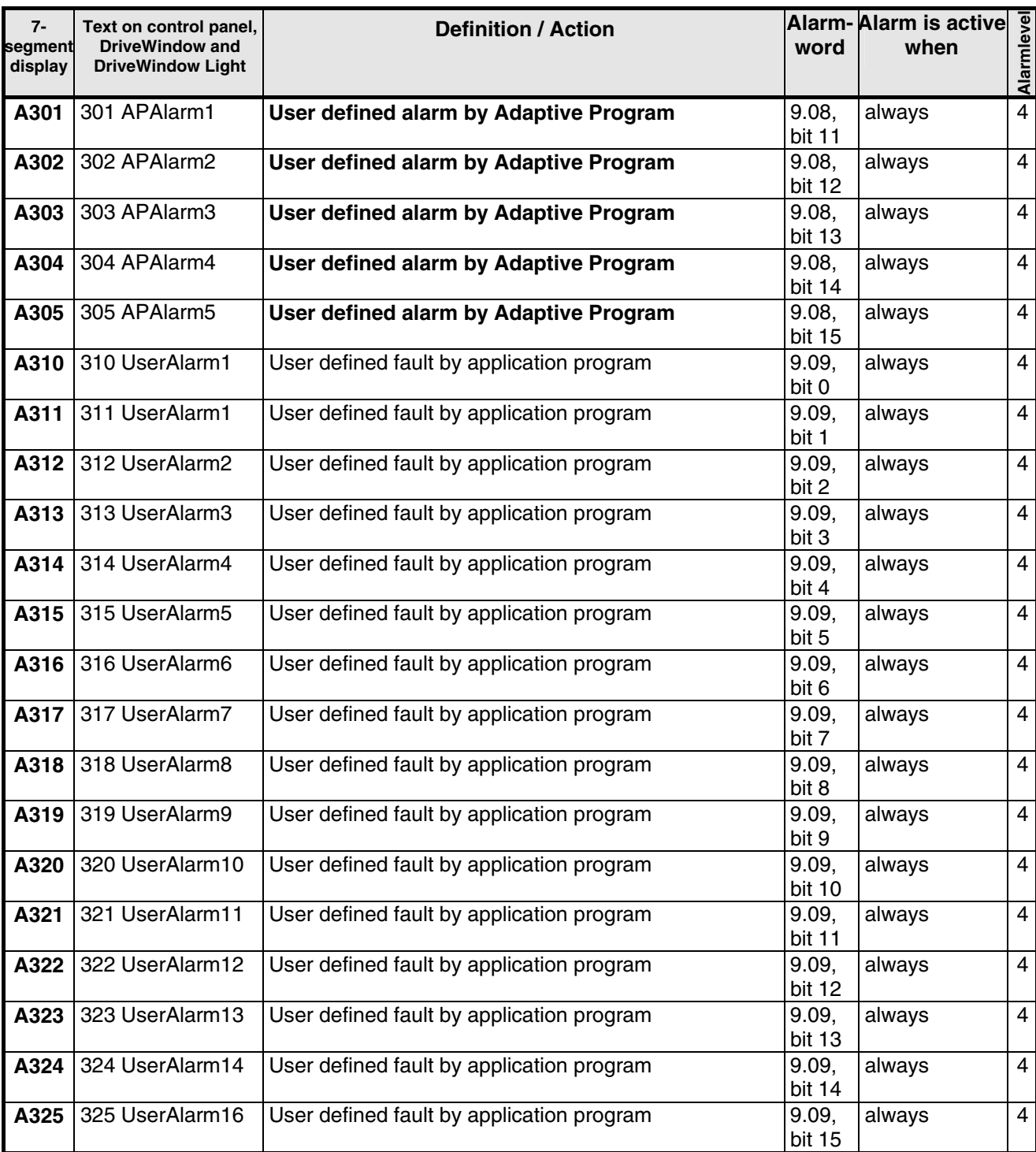

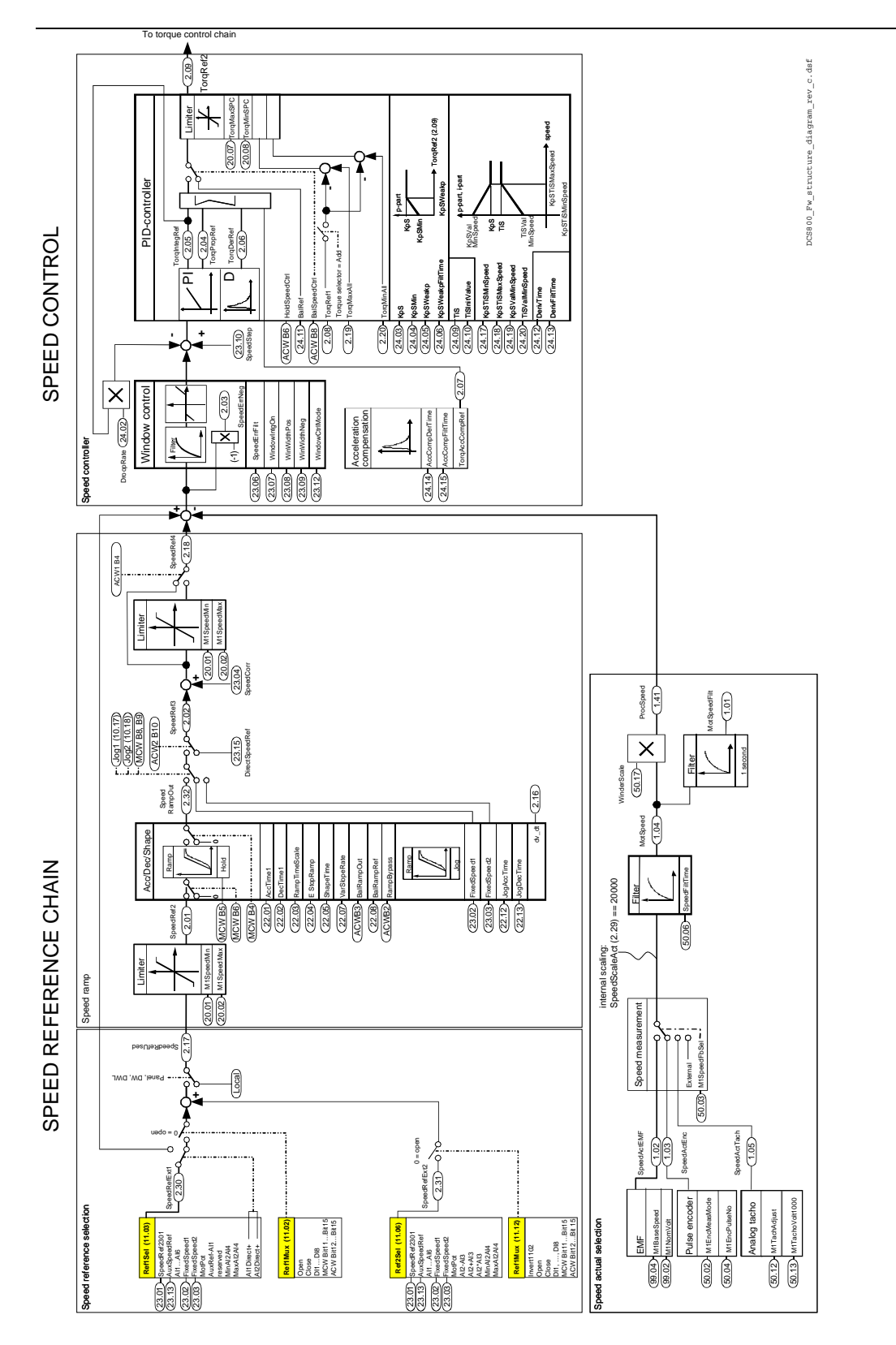

# **Appendix A: Firmware structure diagram**

*Appendix A – Firmware structure diagram* 

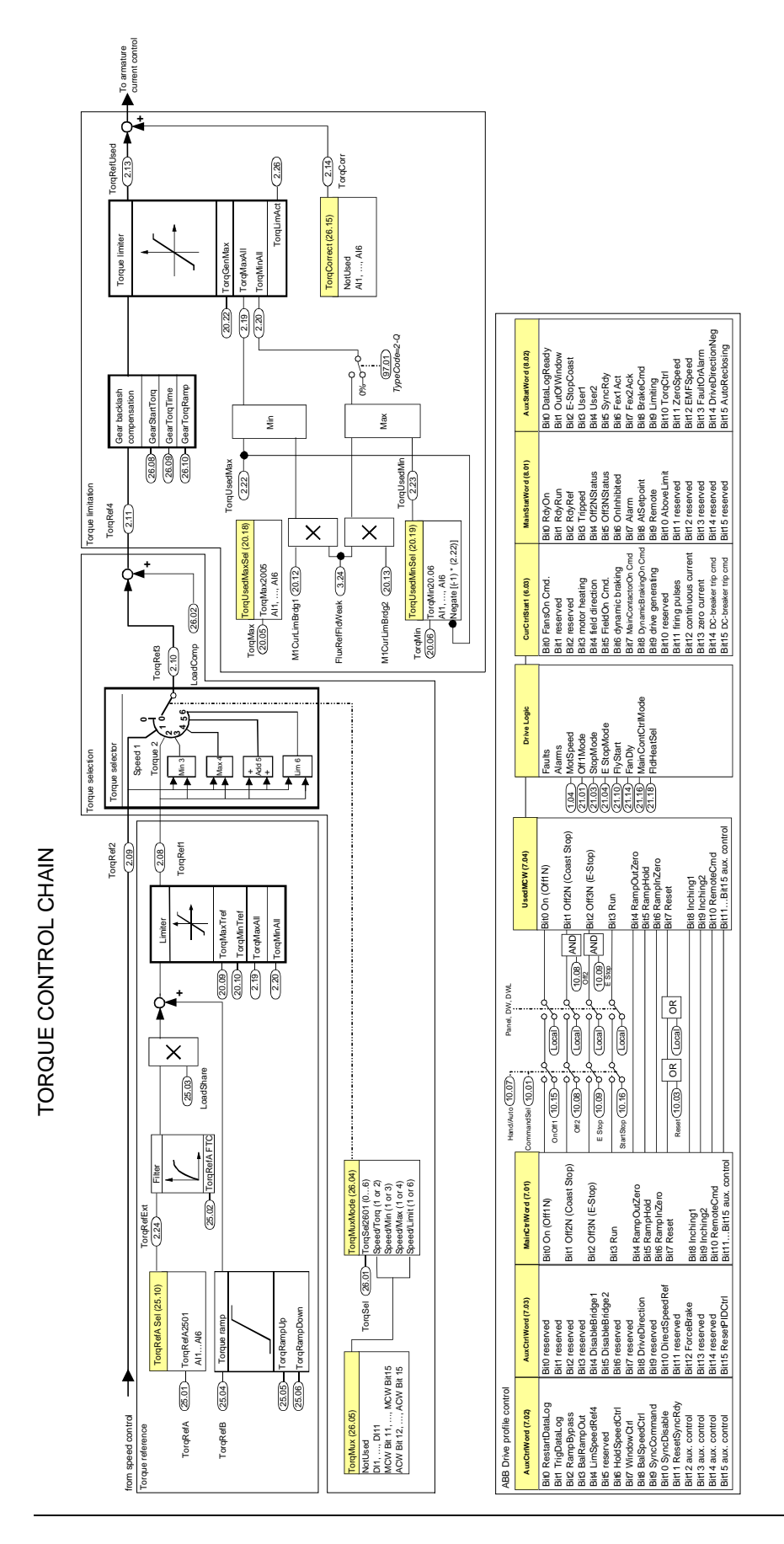

*Appendix A – Firmware structure diagram*
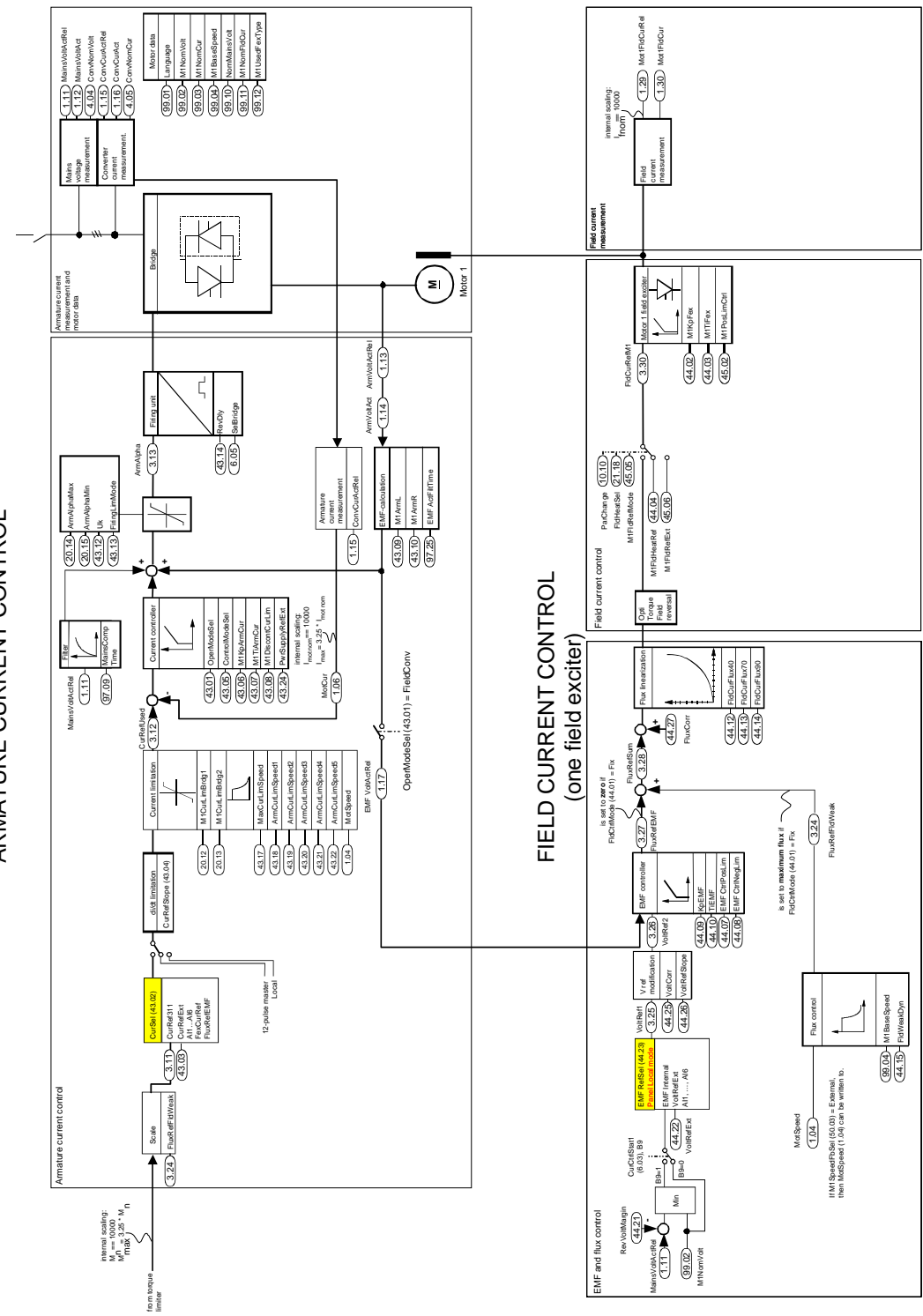

ARMATURE CURRENT CONTROL ARMATURE CURRENT CONTROL

*Appendix A – Firmware structure diagram* 

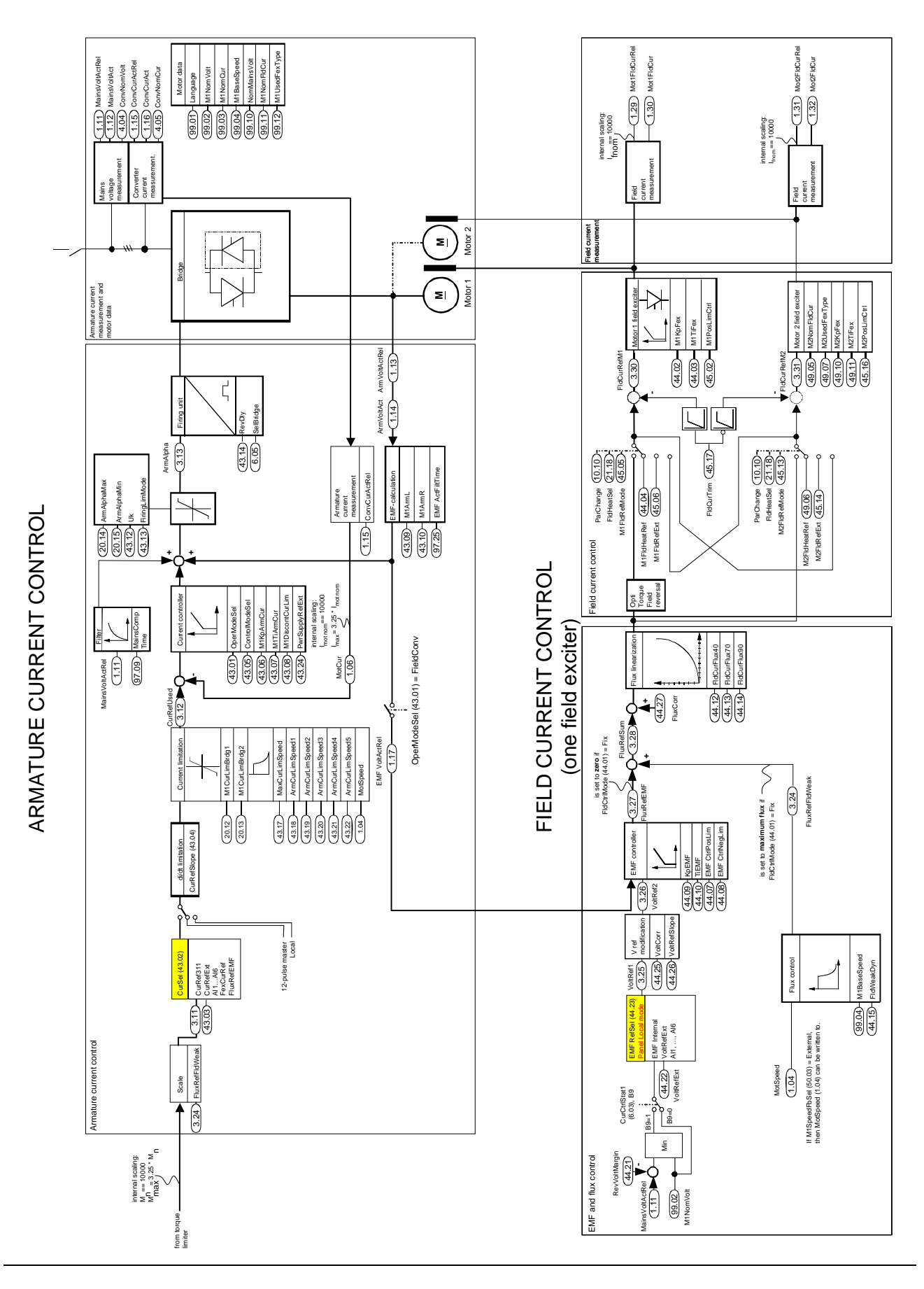

*Appendix A – Firmware structure diagram* 

*290*

## **Index of signals and parameters (alphabetic order)**

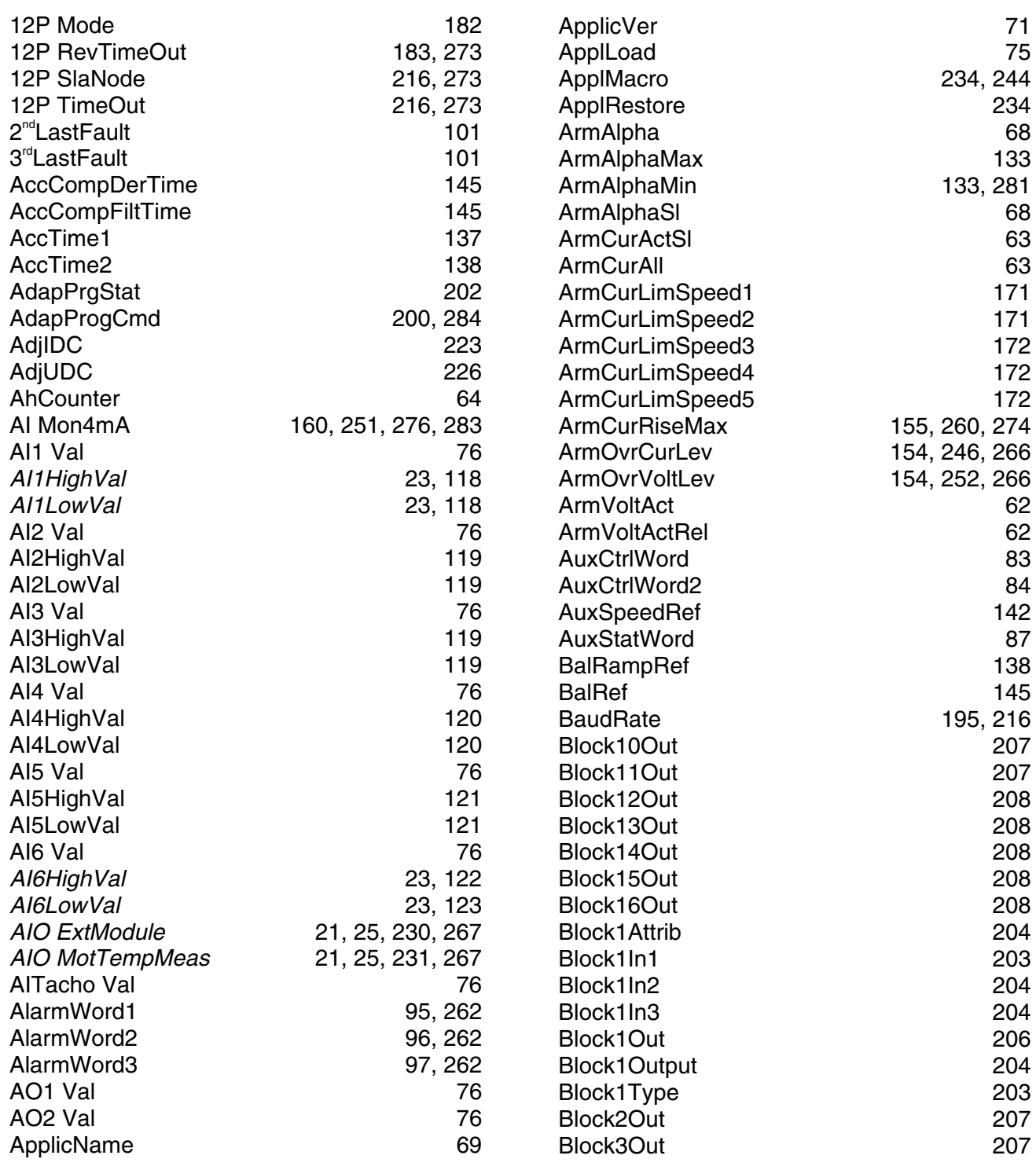

*Appendix A – Firmware structure diagram* 

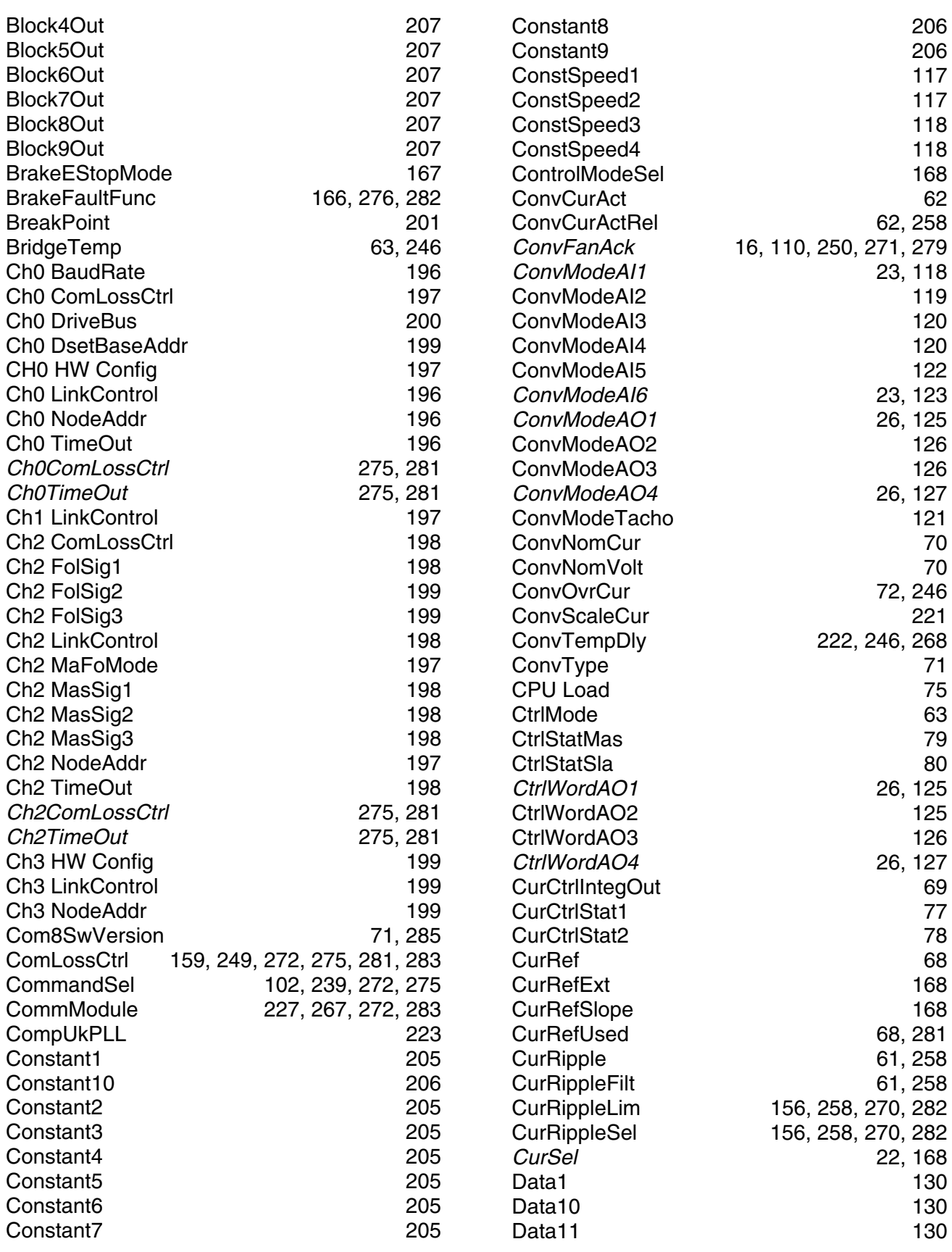

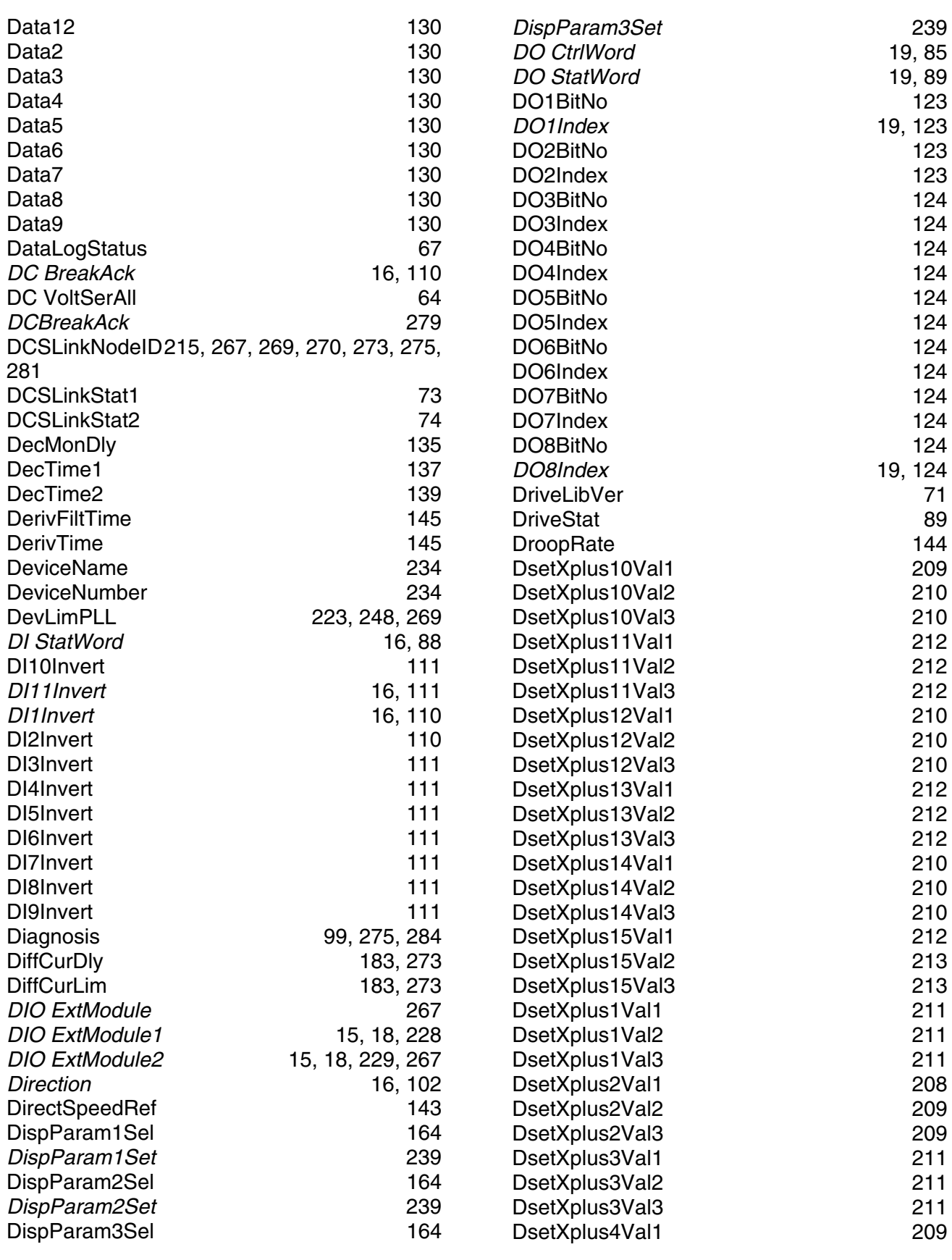

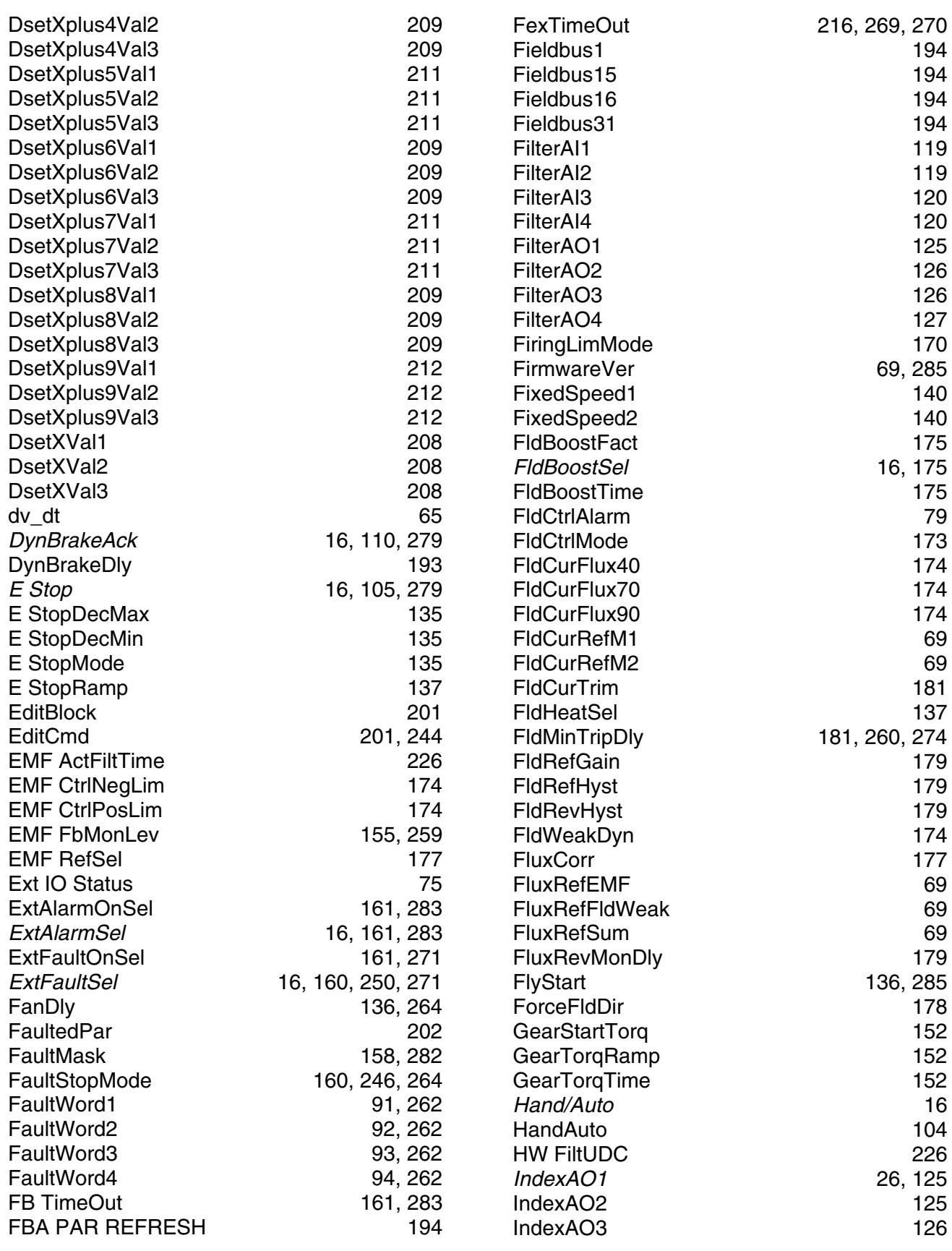

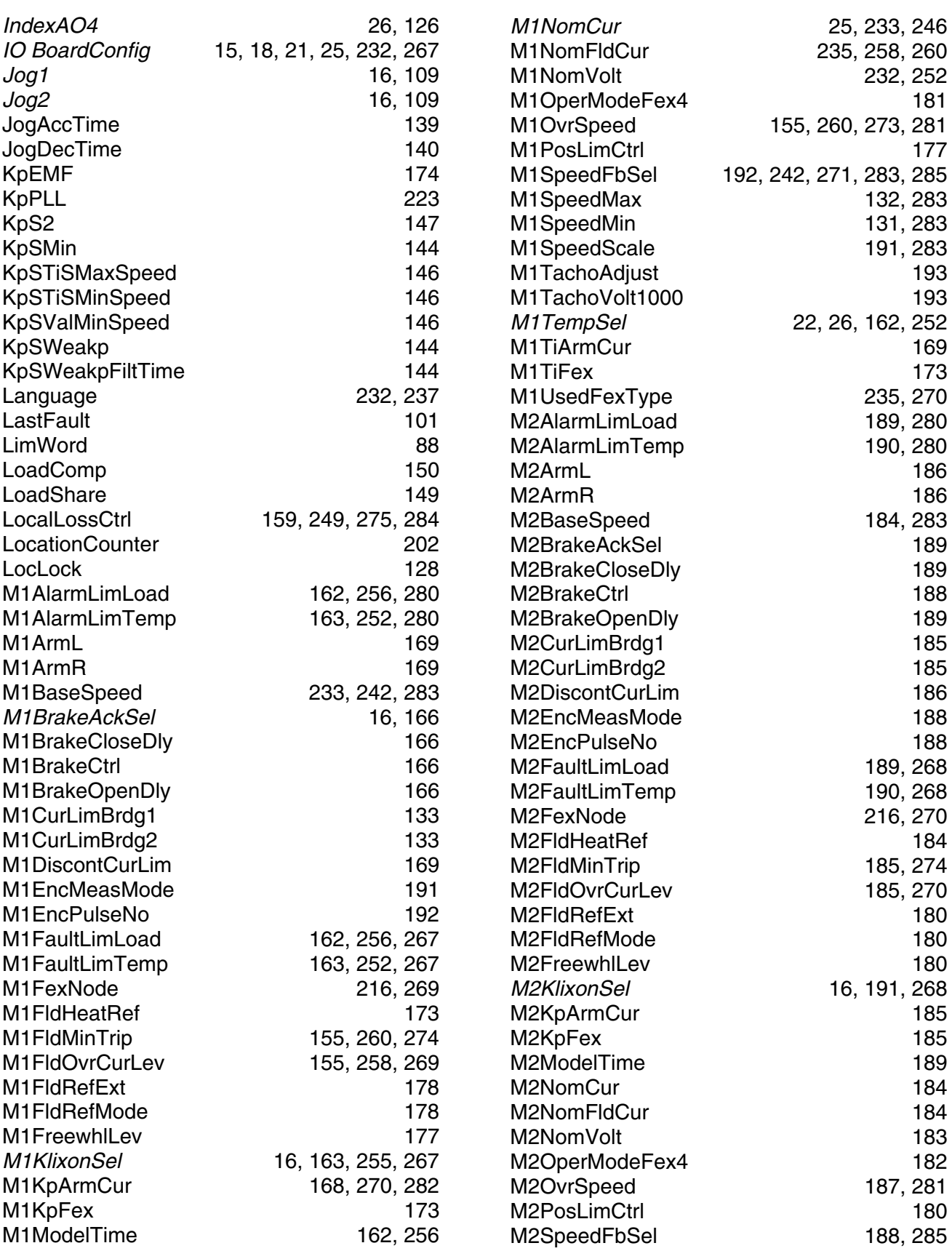

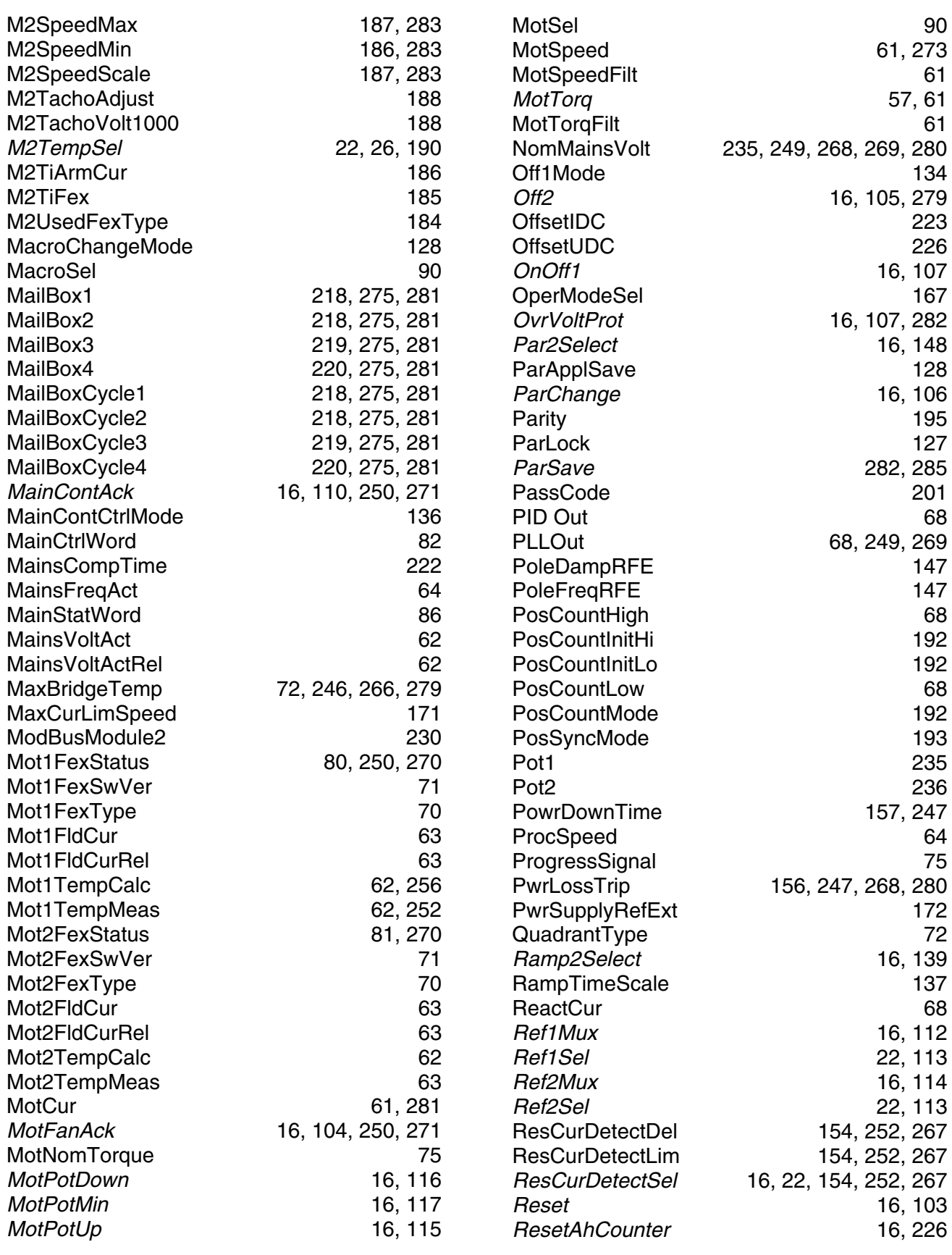

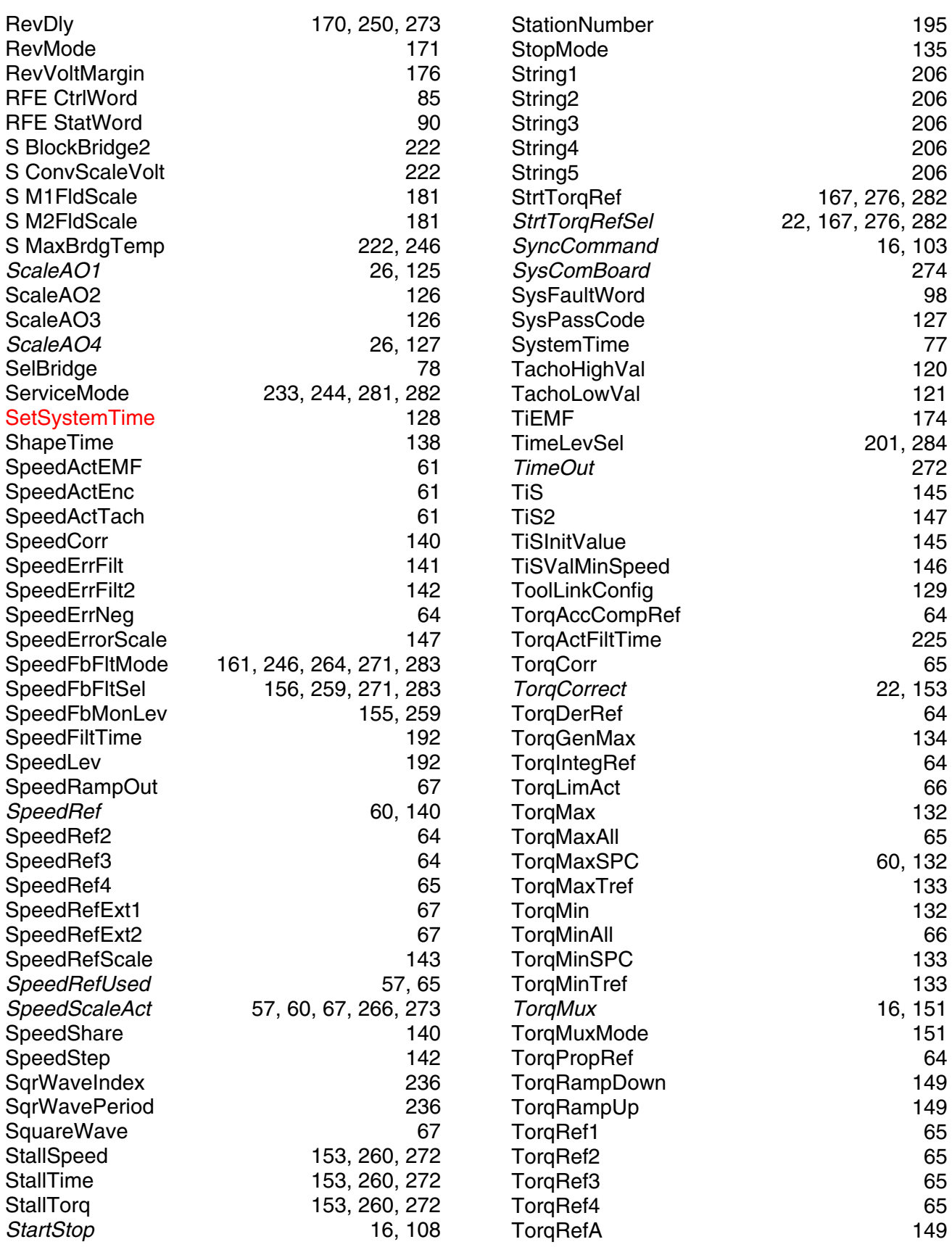

*297*

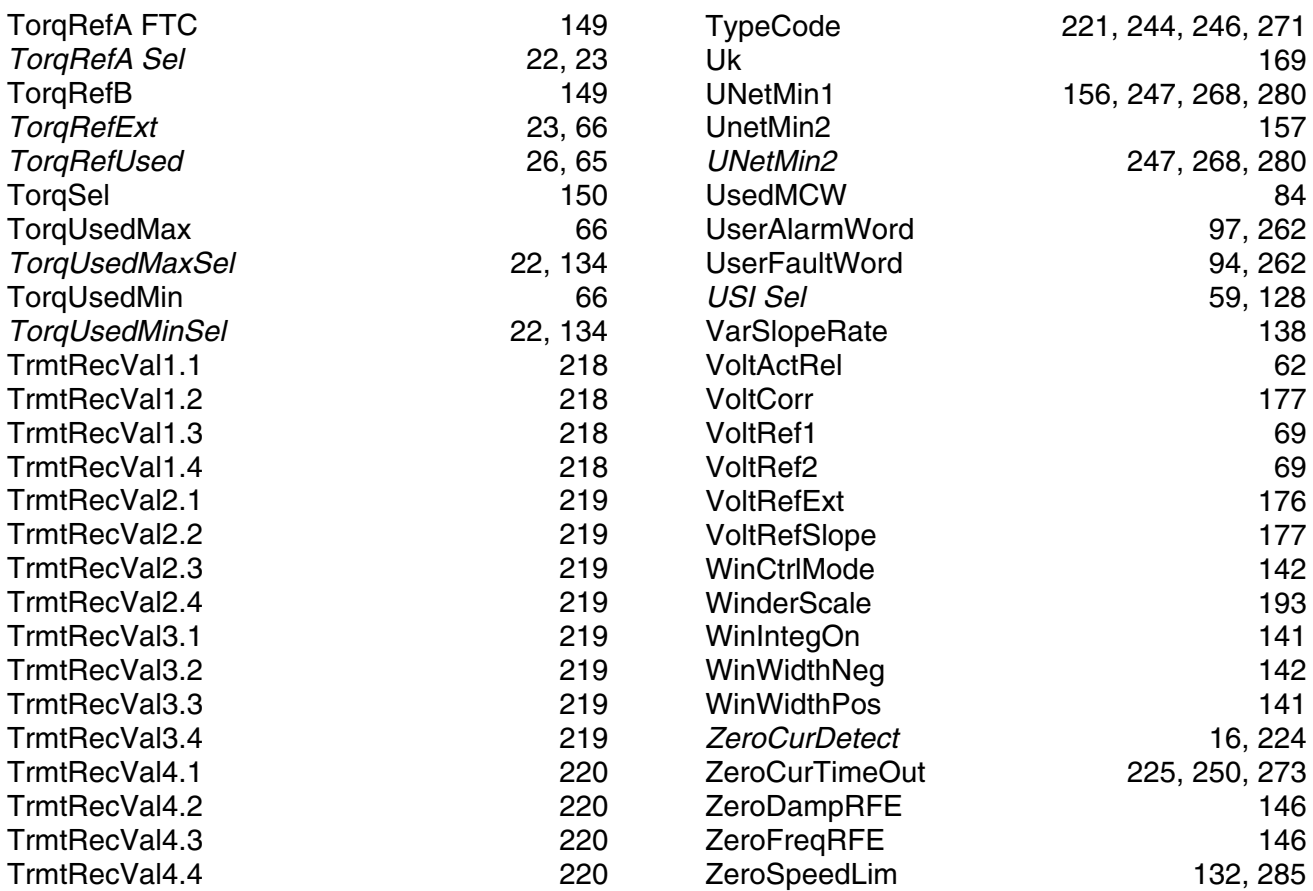

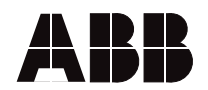

ABB Automation Products Wallstadter-Straße 59 68526 Ladenburg • Germany Tel: +49 (0) 6203-71-0 Fax: +49 (0) 6203-71-76 09

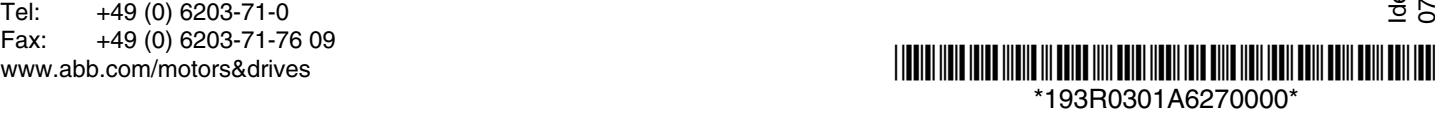